**SeeBeyond ICAN Suite** 

# **e\*Xchange Partner Manager Implementation Guide**

*Release 5.0.5 for Schema Run-time Environment (SRE)*

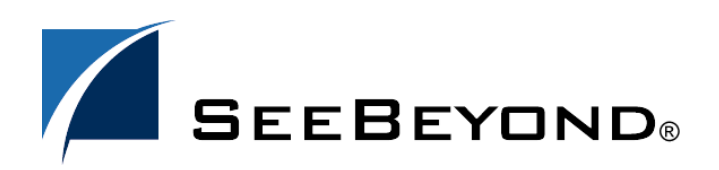

SeeBeyond Proprietary and Confidential

The information contained in this document is subject to change and is updated periodically to reflect changes to the applicable software. Although every effort has been made to ensure the accuracy of this document, SeeBeyond Technology Corporation (SeeBeyond) assumes no responsibility for any errors that may appear herein. The software described in this document is furnished under a License Agreement and may be used or copied only in accordance with the terms of such License Agreement. Printing, copying, or reproducing this document in any fashion is prohibited except in accordance with the License Agreement. The contents of this document are designated as being confidential and proprietary; are considered to be trade secrets of SeeBeyond; and may be used only in accordance with the License Agreement, as protected and enforceable by law. SeeBeyond assumes no responsibility for the use or reliability of its software on platforms that are not supported by SeeBeyond.

SeeBeyond, e\*Gate, e\*Way, and e\*Xchange are the registered trademarks of SeeBeyond Technology Corporation in the United States and/or select foreign countries. The SeeBeyond logo, SeeBeyond Integrated Composite Application Network Suite, eGate, eWay, eInsight, eVision, eXchange, eView, eIndex, eTL, ePortal, eBAM, and e\*Insight are trademarks of SeeBeyond Technology Corporation. The absence of a trademark from this list does not constitute a waiver of SeeBeyond Technology Corporation's intellectual property rights concerning that trademark. This document may contain references to other company, brand, and product names. These company, brand, and product names are used herein for identification purposes only and may be the trademarks of their respective owners.

© 2005 by SeeBeyond Technology Corporation. All Rights Reserved. This work is protected as an unpublished work under the copyright laws.

**This work is confidential and proprietary information of SeeBeyond and must be maintained in strict confidence.**

Version 20050406000356.

# <span id="page-2-0"></span>**Contents**

#### [Contents 3](#page-2-0)

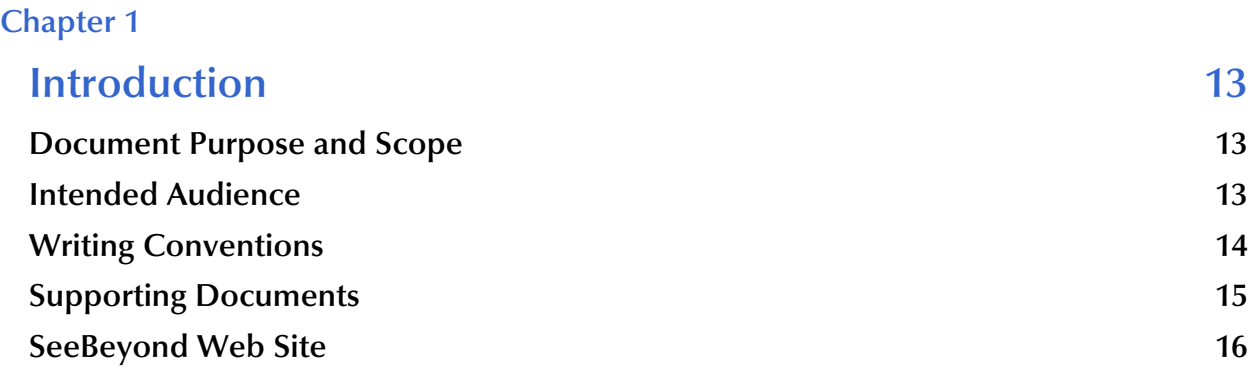

#### **[Chapter 2](#page-16-0)**

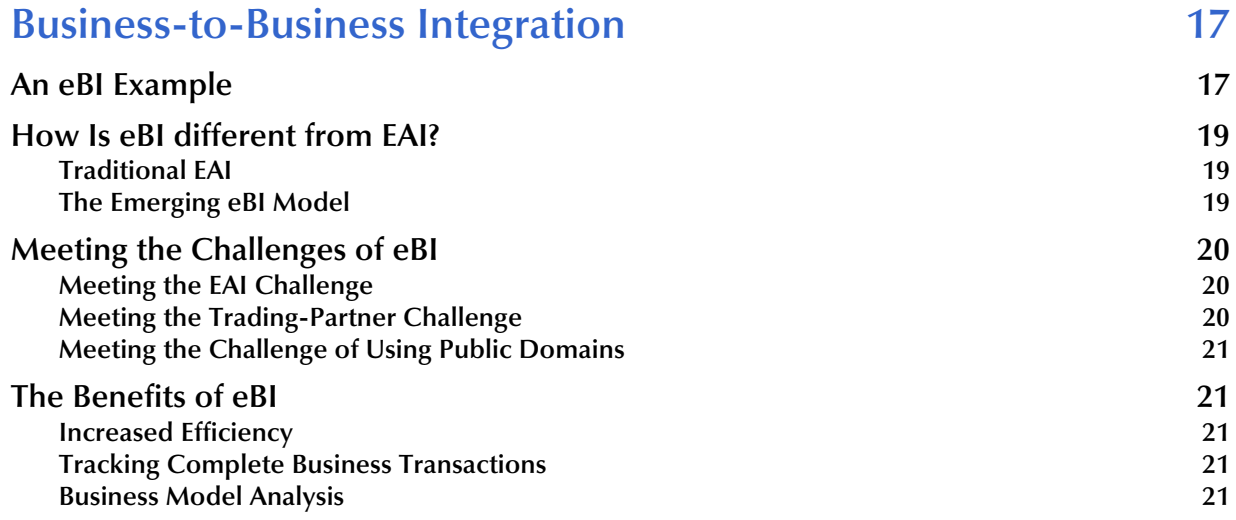

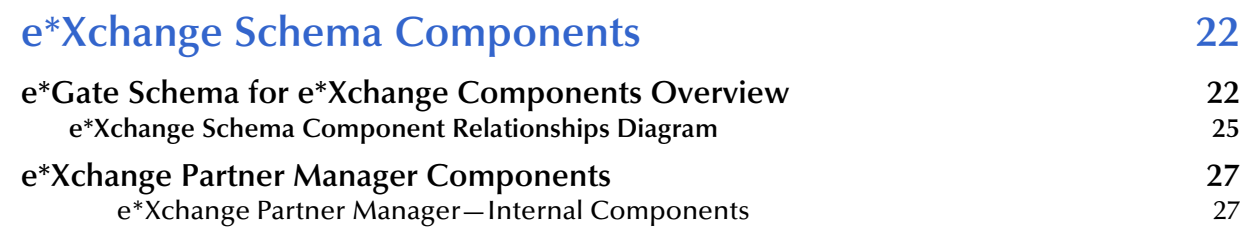

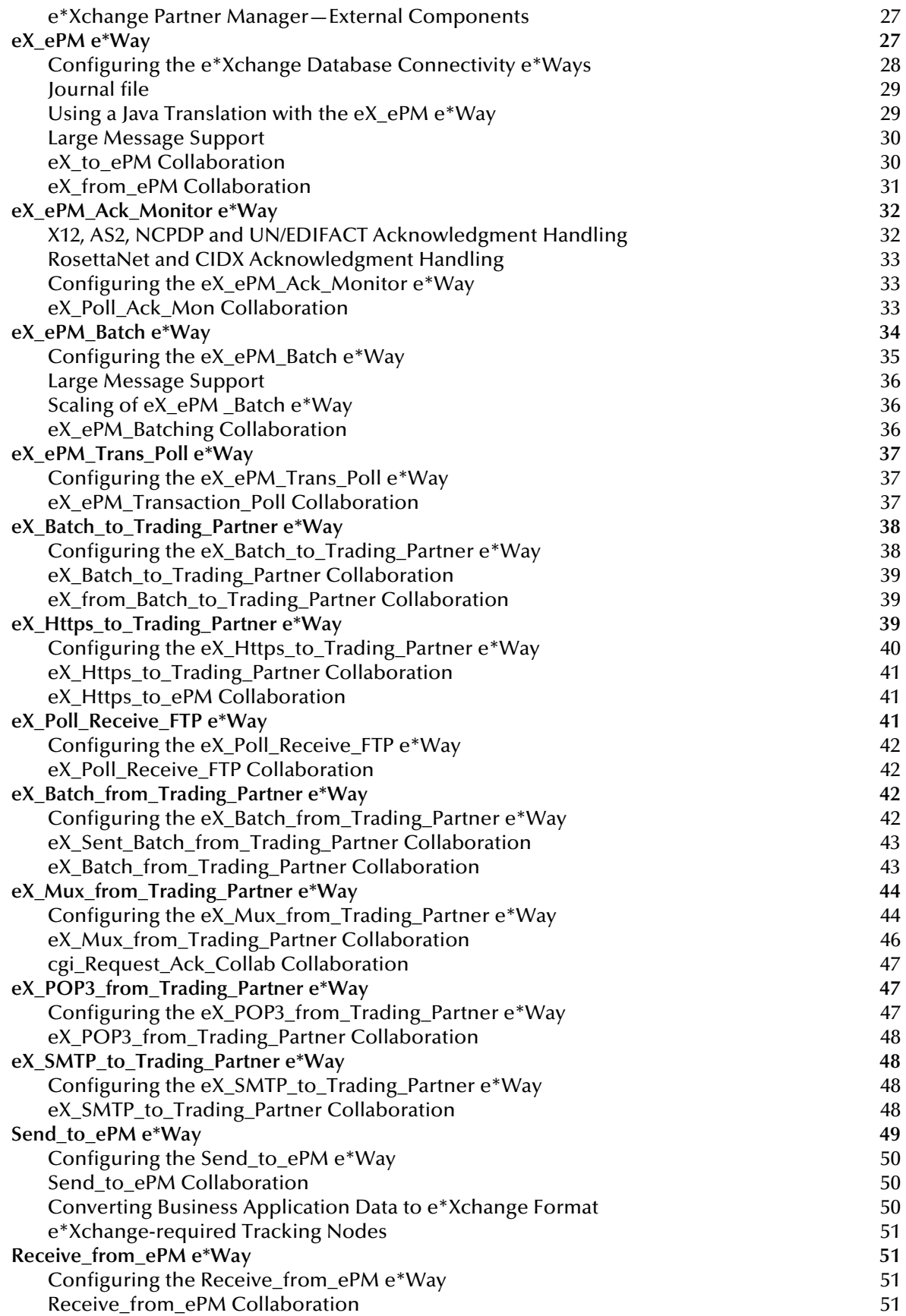

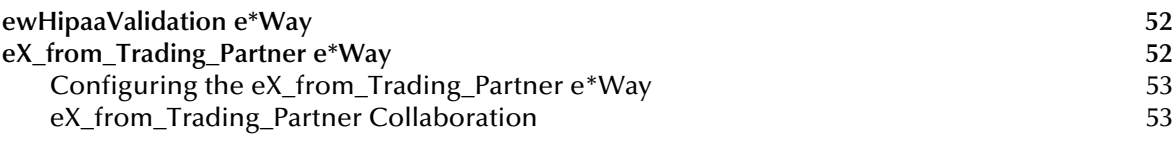

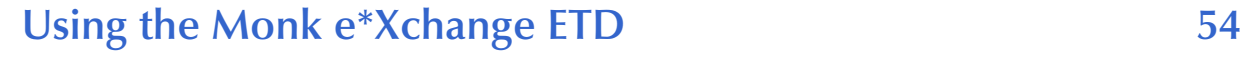

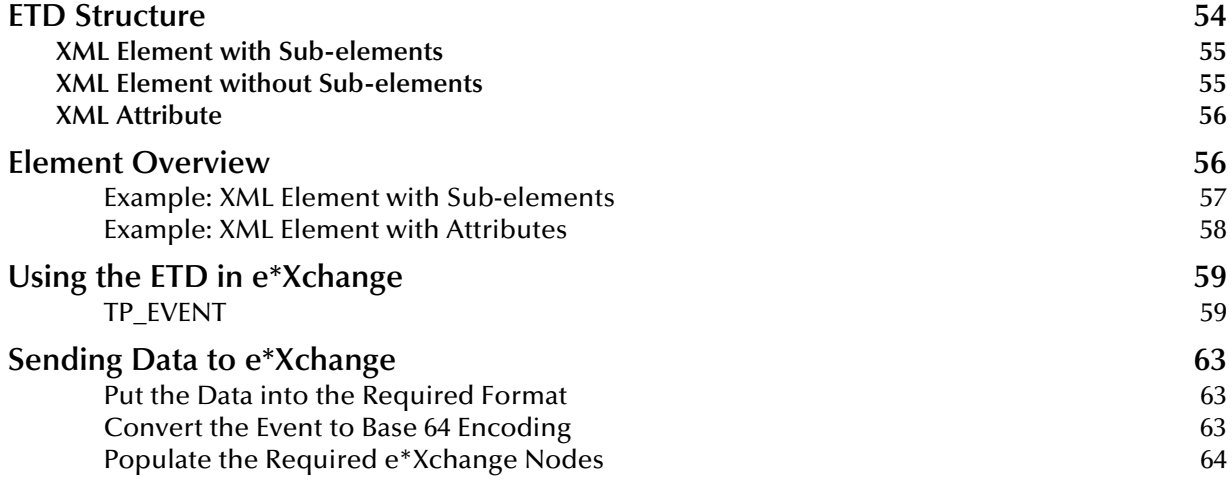

#### **[Chapter 5](#page-65-0)**

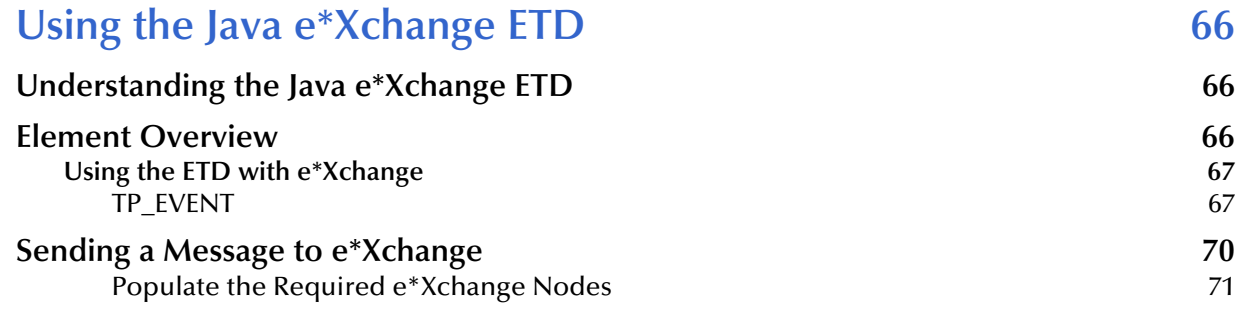

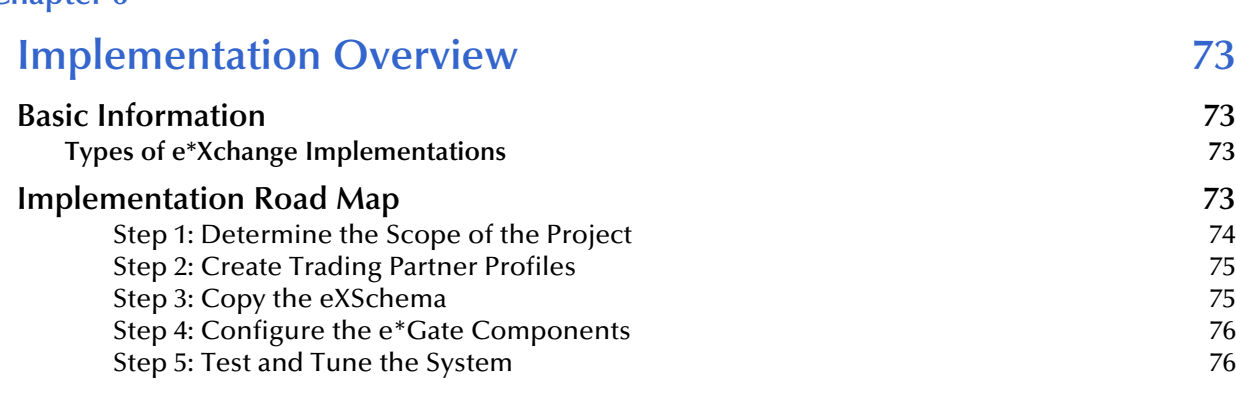

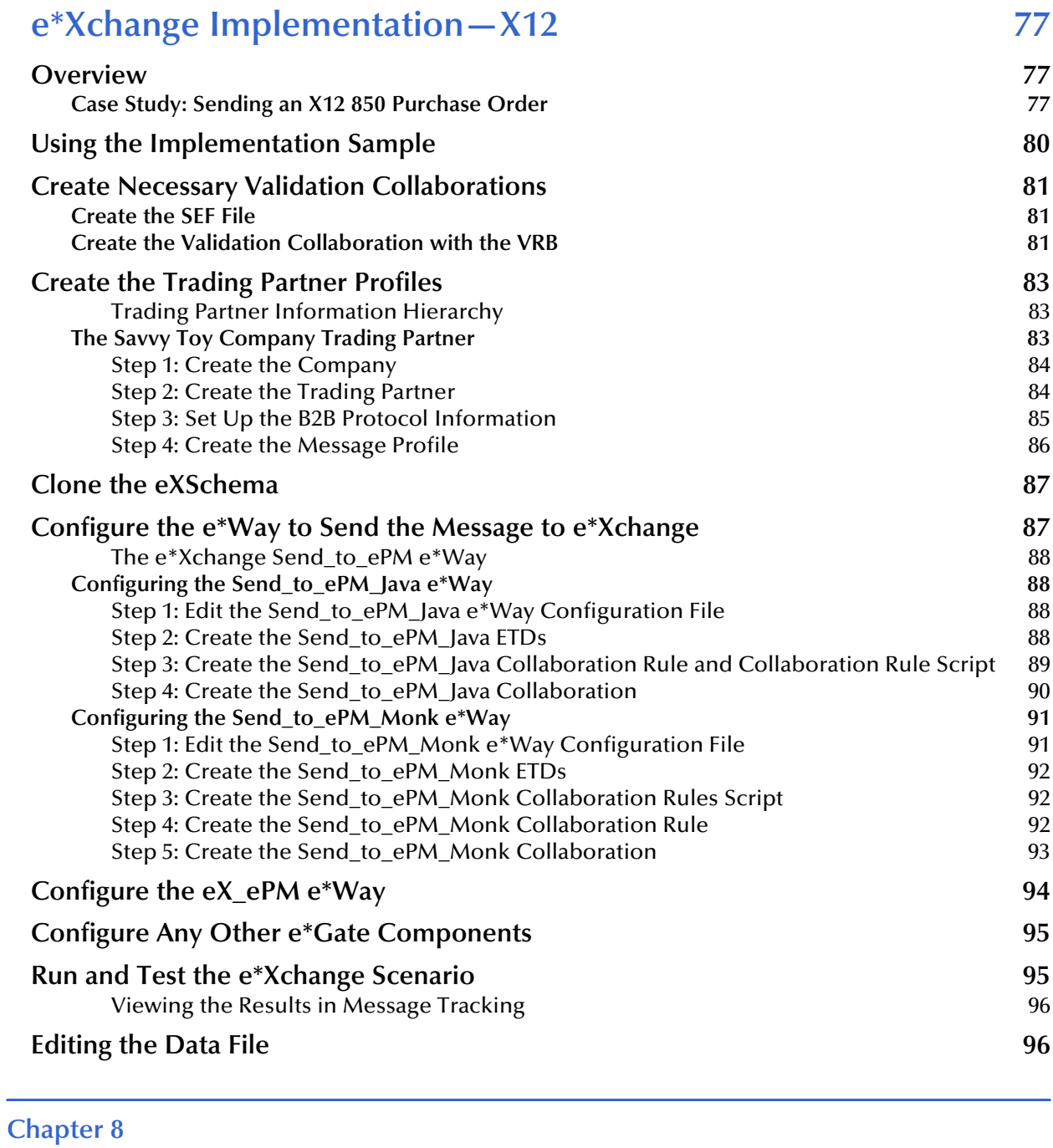

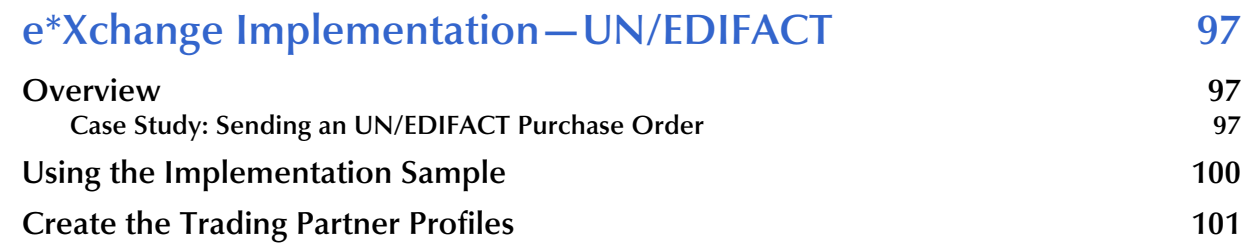

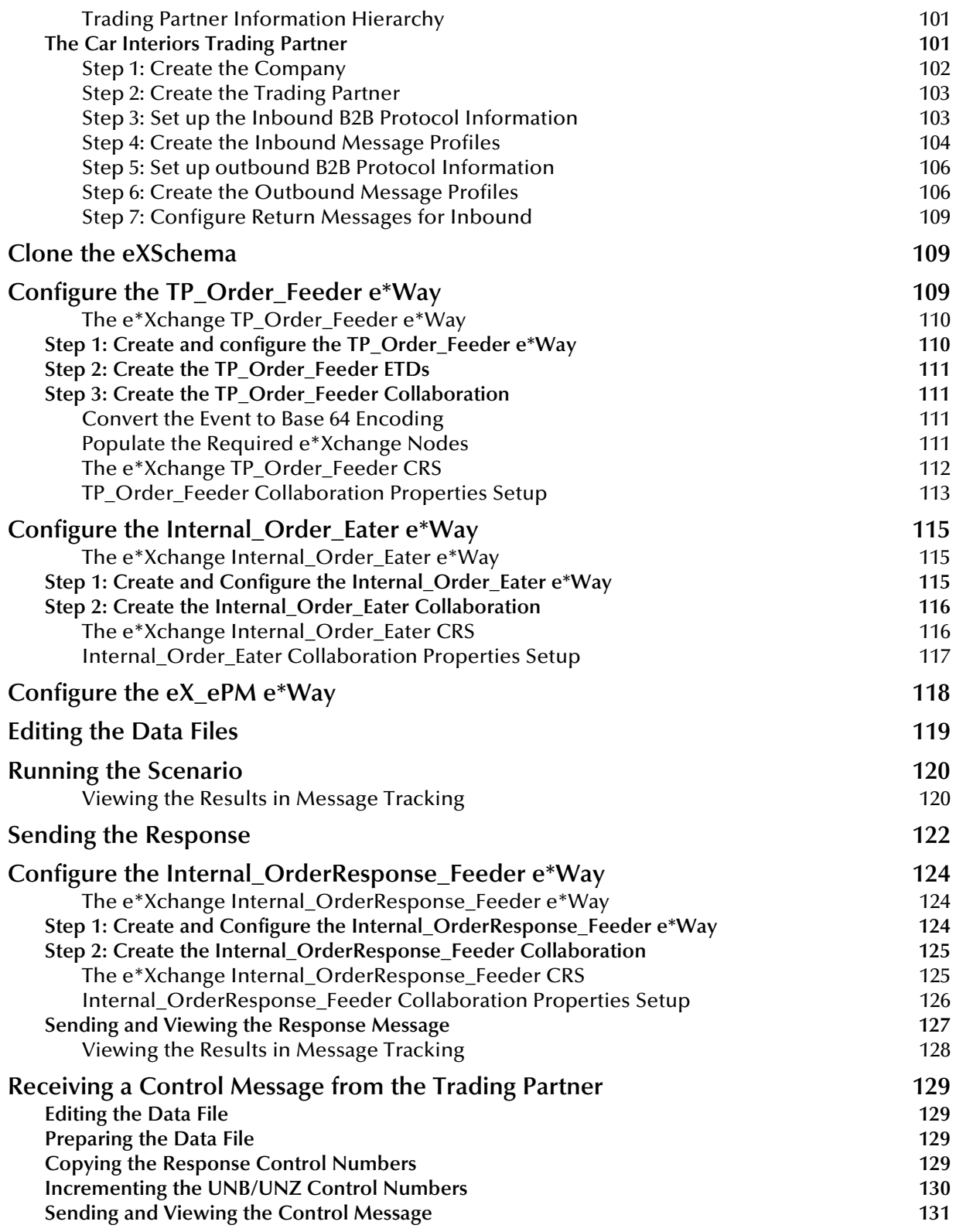

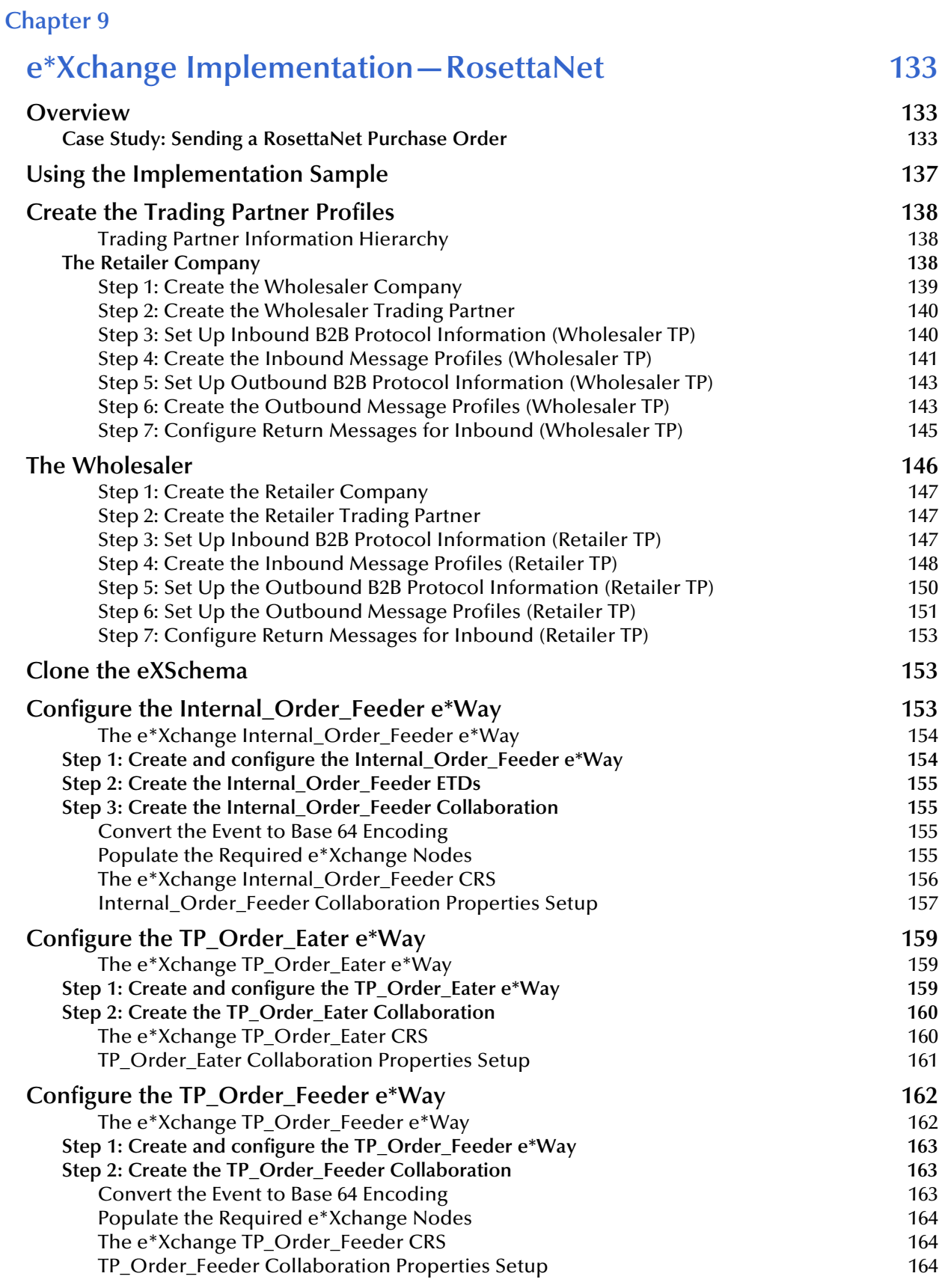

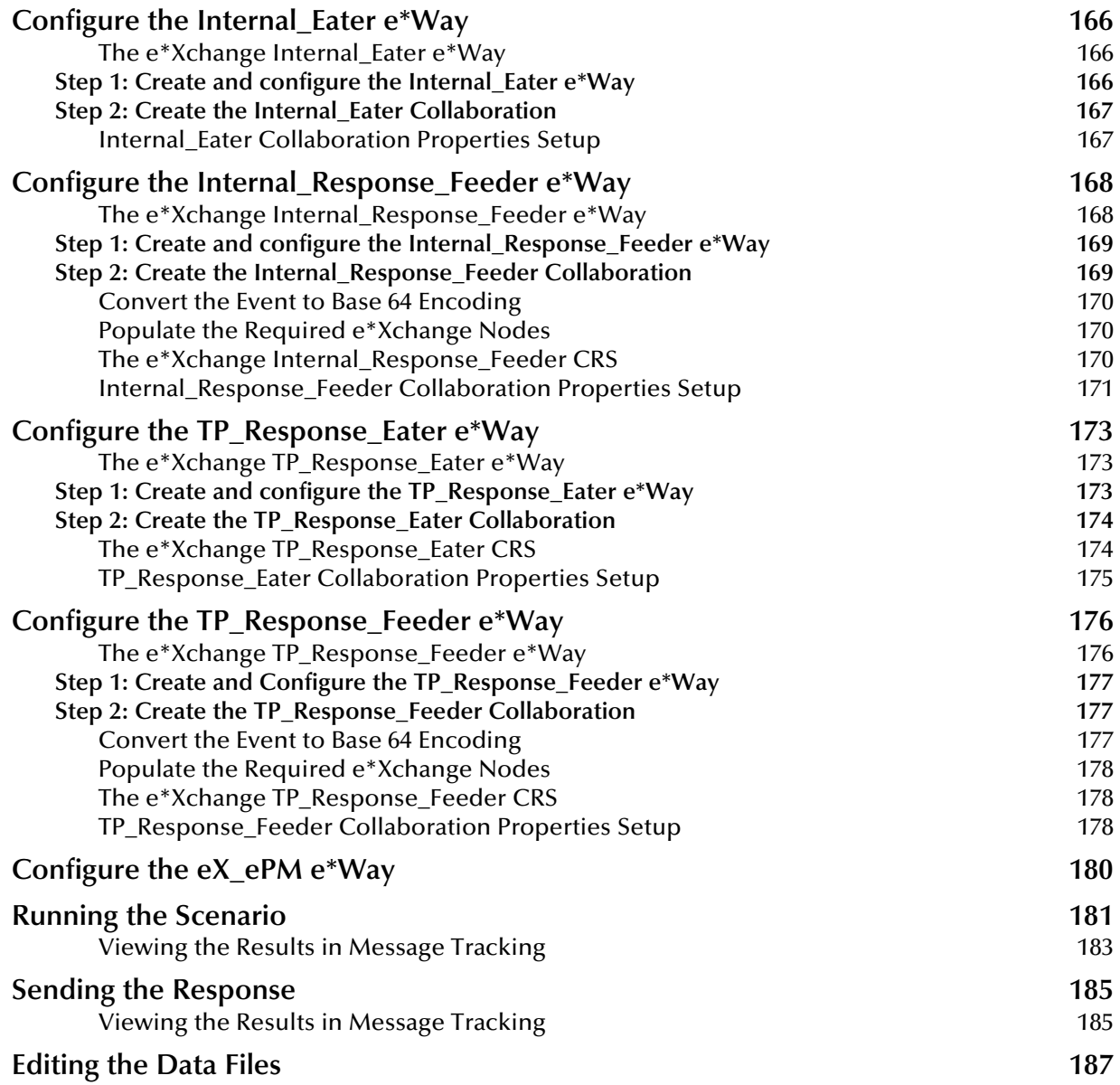

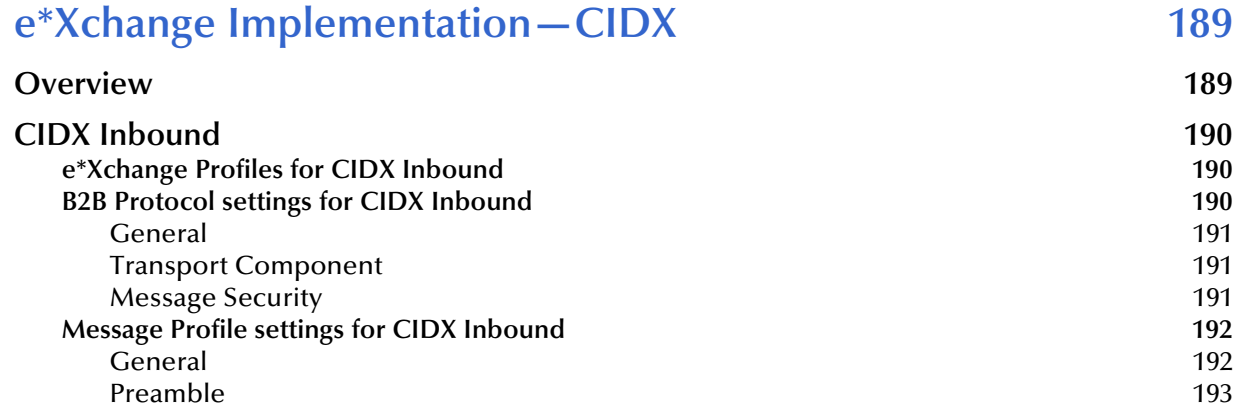

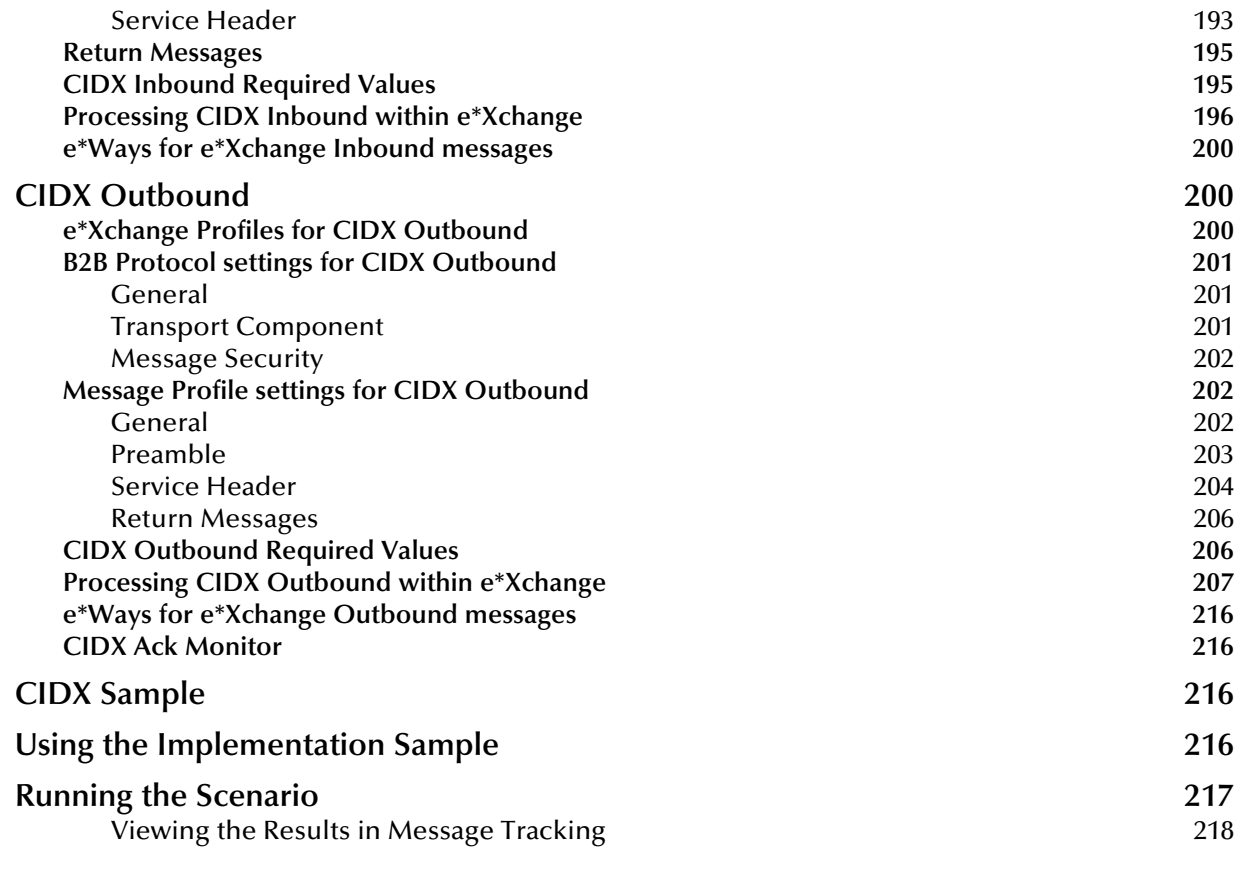

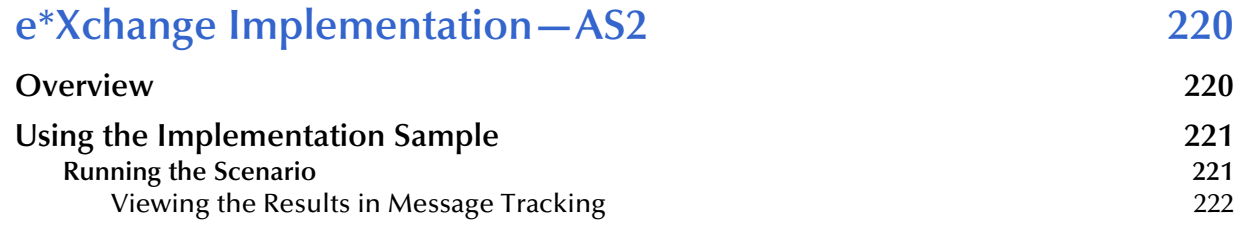

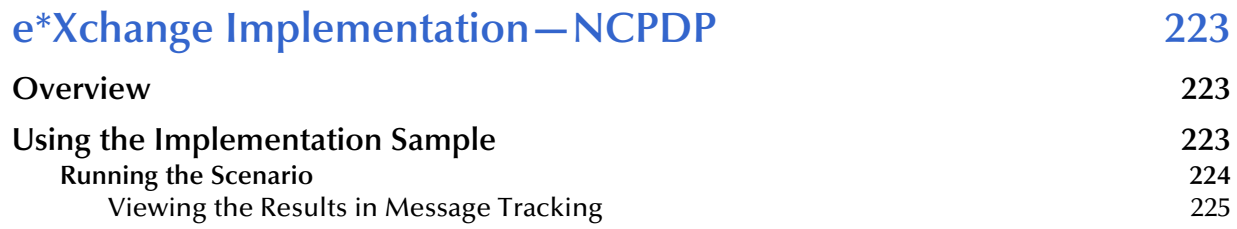

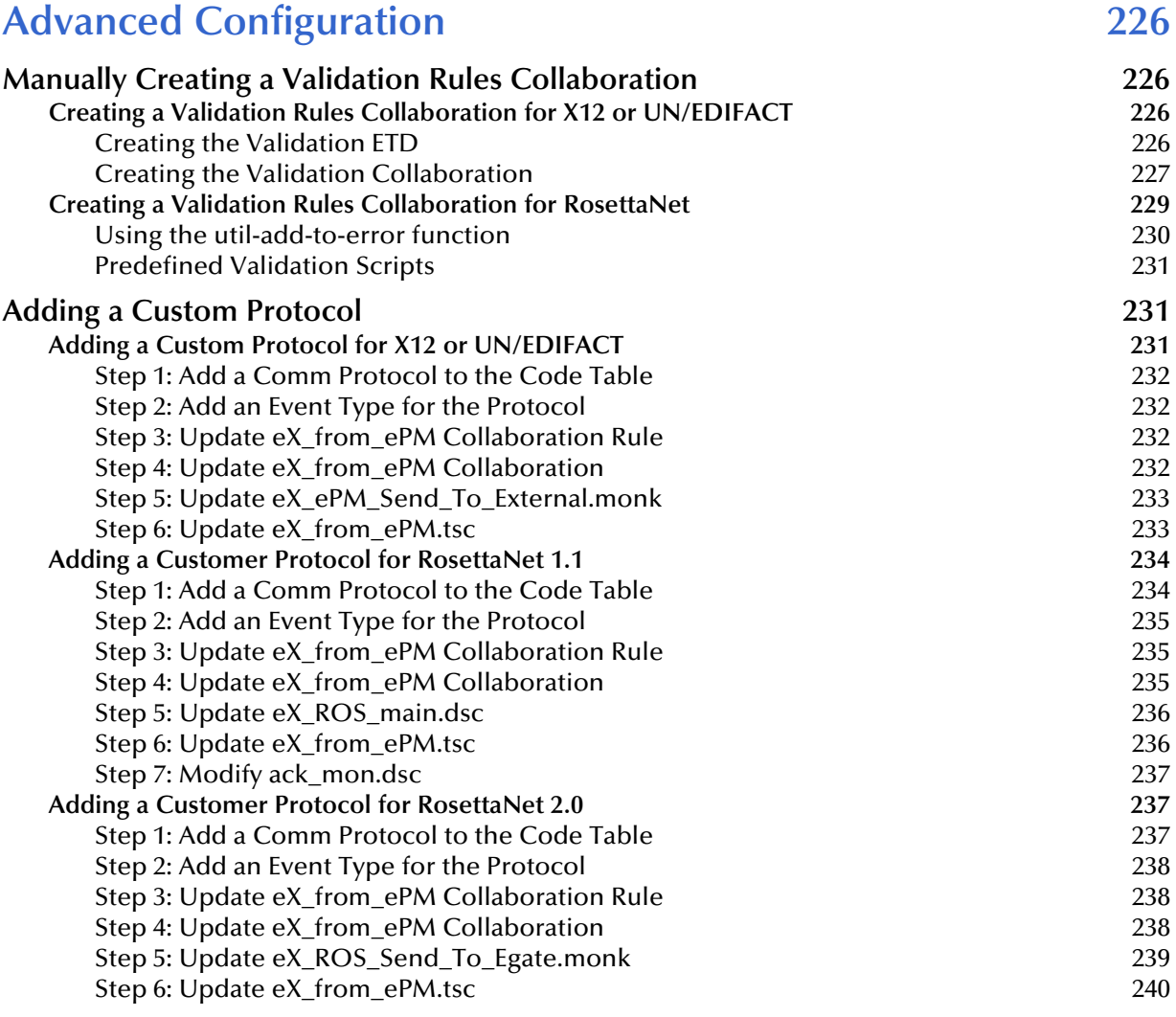

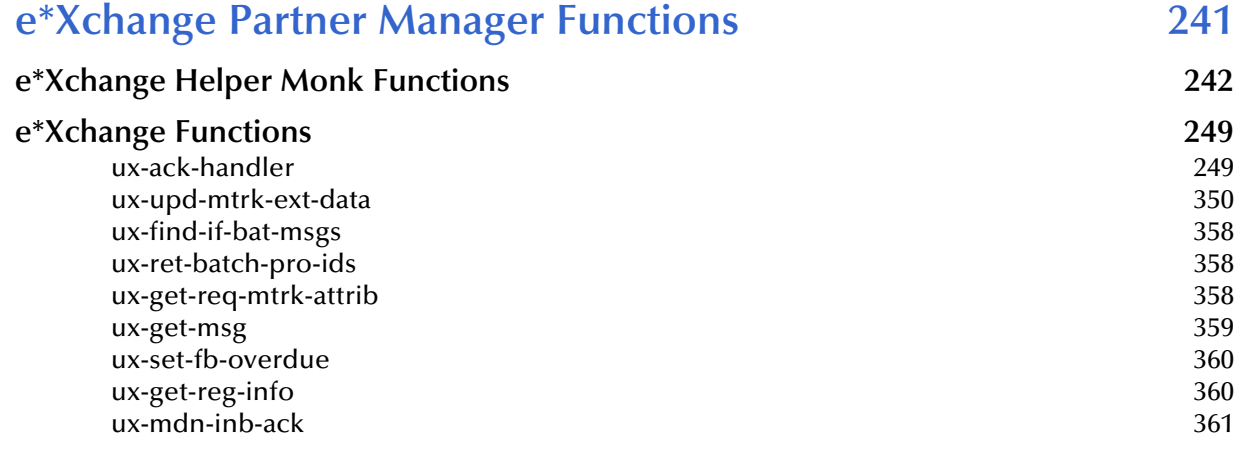

#### **Contents**

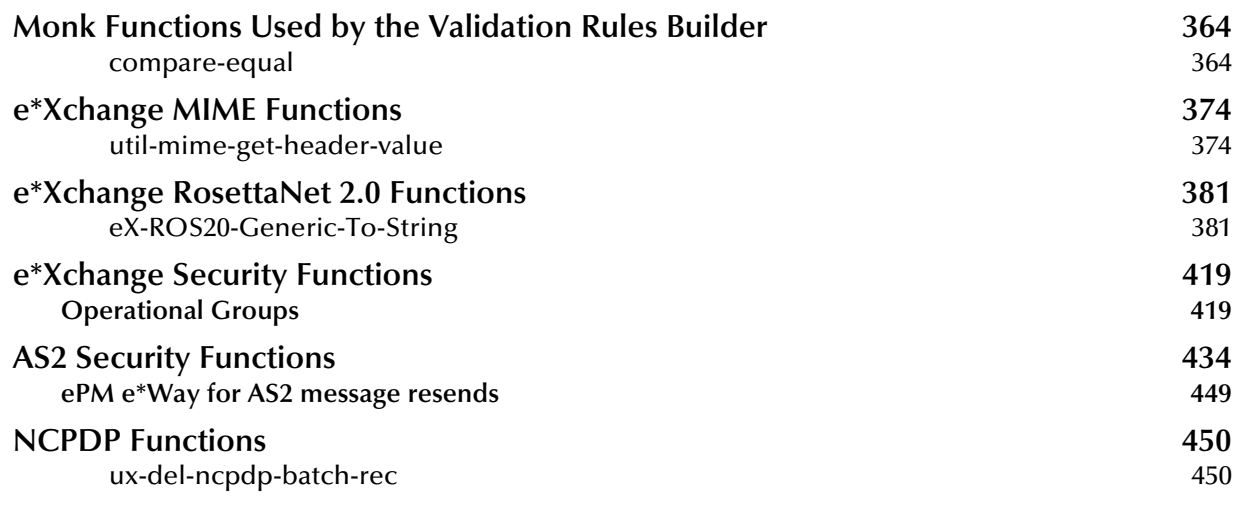

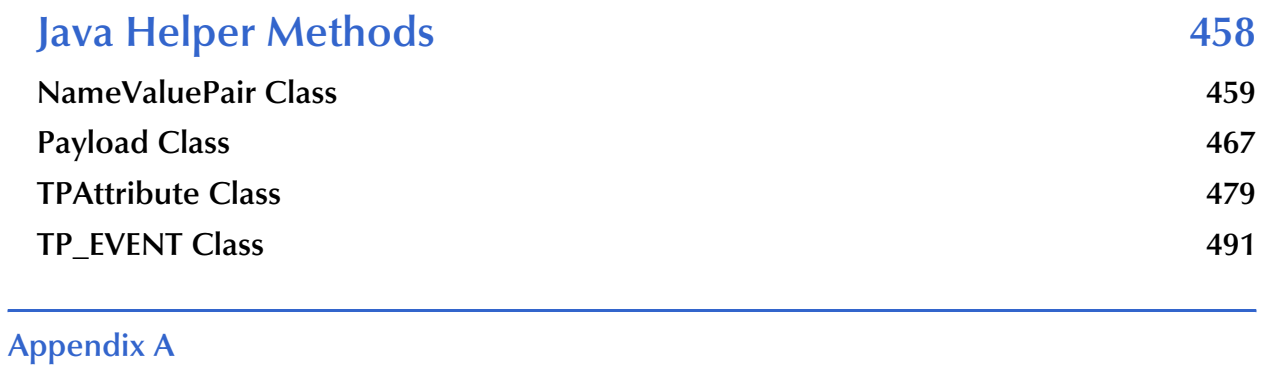

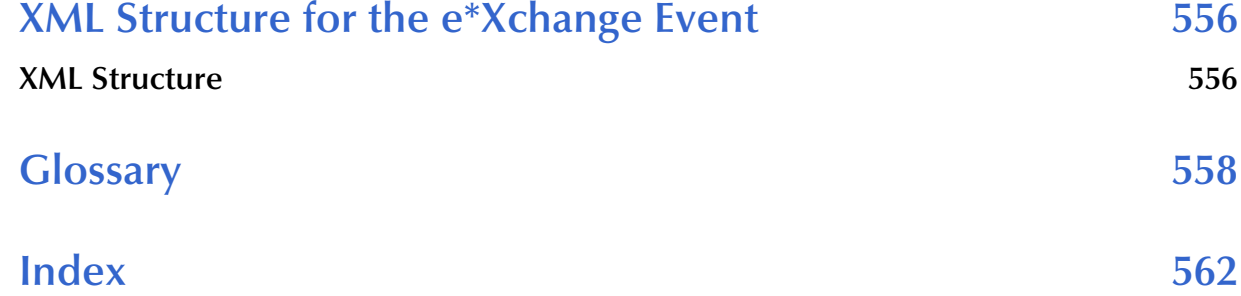

# <span id="page-12-1"></span><span id="page-12-0"></span>**Introduction**

This guide provides comprehensive information on implementing eBusiness solutions using the e\*Xchange Partner Manager portion of the SeeBeyond eBusiness Integration Suite. It discusses the essentials of implementing e\*Xchange, Business-to-Business Integration, and the components used in a complete e\*Xchange implementation.

This guide also provides detailed information on the e\*Xchange architecture and its core components, as well as the e\*Gate schema components that make up an e\*Xchange implementation. Finally, it discusses how e\*Xchange and e\*Gate work together to provide a comprehensive toolset for designing, creating, and maintaining a fully functional eApplication.

# <span id="page-12-2"></span>1.1 **Document Purpose and Scope**

This guide explains how to use the SeeBeyond Technology Corporation<sup>™</sup> (SeeBeyondTM) e\*Xchange Partner Manager, including:

- Understanding the e\*Xchange schema components.
- Functions and methods available to the user

This guide gives you the necessary background and methodology for getting an e\*Xchange system up and running in a real-world situation. To do this, it provides detailed information on the e\*Gate schema that e\*Xchange uses as its back end and explains the various areas requiring configuration. This guide also contains several detailed case studies showing how to implement various features built into e\*Xchange, such as how to send secure transactions.

### <span id="page-12-3"></span>1.2 **Intended Audience**

The reader of this guide is presumed to be a developer or system administrator with responsibility for developing or maintaining the e\*Xchange system. You should have experience of Windows and UNIX operations and administration, and should be thoroughly familiar with Windows-style GUI operations.

Since most of the work in an e\*Xchange implementation involves setting up the e\*Gate components that send data into and out of the e\*Xchange system, you should also have experience implementing e\*Gate.

*Note: Please refer to the e\*Gate Integrator User's Guide or the e\*Gate Integrator System Administrator's Guide for specific information about e\*Gate configuration and administration information.* 

### <span id="page-13-0"></span>1.3 **Writing Conventions**

The writing conventions listed in this section are observed throughout this document.

#### **Hypertext Links**

When you are using this guide online, cross-references are also hypertext links and appear in **blue text** as shown below. Click the **blue text** to jump to the section.

For information on these and related topics, see **["Supporting Documents" on](#page-14-0)  [page 15](#page-14-0)**.

#### **Command Line**

Text to be typed at the command line is displayed in a special font as shown below.

```
java -jar ValidationBuilder.jar
```
Variables within a command line are set in the same font and bold italic as shown below.

```
stcregutil -rh host-name -un user-name -up password -sf
```
#### **Code and Samples**

Computer code and samples (including printouts) on a separate line or lines are set in the command-line font as shown below.

Configuration for BOB\_Promotion

However, when these elements (or portions of them) or variables representing several possible elements appear within ordinary text, they are set in *italics* as shown below.

*path* and *file-name* are the path and file name specified as arguments to **-fr** in the **stcregutil** command line.

#### **Notes and Cautions**

Points of particular interest or significance to the reader are introduced with *Note*, *Caution*, or *Important*, and the text is displayed in *italics*, for example:

*Note: The Actions menu is only available when a Properties window is displayed.*

#### **User Input**

The names of items in the user interface such as icons or buttons that you click or select appear in **bold** as shown below.

Click **Apply** to save, or **OK** to save and close.

#### **File Names and Paths**

When names of files are given in the text, they appear in **bold** as shown below.

Use a text editor to open the **ValidationBuilder.properties** file.

When file paths and drive designations are used, with or without the file name, they appear in **bold** as shown below.

In the **Open** field, type **D:\setup\setup.exe** where **D:** is your CD-ROM drive.

**Parameter, Function, and Command Names**

When names of parameters, functions, and commands are given in the body of the text, they appear in **bold** as follows:

The default parameter **localhost** is normally only used for testing.

The Monk function **iq-put** places an Event into an IQ.

After you extract the schema files from the CD-ROM, you must import them to an e\*Gate schema using the **stcregutil** utility.

### <span id="page-14-0"></span>1.4 **Supporting Documents**

The following SeeBeyond documents provide additional information about e\*Xchange and e\*Gate:

- *SeeBeyond eBusiness Integration SuiteDeployment Guide*
- *SeeBeyond eBusiness Integration Suite Primer*
- *e\*Xchange Partner Manager User's Guide*
- *e\*Xchange Partner Manager Installation Guide*
- *e\*Gate Integrator Alert Agent User's Guide*
- *e\*Gate Integrator Alert and Log File Reference Guide*
- *e\*Gate Integrator Collaboration Services Reference Guide*
- *e\*Gate Integrator Intelligent Queue Services Reference Guide*
- *e\*Gate Integrator SNMP Agent User's Guide*
- *e\*Gate Integrator System Administration and Operations Guide*
- *e\*Gate Integrator User's Guide*
- *Monk Developer's Reference*
- *Standard e\*Way Intelligent Adapters User's Guide*
- *HIPAA Implementation Guide*

# <span id="page-15-0"></span>1.5 **SeeBeyond Web Site**

The SeeBeyond Web site is your best source for up-to-date product news and technical support information. The site's URL is:

**http://www.SeeBeyond.com**

# <span id="page-16-1"></span><span id="page-16-0"></span>**Business-to-Business Integration**

Electronic Business-to-Business Integration, or eBusiness Integration (eBI), does more than allow one business to send electronic documents to another. eBI automates and integrates the entire business supply chain so that a business process that uses external trading partners can be managed as a single process. In moving from intra-business to inter-business, the integrator must overcome several challenges, most of which stem from the need to use infrastructure that is outside one's control. Once these challenges are overcome, the enterprise can manage the entire end-to-end business process and extend the proven planning and cost savings abilities of Enterprise Application Integration (EAI) to the larger world of eBI.

#### <span id="page-16-2"></span>2.1 **An eBI Example**

The need to integrate a number of trading partners is an essential requirement in the realm of internet retailing. For example, consider a Web retailer that sells sports equipment online. This retailer sets up an electronic storefront that allows a customer to browse an online catalog of items and place orders for them. After securing payment via credit card, the items are shipped to the customer, along with the status of the order. [Figure 1](#page-17-0), on the next page, shows a flow chart of the Web retailer's business process outlining the steps involved in a typical transaction.

<span id="page-17-0"></span>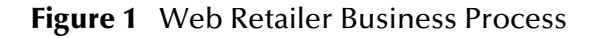

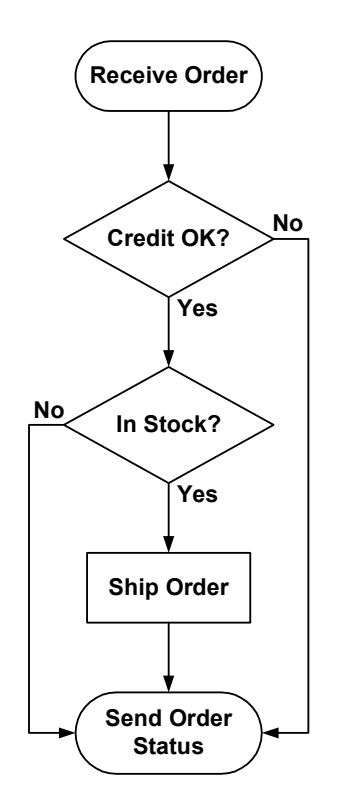

Three out of the five steps in this business process (checking credit, stock availability, and shipping to the customer) are outside the Web retailer's enterprise. However, from the customer's point of view, the entire transaction is handled by the online retailer. The Web retailer's business model depends on the efficient use of trading partners to fulfill parts of the business transaction that he does not handle directly. [Figure 2](#page-17-1) shows the interrelationships between the retailer and the trading partners.

<span id="page-17-1"></span>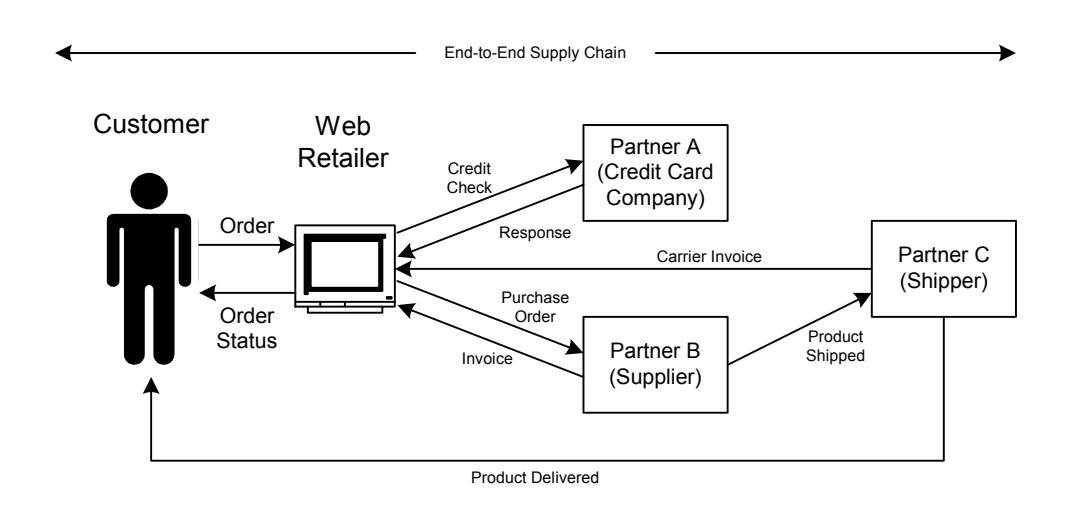

#### **Figure 2** Trading Partner Relationships

The goal of eBI is to successfully integrate the trading partner relationships into the overall business process in order to create a composite eApplication.

## <span id="page-18-0"></span>2.2 **How Is eBI different from EAI?**

The necessity to coordinate the information systems of multiple trading partners outside one's own control is the main difference between eBusiness Integration and traditional EAI.

### <span id="page-18-1"></span>2.2.1 **Traditional EAI**

Traditional Enterprise Application Integration focused on getting a company's in-house business management software applications to work together, and on improving business process efficiency by sharing data. Data sharing also made possible timely planning and analysis, which made businesses more efficient.

EAI became necessary because the specialized nature of the various tasks involved in running a business gave rise to a compartmentalized approach to handling them. Consequently, businesses often divided up the work load into departments, with each department in charge of accomplishing a specific business task. For example, the sales department took orders, the finance department received payments, the warehouse stored goods and prepared the orders, and the shipping department delivered the goods to the customer.

Each department in turn had its own computer system for keeping track of the data for which it was responsible, and periodically prepared reports to be used by the people entrusted with planning for the business as a whole. These stand-alone departmental systems usually could not communicate well with each other, because each had unique requirements for how they handled data. This inability to share data limited inter-departmental planning or business level planning, and any suggestions for business improvement had to wait for each department's reports to be produced, combined together, and reconciled.

EAI solutions improved business integration dramatically. By allowing the departmental applications to share data, EAI solutions made it possible to model the entire process of a business from order taking to order fulfillment, and provided the glue to hold all the pieces of the process together. Moreover, business planners could now do real-time analysis of how a business was doing across all its departments and divisions, in whatever detail was required.

### <span id="page-18-2"></span>2.2.2 **The Emerging eBI Model**

eBI essentially performs the same kind of integration as EAI, but at a higher level. Instead of integrating departments, it integrates trading partners. Because these trading partners are autonomous businesses, the integration itself must be more flexible and based on cooperation. Moreover, this integration needs to use the public electronic infrastructure such as the Internet and Value Added Networks (VANs), and established business protocols such as X12, UN/EDIFACT, RosettaNet, and CIDX, that

any business can utilize. The challenge for businesses implementing an eBI model of integration is to find ways to achieve the same level of business process tracking and planning that are gained with EAI, within this looser structure.

# <span id="page-19-0"></span>2.3 **Meeting the Challenges of eBI**

As the logical next step in business integration, eBI faces all the challenges faced by traditional EAI, with two other important additions:

- It must support autonomous trading partners
- It must be able to use the public electronic infrastructure

### <span id="page-19-1"></span>2.3.1 **Meeting the EAI Challenge**

Given the vast range of ways to exchange electronic information, so many data formats, transmission protocols, and different types of software, simply making the connection between these disparate systems is a significant technological challenge. Once these disparate components are connected, companies face a further challenge to manage and monitor the entire system. e\*Xchange addresses these issues by using e\*Gate, the most powerful suite of tools for Enterprise Application Integration.

e\*Gate's reliable, flexible, scalable, and distributed architecture, combined with data transformations, enables you to manipulate data whenever, wherever, and however you wish. This solid base, combined with the wide range of e\*Way communication adapters that can exchange data between almost any software and hardware, means that much of the work of integration and implementation has already been done for you.

### <span id="page-19-2"></span>2.3.2 **Meeting the Trading-Partner Challenge**

In a traditional EAI project, even though you must integrate different computer systems, you always enjoy the security of knowing that ultimately you have control of the entire composite system. Unfortunately, you do not enjoy this same sense of control within an eBI configuration; there are autonomous entities outside your enterprise and outside your control.

Fortunately, there are standards that provide "rules of engagement" between entities in an eBI chain: the well established eBusiness protocols such as X12, UN/EDIFACT, RosettaNet, and CIDX, which any business can use to exchange electronic business documents. By supporting these standards, e\*Xchange gives you a powerful way to integrate beyond your enterprise. e\*Xchange includes built-in support for the standard versions of X12, UN/EDIFACT, RosettaNet, and CIDX, and includes a tool for building customized versions of some of these standards for your particular industry.

### <span id="page-20-0"></span>2.3.3 **Meeting the Challenge of Using Public Domains**

The implementation of a traditional EAI project occurs behind the safety of a company's firewall. This type of isolated integration environment is unavailable in an eBI implementation. Just as every business must use the existing public transportation infrastructure to move its physical goods to market, so too must an eBusiness use the public Internet and Value Added Networks open to every business.

Public networks provide opportunities for unauthorized users to access your sensitive data. e\*Xchange uses safe and secure ways to carry on electronic commerce, and includes support for sending encrypted messages over secure channels. By using a combination of the proven public-key approach for sending secure messages over unsecured channels, and support for the HTTPS protocol for securely connecting two computers, e\*Xchange has features that make eBusiness safe and secure.

# <span id="page-20-1"></span>2.4 **The Benefits of eBI**

Despite its challenges, eBI has definite benefits:

- **Increased efficiency**
- The ability to track an individual business transaction through the entire supply chain
- The ability to analyze your business model

### <span id="page-20-2"></span>2.4.1 **Increased Efficiency**

Sharing data electronically vastly increases efficiency. Every paper-based transfer of information brings with it the risk of introducing error and inefficiency. Every time business data is re-entered into another system by hand, the cost of doing so is added to the transaction, as is the cost of correcting the errors that this type of transfer inevitably creates.

There is also a latency problem in getting the data to its intended destination; even with "overnight delivery," the time it takes a paper transaction to be delivered physically is significantly longer than the time it takes to deliver it electronically.

### <span id="page-20-3"></span>2.4.2 **Tracking Complete Business Transactions**

By tying all the trading partners that handle steps in your business process into a single end-to-end configuration, you can track the entire business transaction from beginning to end.

### <span id="page-20-4"></span>2.4.3 **Business Model Analysis**

Because you can track the entire business process from end to end, you can analyze, over time, how your model is performing. You can identify bottlenecks and make intelligent decisions about how to improve your process.

# <span id="page-21-1"></span><span id="page-21-0"></span>**e\*Xchange Schema Components**

The purpose of this chapter is to describe the e\*Gate components provided with the **eXSchema,** as well as those that are added in the implementation process, and discuss how each fits into and supports a working e\*Xchange implementation.

The e\*Gate schema for e\*Xchange is the e\*Gate schema that implements a particular e\*Xchange installation. The starting point is the **eXSchema** created when you install the e\*Gate schema for e\*Xchange from the installation CD. This schema contains a number of pre-configured and partially pre-configured e\*Gate components used by e\*Xchange.

In addition to the components that are provided on the CD, a complete e\*Xchange implementation requires several other e\*Gate components that are added to the e\*Xchange schema during the implementation process.

The pre-configured components that are used, as well as the additional e\*Gate components that are added to make up the final working e\*Xchange schema, depends entirely on the specifics of the implementation.

For each component there is a detailed drawing showing the other components with which it interacts as well as the publication and subscription information for its Collaborations. In addition, for each component we discuss: the type of component it is, its function in e\*Xchange, any configuration you must perform, the Collaborations it uses, and what is contained in the Events it processes.

# <span id="page-21-2"></span>3.1 **e\*Gate Schema for e\*Xchange Components Overview**

[Table 1](#page-23-0) lists all of the component types used by e\*Xchange. It lists the components that are provided as part of the e\*Gate schema for e\*Xchange (eXSchema) installation, and also the components that the user adds in the implementation process. The meaning of the column headings is as follows.

- **Component**—The e\*Gate logical name for the component. *Italics* indicates that the name varies by association or is user-defined.
- **Description**—A brief description of what the component does in e\*Xchange.
- **In Default eXSchema**—Whether or not this component is provided as part of the e\*Gate Schema for e\*Xchange.
- **Configuration Required**—Most of the components in the default eXSchema require little configuration on your part. [Table 1](#page-23-0) uses the following terms to describe the level of configuration required:
- **No—**The component does not require any configuration or programming on your part.
- **Minor—**You must add the e\*Xchange database connection information to the configuration file.
- **Some—**You must make additional changes to the configuration file beyond providing the e\*Xchange database connection information.
- **Yes—**The component is mostly or entirely user-defined and must be configured and programmed by you.
- **More Information**—A cross reference to the section that describes this component in detail.

<span id="page-23-0"></span>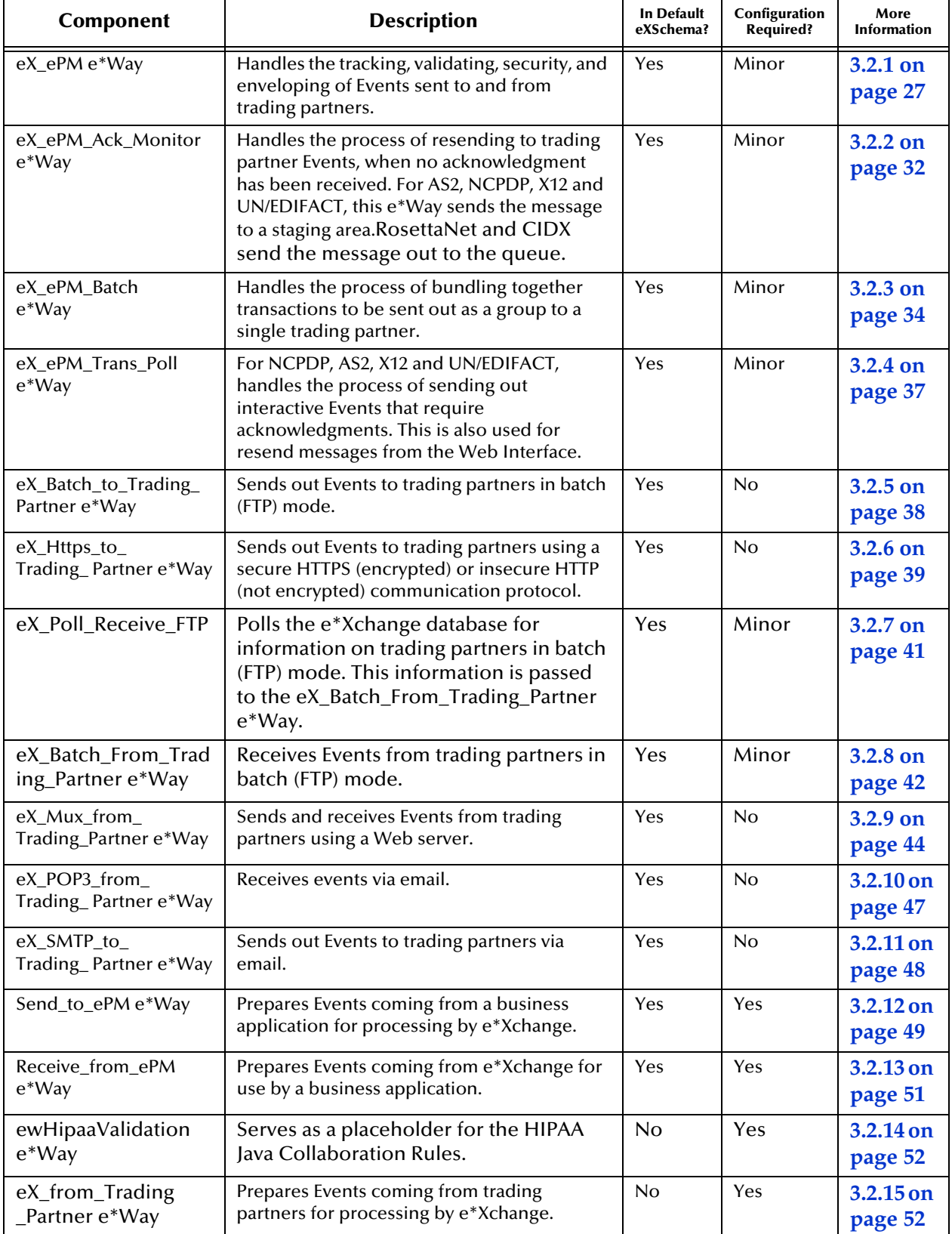

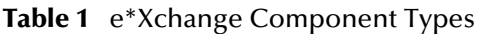

### <span id="page-24-0"></span>3.1.1 **e\*Xchange Schema Component Relationships Diagram**

[Figure 4](#page-25-0) on the next page illustrates the relationships among the e\*Xchange schema components. [Figure 3](#page-24-1) provides a legend for [Figure 4.](#page-25-0) Not every e\*Xchange implementation uses all of these components.

Some of the components shown are not provided as part of the e\*Gate schema for e\*Xchange installation from the CD. These components are shown in light blue and must be added to the base e\*Xchange schema, as needed.

<span id="page-24-1"></span>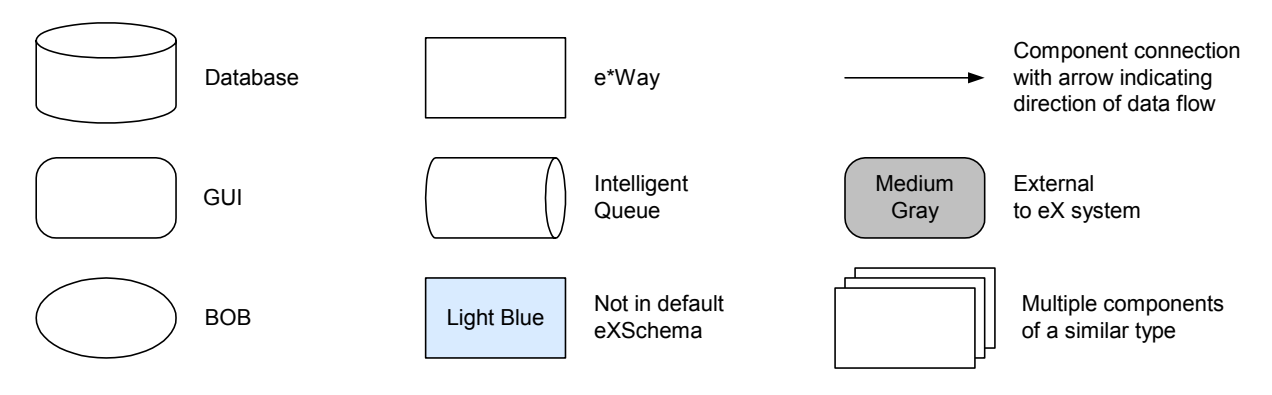

#### **Figure 3** e\*Xchange Overview Legend

<span id="page-25-0"></span>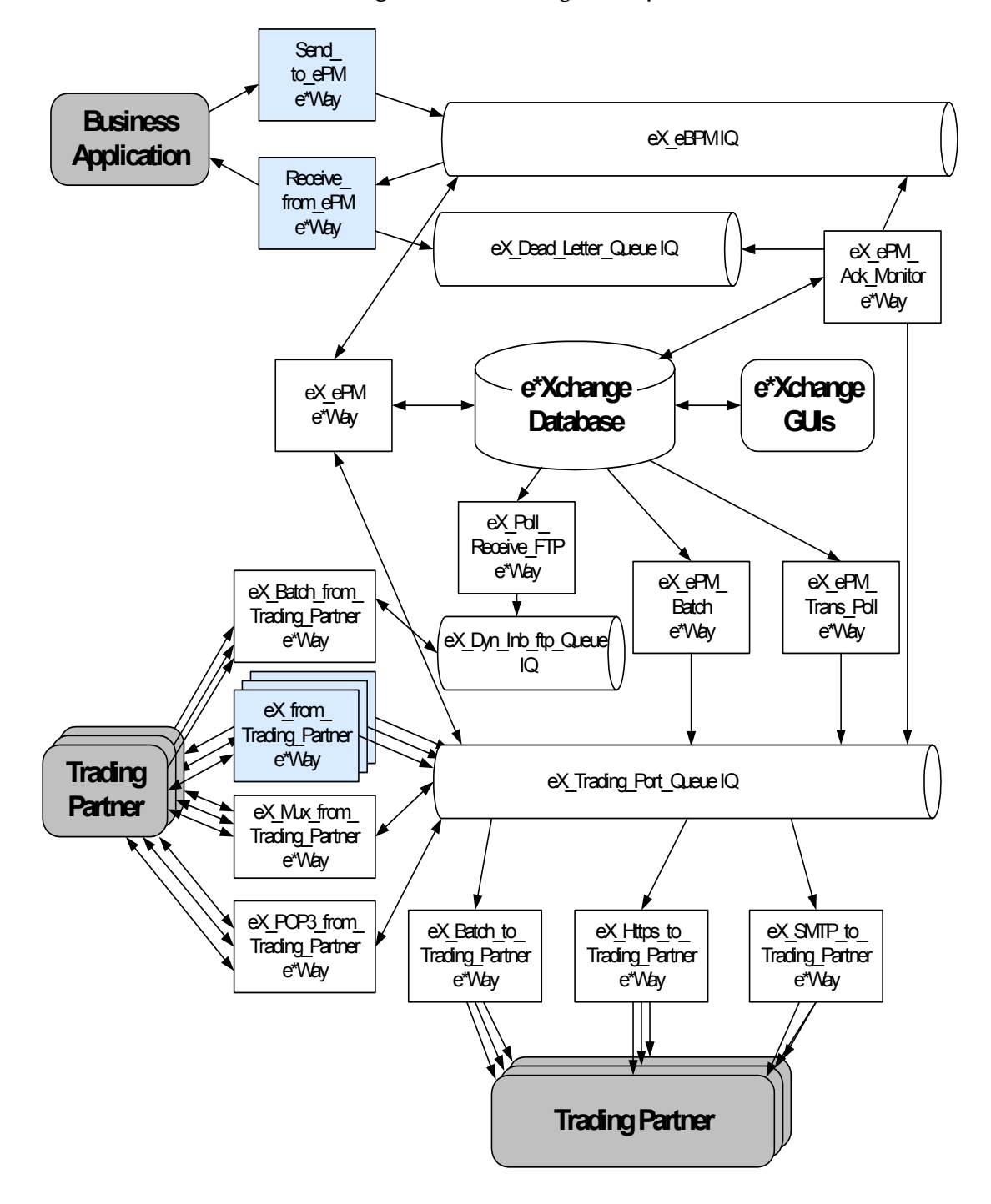

#### **Figure 4** e\*Xchange Components

# <span id="page-26-0"></span>3.2 **e\*Xchange Partner Manager Components**

e\*Xchange contains the e\*Gate components that handle the sending, receiving, and tracking of messages to and from trading partners. The e\*Xchange group is divided into components that interact internally or with the e\*Xchange database and those that interact with external systems and trading partners.

#### <span id="page-26-1"></span>**e\*Xchange Partner Manager—Internal Components**

- **eX\_ePM e\*Way**
- **eX\_ePM\_Ack\_Monitor e\*Way**
- **eX\_ePM\_Batch e\*Way**
- **eX\_ePM\_Trans\_Poll e\*Way**
- **eX\_Poll\_Receive\_FTP e\*Way**

All of these components are provided when the e\*Gate schema for e\*Xchange is installed. They require only minimal configuration on the part of the user. The components only require that you provide e\*Xchange database logon information in their configuration files.

#### <span id="page-26-2"></span>**e\*Xchange Partner Manager—External Components**

The e\*Xchange—External component contains e\*Ways that send data to and receive data from trading partners and business applications.

- **eX\_Batch\_from\_Trading\_Partner e\*Way**
- **eX\_Batch\_to\_Trading\_Partner e\*Way**
- **eX\_HTTPS\_to\_Trading Partner e\*Way**
- **eX\_Mux\_from\_Trading\_Partner e\*Way**
- **eX\_POP3\_from\_Trading\_Partner e\*Way**
- **eX\_SMTP\_to\_Trading Partner e\*Way**
- **Send\_to\_ePM e\*Way**
- **Receive\_from\_ePM e\*Way**
- **ewHipaaValidation e\*Way**
- *eX\_from\_Trading\_Partner e\*Way* (this is a user-defined component)

### <span id="page-26-3"></span>3.2.1 **eX\_ePM e\*Way**

The e\*Xchange e\*Way is the main workhorse in the back-end portion of the e\*Xchange Partner Manager. The e\*Xchange e\*Way:

- validates protocol-specific data from trading partners
- writes Event data to the database
- retrieves trading partner profile information from the database
- envelopes the data as required by the destination trading partner

The **eX\_ePM** e\*Way is a bidirectional e\*Way that communicates with both the **eX\_eBPM** IQ and the **eX\_Trading\_Port\_Queue** IQ, as well as the e\*Xchange database. It forms a bridge between the e\*Insight side of the e\*Xchange system and the e\*Xchange side, receiving Event information both from activity e\*Ways and the e\*Ways that communicate directly with trading partners.

The e\*Xchange engine prepares *outbound* Events coming from e\*Insight activity e\*Ways to be forwarded to the appropriate trading partner. Conversely, the e\*Xchange engine takes *Inbound* Events coming into e\*Xchange from trading partners and prepares them to be forwarded to internal systems.

The following diagram illustrates the **eX\_ePM** e\*Way.

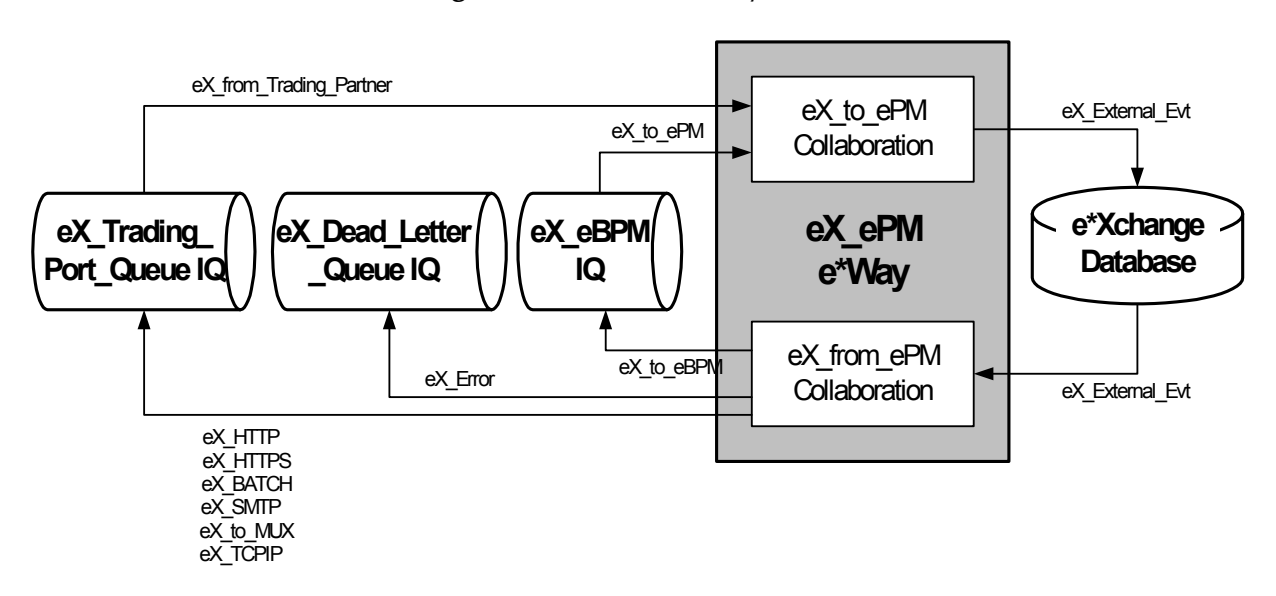

**Figure 5** eX\_ePM e\*Way Detail

### <span id="page-27-0"></span>**Configuring the e\*Xchange Database Connectivity e\*Ways**

All of the e\*Xchange components that communicate with the e\*Xchange database are database connectivity e\*Ways. You must edit the configuration files for these e\*Ways and provide the logon information about the e\*Xchange database to which they connect. [Table 2](#page-27-1) provides information about the required parameters that must be filled in.

<span id="page-27-1"></span>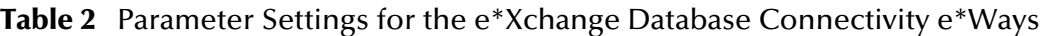

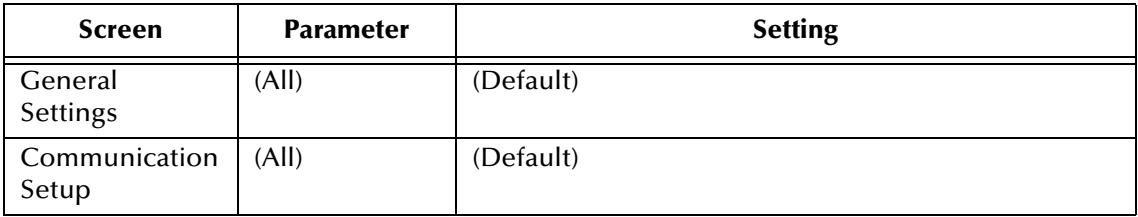

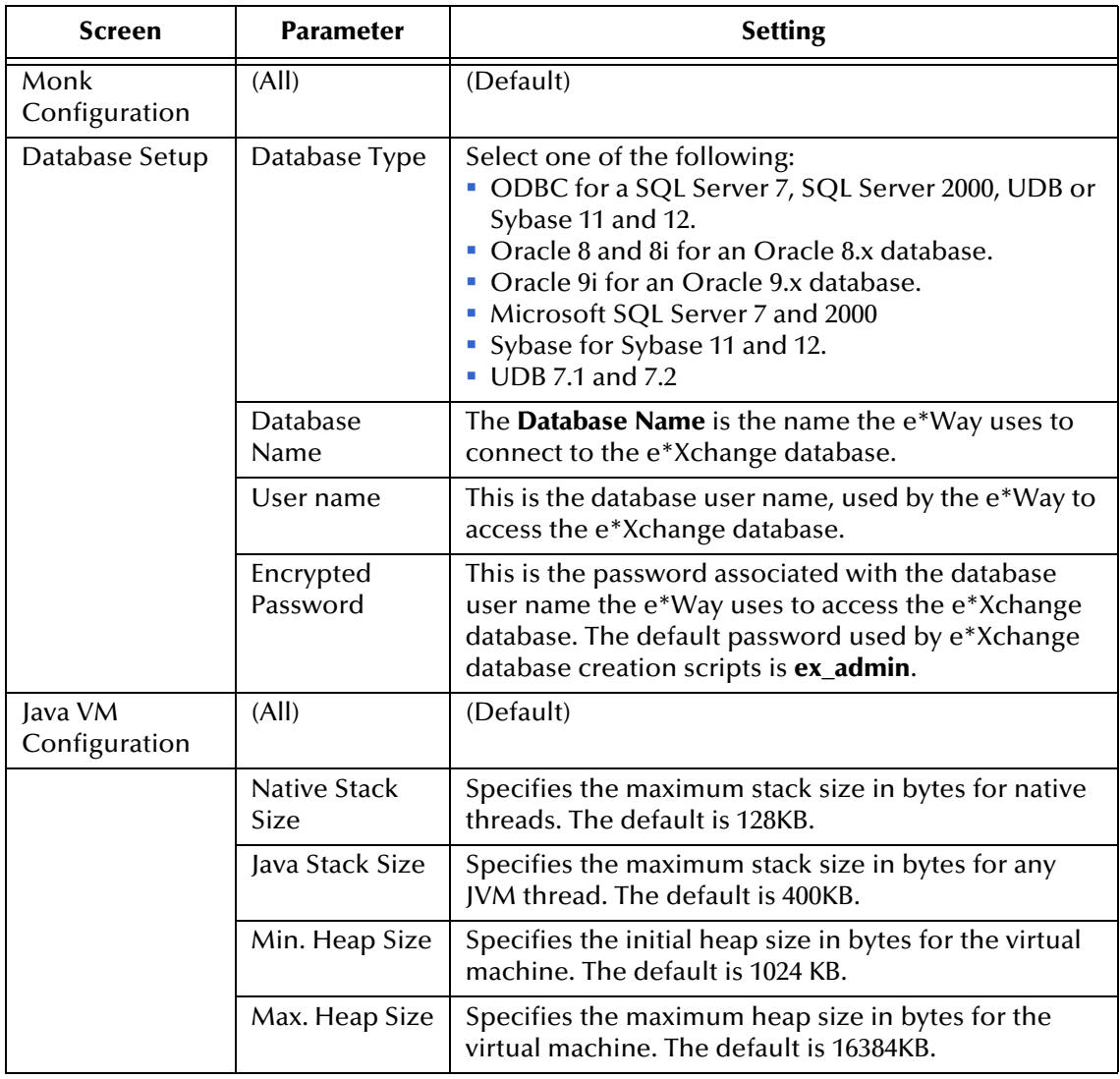

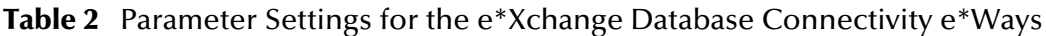

#### <span id="page-28-0"></span>**Journal file**

In the e\*Way configuration settings, you may define an absolute path for the journal file for the eX\_ePM e\*Way. The correct format for the path is:

d:\egate\logs\eX\_ePM.journal

e\*Gate may allow you to enter the path another way and still create the file. However, e\*Xchange will not recognize it and will not write errors to the file. If you notice that errors are not being written to your journal file, you may want to check the format of the path.

### <span id="page-28-1"></span>**Using a Java Translation with the eX\_ePM e\*Way**

When using a Java Translation with the eX\_ePM e\*Way, you must download the files to the participating host.

**1** Create a Java e\*Way.

See your e\*Gate User's Manual for instruction on creating an e\*Way.

- **2** Create a Collaboration for the Java Translation.
- **3** Add the Java Translation or Collaboration Rule to the e\*Way.

The Java Translation can only have one input and one output.

**4** When executing the eX\_ePM e\*Way, start the Java e\*Way containing the Collaboration Rule.

This can be done from the e\*Gate monitor or you can set the Java e\*Way to autostart.

#### <span id="page-29-0"></span>**Large Message Support**

Certain HIPAA transactions consist of very large messages, which can cause processing errors unless the large message feature is in use. e\*Xchange provides the ability to process large HIPAA X12 835 outbound messages in an interactive manner through the eX\_ePM and eX\_Batch\_to\_External e\*Ways within the e\*Xchange Schema. Large messages are processed by breaking the messages up into smaller, more manageable pieces during processing.

You can use large message processing for any size message, however there are a few considerations:

- You cannot view large messages using the Message Tracking feature.
- Large message processing uses additional disk space.
- Large message processing may slow down processing speed due to the additional validations performed.
- *Note: See the HIPAA Implementation Guide for more information on Large Message support.*

#### <span id="page-29-1"></span>**eX\_to\_ePM Collaboration**

The **eX\_to\_ePM** Collaboration is *not* user-configurable.

The **eX\_to\_ePM** Collaboration retrieves Events to be processed by the e\*Xchange engine from either e\*Xchange IQ (**eX\_eBPM** or **eX\_Trading\_Port\_Queue**), and passes the information to the database script that writes the data from the Events to the e\*Xchange database.

Events subscribed to by the **eX\_to\_ePM** Collaboration must have values populating the e\*Xchange-required nodes in the **eX\_Standard\_Event.ssc** ETD used by these Event Types. These required values include:

- Message ID (a unique identifier for the message), if the direction is outbound and the message does not have a validation check.
- Direction ("I" = inbound, " $O$ " = outbound)
- Partner Name (must correspond exactly to the Logical Name used in the B2B Protocol section of the trading partner profile)

These nodes are explained in more detail in **["Using the ETD in e\\*Xchange" on page 59](#page-58-2)** and in the *e\*Xchange Partner Manager User's Guide.*

#### **Subscribed Event Types:**

- **eX\_from\_Trading\_Partner**—This Event is published by the user-defined e\*Ways that handle the inbound Event traffic from trading partners. The Event's data must already be in the XML format required by e\*Xchange.
- **eX\_to\_ePM**—These Events are published either by a **Send\_to\_ePM** e\*Way (or one with similar function) or one of the activity e\*Ways associated with the e\*Insight business process. The Event's data must already be in the XML format required by e\*Xchange.

#### **Published Event Type: eX\_External\_Evt**

This Event carries the data to the database script that writes the information to the e\*Xchange database.

#### <span id="page-30-0"></span>**eX\_from\_ePM Collaboration**

The **eX\_from\_ePM** Collaboration is *not* user-configurable.

The **eX\_from\_ePM** Collaboration retrieves Events prepared by the e\*Xchange engine from the database and publishes them to the appropriate IQ. Events forwarded to trading partners are published to the **eX\_Trading\_Port\_Queue** IQ. Events sent to e\*Gate are published to the **eX\_eBPM** IQ.

#### **Subscribed Event Type: eX\_External\_Evt**

This Event carries information retrieved from the e\*Xchange database after the data has been prepared by the e\*Xchange engine.

#### **Published Event Types**

- **eX\_to\_eBPM**—This Event contains information from a trading partner to be sent to e\*Xchange. This would be the case, for example, if an activity e\*Way required an acknowledgment from a trading partner before returning the "Done" Event for that activity.
- **eX\_to\_Trading\_Partner**—This Event contains information that has been prepared by the e\*Xchange engine to be sent to a trading partner.
- **eX\_to\_ePM**—This Event contains information that has been prepared for e\*Xchange.
- **eX\_HTTPS**—This Event contains the enveloped Event along with destination information.
- **eX\_HTTP**—This Event contains the enveloped Event along with destination information.
- **eX\_Error**—This Event contains error information.

#### *Important: You must create an e\*Way or BOB that subscribes to eX\_Error, otherwise the eX\_ePM e\*Way is unable to publish this Event Type.*

- **eX\_to\_MUX**—This Event contains the enveloped Event along with destination information.
- **eX\_TCPIP**—This Event contains the enveloped Event along with destination information.
- **eX\_SMTP**—This Event contains the enveloped Event along with destination information.
- **eX\_BATCH**—This Event contains the enveloped Event along with destination information.

### <span id="page-31-0"></span>3.2.2 **eX\_ePM\_Ack\_Monitor e\*Way**

The **eX\_ePM\_Ack\_Monitor** e\*Way is a database connectivity e\*Way that monitors the e\*Xchange database for Event acknowledgments that are overdue from trading partners.

[Figure 6](#page-31-2) illustrates the **eX\_ePM\_Ack\_Monitor** e\*Way.

<span id="page-31-2"></span>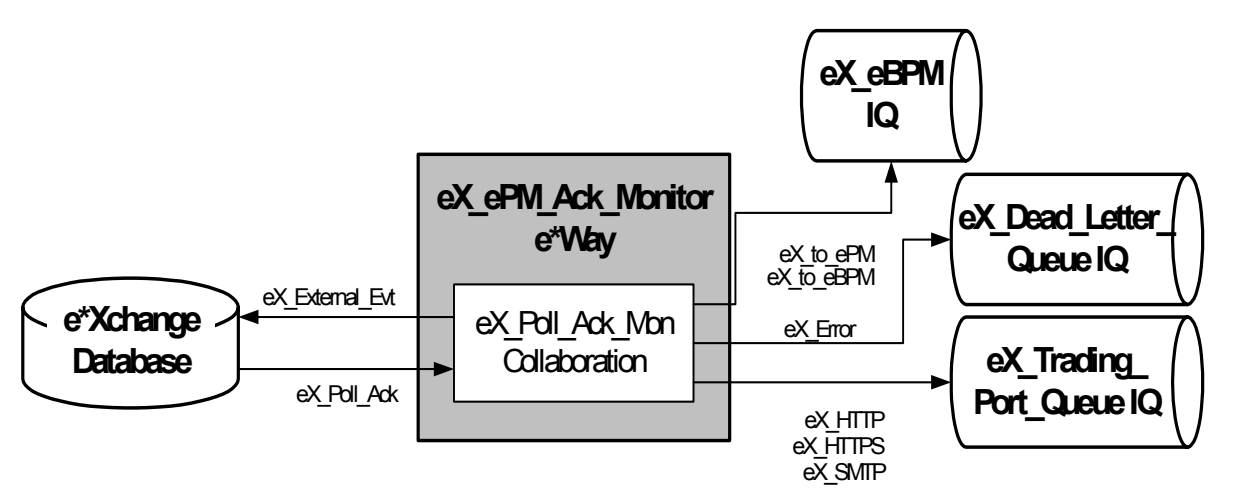

**Figure 6** eX\_ePM\_Ack\_Monitor e\*Way Detail

An acknowledgment is considered overdue if the specified amount of time to wait for an acknowledgment has passed. This "timeout" is configurable and can be set in the e\*Xchange GUI. The acknowledgment handling is slightly different for each supported protocol.

#### <span id="page-31-1"></span>**X12, AS2, NCPDP and UN/EDIFACT Acknowledgment Handling**

When an acknowledgment is overdue, the **eX\_ePM\_Ack\_Monitor** e\*Way determines if the retry limit (the number of times to retry sending the Event) has been reached. If it has not, the e\*Way places the Event in a "staging area" within the database to be picked up by the **eX\_ePM\_Trans\_Poll** e\*Way and resent to the trading partner. If the retry limit has been reached, the e\*Way logs information about the transaction and corresponding error information in the database, and sends an **eX\_Error** Event back to the eX\_Dead\_Letter\_Queue IQ with "Hit Re-send Limit" in the eX\_Standard\_Event.

### <span id="page-32-0"></span>**RosettaNet and CIDX Acknowledgment Handling**

The **eX\_ePM\_Ack\_Monitor** e\*Way polls the e\*Xchange database for overdue acknowledgments. If an acknowledgment is overdue and the retry limit for that message has not been reached, then the original message is resent to the trading partner. If an acknowledgment is overdue and the retry limit has been exceeded, a failure notification is sent to both the trading partner and the internal application that generated the original message.

#### **Resends**

**eX\_ePM\_Ack\_Monitor** retrieves the original message from the e\*Xchange database, increments the retry counter, resigns the message, and then publishes the message to the **eX\_Trading\_Port\_Queue**. The message is then picked up and forwarded to the trading partner.

#### **Failures**

**eX\_ePM\_Ack\_Monitor** e\*Way publishes this failure notification using two different Event Types: **eX\_to\_ePM** and **eX\_to\_eBPM**. The e\*Xchange engine picks up the **eX\_to\_ePM** failure notification, processes it, and then sends it out to the trading partner via the **eX\_Trading\_Port\_Queue** IQ. The e\*Insight engine picks up the **eX\_to\_eBPM** failure notification and sends it to the internal application.

#### <span id="page-32-1"></span>**Configuring the eX\_ePM\_Ack\_Monitor e\*Way**

The **eX\_ePM\_Ack\_Monitor** e\*Way requires only minor changes to the e\*Way's configuration file. You must edit this file and provide the information required in the **Database Setup** section as shown in **[Table 2 on page 28](#page-27-1)**.

#### <span id="page-32-2"></span>**eX\_Poll\_Ack\_Mon Collaboration**

#### **Subscribed Event Type: ex\_Poll\_Ack**

This Event type does not carry any information, since no data is actually extracted from the database by the database script associated with the **eX\_ePM\_Ack\_Monitor** e\*Way.

#### **Published Event Types:**

- **eX\_to\_ePM**—This Event Type carries the RosettaNet failure notification sent to the trading partner when the retry message limit has been exceeded.
- **eX\_to\_eBPM**—This Event Type carries the RosettaNet failure notification sent to the internal application when the retry message limit has been exceeded.
- **eX\_to\_HTTP—This Event Type carries the RosettaNet message that is resent when** an acknowledgment is overdue.
- **eX\_to\_HTTPS**—This Event Type carries the RosettaNet message that is resent when an acknowledgment is overdue.
- **eX\_to\_SMTP—This Event Type carries the RosettaNet message that is resent when** an acknowledgment is overdue.
- **eX\_Poll\_Ack**—This Event Type is used by the eX\_ePM\_Ack\_Monitor to communicate with the e\*Xchange database.

**eX\_Error**—This Event contains error information.

*Important: You must create an e\*Way or BOB that subscribes to eX\_Error, otherwise the eX\_ePM\_Ack\_Monitor e\*Way is unable to publish this Event Type.*

### <span id="page-33-0"></span>3.2.3 **eX\_ePM\_Batch e\*Way**

The **eX\_ePM\_Batch** e\*Way polls the e\*Xchange database for Events being sent to trading partners using Fast Batch transfer mode or Batch transfer mode (rather than an Interactive) and prepares them to be sent to the appropriate trading partner. When multiple Events need to be sent to the same trading partner, the e\*Way bundles these Events together, according to a user-definable bundling scheme, before enveloping them and publishing them to the **eX\_Trading\_Port\_Queue** IQ.

*Note: This e\*Way only acts on Events using X12 or UN/EDIFACT enveloping protocols. Events using RosettaNet cannot be transmitted in batch mode.*

The following diagram illustrates the **eX\_ePM\_Batch** e\*Way.

**Figure 7** eX\_ePM\_Batch e\*Way Detail

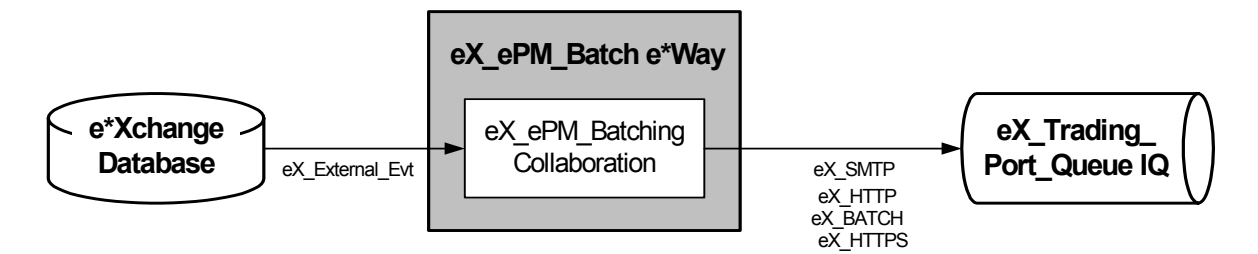

#### **Batch Bundling Schemes**

There are 3 types of bundling schemes used by the **eX\_ePM\_Batch** e\*Way:

- **Fast batch**—A set number of Events, all of the same transaction type, are bundled together and sent to a trading partner.
- **Per schedule batch**—At a set time all the Events destined for a single trading partner. The Events can be of differing transaction types.
- **Per interval batch**—The e\*Way waits a set interval then bundle all the Events destined for a single trading partner. The Events can be of differing transaction types.

Whether a particular Event uses batch transfer mode and what type of bundling scheme is used for a particular batched Event, is set in the message profile. See the *e\*Xchange Partner Manager User's Guide* for information on setting up the message profile to use batch transfer mode.

#### **e\*Xchange Event Requirements for Fast Batch**

The e\*Xchange Event that contains a transaction to be sent to a trading partner using Fast Batch transfer mode, must have the following name and value pairs configured in the standard event:

- FB\_UNIQUE\_ID this name and value pair sets the fast batch unique ID. All messages with the same identifier are batched together for processing.
- FB\_COUNT this name and the value pair sets the total number of fast batch records. When e\*Xchange receives a fast batch record count equal to or greater than the value specified in FB\_COUNT, or if the fast batch records have exceeded the timeout period, then the **eX\_ePM\_Batch** e\*Way sends the batch records to the trading partner.

Two functions are required for each name and value pair; the first sets the name of the pair (for example, FB\_UNIQUE\_ID), and the second sets the value.

The example below shows how to configure both name and value pairs for a single event that contains multiple messages in the FB\_Feeder.Payload node. The unique ID is the same for every message in the event, and the count is set by counting the number of messages contained in the event (that is, the number of occurrences of the FB\_Feeder.Payload node). The method that you use to populate the Value nodes depends on your implementation.

```
// to set the value in the Name node for the unique ID
(copy-strip "FB_UNIQUE_ID" 
~output%eX_Event.DS.eX_Event.CT.DSN.DS.TP_EVENT.CT.DSN.DS.TPAttribute
.CT.DSN.DS.NameValuePair[0].CT.DSN.DS.Name.CT.DSN.DS.Data "")
// to set the actual fast batch unique id value in Value node
(uniqueid 
~output%eX_Event.DS.eX_Event.CT.DSN.DS.TP_EVENT.CT.DSN.DS.TPAttribute
.CT.DSN.DS.NameValuePair[0].CT.DSN.DS.Value.CT.DSN.DS.Data)
// to set the value in the Name node for the count
(copy-strip "FB_COUNT" 
~output%eX_Event.DS.eX_Event.CT.DSN.DS.TP_EVENT.CT.DSN.DS.TPAttribute
.CT.DSN.DS.NameValuePair[1].CT.DSN.DS.Name.CT.DSN.DS.Data "")
// to set the actual total fast batch record count in the Value Node
(copy-strip (count-rep ~input%FB_Feeder.Payload) 
~output%eX_Event.DS.eX_Event.CT.DSN.DS.TP_EVENT.CT.DSN.DS.TPAttribute
.CT.DSN.DS.NameValuePair[1].CT.DSN.DS.Value.CT.DSN.DS.Data "")
```
#### <span id="page-34-0"></span>**Configuring the eX\_ePM\_Batch e\*Way**

The **eX ePM** Batch **e**\*Way requires only minor changes to the e\*Way's configuration file. You must edit this file and provide the information required in the **Database Setup** section as shown in **[Table 2 on page 28](#page-27-1)**.

You can also specify the protocol type of the messages to be batched, if required. The **eBusiness Type** is specified in the **eBusiness Type Settings** section. The available parameters are:

- ALL—All protocol types are retrieved. This is the default setting.
- NCPDP—Only NCPDP messages are retrieved.
- UN/EDIFACT—Only UN/EDIFACT messages are retrieved.
- X12—Only X12 messages are retrieved.

### <span id="page-35-0"></span>**Large Message Support**

Certain HIPAA transactions consist of very large messages, which can cause processing errors unless the large message feature is in use. e\*Xchange provides the ability to process large HIPAA X12 835 outbound messages in an interactive manner through the eX\_ePM and eX\_Batch\_to\_External e\*Ways within the e\*Xchange Schema. Large messages are processed by breaking the messages up into smaller, more manageable pieces during processing.

You can use large message processing for any size message, however there are a few considerations:

- You cannot view large messages using the Message Tracking feature.
- Large message processing uses additional disk space.
- Large message processing may slow down processing speed due to the additional validations performed.

#### <span id="page-35-1"></span>**Scaling of eX\_ePM \_Batch e\*Way**

You can create multiple eX ePM Batch e\*Ways to improve performance. To use multiple e\*Ways you need to modify the configuration. For example, if you want three eX\_ePM\_Batch e\*Ways you need to create and configure them as follows:

- Copy the eX\_ePM\_Batch e\*Way.
- Create separate configuration files for each eX\_ePM\_Batch e\*Way.
	- Open the configuration file for each new e\*Way and save with a different name. Ensure that the e\*Way refers to this configuration file, not the original one.
- <span id="page-35-3"></span>Modify the configuration files, as shown in the [Table 3](#page-35-3).

| e*Way          | <b>Number of Batch</b><br>eWays Parameter | <b>Batch eWay Instance</b><br><b>Number Parameter</b> |
|----------------|-------------------------------------------|-------------------------------------------------------|
| eX ePM Batch   |                                           |                                                       |
| eX_ePM_Batch_0 |                                           |                                                       |
| eX_ePM_Batch_1 |                                           |                                                       |

**Table 3** Configuration File Parameters

The functionality used by each e\*Way is a modulo. Therefore, if three e\*Ways are used, any one e\*Way picks up every third record.

<span id="page-35-2"></span>*Important: Do not use this if message sequencing is desired.*

### **eX\_ePM\_Batching Collaboration**

This Collaboration is not user configurable.

*Note: See the HIPAA Implementation Guide for more information on Large Message support.*
### **Subscribed Event Type: eX\_External\_Evt**

The **eX\_ePM\_Batch** e\*Way uses this Event Type to communicate with the e\*Xchange database.

**Published Event Type: eX\_To\_Trading\_Partner, eX\_SMTP, eX\_HTTP, eX\_BATCH, eX\_HTTPS**

This Event carries the multiple X12 transactions that have been bundled together and enveloped by the **eX\_ePM\_Batch** e\*Way.

### 3.2.4 **eX\_ePM\_Trans\_Poll e\*Way**

The **eX\_ePM\_Trans\_Poll** e\*Way monitors a "staging area" in the database for outbound Events pending interactive transfer. It uses a database access script (**tran\_poll.dsc**) called by the **Exchange Data With External Function** parameter in the e\*Way's configuration file to retrieve these Events from the e\*Xchange database. The **eX\_Transaction\_Poll** Collaboration then publishes the Events to the **eX\_Trading\_Port\_Queue** IQ under **eX\_HTTP**, **eX\_BATCH**, **eX\_SMTP**, **eX\_HTTPS**, **eX\_to\_Mux** or **eX\_to\_Trading\_Partner** Event Type.

[Figure 8](#page-36-0) illustrates the **eX\_ePM\_Trans\_Poll** e\*Way.

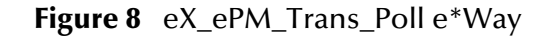

<span id="page-36-0"></span>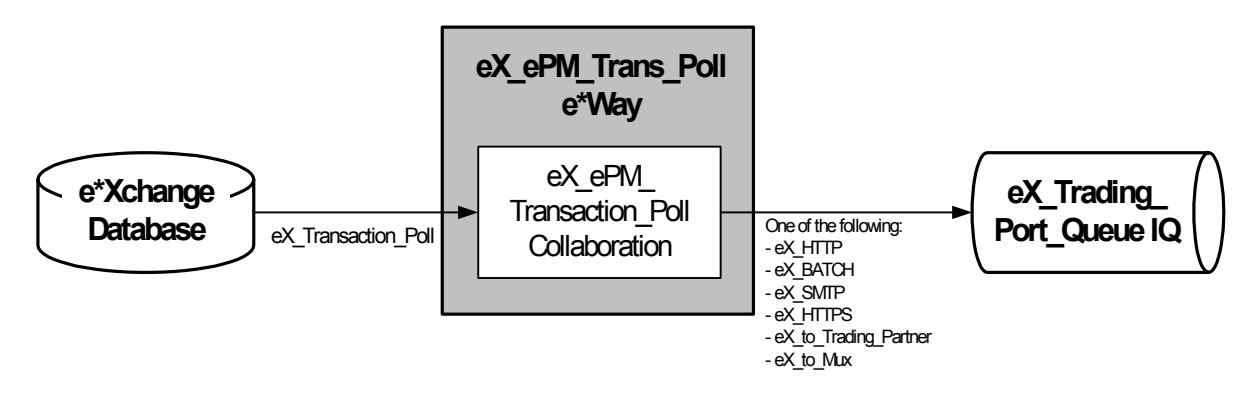

### **Configuring the eX\_ePM\_Trans\_Poll e\*Way**

The **eX\_ePM\_Trans\_Poll** e\*Way requires only minor changes to the e\*Way's configuration file. You must edit this file and provide the information required in the **Database Setup** section as shown in **[Table 2 on page 28](#page-27-0)**.

### **eX\_ePM\_Transaction\_Poll Collaboration**

This is a Collaboration that does two things:

- **1** Changes the name of the Event from **eX\_Transaction\_Poll** to one of the following:
	- **eX\_BATCH**
	- **eX\_HTTPS**
- **eX\_HTTP**
- **eX\_SMTP**
- **eX\_to\_Mux**
- **eX\_to\_Trading\_Partner**
- **2** Publishes it to the **eX\_Trading\_Port\_Queue** IQ.

**Subscribed Event Type: eX\_Transaction\_Poll**

This Event Type is used by the **eX\_ePM\_Trans\_Poll** e\*Way to retrieve the enveloped Events from the e\*Xchange database.

**Published Event Types: eX\_BATCH, eX\_HTTP, eX\_HTTPS, eX\_SMTP, eX\_to\_Mux, eX\_to\_Trading\_Partner**

This Event Type carries enveloped Events intended for a trading partner.

# 3.2.5 **eX\_Batch\_to\_Trading\_Partner e\*Way**

The **eX\_Batch\_to\_Trading\_Partner** e\*Way sends enveloped eBusiness messages designated for batch transmission to trading partners using FTP.

[Figure 10](#page-39-0) illustrates the **eX\_Batch\_to\_Trading\_Partner** e\*Way.

**Figure 9** eX\_Batch\_to\_Trading\_Partner e\*Way Detail

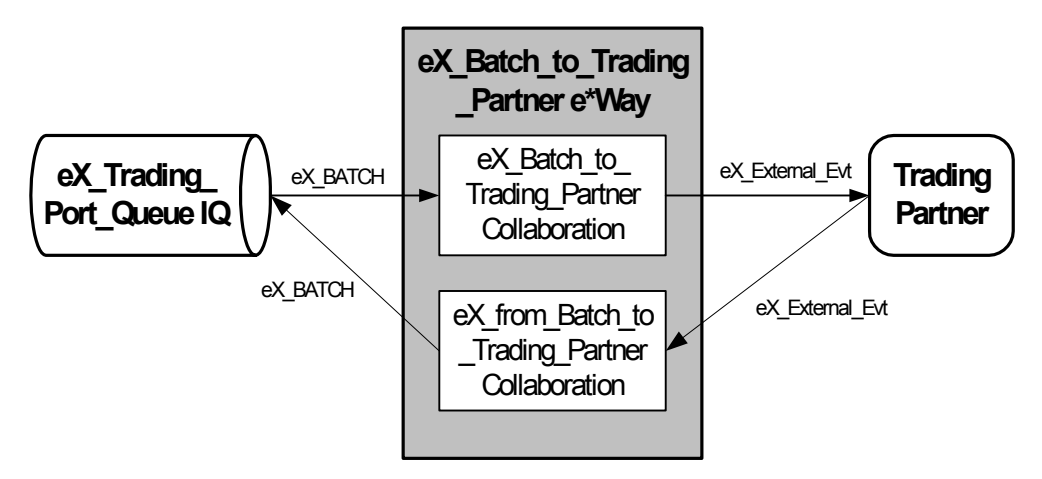

The destination file location for each Event is carried as part of the e\*Xchange Event data passed to the **eX\_Batch\_to\_Trading\_Partner** e\*Way. The file location is maintained in the e\*Xchange database and applied to the Event at the same time that the Event is enveloped for a specific trading partner. When the

**eX\_Batch\_to\_Trading\_Partner** e\*Way receives an Event, they send the data to the file location specified within the Event itself.

### **Configuring the eX\_Batch\_to\_Trading\_Partner e\*Way**

No configuration is required.

### **eX\_Batch\_to\_Trading\_Partner Collaboration**

This is a Pass Through Collaboration used to publish the Event outside of e\*Gate. The communication portion of the **eX\_Batch\_to\_Trading\_Partner** e\*Way then takes the Event and sends via FTP to the appropriate trading partner.

#### **Subscribed Event Type: eX\_BATCH**

This Event carries the enveloped Event along with the destination information (URL) used by the **eX\_Batch\_to\_Trading\_Partner** e\*Way for transmission to the trading partners.

#### **Published: eX\_External\_Evt**

This Event carries the eBusiness message to the communications half of the e\*Way where it is forwarded to the trading partner.

### **eX\_from\_Batch\_to\_Trading\_Partner Collaboration**

This Collaboration is used when the e\*Way failed to connect to an external host. The user has three options:

- Resend—Re-publishes the message to the eX\_Batch\_to\_Trading\_Partner e\*Way through the queue.
- Rollback—Retries the message within the eX\_Batch\_to\_Trading\_Partner e\*Way the number of times specified in the configuration for the eX\_Batch\_to\_Trading\_Partner e\*Way, in the General settings, **Max Resends Per Message**. If the resend count is reached without success, the e\*Way shuts down.
- Skip—Skips the message. Resends the number of times specified in the trading partner profile in the user interface.

# 3.2.6 **eX\_Https\_to\_Trading\_Partner e\*Way**

The **eX** Https to Trading Partner e\*Way is an HTTPS e\*Way that sends eBusiness messages enveloped by the e\*Xchange Partner Manager to trading partners over a secure (HTTPS) or insecure (HTTP) communication link. The secure link encrypts the data, the insecure link does not.

[Figure 10](#page-39-0) illustrates the **eX\_Https\_to\_Trading\_Partner** e\*Way.

<span id="page-39-0"></span>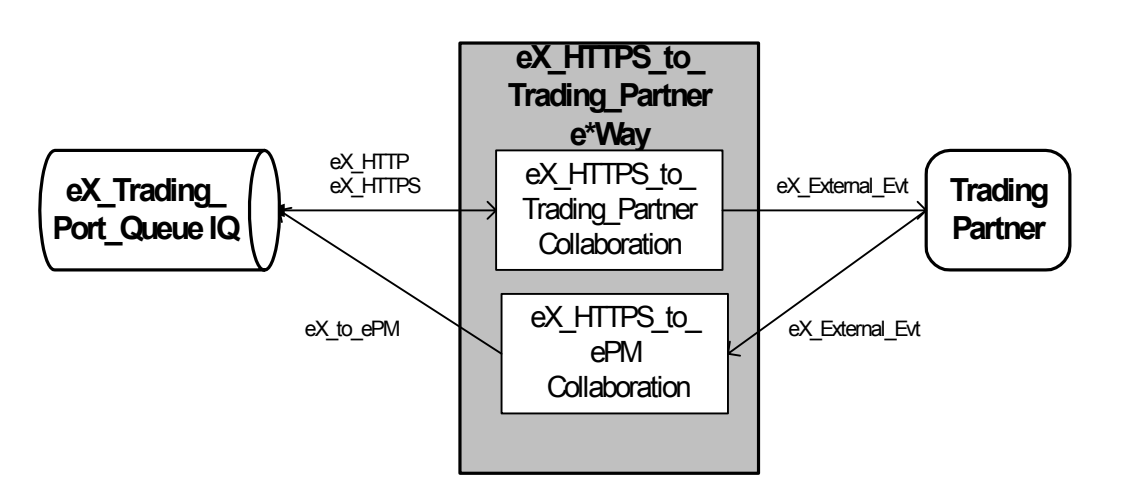

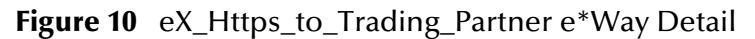

The destination URL for each Event is carried as part of the e\*Xchange Event passed to the **eX\_Https\_to\_Trading\_Partner** e\*Way. The URL is maintained in the trading partner database and applied to the Event at the same time that the Event is enveloped for a specific trading partner. When the **eX\_Https\_to\_Trading\_Partner** e\*Way receives an Event, it sends the data to the URL specified within the Event itself.

Whether or not the Event is sent over a secure channel (encrypted) using HTTPS or over an insecure channel (not encrypted) using HTTP protocol is also determined by the presence of "https" in the URL string. For example, a URL sting such as **http:// tradingpartner.com** indicates the use of the insecure mode, whereas a string such as **https://tradingpartner.com** indicates the use of the secure mode.

*Note: When using the secure mode, the eSecurityManager components (both the GUI and the back end) must be installed and the appropriate security key fields populated in the trading partner profile. See the e\*Xchange Partner Manager User's Guide for information on setting up e\*Xchange to use the eSM features of e\*Xchange.*

### **Configuring the eX\_Https\_to\_Trading\_Partner e\*Way**

No configuration is required if the HTTP protocol is used.

If the HTTPS protocol is used, you must ensure that the configuration for the TrustStore is correct. The trust store file contains information about Web servers that accept messages from your system. The file

**<egate>\client\pkicerts\truststore\trustcacertsjks** is created when e\*Gate is installed and this default file can be used with e\*Xchange. However, if you have not installed e\*Gate on your C drive, or you want to use a different file or location, you need to update the configuration file for the **eX\_ePM\_Https\_eWay\_Con** e\*Way connection. The file name for the trust store file is defined in the SSL section, TrustStore parameter.

For more information about the TrustStore, see *HTTPS e\*Way Intelligent Adapter User's Guide*.

### **eX\_Https\_to\_Trading\_Partner Collaboration**

This is a Java Collaboration used to publish the Event outside of e\*Gate. The communication portion of the **eX\_Https\_to\_Trading\_Partner** e\*Way then takes the Event and sends it to the appropriate trading partner.

### **Subscribed Event Type: eX\_HTTPS**

This Event carries the data and destination information (URL) used by the **eX\_Https\_to\_Trading\_Partner** e\*Way for sending the message to the trading partner.

### **Published: eX\_External\_Evt**

This Event carries the eBusiness message to the trading partner.

### **eX\_Https\_to\_ePM Collaboration**

This is a Pass Through Collaboration used to receive a response from the trading partner.

### **Subscribed Event Type: eX\_External\_Evt**

This Event carries the response from the trading partner.

### **Published: eX\_to\_ePM**

This Event forwards the response to e\*Xchange.

# 3.2.7 **eX\_Poll\_Receive\_FTP e\*Way**

The **eX\_Poll\_Receive\_FTP** e\*Way polls the e\*Xchange database for information on trading partners that have data to be retrieved via FTP. This information is provided in the Trading Partner profile. The information about each Trading Partner is then passed to the **eX\_Batch\_From\_Trading\_Partner** e\*Way.

[Figure 12](#page-41-0) illustrates the **eX\_Poll\_Receive\_FTP** e\*Way.

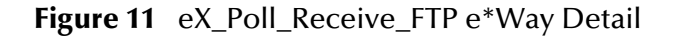

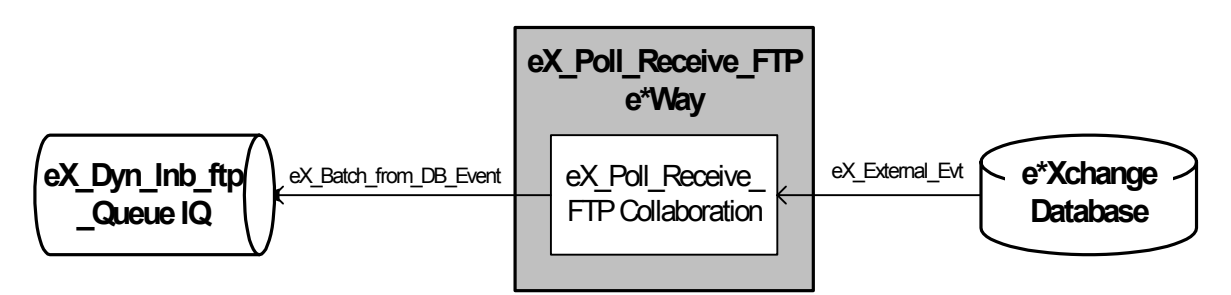

The Event is sent to **eX\_Batch\_from\_Trading\_Partner**.

The **eX\_Dyn\_Inb\_ftp\_Queue** IQ is configured to use a Subscriber Pool. This ensures that when multiple eX\_Batch\_from\_Trading\_Partner e\*Ways are used, the information about each Trading Partner is passed to every e\*Way in turn.

### **Configuring the eX\_Poll\_Receive\_FTP e\*Way**

The **eX\_Poll\_Receive\_FTP** e\*Way requires only minor changes to the e\*Way's configuration file. You must edit this file and provide the information required in the **Database Setup** section as shown in **[Table 2 on page 28](#page-27-0)**.

### **eX\_Poll\_Receive\_FTP Collaboration**

This is a Pass Through Collaboration used to take the Event received from the **eX\_Poll\_Receive\_FTP** e\*Way and send it to the **eX\_Trading\_Port\_Queue**.

### **Subscribed Event Type: eX\_External**

This Event carries information about the trading partners that have files to be retrieved by FTP.

### **Published: eX\_Batch\_from\_DB\_Event**

This Event carries the trading partner configuration information to the **eX\_Trading\_Port\_Queue**. It is then retrieved by the **eX\_Batch\_from\_Trading\_Partner** e\*Way.

# 3.2.8 **eX\_Batch\_from\_Trading\_Partner e\*Way**

The **eX\_Batch\_from\_Trading\_Partner** e\*Way sends enveloped eBusiness messages to e\*Xchange.

[Figure 12](#page-41-0) illustrates the **eX\_Batch\_from\_Trading\_Partner** e\*Way.

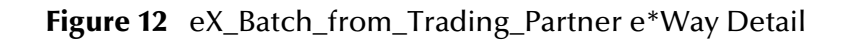

<span id="page-41-0"></span>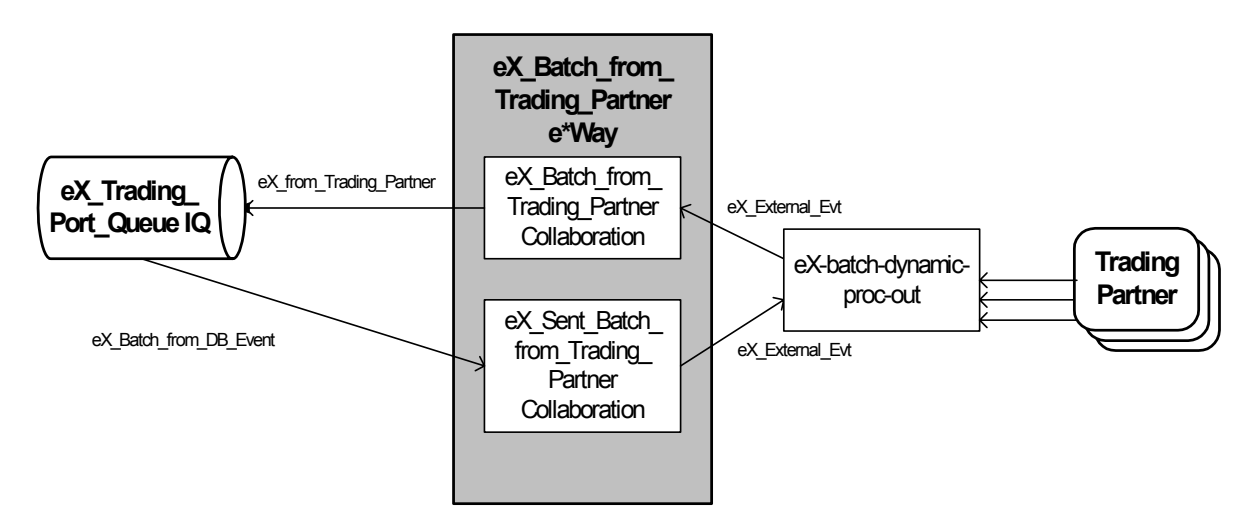

The Event is sent to e\*Xchange.

# **Configuring the eX\_Batch\_from\_Trading\_Partner e\*Way**

The **eX\_Batch\_from\_Trading\_Partner** e\*Way supports minor changes regarding the naming and location of files after the transfer has successfully completed and the

messages have been published to the **eX\_Trading\_Port\_Queue** IQ. By default, the remote files are renamed and local files are deleted.

The parameters that determine what happens to these files are set in the **Subscribe to External** section.

| <b>Parameter</b>                 | <b>Setting</b> | <b>Description</b>                                                                                                    |
|----------------------------------|----------------|----------------------------------------------------------------------------------------------------|
| Remote Command after<br>Transfer | archive        | The file is moved from the <path> defined in<br/>the trading partner profile to <path>\ARCHIVE<br/>Important: This directory must be created<br/>manually.<br/>Note: UNIX is case-sensitive.</path></path> |
|                                  | delete         | The file is deleted.                                                                                                    |
|                                  | none           | This is not supported with this e*Way.                                                                                                    |
|                                  | rename         | The file is renamed to <filename>.backup. The<br/>location remains the same.</filename>                                                                                                    |

**Table 4** Subscribe to External Parameters

### **eX\_Sent\_Batch\_from\_Trading\_Partner Collaboration**

This is a Pass Through Collaboration used to take the Event received from the **eX\_Poll\_Receive\_FTP** e\*Way and send it to the external. The communication portion of the **eX\_Sent\_Batch\_from\_Trading\_Partner** e\*Way then takes the Event and uses the trading partner configuration information to issue the relevant FTP command to the appropriate trading partner.

### **Subscribed Event Type: eX\_Batch\_from\_DB\_Event**

This Event carries information about the trading partners that have files to be retrieved by FTP.

### **Published: eX\_External\_Evt**

This Event carries the trading partner configuration information to the communications half of the e\*Way where it is used to format the FTP command sent to the trading partner.

### **eX\_Batch\_from\_Trading\_Partner Collaboration**

This is a Monk Collaboration used to take the Event received from the Trading Partner and send to e\*Gate.

### **Subscribed Event Type: eX\_External\_evt**

This Event carries the Event retrieved from the trading partners.

### **Published: eX\_from\_Trading\_Partner**

This Event carries the Event retrieved from the trading partners and forwards it to e\*Gate.

# 3.2.9 **eX\_Mux\_from\_Trading\_Partner e\*Way**

The **eX\_Mux\_from\_Trading\_Partner** e\*Way is a CGI Web Server e\*Way that communicates with a CGI e\*Way client running on a Web server. This allows information sent to the Web server by a trading partner to be picked up and processed by e\*Xchange.

[Figure 10](#page-39-0) illustrates the **eX\_Mux\_from\_Trading\_Partner** e\*Way.

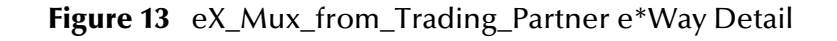

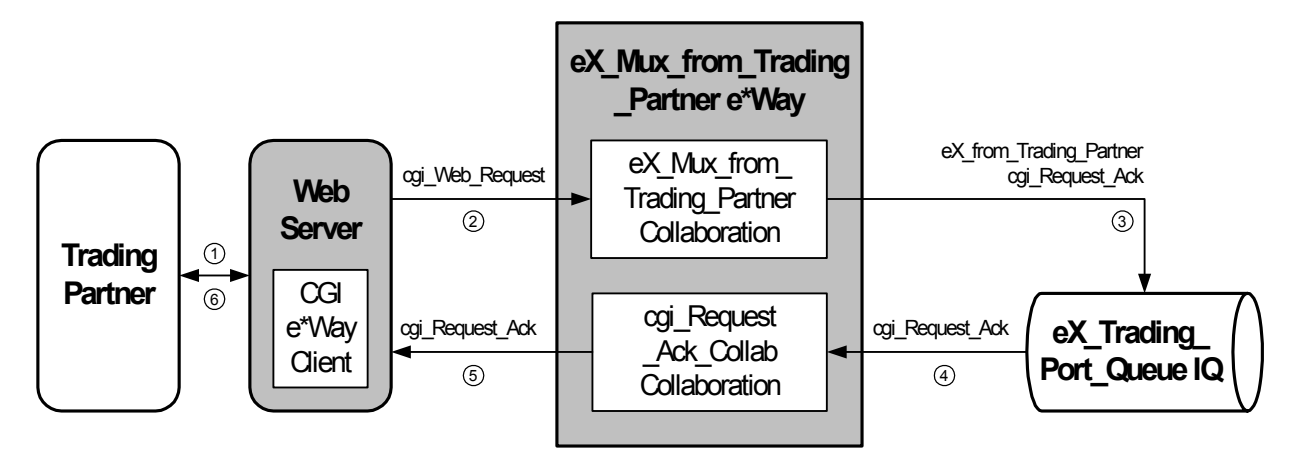

### **How the CGI Web Server e\*Way Works**

- j The trading partner posts eBusiness data to the Web server.
- k The CGI e\*Way client program adds tracking information and forwards the eBusiness message to the **eX\_Mux\_from\_Trading\_Partner** e\*Way.
- l The **eX\_Mux\_from\_Trading\_Partner** Collaboration extracts the trading partner name from the tracking information provided by the CGI e\*Way client and publishes the eBusiness message data as a standard e\*Xchange Event (**eX\_from\_Trading\_Partner**) to the **eX\_Trading\_Port\_Queue** IQ. In addition, the Collaboration creates an acknowledgment Event (**cgi\_Request\_Ack**) with the same Mux tracking number as the original post and publishes it to the **eX\_Trading\_Port\_Queue** IQ.
- m The **cgi\_Request\_Ack\_Collab** Collaboration picks up the acknowledgment Event and forwards it to the CGI client on the Web server.
- n The CGI client matches up the acknowledgment with the original post.
- o The trading partner receives a response from the Web server indicating that the data has been sent successfully to e\*Xchange.

### **Configuring the eX\_Mux\_from\_Trading\_Partner e\*Way**

Configuring the **eX\_Mux\_from\_Trading\_Partner** e\*Way is a two step process.

**1** Set up the CGI e\*Way client on the Web server.

**2** Specify the port over which the CGI e\*Way server listens for connections from the CGI e\*Way client.

#### **Setting up the CGI client**

The following is a brief discussion of setting up the CGI e\*Way client. For more information about setting up client software used by the CGI e\*Way, see the *CGI Web Server e\*Way User's Guide*.

**1** Install the CGI e\*Way client files on the Web server.

The files **stc\_common.dll**, **stc\_ewipmpclnt.dll**, and **stcewcgi.exe**, provided as part of the CGI e\*Way add-on installation, should be placed at the document root location on the Web server host machine.

**2** Modify the configuration file for the Web server.

You must add the following environment variables to the virtual host setup for the port over which the trading partners send data to the Web server. These variables are used by the CGI e\*Way Client.

- **STC\_EW\_SERVER\_NAME**—The host name or IP address of the machine running the CGI Web server e\*Way. If the parameter is not supplied, the default is localhost.
- **STC\_EW\_SERVER\_PORT**—The port number on which the CGI Web server e\*Way is listening. If the parameter is not supplied, or a value of zero (0) is supplied, the default port number is used.
- **STC\_EW\_SECONDS\_TO\_EXPIRE**—The number of seconds the message is active in the e\*Gate system. host name or IP address of the machine running the CGI Web server e\*Way. If the parameter is not supplied, the default is zero (0), indicating that the message remains active indefinitely.
- **STC\_EW\_MILLISECONDS\_TO\_WAIT**—The number of milliseconds the CGI e\*Way Client waits for the response from the CGI e\*Way Server. The CGI e\*Way Client displays an error message if the CGI e\*Way Server fails to respond in the given time period. If the parameter is not supplied, a value of ten thousand (10,000) is the default.
- **DocumentRoot**—The location on the Web server taken as the starting point for relative paths to files for this virtual host setup. For example, if the **DocumentRoot** for port **690** is **opt/web/htdocs/exchange** and a request is made to the following URL **http://www.stc.com:690/4.1.2/stcewcgi.exe**, the file is found at the location **opt/web/htdocs/exchange/4.1.2/stcewcgi.exe** on the Web server.

The virtual host setup containing all the above environment variables can be kept in a separate file and called using the **include** command from within the Web server's configuration file.

#### **Specifying the Request Reply IP Port**

You must edit the **eX\_Mux\_from\_Trading\_Partner** e\*Way's configuration file and enter the appropriate port number. This port should be the same as the port specified by the **STC\_EW\_SERVER\_PORT** environment variable used by the CGI e\*Way client.

### **Configure the MUX e\*Way Port**

The MUX e\*Way picks up the messages that the HTTP server posts. To use the MUX e\*Way, you need to configure the following items.

Files needed on the HTTP server:

- ewcgi.cfg
- stc\_common.dll
- stc\_ewipmpclnt.dll
- stcewcgi.exe, which is renamed to stcewcgi.cgi

The format of **stcewcgi.cfg**:

```
abc|10.1.191.135|8887|600|1000000|r
```
Set the values for:

- The IP address of the machine where the MUX e\*Way resides.
- The e\*Gate port used by the ePM e\*Way configuration file.

### **eX\_Mux\_from\_Trading\_Partner Collaboration**

This Collaboration takes the information in the **cgi\_Web\_Request** Event and uses it to construct a standard e\*Xchange Event (**eX\_from\_Trading\_Partner**) to be processed by e\*Xchange. In addition, it creates an acknowledgment Event (**cgi\_Request\_Ack**) to be sent back to the trading partner telling it that the information has been successfully placed into e\*Xchange for processing.

The Collaboration creates the trading partner name used by e\*Xchange by concatenating the values of **SERVER\_NAME** and **SCRIPT\_NAME.** Add **SERVER\_PORT** if the port is set to a value other than the default (80). Use the following format:

### **https://<SERVER\_NAME><SCRIPT\_NAME>**

### **https://<SERVER\_NAME>:<SERVER\_PORT><SCRIPT\_NAME>**

#### **Subscribed Event Type: cgi\_Web\_Request**

This is the Event is provided by the CGI client. It contains the 24 byte Mux header used to match up the request with the reply, URL tracking information, and the data contained in the Web server post.

#### **Published Event Types:**

- **eX\_from\_Trading\_Partner**—This is the e\*Xchange Event created from the Web server post and contains the post information along with the required e\*Xchange tracking information.
- **cgi\_Request\_Ack**—This Event contains the 24-byte Mux header.

### **cgi\_Request\_Ack\_Collab Collaboration**

This is a Pass Through Collaboration that picks up the **cgi\_Request\_Ack** Event and publishes it outside of e\*Gate where it is picked up by the CGI e\*Way client running on the Web server.

### **Subscribed Event Type: cgi\_Request\_Ack**

This Event contains the 24 byte Mux header.

**Published Event Types: cgi\_Request\_Ack**

This Event contains the 24 byte Mux header. For AS2 asynchronous mode and RosettaNet 1.1:

```
cgi Request Ack = 24 byte Mux header "Status: 200 (OK)\n\n"
```
For RosettaNet 2.0 asynchronous mode:

```
cgi_Request_Ack = 24 byte Mux header "Status: 202 (Accepted)\n\n"
```
or, if error occurs:

cgi\_Request\_Ack = 24 byte Mux header "Status: 400 (Bad Request)\n\n"

# 3.2.10**eX\_POP3\_from\_Trading\_Partner e\*Way**

The **eX\_POP3\_from\_Trading\_Partner** e\*Way sends enveloped eBusiness messages to e\*Xchange.

[Figure 14](#page-46-0) illustrates the **eX\_POP3\_from\_Trading\_Partner** e\*Way.

**Figure 14** eX\_POP3\_from\_Trading\_Partner e\*Way Detail

<span id="page-46-0"></span>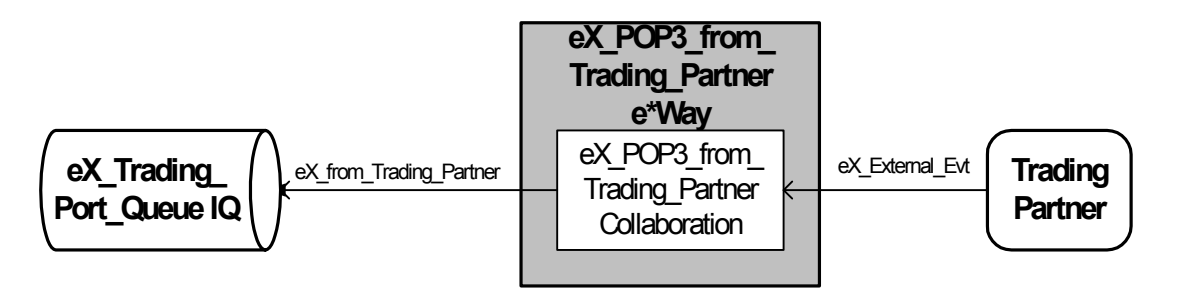

The Event is sent to e\*Xchange.

### **Configuring the eX\_POP3\_from\_Trading\_Partner e\*Way**

Specify the following values in the configuration section:

- E-mail username
- E-mail password
- InboundServer: POP3 server
- InboundPort: POP3 server port number

### **eX\_POP3\_from\_Trading\_Partner Collaboration**

This is a Pass Through Collaboration used to send the Event to e\*Gate. The communication portion of the **eX\_POP3\_from\_Trading\_Partner** e\*Way receives the Event via POP 3 and sends into e\*Gate.

### **Subscribed Event Type: eX\_External\_Evt**

This Event carries the content and header information used by the **eX\_POP3\_from\_Trading\_Partner** e\*Way for transmission from the trading partners.

### **Published: eX\_from\_Trading\_Partner**

This Event carries the eBusiness message to the communications half of the e\*Way where it is forwarded to the trading partner.

# 3.2.11**eX\_SMTP\_to\_Trading\_Partner e\*Way**

The **eX\_SMTP\_to\_Trading\_Partner** e\*Way sends enveloped eBusiness messages designated for batch transmission to trading partners using email.

[Figure 15](#page-47-0) illustrates the **eX\_SMTP\_to\_Trading\_Partner** e\*Way.

**Figure 15** eX\_SMTP\_to\_Trading\_Partner e\*Way Detail

<span id="page-47-0"></span>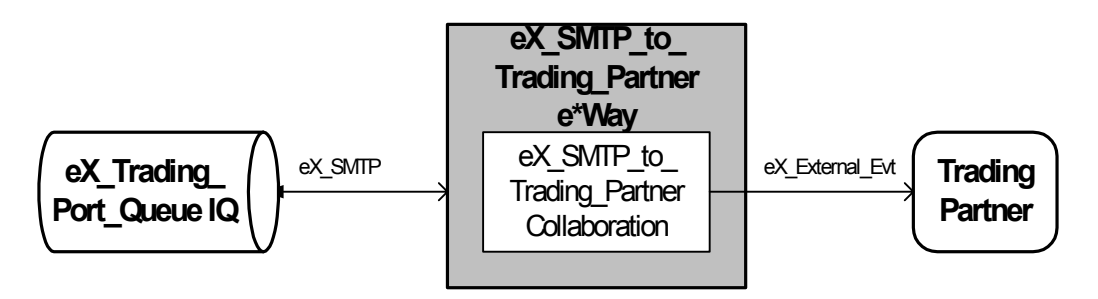

The destination information for each Event is carried as part of the e\*Xchange Event data passed to the **eX\_SMTP\_to\_Trading\_Partner** e\*Way. The information is maintained in the e\*Xchange database and applied to the Event at the same time that the Event is enveloped for a specific trading partner.

### **Configuring the eX\_SMTP\_to\_Trading\_Partner e\*Way**

No configuration is required.

### **eX\_SMTP\_to\_Trading\_Partner Collaboration**

This is a Pass Through Collaboration used to publish the Event outside of e\*Gate. The communication portion of the **eX\_SMTP\_to\_Trading\_Partner** e\*Way then takes the Event and sends via FTP to the appropriate trading partner.

### **Subscribed Event Type: eX\_SMTP**

This Event carries the enveloped Event along with the SMTP mail host information used by the eX\_SMTP\_to\_Trading\_Partner e\*Way for transmission to the trading partners.

### **Published: eX\_External\_Evt**

This Event carries the eBusiness message to the communications half of the e\*Way where it is forwarded to the trading partner.

### 3.2.12**Send\_to\_ePM e\*Way**

In an e\*Xchange implementation, e\*Xchange requires one or more e\*Gate components to feed data into and take data from e\*Xchange. Typically, these components are e\*Ways that connect to the business application providing the eBusiness data that is sent to trading partners via e\*Xchange.

These e\*Ways are user defined, and the type of e\*Way used depends on the source for the eBusiness data. For example, if the source is a business application the e\*Gate e\*Way that connects to that business application (such as Siebel) is used. If the source of the data is already available in e\*Gate, you can use a BOB instead of an e\*Way.

The eXSchema installed as the e\*Xchange backend includes two placeholder e\*Ways, **Send\_to\_ePM** and **Receive\_from\_ePM** that can be used as the starting point for this functionality.

These e\*Ways have all the Collaborations and routing defined, but the e\*Way executable must be selected and the configuration file must be created.

The following diagram illustrates these e\*Ways.

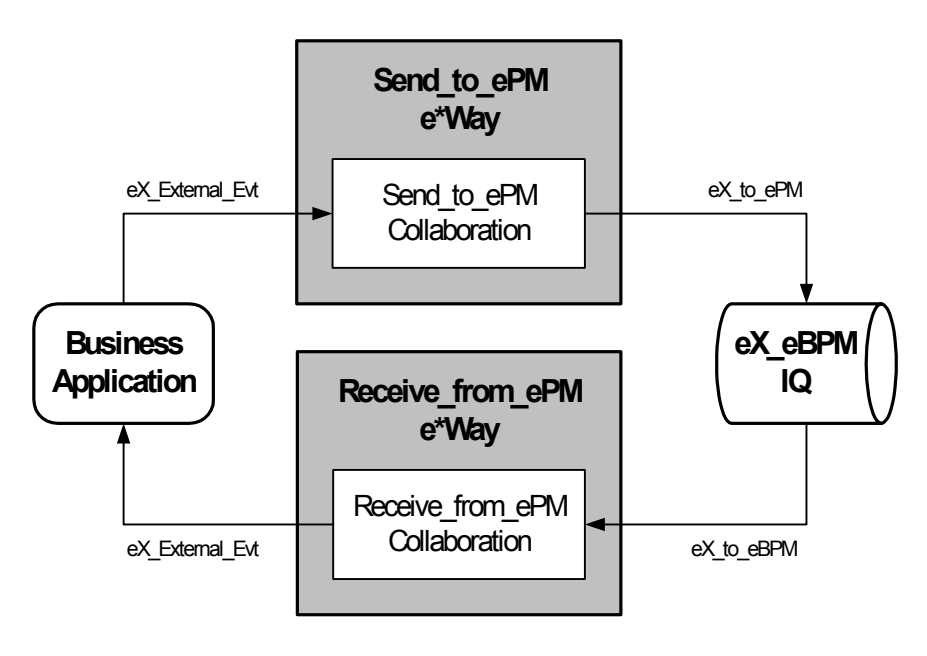

**Figure 16** Send\_to\_ePM and Receive\_from\_ePM e\*Ways Detail

The **Send\_to\_ePM** e\*Way initiates the process of sending data to e\*Xchange. This e\*Way is user-defined, and its type is dependent upon the communication protocol and/or application-specific requirements of the customer. The Collaboration within the e\*Way is also user-defined. It converts the external, proprietary data format supplied by the application to the Standard Event, an internal XML format required by e\*Xchange.

### **Configuring the Send\_to\_ePM e\*Way**

The configuration details for this eWay depend on the type of external system to which it connects. In general you must

- Choose the e\*Way executable
- Create the configuration file
- Edit the Collaboration Rules Script used by the **Send\_to\_ePM** Collaboration

See the *e\*Way User's Guide* for the e\*Way type you wish to use for this e\*Way for more detailed configuration information.

### **Send\_to\_ePM Collaboration**

The **Send\_to\_ePM** Collaboration must use the data it receives from the business application to create the Event sent to the e\*Xchange engine. Specifically it must do the following:

- convert the data to an XML-compatible format and put it in the e\*Xchange payload node of the e\*Xchange standard Event
- populate the e\*Xchange-required tracking nodes in the e\*Xchange standard Event

**Subscribed Event Type: eX\_External\_Evt**

This Event Type corresponds to the inbound data provided by the external application.

### **Published Event Type: eX\_to\_PM**

This Event carries the e\*Xchange formatted data to the e\*Xchange engine.

### **Converting Business Application Data to e\*Xchange Format**

You must copy the eBusiness message data to the payload node (**TP\_EVENT.CT.DSN.DS.Payload.CT.DSN.Data)** of the **eX\_Standard\_Event.ssc** ETD for the Event that is sent to e\*Xchange.

Data placed in the payload of the e\*Xchange standard Event must be in base64 encoding prior to being copied. You can convert the data in the **START\_BP** Collaboration by using the Monk function **raw->base64**.

*Note: Make sure that the stc\_monkutils.dll that contains the function raw->base64 is loaded before using raw->base64 in a Collaboration Rules Script. For example, you may use the command: load-extension "stc\_monkutils.dll" in the CRS itself or you may put path to a file that loads in the initialization file box in the* 

*Collaboration Rule that uses the CRS. See* **["Convert the Event to Base 64](#page-62-0)  [Encoding" on page 63](#page-62-0)** *for an example.*

### **e\*Xchange-required Tracking Nodes**

The following three nodes in the **eX\_Standard\_Event.ssc** ETD must be populated in the Event sent to the e\*Xchange engine:

- **TP\_EVENT.CT.DSN.DS.MessageID.CT.DSN.Data** node must be filled with a unique ID for the Event, if the message is X12 or NCPDP and is outbound with no validation checking.
- **TP\_EVENT.CT.DSN.DS.Direction.CT.DSN.Data** node must be filled with the string "I" to designate it as an inbound to e\*Xchange Event or an "O" to indicate outbound.
- **TP\_EVENT.CT.DSN.DS.PartnerName.CT.DSN.Data** node must be filled with the logical name of the trading partner to which the EDI message is being sent. This name corresponds to the case sensitive text found in the **Logical Name** box in the B2B Protocol properties, General section, Trading Partner.

# 3.2.13**Receive\_from\_ePM e\*Way**

The **Receive\_from\_ePM** e\*Way takes eBusiness data received from trading partners and processed by e\*Xchange and formats it for use by the destination business application that requires it. This e\*Way is user-defined, and the type chosen depends upon the communication protocol and/or application-specific requirements of the business application or other external to e\*Gate destination to which it connects. The Collaboration within the e\*Way is also user-defined. It must convert the eBusiness data from the e\*Xchange XML format back into the format required by the destination system.

### **Configuring the Receive\_from\_ePM e\*Way**

The **Receive\_from\_ePM** e\*Way must be configured by the user. You must select the type of e\*Way create the configuration file, and then edit the Collaboration Rules Script used by the **Receive\_from\_ePM** Collaboration.

See the *e\*Way User's Guide* for the e\*Way type you wish to use as the **Receive from ePM** e<sup>\*</sup>Way for more detailed configuration information.

### **Receive\_from\_ePM Collaboration**

This Collaboration takes data from a trading partner, processed by e\*Xchange, and formats it for use by the business application to which the **Receive\_from\_ePM** e\*Way connects. You must edit the placeholder Collaboration (**Receive\_from\_ePM**) provided with the default **Receive\_from\_ePM** e\*Way so that it performs this translation.

### **Subscribed: eX\_to\_eBPM**

This Event carries the de-enveloped trading partner data to the eX\_eBPM IQ where it is picked up by the Receive\_from\_ePM Collaboration.

### **Published: eX\_External\_Evt**

This Event carries the properly formatted data received from a trading partner to the business application.

# 3.2.14**ewHipaaValidation e\*Way**

e\*Xchange provides an e\*Way within the e\*Xchange Schema, **ewHipaaValidation**, that serves as a placeholder for the HIPAA Java Collaboration Rules. This e\*Way is not designed to publish or subscribe to any data, but it does need to be started in order for HIPAA transactions to be processed using the Collaboration Rules.

Each Collaboration Rule in the HIPAA e\*Way corresponds with a specific X12 transaction type, and so also corresponds with a specific ETD provided in the HIPAA ETD Library. Using the HIPAA e\*Way Collaboration Rules in addition to the HIPAA ETDs provides more comprehensive validation of your HIPAA X12 transactions.

To use the Collaboration Rules of the HIPAA e\*Way, you must specify "HIPAA" as the Validation Collaboration Type in the Message Profile, and you must specify the name of the Collaboration (not the Collaboration Rule file name) as the Validation Collaboration.

*Note: For additional information, see the HIPAA Implementation Guide.* 

# 3.2.15**eX\_from\_Trading\_Partner e\*Way**

The **eX\_from\_Trading\_Partner** e\*Way is not included as part of the default eXSchema installation. Because of the wide variety of methods used by trading partners to transmit eBusiness data, it is impossible to predict in advance the type of e\*Way needed (Batch, HTTP, TCP/IP, and so on) or the type of data translation required to bring the data into e\*Xchange for a particular trading partner. Therefore, this e\*Way must be added to the e\*Xchange schema and configured for a trading partner on a per entity basis. Typically, there are several e\*Ways of this type that need to be added to a large e\*Xchange implementation.

The following discussion focuses on the requirements for the e\*Xchange Event that this e\*Way type must create and send to e\*Xchange. The **eX\_from\_Trading\_Partner** e\*Way must ensure that the data coming into the e\*Xchange system is in the proper XML format, and that the nodes in the e\*Xchange standard Event, required for processing by e\*Xchange, are populated.

The following diagram illustrates an example of an inbound e\*Way.

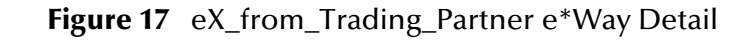

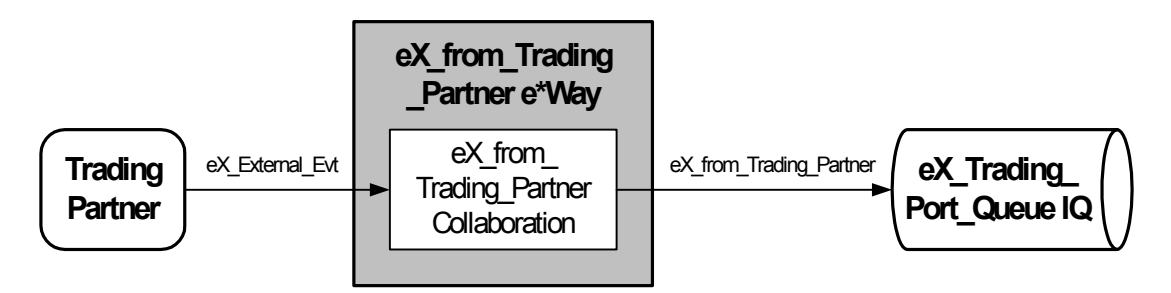

### **Configuring the eX\_from\_Trading\_Partner e\*Way**

The configuration for the **eX\_from\_Trading\_Partner** e\*Way depends on the type of e\*Way it is, Batch, HTTP, TCP/IP, or another type of e\*Way, and the amount required to get the data into standard e\*Xchange format. See the *e\*Way User's Guide* for the e\*Way type selected for more detailed information on configuration.

### **eX\_from\_Trading\_Partner Collaboration**

This user-defined Collaboration must put the data coming in from the external trading partner into the e\*Xchange standard format. In addition it must ensure that the required tracking information is included in the Event sent to the e\*Xchange engine. Specifically, this includes:

The Message ID (a unique identifier for the message)

If this is an acknowledgment to a previously sent out eBusiness message, it should use the same identifier as the original Event.

- The Direction of the Event ("I" = inbound to  $e^*X$ change)
- The Partner Name

This must correspond exactly to the Logical Name used in the B2B Protocol section of the trading partner profile.

Message Type ("RAW", "PROCESSED", or "ENCRYPTED")

These nodes are explained in more detail in and in the e\*Xchange Partner Manager *User's Guide*. Also, see **[Populate the Required e\\*Xchange Nodes](#page-63-0)** on page 64 for an example of a Monk Collaboration that does this, or see **[Populate the Required](#page-70-0)  [e\\*Xchange Nodes](#page-70-0)** on page 71 for an example of a Java Collaboration that does this.

### **Subscribed Event Type: eX\_External\_Evt**

This Event carries the data that comes from the trading partner. Depending on the amount of pre-processing the data has received, this Event may or may not be in the XML format, with the required nodes populated as needed by the e\*Xchange system.

### **Published Event Type: eX\_from\_Trading\_Partner**

This Event carries e\*Xchange formatted data to the e\*Xchange engine. All inbound e\*Xchange e\*Ways publish data from the trading partner using this Event Type.

# **Chapter 4**

# **Using the Monk e\*Xchange ETD**

e\*Xchange uses a single Event Type Definition (ETD) named **eX\_Standard\_Event.ssc** to define Events as they move from one component to another in the e\*Xchange system. The ETD is an XML DTD in SeeBeyond's proprietary messaging format. For a description of the XML DTD see **[Appendix A](#page-555-0)**.

All data going into and coming out of the e\*Xchange components is parsed according to the e\*Xchange ETD. Understanding this ETD is the key to creating the Collaboration Rules scripts necessary to process the data according to the rules determined by the business process.

*Note: The BP\_EVENT location in the eX\_Standard\_Event.ssc contains information for e\*Insight Business Process Manager. You can ignore this section if your implementation does not use e\*Insight Business Process Manager. For more information on the BP\_EVENT location, refer to the e\*Insight Business Process Manager Implementation Guide.*

### <span id="page-53-1"></span>4.1 **ETD Structure**

The first step in using the ETD is understanding the structure of the nodes in the context of the XML message being created. Each level is structured in the same way.

The ETD contains a number of nodes that do not explicitly correlate to the XML DTD but are required by the Monk engine to parse the XML data correctly. [Table 5](#page-53-0) lists these *facilitator* nodes.

<span id="page-53-0"></span>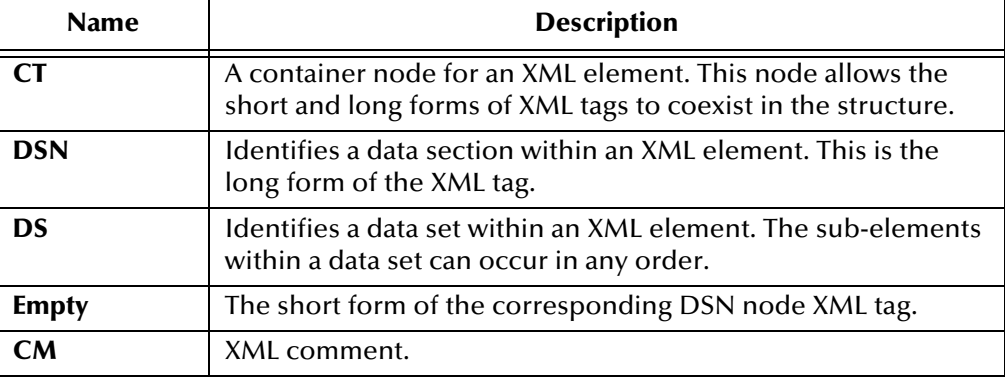

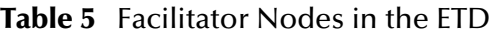

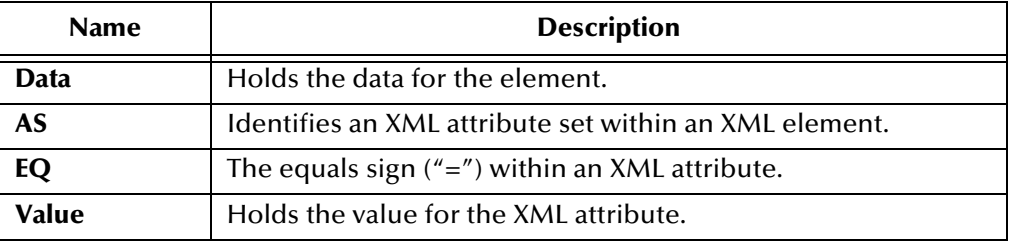

#### **Table 5** Facilitator Nodes in the ETD

The facilitator nodes always occur in a set order and define the structure of the XML message. In the e\*Xchange ETD, the facilitator nodes define three types of branches:

- XML element with sub-elements
- XML element without sub-elements
- XML attribute

# 4.1.1 **XML Element with Sub-elements**

The following diagram illustrates the ETD structure for an XML element that has subelements.

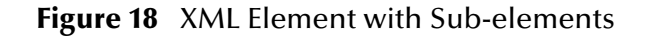

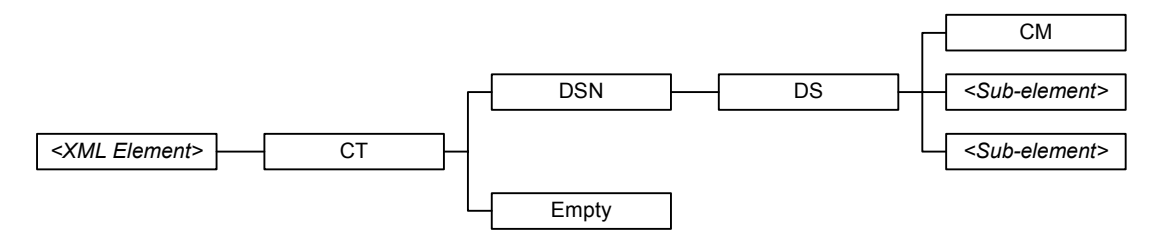

Each XML element contains one child node, **CT**. **CT** identifies the parent node as an XML element. The **CT** node contains two child nodes: **DSN** and **Empty**. **DSN** is the long form of the XML tag (</*tag*>) and **Empty** is the short form (</>).

The **DSN** and **DS** nodes always occur as parent-child pairs. In this type of branch, **DS** is the parent node for two types of child nodes:

- **CM**, which holds XML comments for the element
- *<sub-element>*, the name of a sub-element of the parent element

The **DS** node always contains a **CM** child node to hold XML comments. Each *<subelement>* node contains an ETD structure of its own, with the *<sub-element>* node as the parent node for the branch.

# 4.1.2 **XML Element without Sub-elements**

The following diagram illustrates the ETD structure for an XML element that does not have sub-elements.

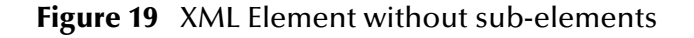

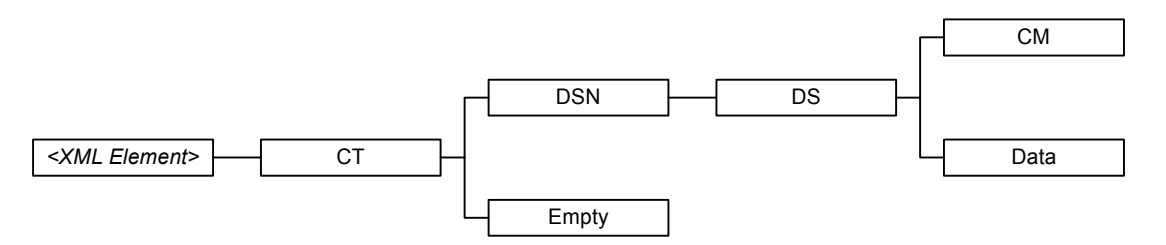

Notice that the only difference between this diagram and the previous diagram is a **Data** child node in place of the *<sub-element>* child nodes above. The **Data** node contains the actual data for the XML element that is defined. When creating Collaboration Rules scripts, you must map the XML element data to the **Data** nodes at the terminal end of the element's branch.

### 4.1.3 **XML Attribute**

The following diagram illustrates the ETD structure for an XML attribute.

### **Figure 20** XML Attribute

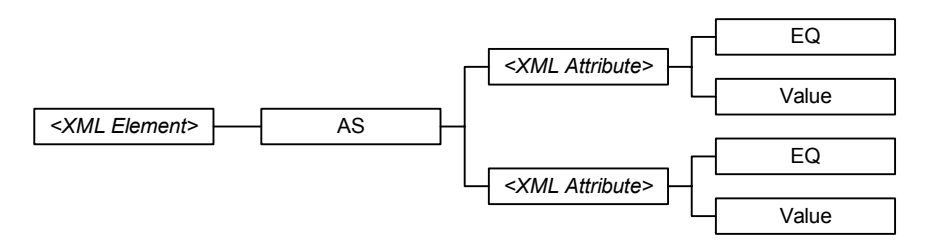

In this case, the XML element contains one child node, **AS**, which identifies the branch as XML attributes of the parent element. The **AS** node contains the *<XML Attribute>* nodes as child nodes. Each *<XML Attribute>* node has two child nodes: **EQ** to represent the equal sign (=) in the attribute and **Value** which holds the actual value for the attribute. When creating Collaboration Rules scripts, you must map the XML attribute value to the **Value** nodes at the terminal end of the attribute's branch.

# 4.2 **Element Overview**

The following diagram illustrates the entire e\*Xchange ETD tree. This is only a representation of the tree, since the actual tree conforms to the node structure described in **["ETD Structure" on page 54](#page-53-1)**.

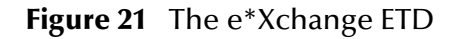

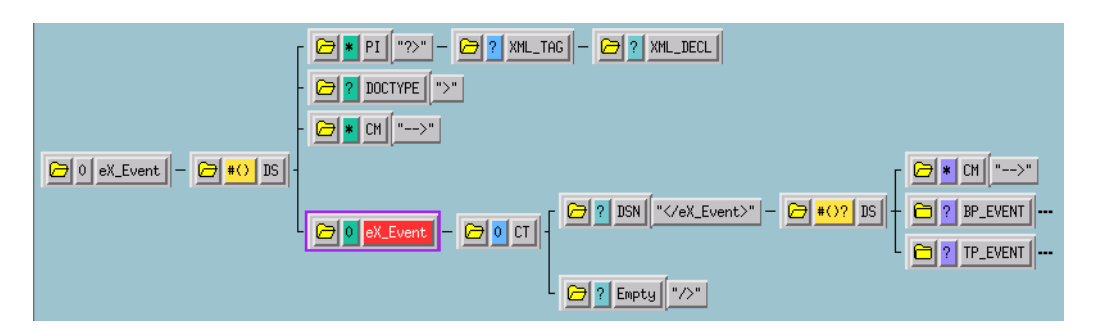

All data pertinent to e\*Xchange is contained in the XML element **eX\_Event**. **eX\_Event** contains two distinct "trees": **BP\_EVENT** and **TP\_EVENT**. **BP\_EVENT** contains all of the information pertaining to e\*Insight. **TP\_EVENT** contains all of the information pertaining to e\*Xchange. Both **BP\_EVENT** and **TP\_EVENT** are optional nodes in the ETD. So if you use e\*Insight to track business process activities but do not use e\*Xchange to send data to and from trading partners, you do not need to populate the **TP\_EVENT** element. Conversely, if you use e\*Xchange to send data to and from trading partners but do not track business process activities in e\*Insight, you do not need to populate the **BP\_EVENT** element in your Collaboration Rules scripts.

### **Example: XML Element with Sub-elements**

**eX\_Event** is an example of a top-level XML element.

<span id="page-56-0"></span>In this example, the **CT**, **DSN**, **DS**, **Empty**, and **CM** facilitator nodes describe the toplevel XML element **eX\_Event**. [Figure 22](#page-56-0) shows the ETD structure for this element.

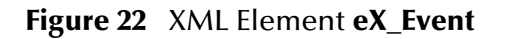

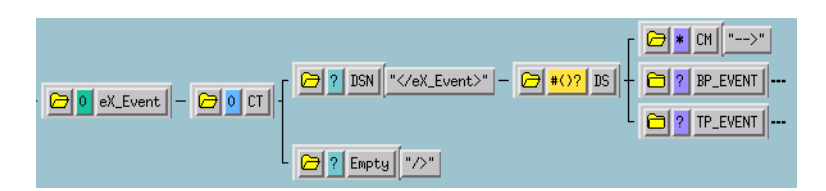

The **eX\_Event** parent node contains one child node, **CT**. **CT** identifies **eX\_Event** as an XML element. The **CT** node contains two child nodes: **DSN** and **Empty**. **DSN** is the long form of the XML tag  $\left\langle \frac{\angle}{\angle} \right\rangle$  Event and **Empty** is the short form  $\left\langle \frac{\angle}{\angle} \right\rangle$ .

The **DSN** and **DS** nodes always occur as parent-child pairs. **DS** is the parent node for three child nodes:

- A **CM** node to hold XML comments for the element.
- **BP\_EVENT**, a sub-element of **eX\_Event**.
- **TP\_EVENT**, a sub-element of **eX\_Event**.

The **DS** node always contains a **CM** child node to hold XML comments. In this example, the eX\_Event element does not hold data directly, but contains two subelements—**BP\_EVENT** and **TP\_EVENT**—which have similar facilitator node branches associated with them.

The following example explains the structure of XML attributes.

### **Example: XML Element with Attributes**

<span id="page-57-0"></span>In this example, the **AS** and **EQ** facilitator nodes describe the XML attributes **TYPE** and **LOCATION**. Both are XML attributes of the **Payload** element. [Figure 23](#page-57-0) shows the ETD structure for these attributes.

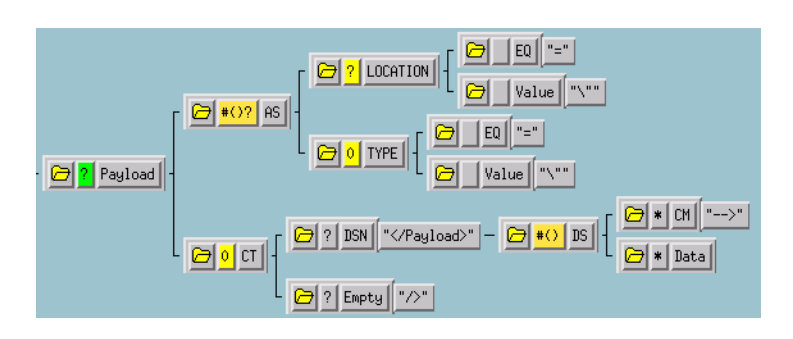

**Figure 23** XML Attribute **Type**

# 4.3 **Using the ETD in e\*Xchange**

The e\*Xchange engine uses the e\*Xchange ETD to carry out enveloping and deenveloping the EDI messages it sends to and receives from trading partners. The **TP\_EVENT** location in the e\*Xchange ETD contains data the e\*Xchange engine uses to track the EDI Event. **TP\_EVENT** also contains the actual EDI message stored in the **Payload** node.

### **TP\_EVENT**

<span id="page-58-0"></span>All data relevant to e\*Xchange processing is contained in the parent node **TP\_EVENT**. **TP\_EVENT** contains fifteen elements as shown in [Figure 24.](#page-58-0)

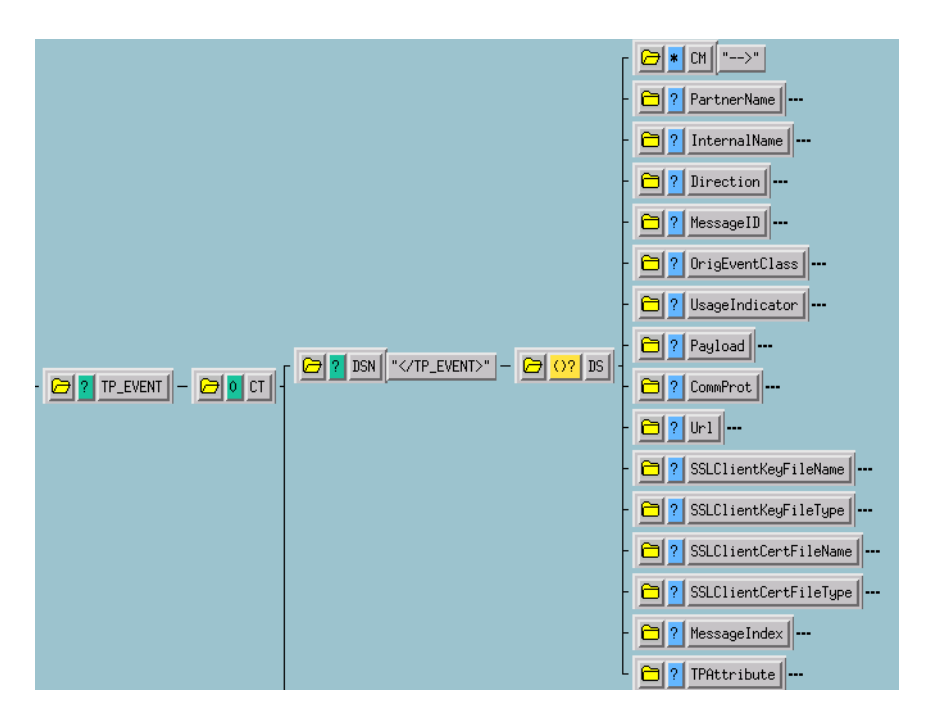

**Figure 24** TP\_EVENT

Because each of the categories is implemented as an XML element in the e\*Xchange ETD structure, the value for the element goes in the **Data** node at the end node structure, as shown in [Figure 25](#page-59-0).

### **Figure 25** Location of Element Value

<span id="page-59-0"></span>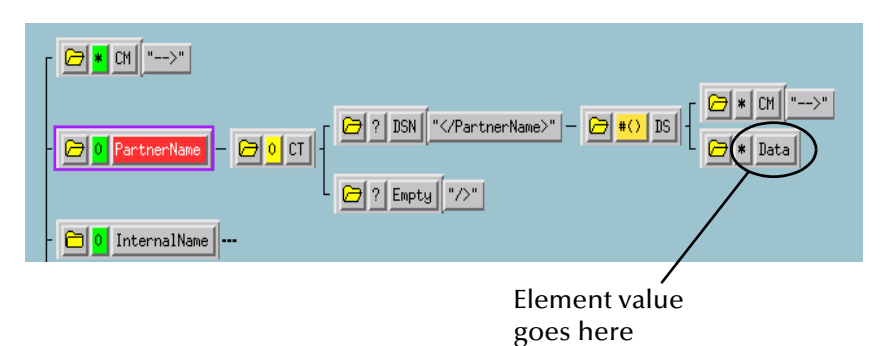

#### **PartnerName**

The value for this element must match the **Logical Name** in the B2B Protocol of the trading partner profile.

#### **InternalName**

The name of the internal system sending the original data.

#### **Direction**

Direction of the transaction. Possible values are "**O**" for outbound Events going to the trading partner or "**I**" for inbound Events coming from the trading partner.

#### **MessageID**

A unique ID for each Event originating from a particular internal system. This tag correlates data moving to and from a trading partner, with the original request sent from the internal system.

#### **OrigEventClass**

The original Event classification. This tag is used to classify Events, not necessarily originating from the same system, according to functional group. For example, a request for price and availability could originate from one of many systems, but the classification of the Events (QPA) would be the same.

#### **UsageIndicator**

Determines whether the Events being sent to the trading partner are for testing purposes only or are part of a production environment. Possible values are "**T**" for test or "**P**" for production.

#### **Payload**

This is the node structure in which you place the EDI message to be processed by e\*Xchange. The inbound and outbound data for this node must be in base 64 format.

Unlike the other **TP\_EVENT** elements, the **Payload** element has XML attributes associated with it. These attributes qualify the value contained in the terminal **Data** node. [Figure 26](#page-60-0) shows the **Payload** element's node structure in the e\*Xchange ETD.

### **Figure 26** Payload Node

<span id="page-60-0"></span>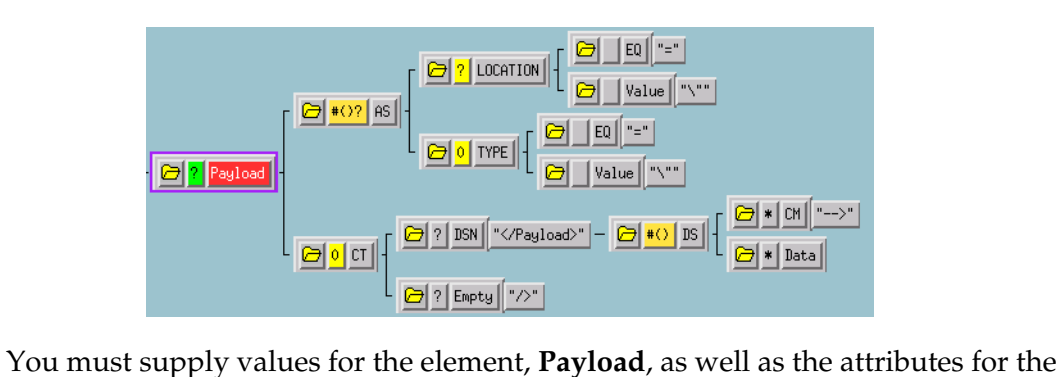

element, **LOCATION** and **TYPE**.

The following table lists acceptable values for **LOCATION**.

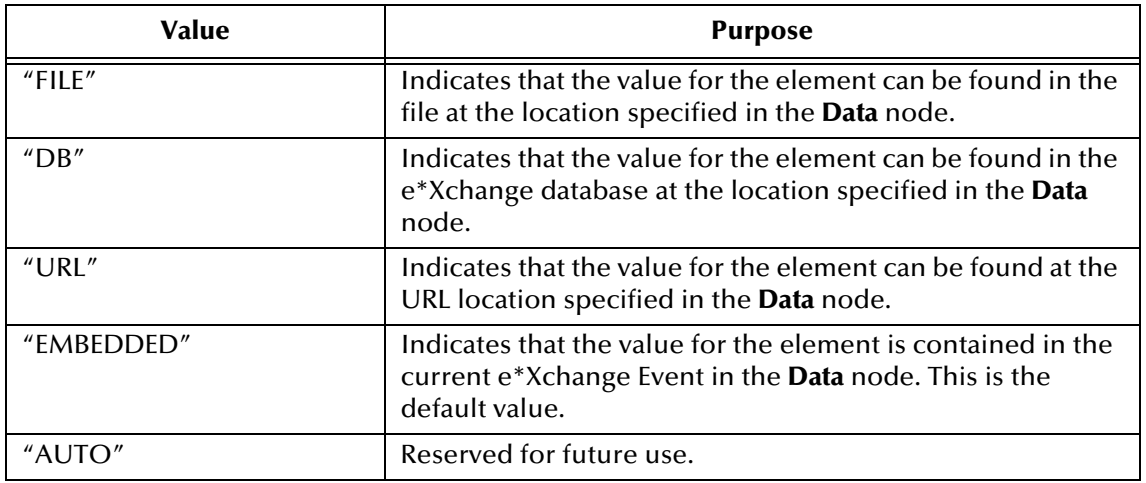

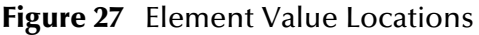

The following table lists acceptable values for **TYPE**.

#### **Figure 28** Data Type

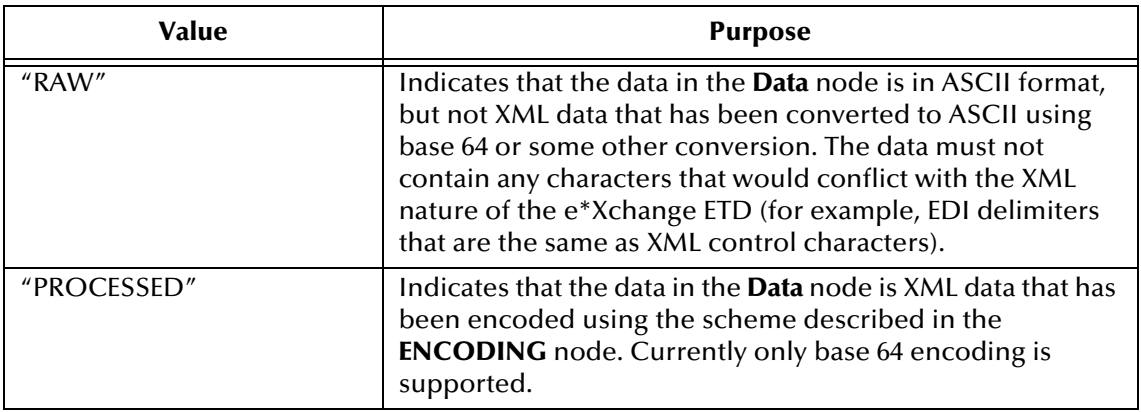

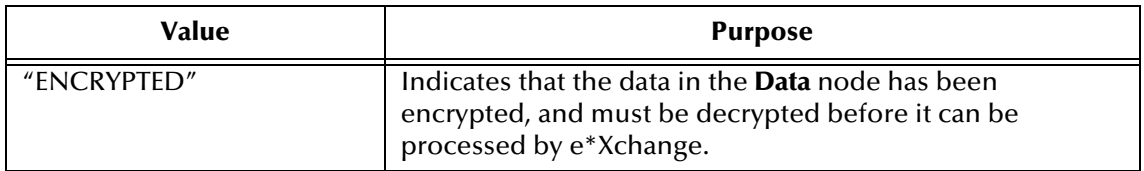

The value for **Payload**, the EDI message to be processed by e\*Xchange, must be placed in the **Data** node at the end of the **Payload** element's node structure.

#### **CommProt**

The communication protocol used by the trading partner. Possible values are **BATCH**, **SMTP**, **HTTP**, **HTTPS**, or **TCPIP**.

#### **Url**

The destination URL for the trading partner. The data is sent according to the value in this field.

#### **SSLClientKeyFileName**

This node contains HTTPS security information.

#### **SSLClientKeyFileType**

This node contains HTTPS security information.

#### **SSLClientCertFileName**

This node contains HTTPS security information.

#### **SSLClientCertFileType**

This node contains HTTPS security information.

#### **MessageIndex**

This node contains information used by the "Fast Batch" feature of e\*Xchange. Using this feature a number of transactions of the same type can be bundled together and sent out as a single batch transaction to a trading partner. Transactions using fast batch must populate this node in the Event that is sent to e\*Xchange using the following format:

<transaction number in bundle>|<total number of transactions to bundle together>

For example, if the Event sent to e\*Xchange contains the 4th transaction of 20 that are sent out together, this field must contain "4|20". This is analogous to the "page X of total pages" page numbering format used by some documents. When e\*Xchange receives the last transaction in the bundle, labeled 20|20, it sends all 20 transaction out together.

#### **TPAttribute**

This is a repeating node containing a name/value pair that is used to add future functionality to e\*Xchange without having to change the structure of the eX ETD.

# 4.4 **Sending Data to e\*Xchange**

You must create a Collaboration Rules Script that prepares the data coming into the e\*Xchange system. How complicated this task is depends on the state of the data before the Collaboration processes it.

The Collaboration Rules Script must do the following:

- put the data into the appropriate format
- convert the data to base 64 encoding
- populate the required nodes in the e\*Xchange Event sent to e\*Xchange for processing

### **Put the Data into the Required Format**

This step is only necessary if the data is not already in the appropriate format required by the trading partner. This would be the case where data was coming from SAP in IDoc format and was not preprocessed into the correct format by another Collaboration. In such a case, the Collaboration Rules Script must translate the data into the required format before sending to e\*Xchange.

This involves creating an ETD corresponding to the initial state of the data and an ETD corresponding to the required EDI format. Most of these standard ETDs are already pre-created and made available in the e\*Xchange suite of tools. Next you build a Collaboration that maps one format to the other. This mapping translation could be called as a sub-translation from the main Collaboration prior to converting the entire message to base 64.

### <span id="page-62-0"></span>**Convert the Event to Base 64 Encoding**

The Collaboration Rules Script must ensure that the data going into e\*Xchange does not include any characters that cause problems for the XML structure of the standard e\*Xchange Event (for example, characters that are the same as the XML control characters). This is done by converting the entire EDI message to base 64 encoding using the Monk function **raw->base64**, before copying it to the payload node of the **eX\_Standard\_Event** ETD.

*Important: To use the Monk function raw->base64, you must make sure the file containing this function has been loaded. You can do this by adding the following command to the Initialization file box in the Collaboration Rules dialog box for the Collaboration that uses this function:*

> monk\_scripts\common\load\_ext This is shown in [Figure 29](#page-63-1).

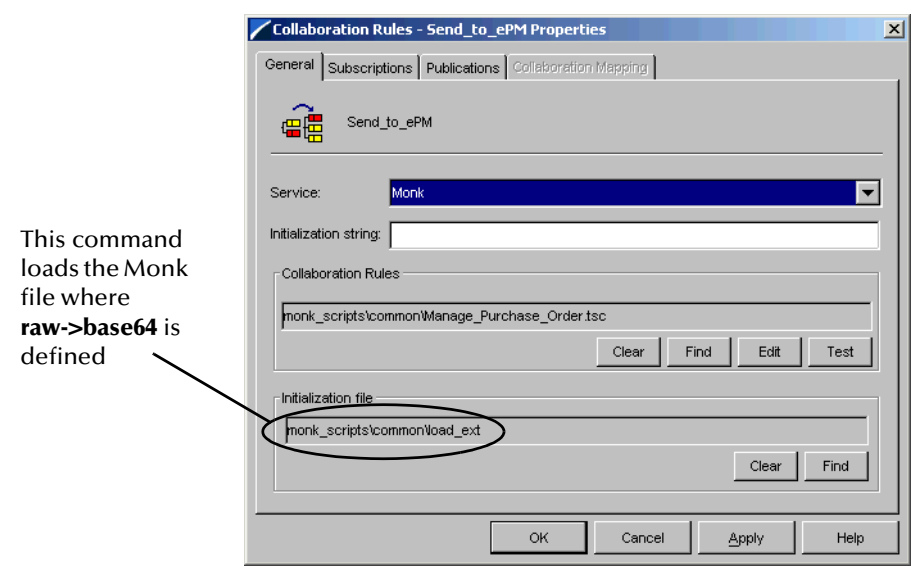

<span id="page-63-1"></span>**Figure 29** Send\_to\_ePM Collaboration Rules Properties Dialog Box

### <span id="page-63-0"></span>**Populate the Required e\*Xchange Nodes**

In addition to copying the base 64 encoded message to the payload node of the TP\_EVENT portion of the e\*Xchange standard Event, you must provide e\*Xchange with tracking information about the message.

### **e\*Xchange Tracking Information**

e\*Xchange needs to know certain things about an message before it can apply the proper enveloping and send it out to the trading partner. The Collaboration Rules Script must supply this information by populating certain required nodes in the Event that is sent to e\*Xchange. At a minimum you must tell e\*Xchange:

- Direction (inbound or outbound)
- Partner Name (logical name from the B2B Protocol in the e\*Xchange)

All of these requirements can be met by copying the appropriate information to the corresponding nodes in the TP section of the e\*Xchange ETD (**eX\_Standard\_Event.ssc**).

The **TP\_EVENT.CT.DSN.DS.Direction.CT.DSN.DS.Data** node must contain the direction of the Event: "O" for outbound to the trading partner or "I" for inbound from a trading partner.

The **TP\_EVENT.CT.DSN.DS.PartnerName.CT.DSN.DS.Data** node must contain the name (case-sensitive) of the trading partner from the **Logical Name** box in the **General** section of Trading Partner in the B2B Protocol properties for this message.

### **The e\*Xchange Payload**

In addition to the tracking information, the **TP\_EVENT.CT.DSN.DS.Payload.CT.DSN.DS.Data** node must be filled with the entire base 64 encoded message.

[Figure 30](#page-64-0) shows a Collaboration Rules Script with the necessary code to populate **eX\_Standard\_Event.ssc** with the required values.

<span id="page-64-0"></span>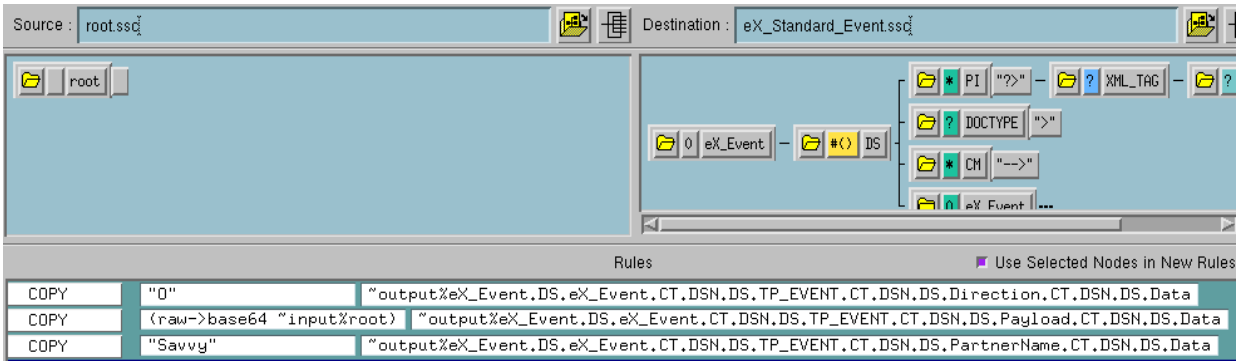

### **Figure 30** Example Monk Collaboration Rules Script

# **Chapter 5**

# **Using the Java e\*Xchange ETD**

e\*Xchange generally uses the Monk service for collaborations. However, the Java collaboration service can be used to transform an event from or to another format when sending the Event into e\*Gate.

# 5.1 **Understanding the Java e\*Xchange ETD**

e\*Xchange uses a Java Event Type Definition (ETD) named **eX\_StandardEvent.xsc** to define Events as they move from one component to another in the e\*Xchange system. The ETD is an XML DTD in SeeBeyond's proprietary messaging format. For a description of the XML DTD see **[Appendix A](#page-555-0)**.

All data going into and coming out of the e\*Xchange components is parsed according to the e\*Xchange ETD. Understanding this ETD is the key to creating the Collaboration Rules scripts necessary to process the data according to the rules determined by the business process.

*Note: When you install the e\*Gate e\*Xchange Schema, eIX\_StandardEvent.xsc is also created. This ETD has a BP\_EVENT location that is used for e\*Insight Business Process Manager. You should use this ETD if your implementation requires both e\*Insight and e\*Xchange. For more information on the BP\_EVENT location, refer to the e\*Insight Business Process Manager Implementation Guide.*

# 5.2 **Element Overview**

[Figure 31](#page-66-0) illustrates the entire e\*Xchange ETD tree.

### <span id="page-66-0"></span>**Figure 31** The e\*Xchange ETD

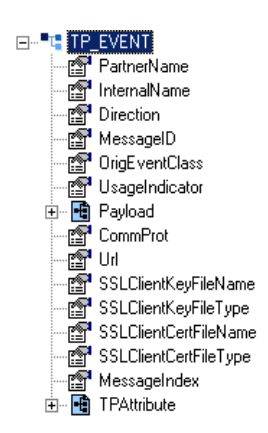

# 5.2.1 **Using the ETD with e\*Xchange**

The e\*Xchange engine uses the e\*Xchange ETD to carry out enveloping and deenveloping messages it sends to and receives from trading partners. The **TP\_EVENT** location in the e\*Xchange ETD contains data the e\*Xchange engine uses to track the Event. **TP\_EVENT** also contains the actual EDI message stored in the **Payload** node.

### **TP\_EVENT**

<span id="page-66-1"></span>All data relevant to e\*Xchange processing is contained in the parent node **TP\_EVENT**. **TP\_EVENT** contains fifteen elements as shown in [Figure 32.](#page-66-1)

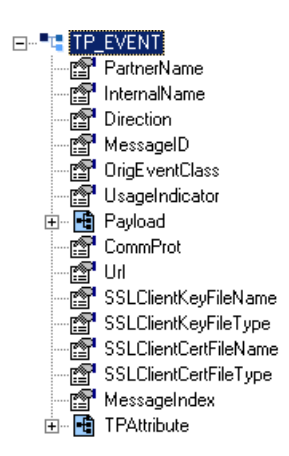

### **Figure 32** TP\_EVENT

#### **PartnerName**

The value for this element must match the **Logical Name** in the B2B Protocol section of the trading partner profile.

#### **InternalName**

The name of the internal system sending the original data.

### **Direction**

Direction of the transaction. Possible values are "**O**" for outbound Events going to the trading partner or "**I**" for inbound Events coming from the trading partner.

#### **MessageID**

A unique ID for each Event originating from a particular internal system. This tag correlates data moving to and from a trading partner, with the original request sent from the internal system.

#### **OrigEventClass**

The original Event classification. This tag is used to classify Events, not necessarily originating from the same system, according to functional group. For example, a request for price and availability could originate from one of many systems, but the classification of the Events (QPA) would be the same.

#### **UsageIndicator**

Determines whether the Events being sent to the trading partner are for testing purposes only or are part of a production environment. Possible values are "**T**" for test or "**P**" for production.

#### **Payload**

This is the node structure in which you place the EDI message to be processed by e\*Xchange. The inbound and outbound data for this node must be in base 64 format.

<span id="page-67-0"></span>Unlike the other **TP\_EVENT** elements, the **Payload** element has XML attributes associated with it. These attributes qualify the value contained in the **\$text** node. [Figure](#page-67-0)  [33](#page-67-0) shows the **Payload** element's node structure in the e\*Xchange ETD.

### **Figure 33** Payload Node

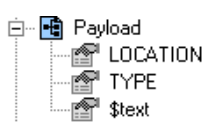

You must supply values for the element, **\$text**, as well as the attributes for the element, **LOCATION** and **TYPE**.

The following table lists acceptable values for **LOCATION**.

#### **Figure 34** Element Locations

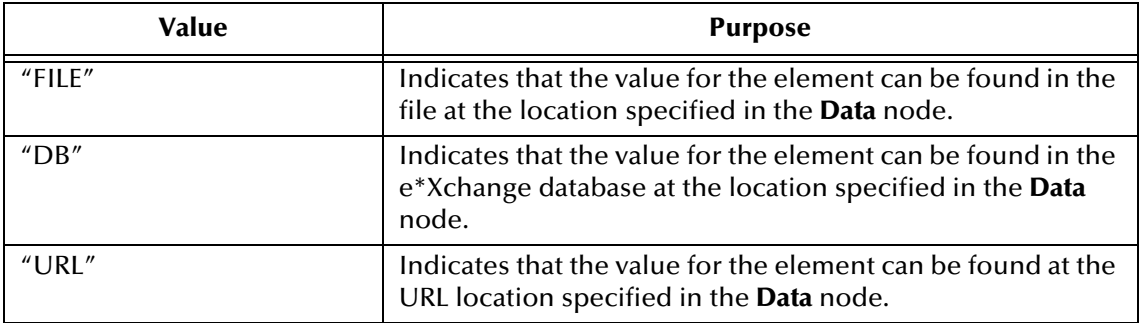

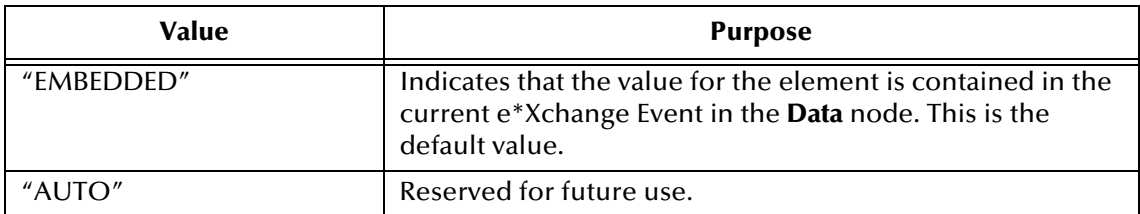

The following table lists acceptable values for **TYPE**.

#### **Figure 35** Data Type

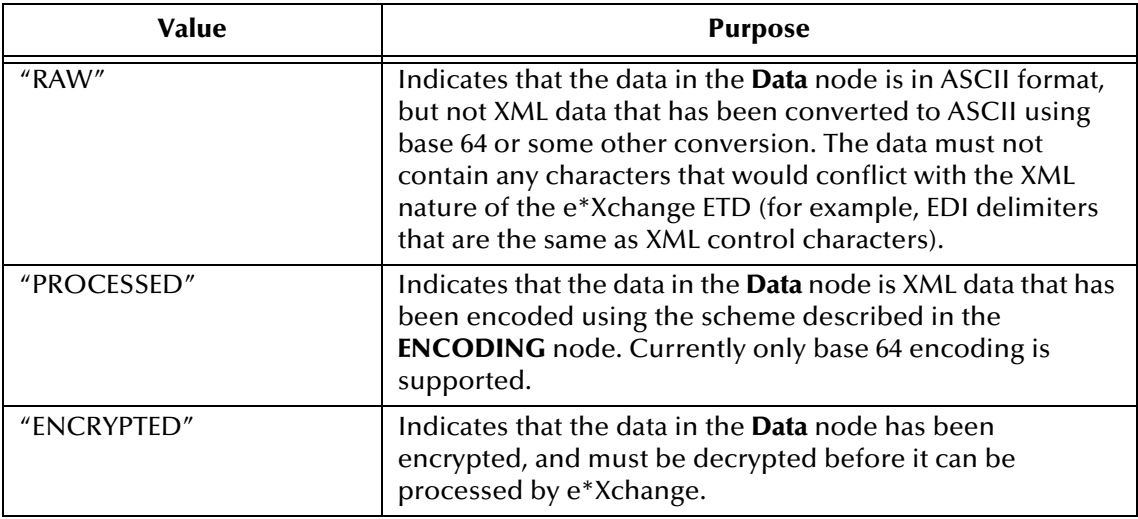

The value for **Payload**, the EDI message to be processed by e\*Xchange, must be placed in the **Data** node at the end of the **Payload** element's node structure.

#### **CommProt**

The communication protocol used by the trading partner. Possible values are **BATCH**, **SMTP**, **HTTP**, **HTTPS**, or **TCP/IP**.

#### **Url**

The destination URL for the trading partner. The data is sent according to the value in this field.

#### **SSLClientKeyFileName**

This node contains HTTPS security information.

### **SSLClientKeyFileType**

This node contains HTTPS security information.

#### **SSLClientCertFileName**

This node contains HTTPS security information.

#### **SSLClientCertFileType**

This node contains HTTPS security information.

#### **MessageIndex**

This node contains information used by the "Fast Batch" feature of e\*Xchange. Using this feature a number of transactions of the same type can be bundled together and sent out as a single batch transaction to a trading partner. Transactions using fast batch must populate this node in the Event that is sent to e\*Xchange using the following format:

<transaction number in bundle>|<total number of transactions to bundle together>

For example, if the Event sent to e\*Xchange contains the 4th transaction of 20 to be sent out together, this field must contain "4|20". This is analogous to the "page X of total pages" page numbering format used by some documents. When e\*Xchange receives the last transaction in the bundle, labeled 20|20, it sends all 20 transaction out together.

#### **TPAttribute**

This is a repeating node containing a name/value pair that is used to add future functionality to e\*Xchange without having to change the structure of the ETD.

# 5.3 **Sending a Message to e\*Xchange**

The Collaboration Rules Script that sends data to e\*Xchange must do the following:

- put the data into the appropriate format
- convert the data to base 64 encoding
- populate the required nodes in the e\*Xchange Event sent to e\*Xchange for processing

### **Put the Data into EDI Format**

This step is only necessary if the data is not already in the appropriate format required by the trading partner. This would be the case where data was coming from SAP in IDoc format and was not preprocessed into the required format by another Collaboration. In such a case, the e\*Way must translate the data into the required format before sending to e\*Xchange.

This involves creating an ETD corresponding to the initial state of the data and an ETD corresponding to the required format. Most of these standard ETDs are already precreated and made available in the e\*Xchange suite of tools. Next you build a Collaboration that maps one format to the other. This mapping translation could be called as a sub-translation from the main Collaboration prior to converting the entire message to base 64.

#### **Convert the Event to Base 64 Encoding**

The Collaboration must ensure that the data going into e\*Xchange doesn't include any characters that will cause problems for the XML structure of the standard e\*Xchange Event (for example, characters that are the same as the XML control characters). This is done by converting the entire EDI message to base 64 encoding using the method **string2base64**, before copying it to the payload node of the **eX\_StandardEvent** ETD.

For example:

```
getOut().getTP_EVENT().getPayload().set$Text(Base64.string2base64(get
In() . getData())
```
This converts the contents of **getIn().getData()** to base 64 encoding before copying to the **\$text** node.

### <span id="page-70-0"></span>**Populate the Required e\*Xchange Nodes**

In addition to copying the base 64 encoded message to the payload node of the TP\_EVENT portion of the e\*Xchange standard Event, you must provide e\*Xchange with tracking information about the message.

### **e\*Xchange Tracking Information**

e\*Xchange needs to know certain things about a message before it can apply the proper enveloping and send it out to the trading partner. The Collaboration Rules Script must supply this information by populating certain required nodes in the Event that is sent to e\*Xchange. At a minimum you must tell e\*Xchange:

- Direction (inbound or outbound)
- Partner Name (logical name from the B2B Protocol section in e\*Xchange)

All of these requirements can be met by copying the appropriate information to the corresponding nodes in the e\*Xchange ETD (**eX\_StandardEvent.xsc**).

The **TP\_EVENT.Direction** node must contain the direction of the Event: "O" for outbound to the trading partner or "I" for inbound from a trading partner.

The **TP\_EVENT.PartnerName** node must contain the name (case-sensitive) of the trading partner from the **Logical Name** box on the **General** page of the B2B Protocol for this message.

### **The e\*Xchange Payload**

In addition to the tracking information, the payload data must be provided. The **TP\_EVENT.Payload.\$text** node must be filled with the entire base 64 encoded EDI message.

[Figure 36](#page-71-0) shows a Collaboration Rules Script with the necessary code to populate **eX\_StandardEvent.xsc** with the required values.

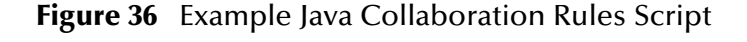

<span id="page-71-0"></span>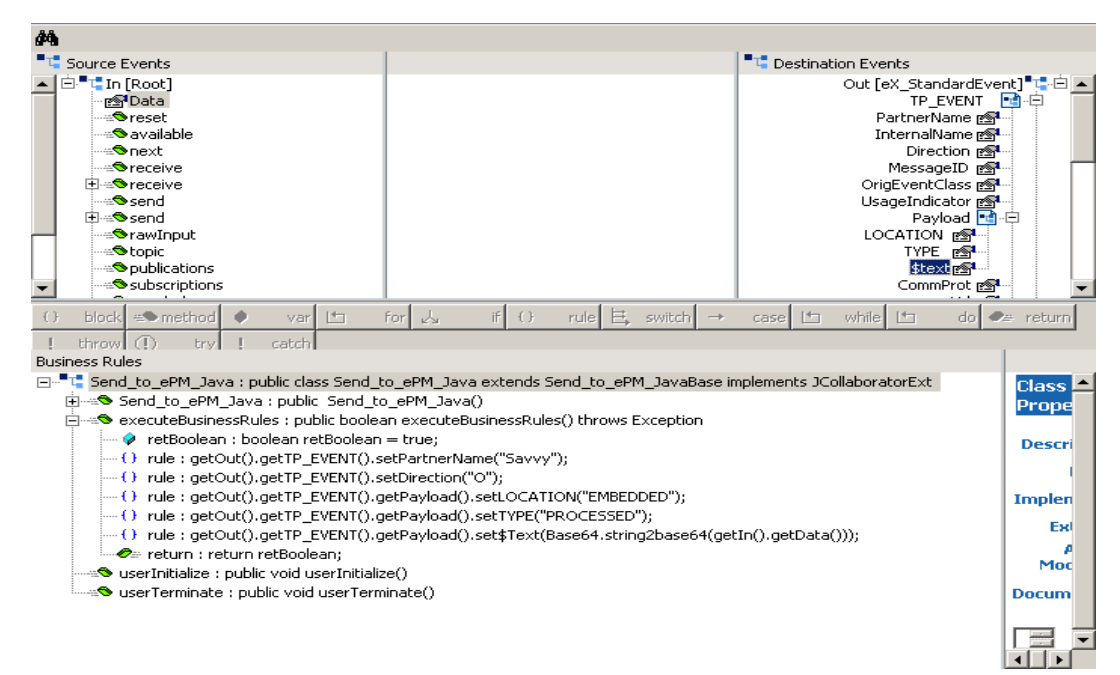
# **Implementation Overview**

This chapter provides a high-level overview of the steps involved in an e\*Xchange implementation, and by doing so provides background information for the case study chapters that follow it.

## 6.1 **Basic Information**

Implementing an e\*Xchange system is the process of translating the vision of the business analyst into a functioning system. Once the analyst has determined that a certain business task must be accomplished with e\*Xchange, it is your job to make it a reality.

You implement e\*Xchange by using the e\*Xchange GUIs to enter the relevant data into the e\*Xchange database. Then you combine the e\*Xchange e\*Gate components with other e\*Gate components you add to create a complete e\*Xchange schema. The e\*Xchange components are mostly pre-configured and do not require any (or very slight) modification by you. The components that you add are completely user-defined. However, the e\*Xchange GUIs and this guide provide a framework for integrating these user-defined components into a working e\*Xchange system.

## 6.1.1 **Types of e\*Xchange Implementations**

The e\*Xchange system is designed for the large-scale integration of information systems, both inside and outside of an enterprise, in order to run and monitor business processes. The details of the business processes themselves depend on the nature of the business.

Not every business process takes advantage of every feature built into the e\*Xchange suite. Because of this, some e\*Xchange implementations can use a simplified eXSchema.

## 6.2 **Implementation Road Map**

Clearly, each type of implementation involves a different approach. However, at a high level, there are certain similarities.

In general, the work of implementing an end-to-end scenario with e\*Xchange involves taking what is created in e\*Xchange and integrating it into a working e\*Gate schema. e\*Gate powers every e\*Xchange scenario, and a successful e\*Xchange implementation is dependent on a successful e\*Gate implementation.

To give you an overview of the complete process, the following implementation road map contains high-level steps for a full e\*Xchange implementation. The road map is further refined and given more detail in the case study chapters that immediately follow this one.

<span id="page-73-0"></span>[Figure 37](#page-73-0) illustrates the major steps in the integration process for an e\*Xchange implementation.

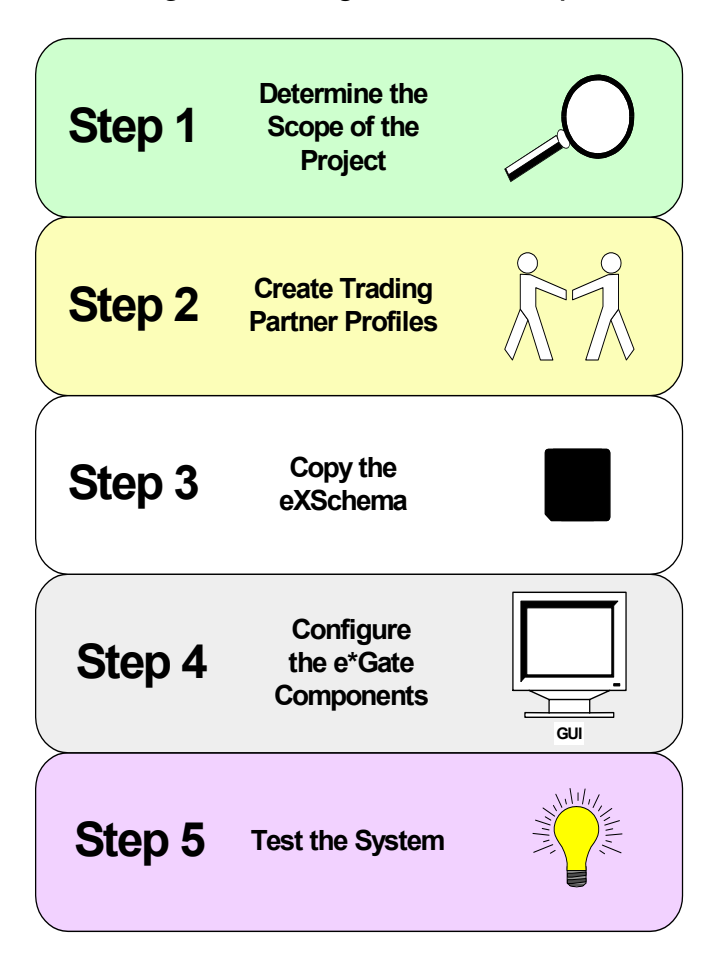

**Figure 37** Integration Road Map

## **Step 1: Determine the Scope of the Project**

#### **Determine the type of implementation**

The tasks involved in implementing e\*Xchange differ depending on the type of implementation.

#### **Analyze the business process**

The business analyst must perform the standard tasks of analysis to develop a clear representation of the business process. It is a good idea to have diagrams of the process and a list of the data that must be tracked within the business process.

### **Step 2: Create Trading Partner Profiles**

- **1** Create the custom validation Collaborations you need. For X12 or UN/EDIFACT protocol implementations, use the Validation Rules Builder tool to help create these validation Collaborations.
- **2** Enter the trading partner information into the e\*Xchange database.

For information on entering Trading Partner information, see the *e\*Xchange Partner Manager User's Guide*.

### **Step 3: Copy the eXSchema**

When beginning an integration project, make a copy of the e\*Xchange schema, **eXSchema**, that is installed from the CD. Don't make any modifications to eXSchema itself; keep it as a template. Make changes to the copy of the eXSchema that you create. Use this copy as your starting point in e\*Gate for supporting e\*Xchange.

Use the following procedure to create a copy of the eXSchema:

- **1** Open the eXSchema in the e\*Gate Schema Designer GUI.
	- **A** Start the e\*Gate Schema Designer.
	- **B** Log in to eXSchema.
- **2** Export the eXSchema to a file **<eGate>\client\<***eXSchema backup file name***>**, where  $\leq c$ Gate> is the directory where  $e$ <sup>\*</sup>Gate is installed, for example, C:\eGate.
	- **A** Select **Export Schema Definitions to File ...** from the **File** pull-down menu.
	- **B** In the **Select archive File** dialog box enter <*eXSchema backup file name*> in the **File name** text box, then click **Save**.
- **3** Create a new schema using the eXSchema export file as a template.
	- **A** Select **New Schema** from the **File** pull-down menu.
	- **B** Enter <*new e\*Xchange schema name*> in the text box.
	- **C** Mark the **Create from export** check box.
	- **D** Click **Find** and browse for the <*eXSchema backup file name*> file created in step 2 above.
	- **E** Click **Open**.

The Schema Designer creates a copy of the eXSchema with the schema name entered in step 3B above.

## **Step 4: Configure the e\*Gate Components**

Configuring the e\*Gate components forms the majority of the integration work done. In this step, you will:

- add and configure the e\*Ways that send data into and out of the e\*Xchange system
- make all user-configurable associations in the e\*Gate GUI

### **Step 5: Test and Tune the System**

It is a good idea to test the system in stages. For example, make sure that one activity works properly before you try to run the entire business process. One good approach is to start with the "upstream" activities at the beginning of the business process, and work your way down to the last activity.

Once you have the entire system working, make adjustments as necessary to improve performance.

## **Chapter 7**

# **e\*Xchange Implementation—X12**

This chapter discusses the steps involved to create an e\*Xchange implementation that transfers X12 data.

The components for this implementation are provided on your installation CD. For instructions on installing and using the implementation components, see **["Using the](#page-79-0)  [Implementation Sample" on page 80](#page-79-0)**.

### 7.1 **Overview**

An e\*Xchange implementation makes use of the features designed to add and remove the EDI enveloping information for messages exchanged between trading partners.

In an e\*Xchange implementation, use the e\*Xchange Partner Manager Web interface to set up the trading partner information, and the e\*Gate Schema Designer GUI to add user-defined e\*Gate components to provide connectivity to the business application or trading partner. Once this is done, the pre-configured e\*Xchange e\*Gate schema components handle enveloping and de-enveloping Events as they travel through the e\*Xchange system.

The major steps for an e\*Xchange implementation are as follows:

- **1** Create any needed validation Collaborations.
- **2** Create the Trading Partner profiles.
- **3** Configure the user-defined e\*Ways that will connect the business application to e\*Xchange.
- **4** Configure the e\*Xchange e\*Way.
- **5** Run and test the scenario.

### 7.1.1 **Case Study: Sending an X12 850 Purchase Order**

The case study discussed in this chapter illustrates one possible implementation of sending out a purchase order to a trading partner.

In this example, an X12 Version 4010 850 purchase order is sent out from a (simulated) internal application to an external trading partner using a Batch e\*Way. The X12 enveloping is automatically added to the message by e\*Xchange based on trading

partner information retrieved from the e\*Xchange database, before it is sent to the outbound Batch e\*Way.

Typically, the purchase order information would be provided by a business application and may or may not be in X12 format. A user-defined e\*Way must be created to connect to a business application in order to receive the data and put it into the proper X12 format. The schema contains an e\*Way named **Send\_to\_ePM** that you can use as a starting point. In order to simplify this example, the purchase order information is provided in the form of a text file that is already in X12 850 format.

This example provides instructions for creating e\*Ways that use both the Java and Monk Collaboration Services to create the event that is sent to e\*Xchange.

*Note: This example does not use a return acknowledgment. Therefore, the step covering configuration of the e\*Ways used to receive data back from a trading partner is not covered in this chapter.*

<span id="page-78-0"></span>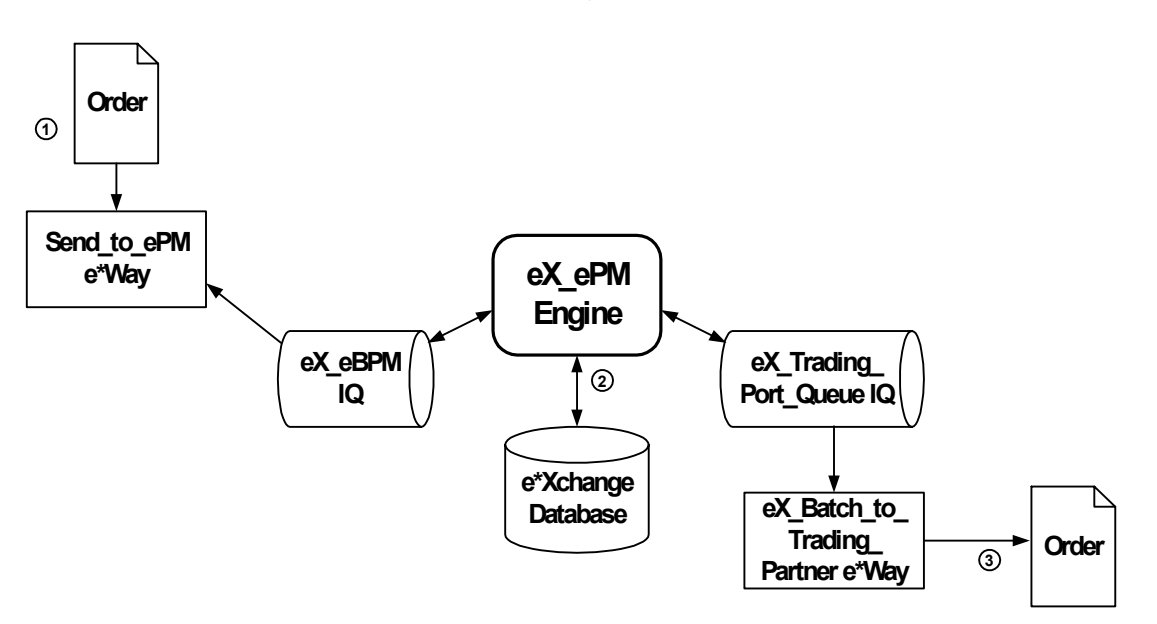

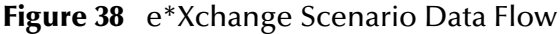

#### **[Figure 38](#page-78-0) data flow description**

- The **Send\_to\_ePM\_Java** or **Send\_to\_ePM\_Monk** e\*Way picks up the text file 1 containing the 850 Purchase order, puts the data into standard e\*Xchange format, adds the tracking information required by e\*Xchange, and then publishes it to the **eX\_eBPM** IQ in e\*Gate.
- The **eX\_ePM** e\*Way picks up the e\*Xchange Event from the **eX\_eBPM** IQ, retrieves 2 the trading partner information from the e\*Xchange database, and then uses the retrieved trading partner information to add the X12 enveloping to the Event, and then places it in the **eX\_Trading\_Port\_Queue** IQ using the **eX\_BATCH** Event Type.
- The **eX\_Batch\_to\_Trading\_Partner** e\*Way picks up the **eX\_BATCH** Event from the 3**eX\_Trading\_Port\_Queue** IQ, and then sends the message via FTP to the trading partner.

## <span id="page-79-0"></span>7.2 **Using the Implementation Sample**

The components for this implementation are provided on your installation CD, and are located in **\setup\ex\sample\X12\_Implementation\_Sample.zip**. Follow these steps to install the components:

- **1** Unzip the file to a local directory.
- **2** Install the e\*Gate schema using one of the following commands. The instructions refer to the schema name **X12**, however, this is user-defined.
- *Note: The default registry port number is 23001.*
	- **A** For UNIX

```
sh install_po.sh <egate_registry_host_name> <schema_name> 
<user name> <password> <egate registry port num>
```
**B** For Windows

install\_po.bat <egate\_registry\_host\_name> <schema\_name> <user\_name> <password> <egate\_registry\_port\_num>

- **3** Use the e\*Xchange Import function in the e\*Xchange Repository Manager to import **Savvy\_Toy\_Company.exp** into e\*Xchange Partner Manager.
- **4** Copy eXchange\_PO.~in to **<egate>\client\data\eXchange**.
- **5** Refer to **["Step 3: Set Up the B2B Protocol Information" on page 85](#page-84-0)** and ensure that the directory referred to in the **File Name** parameter matches the location of the file **eXchange\_PO.~in**, as set up in step 4 above. If it does not, change the **File Name**  parameter value.
- **6** Refer to either **[Table 12 on page 88](#page-87-0)** (Java) or **[Table 15 on page 91](#page-90-0)** (Monk) and ensure that the directory referred to in the **PollDirectory** parameter exists. If it does not, either create the directory or change the **PollDirectory** parameter value.
- **7** Configure the **eX\_ePM** e\*Way as described in **["Configure the eX\\_ePM e\\*Way" on](#page-93-0)  [page 94](#page-93-0)**.

The steps on the following pages describe how the components for this implementation were created. See **["Run and Test the e\\*Xchange Scenario" on page 95](#page-94-0)** for instructions to run the implementation.

## 7.3 **Create Necessary Validation Collaborations**

Creating an X12 validation Collaboration is a two-step process:

- **1** Create the Standard Exchange Format (SEF) file.
- **2** Use the Validation Rules Builder (VRB) tool to create the validation Collaborations based on the SEF file.

## 7.3.1 **Create the SEF File**

e\*Xchange includes many generic X12 validation Collaborations that you can use to verify the format of X12 EDI messages. You can use these as supplied, or modify them to fit your particular needs. In addition, the e\*Xchange suite includes a tool, the VRB, for building customized validation Collaborations directly from a SEF file. You create the SEF file with a third-party Implementation Guide editor using the EDI Implementation Guide for your industry.

<span id="page-80-0"></span>[Figure 39](#page-80-0) shows a portion of the SEF file created for the e\*Xchange example, using Foresight's EDISIM software.

| 買 STC850.SEF - WordPad                                                                                                    |  |
|----------------------------------------------------------------------------------------------------|--|
| File Edit View Insert Format Help                                                                                                    |  |
| dein ar<br>赭<br>*   晒  食  m                                                                                                    |  |
| .VER 1.5<br>. INI<br>STC850,,004 010, X, X12-4010, Draft Standards Approved for Publication by ASC X12                                                                                                    |  |
| Procedures Review Board through October 1997<br>.PRIVATE FORESIGHT<br>$.CTL$ *                                                                                                    |  |
| .TDVER PPMS<br>.DATE 07/18/100:12:54:58<br>$.$ PHRL TC                                                                                                    |  |
| .SETS<br>850=^[ST,M][BEG*1,M]+20[.CUR]+10[.REF,,>1][.PER,,3][.TAX,,>1][.FOB,,>1][.CTP,,>1]+<br>[INC] 51. PAM,,10] +15[.CSH,,5] +5[.TC2,,>1] (:25[.SAC] [CUR] } [.ITD,,>1] +10[.DIS,,20] +5[.INC]                                                                       |  |
| $[.DTM, 10]+10[.LDT, 12]+20[.LM, 5]+5[.SI, >1] [.PID, 200]+10[.MEA, 40] [.PWK, 25]$<br>[.PKG,,200][.TD1,,2][.TD5,,12][.TD3,,12][.TD4,,5][.MAN,,10]+6[.PCT,,>1]+4[.CTB,,5]<br>+5[.TXI,,>1] (:>1+2[.AMT] [.REF,,>1] +1[.DTM] +2[.PCT,,>1] (:>1+1[.FA1] [FA2,M,>1] } }    |  |
| [.WX2,,>1] [.REF,,12] +10 [.PER,,>1] +5 [.SI,,>1] [.FOB] +10 [.TD1,,2] [.TD5,,12] [.TD3,,12]<br>$[.TD4, .5]$ [.PKG,,200]}(:>1[.LM][LQ,M,>1]}(:>1[.SPI][.REF,,5][.DTM,,5][.MSG,,50](:20                                                                                 |  |
| [.,N1][.N2,,2][.N3,,2][.N4][.REF,,20][.G61][.MSG,,50]}(:>1[.CB1][.REF,,20][.DTM,,5]<br>[.LDT][.MSG,,50]}}(:>1[.ADV][.DTM,,>1][.MTX,,>1]}^(:100000[PO1*2,M]+5[.LIN,,>1]+3]                                                                                              |  |
| [.SI,,>1]+2[.CUR]+5[.CN1][.PO3,,25](:>1+10[.CTP]+3[.CUR])+2[.PAM,,10]+4[.MEA,,40]<br>(25+20) [0.25+2.17] [PID*11+10[.MEA,,10] [PUK,,251+20[.PO4,,>11+10] [REF,,>11] [PER,131] [+105+20]<br>T.SAC1+51.CUR1+21.CTP1}+31.IT81+21.CSH,,>11+81.ITD,,21+101.DIS,,201+51.INC1 |  |
| For Help, press F1                                                                                                    |  |

**Figure 39** e\*Xchange SEF File

## 7.3.2 **Create the Validation Collaboration with the VRB**

To create the validation Collaboration using the VRB, you must edit the VRB properties file, and then run the VRB tool against the SEF file. This process generates the corresponding CRS (**.tsc**) and ETD (**.ssc**) files needed by e\*Xchange.

[Figure 40](#page-81-0) shows the edited **ValidationBuilder.properties** file used to create the validation Collaboration used in this example.

<span id="page-81-0"></span>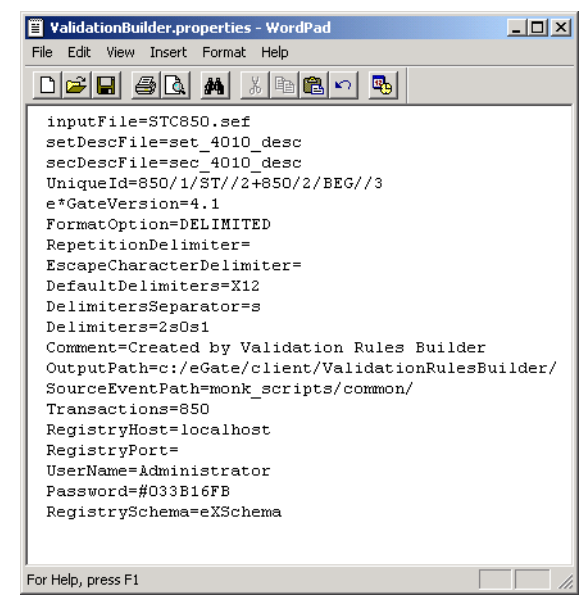

**Figure 40** Edited VRB Properties File

Once the VRB file has been edited and saved you must run the VRB tool.

 From a command prompt within the **ValidationRulesBuilder** directory, enter the following command:

```
java -jar <eGate>\client\classes\ValidationBuilder.jar
```
where  $\langle eGate \rangle$  is the directory where  $e^*Ga$ te is installed, for example, C: $\langle eGa$ te.

The VRB tool creates the following two files and places them in the **ValidationRulesBuilder** directory:

- **X12\_850PurcOrde\_4010.ssc**
- **X12\_850PurcOrde\_4010.tsc**

The VRB also commits these two files to the e\*Gate Registry under the eXSchema.

See "Using the Validation Rules Builder" in the *e\*Xchange Partner Manager User's Guide* for more information on how to create validation Collaborations using this tool.

## 7.4 **Create the Trading Partner Profiles**

The trading partner profiles in e\*Xchange Partner Manager act as the repositories for the information necessary to send EDI messages back and forth between the entities. They contain all of the information to properly envelope an Event and forward it to its correct destination.

When creating trading partner profiles, check your values carefully before saving or leaving a section/screen, because many values cannot be changed once they are committed to the database due to auditing restrictions. You can inactivate erroneous information and add the correct information under a different company, B2B Protocol, and so on.

Refer to the *e\*Xchange Partner Manager User's Guide* for detailed assistance with the process of creating trading partner profiles.

### **Trading Partner Information Hierarchy**

e\*Xchange stores trading partner information at various levels. The process of creating a trading partner profile proceeds from the most general inclusive level, that of a company with which you do business, to the most specific information regarding an message that you wish to send (the message profile).

## 7.4.1 **The Savvy Toy Company Trading Partner**

The Savvy Toy Company (Savvy) is a manufacturer of high quality toys that uses the X12 format to exchange business data with its customers. In our example we send a purchase order to Savvy for one of their products, "the Millennium Pet Rock."

The following procedure and accompanying tables were used to create the Savvy trading partner for this example.

[Figure 41](#page-83-0) shows an overview of the components that you need to create for this example, including,

- Company
- Trading Partner
- B2B Protocol Information
- Message Profiles

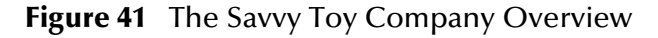

<span id="page-83-0"></span>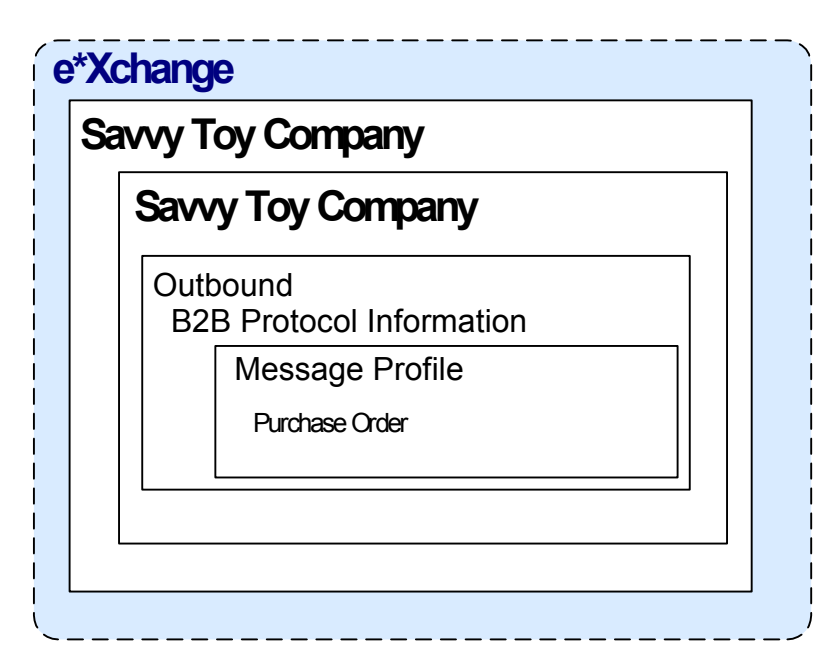

To configure the Savvy Toy Company Trading Partner Profile you must follow the steps listed below:

- **[Step 1: Create the Company](#page-83-1)** on page 84
- **[Step 2: Create the Trading Partner](#page-83-2)** on page 84
- **[Step 3: Set Up the B2B Protocol Information](#page-84-0)** on page 85
- **[Step 4: Create the Message Profile](#page-85-0)** on page 86

#### <span id="page-83-1"></span>**Step 1: Create the Company**

- **1** Log in to the e\*Xchange Web interface.
- **2** From the **Main** page, click **Profile Management**.
- **3** From the **Company** page, click **New**.
- **4** In the **Company Adding** page, enter the **Company** name, "Savvy Toy Company".
- **5** Click **Next**.

This saves your changes and returns to the **Company** page.

*Note: The security information is automatically configured for the current user.*

### <span id="page-83-2"></span>**Step 2: Create the Trading Partner**

**1** From the **Company** page, ensure that "Savvy Toy Company" is selected, and click **Continue: Trading Partner**.

- **2** From the **Trading Partner** page, click **New** to access the **Trading Partner adding**  page.
- **3** Enter the **Trading Partner Name**, "Savvy Toy Company".
- **4** Click **Next**.

This saves your changes and returns to the **Trading Partner** page.

The required security information defaults from the company level.

#### <span id="page-84-0"></span>**Step 3: Set Up the B2B Protocol Information**

- **1** From the **Trading Partner** page, ensure that the "Savvy Toy Company" is selected, and click **Continue: B2B Protocol**.
- **2** From the **B2B Protocol** page, click **New** to access the **B2B Protocol Adding** page.
- **3** Enter the information listed in [Table 6](#page-84-1).

<span id="page-84-1"></span>In an actual implementation, your local administrator can provide you with the B2B Protocol information. For an explanation of the B2B Protocol parameters, see the *e\*Xchange Partner Manager User's Guide*.

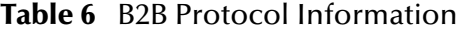

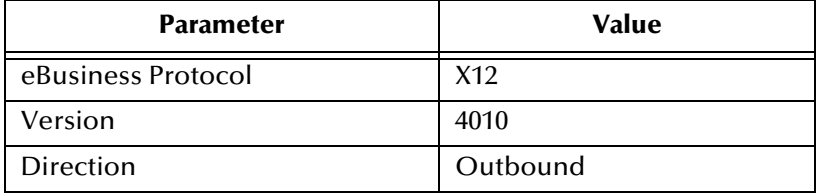

- **4** Click **Next** to save your changes and access the **General** section.
- <span id="page-84-2"></span>**5** Enter the information listed in [Table 7](#page-84-2).

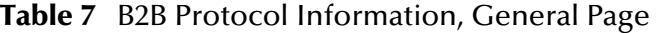

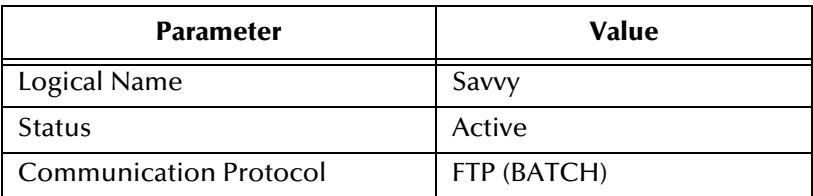

- **6** Click **Next** to save your changes and access the **Transport Component** section.
- **7** In the **File Name** window, enter **<drive>\SavvyOut\Savvy850\_Out\_%d\_%3#.dat**.

*Note: You must create the directory <drive>\SavvyOut before running the Schema.* 

- **8** Click **Next** to accept the values and access the **Message Security** page.
- **9** No changes are required. Click **Finish** to save the information and return to the **B2B Protocol** page.

## <span id="page-85-0"></span>**Step 4: Create the Message Profile**

- **1** From the **B2B Protocol** page, click **Continue: Message Profile**.
- **2** From the **Message Profile** page, click the **New** button to access the **Message Profile - adding** page.
- **3** Enter the information listed in [Table 8](#page-85-1).

*Note: This table only lists the attributes required to make this scenario work.*

<span id="page-85-1"></span>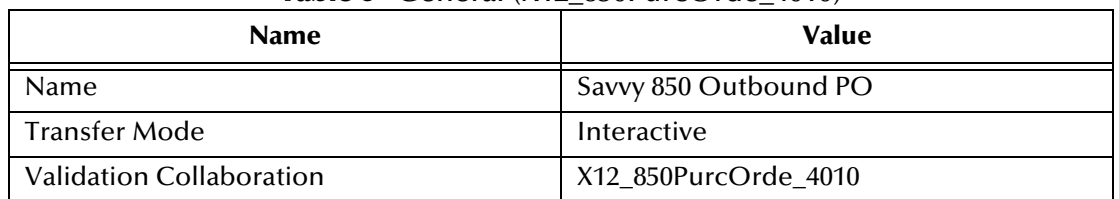

#### **Table 8** General (X12\_850PurcOrde\_4010)

**4** Click **Next** to access the **Interchange Control Envelope** section. Enter the information listed in [Table 9](#page-85-2).

#### **Table 9** Interchange Control Envelope (X12\_850PurcOrde\_4010)

<span id="page-85-2"></span>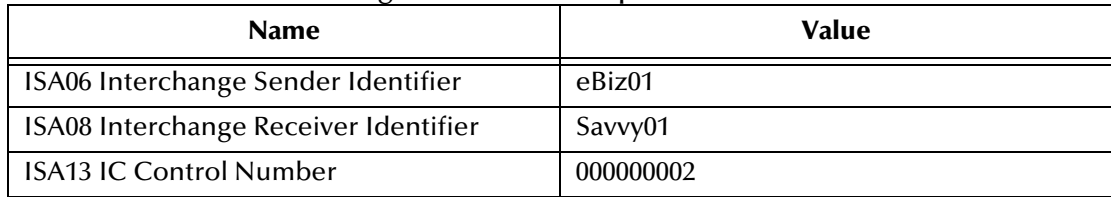

*Note: The IC Control Number must be 9 digits in length.* 

- **5** Click **Next** to access the **Functional Group Envelope** section. Enter the information listed in [Table 10](#page-85-3).
- *Note: This table only lists the attributes required to make this scenario work.*

<span id="page-85-3"></span>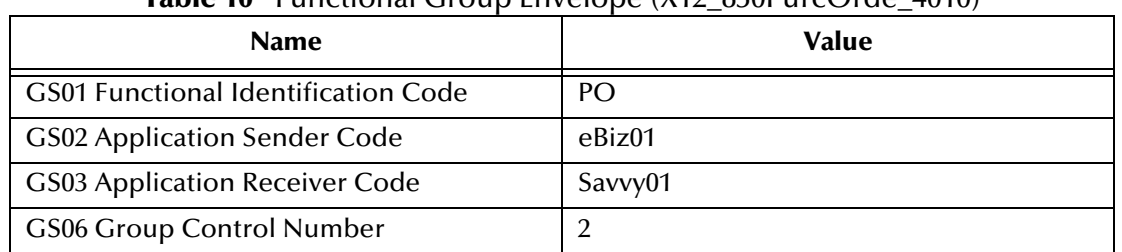

#### **Table 10** Functional Group Envelope (X12\_850PurcOrde\_4010)

**6** Click **Next** to access the **Transaction Set Envelope** section. Enter the information listed in [Table 11](#page-86-0).

*Note: This table only lists the attributes required to make this scenario work.*

**Table 11** Transaction Set Envelope (X12\_850PurcOrde\_4010)

<span id="page-86-0"></span>

| <b>Name</b>                              | Value |
|------------------------------------------|-------|
| ST01 Transaction Set Identification Code | 850   |
| ST02 TS Control Number                   |       |

- **7** Click **Next** to access the **Return Messages** section.
- **8** No changes are required. Click **Finish** to save the information and return to the **Message Profile** page.

## 7.5 **Clone the eXSchema**

The supplied schema named eXSchema contains the components required to run e\*Xchange. Make a copy of this schema and then configure the copy for this implementation.

**To make a copy of eXSchema**

- **1** Open eXSchema in the e\*Gate Schema Designer GUI.
- **2** Export eXSchema.
- **3** Create a new schema named **X12** using the exported file.

## 7.6 **Configure the e\*Way to Send the Message to e\*Xchange**

The component (e\*Way or BOB) that feeds data into e\*Xchange must put the data into the appropriate business protocol format. It must also populate the required fields in the e\*Xchange Event that is processed by e\*Xchange.

This component is entirely user-defined and must be added to the eXSchema. The type of component to use depends on whether a connection to a system outside e\*Gate must be made, and if so, what type of system. Typically, this component is an e\*Way that connects to a business application such as SAP that sends out electronic messages. These messages may or may not be in the format required by the trading partner to which they are being sent. If the data is not in the correct format, the e\*Way must translate the data into the required format before it is sent to the e\*Xchange system for enveloping and forwarding to the trading partner.

## **The e\*Xchange Send\_to\_ePM e\*Way**

This example simulates the publication of an electronic purchase order from an internal (to the company, but not to e\*Gate) accounting application to a shared location on the network file system. This file, which is already in X12 850 format, is then picked up by a file e\*Way and moved into e\*Xchange.

This example shows the configuration steps for creating the e\*Way using the Java Collaboration Service (see **["Configuring the Send\\_to\\_ePM\\_Java e\\*Way"](#page-87-1)**) and the Monk Collaboration Service (see **["Configuring the Send\\_to\\_ePM\\_Monk e\\*Way" on](#page-90-1)  [page 91](#page-90-1)**).

## <span id="page-87-1"></span>7.6.1 **Configuring the Send\_to\_ePM\_Java e\*Way**

Follow these steps to configure **Send\_to\_ePM\_Java** e\*Way.

- **1** Create the configuration file.
- **2** Create the ETDs.
- **3** Create the Collaboration Rule and Collaboration Rules Script.
- **4** Create the Collaboration.

### **Step 1: Edit the Send\_to\_ePM\_Java e\*Way Configuration File**

- **1** In the **Configuration file** area of the **General** tab, in the **e\*Way Properties** dialog box, click **Clear**, and then click **New**.
- **2** Configure the **Send\_to\_ePM\_Java** e\*Way parameters using [Table 12.](#page-87-0)

<span id="page-87-0"></span>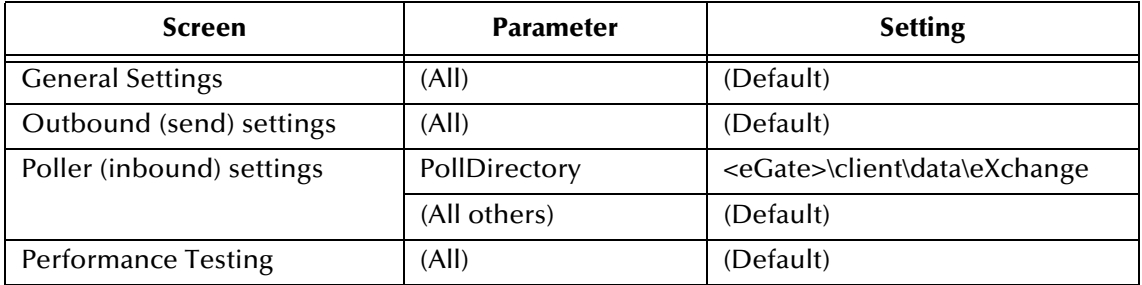

#### **Table 12** Send\_to\_ePM\_Java e\*Way Parameters

- **3** When finished editing the e\*Way configuration file, save your work and close the e\*Way editor.
- **4** Click **OK** to close the **e\*Way Properties** dialog box.

### **Step 2: Create the Send\_to\_ePM\_Java ETDs**

In the case where the **Send\_to\_ePM\_Java** e\*Way connects to a business application, you must create an ETD that corresponds to the business application. For example, an SAP system sends out EDI messages in IDoc (SAP proprietary) format. In order to work with these messages you must create an ETD that corresponds to the IDoc.

In the present example, since the data is already in standard X12 850 format for a purchase order, you can bring in the Event without parsing it. To do this, all that is required is an ETD with a root node.

## **Step 3: Create the Send\_to\_ePM\_Java Collaboration Rule and Collaboration Rule Script**

The **Send\_to\_ePM\_Java.xpr** CRS used in the present example is shown in [Figure 42.](#page-89-0) It does the following:

- Converts the X12 850 message to base 64 encoding, and copies it to the Payload node of the TP\_EVENT section of the e\*Xchange standard Event.
- Sets the Payload type and location.
- Copies "O" for outbound to the direction node of the TP\_EVENT section.
- Copies the trading partner logical name "Savvy" to the PartnerName node of the TP\_EVENT section.

**To create and configure the Send\_to\_ePM\_Java Collaboration Rule and Collaboration Rule Script**

- **1** Create a new Collaboration Rule named **Send\_to\_ePM\_Java**.
- **2** From **Send\_to\_ePM\_Java** Collaboration Rule properties, select the **General** tab. Select **Java** as the **Service**.
- **3** Select the **Collaboration Mapping** tab. Create two instances, and configure as shown in [Table 13](#page-88-0).

#### **Table 13** Send\_to\_ePM\_Java CR configuration - Collaboration Mapping Tab

<span id="page-88-0"></span>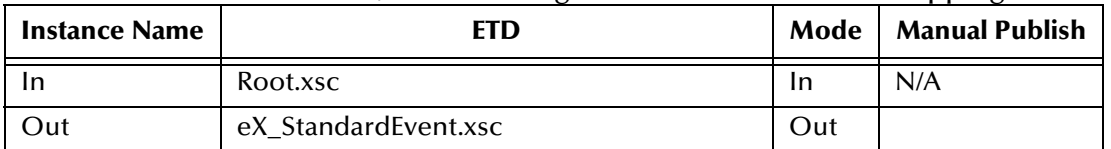

**4** Select the **General** tab, and then click **New**.

The Collaboration Editor opens.

**5** Add the rules shown in [Figure 42.](#page-89-0)

<span id="page-89-0"></span>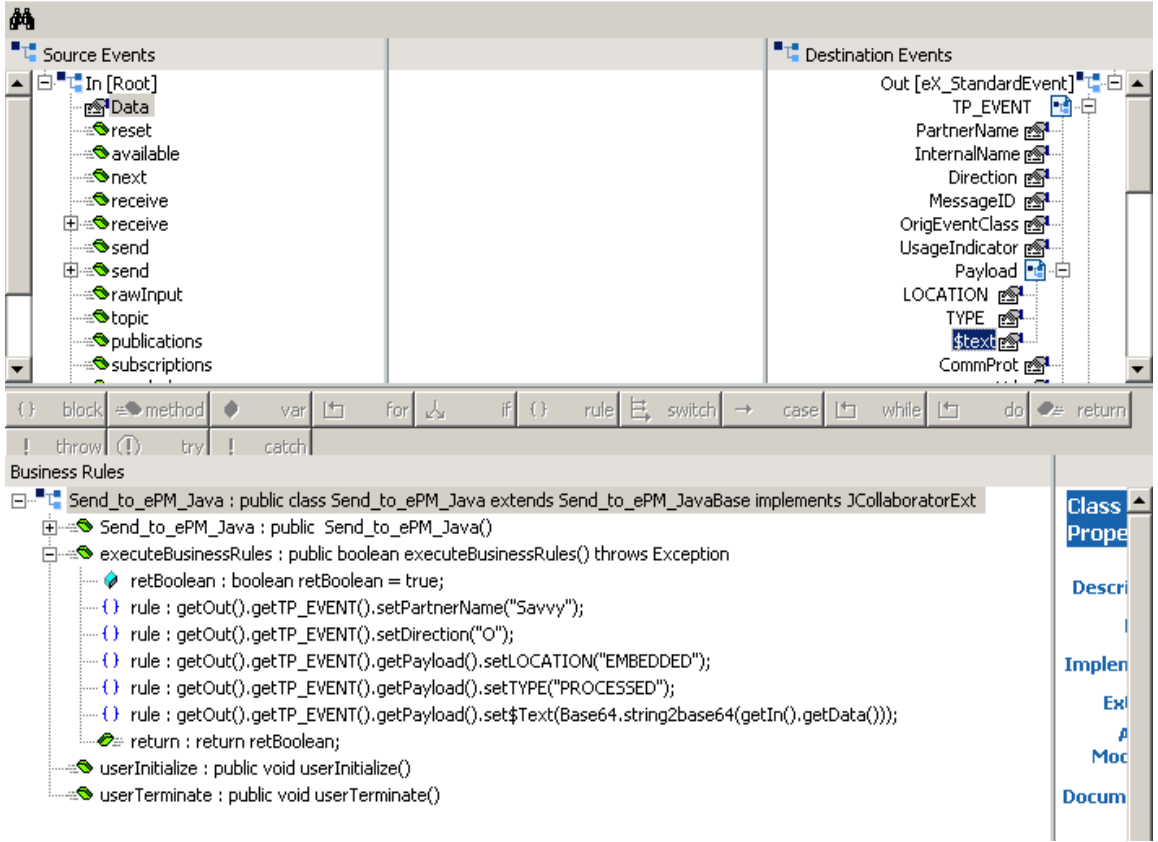

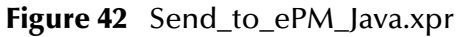

### **Step 4: Create the Send\_to\_ePM\_Java Collaboration**

Once the CRS has been created, you must set up the Collaboration Properties for the **Send\_to\_ePM\_Java** Component in the Schema Designer GUI.

#### **To create and configure the Send\_to\_ePM\_Java Collaboration**

- **1** Select the **Send\_to\_ePM\_Java** e\*Way.
- **2** Create a new Collaboration named **Send\_to\_ePM\_Java**.
- **3** Configure the **Send\_to\_ePM\_Java** Collaboration properties using [Table 14.](#page-89-1)

#### **Table 14** Send\_to\_ePM\_Java Collaboration configuration

<span id="page-89-1"></span>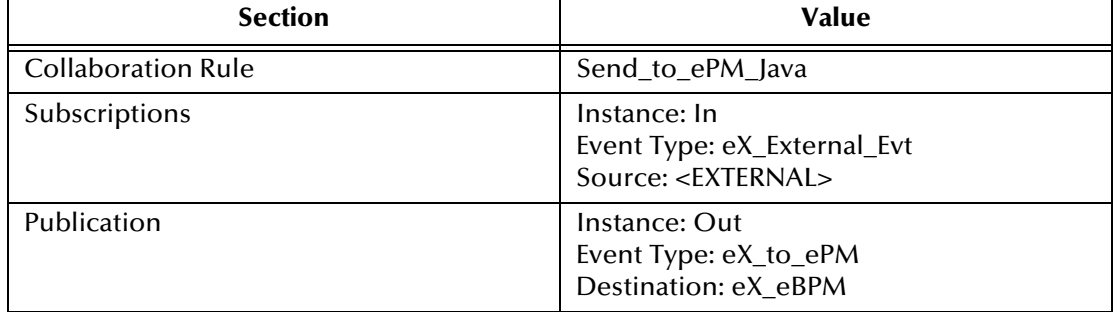

<span id="page-90-2"></span>Verify the information in the **Collaboration Properties** dialog box as shown in [Figure](#page-90-2)  [43.](#page-90-2)

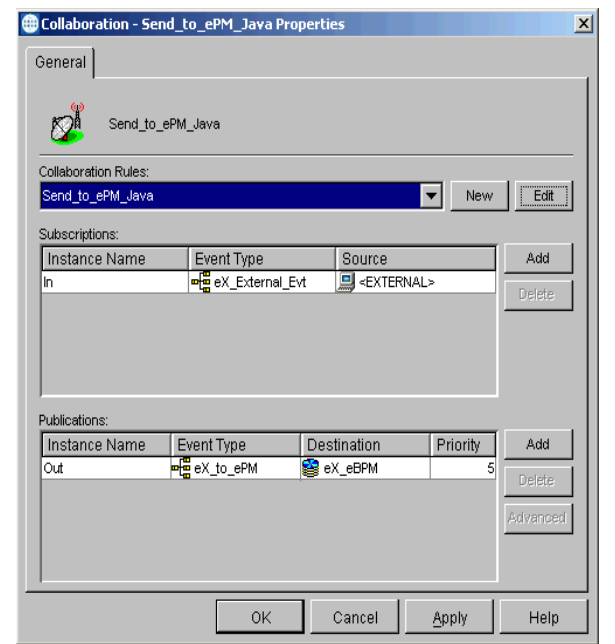

**Figure 43** Send\_to\_ePM\_Java Collaboration Properties

## <span id="page-90-1"></span>7.6.2 **Configuring the Send\_to\_ePM\_Monk e\*Way**

Follow these steps to configure **Send\_to\_ePM\_Monk** e\*Way.

- **1** Create the configuration file.
- **2** Create the ETDs.
- **3** Create the Collaboration Rule and Collaboration Rules Script.
- **4** Create the Collaboration.

## **Step 1: Edit the Send\_to\_ePM\_Monk e\*Way Configuration File**

- **1** In the **Configuration file** area of the **General** tab, in the **e\*Way Properties** dialog box, click **Clear**, and then click **New**.
- **2** Configure the **Send\_to\_ePM\_Monk** e\*Way parameters using [Table 15](#page-90-0).

<span id="page-90-0"></span>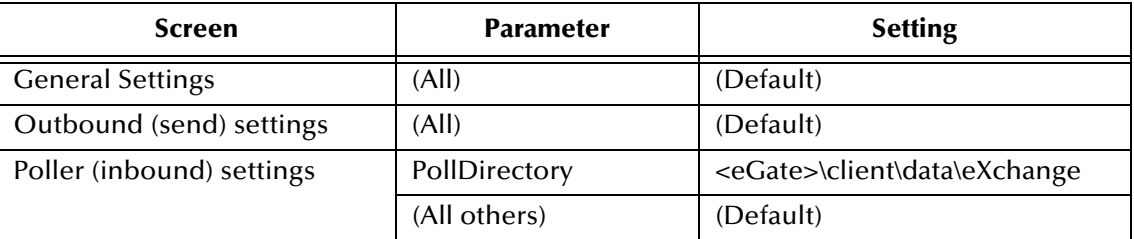

**Table 15** Send\_to\_ePM\_Monk e\*Way Parameters

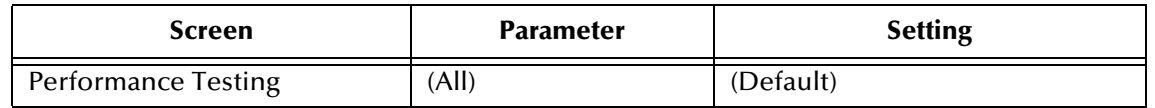

#### **Table 15** Send\_to\_ePM\_Monk e\*Way Parameters

- **3** When finished editing the e\*Way configuration file, save your work and close the e\*Way editor.
- **4** Click **OK** to close the **e\*Way Properties** dialog box.

### **Step 2: Create the Send\_to\_ePM\_Monk ETDs**

In the present example, since the data is already in standard X12 850 format for a purchase order, you can bring in the Event without parsing it. To do this, all that is required is an ETD with a root node.

### **Step 3: Create the Send\_to\_ePM\_Monk Collaboration Rules Script**

The **Send\_to\_ePM\_Monk.tsc** CRS used in this example is shown in [Figure 44.](#page-91-0) It does the following:

- Converts the X12 850 message to base 64 encoding, and copies it to the Payload node of the TP\_EVENT section of the e\*Xchange standard Event.
- Copies "O" for outbound to the direction node of the TP\_EVENT section.
- Copies the trading partner logical name "Savvy" to the PartnerName node of the TP\_EVENT section.

[Figure 44](#page-91-0) shows the CRS used in this example.

<span id="page-91-0"></span>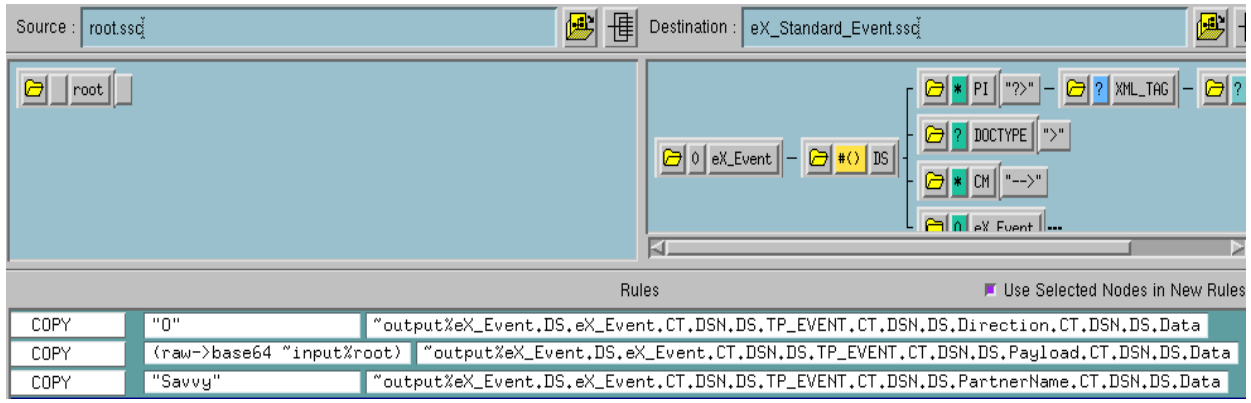

#### **Figure 44** Send\_to\_ePM\_Monk.tsc

## **Step 4: Create the Send\_to\_ePM\_Monk Collaboration Rule**

#### **To create and configure the Send\_to\_ePM\_Monk Collaboration Rule**

- **1** Create a new Collaboration Rule named **Send\_to\_ePM\_Monk**.
- **2** From the **Send\_to\_ePM\_Monk** Collaboration Rule properties, select the **General** tab. Configure as shown in [Table 16.](#page-92-0)

<span id="page-92-0"></span>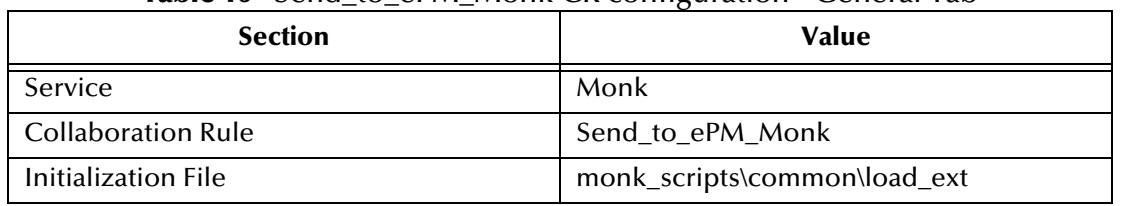

#### **Table 16** Send\_to\_ePM\_Monk CR configuration - General Tab

- **3** Select the **Subscriptions** tab. Select **eX\_External\_Evt** and move it to the right pane.
- **4** Select the **Publications** tab. Select **eX\_to\_ePM** and move it to the right pane.

## **Step 5: Create the Send\_to\_ePM\_Monk Collaboration**

Once the CRS has been created, you must set up the Collaboration Properties for the **Send\_to\_ePM\_Monk** Component in the Schema Designer GUI.

#### **To create and configure the Send\_to\_ePM\_Monk Collaboration**

- **1** Select the **Send\_to\_ePM\_Monk** e\*Way.
- **2** Create a new Collaboration named **Send\_to\_ePM\_Monk**.
- **3** Configure the **Send\_to\_ePM\_Monk** Collaboration properties using [Table 17.](#page-92-1)

#### Table 17 Send to ePM Monk Collaboration Configuration

<span id="page-92-1"></span>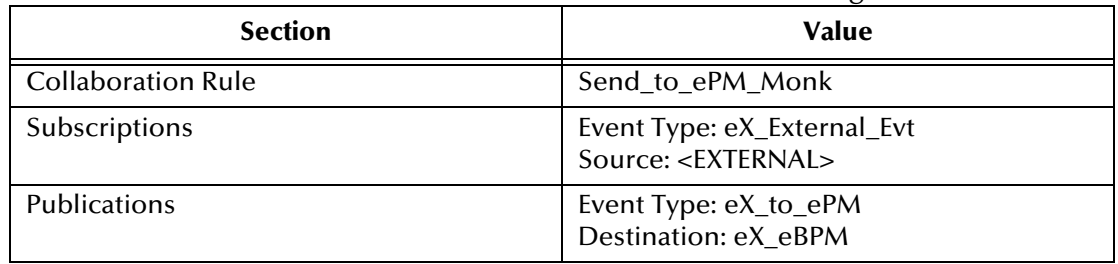

<span id="page-93-1"></span>Verify the information in the **Collaboration Properties** dialog box as shown in [Figure](#page-93-1)  [45.](#page-93-1)

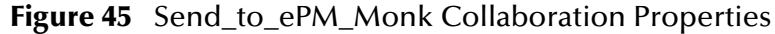

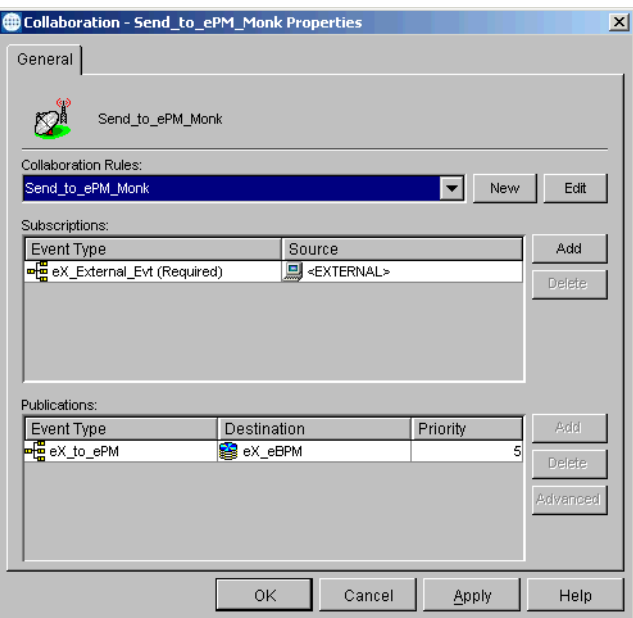

## <span id="page-93-0"></span>7.7 **Configure the eX\_ePM e\*Way**

The **eX\_ePM** e\*Way requires only minimal configuration. You must give it the logon information for the e\*Xchange database.

**To configure the eX\_ePM configuration file**

- **1** In the **eX\_ePM** e\*Way properties, select the **General** tab.
- **2** In the **Configuration File** area, click **Edit**.
- **3** Configure the parameters as shown in [Table 18.](#page-93-2)

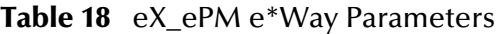

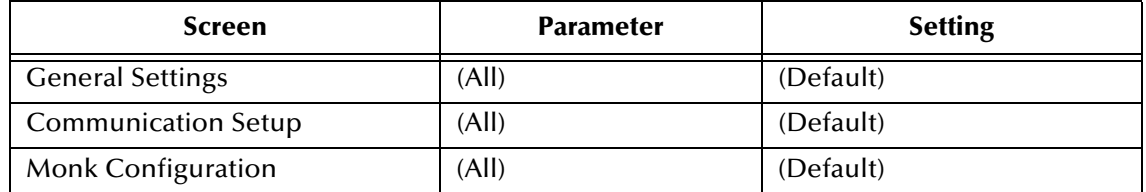

<span id="page-93-2"></span>.

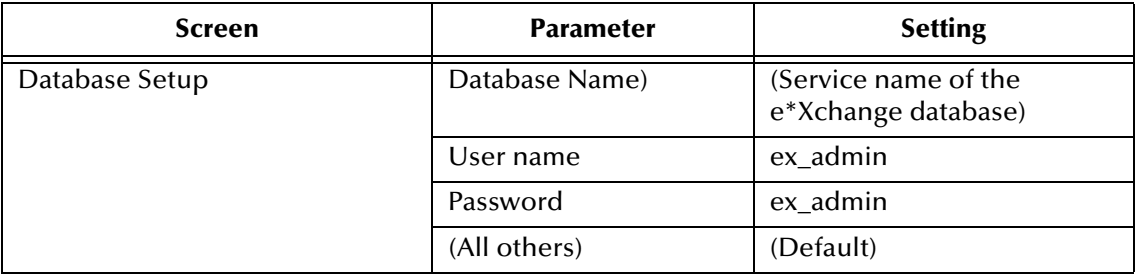

#### **Table 18** eX\_ePM e\*Way Parameters

## 7.8 **Configure Any Other e\*Gate Components**

The remaining component in the e\*Xchange schema is the **eX\_Batch\_to\_Trading\_Partner** e\*Way. This component works without any user configuration.

The Batch e\*Way uses the information in the trading partner profile to FTP the message to the trading partner. In this example this is simulated by making a local copy of the file.

## <span id="page-94-0"></span>7.9 **Run and Test the e\*Xchange Scenario**

Once the schema has been set up in e\*Gate you can run and test the scenario.

**1** Make a final check of the e\*Gate schema. Also, make sure the **eX\_ePM**, and **eX\_Batch\_to\_Trading\_Partner**, and either **Send\_to\_ePM\_Java** or **Send\_to\_ePM\_Monk**, components are set to auto-start.

*Important: Verify that any other components in the schema that are not being used are not set to auto-start or are moved to an unused host.*

**2** At the command line, start the schema:

stccb.exe -rh localhost -rs <schema name> -ln localhost\_cb -un Administrator -up STC

- **3** Start the Schema Manager and check the status of all the components. Any components used in the e\*Xchange scenario that are red, indicating they are not running, should be investigated before feeding data into the system.
- **4** Using Windows Explorer (or the equivalent) navigate to the location for the input data file, **eXchange\_PO.~in** (**<eGate>\client\data\eXchange**).
- **5** Change the extension to ".fin". Watch as the data file name changes to ".~in" indicating that the data file has been picked up.
- **6** Navigate to the location to which you are sending the output file by FTP. If everything is working correctly, an output file should appear in the directory indicating successful completion of the EDI exchange.

*Note: The enveloping information is added to the information contained in the input file by e\*Xchange.*

## **Viewing the Results in Message Tracking**

You can view the results of the message processing by using the Message Tracking feature of e\*Xchange.

**To view the outbound message in Message Tracking**

**1** From e\*Xchange Web Interface, **Main** page, select **Message Tracking**.

The **TP Profile Selection** page appears.

- **2** In the **Company Profile** field, select **Savvy Toy Company**.
- **3** In the **Trading Partner Profile** field, select **Savvy Toy Company**.
- **4** In the **eBusiness Protocol** field, select **X12**.
- **5** In the **Direction** field, select **Outbound**.
- **6** Click the **Message Profile Selection**.
- **7** Select the **Savvy 850 Outbound PO** message.
- **8** Click the **Message Details** link to view the resulting list.

## 7.10 **Editing the Data File**

If you want to send the data again, you need to edit the data to ensure that it is unique. Open **<eGate>\client\data\eXchange\eXchange\_PO.~in** and change the field shown in bold in to a unique value.

**Figure 46** Sample data file

ST\*850\*0001~BEG\*01\*BK\*99AKDF9DAL393\*39483920193843\*200

# **e\*Xchange Implementation—UN/EDIFACT**

This chapter discusses the steps involved to create an e\*Xchange implementation that transfers UN/EDIFACT data.

The components for this implementation are provided on your installation CD. For instructions on installing and using the implementation components, see **["Using the](#page-99-0)  [Implementation Sample" on page 100](#page-99-0)**.

### 8.1 **Overview**

An e\*Xchange implementation makes use of the features designed to add and remove the EDI enveloping information for messages exchanged between trading partners.

In an e\*Xchange implementation, use the e\*Xchange Web Interface to set up trading partner information, and the e\*Gate Schema Designer GUI to add user-defined e\*Gate components to provide connectivity to the business application or trading partner. Once this is done, the pre-configured e\*Xchange e\*Gate schema components handle enveloping and de-enveloping Events as they travel through the e\*Xchange system.

The major steps for an e\*Xchange implementation are as follows:

- **1** Create any needed validation Collaborations.
- **2** Add the new validation Collaborations and configure envelope profiles in the e\*Xchange GUI.
- **3** Create the trading partner profiles.
- **4** Configure the user-defined e\*Ways that connect the business application to e\*Xchange and exchange messages with the trading partner.
- **5** Configure the e\*Xchange e\*Way.
- **6** Run and test the scenario.

### 8.1.1 **Case Study: Sending an UN/EDIFACT Purchase Order**

The case study discussed in this chapter illustrates one possible implementation of receiving a purchase order from a trading partner.

In this example, a UN/EDIFACT purchase order is received from an external trading partner. The UN/EDIFACT enveloping is automatically removed from the message by e\*Xchange based on trading partner information retrieved from the e\*Xchange

database, and then it is sent to an internal system. A control message is immediately returned to the Trading Partner. Then the purchase order response is sent to the Trading Partner, and the Trading Partner returns a control message to complete the cycle. [Figure 47](#page-97-0) shows the message flow.

<span id="page-97-0"></span>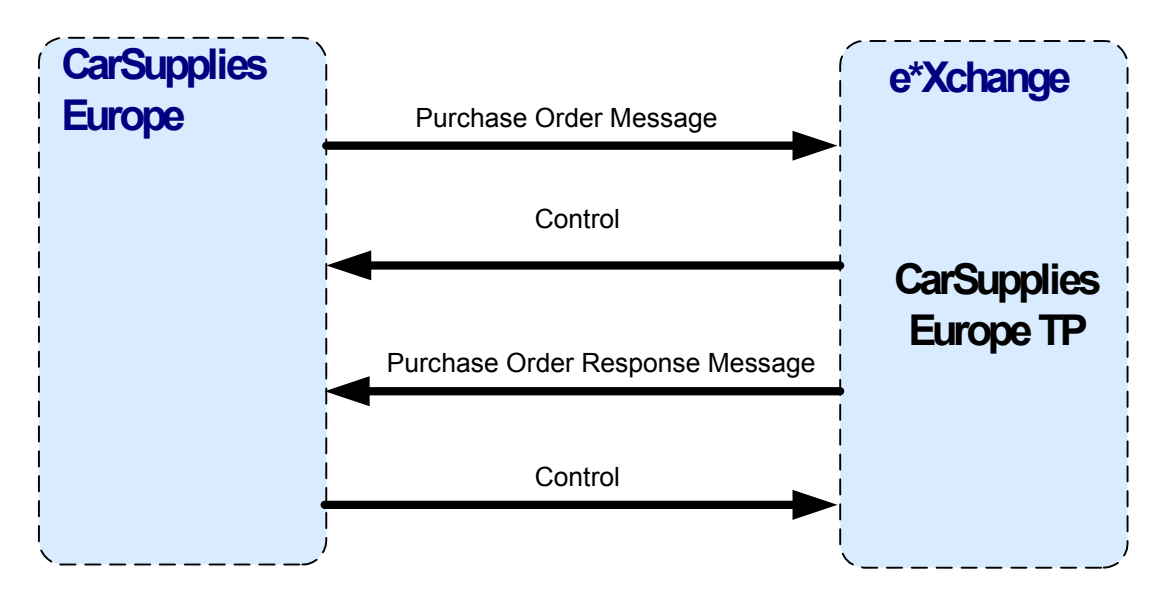

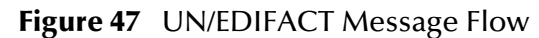

Typically, the purchase order information would be provided by a business application and may or may not be in UN/EDIFACT format. A user-defined e\*Way must be created to connect to a business application in order to receive the data and put it into the proper UN/EDIFACT format. In order to simplify this example, the purchase order information is provided in the form of a text file that is already in UN/EDIFACT format.

<span id="page-98-0"></span>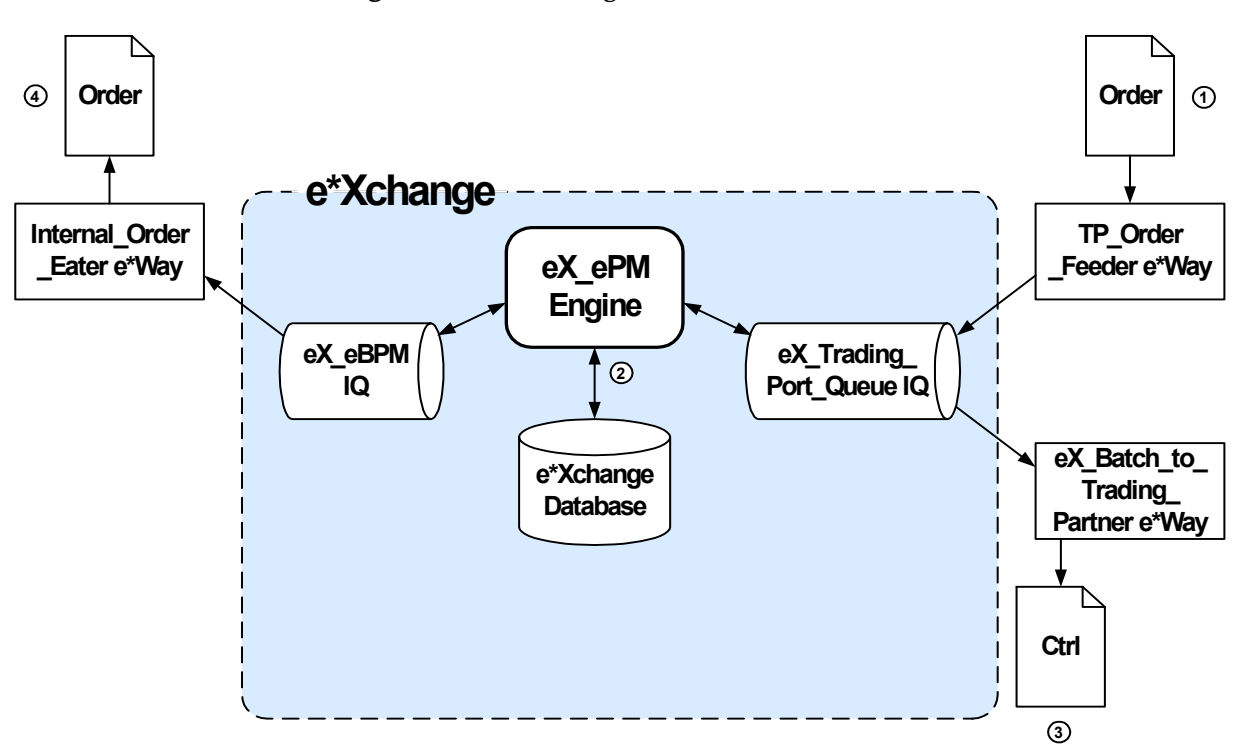

**Figure 48** e\*Xchange Scenario Data Flow

**[Figure 48](#page-98-0) data flow description**

- The **TP\_Order\_Feeder** e\*Way picks up the order message and publishes it to the 1 eX\_trading\_Port\_Queue IQ.
- e\*Xchange engine picks it up from the IQ, validates it, saves it to the database, and 2 publishes two messages:
	- Control message to the eX\_Trading\_Port\_Queue IQ
	- Order message to the eX\_eBPM IQ.
- eX\_Batch\_to\_Trading\_Partner e\*Way sends out the control message to the trading 3 partner.
- $\oplus$  Internal\_Order\_Eater e\*Way picks up the message from the eX\_eBPM IQ and sends it to the internal system.

## <span id="page-99-0"></span>8.2 **Using the Implementation Sample**

The components for this implementation are provided on your installation CD, and are located in

**\setup\eXchange\sample\EDIFACT\_SAMPLE\_IMPLEMENTATION.zip**. Follow these steps to install the components:

- **1** Unzip the file to a local directory.
- **2** Install the e\*Gate schema using one of the following commands. The schema name is user defined.
- *Note: The default registry port number is 23001.*
	- **A** For UNIX

```
sh install_edifact_po.sh <egate_registry_host_name> <schema_name> 
<user_name> <password> <egate_registry_port_num>
```
**B** For Windows

install\_edifact\_po.bat <egate\_registry\_host\_name> <schema\_name> <user\_name> <password> <egate\_registry\_port\_num>

- **3** Use the e\*Xchange Import function to import **EDIFACT.exp** into e\*Xchange Partner Manager.
- **4** Copy the data folder to the **<egate>** directory.
- **5** If e\*Gate is not installed on your C drive, update the **Transport Component** file location as described in **["Step 5: Set up outbound B2B Protocol Information" on](#page-105-0)  [page 106](#page-105-0)**.
- **6** Configure the **eX\_ePM** e\*Way as described in **["Configure the eX\\_ePM e\\*Way" on](#page-117-0)  [page 118](#page-117-0)**.

The steps on the following pages describe how the components for this implementation were created. See **["Running the Scenario" on page 120](#page-119-0)** for instructions to run the implementation.

## 8.3 **Create the Trading Partner Profiles**

Trading partner profiles in e\*Xchange act as repositories for the information necessary to send EDI messages back and forth between entities. They contain all of the information needed to properly envelope an Event and forward it to its correct destination.

When creating trading partner profiles, check your values carefully before saving or leaving a section/screen, because many values cannot be changed once they are committed to the database due to auditing restrictions. You can inactivate erroneous information and add the correct information under a different company, B2B Protocol, and so on.

Refer to the *e\*Xchange Partner Manager User's Guide* for detailed assistance with the process of creating trading partner profiles.

### **Trading Partner Information Hierarchy**

e\*Xchange stores trading partner information at various levels. The process of creating a trading partner profile proceeds from the most general inclusive level, that of a company with which you do business, to the most specific information regarding an message that you wish to send (the message profile).

## 8.3.1 **The Car Interiors Trading Partner**

Car Interiors is a manufacturer of high quality car interiors that uses the UN/EDIFACT format to exchange business data with its customers. In our example we send a purchase order to Car Interiors.

The following procedure and accompanying tables were used to create the Car Interiors trading partner for this example.

[Figure 49](#page-101-0) shows an overview of the components that you need to create for this example, including:

- Company
- Trading Partner
- B2B Protocol Information
- Message Profiles

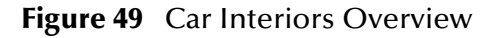

<span id="page-101-0"></span>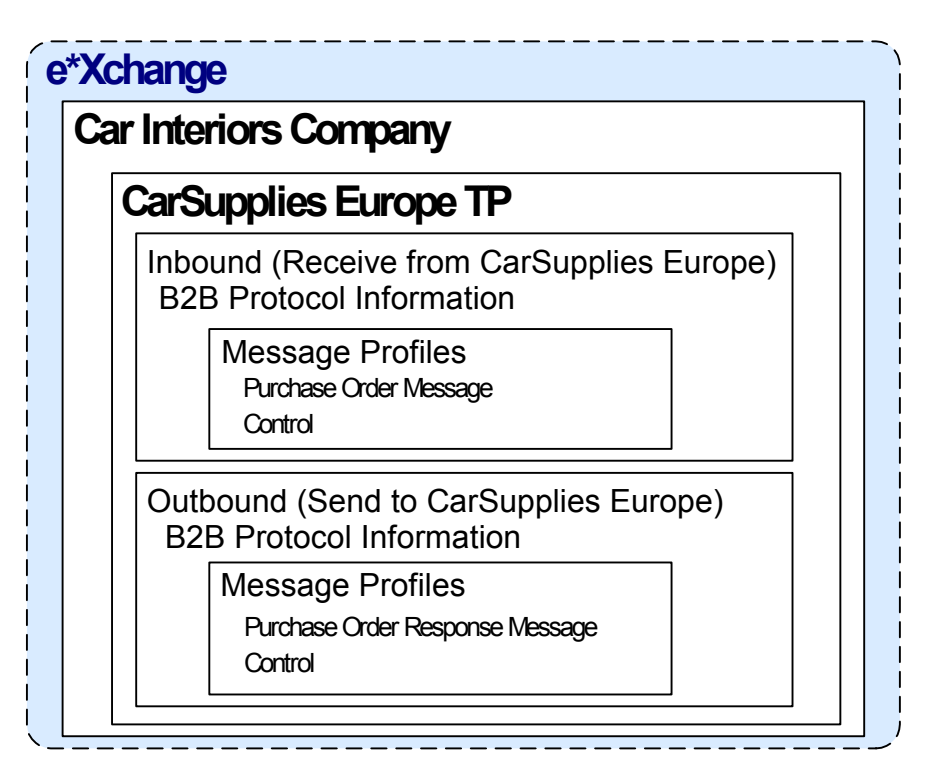

To configure the CarSupplies Europe trading partner profile you must follow the steps listed below:

- **[Step 1: Create the Company](#page-101-1)** on page 102
- **[Step 2: Create the Trading Partner](#page-102-0)** on page 103
- **[Step 3: Set up the Inbound B2B Protocol Information](#page-102-1)** on page 103
- **[Step 4: Create the Inbound Message Profiles](#page-103-0)** on page 104
- **[Step 5: Set up outbound B2B Protocol Information](#page-105-0)** on page 106
- **[Step 6: Create the Outbound Message Profiles](#page-105-1)** on page 106
- **[Step 7: Configure Return Messages for Inbound](#page-108-0)** on page 109

#### <span id="page-101-1"></span>**Step 1: Create the Company**

- **1** Log in to the e\*Xchange Web interface.
- **2** From the **Main** page, click **Profile Management**.
- **3** From the **Company** page, click **New**.
- **4** In the **Company adding** page, enter the **Company** name, "Car Interiors".
- **5** Click **Next**.

This saves your changes and returns to the **Company** page.

*Note: The security information is automatically configured for the current user.*

## <span id="page-102-0"></span>**Step 2: Create the Trading Partner**

- **1** From the **Company** page, ensure that "Car Interiors" is selected, and click **Continue: Trading Partner**.
- **2** From the **Trading Partner** page, click **New** to access the **Trading Partner adding**  page.
- **3** Enter the **Trading Partner Name**, "CarSupplies Europe".
- **4** Click **Next**.

This saves your changes and returns to the **Trading Partner** page.

The required security information defaults from the company level.

### <span id="page-102-1"></span>**Step 3: Set up the Inbound B2B Protocol Information**

<span id="page-102-4"></span>**To set up the inbound B2B Protocol Information**

- **1** From the **Trading Partner** page, ensure that the "CarSupplies Europe" is selected, and click **Continue: B2B Protocol**.
- **2** From the **B2B Protocol** page, click **New** to access the **B2B Protocol adding** page.
- **3** Enter the information listed in [Table 19.](#page-102-2)

<span id="page-102-2"></span>In an actual implementation, your local administrator can provide you with the B2B Protocol information. For an explanation of the B2B Protocol parameters, see the *e\*Xchange Partner Manager User's Guide*.

| <b>Parameter</b>   | Value      |
|--------------------|------------|
| eBusiness Protocol | UN/EDIFACT |
| Version            | 4B         |
| Direction          | Inbound    |

**Table 19** B2B Protocol Information

- **4** Click **Next**, to save your changes and access the **General** section.
- <span id="page-102-3"></span>**5** Enter the information listed in [Table 20.](#page-102-3)

**Table 20** B2B Protocol Information, General Page

| <b>Parameter</b>              | Value      |
|-------------------------------|------------|
| Logical Name                  | TP 001     |
| <b>Status</b>                 | Active     |
| <b>Communication Protocol</b> | FTP(BATCH) |

- **6** Click **Next**, to save your changes and access the **Transport Component** section.
- **7** No changes are required. Click **Next** to access the **Message Security** section.
- **8** No changes are required. Click **Finish** to save the information and return to the **B2B Protocol** page.

### <span id="page-103-0"></span>**Step 4: Create the Inbound Message Profiles**

For the purposes of this scenario, you must set up the following inbound message profiles:

- Purchase Order Message (EDF\_ORDERSPurcOrdeMess\_D99B)
- Control (EDF\_CONTROL)

**To set up the EDF\_ORDERSPurcOrdeMess\_D99B Order inbound message profile**

- **1** From the **B2B Protocol** page, click **Continue: Message Profile**.
- **2** From the **Message Profile** page, click the **New** button to access the **Message Profile - adding** page.
- **3** Enter the information listed in [Table 21.](#page-103-1)

*Note: This table only lists the attributes required to make this scenario work.*

#### **Table 21** General (EDF\_ORDERSPurcOrdeMess\_D99B)

<span id="page-103-1"></span>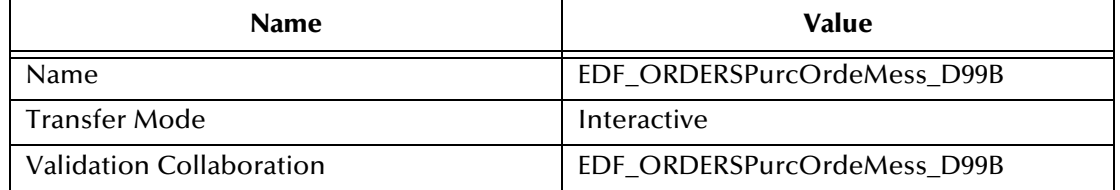

**4** Click **Next** to access the **Interchange Control Envelope** section. Enter the information listed in [Table 22.](#page-103-2)

#### **Table 22** Interchange Control Envelope (EDF\_ORDERSPurcOrdeMess\_D99B)

<span id="page-103-2"></span>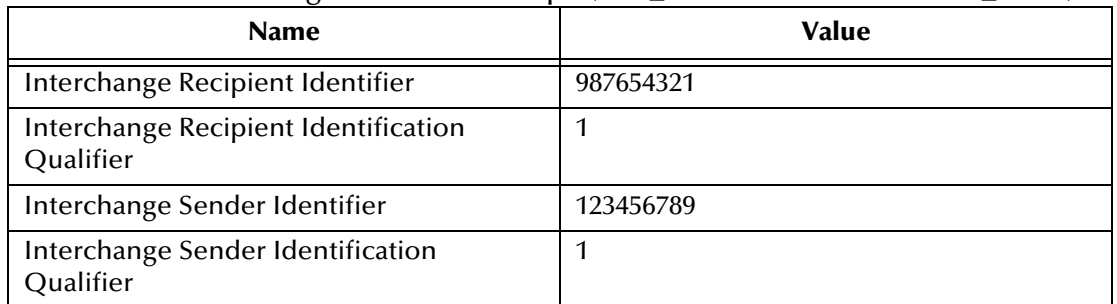

**5** Click **Next** to access the **Functional Group Envelope** section. Enter the information listed in [Table 23](#page-103-3).

*Note: This table only lists the attributes required to make this scenario work.*

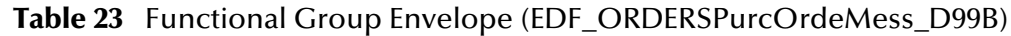

<span id="page-103-3"></span>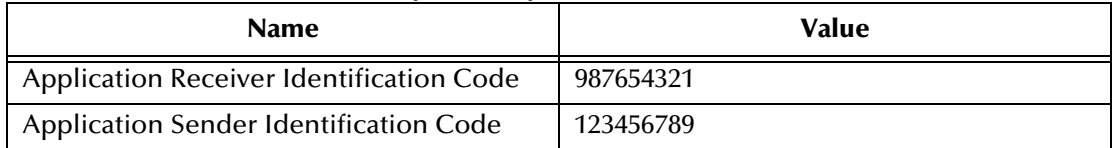

**6** Click **Next** to access the **Message Envelope** section.

- **7** In the **Message Type Identifier** window, type **ORDERS**.
- **8** Click **Next** to access the **Return Messages** section.
- **9** No changes are required. Click **Finish** to save the information and return to the **Message Profile** page.

**To set up the EDF\_CONTROL inbound message profile**

- **1** From the **Message Profile** page, click the **New** button to access the **Message Profile - adding** page.
- **2** Enter the information listed in [Table 24.](#page-104-0)

*Note: This table only lists the attributes required to make this scenario work.*

<span id="page-104-0"></span>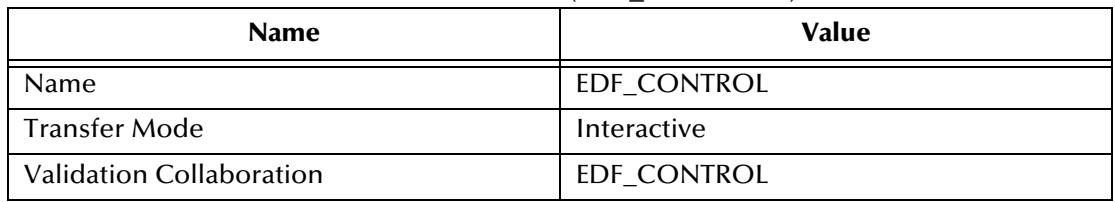

**Table 24** General (EDF\_CONTROL)

**3** Click **Next** to access the **Interchange Control Envelope** section. Enter the information listed in [Table 25.](#page-104-1)

<span id="page-104-1"></span>

| <b>Name</b>                                       | Value     |
|---------------------------------------------------|-----------|
| Interchange Recipient Identifier                  | 987654321 |
| Interchange Recipient Identification<br>Qualifier |           |
| Interchange Sender Identifier                     | 123456789 |
| Interchange Sender Identification<br>Qualifier    |           |

**Table 25** Interchange Control Envelope (EDF\_CONTROL)

**4** Click **Next** to access the **Functional Group Envelope** section. Enter the information listed in [Table 26](#page-104-2).

*Note: This table only lists the attributes required to make this scenario work.*

#### **Table 26** Functional Group Envelope (EDF\_CONTROL)

<span id="page-104-2"></span>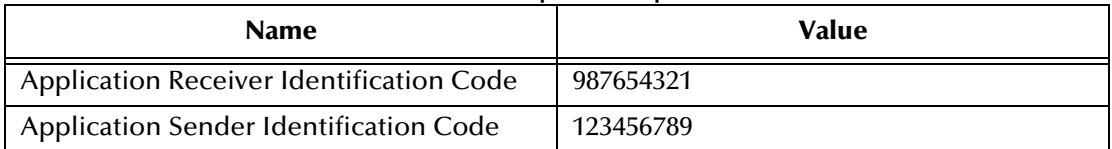

- **5** Click **Next** to access the **Message Envelope** section.
- **6** In the **Message Type Identifier** window, type **CONTRL**.
- **7** Click **Next** to access the **Return Messages** section.

**8** No changes are required. Click **Finish** to save the information and return to the **Message Profile** page.

### <span id="page-105-0"></span>**Step 5: Set up outbound B2B Protocol Information**

#### **To set up the outbound B2B Protocol Information**

As a shortcut, you can copy the Inbound B2B Protocol Information as a model for the Inbound B2B Protocol Information.

- **1** On the **B2B Protocol** page, select the UN/EDIFACT-4B-Inbound protocol that you created in **["To set up the inbound B2B Protocol Information" on page 103](#page-102-4)**.
- **2** Click **Copy**.

The **Copy Type** page appears.

**3** Clear the **Include Sub-components** check box and then click **OK**.

The **B2B Protocol - copying** page appears.

- **4** In the **Direction** field, ensure that **Outbound** is selected.
- **5** Click **Next**.

The **B2B Protocol - copying, General** page appears.

- **6** No changes are needed: click **Next** to accept the values and access the **Transport Component** page.
- **7** In the **File Name** window, enter **<egate>\data\TP\eater\order\_response\_%d\_%3#.dat**.
- **8** Click **Next** to accept the values and access the **Message Security** page.
- **9** No changes are required. Click **Finish** to save the information and return to the **B2B Protocol** page.

### <span id="page-105-1"></span>**Step 6: Create the Outbound Message Profiles**

For the purposes of this scenario, you must set up the following outbound message profiles:

- Purchase Order Response Message (EDF\_ORDRSPPurcOrdeRespMess\_D99B)
- Control (EDF\_CONTROL)

**To set up the EDF\_ORDRSPPurcOrdeRespMess\_D99B Order inbound message profile**

- **1** From the **B2B Protocol** page, click **Continue: Message Profile**.
- **2** From the **Message Profile** page, click the **New** button to access the **Message Profile - adding** page.
- **3** Enter the information listed in [Table 27.](#page-106-0)

*Note: This table only lists the attributes required to make this scenario work.*

<span id="page-106-0"></span>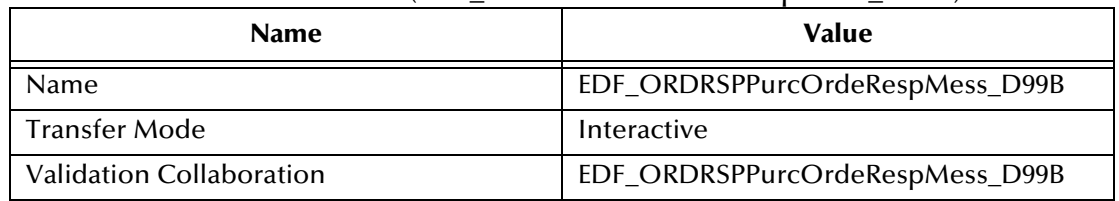

#### **Table 27** General (EDF\_ORDRSPPurcOrdeRespMess\_D99B)

**4** Click **Next** to access the **Interchange Control Envelope** section. Enter the information listed in [Table 28.](#page-106-1)

#### <span id="page-106-1"></span>**Table 28** Interchange Control Envelope (EDF\_ORDRSPPurcOrdeRespMess\_D99B)

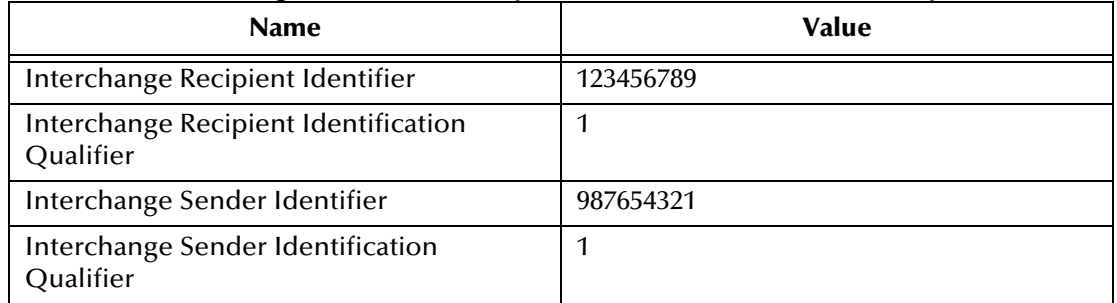

**5** Click **Next** to access the **Functional Group Envelope** section. Enter the information listed in [Table 29](#page-106-2).

*Note: This table only lists the attributes required to make this scenario work.*

#### **Table 29** Functional Group Envelope (EDF\_ORDRSPPurcOrdeRespMess\_D99B)

<span id="page-106-2"></span>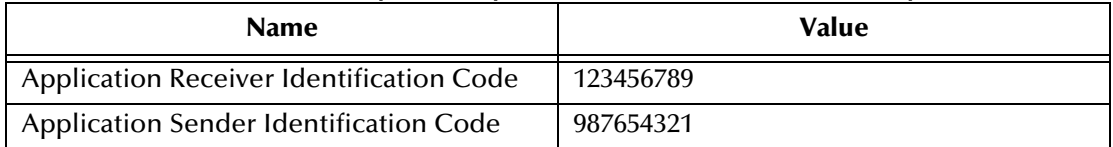

- **6** Click **Next** to access the **Message Envelope** section.
- **7** In the **Message Type Identifier** window, type **ORDRSP**.
- **8** Click **Next** to access the **Return Messages** section.
- **9** Select the return message (select the **Include** check box), and enter the values, as shown in [Table 30](#page-106-3).

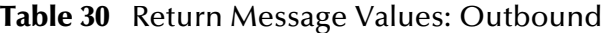

<span id="page-106-3"></span>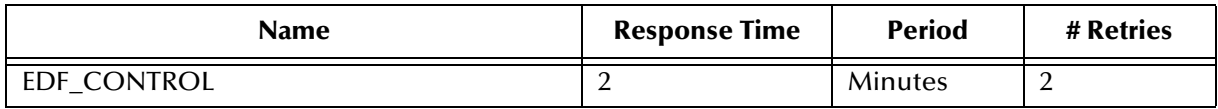

**10** Click **Finish** to save the information and return to the **Message Profile** page.

#### **To set up the EDF\_CONTROL inbound message profile**

**1** From the **Message Profile** page, click the **New** button to access the **Message Profile - adding** page.

**2** Enter the information listed in [Table 31.](#page-107-0)

*Note: This table only lists the attributes required to make this scenario work.*

<span id="page-107-0"></span>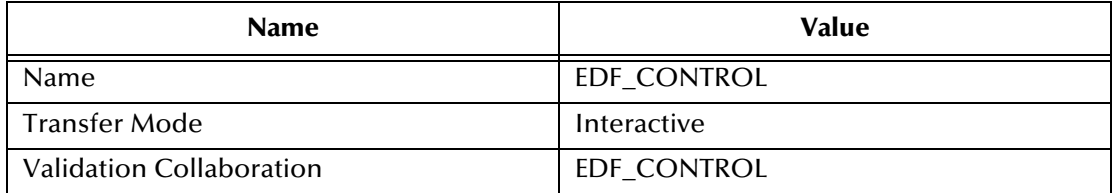

**Table 31** General (EDF\_CONTROL)

**3** Click **Next** to access the **Interchange Control Envelope** section. Enter the information listed in [Table 32.](#page-107-1)

<span id="page-107-1"></span>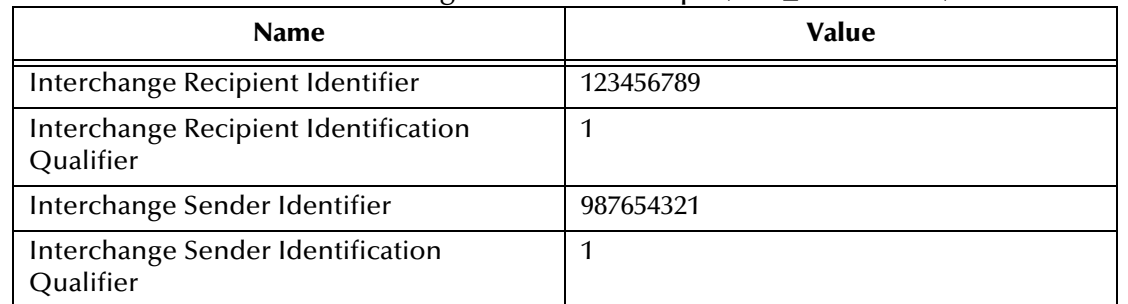

#### **Table 32** Interchange Control Envelope (EDF\_CONTROL)

**4** Click **Next** to access the **Functional Group Envelope** section. Enter the information listed in [Table 33](#page-107-2).

#### *Note: This table only lists the attributes required to make this scenario work.*

#### **Table 33** Functional Group Envelope (EDF\_CONTROL)

<span id="page-107-2"></span>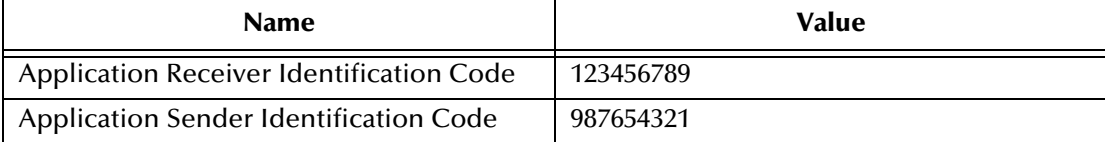

- **5** Click **Next** to access the **Message Envelope** section.
- **6** In the **Message Type Identifier** window, type **CONTRL**.
- **7** Click **Next** to access the **Return Messages** section.
- **8** No changes are required. Click **Finish** to save the information and return to the **Message Profile** page.
### **Step 7: Configure Return Messages for Inbound**

#### **To set up the Return Message Profile values for Inbound**

Once you have set up inbound and outbound message profiles, you can specify return messages.

- **1** From the **B2B Protocol** page, select **UN/EDIFACT-4B-Inbound**.
- **2** Click **Continue: Message Profile**.
- **3** From the **Message Profile** page, select **EDF\_ORDERSPurcOdeMess\_D99B** from the drop-down list.
- **4** Click the **Return Messages** link to access the **Return Messages** section.
- **5** Click **Edit**.
- **6** Select the return messages (select the check boxes), and enter the values, as shown in [Table 34.](#page-108-0)

<span id="page-108-0"></span>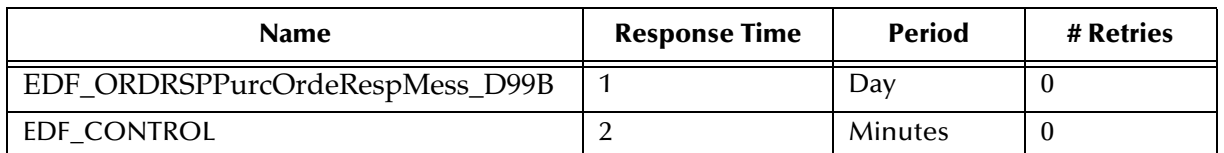

#### **Table 34** Return Message Values: Inbound

- **7** Click **Apply** to save the information and return to the **Message Profile** page.
- **8** Click **OK**.

# 8.4 **Clone the eXSchema**

The supplied schema named eXSchema contains the components required to run e\*Xchange. Make a copy of this schema and then configure the copy for this implementation.

#### **To make a copy of eXSchema**

- **1** Open eXSchema in the e\*Gate Schema Designer GUI.
- **2** Export eXSchema.
- **3** Create a new schema named **EDIFACT** using the exported file.

# 8.5 **Configure the TP\_Order\_Feeder e\*Way**

The component (e\*Way or BOB) that feeds data into e\*Xchange must put the data into the appropriate business protocol format. It must also populate the required fields in the e\*Xchange Event that is processed by e\*Xchange.

This component is entirely user-defined and must be added to the EDIFACT schema. The type of component to use depends on whether a connection to a system outside e\*Gate must be made, and if so, what type of system. Typically, this component is an e\*Way that connects to a business application such as SAP that sends out electronic messages. These messages may or may not be in the format required by the trading partner to which they are being sent. If the data is not in the correct format, the e\*Way must translate the data into the required format before it is sent to the e\*Xchange system for enveloping and forwarding to the trading partner.

### **The e\*Xchange TP\_Order\_Feeder e\*Way**

The e\*Xchange example simulates the publication of an electronic purchase order from a trading partner. This file, which is already in UN/EDIFACT format, is picked up by a file e\*Way and moved into the e\*Xchange system.

#### **Configuration Steps**

Follow these steps to configure the TP\_Order\_Feeder e\*Way.

- **1** Create and configure the e\*Way.
- **2** Create the ETDs.
- **3** Create the Collaboration.

# 8.5.1 **Step 1: Create and configure the TP\_Order\_Feeder e\*Way**

- **1** Create an e\*Way called **TP\_Order\_Feeder**.
- **2** In the **e\*Way Properties** dialog box, in the **Executable file** area of the **General** tab, browse for **stcewfile.exe.**
- **3** In the **e\*Way Properties** dialog box, in the **Configuration file** area of the **General** tab, click **New**.
- **4** Configure the **TP\_Order\_Feeder** e\*Way parameters using [Table 35.](#page-109-0)

<span id="page-109-0"></span>

| <b>Screen</b>              | <b>Parameter</b>       | <b>Setting</b>                 |
|----------------------------|------------------------|--------------------------------|
| <b>General Settings</b>    | (All)                  | (Default)                      |
| Outbound (send) settings   | (AII)                  | (Default)                      |
| Poller (inbound) settings  | PollDirectory          | <egate>\Data\TP\feeder</egate> |
|                            | MultipleRecordsPerFile | <sub>NO</sub>                  |
|                            | (All others)           | (Default)                      |
| <b>Performance Testing</b> | (AII)                  | (Default)                      |

**Table 35** TP\_Order\_Feeder e\*Way Parameters

- **5** When finished editing the e\*Way configuration file, save your work and close the e\*Way editor.
- **6** Click **OK** to close the **e\*Way Properties** dialog box.

# 8.5.2 **Step 2: Create the TP\_Order\_Feeder ETDs**

In the present example, since the data is already in standard UN/EDIFACT format for a purchase order, you can bring in the Event without parsing it. To do this, all that is required is an ETD with a root node.

#### **To create the root ETD**

- **1** Create a new ETD called **root.ssc**. In the **Type** box, select Delimited, and select **Other** from the drop-down list.
- <span id="page-110-0"></span>**2** Add a single node to the structure. The ETD is shown in [Figure 50.](#page-110-0)

# root

**Figure 50** root.ssc Event Type Definition

**3** Save the ETD.

# 8.5.3 **Step 3: Create the TP\_Order\_Feeder Collaboration**

The **TP\_Order\_Feeder** Collaboration must prepare the data coming into the e\*Xchange system. How complicated this task is depends on the state of the data before the **TP\_Order\_Feeder** Collaboration processes it.

The **TP\_Order\_Feeder** Collaboration must do the following:

- convert the data to base 64 encoding
- populate the required nodes in the e\*Xchange Event sent to e\*Xchange for processing

### **Convert the Event to Base 64 Encoding**

The **TP\_Order\_Feeder** Collaboration must ensure that the data going into e\*Xchange doesn't include any characters that will cause problems for the XML structure of the standard e\*Xchange Event (for example, characters that are the same as the XML control characters). This is done by converting the entire EDI message to base 64 encoding using the Monk function **raw->base64**, before copying it to the payload node of the **eX\_Standard\_Event** ETD.

### **Populate the Required e\*Xchange Nodes**

In addition to copying the base 64 encoded message to the payload node of the TP\_EVENT portion of the e\*Xchange standard Event, you must provide e\*Xchange with tracking information about the EDI message.

#### **e\*Xchange Tracking Information**

e\*Xchange needs to know certain things about an EDI message before it can process it. The **TP\_Order\_Feeder** Collaboration must supply this information by populating

certain required nodes in the Event that is sent to e\*Xchange. At a minimum you must tell e\*Xchange:

- Direction (inbound or outbound)
- Partner Name (logical name from the B2B Protocol section in e\*Xchange)

All of these requirements can be met by copying the appropriate information to the corresponding nodes in the TP section of the e\*Xchange ETD (eX\_Standard\_Event.ssc).

The **TP\_EVENT.CT.DSN.DS.Direction.CT.DSN.DS.Data** node must contain the direction of the Event: "O" for outbound to the trading partner or "I" for inbound from a trading partner.

The **TP\_EVENT.CT.DSN.DS.PartnerName.CT.DSN.DS.Data** node must contain the logical name (case-sensitive) of the trading partner defined in the **B2B Protocol**, **General** page.

**The e\*Xchange Payload**

In addition to the tracking information, the **TP\_EVENT.CT.DSN.DS.Payload.CT.DSN.DS.Data** node must be filled with the entire base 64 encoded EDI message.

### **The e\*Xchange TP\_Order\_Feeder CRS**

The **TP\_Order\_Feeder.tsc** CRS does the following:

- Converts the UN/EDIFACT message to base 64 encoding, and copies it to the Payload node of the TP\_EVENT section of the e\*Xchange standard Event.
- Copies "I" for outbound to the direction node of the TP\_EVENT section.
- Copies the trading partner logical name "TP\_001" to the PartnerName node of the TP\_EVENT section.

#### **To create and configure the TP\_Order\_Feeder Collaboration Rule Script**

- **1** Open the Collaboration Editor.
- **2** Create a new Collaboration Rules script named **TP\_Order\_Feeder.tsc**. The Source Event Type Definition is **root.ssc**. The Destination Event Type Definition is **eX\_Standard\_Event.ssc**.
- **3** Add the rules shown in [Figure 51.](#page-112-0)

<span id="page-112-0"></span>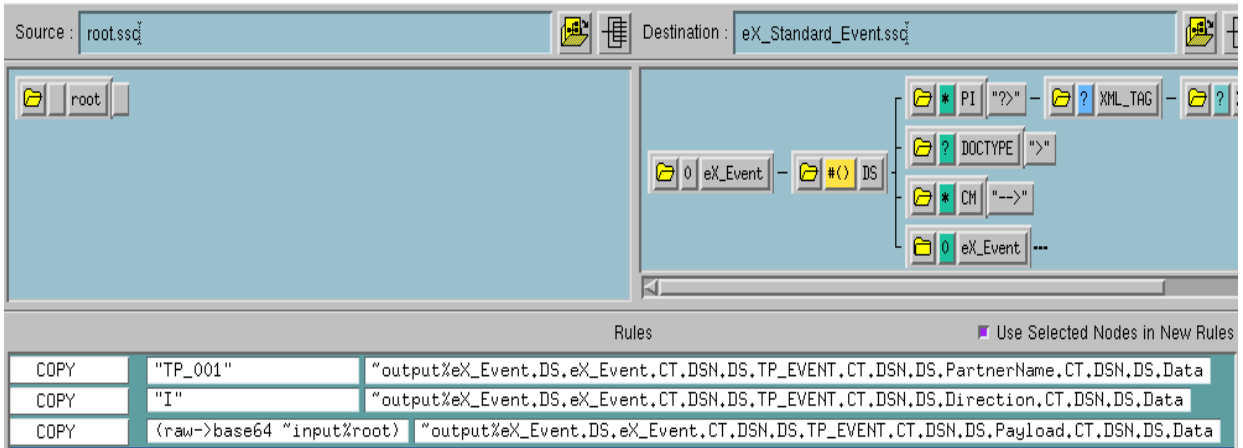

#### **Figure 51** TP\_Order\_Feeder.tsc

# **TP\_Order\_Feeder Collaboration Properties Setup**

Once the CRS has been created, you must set up the Collaboration and Collaboration Rules Properties for the **TP\_Order\_Feeder** Component in the Schema Designer GUI.

#### **To create and configure the TP\_Order\_Feeder Collaboration Rule**

- **1** Create a new Collaboration Rule named **TP\_Order\_Feeder**.
- **2** From **TP\_Order\_Feeder** Collaboration Rule properties, select the **General** tab. Configure as shown in [Table 36](#page-112-1).

#### **Table 36** TP\_Order\_Feeder CR configuration - General Tab

<span id="page-112-1"></span>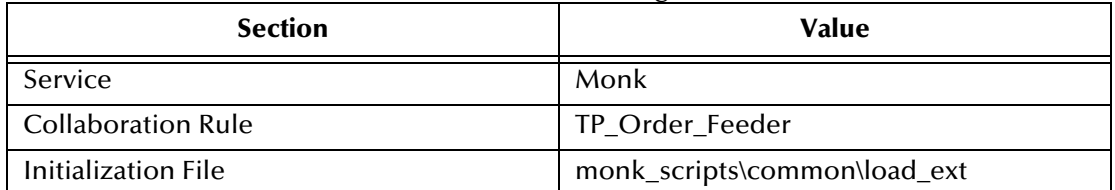

*Important: To use the Monk function raw->base64, you must make sure the file containing this function has been loaded.* 

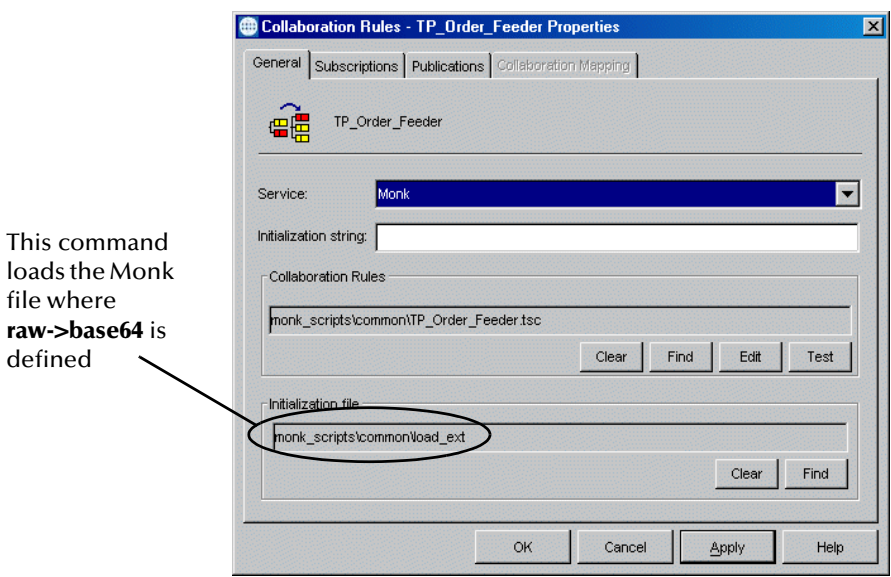

**Figure 52** TP\_Order\_Feeder Collaboration Rules Properties Dialog Box

- **3** Select the **Subscriptions** tab. Select **eX\_External\_Evt** and move it to the right pane.
- **4** Select the **Publications** tab. Select **eX\_from\_Trading\_Partner** and move it to the right pane.

**To create and configure the TP\_Order\_Feeder Collaboration**

- **1** Select the **TP\_Order\_Feeder** e\*Way.
- **2** Create a new Collaboration named **TP\_Order\_Feeder**.
- **3** Configure the TP\_Order\_Feeder Collaboration properties using [Table 37.](#page-113-0)

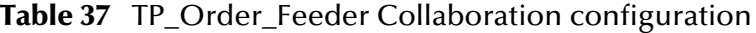

<span id="page-113-0"></span>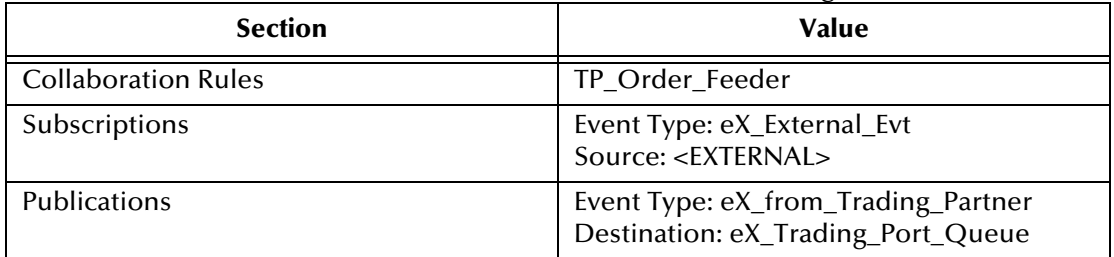

<span id="page-114-0"></span>Verify the information in the **Collaboration Properties** dialog box as shown in [Figure](#page-114-0)  [53.](#page-114-0)

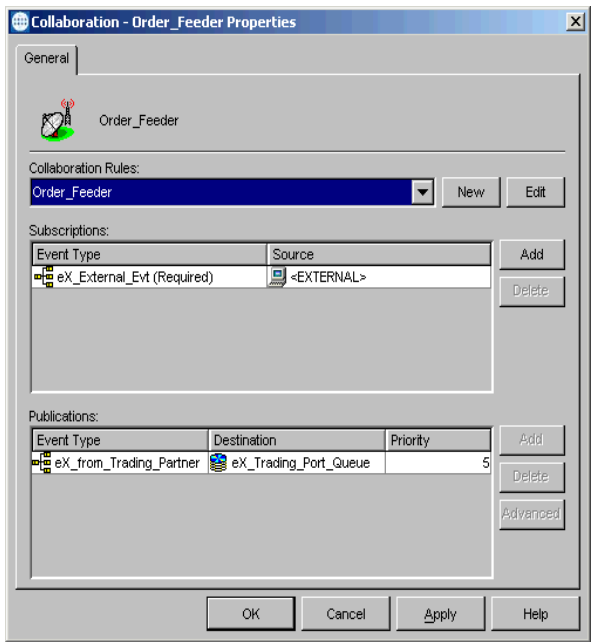

**Figure 53** TP\_Order\_Feeder Collaboration Properties

# 8.6 **Configure the Internal\_Order\_Eater e\*Way**

The component (e\*Way or BOB) sends the message to the internal system.

### **The e\*Xchange Internal\_Order\_Eater e\*Way**

The e\*Xchange example simulates the publication of the message to the internal system.

#### **Configuration Steps**

Follow these steps to configure the Internal\_Order\_Eater e\*Way.

- **1** Create the configuration file.
- **2** Create the ETDs.
- **3** Create the Collaboration.

# 8.6.1 **Step 1: Create and Configure the Internal\_Order\_Eater e\*Way**

- **1** Create an e\*Way called **Internal\_Order\_Eater**.
- **2** In the **e\*Way Properties** dialog box **General** tab, in the **Executable file** area browse for **stcewfile.exe.**
- **3** In the **e\*Way Properties** dialog box **General** tab, in the **Configuration file** area click **New**.
- **4** Configure the **Internal\_Order\_Eater** e\*Way parameters using [Table 38](#page-115-0).

<span id="page-115-0"></span>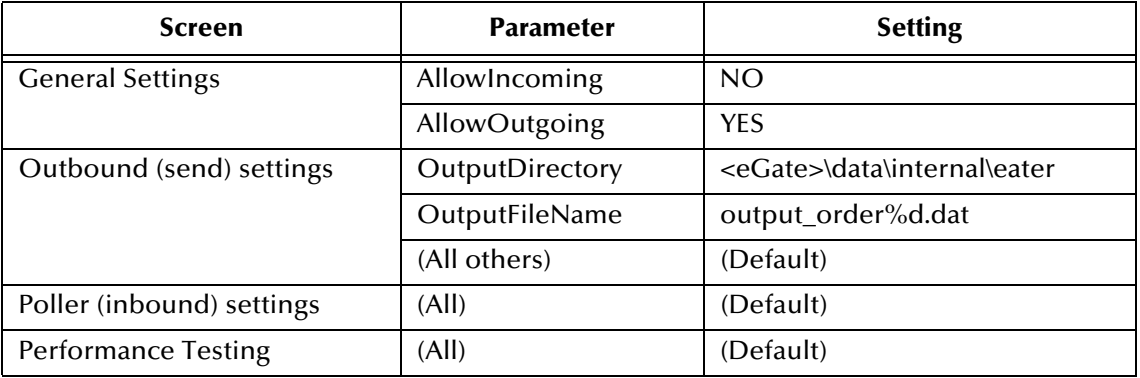

#### **Table 38** Internal\_Order\_Eater e\*Way Parameters

- **5** When finished editing the e\*Way configuration file, save your work and close the e\*Way editor.
- **6** Click **OK** to close the **e\*Way Properties** dialog box.

# 8.6.2 **Step 2: Create the Internal\_Order\_Eater Collaboration**

The **Internal\_Order\_Eater** Collaboration must prepare the data leaving the e\*Xchange system. How complicated this task is depends on the state of the data before the **Internal\_Order\_Eater** Collaboration processes it.

The **Internal\_Order\_Eater** Collaboration must do the following:

- put the data into the appropriate EDI format
- convert the data to raw data

### **The e\*Xchange Internal\_Order\_Eater CRS**

The **Internal\_Order\_Eater.tsc** CRS is used to convert the UN/EDIFACT message to raw data, and copies it from the Payload node of the TP\_EVENT section of the e\*Xchange standard Event to the output ETD.

#### **To create and configure the Internal\_Order\_Eater Collaboration Rule Script**

- **1** Open the Collaboration Editor.
- **2** Create a new Collaboration Rules script named **Internal\_Order\_Eater.tsc**. The Source Event Type Definition is **eX\_Standard\_Event.ssc**. The Destination Event Type Definition is **root.ssc**.
- **3** Add the rule shown in [Figure 54.](#page-116-0)

<span id="page-116-0"></span>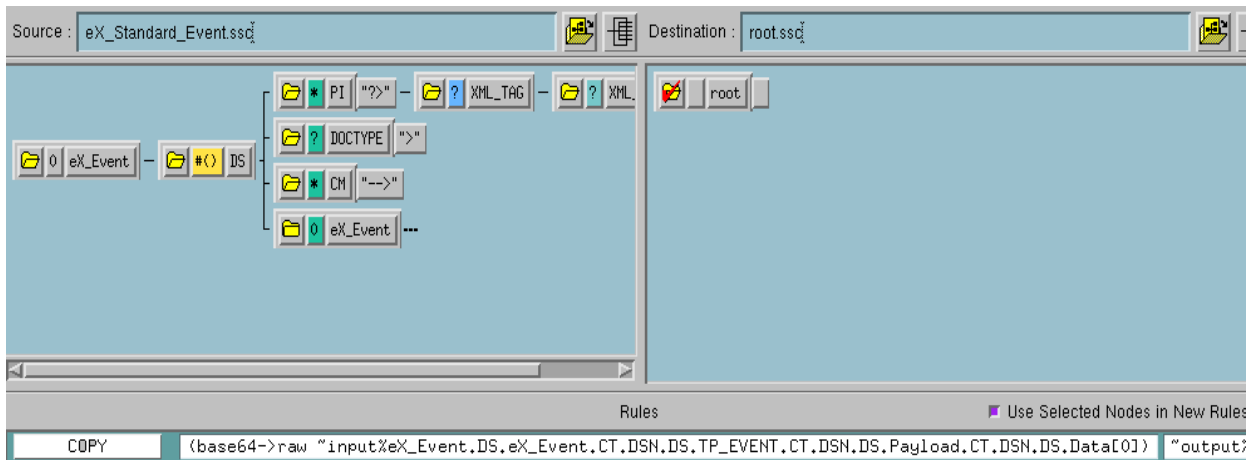

#### **Figure 54** Internal\_Order\_Eater.tsc

### **Internal\_Order\_Eater Collaboration Properties Setup**

Once the CRS has been created, you must set up the Collaboration and Collaboration Rules Properties for the **Internal\_Order\_Eater** Component in the Schema Designer GUI.

**To create and configure the Internal\_Order\_Eater Collaboration Rule**

- **1** Create a new Collaboration Rule named **Internal\_Order\_Eater**.
- **2** From Internal\_Order\_Eater Collaboration Rule properties, select the **General** tab. Configure as shown in [Table 39](#page-116-1).

<span id="page-116-1"></span>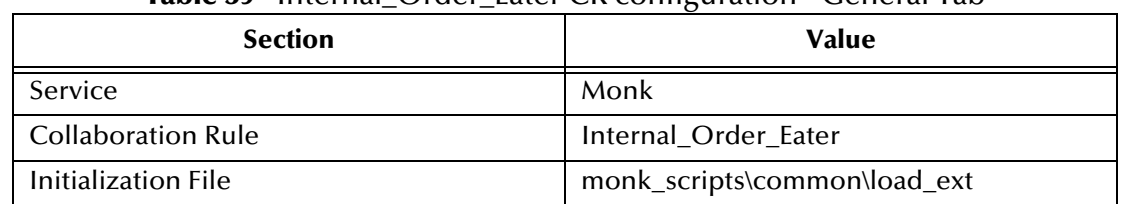

#### **Table 39** Internal\_Order\_Eater CR configuration - General Tab

- *Important: To use the Monk function base64->raw, you must make sure the file containing this function has been loaded.* 
	- **3** Select the **Subscriptions** tab. Select **eX\_to\_eBPM** and move to the right pane.
	- **4** Select the **Publications** tab. Select **eX\_External\_Evt** and move to the right pane.

**To create and configure the Internal\_Order\_Eater Collaboration**

- **1** Select the **Internal\_Order\_Eater** e\*Way.
- **2** Create a new Collaboration named **Internal\_Order\_Eater**.
- **3** Configure the Internal\_Order\_Eater Collaboration properties using [Table 40](#page-116-2).

#### **Table 40** Internal\_Order\_Eater Collaboration configuration

<span id="page-116-2"></span>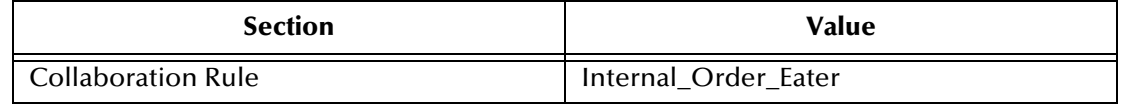

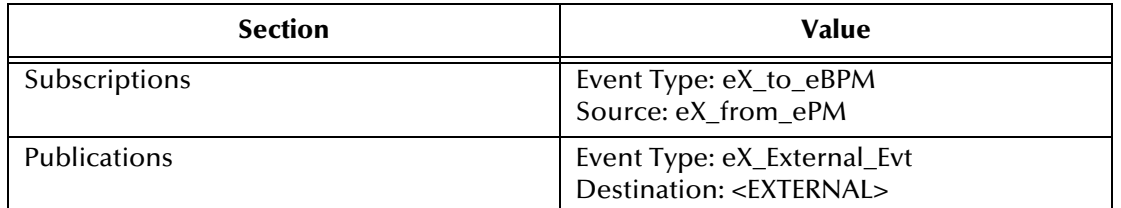

<span id="page-117-0"></span>Verify the information in the **Collaboration Properties** dialog box as shown in [Figure](#page-117-0)  [55.](#page-117-0)

**Figure 55** Internal\_Order\_Eater Collaboration Properties

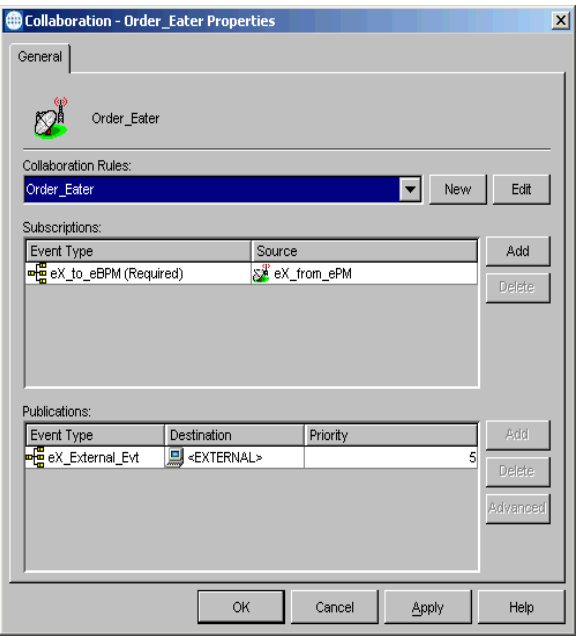

# 8.7 **Configure the eX\_ePM e\*Way**

The **eX\_ePM** e\*Way requires only minimal configuration. You must give it the logon information for the e\*Xchange database.

**To configure the eX\_ePM configuration file**

- **1** In the **eX\_ePM** e\*Way properties, select the **General** tab.
- **2** In the **Configuration File** area, click **Edit**.
- **3** Configure the parameters as shown in [Table 41.](#page-117-1)

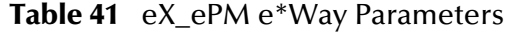

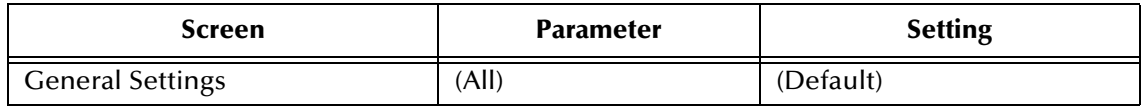

<span id="page-117-1"></span>.

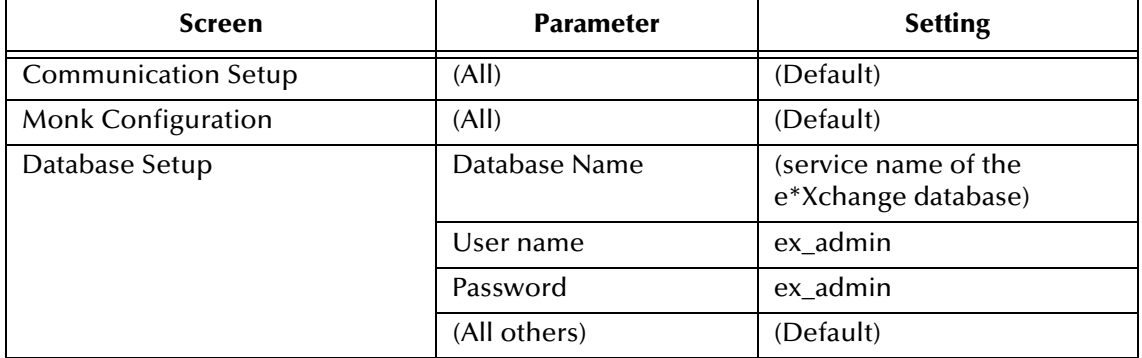

#### **Table 41** eX\_ePM e\*Way Parameters

# <span id="page-118-0"></span>8.8 **Editing the Data Files**

Before running the scenario, you must make sure that the unique ID in the input file matches that in the output file, and that both files have the expected filename and extension.

Knowing how to set these values also gives you the capability to reset the unique ID to an appropriate new value so that you can run the scenario multiple times.

#### **To ensure the unique ID in both files matches**

- **1** Open up the file **ORDERS.~in** (in the <**egate>\data\TP\feeder** folder) in a text editor such as Notepad or Wordpad.
- **2** Search for the following string, which is the unique ID in the files provided:

ORDERS\_000000008

**3** Replace that string with the following string:

ORDERS\_000000001

- **4** Save and close.
- **5** Open up the file order\_response.~in (in the <**egate>\data\internal\feeder** folder) in a text editor such as Notepad or Wordpad.
- **6** Repeat steps 2 through 4 for this file.
- *Note: The last nine digits of the unique ID indicate that this is the first instance for this date. For a second and subsequent running of this scenario, increment the last three digits: 000000002, 000000003, and so forth. In each case, make sure that the value is the same in both files.*

#### **To set the file names correctly**

- **1** In <**egate>\data\TP\feeder**, change the name of the **orders.~in** file to **orders.fin**.
- **2** In <**egate>\data\internal\feeder**, change the name of the **order\_response.~in** file to **order\_response.fin**.

That completes the data setup. The next step is to run the scenario.

#### **Conditional—to reset the file names**

Once you have your schema running, you can run the file again by performing the following steps, in sequence:

- **1** Increment the last nine digits of the control number by 1. For example, if the control number is **ORDERS\_000000001**, change it to **ORDERS\_000000002**. Make sure that both files match.
- **2** Change the extension from .**~in** to .**fin** in both files.

# 8.9 **Running the Scenario**

There are two parts to running the scenario:

- **1** Processing the purchase order message received from the trading partner
- **2** Sending the response message back to the trading partner

#### **To process the purchase order message**

**1** Start the Control Broker. At the command line, enter:

stccb.exe -rh localhost -rs <schema\_name> -ln localhost\_cb -un Administrator -up STC

- **2** Open the Schema Manager. Select the UN/EDIFACT schema.
- *Note: If you have imported the sample schema then all the e\*Ways are set to start automatically.*
	- **3** Start the **TP\_Order\_Feeder** e\*Way

This e\*Way retrieves the incoming message and sends it to e\*Xchange.

- **4** Rename **<eGate>\data\TP\Feeder\ORDERS.~in** to **ORDERS.fin**.
- **5** Look in the **<egate>\data\TP\feeder** folder. The file name changes from **orders.fin** to **orders.~in** as the file is picked up.
- **6** Start the **eX\_Batch\_to\_Trading\_Partner** e\*Way

This e\*Way sends the control message back to the trading partner.

**7** Start the **Internal\_Order\_Eater** e\*Way

This e\*Way sends the message to the internal system.

That completes the first part of the exercise. You can view the results in Message Tracking, in e\*Xchange Partner Manager.

### **Viewing the Results in Message Tracking**

You can view the results of the message processing by using the Message Tracking feature of e\*Xchange.

Message Tracking shows two entries for the incoming message. This is because a control message is sent out immediately, and a response message will be sent out later. These two responses to the trading partner are tracked separately.

**To view the inbound message in Message Tracking**

**1** From the e\*Xchange Web interface, **Main** page, select **Message Tracking**.

The **TP Profile Selection** page appears.

- **2** In the **Company Profile** field, select **Car Interiors**.
- **3** In the **Trading Partner Profile** field, select **CarSupplies Europe**.
- **4** In the **eBusiness Protocol** field, select **UN/EDIFACT**.
- **5** In the **Direction** field, select **Inbound**.
- **6** Click the **Message Profile Selection**.
- **7** Select the **EDF\_ORDERSPurcOrdeMess\_D99B** message.
- **8** Click the **Message Details** link to view the resulting list.

The results are shown in [Figure 56](#page-120-0).

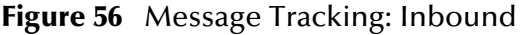

<span id="page-120-0"></span>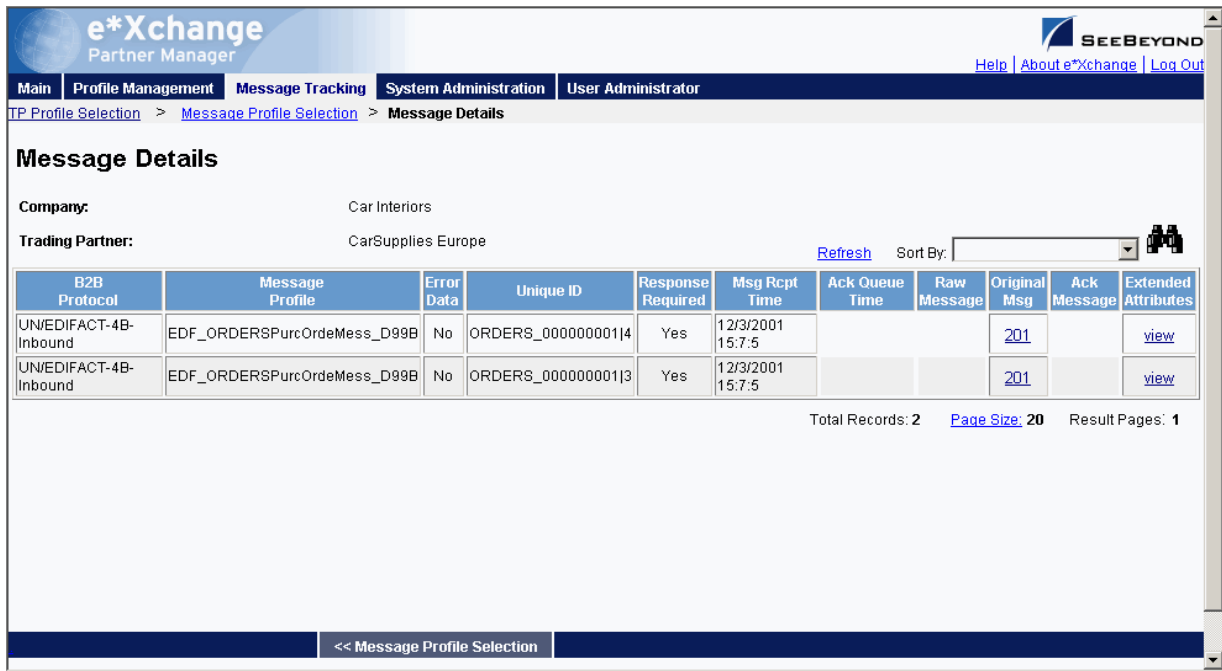

As shown in [Figure 56,](#page-120-0) e\*Xchange records two entries for the message. The top entry is for the original message, for which a response message will be sent. The second entry is for the control message.

For one entry, the **Ack Message** column has a link to the message information. Click it to view the acknowledgment message.

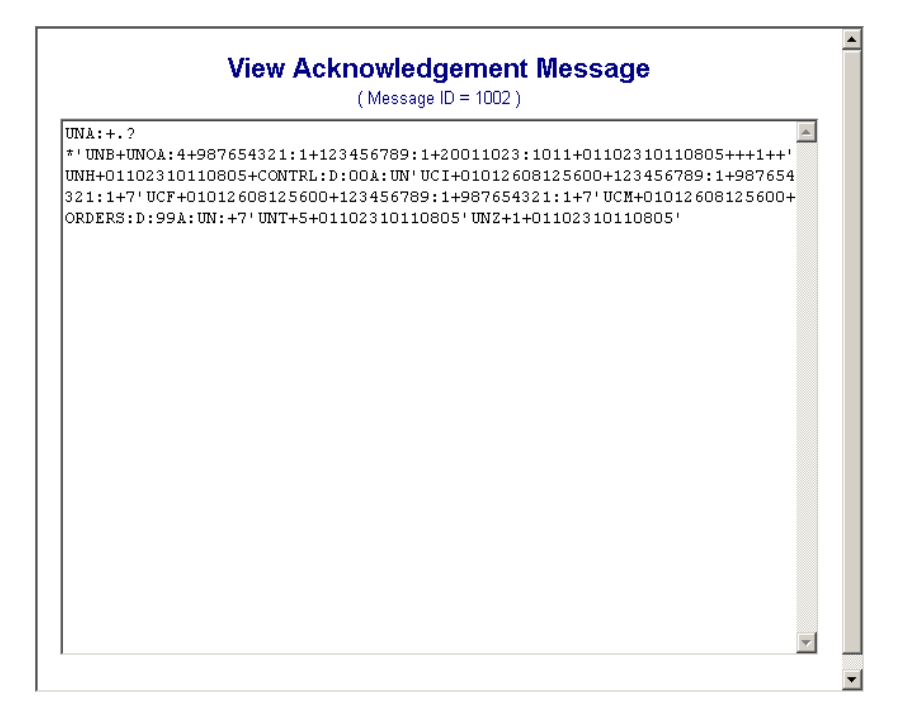

#### **Figure 57** Control Message viewed in Message Tracking

Later, when the response message is sent out, you will be able to view it in Message Tracking. For the moment, the **Ack Message** column is not showing a link for the other message, since the response has not been sent out yet.

If you look in the <**egate>\data\TP\eater** folder, you see the following output file:

output1.dat—control message sent in response to the original message.

# 8.10 **Sending the Response**

This section builds on the UN/EDIFACT implementation example. You are now simulating sending a response message to the Trading Partner and e\*Xchange receiving a control message back from the Trading Partner after you send out the response message.

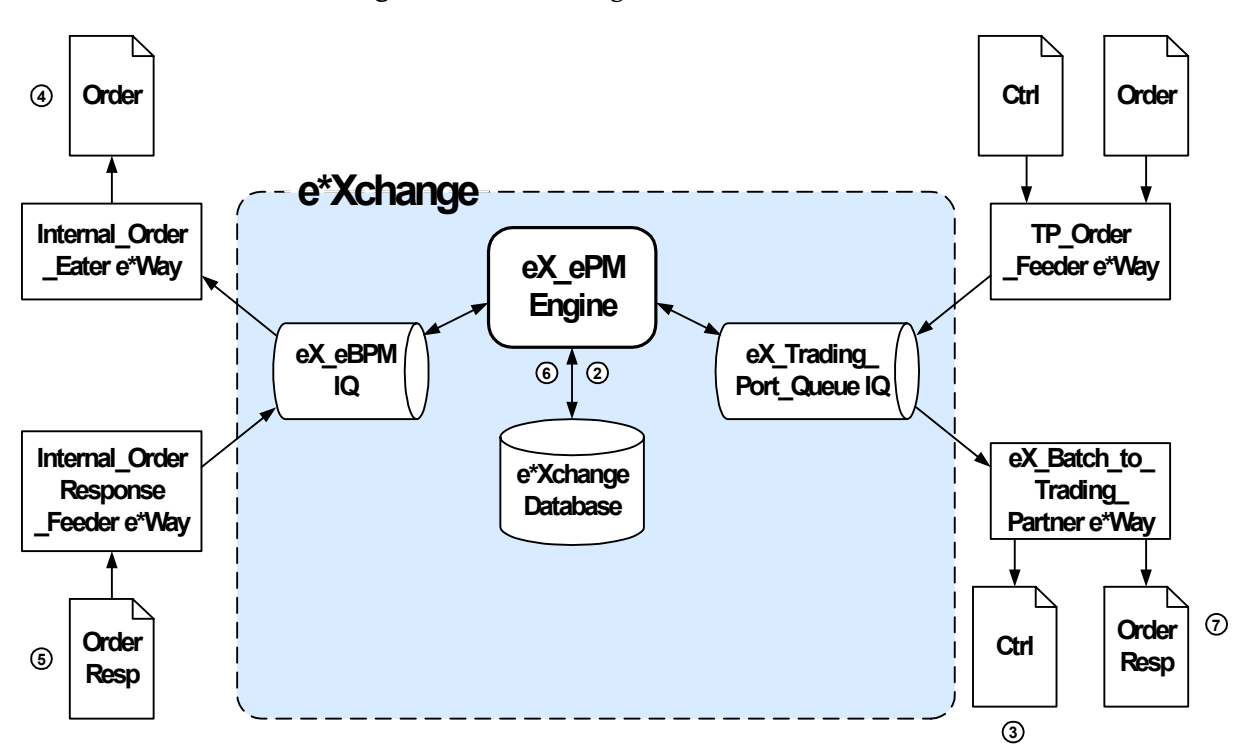

**Figure 58** e\*Xchange Scenario Data Flow

**[Figure 48](#page-98-0) data flow description**

- The **TP\_Order\_Feeder** e\*Way picks up the order message and publishes it to the 1 eX\_trading\_Port\_Queue IQ.
- e\*Xchange engine picks up from the IQ, validates it, saves it to the database, and 2 publishes two messages:
	- Control message to the eX\_Trading\_Port\_Queue IQ
	- Order message to the eX\_eBPM IQ.
- eX\_Batch\_to\_Trading\_Partner e\*Way sends out the control message to the trading 3 partner.
- $\oplus$  Internal\_Order\_Eater e\*Way picks up the message from the eX\_eBPM IQ and sends it to the internal system.
- Internal\_OrderReponse\_Feeder e\*Way picks up the response message and 5 publishes it to the eX\_eBPM IQ.
- e\*Xchange engine picks up the message from the eX\_eBPM IQ, validates it, 6 envelopes it, and saves it to the database, and publishes it to the eX\_Trading\_Port\_Queue IQ.
- eX\_Batch\_to\_Trading\_Partner e\*Way picks up the message from the 7eX\_Trading\_Port\_Queue IQ and sends it to the trading partner.

# 8.11 **Configure the Internal\_OrderResponse\_Feeder e\*Way**

The component (e\*Way or BOB) that feeds data into e\*Xchange must put the data into the appropriate business protocol format. It must also populate the required fields in the e\*Xchange Event that is processed by e\*Xchange.

This component is entirely user-defined and must be added to the eXSchema. The type of component to use depends on whether a connection to a system outside e\*Gate must be made, and if so, what type of system. Typically, this component is an e\*Way that connects to a business application such as SAP that sends out electronic messages. These messages may or may not be in the format required by the trading partner to which they are being sent. If the data is not in the correct format, the e\*Way must translate the data into the required format before it is sent to the e\*Xchange system for enveloping and forwarding to the trading partner.

# **The e\*Xchange Internal\_OrderResponse\_Feeder e\*Way**

The e\*Xchange example simulates sending the response message from the internal system.

#### **Configuration Steps**

Follow these steps to configure Internal\_OrderResponse\_Feeder e\*Way.

- **1** Create the configuration file.
- **2** Create the ETDs.
- **3** Create the Collaboration.

# 8.11.1**Step 1: Create and Configure the Internal\_OrderResponse\_Feeder e\*Way**

- **1** Create a new e\*Way named **Internal\_OrderResponse\_Feeder**.
- **2** In the **Executable file** area of the **General** tab, in the **e\*Way Properties** dialog box, browse for **stcewfile.exe.**
- **3** In the **Configuration file** area of the **General** tab, in the **e\*Way Properties** dialog box click **New**.
- **4** Configure the **Internal\_OrderResponse\_Feeder** e\*Way parameters using [Table 42](#page-123-0).

<span id="page-123-0"></span>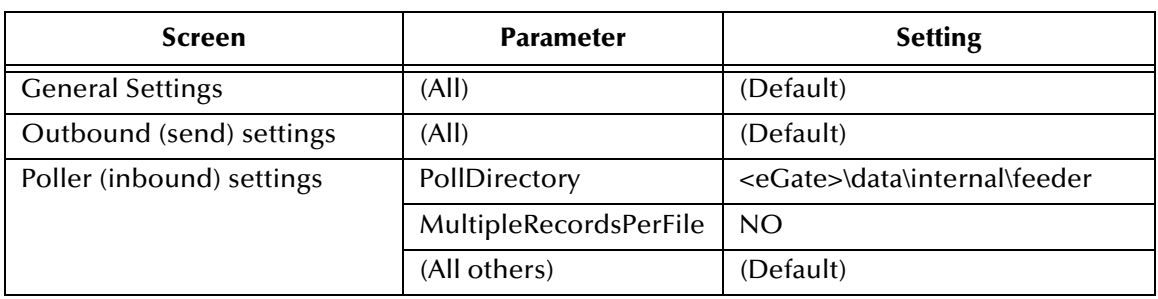

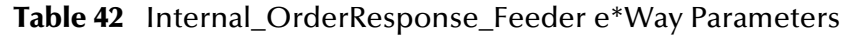

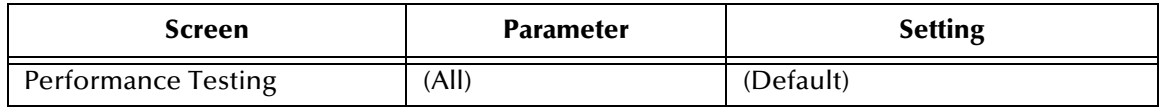

#### **Table 42** Internal\_OrderResponse\_Feeder e\*Way Parameters

- **5** When finished editing the e\*Way configuration file, save your work and close the e\*Way editor.
- **6** Click **OK** to close the **e\*Way Properties** dialog box.

# 8.11.2**Step 2: Create the Internal\_OrderResponse\_Feeder Collaboration**

The **Internal\_OrderResponse\_Feeder** Collaboration must prepare the data coming into the e\*Xchange system. How complicated this task is depends on the state of the data before the **Internal\_OrderResponse\_Feeder** Collaboration processes it.

The **Internal\_OrderResponse\_Feeder** Collaboration must do the following:

- put the data into the appropriate EDI format
- convert the data to base 64 encoding
- populate the required nodes in the e\*Xchange Event sent to e\*Xchange for processing

### **The e\*Xchange Internal\_OrderResponse\_Feeder CRS**

The **Internal\_OrderResponse\_Feeder.tsc** CRS does the following:

- Converts the UN/EDIFACT message to base 64 encoding, and copies it to the Payload node of the TP\_EVENT section of the e\*Xchange standard Event.
- Copies "O" for outbound to the direction node of the TP\_EVENT section.
- Copies the trading partner logical name "TP\_001" to the PartnerName node of the TP\_EVENT section.

#### **To create and configure the Internal\_OrderResponse\_Feeder Collaboration Rule Script**

- **1** Open the Collaboration Editor.
- **2** Create a new Collaboration Rules script named **Internal\_OrderResponse\_Feeder.tsc**. The Source Event Type Definition is **root.ssc**. The Destination Event Type Definition is **eX\_Standard\_Event.ssc**.
- **3** Add the rules shown in [Figure 59.](#page-125-0)

<span id="page-125-0"></span>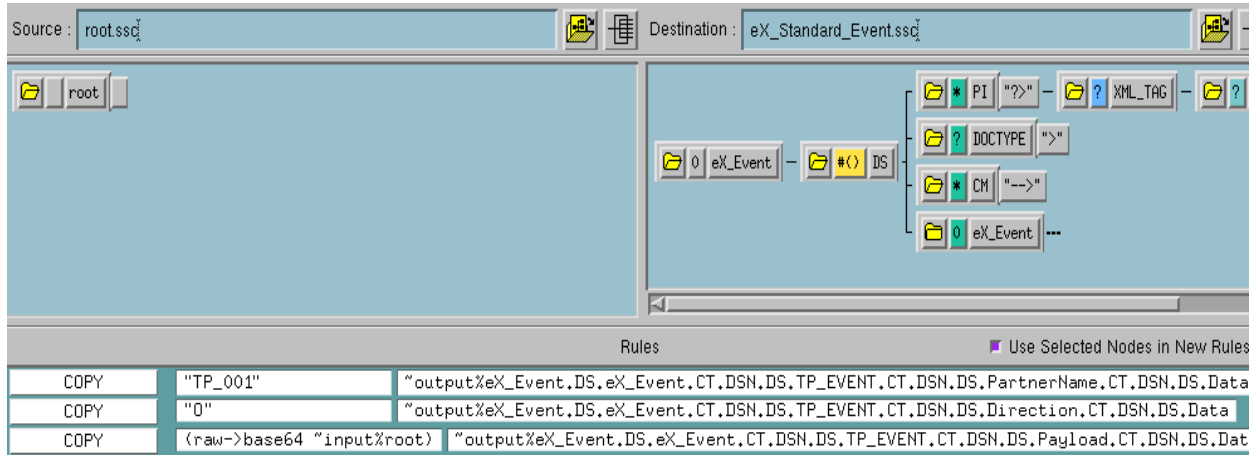

#### **Figure 59** Internal\_OrderResponse\_Feeder.tsc

# **Internal\_OrderResponse\_Feeder Collaboration Properties Setup**

Once the CRS has been created, you must set up the Collaboration and Collaboration Rules Properties for the **Internal\_OrderResponse\_Feeder** Component in the Schema Designer GUI.

**To create and configure the Internal\_OrderResponse\_Feeder Collaboration Rule**

- **1** Create a new Collaboration Rule named **Internal\_OrderResponse\_Feeder**.
- **2** From Internal\_OrderResponse\_Feeder Collaboration Rule properties, select the **General** tab. Configure as shown in [Table 43.](#page-125-1)

<span id="page-125-1"></span>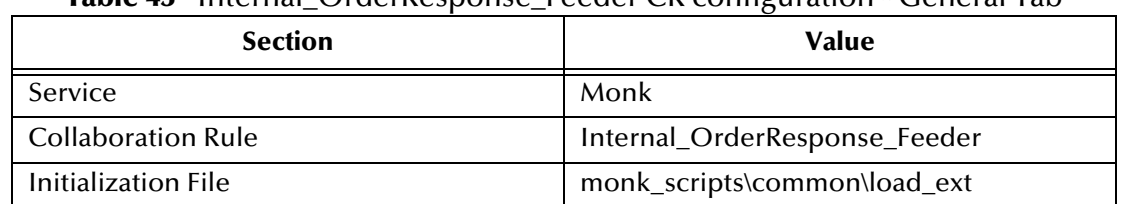

#### **Table 43** Internal\_OrderResponse\_Feeder CR configuration - General Tab

- *Important: To use the Monk function raw->base64, you must make sure the file containing this function has been loaded.*
	- **3** Select the Subscriptions tab. Select **eX\_External\_Evt** and move it to the right pane.
	- **4** Select the Publications tab. Select **eX\_to\_ePM** and move it to the right pane.

**To create and configure the Internal\_OrderResponse\_Feeder Collaboration**

- **1** Select the **Internal\_OrderResponse\_Feeder** e\*Way.
- **2** Create a new Collaboration named **Internal\_OrderResponse\_Feeder**.
- **3** Configure the **Internal\_OrderResponse\_Feeder** Collaboration properties using [Table 44.](#page-126-0)

<span id="page-126-0"></span>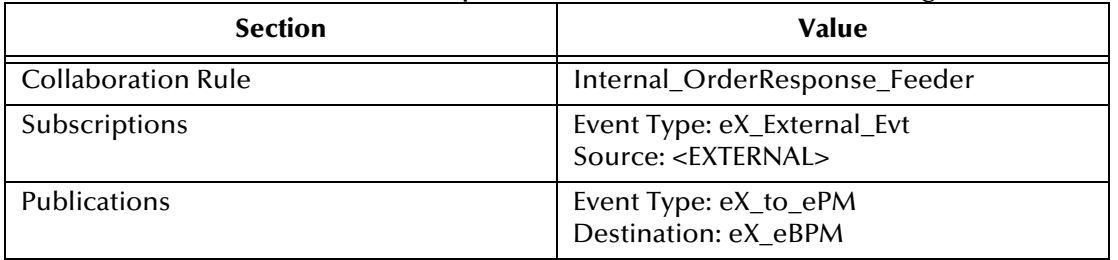

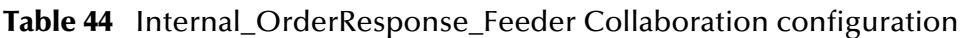

<span id="page-126-1"></span>Verify the information in the **Collaboration Properties** dialog box as shown in [Figure](#page-126-1)  [60.](#page-126-1)

**Figure 60** Internal\_OrderResponse\_Feeder Collaboration Properties

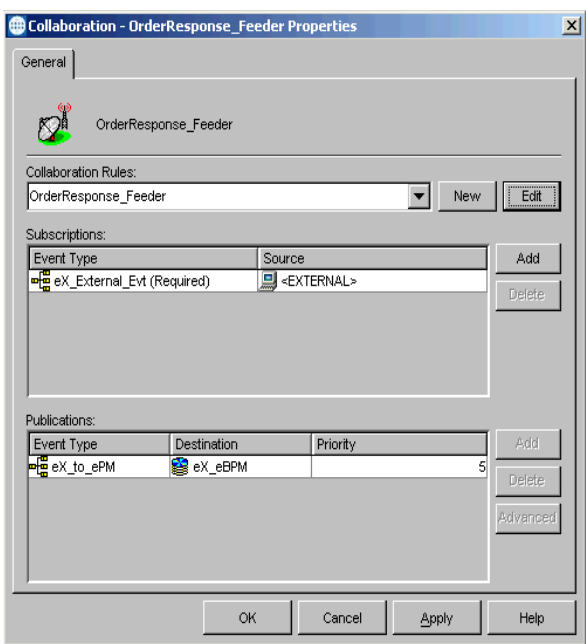

# 8.11.3**Sending and Viewing the Response Message**

The next step is to send the response message.

The input file for the response message is the

**<egate>\data\internal\feeder\order\_response.~in** file. Instructions for preparing this file for running the first time were given in **["Editing the Data Files" on page 119](#page-118-0)**.

#### **To send the response message:**

- **1** In the Schema Manager, start the Internal\_OrderResponse\_Feeder e\*Way.
- **2** Look in the **<egate>\data\internal\feeder** folder. The file name changes from **order\_response.fin** to **order\_response.~in** as the file is picked up.
- **3** Look in the **<egate>\data\TP\eater** folder. The following output file has been created:
	- order\_response#.dat—message sent out for the response.

That completes the second part of the exercise. You can view the results in Message Tracking.

# **Viewing the Results in Message Tracking**

You can view the results of the message processing in Message Tracking.

**To view the association of the response message to the original inbound message in Message Tracking**

- **1** From the e\*Xchange Web interface, **Main** page, select **Message Tracking**. The **TP Profile Selection** page appears.
- **2** In the **Company Profile** field, select **Car Interiors**.
- **3** In the **Trading Partner Profile** field, select **CarSupplies Europe**.
- **4** In the **eBusiness Protocol** field, select **UN/EDIFACT**.
- **5** In the **Direction** field, select **Inbound**.
- **6** Click the **Message Profile Selection**.
- **7** Select the **EDF\_ORDERSPurcOrdeMess\_D99B** message.
- **8** Click the **Message Details** link to view the resulting list.

Notice that both entries now have responses available for viewing: one is the control message, the other is the full response message.

The results are shown in [Figure 61](#page-127-0).

#### **Figure 61** Message Tracking: Inbound with response

<span id="page-127-0"></span>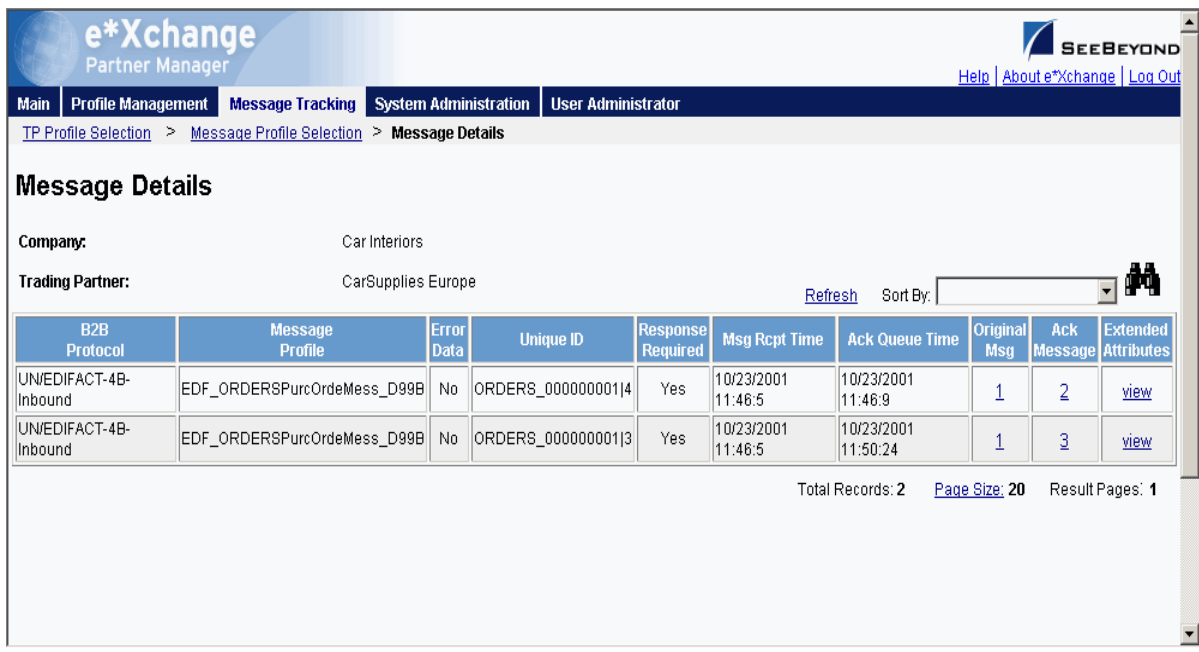

# 8.12 **Receiving a Control Message from the Trading Partner**

# <span id="page-128-0"></span>8.12.1 **Editing the Data File**

Before running the scenario, you must make some changes to your message files.

Since the control numbers in the message that comes in must match the control numbers in the message you sent out to your trading partner, you must manually update the control numbers.

There are three control numbers, one in each of three segments:

- Interchange response (UCI) segment
- Group response (UCF) segment
- Message/package response (UCM) segment

For the purposes of this scenario, the same number is used for each of these. Because of this, you can copy one number from the UNB (interchange header) segment of the outgoing response message and paste it in three places in the file that will serve for the incoming control message.

However, you must first have the outgoing response message available. Run the first two parts of the previous scenario again so that e\*Xchange sends out the response message to the trading partner.

# 8.12.2**Preparing the Data File**

The next step is to prepare your data file for running this scenario. The steps are:

- Copy the control numbers from the outgoing response message to the UCF, UCI and UCM segments of the incoming control message.
- Update the unique control numbers in the UNB and UNZ segments of the incoming control message.

# 8.12.3**Copying the Response Control Numbers**

Next, you must copy the control number from the response message that e\*Xchange sends out.

- **To copy the control number:**
	- **1** Go to <**egate>\data\TP\eater**.
	- **2** Locate the output file that represents the response message that was just sent out. It looks similar to the file shown in [Figure 62.](#page-129-0)
- *Note: The response message has a larger file size than the control message. Also, since the control message is normally sent first, the response message is likely to be output2.dat. However, this depends on what files were already there.*

**3** Copy the Interchange Control Reference.

It is the fifth element of the UNB segment, as shown in [Figure 62](#page-129-0).

#### **Figure 62** Response Message

<span id="page-129-0"></span>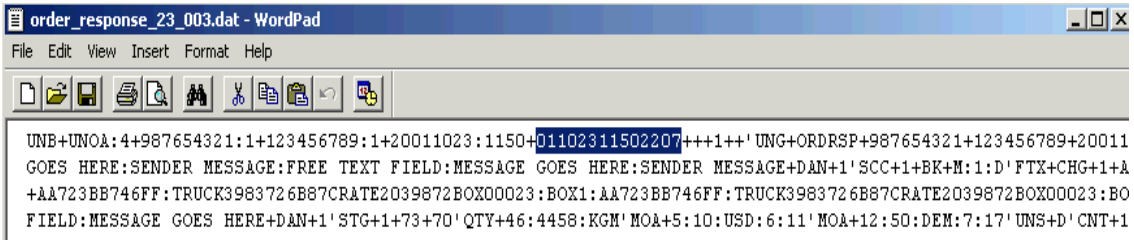

- **4** Close the message file.
- **5** Open up the file **<egate>\data\TP\feeder\INB\_CONTROL.~in**.

This is the inbound control message.

- **6** Search for **UCI**.
- **7** Change the next element (between + signs) to the string that you copied, as shown in [Figure 63.](#page-129-1)

This updates the interchange response control number.

**Figure 63** Inbound Control Message

<span id="page-129-1"></span>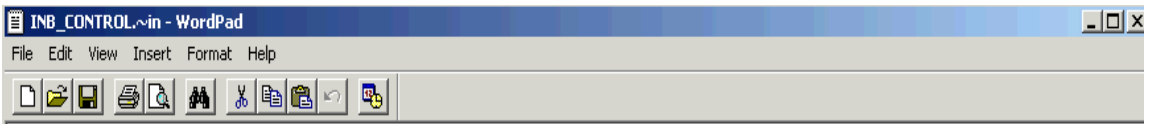

1518+++A+2+'UNH+01013119454507+CONTRL:D:00A:UN++0'UCI+01100109514803+987654321+123456789+7'UCF+01100109514|

- **8** Search for **UCF**.
- **9** Change the next element (between + signs) to the string that you copied.

This updates the functional group response control number.

- **10** Search for **UCM**.
- **11** Change the next element (between + signs) to the string that you copied.

This updates the message/package response control number.

**12** Save the changes, but leave the file open.

### 8.12.4 **Incrementing the UNB/UNZ Control Numbers**

You must also increment the UNB and UNZ control numbers in the incoming control message to ensure they are unique. Make sure both control numbers are set to the same value.

**To increment the UNB/UNZ control numbers:**

**1** In **<egate>\data\TP\feeder\inb\_control.~in**, search for UNB.

**2** Go to the fifth element of the UNB segment (see [Figure 64](#page-130-0)) and increment it.

**Figure 64** Control Message: Incrementing the UNB Control Number

<span id="page-130-0"></span>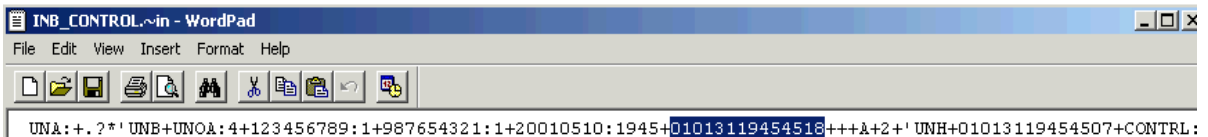

**3** Go to the last segment (after UNZ) and increment it so that it matches the value for the UNB segment.

**Figure 65** Control Message: Incrementing the UNZ Control Number

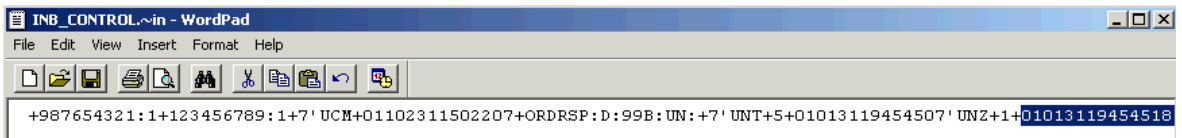

**4** Save your change and close the file.

# 8.12.5**Sending and Viewing the Control Message**

The final step is to send the control message.

The input file for the response message is the **<egate>\data\TP\feeder\INB\_CONTROL.~in** file. Instructions for preparing this file for running were given in **["Editing the Data File" on page 129](#page-128-0)**.

#### **To send the control message**

- **1** Rename **INB\_CONTROL.~in** to **INB\_CONTROL.fin**.
- **2** Look in the **<egate>\data\TP\feeder** folder. The file name changes from *INB\_CONTROL.f***in** to *INB\_CONTROL.~in* as the file is picked up.

That completes the final part of the exercise. You can view the results in Message Tracking.

**To view the association of the control message to the original outbound response message in Message Tracking**

**1** From the e\*Xchange Web interface, **Main** page, select **Message Tracking**.

The **TP Profile Selection** page appears.

- **2** In the **Company Profile** field, select **Car Interiors**.
- **3** In the **Trading Partner Profile** field, select **CarSupplies Europe**.
- **4** In the **eBusiness Protocol** field, select **UN/EDIFACT**.
- **5** In the **Direction** field, select **Outbound**.
- **6** Click the **Message Profile Selection**.
- **7** Select the **EDF\_ORDRSPPurcOrdeRespMess\_D99B** message.
- **8** Click the **Message Details** link to view the resulting list.

Notice that response message now has an acknowledgment available for viewing: this is the control message.

The results are shown in [Figure 66](#page-131-0).

#### **Figure 66** Message Tracking: Outbound

<span id="page-131-0"></span>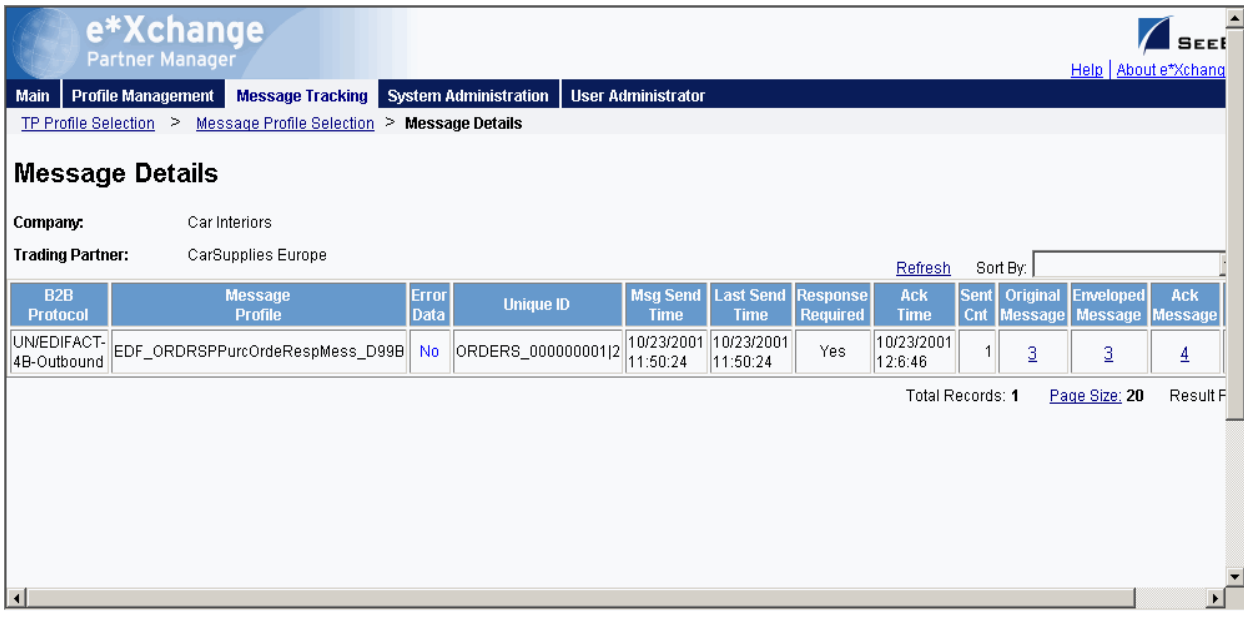

# **e\*Xchange Implementation—RosettaNet**

This chapter discusses the steps involved to create an e\*Xchange implementation that transfers RosettaNet data.

The components for this implementation are provided on your installation CD. For instructions on installing and using the implementation components, see **["Using the](#page-136-0)  [Implementation Sample" on page 137](#page-136-0)**.

# 9.1 **Overview**

An e\*Xchange implementation makes use of the features designed to add and remove enveloping information for messages exchanged between trading partners.

In an e\*Xchange implementation, use the e\*Xchange Web interface to set up trading partner information, and the e\*Gate Schema Designer GUI to add user-defined e\*Gate components to provide connectivity to the business application or trading partner. Once this is done, the pre-configured e\*Xchange Schema components handle enveloping and de-enveloping Events as they travel through the e\*Xchange system.

The major steps for the implementation are as follows:

- **1** Create the trading partner profiles.
- **2** Configure the user-defined e\*Ways that connect the business application to e\*Xchange and exchange messages with the trading partner.
- **3** Configure the e\*Xchange e\*Way.
- **4** Run and test the scenario.

### 9.1.1 **Case Study: Sending a RosettaNet Purchase Order**

The case study discussed in this chapter illustrates one possible implementation of sending a purchase order to a trading partner.

In this example, a RosettaNet purchase order is sent to an external trading partner and the response is sent back. This is achieved by configuring a "loopback" using two trading partners. The flow of messages between the two trading partners is shown in [Figure 67](#page-133-0).

<span id="page-133-0"></span>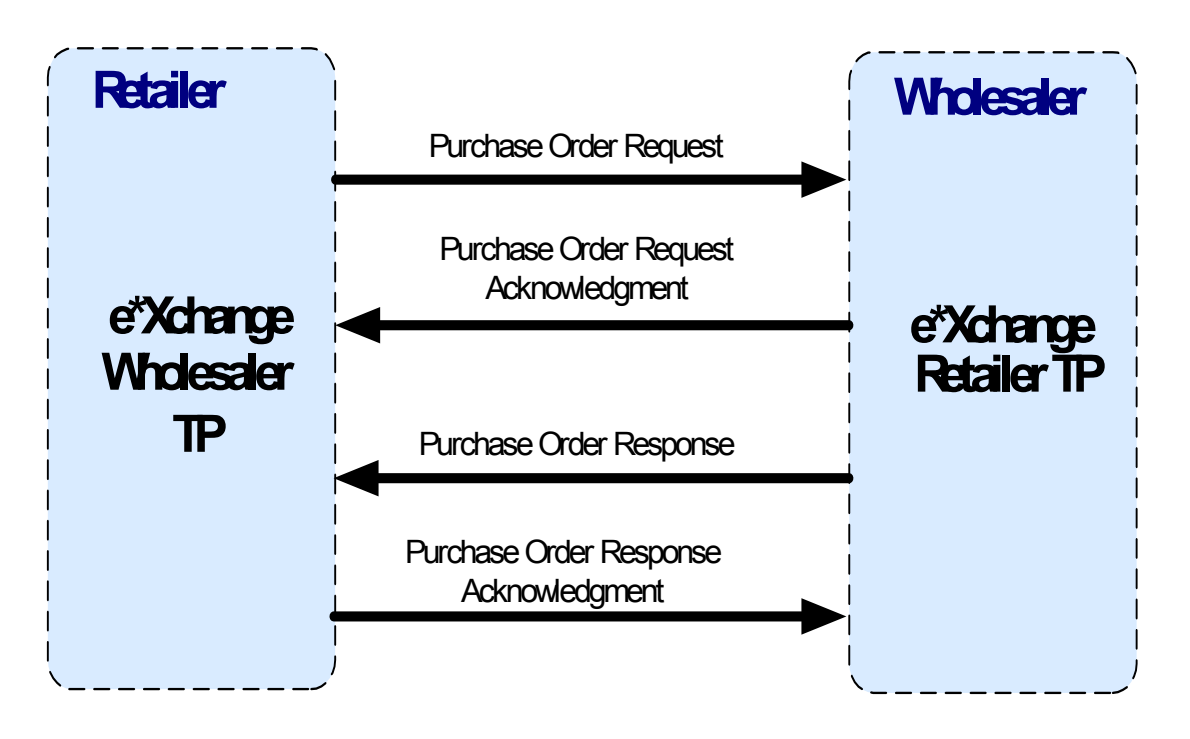

#### **Figure 67** RosettaNet Implementation - Message Flow

Typically the two trading partners would be located on separate machines and transport the messages using a communication protocol such as HTTP. However, for this example you can define both trading partners on the same machine and use local files to transfer the messages between systems.

The RosettaNet enveloping is automatically added to the message by e\*Xchange based on trading partner information retrieved from the e\*Xchange database, and then it is sent to an external system.

Typically, the purchase order information would be provided by a business application and may or may not be in RosettaNet format. A user-defined e\*Way must be created to connect to a business application in order to receive the data and put it into the proper RosettaNet format. In order to simplify this example, the purchase order information is provided in the form of a text file that is already in RosettaNet format.

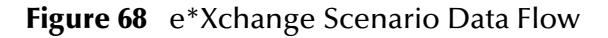

<span id="page-134-0"></span>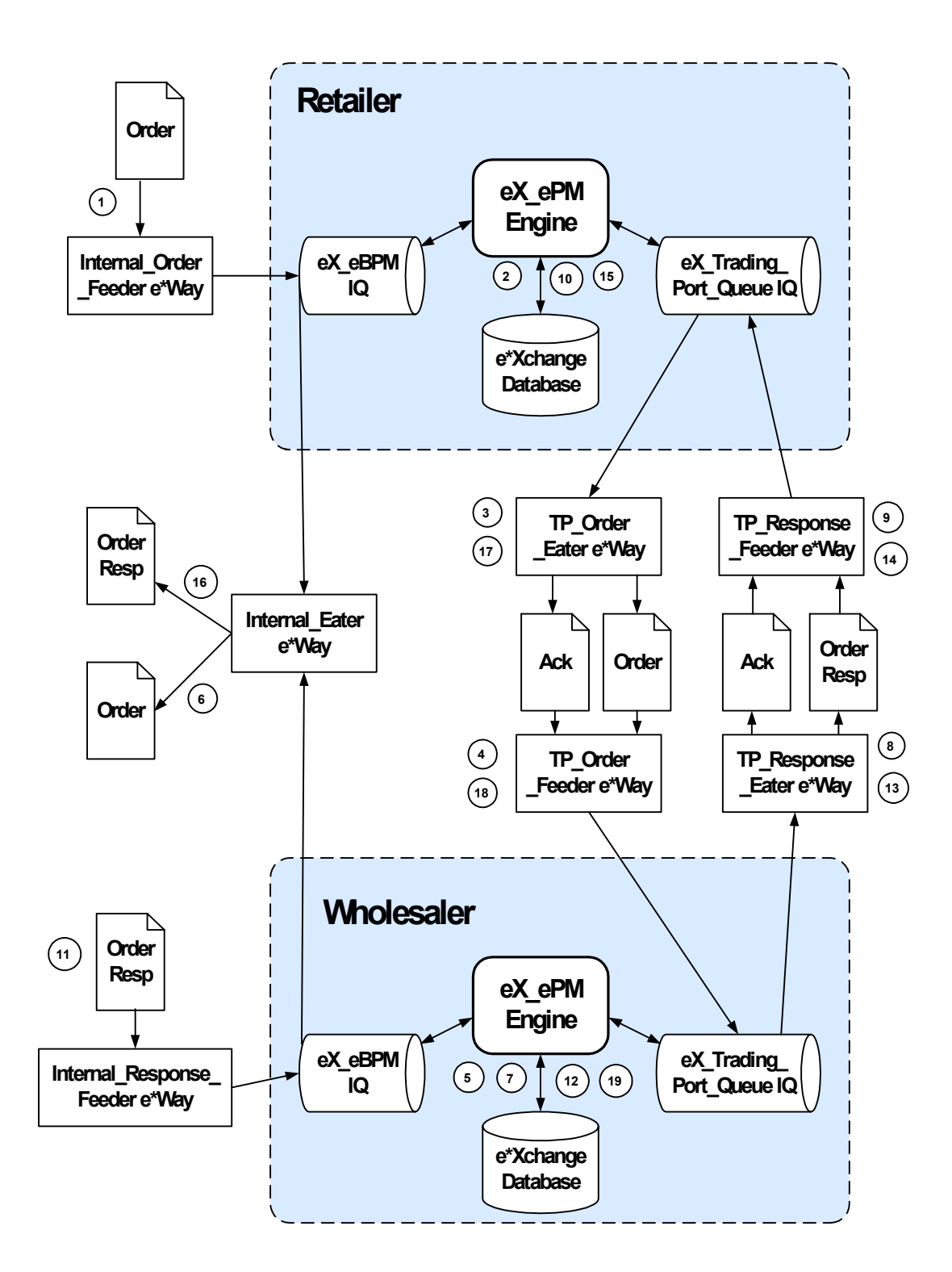

#### **[Figure 68](#page-134-0) data flow description**

- **1** The **Internal\_Order\_Feeder** e\*Way picks up the purchase order message and publishes it to the Buyer **eX\_eBPM** IQ.
- **2** The Retailer e\*Xchange engine picks the purchase order message up from the IQ, validates it, saves it to the database, and publishes the purchase order message to the Retailer **eX\_Trading\_Port\_Queue** IQ.
- **3** The **TP\_Order\_Eater** e\*Way sends out the purchase order message to the Wholesaler trading partner by writing the purchase order message to file.
- **4** The **TP\_Order\_Feeder** e\*Way picks up the message from the file and publishes it to the Wholesaler **eX\_Trading\_Port\_Queue** IQ.
- **5** The Wholesaler e\*Xchange engine picks the purchase order message up from the IQ, validates it, saves it to the database, and publishes the purchase order message to the Wholesaler **eX\_eBPM** IQ.
- **6** The **Internal\_Eater** e\*Way sends out the purchase order message to the internal system by writing the purchase order message to file.
- **7** The Wholesaler e\*Xchange engine publishes a purchase order acknowledgment message to the Wholesaler **eX\_Trading\_Port\_Queue** IQ.
- **8** The **TP\_Response\_Eater** e\*Way sends out the purchase order acknowledgment message to the Retailer trading partner by writing the purchase order acknowledgment message to file.
- **9** The **TP\_Response\_Feeder** e\*Way picks up the purchase order acknowledgment message from the file and publishes it to the Retailer **eX\_Trading\_Port\_Queue** IQ.
- **10** The Retailer e\*Xchange engine picks the purchase order acknowledgment message up from the IQ, validates it, saves it to the database.
- **11** The **Internal\_Response\_Feeder** e\*Way picks up the purchase order response message and publishes it to the Wholesaler **eX\_eBPM** IQ.
- **12** The Wholesaler e\*Xchange engine picks the purchase order response message up from the IQ, validates it, saves it to the database, and publishes the purchase order response message to the Wholesaler **eX\_Trading\_Port\_Queue** IQ.
- **13** The **TP\_Response\_Eater** e\*Way sends out the purchase order response message to the Retailer trading partner by writing the purchase order response message to file.
- **14** The **TP\_Response\_Feeder** e\*Way picks up the purchase order response message from the file and publishes it to the Retailer **eX\_Trading\_Port\_Queue** IQ.
- **15** The Retailer e\*Xchange engine picks the purchase order response message up from the IQ, validates it, saves it to the database, and publishes the purchase order response message to the Retailer **eX\_eBPM** IQ. The Retailer e\*Xchange engine also publishes the purchase order response acknowledgment message to the Retailer **eX\_Trading\_Port\_Queue** IQ.
- **16** The **Internal\_Eater** e\*Way sends out the purchase order response message to the internal system by writing the purchase order response message to file.
- **17** The **TP\_Order\_Eater** e\*Way sends out the purchase order response message to the Wholesaler trading partner by writing the purchase order response message to file.
- **18** The **TP\_Order\_Feeder** e\*Way picks up the message from the file and publishes it to the Wholesaler **eX\_Trading\_Port\_Queue** IQ.
- **19** The Wholesaler e\*Xchange engine picks the purchase order response message up from the IQ, validates it and updates database.

# <span id="page-136-0"></span>9.2 **Using the Implementation Sample**

The components for this implementation are provided on your installation CD, and are located in

```
\setup\eXchange\sample\ROSETTANET_SAMPLE_IMPLEMENTATION.zip.
```
#### **To install the components**

- **1** Unzip the file to a local directory.
- **2** Install the e\*Gate schema using one of the following commands. The schema name is user defined.

#### *Note: The default registry port number is 23001.*

**A** For UNIX:

```
sh install_rosettanet_po.sh <egate_registry_host_name> 
<schema_name> <user_name> <password> <egate_registry_port_num>
```
**B** For Windows:

install\_rosettanet\_po.bat <egate\_registry\_host\_name> <schema\_name> <user\_name> <password> <egate\_registry\_port\_num>

- **3** Use the e\*Xchange Import function to import **ROSETTANET.exp** into e\*Xchange Partner Manager.
- **4** Copy the **demos** folder to the **<egate>** directory.
- **5** Configure the **eX\_ePM** e\*Way as described in **["Configure the eX\\_ePM e\\*Way" on](#page-179-0)  [page 180](#page-179-0)**.

The steps on the following pages describe how the components for this implementation were created. See **["Running the Scenario" on page 181](#page-180-0)** for instructions to run the implementation.

# 9.3 **Create the Trading Partner Profiles**

The trading partner profiles in e\*Xchange act as the repositories for the information necessary to send messages back and forth between the entities. They contain all of the information to properly envelope an Event and forward it to its correct destination.

When creating trading partner profiles, check your values carefully before saving or leaving a section/screen, because many values cannot be changed once they are committed to the database due to auditing restrictions. You can inactivate erroneous information and add the correct information under a different company, B2B Protocol section, and so on.

Refer to the *e\*Xchange Partner Manager User's Guide* for detailed assistance with the process of creating trading partner profiles.

### **Trading Partner Information Hierarchy**

e\*Xchange stores trading partner information at various levels. The process of creating a trading partner profile proceeds from the most general inclusive level, that of a company with which you do business, to the most specific information regarding an message that you wish to send (the message profile).

# 9.3.1 **The Retailer Company**

The Retailer Company uses the RosettaNet format to exchange business data with its customers. In our example we send a purchase order from the Retailer Company to the Wholesaler Company.

On the Retailer, you configure the trading partner profile for the Wholesaler company. [Figure 69](#page-138-0) shows an overview of the components that you need to create for this example, including:

- Company
- **Trading Partner**
- B2B Protocol Information
- Message Profiles

<span id="page-138-0"></span>**Figure 69** Wholesaler Trading Partner Configuration on the Retailer Company

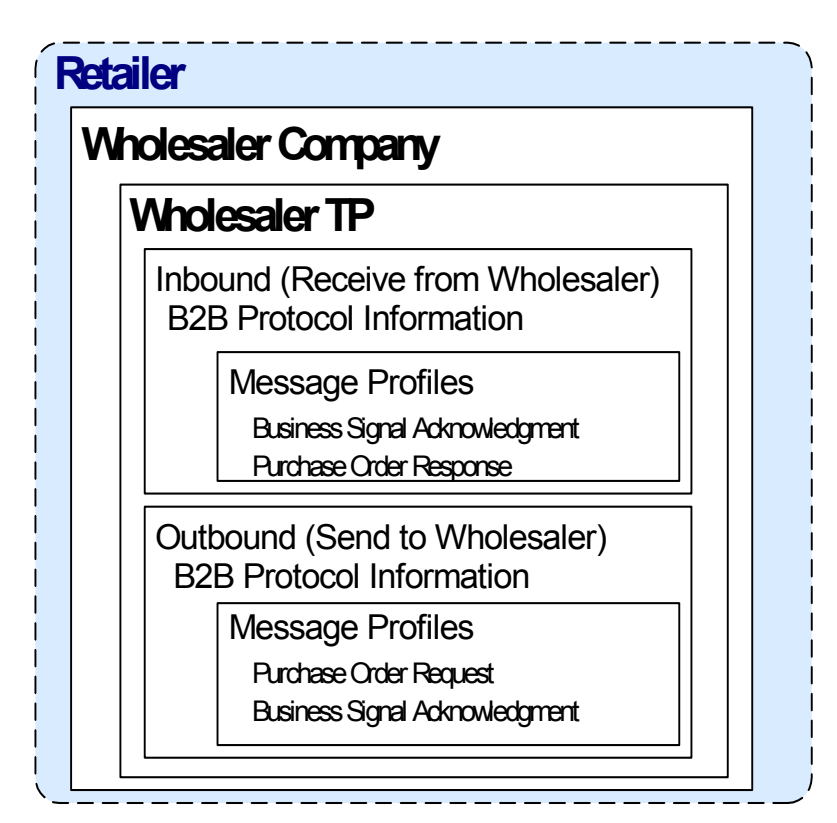

To configure the Wholesaler trading partner profile follow the steps listed below:

- **[Step 1: Create the Wholesaler Company](#page-138-1)** on page 139
- **[Step 2: Create the Wholesaler Trading Partner](#page-139-0)** on page 140
- **[Step 3: Set Up Inbound B2B Protocol Information \(Wholesaler TP\)](#page-139-1)** on page 140
- **[Step 4: Create the Inbound Message Profiles \(Wholesaler TP\)](#page-140-0)** on page 141
- **[Step 5: Set Up Outbound B2B Protocol Information \(Wholesaler TP\)](#page-142-0)** on page 143
- **[Step 6: Create the Outbound Message Profiles \(Wholesaler TP\)](#page-142-1)** on page 143
- **[Step 7: Configure Return Messages for Inbound \(Wholesaler TP\)](#page-144-0)** on page 145

The following procedure and accompanying tables were used to create the Wholesaler Company trading partner for this example.

### <span id="page-138-1"></span>**Step 1: Create the Wholesaler Company**

- **1** Log in to the e\*Xchange Web interface.
- **2** From the **Main** page, click **Profile Management**.
- **3** From the **Company** page, click **New**.
- **4** In the **Company adding** page, enter the **Company** name, "Wholesaler Company".
- **5** Click **Next**.

This saves your changes and returns to the **Company** page.

*Note: The security information is automatically configured for the current user.*

### <span id="page-139-0"></span>**Step 2: Create the Wholesaler Trading Partner**

- **1** From the **Company** page, ensure that the "Wholesaler Company" is selected, and click **Continue: Trading Partner**.
- **2** From the **Trading Partner** page, click **New** to access the **Trading Partner adding**  page.
- **3** Enter the **Trading Partner Name**, "Wholesaler TP".
- **4** Click **Next**.

This saves your changes and returns to the **Trading Partner** page.

The required security information defaults from the company level.

### <span id="page-139-1"></span>**Step 3: Set Up Inbound B2B Protocol Information (Wholesaler TP)**

<span id="page-139-4"></span>**To set up the inbound B2B Protocol Information**

- **1** From the **Trading Partner** page, ensure that the "Wholesaler TP" is selected, and click **Continue: B2B Protocol**.
- **2** From the **B2B Protocol** page, click **New** to access the **B2B Protocol adding** page.
- **3** Enter the information listed in [Table 45.](#page-139-2)

<span id="page-139-2"></span>In an actual implementation, your local administrator can provide you with the B2B Protocol information. For an explanation of the B2B Protocol parameters, see the *e\*Xchange Partner Manager User's Guide*.

| <b>Parameter</b>   | <b>Value</b> |
|--------------------|--------------|
| eBusiness Protocol | RosettaNet   |
| Version            | 2.0          |
| Direction          | Inbound      |

**Table 45** B2B Protocol Information

- **4** Click **Next** to save your changes and access the **General** section.
- <span id="page-139-3"></span>**5** Enter the information listed in [Table 46.](#page-139-3)

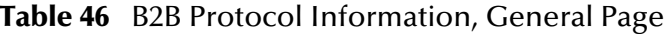

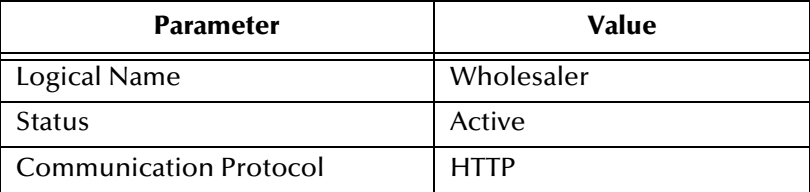

- **6** Click **Next** to save your changes and access the **Transport Component** section.
- **7** No changes are required. Click **Next** to access the **Message Security** section.
- **8** No changes are required. Click **Finish** to save the information and return to the **B2B Protocol** page.

### <span id="page-140-0"></span>**Step 4: Create the Inbound Message Profiles (Wholesaler TP)**

For the purposes of this scenario, you must set up the following inbound message profiles:

- Purchase Order Response Message (3A4 Response Manage Purchase Order)
- Control (Business Signal Receipt Acknowledge)

**To set up the 3A4 Response - Manage Purchase Order inbound message profile**

- **1** From the **B2B Protocol** page, click **Continue: Message Profile**.
- **2** From the **Message Profile** page, click the **New** button to access the **Message Profile - adding** page.
- **3** In the **Name** window, type **3A4 Response Manage Purchase Order**, and leave all other parameters with their default values.
- **4** Click **Next** to access the **Delivery Header** section. Enter the information listed in [Table 47.](#page-140-1)

<span id="page-140-1"></span>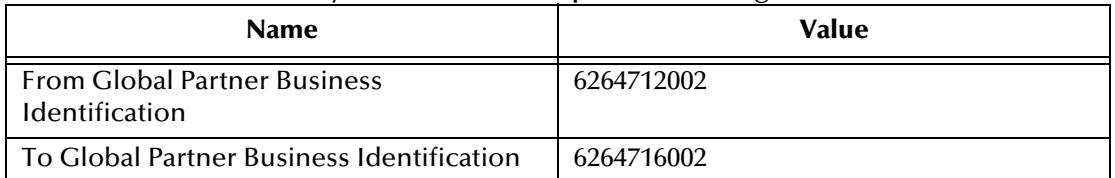

#### **Table 47** Delivery Header (3A4 Response - Manage Purchase Order)

**5** Click **Next** to access the **Service Header** section. Enter the information listed in [Table 48.](#page-140-2)

*Note: This table only lists the attributes required to make this scenario work.*

#### **Table 48** Service Header (3A4 Response - Manage Purchase Order)

<span id="page-140-2"></span>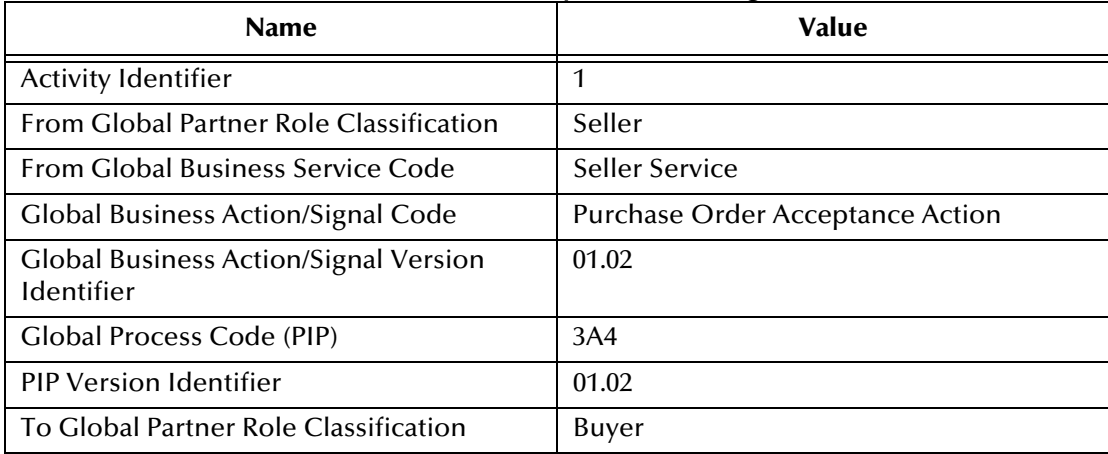

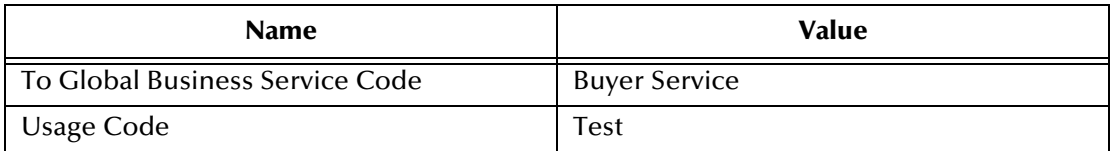

- **6** Click **Next** to access the **Return Messages** section.
- **7** No changes are required. Click **Finish** to save the information and return to the **Message Profile** page.
- *Note: Setup of the return messages is done later, after the Outbound message profiles have been set up.*

**To set up the Business Signal - Receipt Acknowledge inbound message profile**

- **1** From the **Message Profile** page, click the **New** button to access the **Message Profile - adding** page.
- **2** In the **Name** window, type **Business Signal Receipt Acknowledge**, and leave all other parameters with their default values.
- **3** Click **Next** to access the **Delivery Header** section. The information should appear as listed in [Table 49](#page-141-0).

<span id="page-141-0"></span>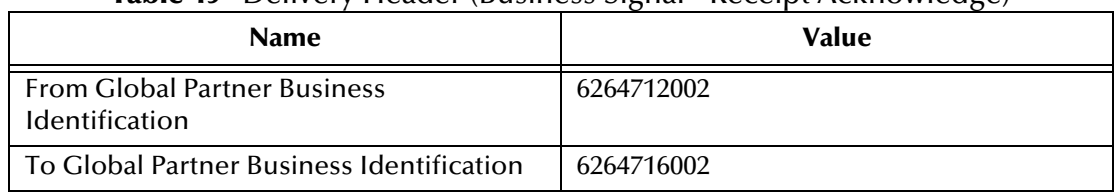

#### **Table 49** Delivery Header (Business Signal - Receipt Acknowledge)

**4** Click **Next** to access the **Service Header** section. Enter the information listed in [Table 50.](#page-141-1)

*Note: This table only lists the attributes required to make this scenario work.*

<span id="page-141-1"></span>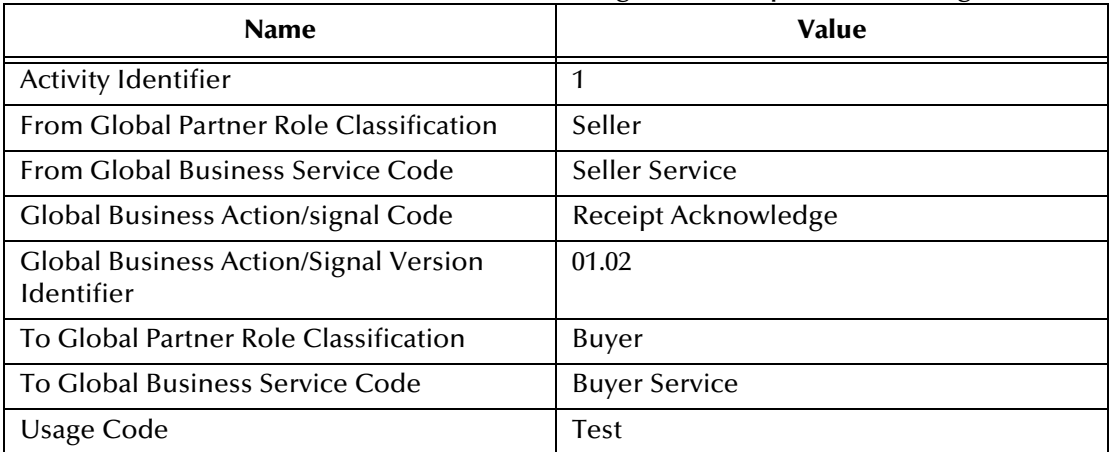

#### **Table 50** Service Header (Business Signal - Receipt Acknowledge)

**5** Click **Next** to access the **Return Messages** section.

**6** No changes are required. Click **Finish** to save the information and return to the **Message Profile** page.

### <span id="page-142-0"></span>**Step 5: Set Up Outbound B2B Protocol Information (Wholesaler TP)**

#### **To set up the outbound B2B Protocol Information**

As a shortcut, you can copy the Inbound B2B protocol information as a model for the Outbound B2B protocol information.

- **1** On the **B2B Protocol** page, select the RosettaNet-2.0-Inbound protocol that you created in **["To set up the inbound B2B Protocol Information" on page 140](#page-139-4)**.
- **2** Click **Copy**.

The **B2B Protocol - copying** page appears.

- **3** In the **Direction** field, ensure that **Outbound** is selected.
- **4** Click **Next**.

The **B2B Protocol - copying**, **General** page appears.

- **5** No changes are needed: click **Next** to accept the values and access the **Transport Component** page.
- **6** No changes are needed: click **Next** to accept the values and access the **Message Security** page.
- **7** No changes are required. Click **Finish** to save the information and return to the **B2B Protocol** page.

### <span id="page-142-1"></span>**Step 6: Create the Outbound Message Profiles (Wholesaler TP)**

For the purposes of this scenario, you must set up the following outbound message profiles:

- Purchase Order Message (3A4 Request Manage Purchase Order)
- Control (Business Signal Receipt Acknowledge)

**To set up the 3A4 Request - Manage Purchase Order outbound message profile**

- **1** From the **B2B Protocol** page, click **Continue: Message Profile**.
- **2** From the **Message Profile** page, click the **New** button to access the **Message Profile - adding** page.
- **3** In the **Name** window, type **3A4 Request Manage Purchase Order**. Leave all other parameters with their default values.
- **4** Click **Next** to access the **Delivery Header** section. Enter the information listed in [Table 51.](#page-142-2)

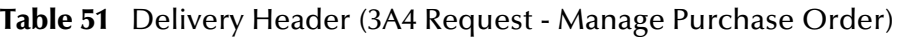

<span id="page-142-2"></span>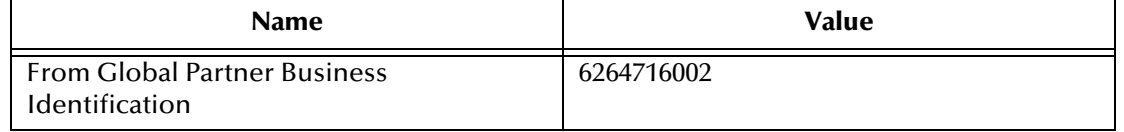

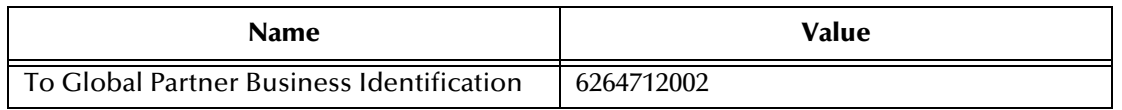

**5** Click **Next** to access the **Service Header** section. Enter the information listed in [Table 52.](#page-143-0)

**Table 52** Service Header (3A4 Request - Manage Purchase Order)

<span id="page-143-0"></span>

| <b>Name</b>                                                       | <b>Value</b>                         |
|-------------------------------------------------------------------|--------------------------------------|
| <b>Activity Identifier</b>                                        | 1                                    |
| From Global Partner Role<br>Classification                        | Buyer                                |
| <b>From Global Business Service Code</b>                          | <b>Buyer Service</b>                 |
| Global Business Action/signal Code                                | <b>Purchase Order Request Action</b> |
| <b>Global Business Action/Signal</b><br><b>Version Identifier</b> | 01.02                                |
| Global Process Code(PIP)                                          | 3A4                                  |
| <b>PIP Version Identifier</b>                                     | 01.02                                |
| To Global Partner Role Classification                             | Seller                               |
| To Global Business Service Code                                   | Seller Service                       |
| Usage Code                                                        | Test                                 |

- **6** Click **Next** to access the **Return Messages** section.
- **7** Select the return message (select the check box), and enter the values, as shown in [Table 53.](#page-143-1)

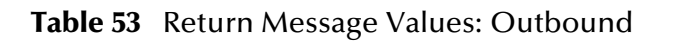

<span id="page-143-1"></span>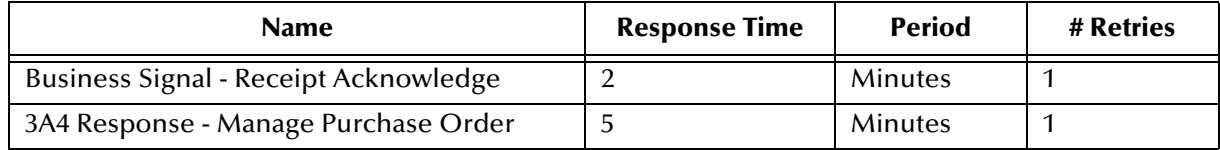

**8** Click **Finish** to save the information and return to the **Message Profile** page.

**To set up the Business Signal - Receipt Acknowledge outbound message profile**

- **1** From the **Message Profile** page, click the **New** button to access the **Message Profile - adding** page.
- **2** In the **Name** window, type **Business Signal Receipt Acknowledge**, leave all other parameters with their default values.
- **3** Click **Next** to access the **Delivery Header** section. The information should appear as listed in [Table 54](#page-144-1).
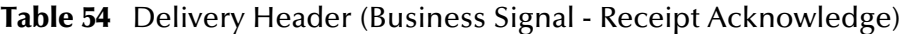

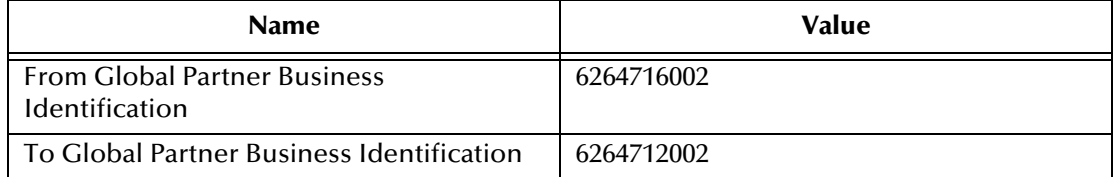

**4** Click **Next** to access the **Service Header** section. Enter the information listed in [Table 55.](#page-144-0)

*Note: This table only lists the attributes required to make this scenario work.*

<span id="page-144-0"></span>

| <b>Name</b>                                         | $\omega$<br><b>Value</b> |
|-----------------------------------------------------|--------------------------|
| <b>Activity Identifier</b>                          |                          |
| From Global Partner Role Classification             | Buyer                    |
| From Global Business Service Code                   | <b>Buyer Service</b>     |
| Global Business Action/Signal Code                  | Receipt Acknowledge      |
| Global Business Action/Signal Version<br>Identifier | 01.02                    |
| To Global Partner Role Classification               | Seller                   |
| To Global Business Service Code                     | Seller Service           |
| Usage Code                                          | <b>Test</b>              |

**Table 55** Service Header (Business Signal - Receipt Acknowledge)

- **5** Click **Next** to access the **Return Messages** section.
- **6** No changes are required. Click **Finish** to save the information and return to the **Message Profile** page.

### **Step 7: Configure Return Messages for Inbound (Wholesaler TP)**

**To set up the Return Messages for Inbound**

Once you have set up inbound and outbound message profiles, you can specify return messages.

- **1** From the **B2B Protocol** page, select **RosettaNet-2.0-Inbound**.
- **2** Click **Continue: Message Profile**.
- **3** From the **Message Profile** page, select **3A4 Response Manage Purchase Order** from the drop-down list.
- **4** Click the **Return Messages** link to access the **Return Messages** section.
- **5** Click **Edit**.
- **6** Select the return messages (select the check boxes), and enter the values, as shown in [Table 56.](#page-145-0)

<span id="page-145-0"></span>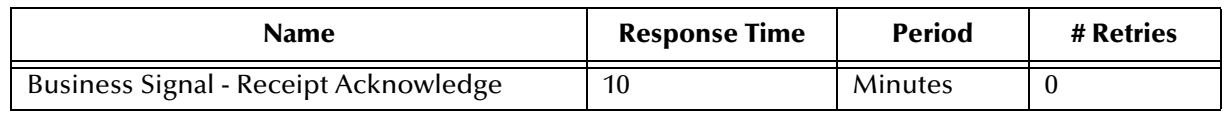

#### **Table 56** Return Message Values: Inbound

**7** Click **Apply** to save the information and return to the **Message Profile** page.

# 9.4 **The Wholesaler**

The Wholesaler is the supplier that uses the RosettaNet format to exchange business data with its customers. In our example the Wholesalers receive a purchase order from the Retailer and sends a purchase order response back.

On the Wholesaler, you configure the Trading Partner Profile for the Retailer company. [Figure 70](#page-145-1) shows an overview of the components that you need to create for this example, including:

- Company
- Trading Partner
- B2B Protocol Information
- **Message Profiles**

<span id="page-145-1"></span>**Figure 70** Retailer Trading Partner Configuration on the Wholesaler Company

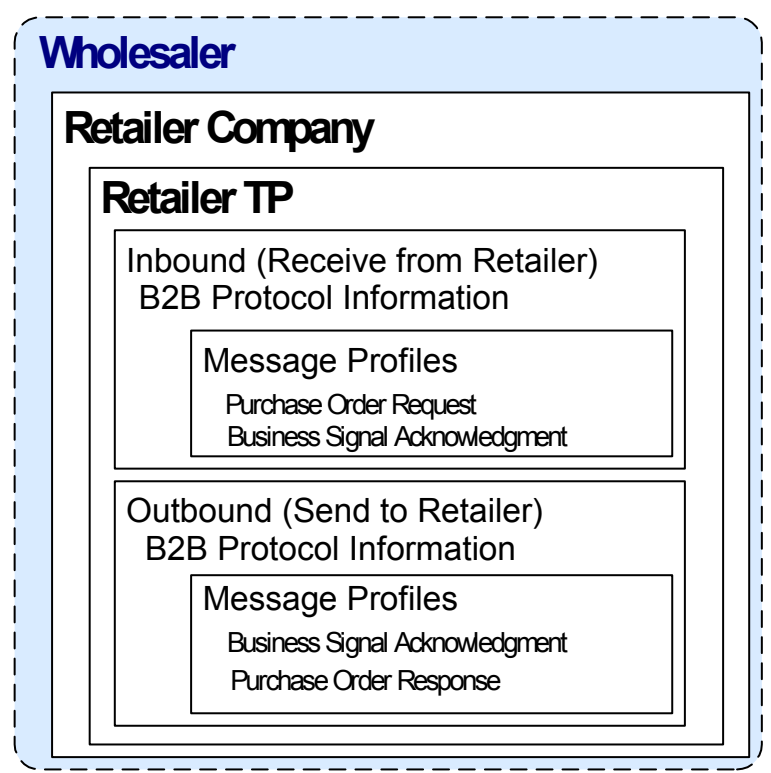

To configure the Retailer Trading Partner Profile you must follow the steps listed below:

- **[Step 1: Create the Retailer Company](#page-146-0)** on page 147
- **[Step 2: Create the Retailer Trading Partner](#page-146-1)** on page 147
- **[Step 3: Set Up Inbound B2B Protocol Information \(Retailer TP\)](#page-146-2)** on page 147
- **[Step 4: Create the Inbound Message Profiles \(Retailer TP\)](#page-147-0)** on page 148
- **[Step 5: Set Up the Outbound B2B Protocol Information \(Retailer TP\)](#page-149-0)** on page 150
- **[Step 6: Set Up the Outbound Message Profiles \(Retailer TP\)](#page-150-0)** on page 151
- **[Step 7: Configure Return Messages for Inbound \(Retailer TP\)](#page-152-0)** on page 153

The following procedure and accompanying tables were used to create the Retailer Company trading partner for this example.

### <span id="page-146-0"></span>**Step 1: Create the Retailer Company**

- **1** Log in to the e\*Xchange Web Interface.
- **2** From the **Main** page, click **Profile Management**.
- **3** From the **Company** page, click **New**.
- **4** In the **Company adding** page, enter the **Company** name, "Retailer Company".
- **5** Click **Next**.

This saves your changes and returns to the **Company** page.

*Note: The security information is automatically configured for the current user.*

### <span id="page-146-1"></span>**Step 2: Create the Retailer Trading Partner**

- **1** From the **Company** page, ensure that the "Retailer Company" is selected, and then click **Continue: Trading Partner**.
- **2** From the **Trading Partner** page, click **New** to access the **Trading Partner adding**  page.
- **3** Enter the **Trading Partner Name**, "Retailer TP".
- **4** Click **Next**.

This saves your changes and returns to the **Trading Partner** page.

The required security information defaults from the company level.

### <span id="page-146-2"></span>**Step 3: Set Up Inbound B2B Protocol Information (Retailer TP)**

#### <span id="page-146-3"></span>**To set up the inbound B2B Protocol Information**

- **1** From the **Trading Partner** page, ensure that the "Retailer TP" is selected, and click **Continue: B2B Protocol**.
- **2** From the **B2B Protocol** page, click **New** to access the **B2B Protocol adding** page.

**3** Enter the information listed in [Table 57.](#page-147-1)

<span id="page-147-1"></span>In an actual implementation, your local administrator can provide you with the B2B Protocol information. For an explanation of the B2B Protocol parameters, see the *e\*Xchange Partner Manager User's Guide*.

| <b>Parameter</b>   | Value      |
|--------------------|------------|
| eBusiness Protocol | RosettaNet |
| Version            | 2.0        |
| Direction          | Inbound    |

**Table 57** B2B Protocol Information

- **4** Click **Next** to save your changes and access the **General** section.
- <span id="page-147-2"></span>**5** Enter the information listed in [Table 58.](#page-147-2)

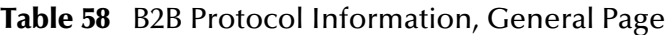

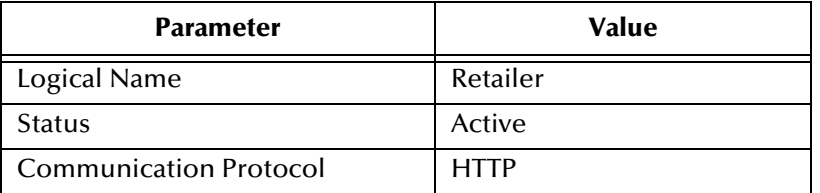

- **6** Click **Next** to save your changes and access the **Transport Component** section.
- **7** No changes are required. Click **Next** to access the **Message Security** section.
- **8** No changes are required. Click **Finish** to save the information and return to the **B2B Protocol** page.

### <span id="page-147-0"></span>**Step 4: Create the Inbound Message Profiles (Retailer TP)**

For the purposes of this scenario, you must set up the following inbound message profiles:

- Purchase Order Message (3A4 Request Manage Purchase Order)
- Control (Business Signal Receipt Acknowledge)

**To set up the 3A4 Request - Manage Purchase Order inbound message profile**

- **1** From the **B2B Protocol** page, click **Continue: Message Profile**.
- **2** From the **Message Profile** page, click the **New** button to access the **Message Profile - adding** page.
- **3** In the **Name** window, type **3A4 Request Manage Purchase Order**, and leave all other parameters with their default values.
- **4** Click **Next** to access the **Delivery Header** section. Enter the information listed in [Table 59.](#page-148-0)

#### **Table 59** Delivery Header (3A4 Request - Manage Purchase Order)

<span id="page-148-0"></span>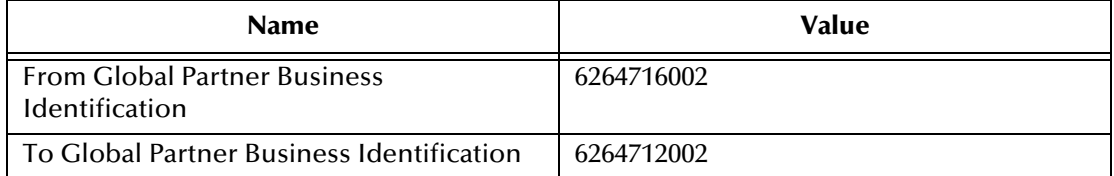

**5** Click **Next** to access the **Service Header** section. Enter the information listed in [Table 60.](#page-148-1)

<span id="page-148-1"></span>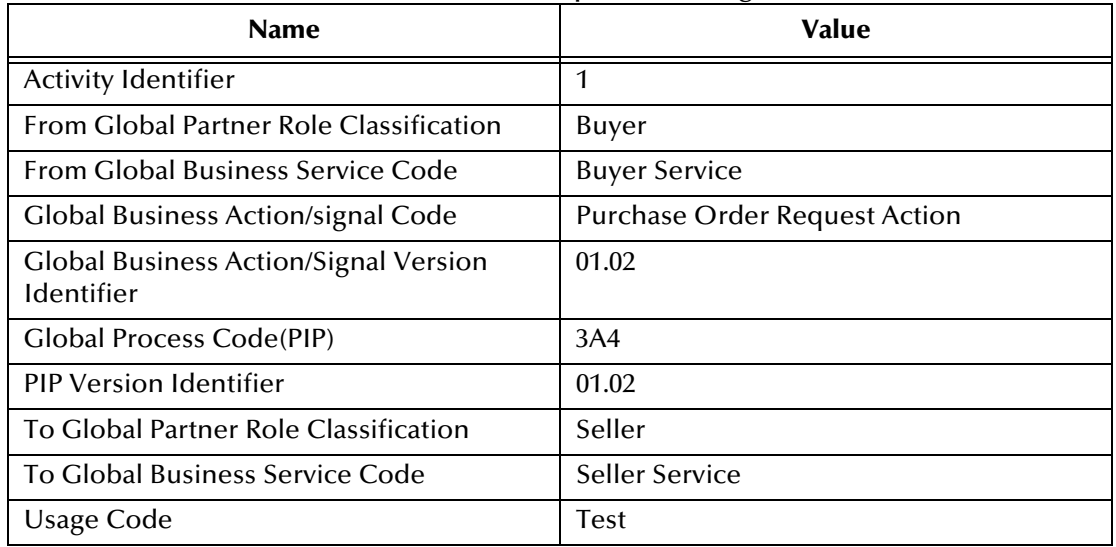

#### **Table 60** Service Header (3A4 Request - Manage Purchase Order)

- **6** Click **Next** to access the **Return Messages** section.
- **7** No changes are required. Click **Finish** to save the information and return to the **Message Profile** page.
- *Note: Setup of the return messages is done later, after the Outbound message profiles have been set up.*

**To set up the Business Signal - Receipt Acknowledge inbound message profile**

- **1** From the **Message Profile** page, click the **New** button to access the **Message Profile - adding** page.
- **2** In the **Name** window, type **Business Signal Receipt Acknowledge**, and leave all other parameters with their default values.
- **3** Click **Next** to access the **Delivery Header** section. The information should appear as listed in [Table 61](#page-148-2).

<span id="page-148-2"></span>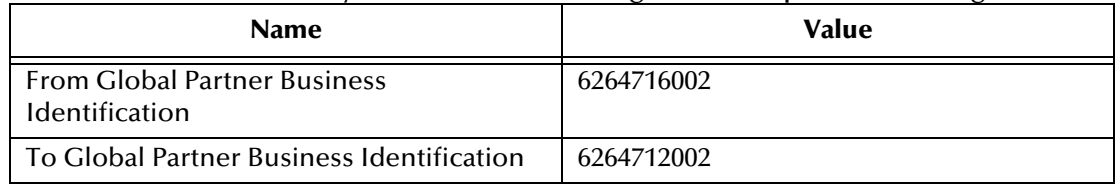

#### **Table 61** Delivery Header (Business Signal - Receipt Acknowledge)

**4** Click **Next** to access the **Service Header** section. Enter the information listed in [Table 62.](#page-149-1)

*Note: This table only lists the attributes required to make this scenario work.*

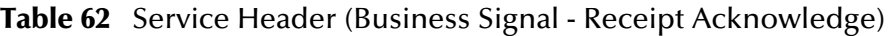

<span id="page-149-1"></span>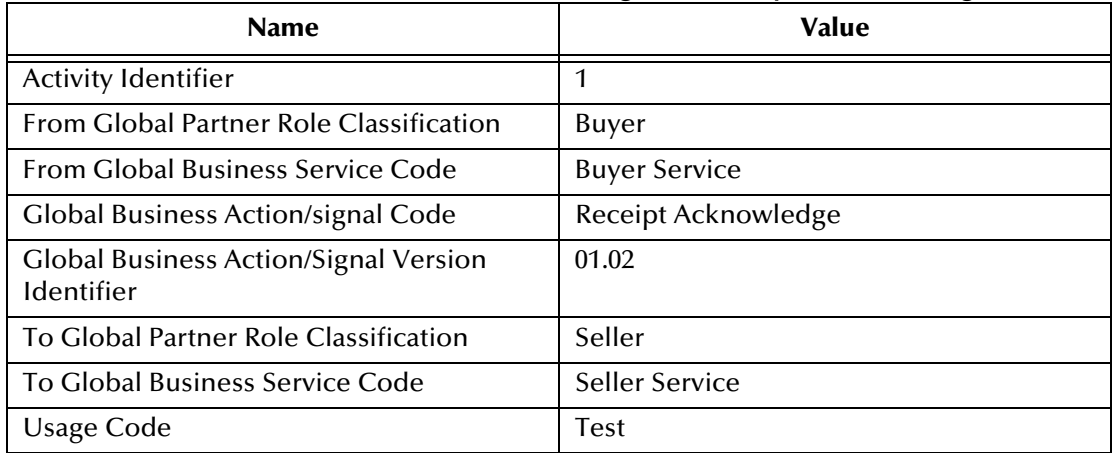

- **5** Click **Next** to access the **Return Messages** section.
- **6** No changes are required. Click **Finish** to save the information and return to the **Message Profile** page.

### <span id="page-149-0"></span>**Step 5: Set Up the Outbound B2B Protocol Information (Retailer TP)**

#### **To set up the outbound B2B Protocol information**

As a shortcut, you can copy the inbound B2B Protocol information as a model for the Inbound B2B Protocol information.

**1** On the **B2B Protocol** page, select the RosettaNet-2.0-Inbound protocol that you created in **["To set up the inbound B2B Protocol Information" on page 147](#page-146-3)**. Click **Copy**.

The **Copy Type** page appears.

**2** Clear the **Include Sub-components** check box and then click **OK**.

The **Copy Type** page appears.

**3** Clear the **Include Sub-components** check box and then click **OK**.

The **B2B Protocol - Copying** page appears.

- **4** In the **Direction** field, ensure that **Outbound** is selected.
- **5** Click **Next**.

The **B2B Protocol - copying**, **General** page appears.

- **6** No changes are needed: click **Next** to accept the values and access the **Transport Component** page.
- **7** No changes are needed: click **Next** to accept the values and access the **Message Security** page.

**8** No changes are required. Click **Finish** to save the information and return to the **B2B Protocol** page.

### <span id="page-150-0"></span>**Step 6: Set Up the Outbound Message Profiles (Retailer TP)**

#### **To set up the 3A4 Response - Manage Purchase Order outbound Message Profile**

- **1** From the **B2B Protocol** page, click **Continue: Message Profile**.
- **2** From the **Message Profile** page, click the **New** button to access the **Message Profile - adding** page.
- **3** In the **Name** window, type **3A4 Response Manage Purchase Order**, and leave all other parameters with their default values.
- **4** Click **Next** to access the **Delivery Header** section. Enter the information listed in [Table 63.](#page-150-1)

#### **Table 63** Delivery Header (3A4 Response - Manage Purchase Order)

<span id="page-150-1"></span>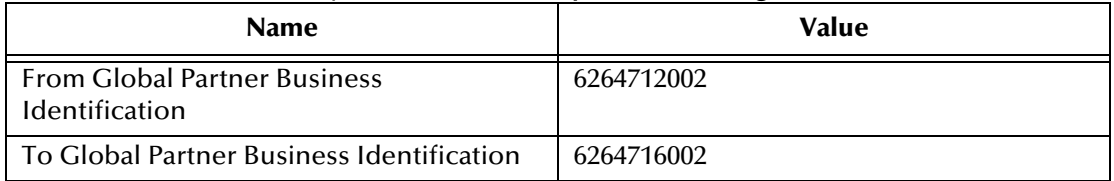

**5** Click **Next** to access the **Service Header** section. Enter the information listed in [Table 64.](#page-150-2)

<span id="page-150-2"></span>*Note: This table only lists the extended attributes required to make this scenario work.*

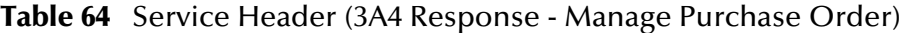

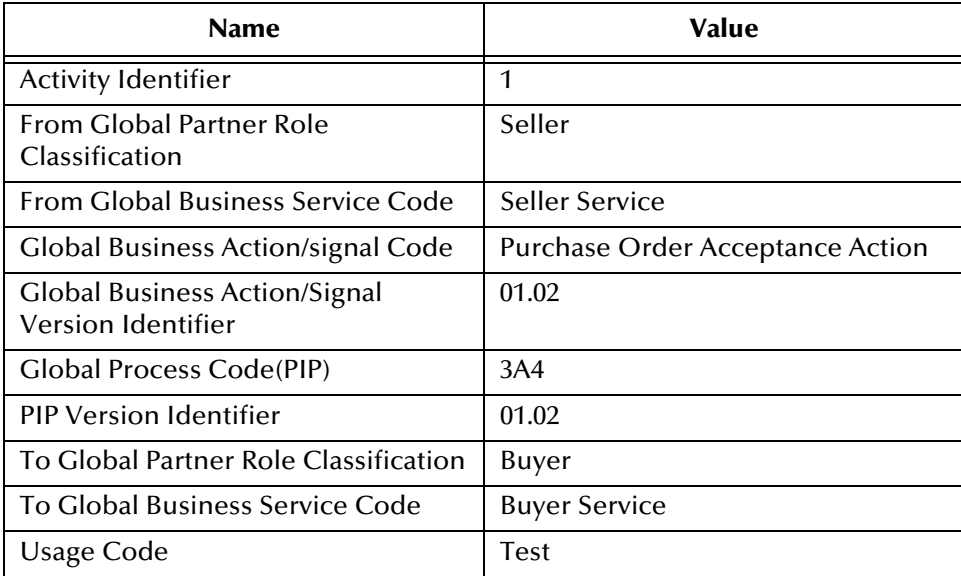

**6** Click **Next** to access the **Return Messages** section.

**7** Select the return message (select the check box), and enter the values, as shown in [Table 65.](#page-151-0)

<span id="page-151-0"></span>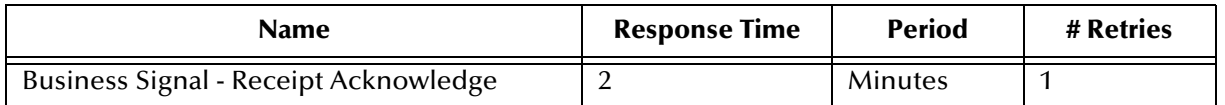

- **Table 65** Return Message Values: Outbound
- **8** Click **Finish** to save the information and return to the **Message Profile** page.

**To set up the Business Signal - Receipt Acknowledge outbound message profile**

- **1** From the **Message Profile** page, click the **New** button to access the **Message Profile - adding** page.
- **2** In the **Name** window, type **Business Signal Receipt Acknowledge**, and leave all other parameters with their default values.
- **3** Click **Next** to access the **Delivery Header** section. The information should appear as listed in [Table 66](#page-151-1).

**Table 66** Delivery Header (Business Signal - Receipt Acknowledge)

<span id="page-151-1"></span>

| <b>Name</b>                                           | Value      |
|-------------------------------------------------------|------------|
| <b>From Global Partner Business</b><br>Identification | 6264712002 |
| To Global Partner Business Identification             | 6264716002 |

- **4** Click **Next** to access the **Service Header** section. Enter the information listed in [Table 67.](#page-151-2)
- *Note: This table only lists the extended attributes required to make this scenario work.*

<span id="page-151-2"></span>

| <b>Name</b>                                                | <b>Value</b>         |
|------------------------------------------------------------|----------------------|
| <b>Activity Identifier</b>                                 |                      |
| From Global Partner Role Classification                    | Seller               |
| <b>From Global Business Service Code</b>                   | Seller Service       |
| Global Business Action/signal Code                         | Receipt Acknowledge  |
| <b>Global Business Action/Signal Version</b><br>Identifier | 01.02                |
| To Global Partner Role Classification                      | Buyer                |
| To Global Business Service Code                            | <b>Buyer Service</b> |
| Usage Code                                                 | <b>Test</b>          |

**Table 67** Service Header (Business Signal - Receipt Acknowledge)

- **5** Click **Next** to access the **Return Messages** section.
- **6** No changes are required. Click **Finish** to save the information and return to the **Message Profile** page.

### <span id="page-152-0"></span>**Step 7: Configure Return Messages for Inbound (Retailer TP)**

#### **To set up the return messages for Inbound**

Once you have set up inbound and outbound message profiles, you can specify return messages.

- **1** From the **B2B Profile** page, select **RosettaNet-2.0-Inbound**.
- **2** Click **Continue: Message Profile**.
- **3** From the **Message Profile** page, select **3A4 Request Manage Purchase Order** from the drop-down list.
- **4** Click the **Return Messages** link to access the **Return Messages** section.
- **5** Click **Edit**.
- **6** Select the return messages (select the check boxes), and enter the values, as shown in [Table 68.](#page-152-1)

<span id="page-152-1"></span>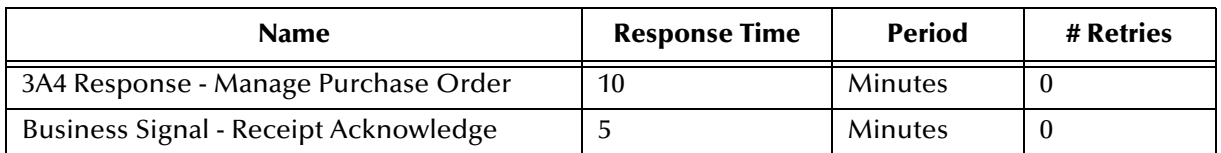

#### **Table 68** Return Message Values: Inbound

**7** Click **Apply** to save the information and return to the **Message Profile** page.

## 9.5 **Clone the eXSchema**

The supplied schema named eXSchema contains the components required to run e\*Xchange. Make a copy of this schema and then configure the copy for this implementation.

**To make a copy of eXSchema**

- **1** Open eXSchema in the e\*Gate Schema Designer GUI.
- **2** Export eXSchema.
- **3** Create a new schema named **RosettaNet** using the exported file.

# 9.6 **Configure the Internal\_Order\_Feeder e\*Way**

The component (e\*Way or BOB) that feeds data into e\*Xchange must put the data into the appropriate business protocol format. It must also populate the required fields in the e\*Xchange Event that is processed by e\*Xchange.

This component is entirely user-defined and must be added to the RosettaNet schema. The type of component to use depends on whether a connection to a system outside

e\*Gate must be made, and if so, what type of system. Typically, this component is an e\*Way that connects to a business application such as SAP that sends out electronic messages. These messages may or may not be in the format required by the trading partner to which they are being sent. If the data is not in the correct format, the e\*Way must translate the data into the required format before it is sent to the e\*Xchange system for enveloping and forwarding to the trading partner.

### **The e\*Xchange Internal\_Order\_Feeder e\*Way**

This example simulates the publication of an electronic purchase order from a trading partner. This file, which is already in RosettaNet format, is picked up by a file e\*Way and moved into the e\*Xchange system.

#### **Configuration Steps**

Follow these steps to configure the **Internal\_Order\_Feeder** e\*Way.

- **1** Create and configure the e\*Way.
- **2** Create the ETDs.
- **3** Create the Collaboration.

## 9.6.1 **Step 1: Create and configure the Internal\_Order\_Feeder e\*Way**

- **1** Create an e\*Way called **Internal\_Order\_Feeder**.
- **2** In the **e\*Way Properties** dialog box, in the **Executable file** area of the **General** tab, browse for **stcewfile.exe.**
- **3** In the **e\*Way Properties** dialog box, in the **Configuration file** area of the **General** tab, click **New**.
- **4** Use the following table to set the e\*Way parameters for the **Internal\_Order\_Feeder** e\*Way:

| <b>Screen</b>              | <b>Parameter</b>       | <b>Setting</b>                                    |
|----------------------------|------------------------|---------------------------------------------------|
| <b>General Settings</b>    | (AII)                  | (Default)                                         |
| Outbound (send) settings   | (AII)                  | (Default)                                         |
| Poller (inbound) settings  | PollDirectory          | <egate>\Demos\RosettaNet\inp<br/>ut\order</egate> |
|                            | MultipleRecordsPerFile | <sub>NO</sub>                                     |
|                            | (All others)           | (Default)                                         |
| <b>Performance Testing</b> | (AII)                  | (Default)                                         |

**Table 69** Internal\_Order\_Feeder e\*Way Parameters

- **5** When finished editing the e\*Way configuration file, save your work and close the e\*Way editor.
- **6** Click **OK** to close the **e\*Way Properties** dialog box.

# 9.6.2 **Step 2: Create the Internal\_Order\_Feeder ETDs**

In the present example, since the data is already in standard RosettaNet format for a purchase order, you can bring in the Event without parsing it. To do this, all that is required is an ETD with a root node.

*Note: If root.ssc already exists, you do not need to create the ETD.*

#### **To create the root ETD**

- **1** Create a new ETD called **root.ssc**. In the **Type** box, select Delimited, and select **Other** from the drop-down list.
- <span id="page-154-0"></span>**2** Add a single node to the structure. The ETD is shown in [Figure 71.](#page-154-0)

**Figure 71** root.ssc Event Type Definition Iroot

**3** Save the ETD.

# 9.6.3 **Step 3: Create the Internal\_Order\_Feeder Collaboration**

The **Internal\_Order\_Feeder** Collaboration must prepare the data coming into the e\*Xchange system. How complicated this task is depends on the state of the data before the **Internal\_Order\_Feeder** Collaboration processes it.

The **Internal\_Order\_Feeder** Collaboration must do the following:

- convert the data to base 64 encoding
- populate the required nodes in the e\*Xchange Event sent to e\*Xchange for processing

### **Convert the Event to Base 64 Encoding**

The **Internal\_Order\_Feeder** Collaboration must ensure that the data going into e\*Xchange doesn't include any characters that cause problems for the XML structure of the standard e\*Xchange Event (for example, characters that are the same as the XML control characters). This is done by converting the entire message to base 64 encoding using the Monk function **raw->base64**, and then copying it to the payload node of the **eX\_Standard\_Event** ETD.

### **Populate the Required e\*Xchange Nodes**

In addition to copying the base 64 encoded message to the payload node of the TP\_EVENT portion of the e\*Xchange standard Event, you must provide e\*Xchange with tracking information about the message.

#### **e\*Xchange Tracking Information**

e\*Xchange needs to know certain things about an message before processing. The **Internal\_Order\_Feeder** Collaboration must supply this information by populating certain required nodes in the Event that is sent to e\*Xchange. At a minimum you must tell e\*Xchange:

- Direction (inbound or outbound)
- Partner Name (logical name from the B2B Protocol section in e\*Xchange)

All of these requirements can be met by copying the appropriate information to the corresponding nodes in the TP section of the e\*Xchange ETD (**eX\_Standard\_Event.ssc**).

The **TP\_EVENT.CT.DSN.DS.Direction.CT.DSN.DS.Data** node must contain the direction of the Event: "O" for outbound to the trading partner or "I" for inbound from a trading partner.

The **TP\_EVENT.CT.DSN.DS.PartnerName.CT.DSN.DS.Data** node must contain the name (case-sensitive) of the trading partner as defined in the **B2B Protocol Information**, **General** page.

#### **The e\*Xchange Payload**

In addition to the tracking information, the **TP\_EVENT.CT.DSN.DS.Payload.CT.DSN.DS.Data** node must be filled with the entire base 64 encoded message.

### **The e\*Xchange Internal\_Order\_Feeder CRS**

The CRS, **Internal\_Order\_Feeder.tsc**, used in the present example is shown in [Figure](#page-156-0)  [72.](#page-156-0) It does the following:

- Converts the RosettaNet message to base 64 encoding, and copies it to the Payload node of the TP\_EVENT section of the e\*Xchange standard Event.
- Copies "O" for outbound to the direction node of the TP\_EVENT section.
- Copies the trading partner logical name "Wholesaler" to the PartnerName node of the TP\_EVENT section.

**To create and configure the Internal\_Order\_Feeder Collaboration Rule**

- **1** Open the Collaboration Editor.
- **2** Create a new Collaboration Rules script named **Internal\_Order\_Feeder.tsc**. The Source Event Type Definition is **root.ssc**. The Destination Event Type Definition is **eX\_Standard\_Event.ssc**.
- **3** Add the rules shown in [Figure 72.](#page-156-0)

<span id="page-156-0"></span>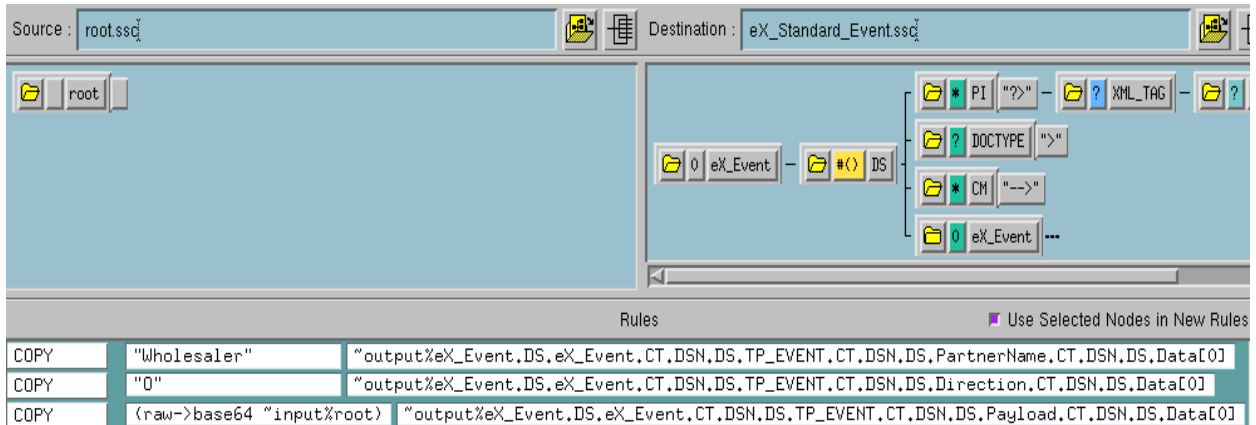

#### **Figure 72** Internal\_Order\_Feeder.tsc

### **Internal\_Order\_Feeder Collaboration Properties Setup**

Once the CRS has been created, you must set up the Collaboration and Collaboration Rules Properties for the **Internal\_Order\_Feeder** Component in the Schema Designer GUI.

**To create and configure the Internal\_Order\_Feeder Collaboration Rule**

- **1** Create a new Collaboration Rule named **Internal\_Order\_Feeder**.
- **2** From **Internal\_Order\_Feeder** Collaboration Rule properties, select the **General** tab. Configure as shown in [Table 70](#page-156-1).

<span id="page-156-1"></span>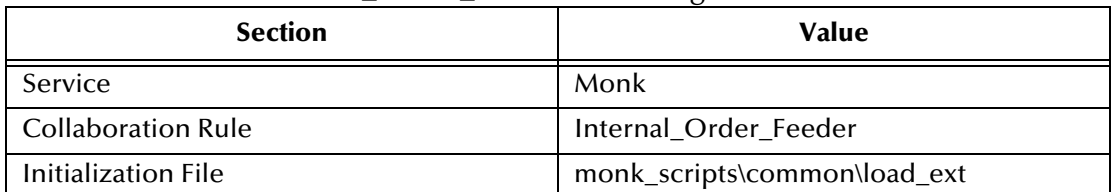

#### **Table 70** Internal Order Feeder CR configuration - General Tab

*Important: To use the Monk function raw->base64, you must make sure the file containing this function has been loaded.* 

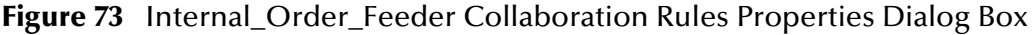

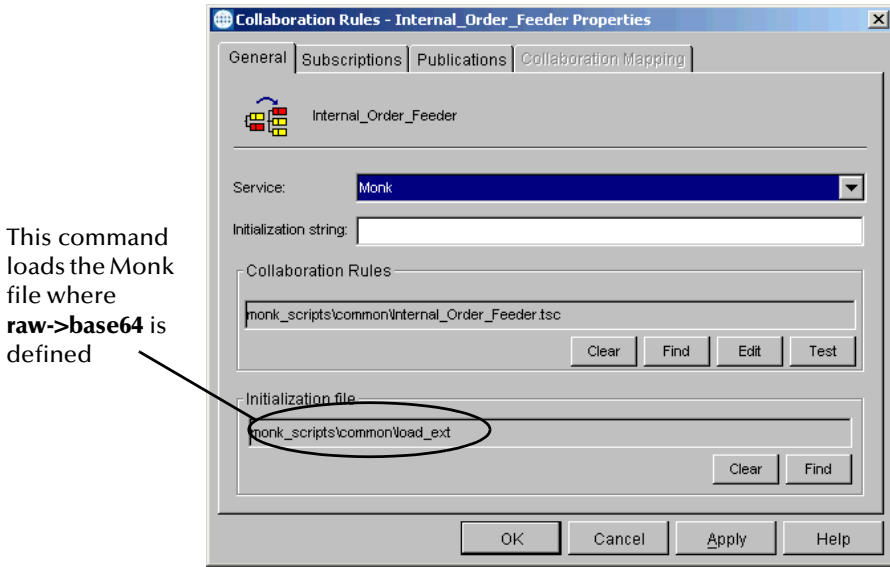

- **3** Select the **Subscriptions** tab. Select **eX\_External\_Evt** and move it to the right pane.
- **4** Select the **Publications** tab. Select **eX\_to\_ePM** and move it to the right pane.

**To create and configure the Internal\_Order\_Feeder Collaboration**

- **1** Select the **Internal\_Order\_Feeder** e\*Way.
- **2** Create a new Collaboration named **Internal\_Order\_Feeder**.
- **3** Configure the Internal\_Order\_Feeder Collaboration properties using [Table 71.](#page-157-0)

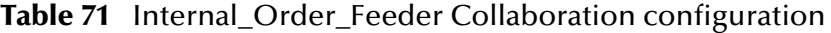

<span id="page-157-0"></span>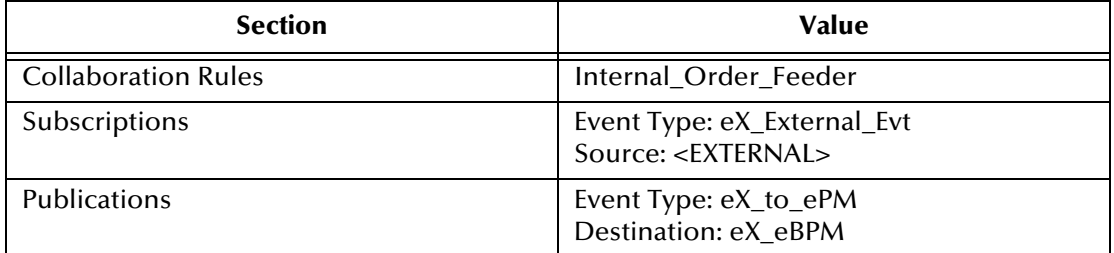

<span id="page-158-0"></span>Verify the information in the **Collaboration Properties** dialog box as shown in [Figure](#page-158-0)  [74.](#page-158-0)

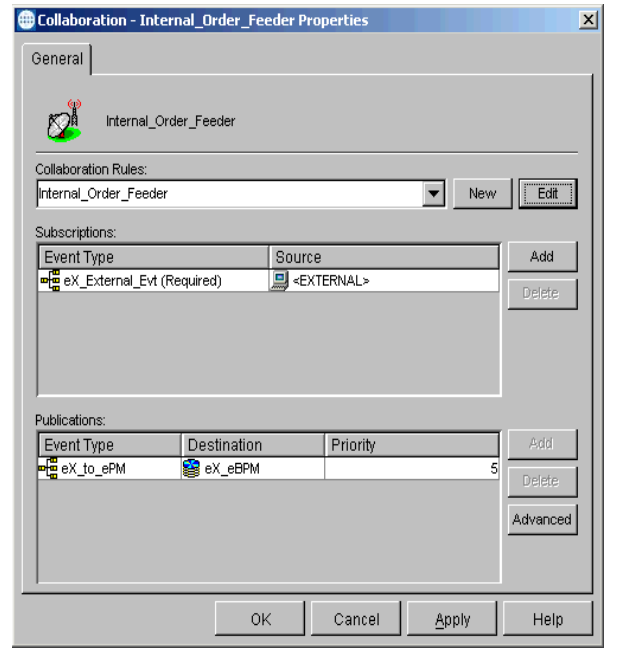

**Figure 74** Internal\_Order\_Feeder Collaboration Properties

# 9.7 **Configure the TP\_Order\_Eater e\*Way**

The component (e\*Way or BOB) sends the message to the external system.

### **The e\*Xchange TP\_Order\_Eater e\*Way**

The e\*Xchange example simulates the publication of the message to the external system.

#### **Configuration Steps**

Follow these steps to configure the TP\_Order\_Eater e\*Way.

- **1** Create the configuration file.
- **2** Create the ETDs.
- **3** Create the Collaboration.

# 9.7.1 **Step 1: Create and configure the TP\_Order\_Eater e\*Way**

- **1** Create an e\*Way called **TP\_Order\_Eater**.
- **2** In the **e\*Way Properties** dialog box **General** tab, in the **Executable file** area browse for **stcewfile.exe**.
- **3** In the **e\*Way Properties** dialog box **General** tab, in the **Configuration file** area, click **New**.
- **4** Use [Table 72](#page-159-0) to set the e\*Way parameters for the **TP\_Order\_Eater** e\*Way.

<span id="page-159-0"></span>

| <b>Screen</b>              | <b>Parameter</b>       | <b>Setting</b>                                            |
|----------------------------|------------------------|-----------------------------------------------------------|
| <b>General Settings</b>    | AllowIncoming          | NO <sub>1</sub>                                           |
|                            | AllowOutgoing          | <b>YES</b>                                                |
| Outbound (send) settings   | OutputDirectory        | <egate>\Demos\RosettaNet\out<br/>put\Order_Out\TP</egate> |
|                            | OutputFileName         | order%d.dat                                               |
|                            | MultipleRecordsPerFile | <sub>NO</sub>                                             |
|                            | (All others)           | (Default)                                                 |
| Poller (inbound) settings  | (A  )                  | (Default)                                                 |
| <b>Performance Testing</b> | (AII)                  | (Default)                                                 |

**Table 72** TP\_Order\_Eater e\*Way Parameters

- **5** When finished editing the e\*Way configuration file, save your work and close the e\*Way editor.
- **6** Click **OK** to close the **e\*Way Properties** dialog box.

## 9.7.2 **Step 2: Create the TP\_Order\_Eater Collaboration**

The **TP\_Order\_Eater** Collaboration must prepare the data leaving the e\*Xchange system. How complicated this task is depends on the state of the data before the **TP\_Order\_Eater** Collaboration processes it.

The **TP\_Order\_Eater** Collaboration must do the following:

- put the data into the appropriate format
- convert the data to raw data

### **The e\*Xchange TP\_Order\_Eater CRS**

The CRS, **TP\_Order\_Eater.tsc**, checks that the message is for the Wholesaler Trading Partner (Wholesaler). If it is, it converts the RosettaNet message to raw data, and then copies it from the Payload node of the TP\_EVENT section of the e\*Xchange standard Event to the output ETD.

#### **To create and configure the TP\_Order\_Eater Collaboration Rule**

- **1** Open the Collaboration Editor.
- **2** Create a new Collaboration Rules script named **TP\_Order\_Eater.tsc**. The Source Event Type Definition is **eX\_Standard\_Event.ssc**. The Destination Event Type Definition is **root.ssc**.
- **3** Add the rule shown in [Figure 75.](#page-160-0)

<span id="page-160-0"></span>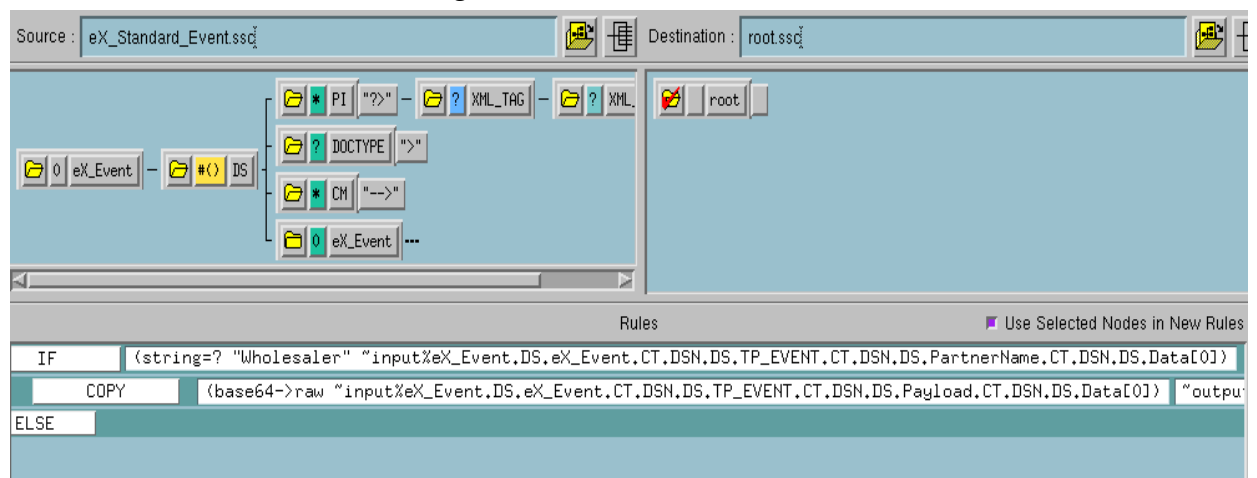

#### **Figure 75** TP\_Order\_Eater.tsc

### **TP\_Order\_Eater Collaboration Properties Setup**

Once the CRS has been created, you must set up the Collaboration and Collaboration Rules Properties for the **TP\_Order\_Eater** Component in the Schema Designer GUI.

#### **To create and configure the TP\_Order\_Eater Collaboration Rule**

- **1** Create a new Collaboration Rule named **TP\_Order\_Eater**.
- **2** From the **Internal\_Order\_Eater** Collaboration Rule properties, select the **General** tab. Configure as shown in [Table 73.](#page-160-1)

<span id="page-160-1"></span>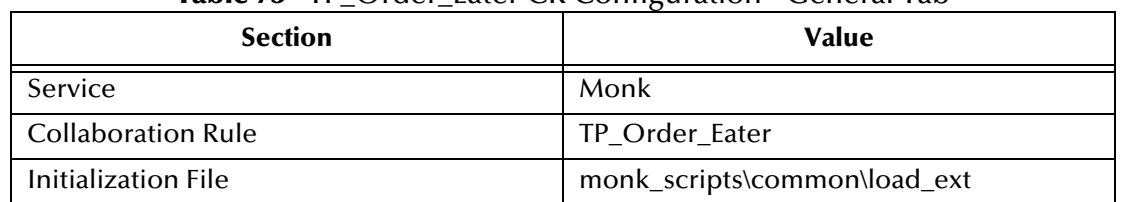

#### **Table 73** TP\_Order\_Eater CR Configuration - General Tab

*Important: To use the Monk function base64->raw, you must make sure the file containing this function has been loaded.* 

- **3** Select the **Subscriptions** tab. Select **eX\_HTTP** and move to the right pane.
- **4** Select the **Publications** tab. Select **eX\_External\_Evt** and move to the right pane.

**To create and configure the TP\_Order\_Eater Collaboration**

- **1** Select the **TP\_Order\_Eater** e\*Way.
- **2** Create a new Collaboration named **TP\_Order\_Eater**.
- **3** Configure the Internal\_Order\_Eater Collaboration properties using [Table 74](#page-160-2).

#### **Table 74** TP\_Order\_Eater Collaboration configuration

<span id="page-160-2"></span>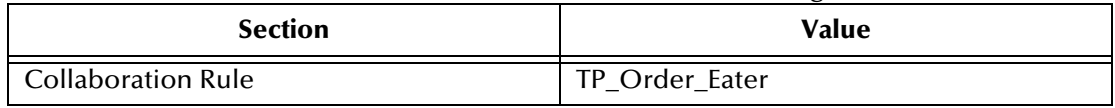

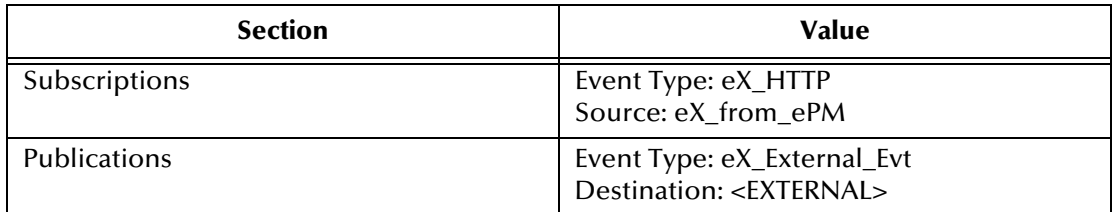

<span id="page-161-0"></span>Verify the information in the **Collaboration Properties** dialog box as shown in [Figure](#page-161-0)  [76.](#page-161-0)

**Figure 76** TP\_Order\_Eater Collaboration Properties

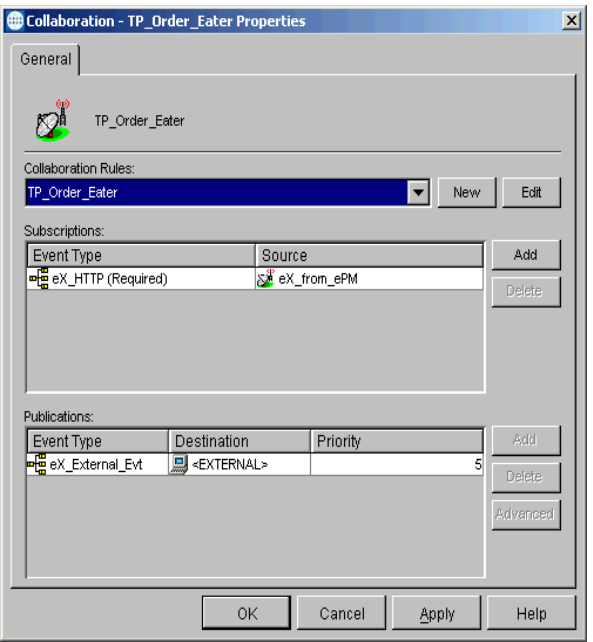

# 9.8 **Configure the TP\_Order\_Feeder e\*Way**

This component feeds the data that was sent to the Wholesaler Trading Partner into e\*Xchange.

### **The e\*Xchange TP\_Order\_Feeder e\*Way**

The e\*Xchange example simulates the publication of an electronic purchase order from a trading partner. This file, which is already in RosettaNet format, is picked up by a file e\*Way and moved into the e\*Xchange system.

#### **Configuration Steps**

Follow these steps to configure the Internal\_Order\_Feeder e\*Way.

- **1** Create and configure the e\*Way.
- **2** Create the Collaboration.

# 9.8.1 **Step 1: Create and configure the TP\_Order\_Feeder e\*Way**

- **1** Create an e\*Way called **TP\_Order\_Feeder**.
- **2** In the **e\*Way Properties** dialog box, in the **Executable file** area of the **General** tab, browse for **stcewfile.exe**.
- **3** In the **e\*Way Properties** dialog box, in the **Configuration file** area of the **General** tab, click **New**.
- **4** Use [Table 75](#page-162-0) to set the e\*Way parameters for the **TP\_Order\_Feeder** e\*Way.

<span id="page-162-0"></span>

| <b>Screen</b>              | <b>Parameter</b>       | <b>Setting</b>                                            |
|----------------------------|------------------------|-----------------------------------------------------------|
| <b>General Settings</b>    | (AII)                  | (Default)                                                 |
| Outbound (send) settings   | (AII)                  | (Default)                                                 |
| Poller (inbound) settings  | PollDirectory          | <egate>\Demos\RosettaNet\out<br/>put\order_out\TP</egate> |
|                            | MultipleRecordsPerFile | NO.                                                       |
|                            | (All others)           | (Default)                                                 |
| <b>Performance Testing</b> | (AII)                  | (Default)                                                 |

**Table 75** TP\_Order\_Feeder e\*Way Parameters

- **5** When finished editing the e\*Way configuration file, save your work and close the e\*Way editor.
- **6** Click **OK** to close the **e\*Way Properties** dialog box.

## 9.8.2 **Step 2: Create the TP\_Order\_Feeder Collaboration**

The **TP\_Order\_Feeder** Collaboration must prepare the data coming into the e\*Xchange system. How complicated this task is depends on the state of the data before the **TP\_Order\_Feeder** Collaboration processes it.

The **TP\_Order\_Feeder** Collaboration must do the following:

- convert the data to base 64 encoding
- populate the required nodes in the e\*Xchange Event sent to e\*Xchange for processing

### **Convert the Event to Base 64 Encoding**

The **TP\_Order\_Feeder** Collaboration must ensure that the data going into e\*Xchange doesn't include any characters that cause problems for the XML structure of the standard e\*Xchange Event (for example, characters that are the same as the XML control characters). This is done by converting the entire message to base 64 encoding using the Monk function **raw->base64**, before copying it to the payload node of the **eX\_Standard\_Event** ETD.

---

### **Populate the Required e\*Xchange Nodes**

In addition to copying the base 64 encoded message to the payload node of the TP\_EVENT portion of the e\*Xchange standard Event, you must provide e\*Xchange with tracking information about the message.

### **The e\*Xchange TP\_Order\_Feeder CRS**

The CRS, **TP\_Order\_Feeder.tsc** does the following:

- Converts the RosettaNet message to base 64 encoding, and copies it to the Payload node of the TP\_EVENT section of the e\*Xchange standard Event.
- Copies "I" for outbound to the direction node of the TP\_EVENT section.
- Copies the trading partner logical name "Retailer" to the PartnerName node of the TP\_EVENT section.

#### **To create and configure the TP\_Order\_Feeder Collaboration Rule**

- **1** Open the Collaboration Editor.
- **2** Create a new Collaboration Rules script named **TP\_Order\_Feeder.tsc**. The Source Event Type Definition is **root.ssc**. The Destination Event Type Definition is **eX\_Standard\_Event.ssc**.
- **3** Add the rules shown in [Figure 77.](#page-163-0)

<span id="page-163-0"></span>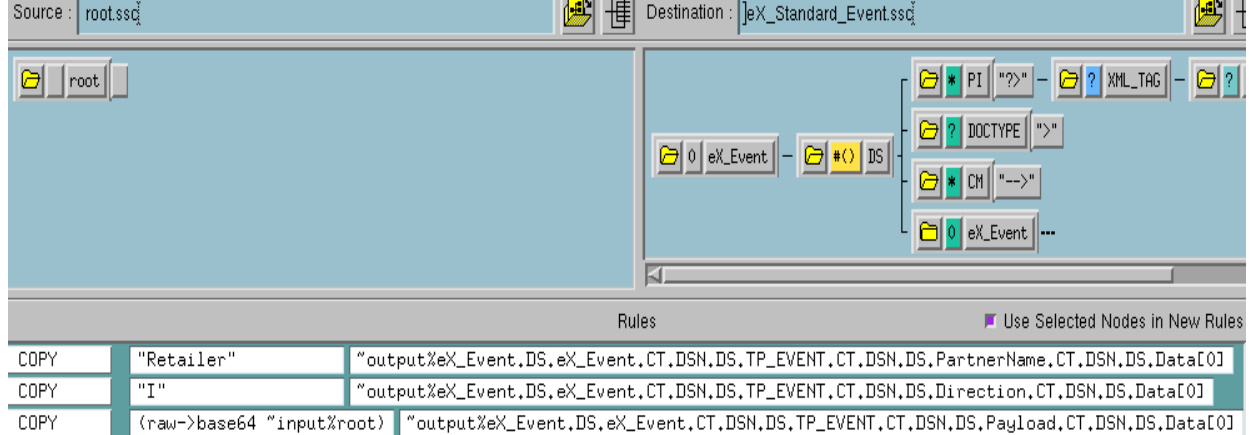

#### **Figure 77** TP\_Order\_Feeder.tsc

### **TP\_Order\_Feeder Collaboration Properties Setup**

Once the CRS has been created, you must set up the Collaboration and Collaboration Rules Properties for the **TP\_Order\_Feeder** Component in the Schema Designer GUI.

#### **To create and configure the TP\_Order\_Feeder Collaboration Rule**

- **1** Create a new Collaboration Rule named **TP\_Order\_Feeder**.
- **2** From **TP\_Order\_Feeder** Collaboration Rule properties, select the **General** tab. Configure as shown in [Table 76](#page-164-0).

<span id="page-164-0"></span>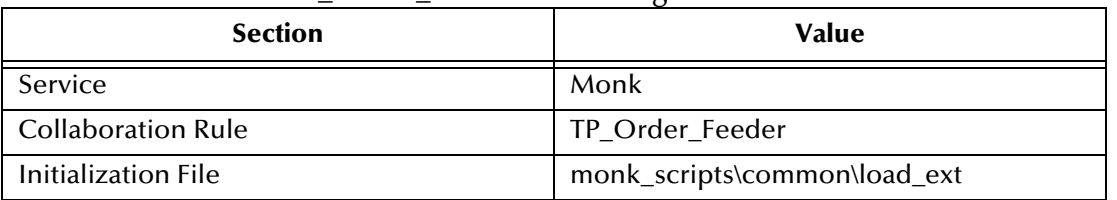

#### Table 76 TP Order Feeder CR Configuration - General Tab

*Important: To use the Monk function raw->base64, you must make sure the file containing this function has been loaded.* 

**Figure 78** TP\_Order\_Feeder Collaboration Rules Properties Dialog Box

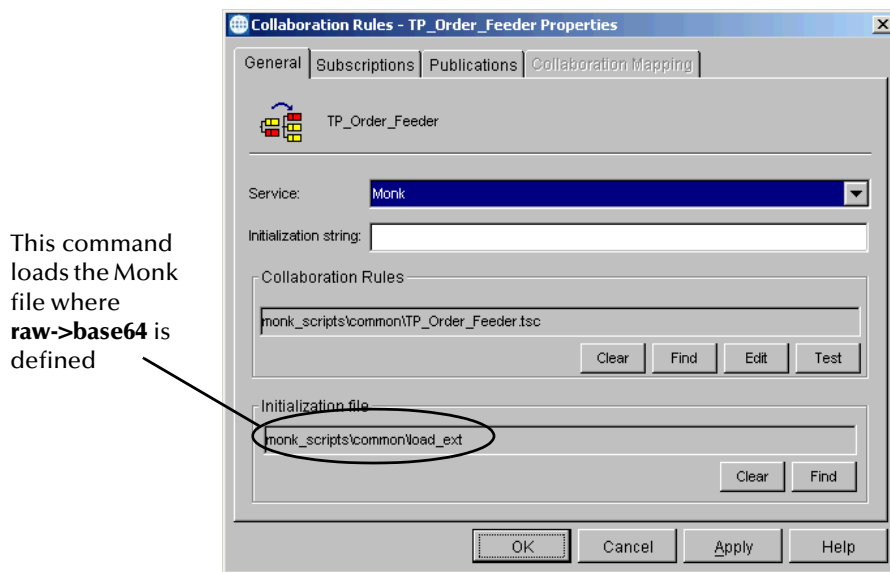

- **3** Select the **Subscriptions** tab. Select **eX\_External\_Evt** and move it to the right pane.
- **4** Select the **Publications** tab. Select **eX\_to\_ePM** and move it to the right pane.

**To create and configure the TP\_Order\_Feeder Collaboration**

- **1** Select the **TP\_Order\_Feeder** e\*Way.
- **2** Create a new Collaboration named **TP\_Order\_Feeder**.
- **3** Configure the TP\_Order\_Feeder Collaboration properties as shown in [Table 77.](#page-164-1)

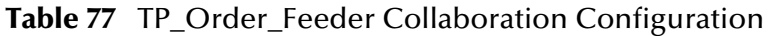

<span id="page-164-1"></span>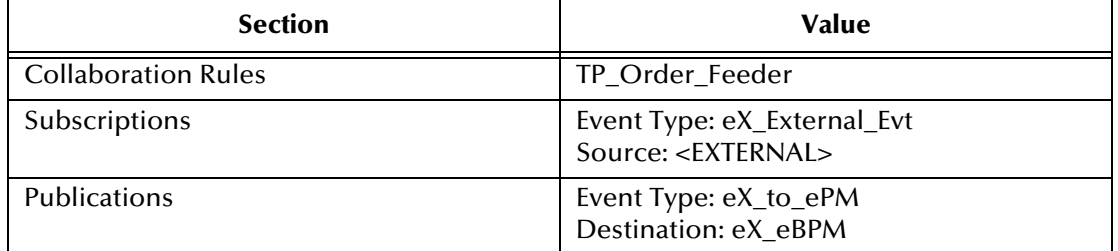

<span id="page-165-0"></span>Verify the information in the **Collaboration Properties** dialog box as shown in [Figure](#page-165-0)  [79.](#page-165-0)

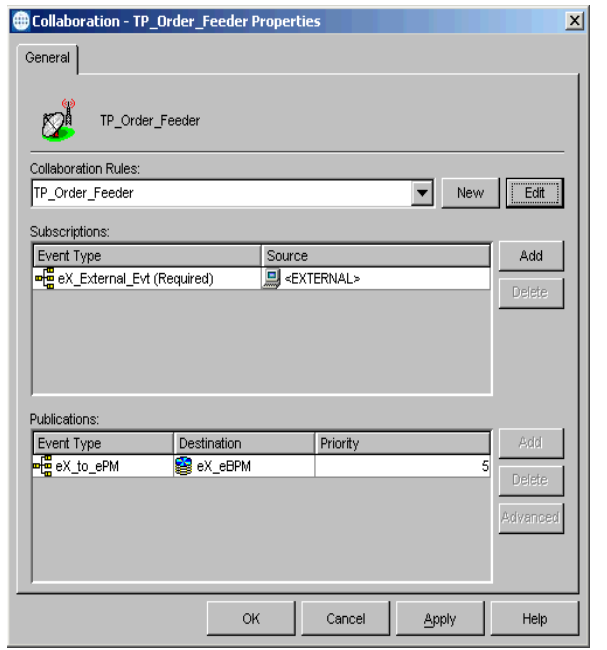

**Figure 79** TP\_Order\_Feeder Collaboration Properties

# 9.9 **Configure the Internal\_Eater e\*Way**

This component eats messages sent to the internal system. It is used for both purchase orders and purchase order responses.

### **The e\*Xchange Internal\_Eater e\*Way**

The e\*Xchange example simulates the publication of the message to the internal system.

#### **Configuration Steps**

Follow these steps to configure the Internal\_Eater e\*Way.

- **1** Create the configuration file.
- **2** Create the ETDs.
- **3** Create the Collaboration.

## 9.9.1 **Step 1: Create and configure the Internal\_Eater e\*Way**

- **1** Create an e\*Way called **Internal\_Eater**.
- **2** In the **e\*Way Properties** dialog box **General** tab, in the **Executable file** area browse for **stcewfile.exe**.
- **3** In the **e\*Way Properties** dialog box, **General** tab, in the **Configuration file** area, click **New**.
- **4** Use the following table to set the e\*Way parameters for the **Internal\_Eater** e\*Way.

| <b>Screen</b>              | <b>Parameter</b>       | <b>Setting</b>                                         |
|----------------------------|------------------------|--------------------------------------------------------|
| <b>General Settings</b>    | AllowIncoming          | NO <sub>1</sub>                                        |
|                            | AllowOutgoing          | <b>YES</b>                                             |
| Outbound (send) settings   | OutputDirectory        | <egate>\Demos\RosettaNet\out<br/>put\Order_Out</egate> |
|                            | OutputFileName         | order%d.dat                                            |
|                            | MultipleRecordsPerFile | <sub>NO</sub>                                          |
|                            | (All others)           | (Default)                                              |
| Poller (inbound) settings  | (AII)                  | (Default)                                              |
| <b>Performance Testing</b> | (AII)                  | (Default)                                              |

**Table 78** Internal\_Eater e\*Way Parameters

- **5** When finished editing the e\*Way configuration file, save your work and close the e\*Way editor.
- **6** Click **OK** to close the **e\*Way Properties** dialog box.

# 9.9.2 **Step 2: Create the Internal\_Eater Collaboration**

The **Internal\_Eater** Collaboration routes the data without changing its format.

### **Internal\_Eater Collaboration Properties Setup**

You must set up the Collaboration and Collaboration Rules Properties for the **Internal\_Eater** Component in the Schema Designer GUI.

#### **To create and configure the Internal\_Eater Collaboration Rule**

- **1** Create a new Collaboration Rule named **Internal\_Eater**.
- **2** From Internal\_Eater Collaboration Rule properties, select the **General** tab. Configure as shown in [Table 79](#page-166-0).

#### **Table 79** Internal\_Order\_Eater CR configuration - General Tab

<span id="page-166-0"></span>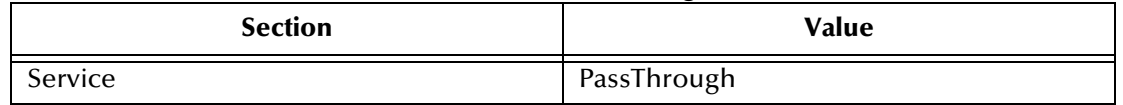

- **3** Select the **Subscriptions** tab. Select **eX\_to\_eBPM** and move to the right pane.
- **4** Select the **Publications** tab. Select **eX\_External\_Evt** and move to the right pane.

**To create and configure the Internal\_Order\_Eater Collaboration**

**1** Select the **Internal\_Eater** e\*Way.

- **2** Create a new Collaboration named **Internal\_Eater**.
- **3** Configure the Internal\_Eater Collaboration properties using [Table 80](#page-167-0).

<span id="page-167-0"></span>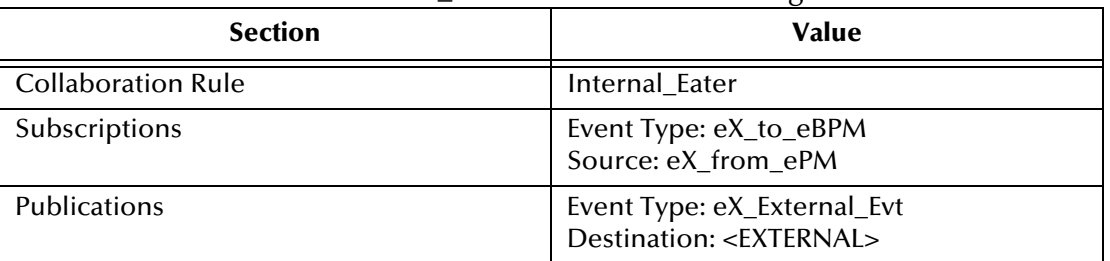

**Table 80** Internal Eater Collaboration configuration

<span id="page-167-1"></span>Verify the information in the **Collaboration Properties** dialog box as shown in [Figure](#page-167-1)  [80.](#page-167-1)

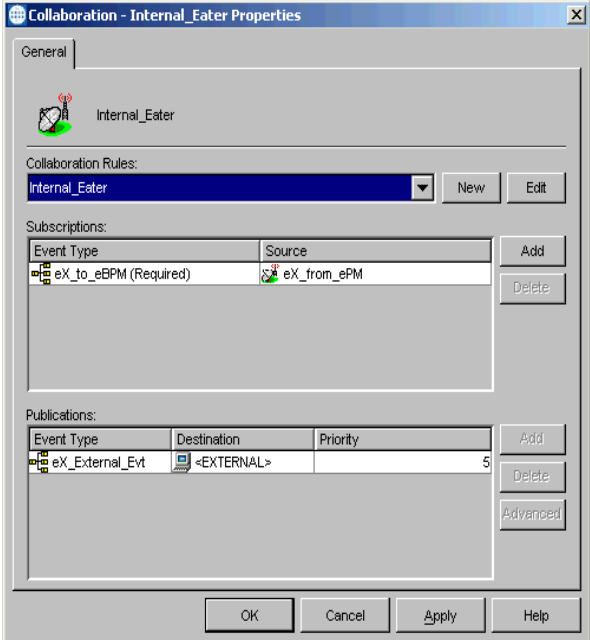

**Figure 80** Internal\_Eater Collaboration Properties

# 9.10 **Configure the Internal\_Response\_Feeder e\*Way**

This component feeds the purchase order response to e\*Xchange to be sent to the Retailer Trading Partner.

### **The e\*Xchange Internal\_Response\_Feeder e\*Way**

The e\*Xchange example simulates the publication of an electronic purchase order response to a trading partner. This file, which is already in RosettaNet format, is picked up by a file e\*Way and moved into the e\*Xchange system.

#### **Configuration Steps**

Follow these steps to configure the Internal\_Response\_Feeder e\*Way.

- **1** Create and configure the e\*Way.
- **2** Create the Collaboration.

## 9.10.1**Step 1: Create and configure the Internal\_Response\_Feeder e\*Way**

- **1** Create an e\*Way called **Internal\_Response\_Feeder**.
- **2** In the **e\*Way Properties** dialog box, in the **Executable file** area of the **General** tab, browse for **stcewfile.exe.**
- **3** In the **e\*Way Properties** dialog box, in the **Configuration file** area of the **General** tab, click **New**.
- **4** Configure the **Internal\_Response\_Feeder** e\*Way parameters using [Table 81](#page-168-0).

<span id="page-168-0"></span>

| <b>Screen</b>              | <b>Parameter</b>       | <b>Setting</b>                                       |
|----------------------------|------------------------|------------------------------------------------------|
| <b>General Settings</b>    | (AII)                  | (Default)                                            |
| Outbound (send) settings   | (AII)                  | (Default)                                            |
| Poller (inbound) settings  | PollDirectory          | <egate>\Demos\RosettaNet\inp<br/>ut\response</egate> |
|                            | MultipleRecordsPerFile | <sub>NO</sub>                                        |
|                            | (All others)           | (Default)                                            |
| <b>Performance Testing</b> | (A  )                  | (Default)                                            |

**Table 81** Internal\_Response\_Feeder e\*Way Parameters

- **5** When finished editing the e\*Way configuration file, save your work and close the e\*Way editor.
- **6** Click **OK** to close the **e\*Way Properties** dialog box.

## 9.10.2**Step 2: Create the Internal\_Response\_Feeder Collaboration**

The **Internal\_Response\_Feeder** Collaboration must prepare the data coming into e\*Xchange. How complicated this task is depends on the state of the data before the **Internal\_Response\_Feeder** Collaboration processes it.

The **Internal\_Response\_Feeder** Collaboration must do the following:

- convert the data to base 64 encoding
- populate the required nodes in the e\*Xchange Event sent to e\*Xchange for processing

### **Convert the Event to Base 64 Encoding**

The **Internal\_Response\_Feeder** Collaboration must ensure that the data going into e\*Xchange doesn't include any characters that cause problems for the XML structure of the standard e\*Xchange Event (for example, characters that are the same as the XML control characters). This is done by converting the entire message to base 64 encoding using the Monk function **raw->base64**, before copying it to the payload node of the **eX\_Standard\_Event** ETD.

### **Populate the Required e\*Xchange Nodes**

In addition to copying the base 64 encoded message to the payload node of the TP\_EVENT portion of the e\*Xchange standard Event, you must provide e\*Xchange with tracking information about the message.

### **The e\*Xchange Internal\_Response\_Feeder CRS**

The **Internal\_Response\_Feeder.tsc** CRS does the following:

- Converts the RosettaNet message to base 64 encoding, and copies it to the Payload node of the TP\_EVENT section of the e\*Xchange standard Event.
- Copies "O" for outbound to the direction node of the TP\_EVENT section.
- Copies the trading partner logical name "Retailer" to the PartnerName node of the TP\_EVENT section.

#### **To create and configure the Internal\_Response\_Feeder Collaboration Rule Script**

- **1** Open the Collaboration Editor.
- **2** Create a new Collaboration Rules script named **Internal\_Response\_Feeder.tsc**. The Source Event Type Definition is **root.ssc**. The Destination Event Type Definition is **eX\_Standard\_Event.ssc**.
- **3** Add the rules shown in [Figure 81.](#page-170-0)

<span id="page-170-0"></span>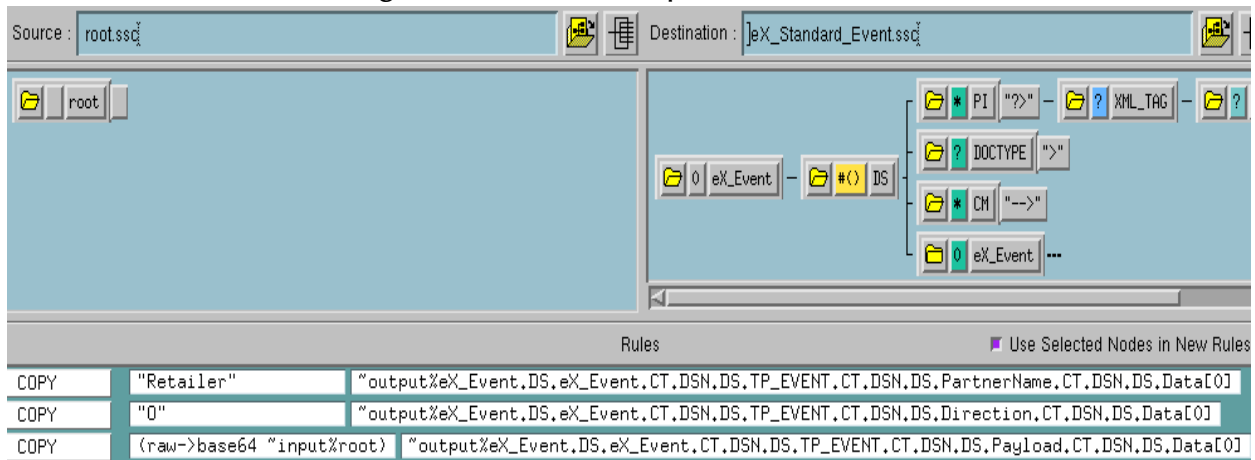

#### **Figure 81** Internal\_Response\_Feeder.tsc

### **Internal\_Response\_Feeder Collaboration Properties Setup**

Once the CRS has been created, you must set up the Collaboration and Collaboration Rules Properties for the **Internal\_Response\_Feeder** Component in the Schema Designer GUI.

**To create and configure the Internal\_Response\_Feeder Collaboration Rule**

- **1** Create a new Collaboration Rule named **Internal\_Response\_Feeder**.
- **2** From **Internal\_Response\_Feeder** Collaboration Rule properties, select the **General** tab. Configure as shown in [Table 82.](#page-170-1)

## **Table 82** Internal\_Response\_Feeder CR Configuration - General Tab **Section Value**

<span id="page-170-1"></span>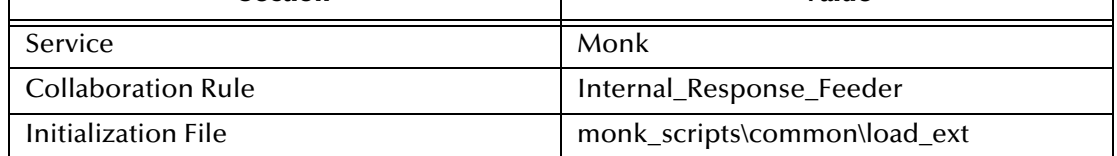

*Important: To use the Monk function raw->base64, you must make sure the file containing this function has been loaded.* 

**Figure 82** Internal\_Response\_Feeder Collaboration Rules Properties Dialog Box

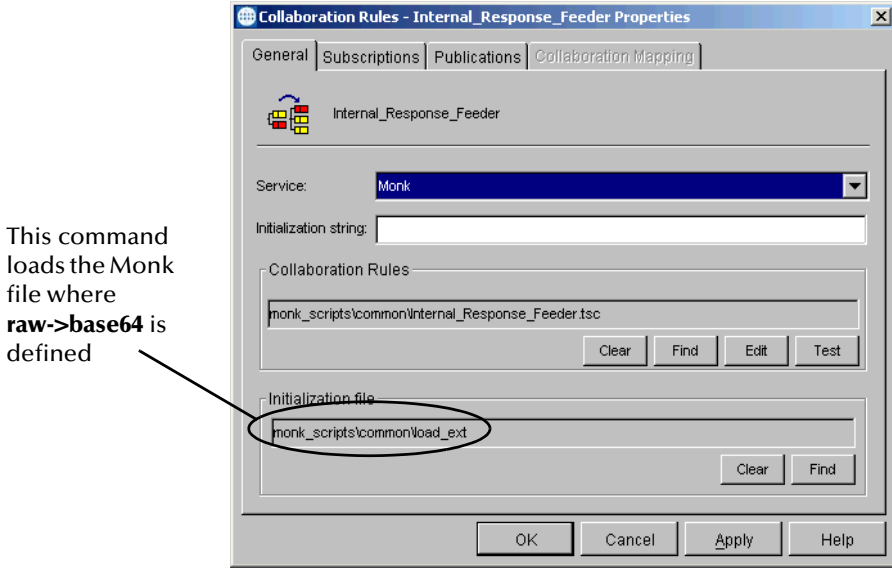

- **3** Select the **Subscriptions** tab. Select **eX\_External\_Evt** and move it to the right pane.
- **4** Select the **Publications** tab. Select **eX\_to\_ePM** and move it to the right pane.

**To create and configure the Internal\_Response\_Feeder Collaboration**

- **1** Select the **Internal\_Response\_Feeder** e\*Way.
- **2** Create a new Collaboration named **Internal\_Response\_Feeder**.
- **3** Configure the Internal\_Response\_Feeder Collaboration properties using [Table 83.](#page-171-0)

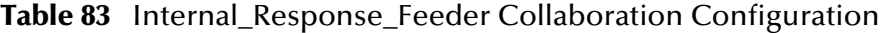

<span id="page-171-0"></span>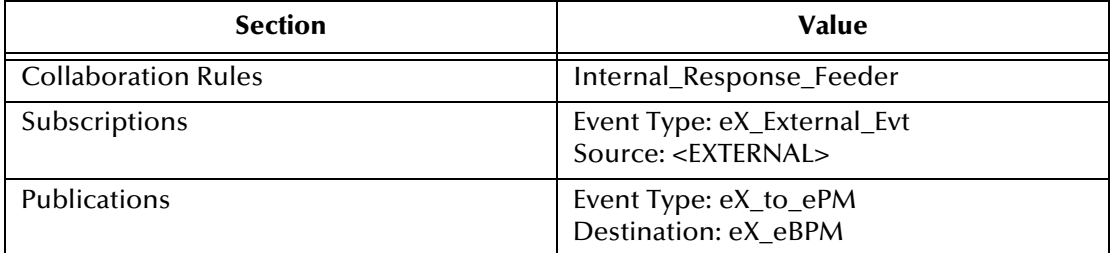

<span id="page-172-0"></span>Verify the information in the **Collaboration Properties** dialog box as shown in [Figure](#page-172-0)  [83.](#page-172-0)

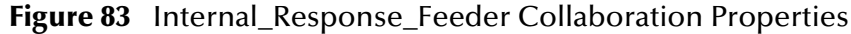

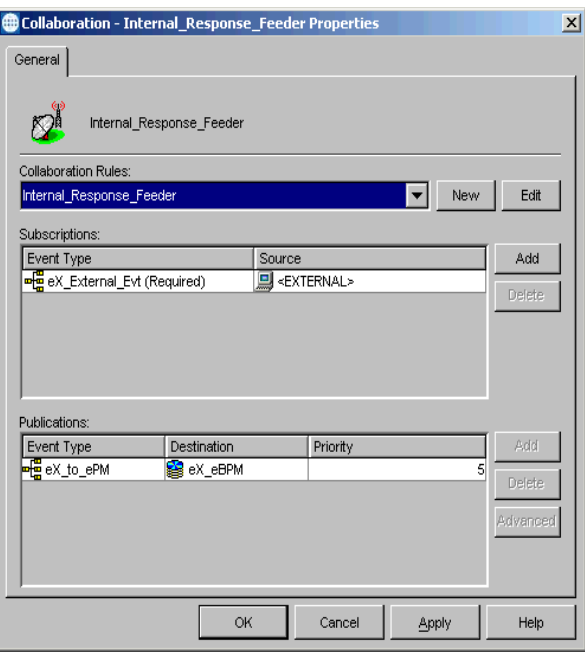

# 9.11 **Configure the TP\_Response\_Eater e\*Way**

The component (e\*Way or BOB) sends the message to the external system.

### **The e\*Xchange TP\_Response\_Eater e\*Way**

This example simulates the publication of the message to the external system.

#### **Configuration Steps**

Follow these steps to configure the TP\_Response\_Eater e\*Way.

- **1** Create the configuration file.
- **2** Create the Collaboration.

# 9.11.1**Step 1: Create and configure the TP\_Response\_Eater e\*Way**

- **1** Create an e\*Way called **TP\_Response\_Eater**.
- **2** In the **e\*Way Properties** dialog box, **General** tab, in the **Executable file** area, browse for **stcewfile.exe**.
- **3** In the **e\*Way Properties** dialog box, **General** tab, in the **Configuration file** area, click **New**.

**4** Configure the **TP\_Response\_Eater** e\*Way parameters using [Table 84](#page-173-0).

<span id="page-173-0"></span>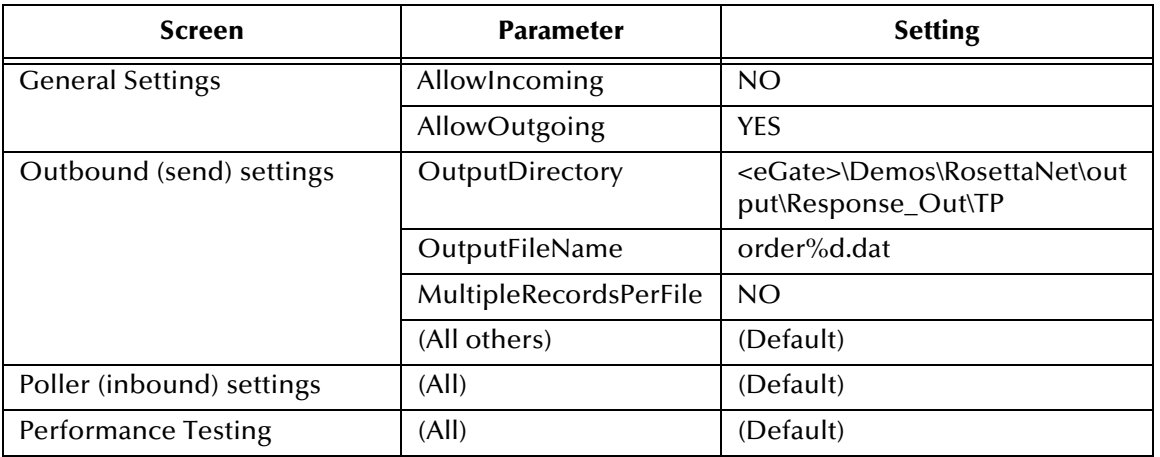

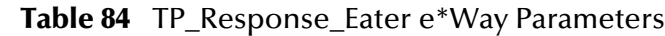

- **5** When finished editing the e\*Way configuration file, save your work and close the e\*Way editor.
- **6** Click **OK** to close the **e\*Way Properties** dialog box.

# 9.11.2**Step 2: Create the TP\_Response\_Eater Collaboration**

The **TP\_Response\_Eater** Collaboration must prepare the data leaving the e\*Xchange system. How complicated this task is depends on the state of the data before the **TP\_Response\_Eater** Collaboration processes it.

The **TP\_Response\_Eater** Collaboration must do the following:

- put the data into the appropriate format
- convert the data to raw data

### **The e\*Xchange TP\_Response\_Eater CRS**

The CRS, **TP\_Response\_Eater.tsc** checks that the message is for the Wholesaler Trading Partner (Retailer). If it is, it converts the RosettaNet message to raw data, and copies it from the Payload node of the TP\_EVENT section of the e\*Xchange standard Event to the output ETD.

#### **To create and configure the TP\_Response\_Eater Collaboration Rule Script**

- **1** Open the Collaboration Editor.
- **2** Create a new Collaboration Rules script named **TP\_Response\_Eater.tsc**. The Source Event Type Definition is **eX\_Standard\_Event.ssc**. The Destination Event Type Definition is **root.ssc**.
- **3** Add the rule shown in [Figure 84.](#page-174-0)

<span id="page-174-0"></span>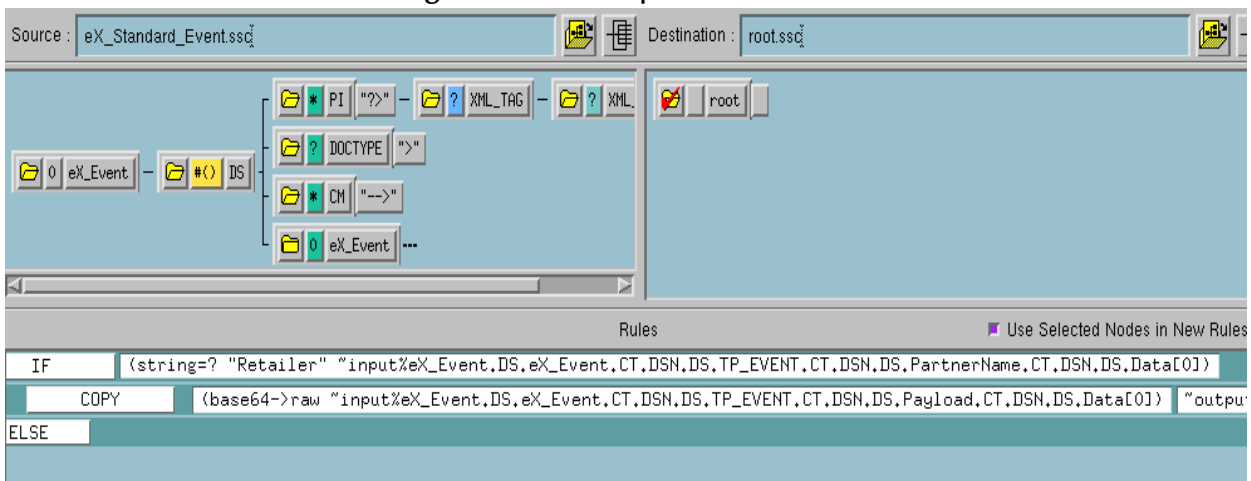

#### **Figure 84** TP\_Response\_Eater.tsc

### **TP\_Response\_Eater Collaboration Properties Setup**

Once the CRS has been created, you must set up the Collaboration and Collaboration Rules Properties for the **TP\_Response\_Eater** Component in the Schema Designer GUI.

#### **To create and configure the TP\_Response\_Eater Collaboration Rule**

- **1** Create a new Collaboration Rule named **TP\_Response\_Eater**.
- **2** From Internal\_Order\_Eater Collaboration Rule properties, select the **General** tab. Configure as shown in [Table 85](#page-174-1).

<span id="page-174-1"></span>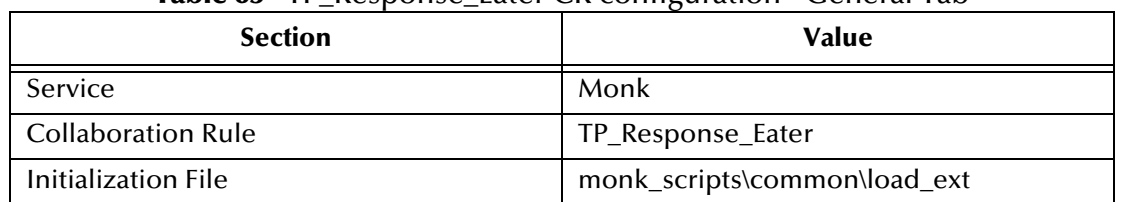

#### **Table 85** TP\_Response\_Eater CR configuration - General Tab

*Important: To use the Monk function base64->raw, you must make sure the file containing this function has been loaded.* 

- **3** Select the **Subscriptions** tab. Select **eX\_HTTP** and move to the right pane.
- **4** Select the **Publications** tab. Select **eX\_External\_Evt** and move to the right pane.

#### **To create and configure the TP\_Response\_Eater Collaboration**

- **1** Select the **TP\_Response\_Eater** e\*Way.
- **2** Create a new Collaboration named **TP\_Response\_Eater**.
- **3** Configure the TP\_Response\_Eater Collaboration properties using [Table 86.](#page-174-2)

#### **Table 86** TP\_Response\_Eater Collaboration configuration

<span id="page-174-2"></span>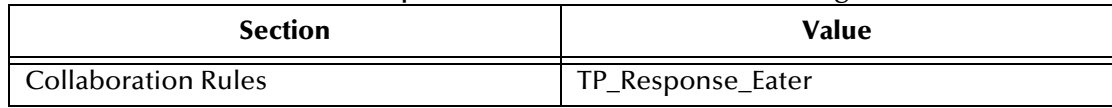

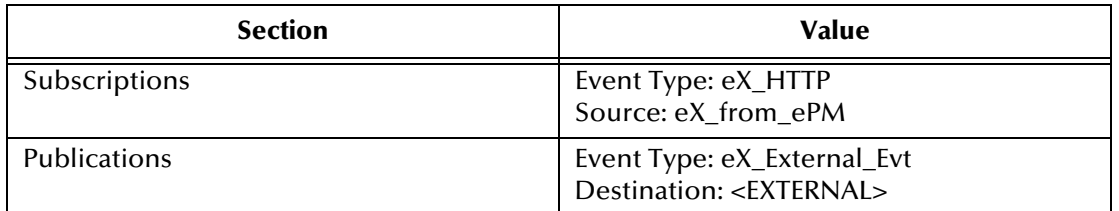

<span id="page-175-0"></span>Verify the information in the **Collaboration Properties** dialog box as shown in [Figure](#page-175-0)  [85.](#page-175-0)

**Figure 85** TP\_Response\_Eater Collaboration Properties

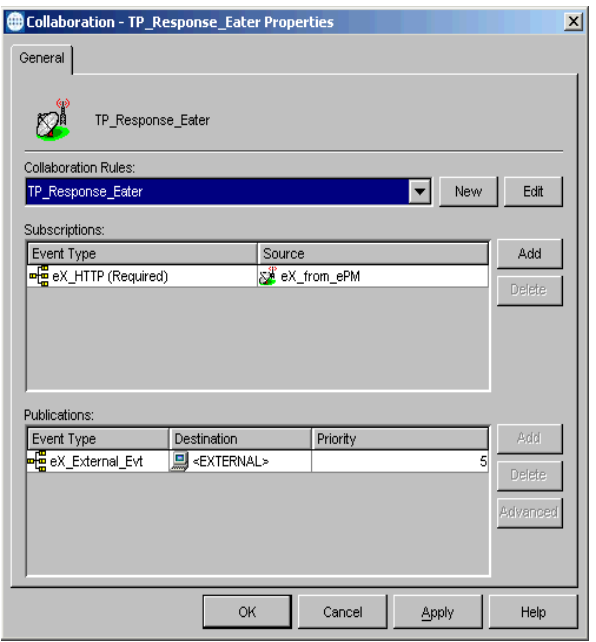

# 9.12 **Configure the TP\_Response\_Feeder e\*Way**

This component feeds the data that was sent to the Retailer Trading Partner into e\*Xchange.

### **The e\*Xchange TP\_Response\_Feeder e\*Way**

The e\*Xchange example simulates the publication of an electronic purchase order from a trading partner. This file, which is already in RosettaNet format, is picked up by a file e\*Way and moved into the e\*Xchange system.

#### **Configuration Steps**

Follow these steps to configure the TP\_Response\_Feeder e\*Way.

- **1** Create and configure the e\*Way.
- **2** Create the Collaboration.

# 9.12.1**Step 1: Create and Configure the TP\_Response\_Feeder e\*Way**

- **1** Create an e\*Way called **TP\_Response\_Feeder**.
- **2** In the **e\*Way Properties** dialog box, in the **Executable file** area of the **General** tab, browse for **stcewfile.exe**.
- **3** In the **e\*Way Properties** dialog box, in the **Configuration file** area of the **General** tab, click **New**.
- **4** Configure the **TP\_Response\_Feeder** e\*Way parameter using [Table 87.](#page-176-0)

<span id="page-176-0"></span>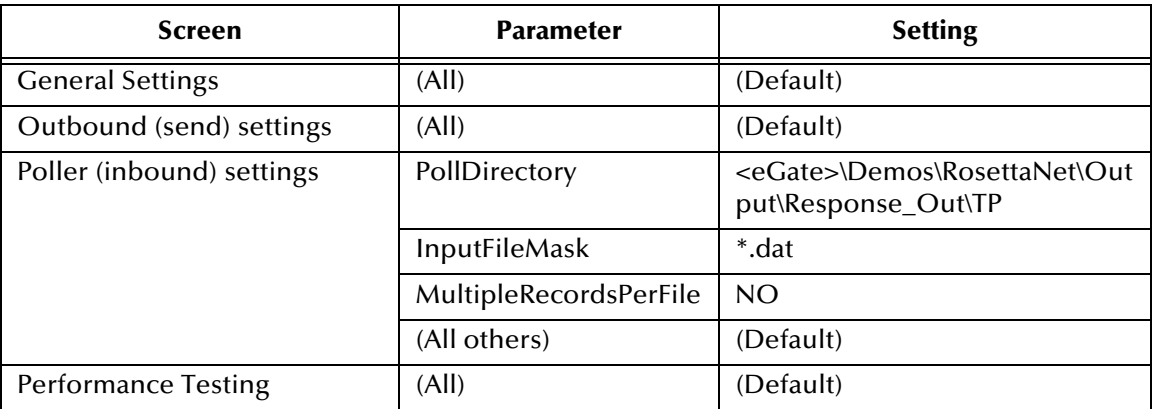

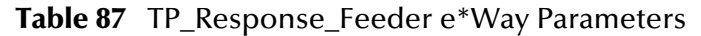

- **5** When finished editing the e\*Way configuration file, save your work and close the e\*Way editor.
- **6** Click **OK** to close the **e\*Way Properties** dialog box.

# 9.12.2**Step 2: Create the TP\_Response\_Feeder Collaboration**

The **TP\_Response\_Feeder** Collaboration must prepare the data coming into e\*Xchange. How complicated this task is depends on the state of the data before the **TP\_Response\_Feeder** Collaboration processes it.

The **TP\_Response\_Feeder** Collaboration must do the following:

- convert the data to base 64 encoding
- populate the required nodes in the e\*Xchange Event sent to e\*Xchange for processing

### **Convert the Event to Base 64 Encoding**

The **TP\_Response\_Feeder** Collaboration must ensure that the data going into e\*Xchange doesn't include any characters that cause problems for the XML structure of the standard e\*Xchange Event (for example, characters that are the same as the XML control characters). This is done by converting the entire message to base 64 encoding using the Monk function **raw->base64**, before copying it to the payload node of the **eX\_Standard\_Event** ETD.

### **Populate the Required e\*Xchange Nodes**

In addition to copying the base 64 encoded message to the payload node of the TP\_EVENT portion of the e\*Xchange standard Event, you must provide e\*Xchange with tracking information about the message.

### **The e\*Xchange TP\_Response\_Feeder CRS**

The **TP\_Response\_Feeder.tsc** CRS does the following:

- Converts the RosettaNet message to base 64 encoding, and copies it to the Payload node of the TP\_EVENT section of the e\*Xchange standard Event.
- Copies "I" for outbound to the direction node of the TP\_EVENT section.
- Copies the trading partner logical name "Wholesaler" to the PartnerName node of the TP\_EVENT section.

#### **To create and configure the TP\_Response\_Feeder Collaboration Rule Script**

- **1** Open the Collaboration Editor.
- **2** Create a new Collaboration Rules script named **TP\_Response\_Feeder.tsc**. The Source Event Type Definition is **root.ssc**. The Destination Event Type Definition is **eX\_Standard\_Event.ssc**.
- **3** Add the rules shown in [Figure 86.](#page-177-0)

<span id="page-177-0"></span>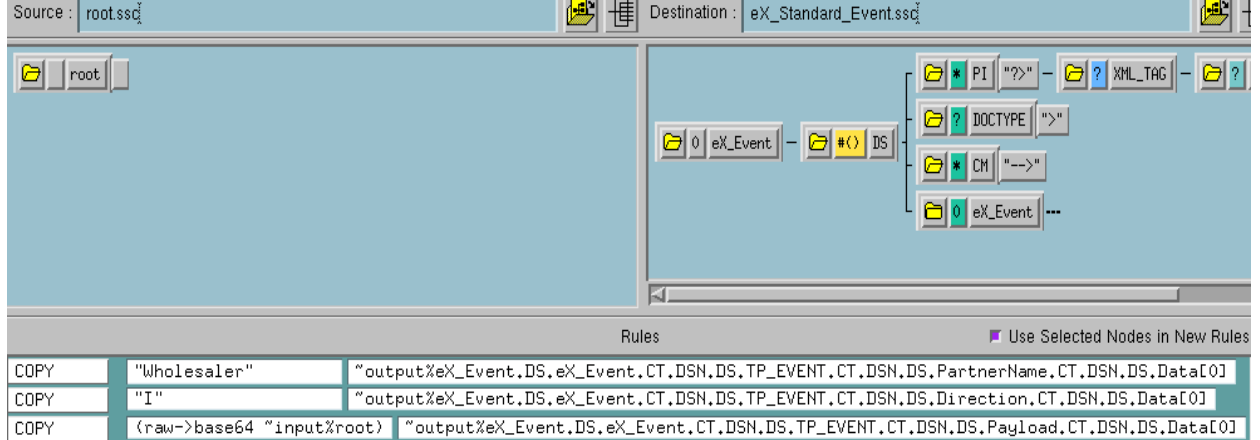

#### **Figure 86** TP\_Response\_Feeder.tsc

### **TP\_Response\_Feeder Collaboration Properties Setup**

Once the CRS has been created, you must set up the Collaboration and Collaboration Rules Properties for the **TP\_Response\_Feeder** Component in the Schema Designer GUI.

#### **To create and configure the TP\_Response\_Feeder Collaboration Rule**

**1** Create a new Collaboration Rule named **TP\_Response\_Feeder**.

**2** From TP\_Response\_Feeder Collaboration Rule properties, select the **General** tab. Configure as shown in [Table 88](#page-178-0).

<span id="page-178-0"></span>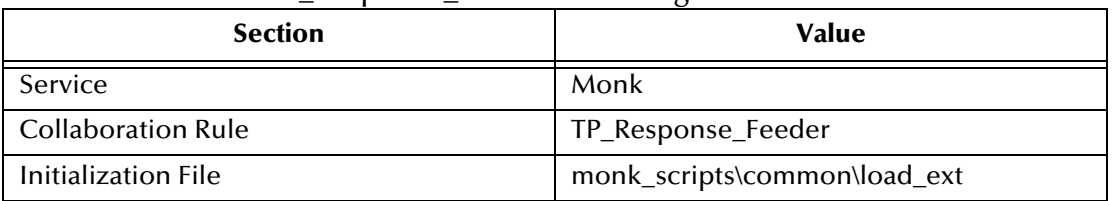

**Table 88** TP Response Feeder CR configuration - General Tab

- *Important: To use the Monk function raw->base64, you must make sure the file containing this function has been loaded.* 
	- **Figure 87** TP\_Response\_Feeder Collaboration Rules Properties Dialog Box

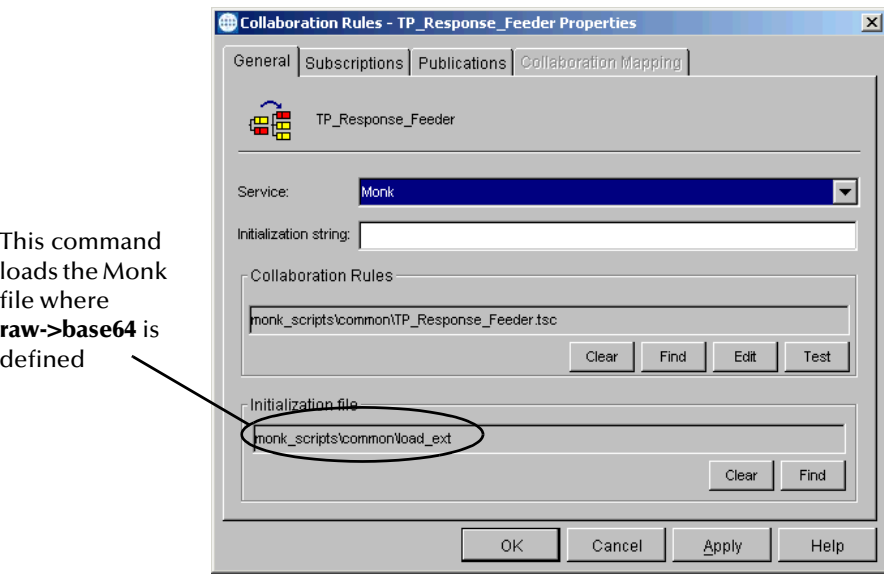

- **3** Select the **Subscriptions** tab. Select **eX\_External\_Evt** and move it to the right pane.
- **4** Select the **Publications** tab. Select **eX\_to\_ePM** and move it to the right pane.

**To create and configure the Internal\_Order\_Feeder Collaboration**

- **1** Select the **TP\_Response\_Feeder** e\*Way.
- **2** Create a new Collaboration named **TP\_Response\_Feeder**.
- **3** Configure the TP\_Response\_Feeder Collaboration properties using [Table 89.](#page-178-1)

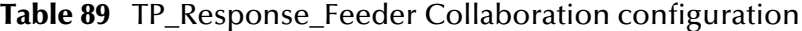

<span id="page-178-1"></span>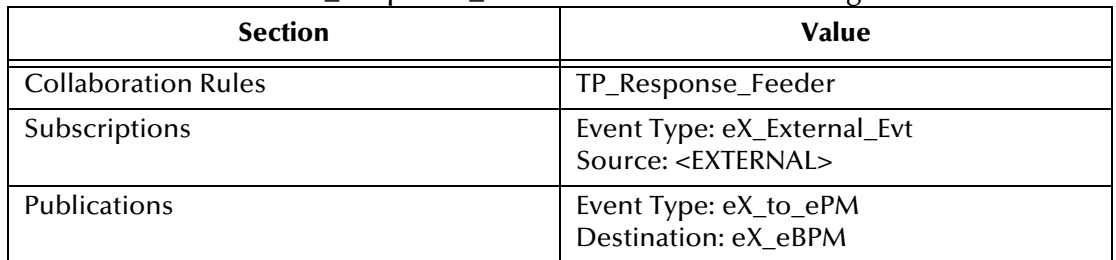

<span id="page-179-0"></span>Verify the information in the **Collaboration Properties** dialog box as shown in [Figure](#page-179-0)  [88.](#page-179-0)

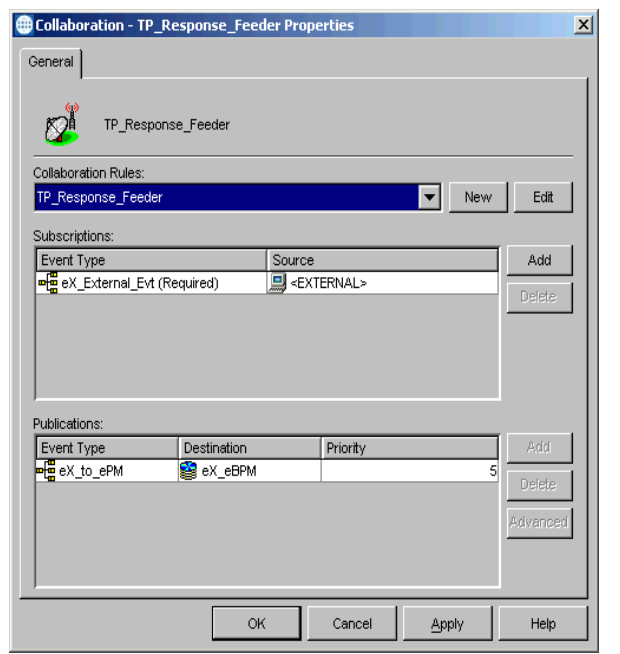

**Figure 88** TP\_Response\_Feeder Collaboration Properties

# 9.13 **Configure the eX\_ePM e\*Way**

The **eX\_ePM** e\*Way requires only minimal configuration. You must give it the logon information for the e\*Xchange database.

**To configure the eX\_ePM configuration file**

- **1** In the **eX\_ePM** e\*Way properties, select the **General** tab.
- **2** In the **Configuration File** area, click **Edit**.
- **3** Configure the parameters as shown in [Table 90.](#page-179-1)

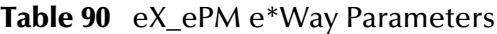

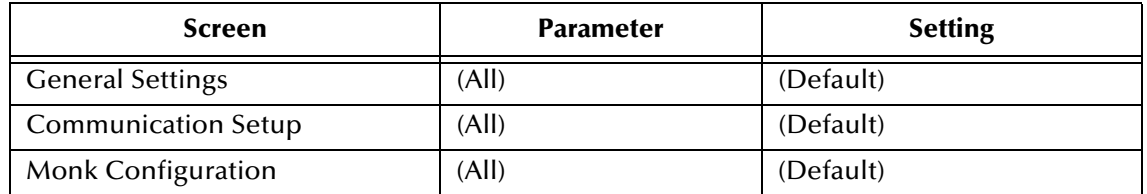

<span id="page-179-1"></span>.
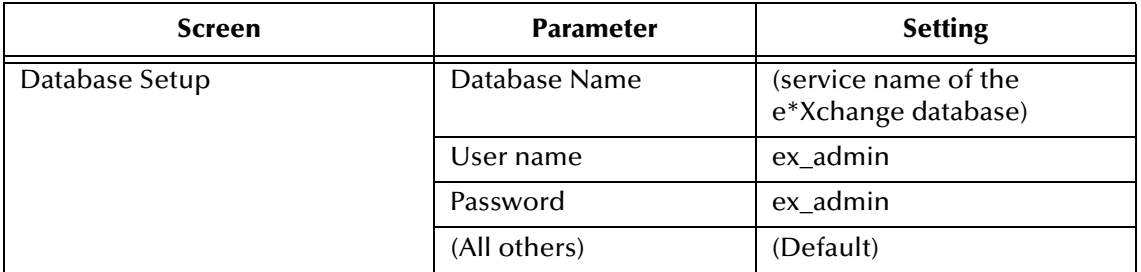

#### **Table 90** eX\_ePM e\*Way Parameters

**To set the file names correctly**

- **1** In <**egate>\Demos\RosettaNet\input\order**, change the name of the **orders.~in** file to **orders.fin**.
- **2** In <**egate>\Demos\RosettaNet\input\order\_response**, change the name of the **order\_response.~in** file to **order\_response.fin**.

That completes the data setup. The next step is to run the scenario.

# 9.14 **Running the Scenario**

There are five parts to running the scenario:

- **A** The Retailer trading partner sends the purchase order to the Wholesaler trading partner.
- **B** The Wholesaler trading partner processes the purchase order message received from the Retailer trading partner
- **C** The Wholesaler trading partner sends the acknowledgment back to the Retailer trading partner
- **D** The Wholesaler trading partner sends the response message back to the Retailer trading partner
- **E** The Retailer trading partner sends the acknowledgment back to the Wholesaler trading partner

Parts A, B, and C are performed in **["To process the purchase order message"](#page-180-0)**. Parts D and E are performed in **["To send the response message" on page 185](#page-184-0)**.

#### <span id="page-180-0"></span>**To process the purchase order message**

**1** Rename the file **<egate>\Demos\RosettaNet\input\Orders.~in** to **Orders.fin**.

Once your data file is in place, start the following e\*Gate components:

**2** Start the Control Broker. At the command line, enter:

stccb.exe -rh localhost -rs RosettaNet -ln localhost\_cb -un Administrator -up STC

**3** Open the Schema Manager and select the RosettaNet schema.

**4** Start the **eX\_ePM** e\*Way

This starts the e\*Xchange engine.

**5** Start the **Internal\_Order\_Feeder** e\*Way

This e\*Way retrieves the purchase order from the internal system and sends it to the e\*Xchange Partner Manager.

- **6** Look in the **<egate>\Demos\RosettaNet\Input\Order** folder. The file name changes from **Order.fin** to **Order.~in** as the file is picked up.
- **7** Start the **TP\_Order\_Eater** e\*Way.

This e\*Way sends the purchase order to a file which is then retrieved and sent to the Wholesaler trading partner.

- **8** Look in the **<egate>\Demos\RosettaNet\Output\Order\_Out\TP** folder. The file **Order1.dat** is created.
- **9** Start the **TP\_Order\_Feeder** e\*Way.

This e\*Way sends the message to the Wholesaler trading partner.

- **10** Look in the **<egate>\Demos\RosettaNet\Output\Order\_Out\TP** folder. The file name changes from **Order1.dat** to **Order1.~in** as the file is picked up.
- **11** Start the **Internal\_Eater** e\*Way.

This e\*Way sends the message to a file (simulating sending to an internal system).

- **12** Look in the **<egate>\Demos\RosettaNet\Output\Order\_Out** folder. The file **Order1.dat** is created.
- **13** Start the **TP** Response Eater e\*Way.

This e\*Way sends the purchase order acknowledgment to a file which is then retrieved and sent to the Retailer trading partner.

- **14** Look in the **<egate>\Demos\RosettaNet\Output\Response\_Out\TP** folder. The file **Order1.dat** is created.
- **15** Start the **TP\_Response\_Feeder** e\*Way

This e\*Way sends the purchase order acknowledgment to the Retailer trading partner.

**16** Look in the **<egate>\Demos\RosettaNet\Output\Response\_Out\TP** folder. The file name changes from **Order1.dat** to **Order1.~in** as the file is picked up.

The message is processed by **Internal\_Eater** e\*Way. This e\*Way sends the message to a file (simulating sending to an internal system).

*Note: Look in the <egate>\Demos\RosettaNet\Output\Order\_Out folder. The file Order1.dat is created.*

That completes sending the purchase order. You can view the results in Message Tracking, in e\*Xchange Web interface.

### **Viewing the Results in Message Tracking**

You can view the results of the message processing by using the Message Tracking feature of the e\*Xchange Partner Manager.

Message Tracking shows two entries for the incoming message. This is because a control message is sent out immediately, and a response message is sent out later. These two responses to the trading partner are tracked separately.

**To view the outbound message in Message Tracking for the Wholesaler Trading Partner**

**1** From the e\*Xchange Web interface, **Main** page, select **Message Tracking**.

The **TP Profile Selection** page appears.

- **2** In the **Company Profile** field, select **Wholesaler Company**.
- **3** In the **Trading Partner Profile** field, select **Wholesaler TP**.
- **4** In the **eBusiness Protocol** field, select **RosettaNet**.
- **5** In the **Direction** field, select **Outbound**.
- **6** Click the **Message Profile Selection**.
- **7** Select the **3A4 Request Manage Purchase Order** message.
- **8** Click the **Message Details** link to view the resulting list. The results are shown in [Figure 89](#page-182-0).

#### **Figure 89** Message Tracking: Outbound

<span id="page-182-0"></span>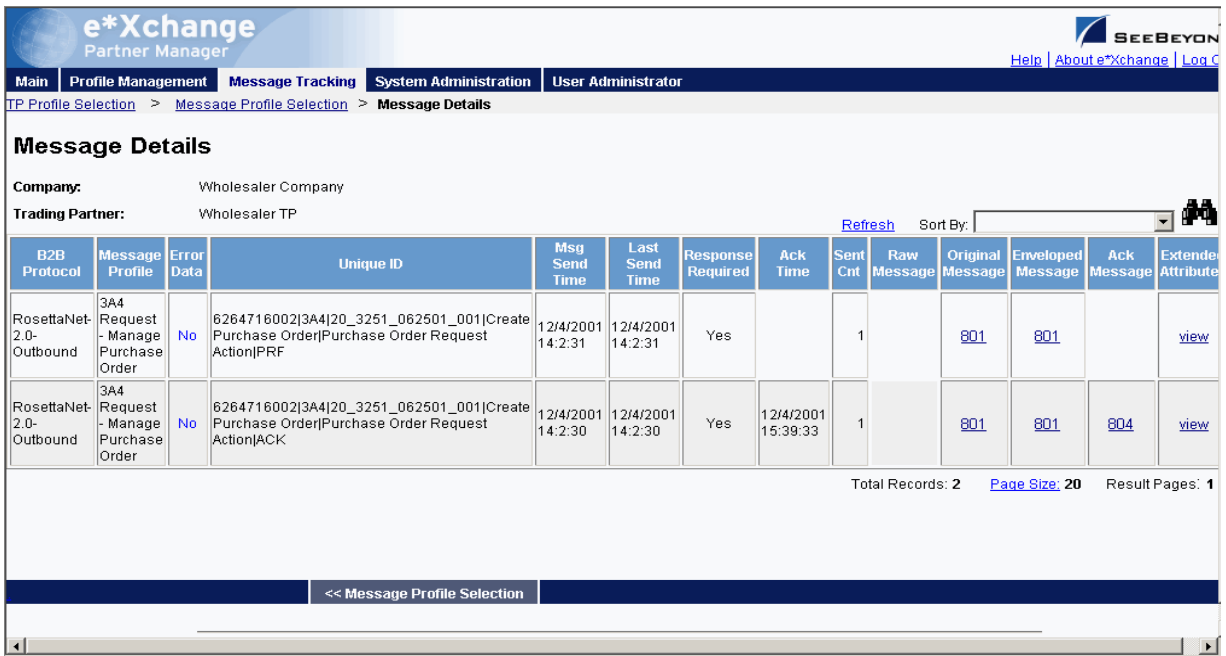

As shown in [Figure 89,](#page-182-0) e\*Xchange records two entries for the message. One entry is for the original message, for which a response message is sent. The other entry is for the acknowledgment message.

For one entry, the **Ack Message** column has a link to the message information. Click it to view the acknowledgment message.

Later, when the response message is sent out, you are able to view it in Message Tracking. For the moment, the **Ack Message** column is not showing a link for the other message, since the response has not been sent out yet.

**To view the inbound message in Message Tracking for the Retailer Trading Partner**

**1** From the e\*Xchange Web interface, **Main** page, select **Message Tracking**.

The **TP Profile Selection** page appears.

- **2** In the **Company Profile** field, select **Retailer Company**.
- **3** In the **Trading Partner Profile** field, select **Retailer TP**.
- **4** In the **eBusiness Protocol** field, select **RosettaNet**.
- **5** In the **Direction** field, select **Inbound**.
- **6** Click the **Message Profile Selection**.
- **7** Select the **3A4 Request Manage Purchase Order** message.
- **8** Click the **Message Details** link to view the resulting list.

The results are shown in [Figure 90](#page-183-0).

<span id="page-183-0"></span>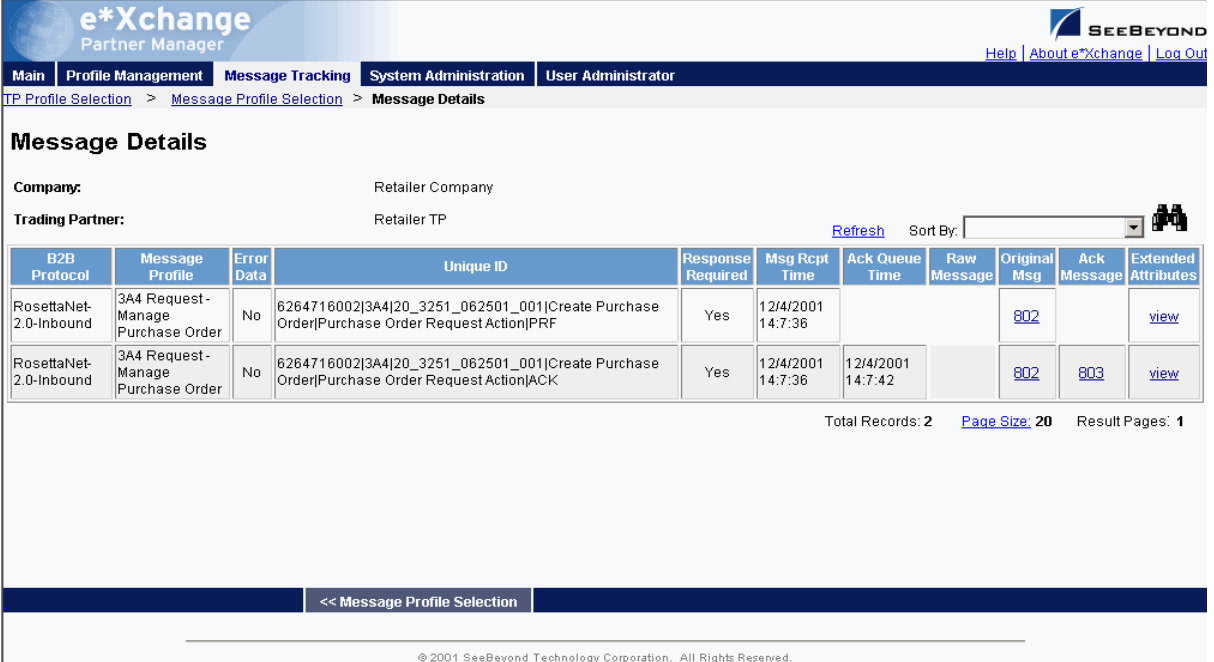

#### **Figure 90** Message Tracking: Inbound

As shown in [Figure 90,](#page-183-0) e\*Xchange records two entries for the message. One entry is for the original message, for which a response message is sent later. The other entry is for the acknowledgment message.

# 9.15 **Sending the Response**

The next step is to send the response message.

<span id="page-184-0"></span>**To send the response message**

- **1** Rename the file **<egate>\Demos\RosettaNet\Input\Order\_Response\order\_response.~in** to **order\_response.fin**.
- **2** In the Schema Manager, start the **Internal\_Response\_Feeder** e\*Way.
- **3** Look in the **<egate>\Demos\RosettaNet\input\order\_response** folder. The file name changes from **order\_response.fin** to **order\_response.~in** as the file is picked up.

The message is processed by **TP\_Response\_Eater** e\*Way. This e\*Way sends the purchase order response to a file which is then retrieved and sent to the Retailer trading partner.

**4** Look in the **<egate>\Demos\RosettaNet\Output\Response\_Out\TP** folder. The file **Order2.dat** is created. This is immediately renamed in the following step.

The message is processed by **TP\_Response\_Feeder** e\*Way. This e\*Way sends the purchase order response to the Retailer trading partner.

**5** Look in the **<egate>\Demos\RosettaNet\Output\Response\_Out\TP** folder. The file name changes from **Order2.dat** to **Order2.~in** as the file is picked up.

The message is process by **Internal\_Eater** e\*Way. This e\*Way sends the message to a file (simulating sending to an internal system).

**6** Look in the **<egate>\Demos\RosettaNet\Output\Order\_Out** folder. The file **Order2.dat** is created.

The message is processed by **TP\_Order\_Eater** e\*Way. This e\*Way sends the purchase order response acknowledgment to a file which is then retrieved and sent to the Wholesaler trading partner.

**7** Look in the **<egate>\Demos\RosettaNet\Output\Order\_Out\TP** folder. The file **Order2.dat** is created.

The message is processed by **TP\_Order\_Feeder** e\*Way. This e\*Way sends the purchase order response acknowledgment to the Wholesaler trading partner.

**8** Look in the **<egate>\Demos\RosettaNet\Output\Order\_Out\TP** folder. The file name changes from **Order2.dat** to **Order2.~in** as the file is picked up.

That completes the second part of the exercise. You can view the results in Message Tracking.

### **Viewing the Results in Message Tracking**

You can view the results of the message processing in Message Tracking.

**To view the association of the response message to the original outbound message in Message Tracking for the Retailer Trading Partner**

**1** From e\*Xchange Web Interface, **Main** page, select **Message Tracking**.

The **TP Profile Selection** page appears.

- **2** In the **Company Profile** field, select **Retailer Company**.
- **3** In the **Trading Partner Profile** field, select **Retailer TP**.
- **4** In the **eBusiness Protocol** field, select **RosettaNet**.
- **5** In the **Direction** field, select **Inbound**.
- **6** Click the **Message Profile Selection**.
- **7** Select the **3A4 Request Manage Purchase Order** message.
- **8** Click the **Message Details** link to view the resulting list.

The results are shown in [Figure 91](#page-185-0).

#### **Figure 91** Message Tracking: Outbound Completed

<span id="page-185-0"></span>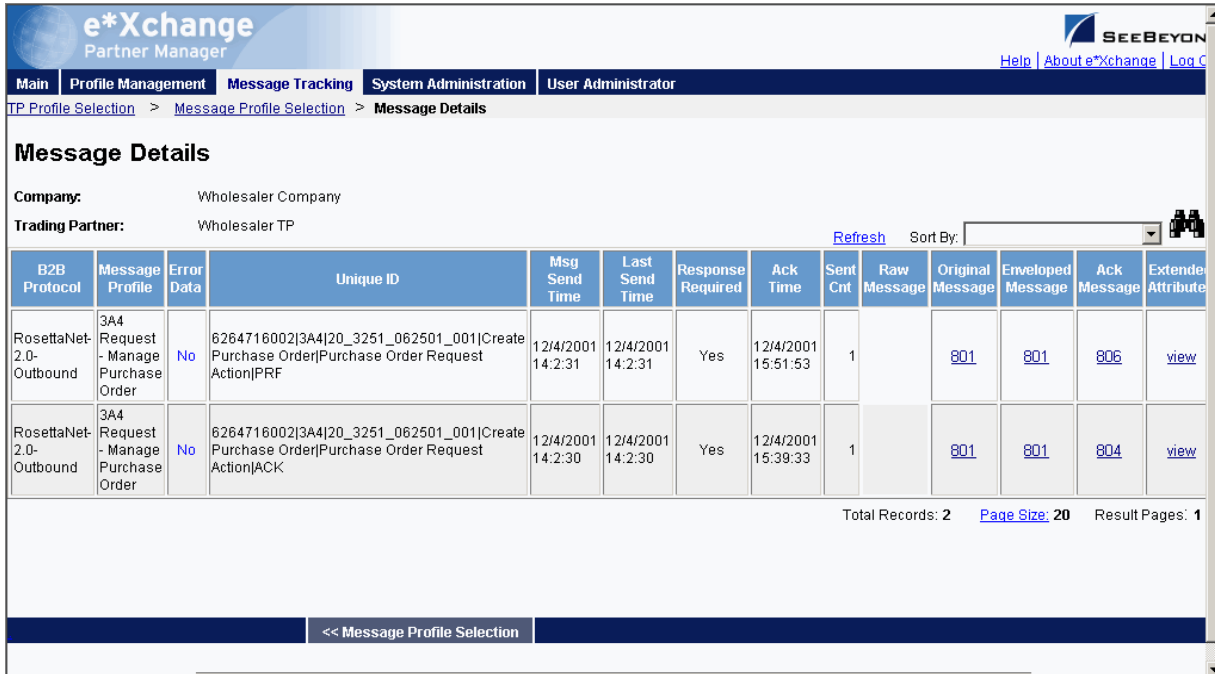

Notice that both entries now have responses available for viewing: one is the acknowledgment message, the other is the full response message.

**To view the association of the response message to the original inbound message in Message Tracking for the Retailer trading partner**

**1** From the e\*Xchange Web interface, **Main** page, select **Message Tracking**.

The **TP Profile Selection** page appears.

- **2** In the **Company Profile** field, select **Retailer Company**.
- **3** In the **Trading Partner Profile** field, select **Retailer TP**.
- **4** In the **eBusiness Protocol** field, select **RosettaNet**.
- **5** In the **Direction** field, select **Inbound**.
- **6** Click the **Message Profile Selection**.
- **7** Select the **3A4 Request Manage Purchase Order** message.
- **8** Click the **Message Details** link to view the resulting list. The results are shown in [Figure 92](#page-186-0).

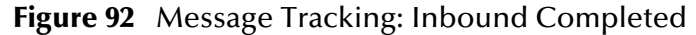

<span id="page-186-0"></span>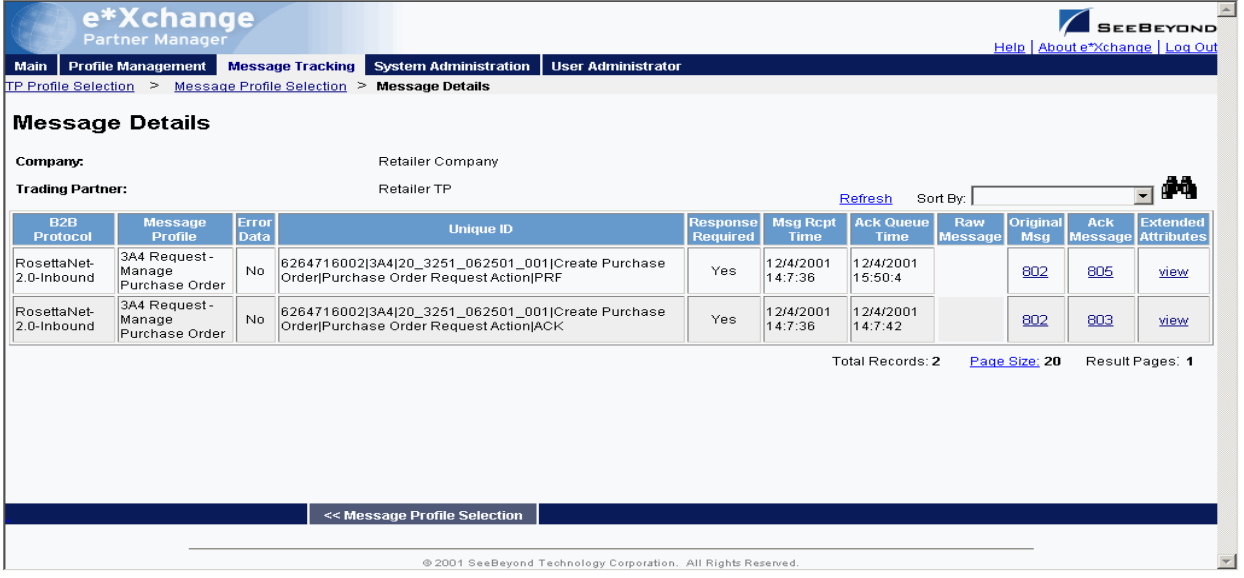

Notice that both entries now have responses associated with them: one is the acknowledgment message, the other is the full response message.

# 9.16 **Editing the Data Files**

Before rerunning the scenario, you must make sure that the unique ID in the order file matches that in the response file, and that both files have the expected filename and extension.

Knowing how to set these values also gives you the capability to reset the unique ID to an appropriate new value so that you can run the scenario multiple times.

#### **To ensure the unique ID in both files matches**

- **1** Open up the file **order.~in** (in the <**egate>\Demos\RosettaNet\input\order** folder) in a text editor such as Notepad or Wordpad.
- **2** Search for the following string, which is the unique ID in the files provided:

20\_3251\_062501\_001

**3** Replace that string with the following string:

20\_3251\_062501\_002

- **4** Save and close.
- **5** Open up the file order\_response.~in (in the <**egate>\Demos\RosettaNet\input\order\_response** folder) in a text editor such as Notepad or Wordpad.
- **6** Repeat steps 2 through 4 for this file. Make sure that the string is updated throughout the file.
- *Note: The last three digits of the unique ID indicate that this is the first instance for this*  date. For a second and subsequent running of this scenario, increment the last three *digits: 002, 003, and so forth. In each case, make sure that the value is the same in both files.*

# **Chapter 10**

# **e\*Xchange Implementation—CIDX**

This chapter discusses the steps involved to create an e\*Xchange implementation that transfers CIDX data.

The components for this implementation are provided on your installation CD. For instructions on installing and using the implementation components, see **["Using the](#page-215-0)  [Implementation Sample" on page 216](#page-215-0)**.

### 10.1 **Overview**

An e\*Xchange implementation makes use of the features designed to add and remove the EDI enveloping information for messages exchanged between trading partners.

In an e\*Xchange implementation, use the e\*Xchange Partner Manager Web interface to set up the trading partner information, and the e\*Gate Schema Designer GUI to add user-defined e\*Gate components to provide connectivity to the business application or trading partner. Once this is done, the pre-configured e\*Xchange e\*Gate schema components handle enveloping and de-enveloping Events as they travel through the e\*Xchange system.

The major steps for an e\*Xchange implementation are as follows:

- **1** Create any needed validation Collaborations.
- **2** Create the Trading Partner profiles.
- **3** Configure the user-defined e\*Ways that will connect the business application to e\*Xchange.
- **4** Configure the e\*Xchange e\*Way.
- **5** Run and test the scenario.

e\*Xchange Partner Manager supports the Chemical Industry Data Exchange (CIDX) format. CIDX is an XML-based data interchange based on RosettaNet version 1.1. CIDX uses the RosettaNet 1.1 Preamble and Service Headers with a few minor changes. CIDX provides its own Service Contents for CIDX specific business process flows. All signals and the Failure Notification Action are used by CIDX just as they are used for RosettaNet 1.1.

This chapter describes the requirements within e\*Xchange to support CIDX. CIDX profiles are set up using the e\*Xchange Web Interface. These profiles include the

relationship of response messages and possible failure or exception transactions that may be received or sent out. Hence, it is important that all messages that could flow to or from e\*Xchange be included in the e\*Xchange profiles.

For example, the profile could contain an Order Create that is sent outbound, and a Receipt Acknowledge and Order Response are expected in response inbound. The profiles must include these three message types, and also any failure messages that may flow, such as a Failure Notification or Receipt Acknowledgment Exception.

# 10.2 **CIDX Inbound**

All CIDX data flowing inbound to e\*Xchange is from the trading partner. e\*Xchange receives the CIDX Inbound message encoded in base64 within the payload of the Standard Event XML format.

# 10.2.1**e\*Xchange Profiles for CIDX Inbound**

All e\*Xchange Profiles are set up by a user through the e\*Xchange Web Interface. CIDX Inbound profiles represent what e\*Xchange expects to receive from a Trading Partner. It is important to include all the possible transactions, both signals and actions that can be sent by the Trading Partner to e\*Xchange. For example, a Receipt Acknowledge, Receipt Acknowledgement Exception, or Notification of Failure can be sent by the Trading Partner for CIDX, so all these transactions should be included as inbound message profiles.

A return message association page is within the e\*Xchange Web Interface message profile section. This page is used to specify which outbound messages should be associated as responses for the inbound transactions. This association is used to determine which messages are expected as responses from e\*Xchange and the internal system for the Trading Partner. The association can only take place once all the expected responses are included within the message profile section for the outbound direction.

### 10.2.2**B2B Protocol settings for CIDX Inbound**

The B2B Protocol has three sections: **General**, **Transport Component**, and **Message Security**. For CIDX Inbound the values in the three sections should match the following.

*Note: Assume to use the default for any components in a section that are not mentioned below.*

# **General**

### **Table 91** General Settings

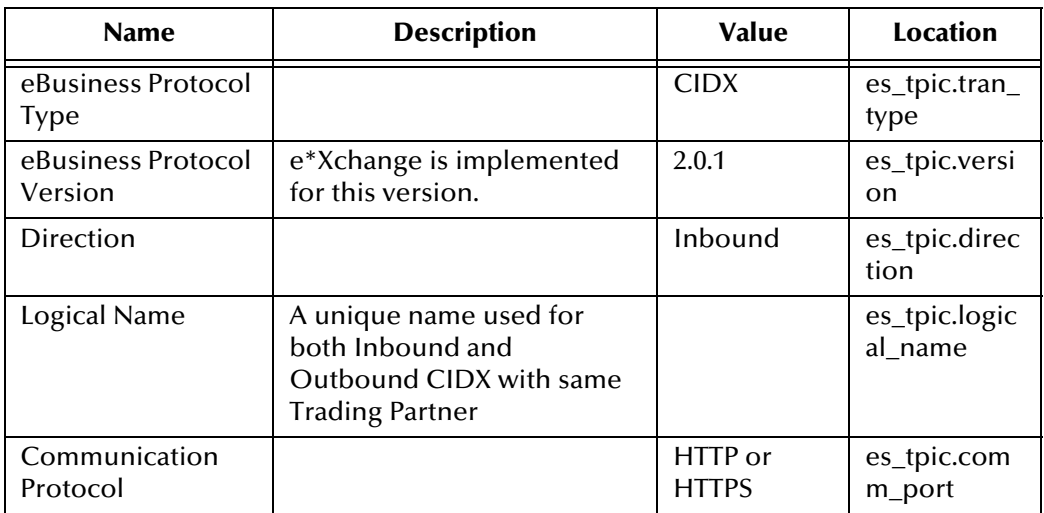

### **Transport Component**

### **Table 92** Transport Component

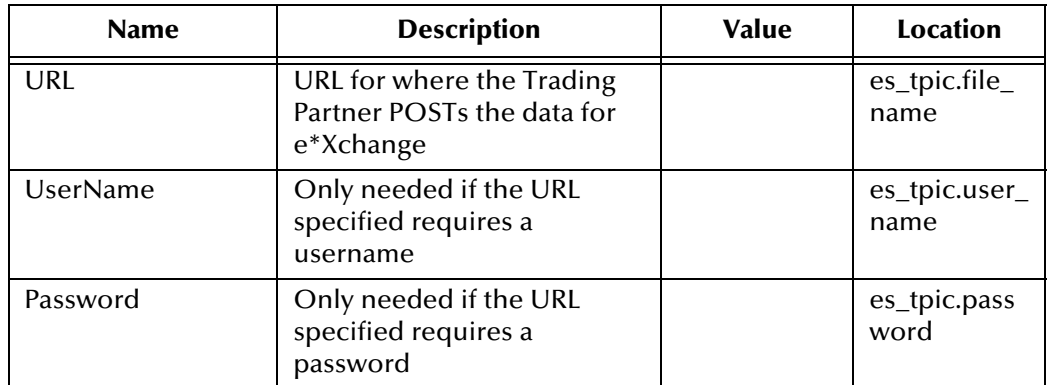

### **Message Security**

**Table 93** 

| <b>Name</b>                                   | <b>Description</b>                           | <b>Value</b> | Location                                                                                        |
|-----------------------------------------------|----------------------------------------------|--------------|-------------------------------------------------------------------------------------------------|
| Signature<br>Verification<br>Certificate Name | Certificate name if signature<br>is expected |              | es_tpic.sec_<br>key_type<br>includes "V"<br>and the cert<br>is stored in<br>es_security_<br>key |

# 10.2.3**Message Profile settings for CIDX Inbound**

The Message Profile has four sections: **General**, **Preamble**, **Service Header**, and **Return Messages**. For CIDX Inbound the values in the four sections should match the following.

*Note: Use the default for any components in a section that are not mentioned below.*

### **General**

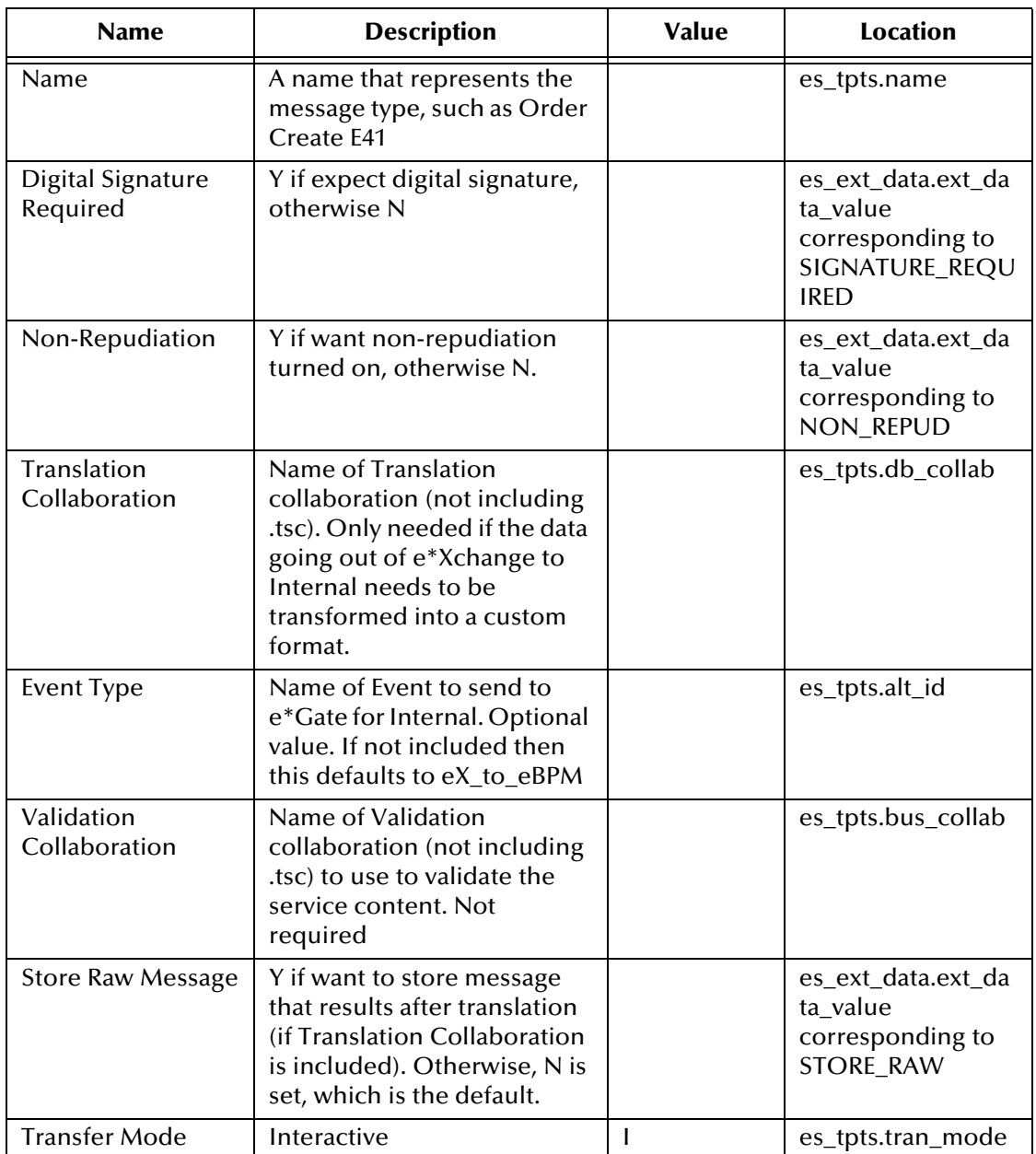

### **Table 94** Message Profile — General

# **Preamble**

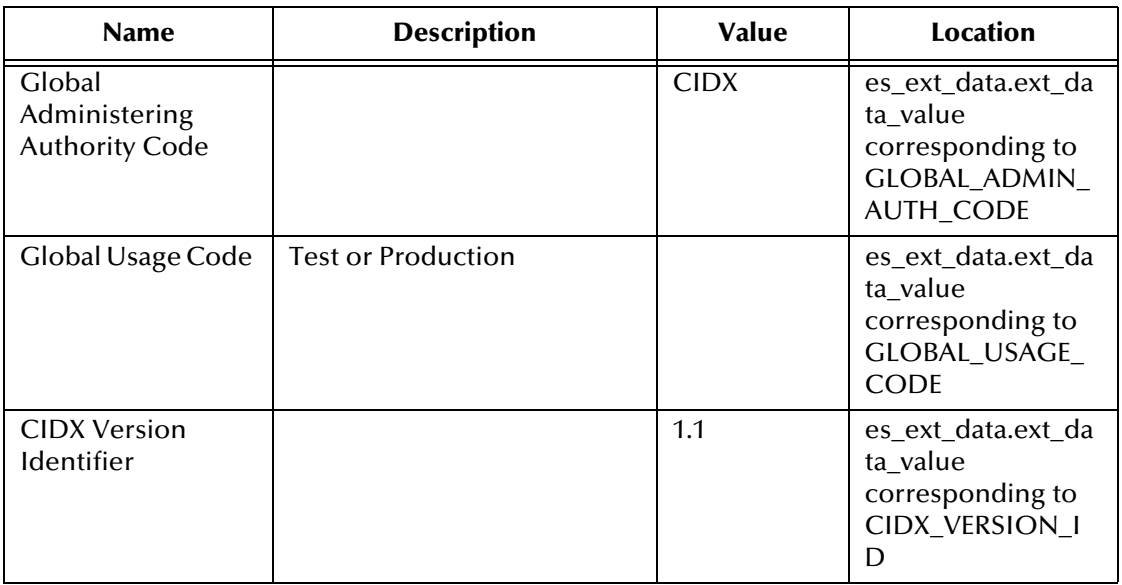

### **Table 95** Message Profile — Preamble

### **Service Header**

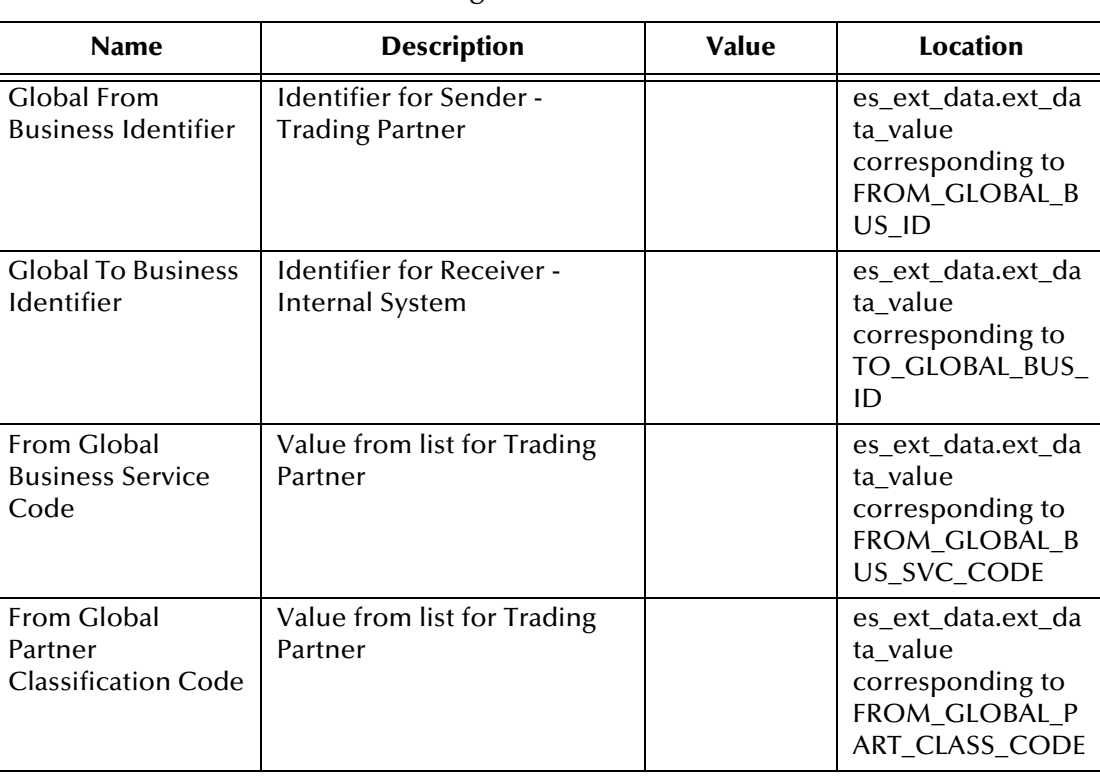

### **Table 96** Message Profile — Service Header

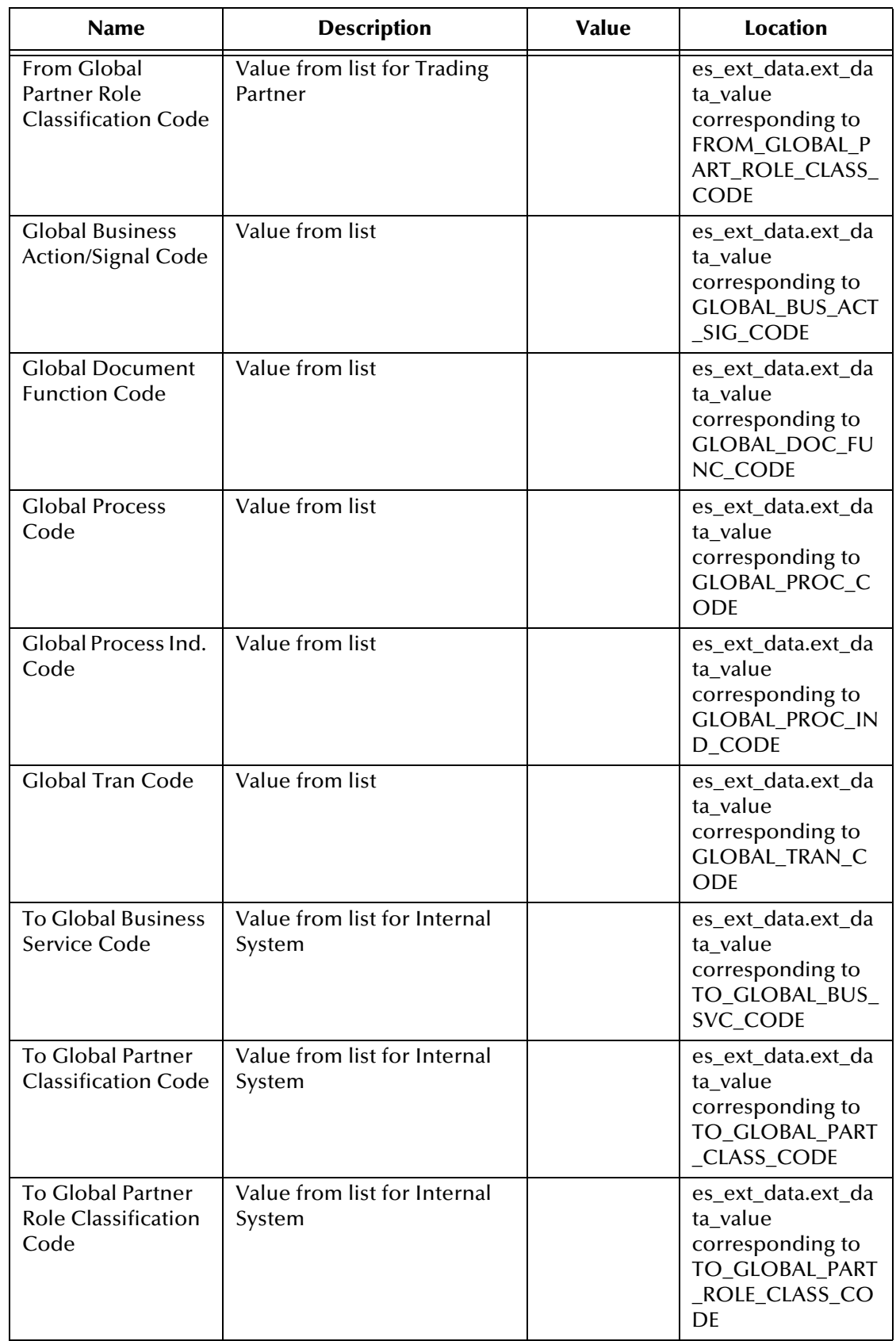

### **Table 96** Message Profile — Service Header

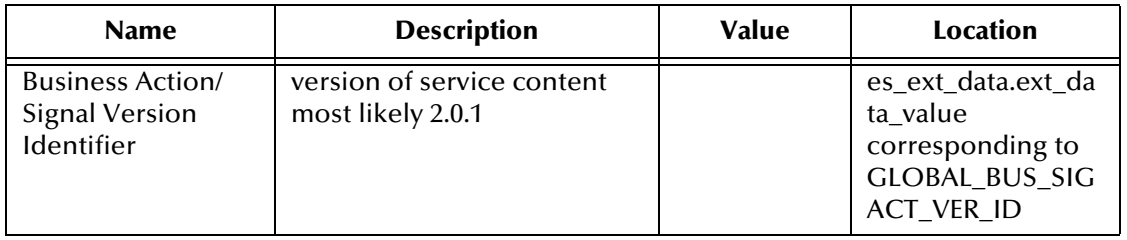

#### **Table 96** Message Profile — Service Header

### 10.2.4**Return Messages**

Set the following for each expected response -

Include = Yes

Response Time  $&$  Period =  $\leq$  amount of time expected for this response specified by the CIDX business process>

# of Retries = <maximum number of resends for the Inbound request that this Outbound response is associated with as specified by the CIDX business process>

# <span id="page-194-0"></span>10.2.5**CIDX Inbound Required Values**

Inbound messages sent to e\*Xchange from the Trading Partner must include certain values within the ServiceHeader and/or Standard Event attribute section to allow for proper retrieval of e\*Xchange database profile information. All Inbound messages are expected in CIDX Object format matching the CIDX specifications. There are three types of messages that can flow through e\*Xchange Inbound. These three types are listed below including which message components are required, in order to successfully process the transaction.

- **1** Request action message must have
	- **A** eX\_Event.TP\_EVENT.Direction
	- **B** eX\_Event.TP\_EVENT.CommProt
	- **C** eX\_Event.TP\_EVENT.Url

Following values in ServiceHeader:

- **D** initiatingPartner.GlobalBusinessIdentifier
- **E** GlobalProcessIndicatorCode
- **F** ProcessIdentity.InstanceIdentifier
- **G** TransactionIdentity.GlobalTransactionCode
- **H** TransactionIdentity.InstanceIdentifier
- **I** GlobalBusinessActionCode
- **J** ActionIdentity.InstanceIdentifier
- **2** Response action message must have
	- **A** eX\_Event.TP\_EVENT.Direction
- **B** eX\_Event.TP\_EVENT.CommProt
- **C** eX\_Event.TP\_EVENT.Url

Following values in ServiceHeader:

- **D** initiatingPartner.GlobalBusinessIdentifier
- **E** GlobalProcessIndicatorCode
- **F** ProcessIdentity.InstanceIdentifier
- **G** TransactionIdentity.GlobalTransactionCode
- **H** TransactionIdentity.InstanceIdentifier
- **I** GlobalBusinessActionCode
- **J** ActionIdentity.InstanceIdentifier
- **K** ActionControl.inResponseTo.ActionIdentity.GlobalBusinessActionCode
- **L** ActionControl.inResponseTo.ActionIdentity.InstanceIdentifier
- **3** Response signal message must have
	- **A** eX\_Event.TP\_EVENT.Direction
	- **B** eX\_Event.TP\_EVENT.CommProt
	- **C** eX\_Event.TP\_EVENT.Url

Following values in ServiceHeader:

- **D** initiatingPartner.GlobalBusinessIdentifier
- **E** GlobalProcessIndicatorCode
- **F** ProcessIdentity.InstanceIdentifier
- **G** TransactionIdentity.GlobalTransactionCode
- **H** TransactionIdentity.InstanceIdentifier
- **I** GlobalBusinessSignalCode
- **J** SignalControl.InstanceIdentifier
- **K** SignalControl.inResponseTo.ActionIdentity.GlobalBusinessActionCode
- **L** SignalControl.inResponseTo.ActionIdentity.InstanceIdentifier

### 10.2.6**Processing CIDX Inbound within e\*Xchange**

Messages inbound through e\*Xchange originate within the trading partner. When an inbound message comes into e\*Xchange from the MUX e\*Way communicating with the trading partner, the message's B2B protocol information is loaded from the e\*Xchange database.

Attributes used for loading B2B protocol information for a profile:

- eX\_Event.TP\_EVENT.Direction
- eX\_Event.TP\_EVENT.CommProt

eX\_Event.TP\_EVENT.Url

The only attribute required is Direction (I for Inbound), however both URL and the communication protocol (CommProt) are also filled in based on the environment information received by the MUX e\*Way from the trading partner HTTP post.

Once the B2B protocol is retrieved, then the appropriate Monk script is loaded based on the direction and tran\_type. Hence, **eX\_CIDX\_Inb\_main.dsc** is run for CIDX Inbound transactions. All inbound transactions must be in CIDX Object format (described in **["Processing CIDX Outbound within e\\*Xchange" on page 207](#page-206-0)**). e\*Xchange converts the CIDX Object format into a Content-Signature format, such that the binary values are removed from the message, and the content (Preamble Header, Service Header, and Service Content) and digital signature are separated by a readable boundary. The Message Profile is retrieved from the e\*Xchange database based on the type of inbound message received. For more information on types, see **["CIDX Inbound Required](#page-194-0)  [Values" on page 195](#page-194-0)**).

Once the message profile is loaded, many attributes are loaded from that profile including its B2B protocol. The attributes loaded are

- Logical\_name
- CIDX\_VERSION\_ID
- GLOBAL\_ADMIN\_AUTH\_CODE
- **GLOBAL USAGE CODE**
- VERSION\_ID
- GLOBAL\_PROC\_CODE
- GLOBAL\_TRAN\_CODE
- INTERNAL\_FORMAT
- STORE\_RAW
- FROM\_GLOBAL\_BUS\_ID
- TO\_GLOBAL\_BUS\_ID
- FROM\_GLOBAL\_PART\_ROLE\_CLASS\_CODE
- TO\_GLOBAL\_PART\_ROLE\_CLASS\_CODE
- FROM\_GLOBAL\_PART\_CLASS\_CODE
- TO\_GLOBAL\_PART\_CLASS\_CODE
- FROM\_GLOBAL\_BUS\_SVC\_CODE
- TO\_GLOBAL\_BUS\_SVC\_CODE
- GLOBAL\_DOC\_FUNC\_CODE
- **SIGNATURE REQUIRED**
- NUM\_RETRY
- RESP\_TM
- RTN\_TS\_ID

If SIGNATURE\_REQUIRED is set to Y, then the digital signature in the message is verified. If the digital signature and content do not match, or the signature is expected and it is missing, then the message generates an error. Otherwise, processing continues. If an Event Type was not specified in the **Message Profile — General** section, then it defaults to **eX\_to\_eBPM**. If **RTN\_TS\_ID** contains some values (meaning there are response messages that are expected for this transaction), then the response times and retry maximum values are retrieved for each of the expected responses. The possible responses are Performance, such as Order Response for Order Create, Receipt Acknowledge, and Acceptance Acknowledge.

Once the signature is verified, the **PerformanceControlRequest** times are extracted from the Service Header (if they are included). These times are optional, so if they are not included in the message, then they are retrieved from the database. The times are only included for each expected response.

Times extracted from:

- ServiceHeader. ProcessControl. TransactionControl. ActionControl. PerformanceControlRequest.timeToAcknowledgeReceipt.TimeDuration
- ServiceHeader. ProcessControl. TransactionControl. ActionControl. PerformanceControlRequest.timeToAcknowledgeAcceptance.TimeDuration
- ServiceHeader. ProcessControl. TransactionControl. ActionControl. PerformanceControlRequest.timeToPerform.TimeDuration

Next, the transaction goes through some validation steps. First, the Preamble Header is validated based on the values in the Message Profile. Then, the Service Header goes through validation based on the Message Profile values and lookup files. If the Validation Collaboration is specified in the Message Profile, then the Service Content also goes through validation based on the specified script. If any values fail the validations, then an error is captured that will be stored with the data in the database.

If the Translation Collaboration is specified in the Message Profile, then the data is transformed using the specified collaboration. The resulting message is considered the Raw message, which eventually gets passed on to the Internal System through e\*Gate.

After the translation, a duplicate check is performed based on the direction set to I, level T, and unique\_id (g\_cidx\_init\_partner\_id | g\_cidx\_proc\_id | g\_cidx\_sigact\_id |%). Each of the components of the unique\_id are based on the following values in the Service Header.

- g\_cidx\_init\_partner\_id = initiatingPartner.GlobalBusinessIdentifier
- g\_cidx\_proc\_id = ProcessIdentity.InstanceIdentifier
- $\cdot$  g\_cidx\_sigact\_id = SignalControl.InstanceIdentifier for signal

or

ActionControl.ActionIdentity.InstanceIdentifier for action

 $% = PRF$  or REC

A transaction is a duplicate if a message tracking row in es\_mtrk\_inb has the same unique\_id and level. If the message is found to be a duplicate, then it is stored in the duplicate log file, client/logs/duplicate.log, and not processed any further.

If the transaction is not a duplicate, then the transaction is stored in the database with its associated attributes. The message tracking attributes that are stored with the message are based off of values in the CIDX Service Header. The values are:

- PROC\_ID based off of g\_cidx\_proc\_id
- TRAN\_ID based off of g\_cidx\_trans\_id (described earlier)
- ACT\_SIG\_ID based off of g\_cidx\_sigact\_id (described earlier)
- BP\_EVENT\_TYPE (optional) based on eX\_Event.BP\_EVENT.TYPE
- BP\_EVENT\_ID (optional) based on eX\_Event.BP\_EVENT.ID
- BP\_EVENT\_BPI\_ID (optional) based on eX\_Event.BP\_EVENT.BPI\_ID
- BP\_EVENT\_NAME (optional) based on eX\_Event.BP\_EVENT.NAME
- BP\_EVENT\_ACT\_ID (optional) based on eX\_Event.BP\_EVENT.ACTIVITY.ID
- BP\_EVENT\_STATUS (optional) based on eX\_EVENT.BP\_EVENT.STATUS
- BP\_EVENT\_ACT\_NAME (optional) based on eX\_EVENT.BP\_EVENT.ACTIVITY.NAME

If the processing of the message encountered errors, then these errors are also stored in the database (es mtrk error). If **STORE RAW** is **Y**, and the message was translated by the Message Profile Translation Collaboration, then the resulting translated message is also stored with the inbound message in the database.

If the inbound transaction is a signal, then it is stored as an original message in **es\_mtrk\_inb**, and then associated with the original request using **ux-ack-handler**. If the signal received is an exception, then a failure message is also sent to e\*Gate.

If the inbound transaction is an action, then it is stored as an original message in **es\_mtrk\_inb**, and a row is created in **es\_mtrk\_inb** to represent each response expected. Hence, the **unique\_id** ends in the code representing the expected response, such as **PRF**, **REC**, or **ACC**. If the action expects a Receipt Acknowledge in return, then the row in the es\_mtrk\_inb table will contain a unique\_id with a trailing **|REC**. Later in the processing, e\*Xchange creates a Receipt Acknowledge if expected by the trading partner in response to the message just received. Also, e\*Xchange creates an Acceptance Acknowledge if expected by the trading partner in response to the message just received. e\*Xchange does create a performance acknowledge transaction, but instead it is the internal system's responsibility to develop that message. If the inbound action is a response, then **ux-ack-handler** is called to associate this response with the original request.

Once the message has been stored in the database and associated with its request, if it is a response, then certain transactions are created and forwarded on by e\*Xchange to either the internal system or trading partner. If a Receipt Acknowledge or Acceptance Acknowledge are expected by the trading partner, then they are created by e\*Xchange and forwarded onto e\*Gate for the trading partner as long as the processing was successful. If the processing was not successful, and a response is expected, then either a Receipt Acknowledge Exception, Acceptance Acknowledge Exception, Failure Notification, or General Exception is created by e\*Xchange and sent to the Trading partner.

Also, on successful processing, the inbound transaction is also forwarded onto the internal system. The inbound transaction is sent to the internal based on the **Translation Collaboration** and **INTERNAL\_FORMAT** settings. If the **Translation Collaboration** is specified, then the **Raw** message is sent to e\*Gate for the internal system. Otherwise, the **INTERNAL\_FORMAT** is considered, such that if it is set to **GEN**, then the data is forwarded in **CIDX Generic** format. And if the **INTERNAL\_FORMAT** is set to **CIDXO**, then the data is kept in the format sent by the trading partner, and forwarded on to the internal system.

# 10.2.7**e\*Ways for e\*Xchange Inbound messages**

Trading Partners communicate with e\*Gate via HTTP(S) as required by CIDX. The MUX e\*Way receives HTTP(S) posts from the Trading Partner. If the CIDX transaction is xml-encoded, then the MUX Collaboration xml-decodes the data. The CIDX data is converted to base64, and placed in the payload of the Standard Event. The direction is set to I in the Standard Event, and the communication protocol is set to **HTTP** or **HTTPS** depending upon how the HTTPS environment setting is set.

**SERVER\_NAME**, **SERVER\_PORT** (optional), and **SCRIPT\_NAME** environment settings are used together to create the URL, which is placed in the Standard Event to help retrieve the correct trading partner profile in e\*Xchange. Then the Standard Event forwards to e\*Xchange for processing. The MUX e\*Way returns **Status: 200 (OK)** to the web server on success. If **SCRIPT\_NAME** or **SERVER\_NAME** are missing, then **Status: 400 (Bad Request)** returns to the Web server, and the message is not forwarded to e\*Gate for e\*Xchange.

# 10.3 **CIDX Outbound**

All CIDX transactions flowing outbound from e\*Xchange are either from the Internal System or created by e\*Xchange itself. e\*Xchange receives the CIDX Outbound message encoded in base64 within the payload of the Standard Event XML format.

# 10.3.1**e\*Xchange Profiles for CIDX Outbound**

CIDX Outbound profiles are set up by a user through the e\*Xchange Web Interface. CIDX Outbound profiles represent what e\*Xchange expects to receive from a Internal System or creates itself. It is important to include all the possible transactions, both signals and actions that can be sent by the internal system or created by e\*Xchange. For example, a Receipt Acknowledge, Receipt Acknowledgement Exception, or Notification of Failure can be created by e\*Xchange in response to a CIDX inbound message sent by a Trading Partner. Hence, all these transactions should be included as outbound message profiles.

A return message association page is within the e\*Xchange Web Interface message profile section. This page is very important for specifying which inbound messages should be associated as responses for the outbound transactions. This association is used by the e\*Xchange backend to determine which messages are expected as

responses from the trading partner. The association can only take place once all the expected responses are included within the message profile section for the inbound direction.

# 10.3.2**B2B Protocol settings for CIDX Outbound**

The B2B Protocol has three sections: **General**, **Transport Component**, and **Message Security**. For CIDX outbound the values in the three sections should match the following.

*Note: Use the default value for any components in a section that are not mentioned below.*

### **General**

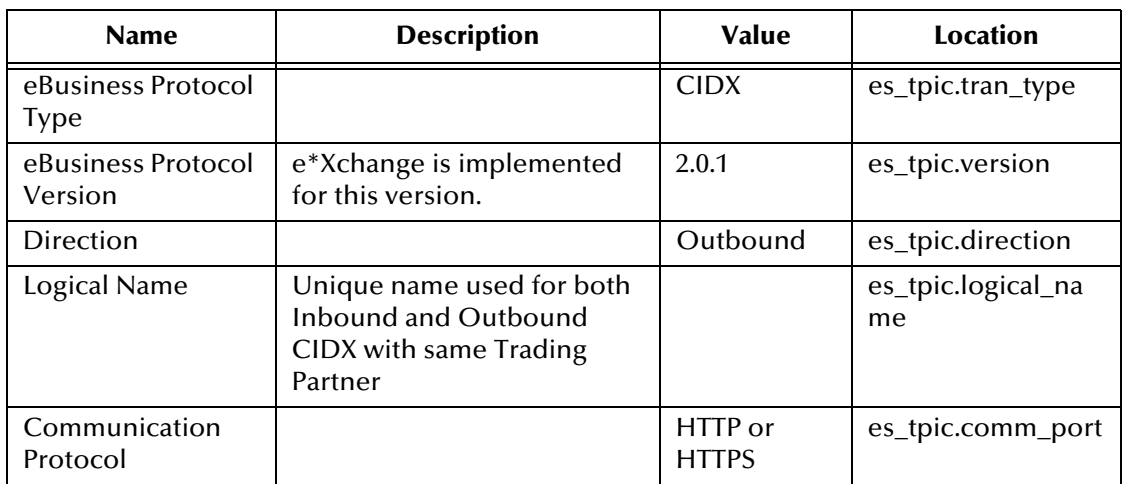

#### **Table 97** B2B Protocol — General

### **Transport Component**

#### **Table 98** B2B Protocol — Transport Component

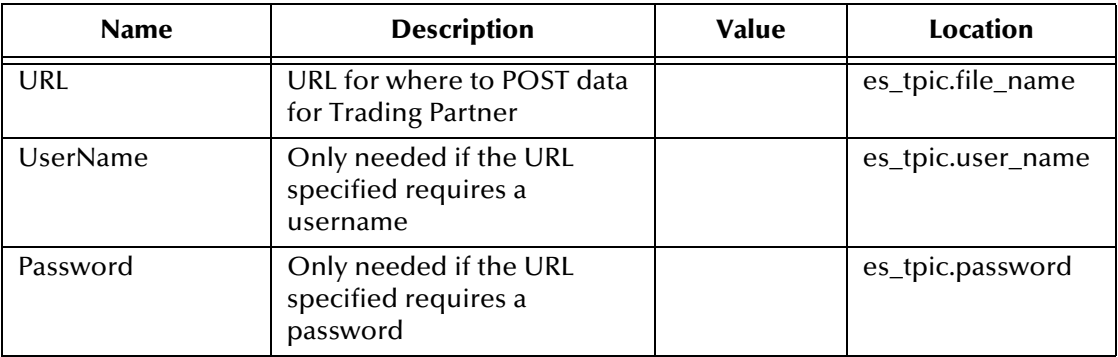

### **Message Security**

#### **Table 99**

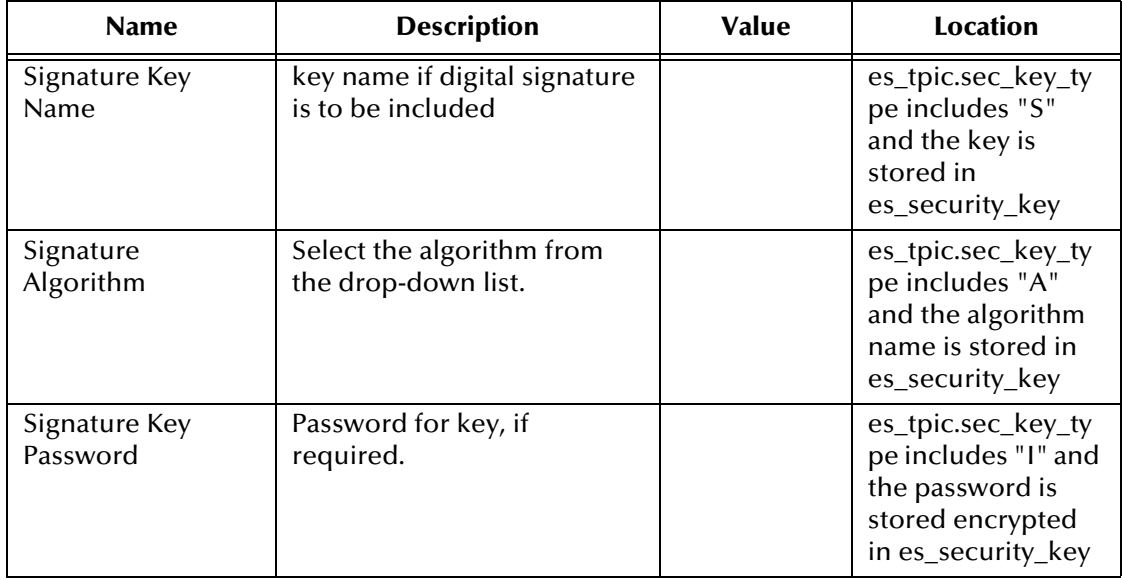

# 10.3.3**Message Profile settings for CIDX Outbound**

The Message Profile has four sections: **General**, **Preamble**, **Service Header**, and **Return Messages**. For CIDX outbound the values in the four sections should match the following.

*Note: Use the default value for any components in a section that are not mentioned below.*

### **General**

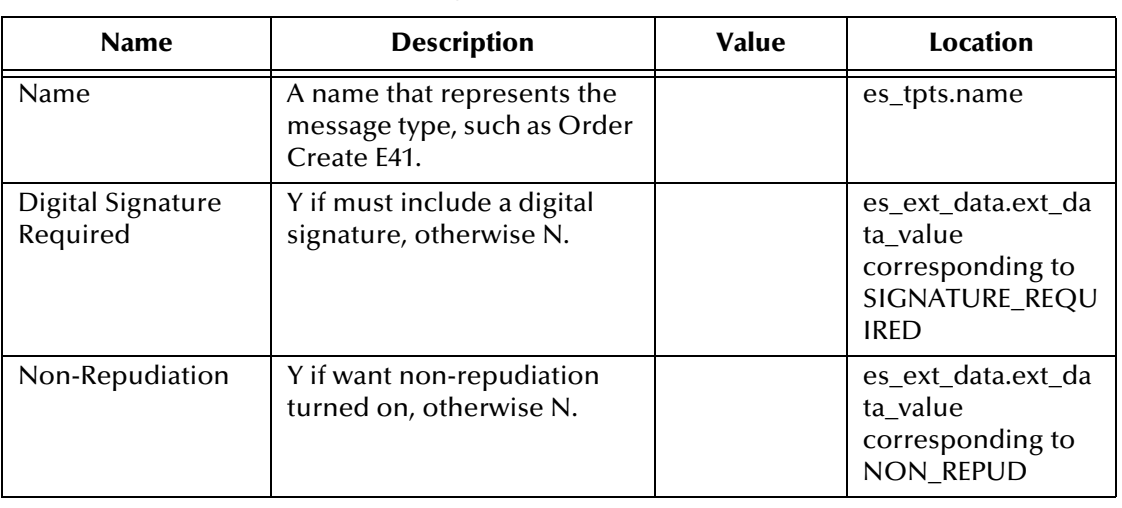

### **Table 100** Message Profile — General (Outbound)

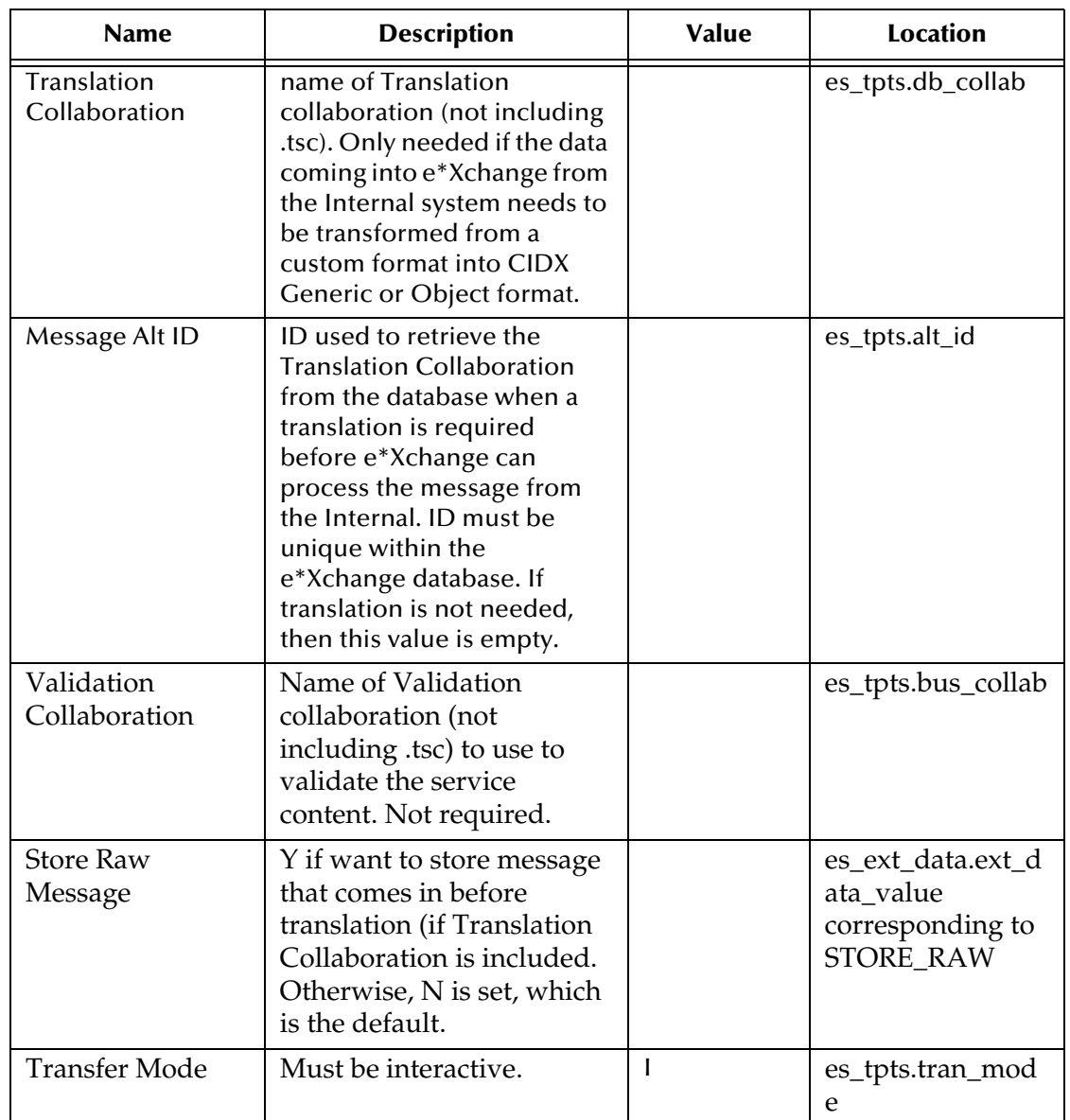

### **Table 100** Message Profile — General (Outbound)

### **Preamble**

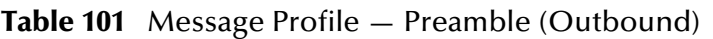

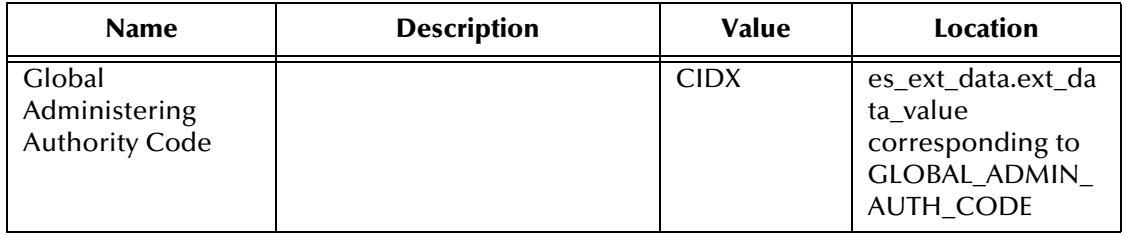

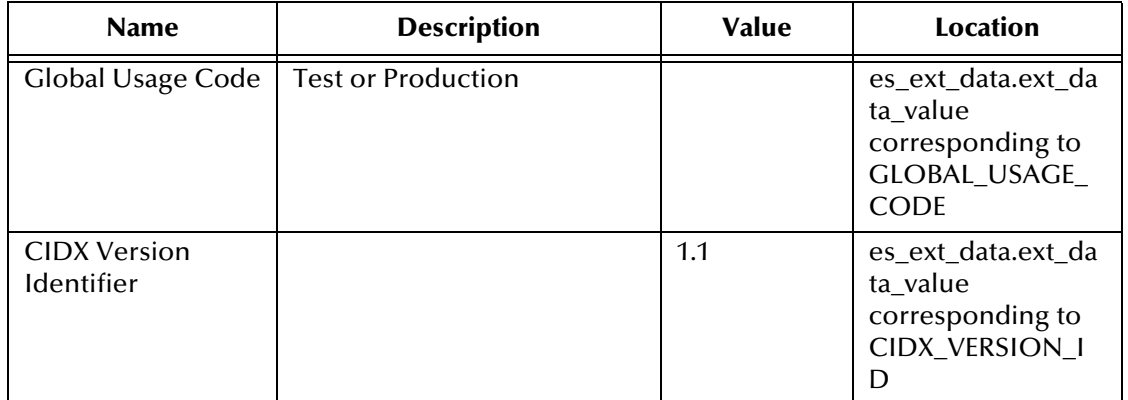

### **Table 101** Message Profile — Preamble (Outbound)

### **Service Header**

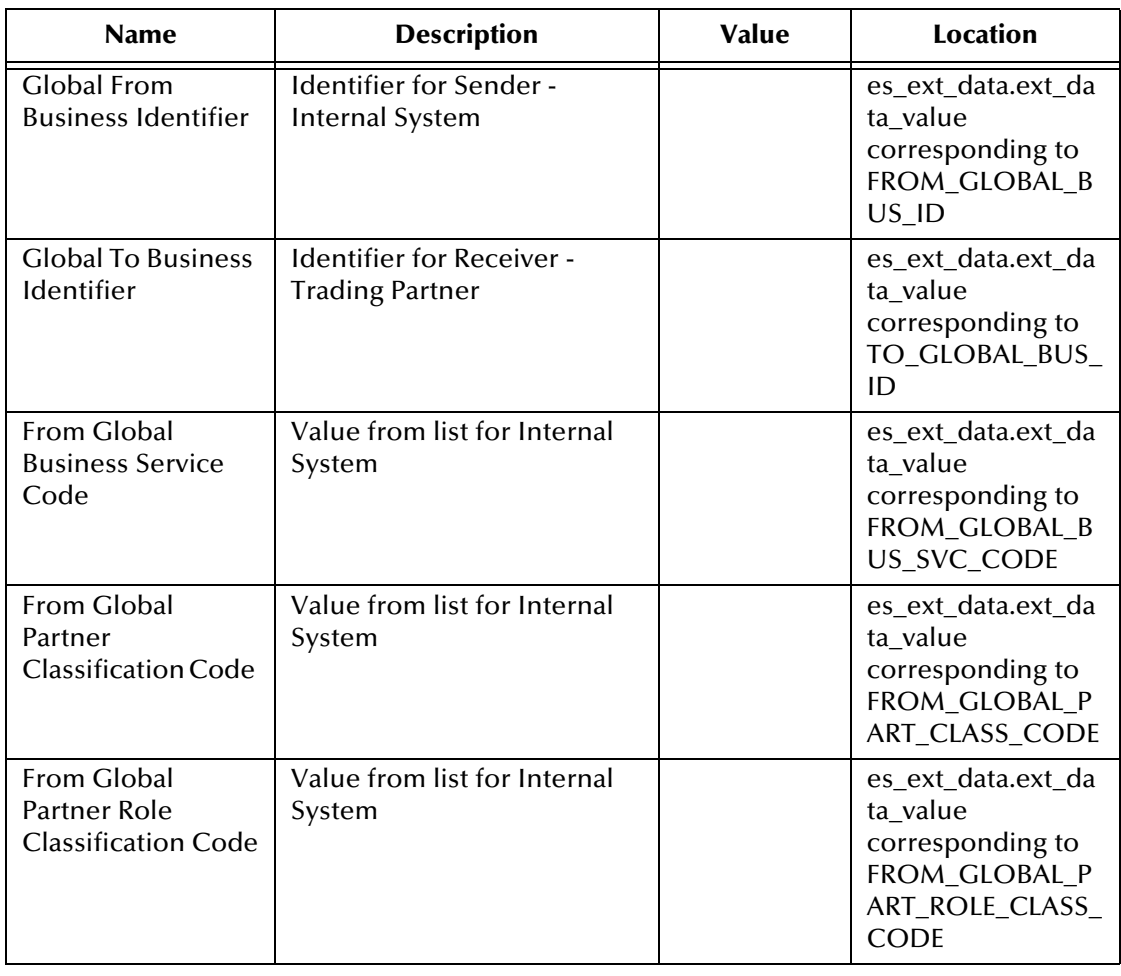

#### **Table 102**

#### **Table 102**

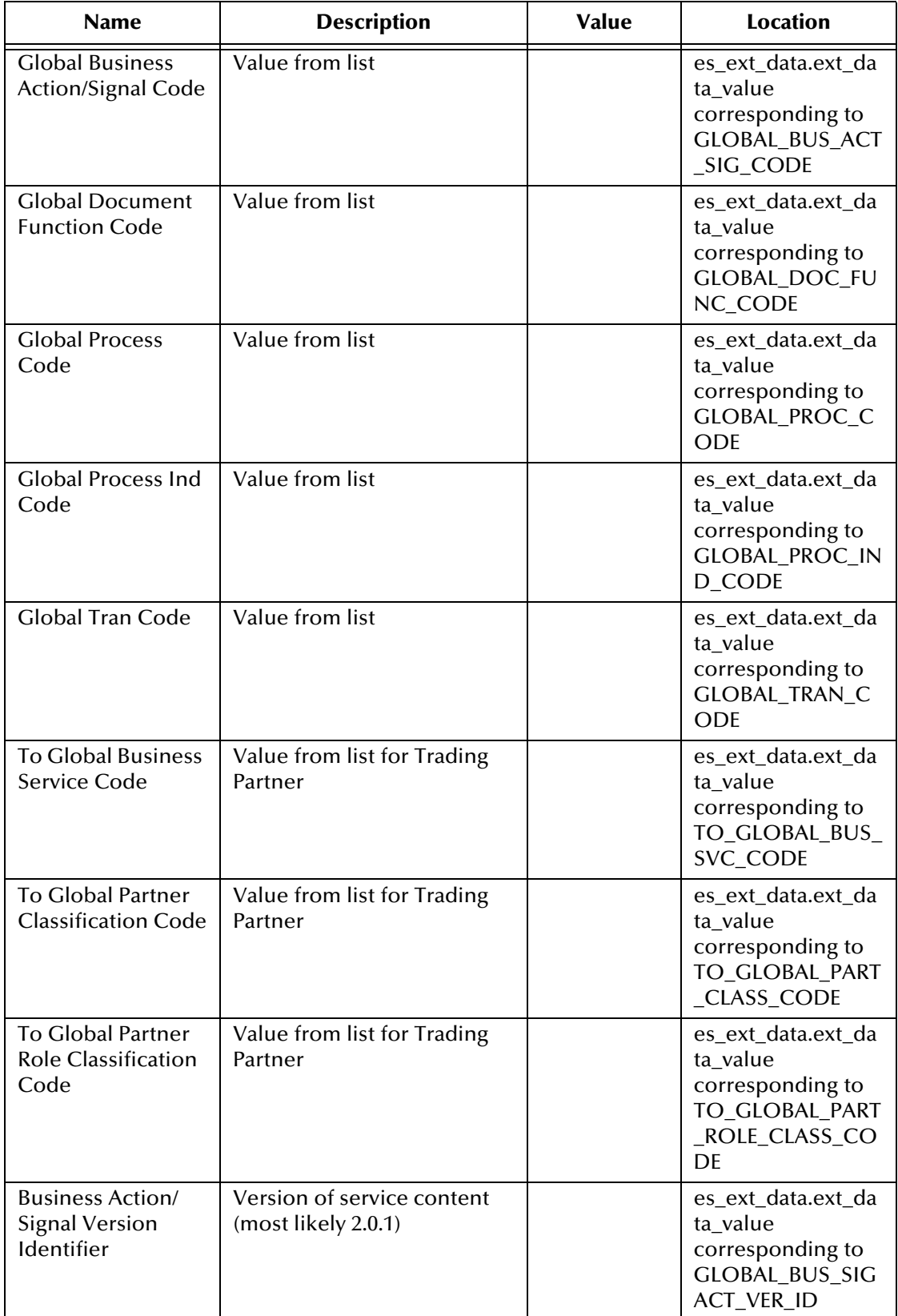

### **Return Messages**

Set the following for each expected response:

Include = Yes

Response Time  $&$  Period =  $\leq$  amount of time expected for this response specified by the CIDX business process>

# of Retries = <maximum number of resends for the Outbound request that this Inbound response is associated with as specified by the CIDX business process>

# 10.3.4**CIDX Outbound Required Values**

Outbound messages sent to e\*Xchange from the internal system must include certain values within the Service Header and/or Standard Event attribute section to allow for proper retrieval of e\*Xchange database profile information. There are six types of messages that can flow through e\*Xchange outbound. These six types are listed below including which message components are required, in order to successfully process the transaction.

- **1** Request message in GEN or CIDXO format must have:
	- **A** eX\_Event.TP\_EVENT.Direction
	- **B** eX\_Event.TP\_EVENT.PartnerName (Logical Name in profile)
	- **C** GlobalBusinessActionCode in ServiceHeader
	- **D** GlobalProcessIndicatorCode in ServiceHeader
	- **E** (Optional) ServiceHeader.ProcessControl.ProcessIdentity.InstanceIdentifier (If this value is not included, the e\*Xchange will generate it as a timestamp including milliseconds.)
- **2** Request message in custom (raw) format must have:
	- **A** eX\_Event.TP\_EVENT.Direction
	- **B** eX\_Event.TP\_EVENT.PartnerName (Logical Name in profile)
	- **C** eX\_Event.TP\_EVENT.TPAttribute.NameValuePair."MSG\_ALT\_ID" (event type in profile)
	- **D** Can have eX\_Event.TP\_EVENT.TPAttribute.NameValuePair."PROC\_ID", however if this value is not included, the e\*Xchange will generate it as a timestamp including milliseconds.
- **3** Response action message in GEN or CIDXO format must have:
	- **A** eX\_Event.TP\_EVENT.Direction
	- **B** eX\_Event.TP\_EVENT.PartnerName (Logical Name in profile)
	- **C** ServiceHeader.ProcessControl.ProcessIdentity.InstanceIdentifier that matches with original Request
	- **D** GlobalBusinessActionCode in ServiceHeader
	- **E** GlobalProcessIndicatorCode in ServiceHeader
- **F** InResponseTo.GlobalBusinessActionCode in ServiceHeader
- **4** Response action message in custom (raw) format must have:
	- **A** eX\_Event.TP\_EVENT.Direction
	- **B** eX\_Event.TP\_EVENT.PartnerName (Logical Name in profile)
	- **C** eX\_Event.TP\_EVENT.TPAttribute.NameValuePair."MSG\_ALT\_ID" (event type in profile)
	- **D** eX Event.TP EVENT.TPAttribute.NameValuePair."PROC\_ID" that matches with original Request
	- **E** InResponseTo.GlobalBusinessActionCode must be placed in ServiceHeader through the translation into CIDX Generic format.
- **5** Response signal message in GEN or CIDXO format must have:
	- **A** eX\_Event.TP\_EVENT.Direction
	- **B** eX\_Event.TP\_EVENT.PartnerName (Logical Name in profile)
	- **C** ServiceHeader.ProcessControl.ProcessIdentity.InstanceIdentifier that matches with original Request
	- **D** GlobalBusinessActionCode in ServiceHeader
	- **E** InResponseTo.GlobalBusinessActionCode in ServiceHeader
- **6** Response signal message in custom (raw) format must have:
	- **A** eX\_Event.TP\_EVENT.Direction
	- **B** eX\_Event.TP\_EVENT.PartnerName (Logical Name in profile)
	- **C** eX\_Event.TP\_EVENT.TPAttribute.NameValuePair."MSG\_ALT\_ID" (event type in profile)
	- **D** eX Event.TP EVENT.TPAttribute.NameValuePair."PROC\_ID" that matches with original Request
	- **E** InResponseTo.GlobalBusinessActionCode must be placed in ServiceHeader through the translation into CIDX Generic format.

### <span id="page-206-0"></span>10.3.5**Processing CIDX Outbound within e\*Xchange**

Messages outbound through e\*Xchange either originate within the Internal System or e\*Xchange itself. When a outbound message comes into e\*Xchange from the Internal System, the message's B2B protocol information is loaded from the e\*Xchange database.

Attributes used for loading B2B protocol information for a profile:

- eX\_Event.TP\_EVENT.Direction
- eX\_Event.TP\_EVENT.CommProt
- eX\_Event.TP\_EVENT.PartnerName (Logical Name in profile)
- eX\_Event.TP\_EVENT.Url

The only attribute required is Direction (O for Outbound), however it is highly recommended that PartnerName also be included to be sure the correct profile is loaded for that direction.

Once the B2B protocol is loaded, then appropriate Monk script is loaded based on the direction and tran\_type. Hence, eX\_CIDX\_Outb\_main.dsc is loaded and run for CIDX Outbound transactions. These transactions can come into e\*Xchange in either:

- CIDX Generic format (GEN = Preamble Header, Service Header, and Service Content, but no leading binary characters and no digital signature)
- CIDX Object format (CIDXO = Same as CIDX Generic, but has 8 leading binary characters and four trailing binary nulls)
- A custom format.

If a custom format is to be passed into e\*Xchange, then **MSG\_ALT\_ID** in the **TPAttribute** section of the **eX\_Event.TP\_EVENT** must contain a value matching the Event Type specified in the message profile section. **MSG\_ALT\_ID** is used to retrieve the message profile, which in turn allows the script to retrieve a translation collaboration name. The translation collaboration is then loaded and used to translate the custom format to CIDX Generic format. Not only is the translation collaboration name retrieved from the message profile, but also the

**GLOBAL\_BUS\_ACT\_SIG\_CODE** and the **GLOBAL\_PROC\_IND\_CODE**. Therefore, a translated message does not have to contain these attributes since they are retrieved from the e\*Xchange profile database.

If **MSG\_ALT\_ID** is not specified, then the transaction is assumed to be in either **GEN** or **CIDXO** format. The **Internal Format** attribute specified within the **B2B Protocol** is used to determine which format the message should be in. If **Internal Format** is not specified or is not set to **GEN**, then no translation of the data is required. If **Internal Format** is set to **CIDXO**, then the CIDXO format is converted to GEN format, so e\*Xchange can continue to process the data.

Once the data is in **GEN** format, then the following values are retrieved from the **ServiceHeader** section. These values are required to be within the ServiceHeader unless the data was translated from a custom format as already explained above.

#### **Signals**

 ServiceHeader.ProcessControl.TransactionControl.SignalControl. SignalIdentity.GlobalBusinessSignalCode

(stored as GLOBAL\_BUS\_ACT\_SIG\_CODE in e\*Xchange database)

This value (GLOBAL\_BUS\_ACT\_SIG\_CODE) along with the B2B protocol information previously loaded are used to load the proper message profile for the signal.

#### **Actions**

 ServiceHeader. ProcessControl.TransactionControl. ActionControl.ActionIdentity.GlobalBusinessActionCode

(stored as GLOBAL\_BUS\_ACT\_SIG\_CODE in e\*Xchange database)

 ServiceHeader. ProcessControl.ProcessIdentity.GlobalProcessIndicatorCode (stored as GLOBAL\_PROC\_IND\_CODE in e\*Xchange database)

These values (GLOBAL\_BUS\_ACT\_SIG\_CODE and GLOBAL\_PROC\_IND\_CODE) along with the B2B protocol information previously loaded are used to load the proper message profile for the action.

Once the message profile is loaded, many attributes are loaded from that profile. The attributes loaded are

- VERSION\_ID
- GLOBAL\_PROC\_CODE
- GLOBAL\_TRAN\_CODE
- **· FROM GLOBAL PART ROLE CLASS CODE**
- TO\_GLOBAL\_PART\_ROLE\_CLASS\_CODE
- FROM\_GLOBAL\_PART\_CLASS\_CODE
- TO\_GLOBAL\_PART\_CLASS\_CODE
- FROM\_GLOBAL\_BUS\_SVC\_CODE
- TO\_GLOBAL\_BUS\_SVC\_CODE
- GLOBAL\_DOC\_FUNC\_CODE
- NUM RETRY
- RESP\_TM
- RTN\_TS\_ID
- msg\_compressed
- ts\_version
- STORE\_RAW
- **SIGNATURE REQUIRED**

After loading the attributes, then the message profile is checked to see if a validation collaboration is specified. If the validation collaboration is included, then it is loaded and run on the Service Content. If the Service Content fails the validation, then the message is logged in the database with an error, logged in a journal file with an error, and a failure message is sent back to e\*Gate for the internal system.

If the message has passed the validation collaboration or there is not a validation collaboration specified, then the **PerformanceControlRequest** times are extracted from the Service Header if they are included. These times are optional, so if they are not included in the message, then they are retrieved from the database. And these times are only included for each expected response.

The times are extracted from the following:

- ServiceHeader. ProcessControl. TransactionControl. ActionControl. PerformanceControlRequest.timeToAcknowledgeReceipt.TimeDuration
- ServiceHeader. ProcessControl. TransactionControl. ActionControl. PerformanceControlRequest.timeToAcknowledgeAcceptance.TimeDuration

 ServiceHeader. ProcessControl. TransactionControl. ActionControl. PerformanceControlRequest.timeToPerform.TimeDuration

A trailing code is added to the unique\_id for the responses expected, which are based on the values from the **ServiceHeader** and/or e\*Xchange database profile. For example, if a Receipt Acknowledge is expected, then a row in the **es mtrk outb** table would have a **unique\_id** ending in **|REC**. If a performance acknowledge, such as a Order Response for a Order Create, is expected, then the trailing characters in the **unique\_id** would be **|PRF**.

If the following values are not in the ServiceHeader of the received message (including a message that has been translated from raw format), then they are created by using a timestamp including milliseconds.

- ServiceHeader.ProcessControl.ProcessIdentity.InstanceIdentifier or
- eX\_Event.TP\_EVENT.TPAttribute.NameValuePair."PROC\_ID" stored in g\_cidx\_proc\_id. This value is stored as PROC\_ID in the message tracking.
- ServiceHeader. ProcessControl.TransactionControl.ActionControl. ActionIdentity.InstanceIdentifier for Action messages, and stored in g\_cidx\_sigact\_id. This value is stored as ACT\_SIG\_ID in the message tracking.
- ServiceHeader.ProcessControl.TransactionControl.SignalControl.
- InstanceIdentifier for Signal messages, and stored in g\_cidx\_sigact\_id. This value is stored as ACT\_SIG\_ID in the message tracking.
- ServiceHeader.ProcessControl.TransactionControl.TransactionIdentity.
- InstanceIdentifier, and stored in g\_cidx\_trans\_id. This value is stored as TRAN\_ID in the message tracking.

Some of the above values along with the initiating partner ID ( $g_c$ cidx\_init\_partner\_id) are used to compose the **unique id** for storing the transaction in the e\*Xchange database. If the outbound message received is a request, then the initiating partner ID is set to the **FROM\_GLOBAL\_BUS\_ID** value in the message profile. Otherwise, the initiating partner ID is set to the **TO\_GLOBAL\_BUS\_ID** since the message is a response.

The unique\_id format is:

```
g_cidx_init_partner_id|g_cidx_proc_id|g_cidx_sigact_id|NNN
where NNN = PRF, REC, or ACC.
```
If a message received is a Response (GLOBAL\_DOC\_FUNC\_CODE in database and g\_cidx\_doc\_function\_code in e\*Xchange monk scripts), then the profile for the original Request is loaded based on the following values.

- Direction is set to I
- Tran\_type is CIDX (same as the Response tran\_type)
- Set TO\_GLOBAL\_BUS\_ID to be the value in FROM\_GLOBAL\_BUS\_ID from the Response profile.
- Set FROM\_GLOBAL\_BUS\_ID to be the value in TO\_GLOBAL\_BUS\_ID from the Response profile.
- Set GLOBAL\_BUS\_ACT\_SIG\_CODE to be the GlobalBusinessActionCode from the InResponseTo section of the Response message.
- *Note: The GlobalDocumentFunctionCode is not extracted from the ServiceHeader (ServiceHeader.ProcessControl.TransactionControl.ActionControl.*

GlobalDocumentFunctionCode) for outbound messages. Instead, this value is used from the B2B protocol section of the e\*Xchange database profile. The value is populated in the message going out of e\*Xchange. Therefore, if the value is not there or incorrect, it will be overwritten with the correct value.

After retrieving the Request database profiles, then the message tracking attributes are retrieved based on the following unique\_id.

g\_cidx\_init\_partner\_id|g\_cidx\_proc\_id|%|PRF

The % takes the place of the Action Instance Identifier for the Request since it is not known, and is going to be retrieved.

ACT\_SIG\_ID (Action Instance Identifier for the Request) and TRAN\_ID (Transaction Control Instance Identifier for the Request) are retrieved for the Request. ACT\_SIG\_ID gets stored as g\_cidx\_inrespto\_id and TRAN\_ID is stored as g\_cidx\_trans\_id in the e\*Xchange monk scripts.

*Note: TransactionControl.TransactionIdentity.InstanceIdentifier is not required in the message. If the message is a Response, then the Request TRAN\_ID is used instead, if it exists. If the TRAN\_ID is missing, then the value is extracted from the ServiceHeader. If the ServiceHeader is missing the value, then the value is generated based on a timestamp including milliseconds.*

Now that the profile values have been retrieved from the database, the Outbound Preamble and Service Headers are created. The following values are populated in each of the headers.

#### **Preamble Header**

- Preamble.VersionIdentifier based on the CIDX\_VERSION\_ID from the message profile.
- Preamble.DateTimeStamp set to current Greenwich Mean Time
- Preamble.GlobalAdministeringAuthorityCode based on the GLOBAL\_ADMIN\_AUTH\_CODE from the message profile.
- Preamble.GlobalUsageCode based on the GLOBAL\_USAGE\_CODE from the message profile.
- *Note: If the Outbound message contained any of these values in the Preamble when e\*Xchange received it, the values are overwritten as explained above.*

#### **Service Header**

 ServiceHeader.ProcessControl.ProcessIdentity.GlobalProcessCode based on the GLOBAL\_PROC\_CODE in the B2B protocol.

- ServiceHeader.ProcessControl.ProcessIdentity.InstanceIdentifier is based on eX\_Event.TP\_EVENT.TPAttribute.NameValuePair."PROC\_ID". If that is missing, then would keep the value already in the ServiceHeader. If the value is missing in the ServiceHeader, then would place a generated value based on a timestamp including milliseconds.
- *Note: If both PROC\_ID in the TP\_EVENT and the ServiceHeader id are included, then the PROC\_ID in the TP\_EVENT takes precedence, and overwrites the ServiceHeader value.*
	- ServiceHeader.ProcessControl.TransactionControl.TransactionIdentity.InstanceIden tifier based on the TRAN\_ID stored in message tracking for request if message is response. If TRAN\_ID does not exist in the database, then keeps the value already in the ServiceHeader. If the value is missing in the ServiceHeader, then would place a generated value based on a timestamp including milliseconds.
	- ServiceHeader.ProcessControl.TransactionControl.TransactionIdentity.GlobalTrans actionCode based on the GLOBAL\_TRAN\_CODE in the B2B protocol.
	- ServiceHeader.ProcessControl.TransactionControl.AttemptCount is set to 1
	- ServiceHeader.ProcessControl.ProcessIdentity.VersionIdentifier based on the VERSION\_ID in the B2B protocol.
	- ServiceHeader.ProcessControl.TransactionControl.PartnerRoleRoute.fromRole.Part nerRoleDescription.GlobalPartnerRoleClassificationCode based on the FROM\_GLOBAL\_PART\_ROLE\_CLASS\_CODE in the B2B protocol.
	- ServiceHeader.ProcessControl.TransactionControl.PartnerRoleRoute.toRole.Partner RoleDescription.GlobalPartnerRoleClassificationCode based on the TO\_GLOBAL\_PART\_ROLE\_CLASS\_CODE in the B2B protocol.
	- ServiceHeader.ProcessControl.ServiceRoute.fromService.BusinessServiceDescriptio n.GlobalBusinessServiceCode based on the FROM\_GLOBAL\_BUS\_SVC\_CODE in the B2B protocol.
	- ServiceHeader.ProcessControl.ServiceRoute.toService.BusinessServiceDescription.G lobalBusinessServiceCode based on theTO\_GLOBAL\_BUS\_SVC\_CODE in the B2B protocol.
	- ServiceHeader.ProcessControl.ProcessIdentity.initiatingPartner.GlobalBusinessIden tifier based on the FROM\_GLOBAL\_BUS\_ID in the message profile if this message is a Request (GLOBAL\_DOC\_FUNC\_CODE = Request). Otherwise, based on TO\_GLOBAL\_BUS\_ID in the message profile since this message is a Response (GLOBAL\_DOC\_FUNC\_CODE = Request).
	- ServiceHeader.ProcessControl.TransactionControl.ActionControl.GlobalDocument FunctionCode based on the GLOBAL\_DOC\_FUNC\_CODE in the B2B Protocol.
	- ServiceHeader.ProcessControl.TransactionControl.ActionControl.PerformanceCont rolRequest.timeToAcknowledgeAcceptance.TimeDuration is set to the value that is already there in the ServiceHeader. If the value is missing, then would place the response time set in the e\*Xchange database if a Acceptance Acknowledge is expected for the message. If not expected, then the time would be left blank (not set).
- ServiceHeader.ProcessControl.TransactionControl.ActionControl.PerformanceCont rolRequest.timeToAcknowledgeReceipt.TimeDuration is set to the value that is already there in the ServiceHeader. If the value is missing, then would place the response time set in the e\*Xchange database if a Receipt Acknowledge is expected for the message. If not expected, then the time would be left blank (not set).
- ServiceHeader.ProcessControl.TransactionControl.ActionControl.PerformanceCont rolRequest.timeToPerform.TimeDuration is set to the value that is already there in the ServiceHeader. If the value is missing, then would place the response time set in the e\*Xchange database if a performance response is expected for the message. If not expected, then the time would be left blank (not set).

If a signal then:

- ServiceHeader.ProcessControl.TransactionControl.SignalControl.SignalIdentity.Glo balBusinessSignalCode based on GLOBAL\_BUS\_ACT\_SIG\_CODE in the B2B Protocol if provided MSG\_ALT\_ID to load the profile. Otherwise, keeps the value that is already in the ServiceHeader.
- ServiceHeader.ProcessControl.TransactionControl.SignalControl.InstanceIdentifier is set to the value that is already there in the ServiceHeader. If the value is missing, then would place a generated value based on a timestamp including milliseconds.
- ServiceHeader.ProcessControl.TransactionControl.SignalControl.inResponseTo.Acti onIdentity.GlobalBusinessActionCode is set to the value that is already there in the ServiceHeader.
- ServiceHeader.ProcessControl.TransactionControl.SignalControl.inResponseTo.Acti onIdentity.InstanceIdentifier based on the ACT\_SIG\_ID stored in message tracking for Request if message is Response.
- ServiceHeader.ProcessControl.TransactionControl.SignalControl.PartnerRoute.from Partner.PartnerDescription.BusinessDescription.GlobalBusinessIdentifier based on the FROM\_GLOBAL\_BUS\_ID in the message profile.
- ServiceHeader.ProcessControl.TransactionControl.SignalControl. PartnerRoute.toPartner.PartnerDescription.BusinessDescription.GlobalBusinessIde ntifier based on the TO\_GLOBAL\_BUS\_ID in the message profile.
- ServiceHeader.ProcessControl.TransactionControl.SignalControl.PartnerRoute.from Partner.PartnerDescription.GlobalPartnerClassificationCode based on the FROM\_GLOBAL\_PART\_CLASS\_CODE in the B2B protocol.
- ServiceHeader.ProcessControl.TransactionControl.SignalControl.PartnerRoute.toPa rtner.PartnerDescription.GlobalPartnerClassificationCode based on the TO\_GLOBAL\_PART\_CLASS\_CODE in the B2B protocol.
- ServiceHeader.ProcessControl.TransactionControl.SignalControl.SignalIdentity.Ver sionIdentifier based on the VERSION\_ID in the B2B protocol.

Else (an action)

 ServiceHeader.ProcessControl.TransactionControl.ActionControl.ActionIdentity.Gl obalBusinessActionCode based on GLOBAL\_BUS\_ACT\_SIG\_CODE in the B2B Protocol if provided MSG\_ALT\_ID to load the profile. Otherwise, keeps the value that is already in the ServiceHeader.

- ServiceHeader.ProcessControl.TransactionControl.ActionControl.ActionIdentity.Ins tanceIdentifier is set to the value that is already there in the ServiceHeader. If the value is missing, then would place a generated value based on a timestamp including milliseconds.
- ServiceHeader.ProcessControl.TransactionControl.ActionControl.inResponseTo.Act ionIdentity.GlobalBusinessActionCode is set to the value that is already there in the ServiceHeader, which could be empty if this action is a Request not a Response.
- ServiceHeader.ProcessControl.TransactionControl.ActionControl.inResponseTo.Act ionIdentity.InstanceIdentifier based on the ACT\_SIG\_ID stored in message tracking for Request if message is Response.
- ServiceHeader.ProcessControl.TransactionControl.ActionControl.PartnerRoute.fro mPartner.PartnerDescription.BusinessDescription.GlobalBusinessIdentifier based on the FROM\_GLOBAL\_BUS\_ID in the message profile.
- ServiceHeader.ProcessControl.TransactionControl.ActionControl.PartnerRoute.toP artner.PartnerDescription.BusinessDescription.GlobalBusinessIdentifier based on the TO\_GLOBAL\_BUS\_ID in the message profile.
- ServiceHeader.ProcessControl.TransactionControl.ActionControl.PartnerRoute.fro mPartner.PartnerDescription.GlobalPartnerClassificationCode based on the FROM\_GLOBAL\_PART\_CLASS\_CODE in the B2B protocol.
- ServiceHeader.ProcessControl.TransactionControl.ActionControl.PartnerRoute.toP artner.PartnerDescription.GlobalPartnerClassificationCode based on the TO\_GLOBAL\_PART\_CLASS\_CODE in the B2B protocol.
- ServiceHeader.ProcessControl.TransactionControl.ActionControl.ActionIdentity.Ve rsionIdentifier based on the VERSION\_ID in the B2B protocol.

A duplicate check is performed based on the **unique\_id** (documented earlier in this section), direction set to "O", and message tracking level set to "T". A transaction is a duplicate if a message tracking row in **es\_mtrk\_outb** has the same **unique\_id** and **level**. If the message is found to be a duplicate, then it is stored in the duplicate log file, client/logs/duplicate.log, and not processed any further.

If the e\*Xchange profile has **SIGNATURE\_REQUIRED** set to "Y", then a digital signature is created based on the outgoing content, which includes Preamble Header, Service Header, and Service Content. The signature-key, signature algorithm, and signature-key passphrase (optional) is retrieved from the e\*Xchange profile, and used to create the digital signature.

The outgoing message is then reformatted in CIDX Object format.

#### **The CIDX Object format**

4 byte binary value representing the version, CIDX\_VERSION\_ID in the B2B Protocol

4 byte binary value representing the length of the content

content includes Preamble Header, Service Header, and Service Content

4 byte binary value representing the length of the signature (4 nulls if no signature)

digital signature in PKCS #7 binary format

Once the message is in CIDX Object format, then it is stored in the **es\_mtrk\_outb** table with its associated extended attributes in the **es\_mtrk\_outb\_data** table. If there are errors in processing the data, then those errors are stored in **es\_mtrk\_error**.

The message tracking attributes that are stored with the message are based off of values in the Standard Event, CIDX Service Header, and possibly the response's request message tracking attributes already stored in the database. The values are

- PROC ID based off of g\_cidx\_proc\_id (described earlier)
- TRAN\_ID based off of g\_cidx\_trans\_id (described earlier)
- ACT\_SIG\_ID based off of g\_cidx\_sigact\_id (described earlier)
- BP\_EVENT\_TYPE (optional) based on eX\_Event.BP\_EVENT.TYPE
- BP\_EVENT\_ID (optional) based on eX\_Event.BP\_EVENT.ID
- BP\_EVENT\_BPI\_ID (optional) based on eX\_Event.BP\_EVENT.BPI\_ID
- BP\_EVENT\_NAME (optional) based on eX\_Event.BP\_EVENT.NAME
- BP\_EVENT\_ACT\_ID (optional) based on eX\_Event.BP\_EVENT.ACTIVITY.ID
- BP\_EVENT\_STATUS (optional) based on eX\_EVENT.BP\_EVENT.STATUS
- BP\_EVENT\_ACT\_NAME (optional) based on eX\_EVENT.BP\_EVENT.ACTIVITY.NAME

If the message is a response, then ux-ack-handler is called to associate this response with the appropriate request already stored in the database. The association is based on the request unique\_id and TRAN\_ID. The request unique\_id is

g\_cidx\_init\_partner\_id|g\_cidx\_proc\_id|g\_cidx\_inrespto\_id|%

where **g\_cidx\_inrespto\_id** is the InstanceIdentifier from the inResponseTo section of the message, and % is a wildcard used to match **PRF**, **REC**, or **ACC**.

The association places the response in the **es\_mtrk\_inb.ack\_msg\_id** and removes any **es\_waiting\_ack** rows in the database that are configured for that response.

If the message is a request, then **ux-wait-for-ack** is called for each response expected. It is important to be sure the Message Profile for a request in the e\*Xchange database has only the expected positive responses configured in the Return Messages section. The Return Messages section represents a positive business cycle. Hence, do not include possible negative or failure responses in the return messages for the request since those are not expected as part of a positive business process flow. If no responses are expected, then the request never has a value in **es\_mtrk\_outb.ack\_msg\_id**, and the Ack Monitor does not monitor responses expected for the request.

Finally, the CIDX Object encoded in base64 and stuffed within the payload of a Standard Event is sent out of e\*Xchange to e\*Gate. e\*Gate forwards the Standard Event to the HTTP(S) Java e\*Way. The only supported protocols for CIDX are HTTP and HTTPS.

# 10.3.6**e\*Ways for e\*Xchange Outbound messages**

An internal system communicating with e\*Gate provides the Outbound messages for e\*Xchange that are to be sent to a Trading Partner. e\*Gate communicates with a trading partner via HTTP(S) as required by CIDX. All outbound messages go out of e\*Gate through the HTTP(S) Java e\*Way. The HTTP(S) Java e\*Way sets the Content-Type header to "application/x-rosettanet-agent". Since the mode for CIDX is asynchronous, no Response messages, other than a status code, are expected in return from the POST of an outbound message. All inbound response messages go through the MUX e\*Way since that e\*Way is used to receive HTTP(S) posts from the trading partner.

# 10.3.7**CIDX Ack Monitor**

The CIDX Acknowledgment Monitor (Ack Monitor) tracks responses that are expected for outbound messages. If an outbound message expects a response, then a row is created in the es\_waiting\_ack table containing the retry maximum and when the outbound message should be resent if a response is not received. The Ack Monitor will check the es\_waiting\_ack table every 10 seconds (based on the configuration setting) to see which responses are overdue. If a response is overdue, and the retry max has not been exceeded, then the original Outbound message is retrieved from the database and sent out to the trading partner. If the retry maximum has been exceeded, then the original Outbound message is marked with the **error = Response Overdue** (error code 9100), the row representing this expected response is removed from es\_waiting\_ack, and a Failure Notification is created, stored in the database, and sent out to the trading partner.

# 10.4 **CIDX Sample**

The major steps for this implementation are as follows:

- **1** Create the trading partner profiles.
- **2** Configure the user-defined e\*Ways that connect the business application to e\*Xchange and exchange messages with the trading partner.
- **3** Configure the e\*Xchange e\*Way.
- **4** Run and test the scenario.

# <span id="page-215-0"></span>10.5 **Using the Implementation Sample**

The components for this implementation are provided on your installation CD, and are located in **\setup\eXchange\sample\CIDX\_SAMPLE\_IMPLEMENTATION.zip**.

#### **To install the components**

**1** Unzip the file to a local directory.
- **2** Install the e\*Gate schema using one of the following commands. The schema name is user defined.
- *Note: The default registry port number is 23001.*
	- **A** For UNIX:

```
sh install_cidx_oc.sh <egate_registry_host_name> <schema_name> 
<user_name> <password> <egate_registry_port_num>
```
**B** For Windows:

```
install_cidx_oc.bat <egate_registry_host_name> <schema_name> 
<user_name> <password> <egate_registry_port_num>
```
- **3** Use the e\*Xchange Import function to import **CIDX.exp** into e\*Xchange Partner Manager.
- **4** Copy the **demos** folder to the **<egate>** directory.
- **5** Configure the **eX\_ePM** e\*Way.

The steps on the following pages describe how the components for this implementation were created. See the next section for instructions to run the implementation.

### 10.6 **Running the Scenario**

There are five parts to running the scenario:

- **A** The Retailer trading partner sends the order create to the Wholesaler trading partner.
- **B** The Wholesaler trading partner processes the order create message received from the Retailer trading partner.
- **C** The Wholesaler trading partner sends the acknowledgment back to the Retailer trading partner.

Parts A, B, and C are performed in **["To process the purchase order message"](#page-216-0)**.

#### <span id="page-216-0"></span>**To process the purchase order message**

**1** Rename the file **<egate>\Demos\CIDX\input\Orders.~in** to **Orders.fin**.

Once your data file is in place, start the following e\*Gate components:

**2** Start the Control Broker. At the command line, enter:

```
stccb.exe -rh localhost -rs CIDX -ln localhost_cb -un Administrator -
up STC
```
- **3** Open the Schema Manager and select the CIDX schema.
- **4** Start the **eX\_ePM** e\*Way

This starts the e\*Xchange engine.

**5** Start the **Internal\_Order\_Feeder** e\*Way

This e\*Way retrieves the purchase order from the internal system and sends it to the e\*Xchange Partner Manager.

- **6** Look in the **<egate>\Demos\CIDX\Input\Order** folder. The file name changes from **Order.fin** to **Order.~in** as the file is picked up.
- **7** Start the **TP\_Order\_Eater** e\*Way.

This e\*Way sends the purchase order to a file which is then retrieved and sent to the Wholesaler trading partner.

- **8** Look in the **<egate>\Demos\CIDX\Output\Order\_Out\TP** folder. The file **Order1.dat** is created.
- **9** Start the **TP\_Order\_Feeder** e\*Way.

This e\*Way sends the message to the Wholesaler trading partner.

- **10** Look in the **<egate>\Demos\CIDX\Output\Order\_Out\TP** folder. The file name changes from **Order1.dat** to **Order1.~in** as the file is picked up.
- **11** Start the **Internal\_Eater** e\*Way.

This e\*Way sends the message to a file (simulating sending to an internal system).

- **12** Look in the **<egate>\Demos\CIDX\Output\Order\_Out** folder. The file **Order1.dat** is created.
- **13** Start the **TP\_Response\_Eater** e\*Way.

This e\*Way sends the purchase order acknowledgment to a file which is then retrieved and sent to the Retailer trading partner.

- **14** Look in the **<egate>\Demos\CIDX\Output\Response\_Out\TP** folder. The file **Order1.dat** is created.
- **15** Start the **TP\_Response\_Feeder** e\*Way

This e\*Way sends the purchase order acknowledgment to the Retailer trading partner.

**16** Look in the **<egate>\Demos\CIDX\Output\Response\_Out\TP** folder. The file name changes from **Order1.dat** to **Order1.~in** as the file is picked up.

The message is processed by **Internal\_Eater** e\*Way. This e\*Way sends the message to a file (simulating sending to an internal system).

*Note: Look in the <egate>\Demos\CIDX\Output\Order\_Out folder. The file Order1.dat is created.*

That completes sending the purchase order. You can view the results in Message Tracking, in e\*Xchange Web interface.

### **Viewing the Results in Message Tracking**

You can view the results of the message processing by using the Message Tracking feature of the e\*Xchange Partner Manager.

### **To view the outbound message in Message Tracking for the Wholesaler Trading Partner**

- **1** From the e\*Xchange Web interface, **Main** page, select **Message Tracking**.
	- The **TP Profile Selection** page appears.
- **2** In the **Company Profile** field, select **Wholesaler Company**.
- **3** In the **Trading Partner Profile** field, select **Wholesaler TP**.
- **4** In the **eBusiness Protocol** field, select **CIDX**.
- **5** In the **Direction** field, select **Outbound**.
- **6** Click the **Message Profile Selection**.
- **7** Select the **Order Create** message.
- **8** Click the **Message Details** link to view the resulting list.

e\*Xchange records two entries for the message. One entry is for the original message, for which a response message is sent. The other entry is for the acknowledgment message.

For one entry, the **Ack Message** column has a link to the message information. Click it to view the acknowledgment message.

Later, when the response message is sent out, you are able to view it in Message Tracking. For the moment, the **Ack Message** column is not showing a link for the other message, since the response has not been sent out yet.

**To view the inbound message in Message Tracking**

**1** From the e\*Xchange Web interface, **Main** page, select **Message Tracking**.

The **TP Profile Selection** page appears.

- **2** In the **Company Profile** field, select **Retailer Company**.
- **3** In the **Trading Partner Profile** field, select **Retailer TP**.
- **4** In the **eBusiness Protocol** field, select **CIDX**.
- **5** In the **Direction** field, select **Inbound**.
- **6** Click the **Message Profile Selection**.
- **7** Select the **Order Create** message.
- **8** Click the **Message Details** link to view the resulting list.

e\*Xchange records two entries for the message. One entry is for the original message, for which a response message is sent later. The other entry is for the acknowledgment message.

### **Chapter 11**

# **e\*Xchange Implementation—AS2**

This chapter discusses the steps involved to create an e\*Xchange implementation that transfers data using AS2 security.

The components for this implementation are provided on your installation CD. For instructions on installing and using the implementation components, see **["Using the](#page-220-0)  [Implementation Sample" on page 221](#page-220-0)**.

### 11.1 **Overview**

An e\*Xchange implementation makes use of the features designed to add and remove the information for messages exchanged between trading partners.

In an e\*Xchange implementation, use the e\*Xchange Web Interface to set up trading partner information, and the e\*Gate Schema Designer GUI to add user-defined e\*Gate components to provide connectivity to the business application or trading partner. Once this is done, the pre-configured e\*Xchange e\*Gate schema components handle enveloping and de-enveloping Events as they travel through the e\*Xchange system.

The major steps for an e\*Xchange implementation are as follows:

- **1** Create the trading partner profiles.
- **2** Install the e\*Gate schema.
- **3** Configure the user-defined e\*Ways that connect the business application to e\*Xchange.
- **4** Configure the Transport Component for trading partner profiles.
- **5** Configure the e\*Gate schema components.
- **6** Run and test the scenario.

## <span id="page-220-0"></span>11.2 **Using the Implementation Sample**

The components for this implementation are provided on your installation CD, and are located in **\setup\eXchange\sample\X12\_AS2\_SAMPLE\_IMPLEMENTATION.zip**. Follow these steps to install the components:

- **1** Unzip the file to a local directory.
- **2** Install the e\*Gate schema using one of the following commands. The schema name is user-defined.
- *Note: The default registry port number is 23001.*
	- **A** For UNIX

```
sh install sample x12 as2.sh <egate registry host name>
<schema_name> <user_name> <password> <egate_registry_port_num>
```
**B** For Windows

```
install_sample_x12_as2.bat <egate_registry_host_name> 
<schema_name> <user_name> <password> <egate_registry_port_num>
```
**3** Set up the HTTP server for the Java HTTP e\*Way.

Refer to the *HTTP(S) e\*Way Intelligent Adapter User's Guide (Java version)*.

- **4** Import trading partner profiles into the database using the e\*Xchange Repository Manager.
- **5** Configure the HTTP settings for two companies in both directions (inbound and outbound).
- **6** Copy the data folder to the **<egate>** directory.
- **7** If e\*Gate is not installed on your C drive, update the **Transport Component** file location.
- **8** Configure the **eX\_ePM** e\*Way.
- **9** Configure **eX\_Mux\_from\_Trading\_Partner** e\*Way and set the port number for the **HTTP** e\*Way.

### 11.2.1**Running the Scenario**

The steps on the following pages describe how to run the implementation.

**1** Start the Control Broker. At the command line, enter:

```
stccb.exe -rh localhost -rs <schema_name> -ln localhost_cb -un 
Administrator -up STC
```
- **2** Open the Schema Manager. Select the AS2 schema.
- **3** Verify that the following components started:
	- eX\_ePM e\*Way
	- send\_to\_ePM\_x12 e\*Way
- ewHipaaValidation
- eXHttps\_to\_Trading\_Partner
- eX\_Mux\_from\_Trading\_partner
- **4** Rename the request data file to **\*.fin**.

The asterisk represents your data request file name.

**5** View the results in Message Tracking, in e\*Xchange Partner Manager.

### **Viewing the Results in Message Tracking**

You can view the results of the message processing by using the Message Tracking feature of e\*Xchange.

Message Tracking shows two entries for the incoming message. This is because a control message is sent out immediately, and a response message will be sent out later. These two responses to the trading partner are tracked separately.

**To view the inbound message in Message Tracking**

**1** From the e\*Xchange Web interface, **Main** page, select **Message Tracking**. The **TP Profile Selection** page appears.

**2** In the **Company Profile** field, select your company profile name.

- **3** In the **Trading Partner Profile** field, select your Trading Partner Profile.
- **4** In the **eBusiness Protocol** field, select **X12**.
- **5** Click **B2B Protocol/Message Profile**, select **Message Profile**.
- **6** In the **Direction** field, select **Inbound**.
- **7** Select the message name.
- **8** Click the **Message Details** link to view the resulting list.

### **Chapter 12**

# **e\*Xchange Implementation—NCPDP**

This chapter discusses the steps involved to create an e\*Xchange implementation that transfers data using the NCPDP protocol. e\*Xchange supports HIPAA NCPDP transactions.

The components for this implementation are provided on your installation CD in the sample directory.

### 12.1 **Overview**

This e\*Xchange implementation uses the e\*Xchange Web Interface to set up trading partner information. The e\*Gate Schema Designer GUI adds user-defined e\*Gate components and provides connectivity to the business application or trading partner.

The major steps for this e\*Xchange implementation are as follows:

- **1** Create the trading partner profiles.
- **2** Install the e\*Gate schema.
- **3** Configure the user-defined e\*Ways that send data to e\*Xchange.
- **4** Configure the e\*Xchange e\*Way.
- **5** Run and test the scenario.

# 12.2 **Using the Implementation Sample**

The components for this implementation are provided on your installation CD, and are located in:

\setup\eXchange\sample\NCPDP\_Implementation\_Sample.zip.

Follow these steps to install the components:

**1** Extract the contents of the **NCPDP\_Implementation\_Sample.zip** file to a temporary location.

*Note: For more information on HIPAA NCPDP transactions, please refer to the HIPAA Implementation Guide.* 

- **2** Start e\*Gate Schema Designer.
- **3** Click **New** and enter a schema name (for example, ncpdp\_sample).
- **4** Select **Create from Export**.
- **5** Click **Find** and select **NCPDP\_Implementation\_Sample.exp** from the temporary directory in step 1.
- **6** Import trading partner profiles into the database using the e\*Xchange Repository Manager.
- **7** Use the **NCPDP.exp** file located in the export directory, to import the schema.
- **8** Configure the **feeder\_ncpdp\_request** and **feeder\_ncpdp\_response** e\*Ways to get data from the user-defined directories.
- **9** In the schema, the NCPDP request data file is located in

**data\request\PR\_I\_B3\_REQ\_ib.~in**

**10** The NCPDP response data file is located in

```
data\response\PR_I_B3_RSP_ob.~in
```
**11** Configure the **eX\_ePM** e\*Way with the database type and name.

### 12.2.1**Running the Scenario**

**1** Start the Control Broker. At the command line, enter:

```
stccb.exe -rh localhost -rs <schema_name> -ln localhost_cb -un 
Administrator -up STC
```
- **2** Open the Schema Manager. Select the NCPDP sample schema.
- **3** Verify that the following components started:
	- **eX\_ePM** e\*Way
	- **feeder\_ncpdp\_request** e\*Way
	- **feeder\_ncpdp\_response** e\*Way
- **4** Rename the request data file to :

#### **PR\_I\_B3\_REQ\_ib.fin**.

- **5** View the results in Message Tracking in e\*Xchange Partner Manager.
- **6** Rename the response data file to:

#### **PR\_I\_B3\_RSP\_ob.fin**.

**7** View the results in Message Tracking in e\*Xchange Partner Manager.

To rerun the scenario, change the value in the D2 segment of the sample data. The value in the D2 segment of the request and the response must match in order to make the association.

### **Viewing the Results in Message Tracking**

You can view the results of the message processing by using the Message Tracking feature of e\*Xchange.

### **To view the inbound message in Message Tracking**

**1** From the e\*Xchange Web interface, Main page, select **Message Tracking**.

The TP Profile Selection page appears.

- **2** In the Company Profile field, select your company profile name (NCPDP-Sample).
- **3** In the Trading Partner Profile field, select your Trading Partner Profile (Int-Processor).
- **4** In the eBusiness Protocol field, select **NCPDP**.
- **5** In the Direction field, select **Inbound**.
- **6** Click **Message Profile Selection**.
- **7** Select the message name.
- **8** Click the **Message Details** link to view the resulting list after sending the request message.
- **9** On the same page, click **Refresh** after sending the response message.

You have completed the NCPDP sample implementation.

# **Advanced Configuration**

This chapter provides a information on manually creating a Validation Collaboration and adding a custom communication protocol.

## 13.1 **Manually Creating a Validation Rules Collaboration**

Validation Collaborations can be created for X12 and UN/EDIFACT using the Validation Collaborations Rules Builder. However, it is possible to build the Validation Collaboration manually.

Validation Collaborations for RosettaNet must be created manually.

### 13.1.1**Creating a Validation Rules Collaboration for X12 or UN/ EDIFACT**

The steps required to create the Validation Collaboration are as follows:

- **1** Create the validation ETD.
- **2** Create the validation collaboration rules script.

### **Creating the Validation ETD**

The Event Type Definition used for the Validation Collaboration is based on the ETD for the message type. For example, if you were working with X12 4010, then base your validation ETD on X12\_4010\_100.ssc.

#### <span id="page-225-0"></span>**To create a validation ETD**

- **1** Open the generic ETD (for example, X12\_4010\_100.ssc).
- **2** Save as a new ETD with a different name (for example, X12\_4010\_valid\_100.ssc).
- **3** The nodes required for this ETD are those between **ST** and **SE** (ST and SE are required in the structure) for X12 and between **UNH** and **UNT** (UNH and UNT are required in the structure) for UN/EDIFACT. Other nodes should be deleted.
- **4** Add a node above ST or UNH called **Delimiter**.
- **5** From the **File** menu, select **Default Delimiters**. Set the following:

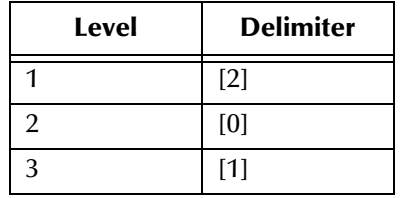

#### **Table 103** X12 below Version 4020

#### **Table 104** X12 Version 4020 and above

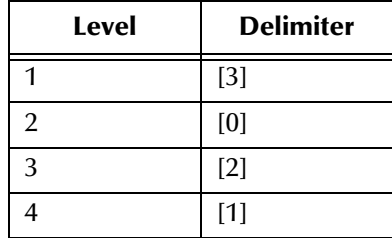

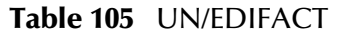

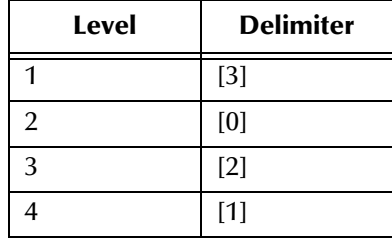

**6** Save the ETD.

### **Creating the Validation Collaboration**

The validation collaboration rule script is used to validate the incoming or outgoing message. The minimum requirement for this script is to create a unique identifier. Additional functionality that can be used as required, for example, to add user defined tests on the data and to send a 997 response.

There is a variable named **error** that is used to determine whether the message has been validated. The default value of error is #f, and this value should be set to #t if an error has occurred and the message should not be processed.

### **To create the Validation Collaboration**

- **1** Create a new Collaboration Rule Script using the structure created in **["To create a](#page-225-0)  [validation ETD" on page 226](#page-225-0)** as the source ETD. Leave the destination ETD blank.
- **2** Add a line of code to create a unique identifier for the message. For example:

(define unique\_id (strftime "%Y%m%d%H\$M%S" (time)))

Creating a unique identifier for the message is the minimum requirement for the Validation Collaboration.

#### **To reject the message**

Set the error variable value to #t if an error has occurred and the message should not be processed using the following line of code.

(set! error #t)

### **To send a 997 response**

Add the following line of code if you want to send a 997 response, or if you want to reject the message:

(define add\_997 (ux-track-997-error (list "AK2" (get <ST01 path>) (get <ST02 path>)))

where

- <ST01 path> is the path to the ST01 node
- <ST02 path> is the path to the ST02 node

#### **To send a 997 response for an error**

When the message is not successfully validated the 997 response can contain AK3 and AK4 information. AK3 contains information about the segment and AK4 contains information about the element in the segment that caused a problem.

#### **To set AK3 information**

Add the following line of code:

(define add\_997 (ux-track-997-error (list "AK3" <SegIDCode> <SegPos> <LoopID> <SegmentErrorCode>)))

where

- <SegIdCode> is the segment ID code, for example "BGN".
- <SegPos> is the segment position. For example, the first segment has position "1".
- <LoopID> is the loop identifier.
- <SegmentErrorCode> is a user defined error identifier.

#### **To set AK4 information**

Add the following line of code:

```
(define add_997 (ux-track-997-error (list "AK4" <PosInSegment> <DataElementRefNumber> 
<DataElementErrorCode> <CopyOfDataElement>)))
```
where

- <PosInSegment> is the element position within the segment.
- <DataElementRefNumber> is the data element reference number as defined for X12.
- <DataElementErrorCode> is a user defined error identifier.
- <CopyOfDataElement> is an optional parameter allowing you to send the data from the element with the error message.

#### **To send information about multiple errors**

Error information can be defined in a variable named **error\_data**. This needs to be in the format "num^description", using the  $\land$  character as a delimiter. To send information about multiple errors each number/description pair needs to be delimited by the  $\sim$  character. For example:

"1^description1~2^description2~3^description3"

### 13.1.2**Creating a Validation Rules Collaboration for RosettaNet**

The inbound event for a RosettaNet validation collaboration must represent the format of the Service Content. The Monk ETD files for each RosettaNet PIP Service Content are found in the monk\_scripts/templates directory, once you have installed them from the add-on section of the installation CD.

The validation Collaboration Rules Script can be given any name, however it is recommended that it represents what is being validated. For example, eX\_ROS\_Validate\_3A4Request\_11\_SC.tsc is a RosettaNet 1.1 validation script that checks the 3A4 Request service content. The extension for the validation script must be "tsc", and the script must be located in **monk\_scripts/common/ROS/etc**.

### **To create the Validation Collaboration**

- **1** Create a new Collaboration Rule Script using the required RosettaNet structure as the source ETD. Leave the destination ETD blank.
- **2** Add the required lines of code.

### **To reject the message**

When creating a validation collaboration, the variable string, **error\_data**, should be used to capture all the errors. This variable is defined globally by the calling script, (eX\_ROS\_main.dsc for RosettaNet 1.1, eX-ROS20-Outb-Main.dsc for RosettaNet 2.0 outbound messages, and eX-ROS20-Inb-Main.dsc for RosettaNet 2.0 inbound messages), so **set!** function should be used each time error\_data is reset.

Setting the **error\_data** variable to a value other than an empty string causes the message to be rejected. For example:

(set! error\_data "5101^Missing City Name")

If the variable error\_data contains some error information, then the processing takes place with the assumption that there is at least one invalid entry in the Service Content and then the RosettaNet message is rejected. For RosettaNet 1.1, an Inbound message is rejected by sending out a negative Receipt Acknowledgment, and an Outbound message is rejected by sending out an internal failure.

For RosettaNet 2.0 Inbound messages, the validation collaboration should have the following set, in addition to error\_data, if an invalid entry is found in the service content:

(set! error\_code "UNP.SCON.VALERR") (set! error\_comp "ServiceContent")

If an invalid entry is found for a RosettaNet 2.0 Inbound message, then a Receipt Acknowledgment Exception is sent out if a Receipt Acknowledgment is expected. Also, the invalid message is stored in the e\*Xchange database with the associated errors.

For RosettaNet 2.0 Outbound messages, the validation collaboration should set the error\_data variable to contain any errors for invalid entries found in the service content. The invalid message is stored in the e\*Xchange database with the associated errors. An internal failure message is sent out to the internal application.

### **To send information about multiple errors**

A new error string should be appended to error\_data if error\_data already contains some errors. Each error must be separated by  $\sim$ , and within each error, the code and description are separated by ^. For example, error\_data may contain "5101^Missing City Name", and then another error is encountered, such as "5118^Invalid Revision Number". A string-append including  $a \sim$  separator should be used to be sure both errors are included in error\_data. The resulting error\_data string would then be

"5101^Missing City Name~5118^Invalid Revision Number"

### **Using the util-add-to-error function**

The **util-add-to-error** function can be used to generate the error string. This function is described below.

#### **Syntax**

(util-add-to-error *existing\_error\_str new\_error\_component*)

#### **Description**

**util-add-to-error** appends the new error component to the existing error string and returns the new error string.

#### **Parameters**

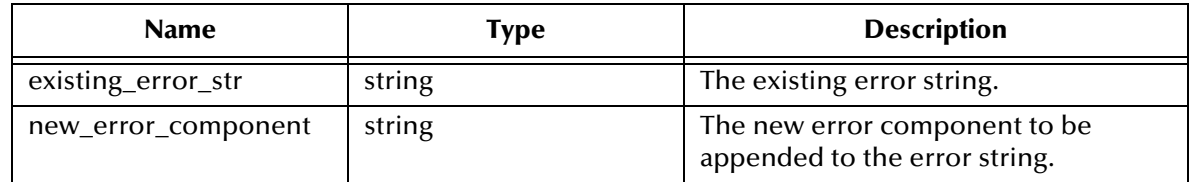

#### **Return Values**

#### **string**

Returns the new error string.

#### **Example**

The following example first test whether the city name is missing, and then tests if the revision number is invalid. This code assumes that two user defined functions (cityname-missing? and revision-number-invalid?) have been created to test the data.

```
(if (city-name-missing?)
    (set! error_data "5101^Missing City Name")
)
(if (revision-number-invalid?)
     (util-add-to-error (error_data "5118^Invalid Revision Number"))
\lambda=> sets error_data to "5101^Missing City Name~5118^Invalid Revision Number" 
if both errors are found
```
### **Predefined Validation Scripts**

There are some validation scripts included in the installation of e\*Gate Schema for e\*Xchange scripts. The validation scripts located in monk\_scripts/common/ROS/etc for RosettaNet 1.1 are:

- eX\_ROS\_Validate\_3A4Accept\_11\_SC.tsc
- eX\_ROS\_Validate\_3A4Cancel\_11\_SC.tsc
- eX\_ROS\_Validate\_3A4Change\_11\_SC.tsc
- eX\_ROS\_Validate\_3A4Request\_11\_SC.tsc
- eX\_ROS\_Validate\_PriceAndAvailabilityQuery.tsc
- eX\_ROS\_Validate\_PriceAndAvailabilityResponse.tsc

These validation scripts refer to code files stored in the same location. The file, eXvalidation-codes.monk, located in monk\_library/eXchange contains reference variables to all the code files used. An example of a variable defined in this file is GLOBAL\_COUNTRY\_CODES\_FILE, which corresponds to the codes file monk\_scripts/common/ROS/etc/Global\_Country\_Codes. Additional code file references can be added to eX-validation-codes.monk, if necessary, for new validation script references. This Monk file gets loaded on startup of e\*Xchange.

There are no validation scripts provided for RosettaNet 2.0.

# 13.2 **Adding a Custom Protocol**

This section describes how you can define additional protocols to use with e\*Xchange.

### 13.2.1**Adding a Custom Protocol for X12 or UN/EDIFACT**

The steps required to create an additional protocol are as follows:

- **1** Add a Comm Protocol to the Code Table.
- **2** Add an Event Type for the protocol.
- **3** Update eX\_from\_ePM Collaboration Rule to publish the new Event Type.
- **4** Update eX\_from\_ePM Collaboration to publish the new Event Type to the eX\_Trading\_Port\_Queue IQ.
- **5** Edit monk\_library\eXchange\eX\_ePM\_Send\_To\_External.monk to set the output event.
- **6** Update eX\_from\_ePM.tsc to perform an iq-put with the new Event Type, if the new output event is received.

### **Step 1: Add a Comm Protocol to the Code Table**

The UN/EDIFACT and X12 Comm Protocol in the Code table list the protocols that are currently available. Add an additional protocol and assign a name and description.

<span id="page-231-0"></span>[Figure 93](#page-231-0) shows a protocol named USER.

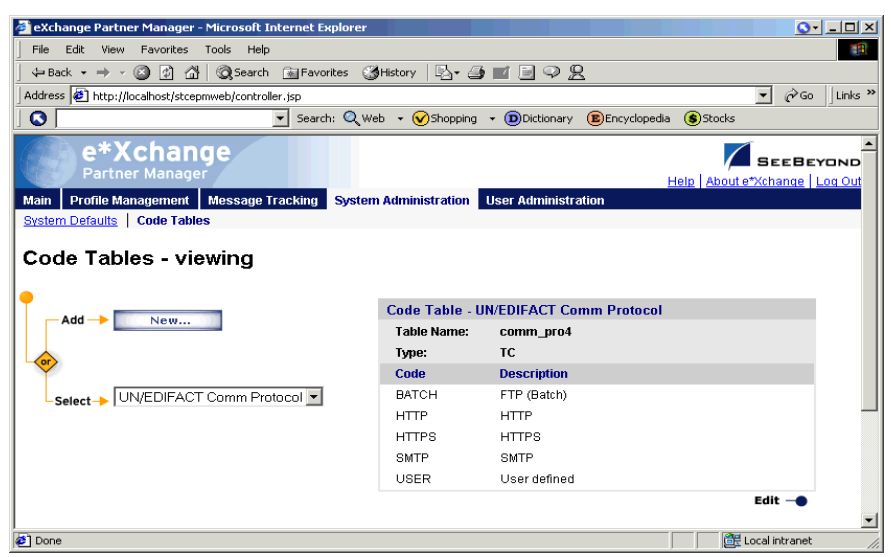

### **Figure 93** Example Code Table for UN/EDIFACT

### **Step 2: Add an Event Type for the Protocol**

Use the e\*Gate Schema Designer GUI to create a new Event Type in eXSchema. For example, **eX\_User**.

### **Step 3: Update eX\_from\_ePM Collaboration Rule**

Update the eX\_from\_ePM Collaboration Rule to publish the Event Type created in Step 2.

### **Step 4: Update eX\_from\_ePM Collaboration**

Update eX\_from\_ePM Collaboration to publish the new Event Type to the eX\_Trading\_Port\_Queue IQ.

[Figure 94](#page-232-0) shows an example configuration using eX\_User.

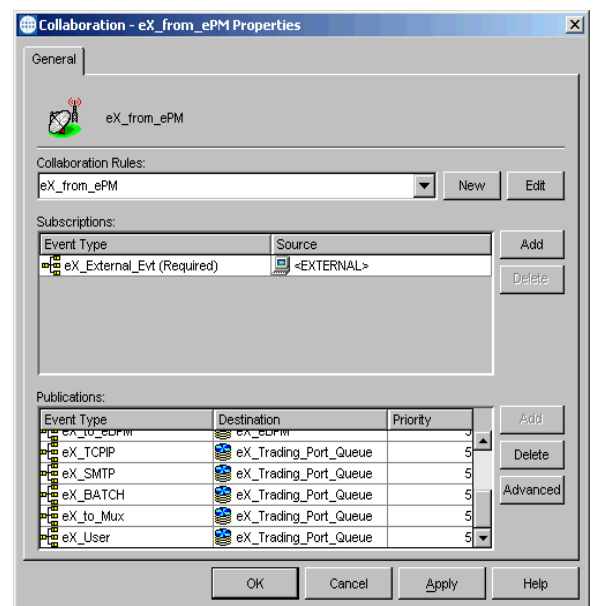

### <span id="page-232-0"></span>**Figure 94** Example eX\_from\_ePM using eX\_User

### **Step 5: Update eX\_ePM\_Send\_To\_External.monk**

Edit monk\_libray\eXchange\eX\_ePM\_Send\_To\_External.monk to set the output event. Add the following code within the case statement:

```
((<Comm Protocol>)
      (set! out_event "<Comm Protocol Ref>")
  \lambda
```
where

- <Comm Protocol> defines the name given in the code table
- <Comm Protocol Ref> is a used defined name with exactly five characters

Example code for the USER protocol:

((USER) (set! out\_event "USERD")  $\big)$ 

### **Step 6: Update eX\_from\_ePM.tsc**

Update eX\_from\_ePM.tsc to perform an iq-put with the new Event Type, if the new output event is received. This should be added within the case statement that checks for the comm protocol.

[Figure 95](#page-233-0) shows an example script.

<span id="page-233-0"></span>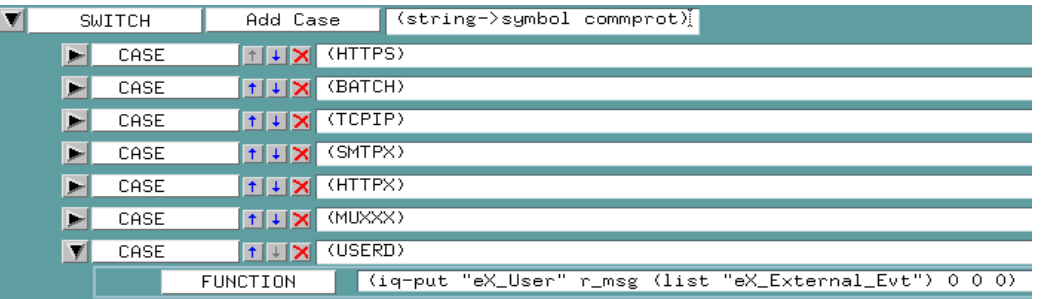

#### **Figure 95** Example eX\_from\_ePM.tsc

### 13.2.2**Adding a Customer Protocol for RosettaNet 1.1**

The steps required to create an additional protocol are as follows:

- **1** Add a Comm Protocol to the Code Table.
- **2** Add an Event Type for the protocol.
- **3** Update eX\_from\_ePM Collaboration Rule to publish the new Event Type.
- **4** Update eX\_from\_ePM Collaboration to publish the new Event Type to the eX\_Trading\_Port\_Queue IQ.
- **5** Edit monk\_scripts\common\ROS\eX\_ROS\_main.dsc to set the output event.
- **6** Update eX\_from\_ePM.tsc to perform an iq-put with the new Event Type, if the new output event is received.
- **7** (Optional, for use with Ack Monitor) Update ack\_mon.dsc to support resends for RosettaNet.

### **Step 1: Add a Comm Protocol to the Code Table**

The ROS 1.1 Comm Protocol in the Code table lists the protocols that are currently available. Add an addition protocol and assign a name and description.

[Figure 96](#page-234-0) shows a protocol named USER.

<span id="page-234-0"></span>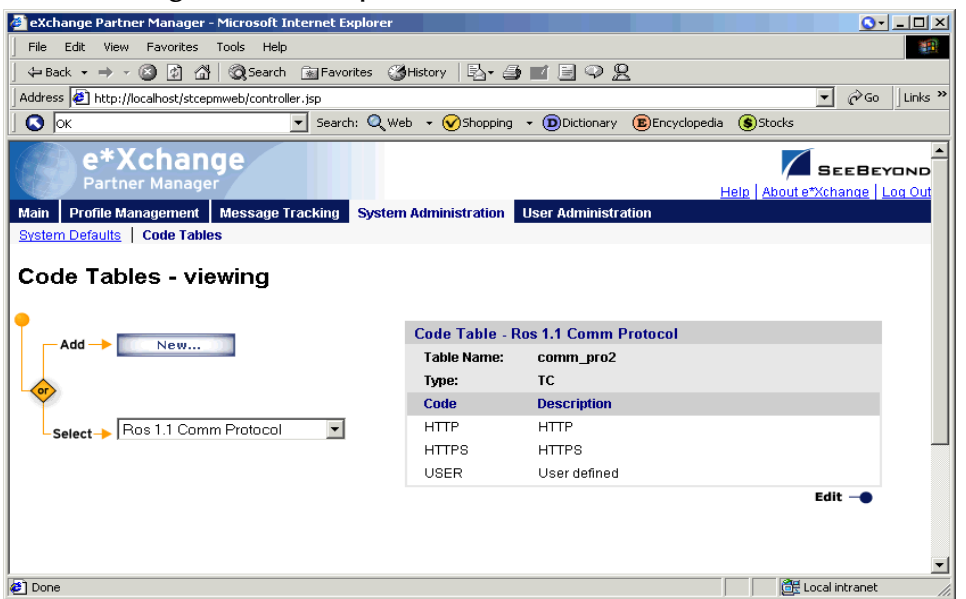

### **Figure 96** Example Code Table for RosettaNet 1.1

### **Step 2: Add an Event Type for the Protocol**

Use the e\*Gate Schema Designer GUI to create a new Event Type in eXSchema. For example, **eX\_User**.

### **Step 3: Update eX\_from\_ePM Collaboration Rule**

Update the eX\_from\_ePM Collaboration Rule to publish the Event Type created in Step 2.

### **Step 4: Update eX\_from\_ePM Collaboration**

Update eX\_from\_ePM Collaboration to publish the new Event Type to the eX\_Trading\_Port\_Queue IQ.

[Figure 97](#page-235-0) shows an example configuration using eX\_User.

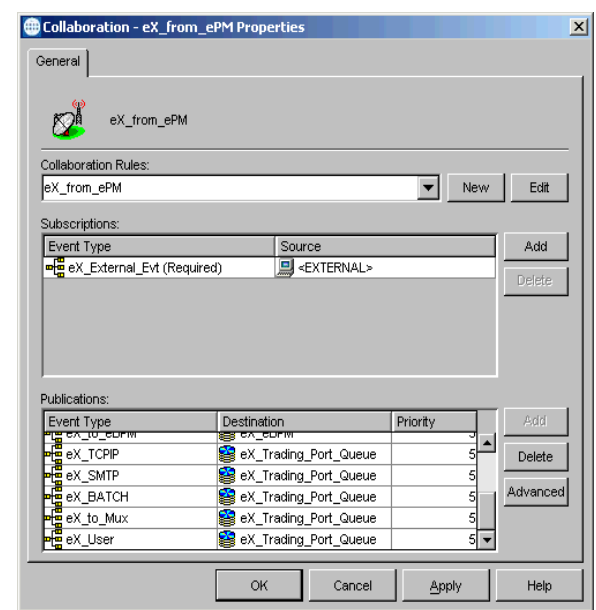

### <span id="page-235-0"></span>**Figure 97** Example eX\_from\_ePM using eX\_User

### **Step 5: Update eX\_ROS\_main.dsc**

Modify **monk\_scripts/common/ROS/eX\_ROS\_main.dsc**. Search for lines that specify "HTTPS". Replace all incidences of HTTPS with g\_commport, so the new communication protocol just added is included in the outgoing message, and does not default to HTTPS.

It is necessary to ensure that g\_commport has exactly 5 characters. If the new protocol name is not exactly five characters then reset g\_commport to a five character string in this script. For example, reset g\_commport from "USER" to "USERD".

### **Step 6: Update eX\_from\_ePM.tsc**

Update eX\_from\_ePM.tsc to perform an iq-put with the new Event Type, if the new output event is received. This should be added within the case statement that checks for the comm protocol.

[Figure 98](#page-235-1) shows an example script.

<span id="page-235-1"></span>

| $\blacktriangledown$ | SWITCH |                            | Add Case                                                                                                    | (string->symbol commprot) |
|----------------------|--------|----------------------------|----------------------------------------------------------------------------------------------------|---------------------------|
|                      |        | CASE                       | $\sqrt{1 +  X }$ (HTTPS)                                                                                                    |                           |
|                      |        | $\blacktriangleright$ CASE | $\frac{1}{2}$ $\frac{1}{2}$ $\frac{1}{2}$ $\frac{1}{2}$ $\frac{1}{2}$ $\frac{1}{2}$ $\frac{1}{2}$ $\frac{1}{2}$ $\frac{1}{2}$ $\frac{1}{2}$ |                           |
|                      |        | $\blacktriangleright$ CASE | $11$ $X$ (TCPIP)                                                                                                    |                           |
|                      |        | $\blacktriangleright$ CASE | $11$ $\times$ (SMTPX)                                                                                                    |                           |
|                      |        | $\blacktriangleright$ CASE | $1$ $\sqrt{4}$ $\sqrt{2}$ (HTTPX)                                                                                                    |                           |
|                      |        | CASE                       | $\frac{1}{\sqrt{2}}$ (MDXXX)                                                                                                    |                           |
|                      | V.     | CASE                       | $\frac{1}{\sqrt{2}}$ (USERD)                                                                                                    |                           |
|                      |        |                            | <b>FUNCTION</b>                                                                                                    |                           |

**Figure 98** Example eX\_from\_ePM.tsc

### **Step 7: Modify ack\_mon.dsc**

Modify the event-send-to-egate function in ack\_mon.dsc to support RosettaNet resends from Ack Monitor. You need to add support for the new comm protocol since the default is HTTPS in the file.

Find the following section in the code:

(event-send-to-egate (string-append "R|O|HTTPS" (get ~output%eX\_Event)))

Replace HTTPS with g\_commport, so the new communication protocol just added is included in the outgoing message, and does not default to HTTPS.

It is necessary to ensure that g\_commport has exactly 5 characters. If the protocol name is not exactly five characters then reset g\_commport to a five character string in this script. For example, reset g\_commport from "USER" to "USERD", or from "HTTP" to "HTTPS".

### 13.2.3**Adding a Customer Protocol for RosettaNet 2.0**

The steps required to create an additional protocol are as follows:

- **1** Add a Comm Protocol to the Code Table.
- **2** Add an Event Type for the protocol.
- **3** Update eX\_from\_ePM Collaboration Rule to publish the new Event Type.
- **4** Update eX\_from\_ePM Collaboration to publish the new Event Type to the eX\_Trading\_Port\_Queue IQ.
- **5** Edit monk\_scripts/common/ROS/eX-ROS20-Send-To-Egate.monk to set the output event.
- **6** Update eX\_from\_ePM.tsc to perform an iq-put with the new Event Type, if the new output event is received.

### **Step 1: Add a Comm Protocol to the Code Table**

The Comm Protocol in the Code table lists the protocols that are currently available. Add an addition protocol and assign a name and description.

[Figure 99](#page-237-0) shows a protocol named USER.

<span id="page-237-0"></span>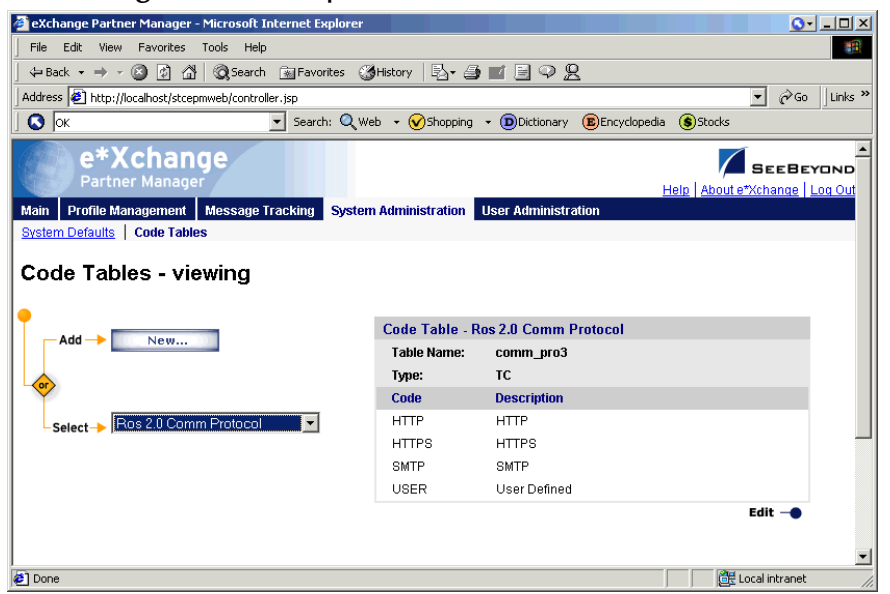

### **Figure 99** Example Code Table for RosettaNet 2.0

### **Step 2: Add an Event Type for the Protocol**

Use the e\*Gate Schema Designer GUI to create a new Event Type in eXSchema. For example, **eX\_User**.

### **Step 3: Update eX\_from\_ePM Collaboration Rule**

Update the eX\_from\_ePM Collaboration Rule to publish the Event Type created in Step 2.

### **Step 4: Update eX\_from\_ePM Collaboration**

Update eX\_from\_ePM Collaboration to publish the new Event Type to the eX\_Trading\_Port\_Queue IQ.

[Figure 100](#page-238-0) shows an example configuration using eX\_User.

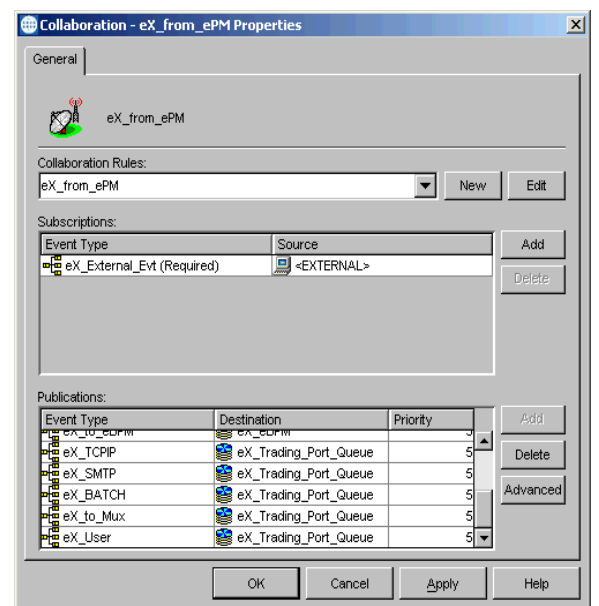

### <span id="page-238-0"></span>**Figure 100** Example eX\_from\_ePM using eX\_User

### **Step 5: Update eX\_ROS\_Send\_To\_Egate.monk**

Edit monk\_scripts/common/ROS/eX\_ROS20\_Send\_To\_Egate.monk to set the output event. This step also enables Ack Monitor to handle the new protocol. Find eX-ROS20- Forward-To-TP function and add the following if statement:

```
(if (string-ci=? comm_port "<Comm Protocol>")
     (begin
      (set! comm_port "<Comm Protocol Ref>")
\overline{\phantom{a}} (begin
\bigcup\big)
```
where

- <Comm Protocol> defines the name given in the code table
- <Comm Protocol Ref> is a used defined name with exactly five characters

Example code for the USER protocol:

```
(if (string-ci=? comm_port "USER")
     (begin
      (set! comm_port "USERD")
\qquad \qquad (begin
\bigcup\big)
```
In addition to setting the comm\_port, rules for copying and setting values in the outgoing message should be added within the if statement for this new protocol.

### **Step 6: Update eX\_from\_ePM.tsc**

Update eX\_from\_ePM.tsc to perform an iq-put with the new Event Type, if the new output event is received. This should be added within the case statement that checks for the comm protocol.

[Figure 101](#page-239-0) shows an example script.

<span id="page-239-0"></span>

| SWITCH         |      | Add Case                                    | (string->symbol commprot)                               |
|----------------|------|---------------------------------------------|---------------------------------------------------------|
| b-             | CASE | $\boxed{\pm \mathbf{X}}$ (HTTPS)            |                                                         |
| b-             | CASE | TTX (BATCH)                                 |                                                         |
| b-             | CASE | <b>THX</b> (TCPIP)                          |                                                         |
| $\blacksquare$ | CASE | $1$ $\sqrt{N}$ (SMTPX)                      |                                                         |
| b-             | CASE | $11$ $\times$ (HTTPX)                       |                                                         |
| $\blacksquare$ | CASE | $\boxed{1}$ $\boxed{1}$ $\boxed{2}$ (MUXXX) |                                                         |
| ▼              | CASE | <b>IN (USERD)</b>                           |                                                         |
|                |      | <b>FUNCTION</b>                             | (iq-put "eX_User" r_msg (list "eX_External_Evt") 0 0 0) |

**Figure 101** Example eX\_from\_ePM.tsc

### **Chapter 14**

# **e\*Xchange Partner Manager Functions**

This chapter provides information on the e\*Xchange APIs. These APIs are divided into three groups based on their use within e\*Xchange. These groups are:

- e\*Xchange helper functions (used when working with the e\*Xchange ETD) see **["e\\*Xchange Helper Monk Functions" on page 242](#page-241-0)**
- e\*Xchange Partner Manager functions (used by the e\*Xchange) see **["e\\*Xchange](#page-248-0)  [Functions" on page 249](#page-248-0)**
- Validation Rules Builder functions (used by the validation Collaborations created by the VRB) see **["Monk Functions Used by the Validation Rules Builder" on](#page-363-0)  [page 364](#page-363-0)**
- Mime functions, see **["e\\*Xchange MIME Functions" on page 374](#page-373-0)**
- RosettaNet 2.0 functions, see **["e\\*Xchange RosettaNet 2.0 Functions" on page 381](#page-380-0)**
- Security functions, see **["e\\*Xchange Security Functions" on page 419](#page-418-0)** and **["AS2](#page-433-0)  [Security Functions" on page 434](#page-433-0)**.
- e\*Xchange NCPDP supported functions, see **["NCPDP Functions" on page 450](#page-449-0)**.

## <span id="page-241-0"></span>14.1 **e\*Xchange Helper Monk Functions**

A number of Monk functions have been added to make it easier to set information in the e\*Xchange Event (eX\_Standard\_Event.ssc ETD) and to get information from it. These functions are contained in two files:

- **eX-ePM-utils.monk**
- *Important: Make sure that the Monk file eX-ePM-utils.monk, containing the e\*Xchange helper functions, are loaded before calling them in a Collaboration Rules Script. You can do this in several ways, by putting them in the root of the monk\_library directory, loading them explicitly in your CRS, or using the eX-init-eXchange bootstrap file to load them via the Collaboration Rule. See* **["Convert the Event to](#page-62-0)  [Base 64 Encoding" on page 63](#page-62-0)** *for an example of how to use the eX-initeXchange bootstrap file in a Collaboration Rule.*

### **eX-set-TP\_EVENT**

### **Syntax**

```
(eX-set-TP_EVENT root-path event-type value)
```
#### **Description**

**eX-set-TP\_EVENT** sets the value of the specified event type.

### **Parameters**

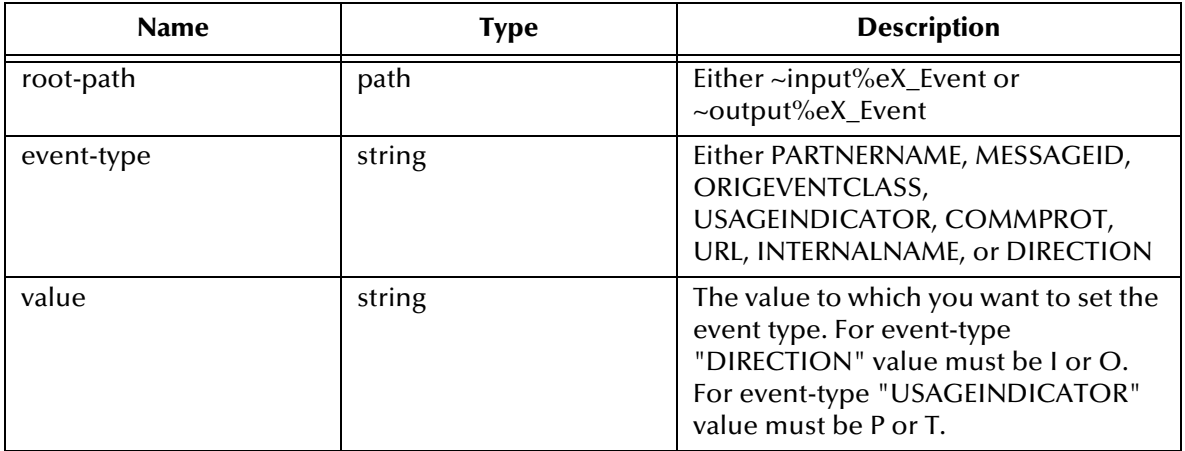

### **Return Values**

#### **Boolean**

Returns **#t** (true) except when an invalid parameter is passed, then **#f** (false) is returned.

#### **Throws**

None.

### **Example**

(eX-set-TP\_EVENT ~input%eX\_Event "PARTNERNAME" "Acme Inc.") => sets the trading partner name to "Acme Inc."

### **eX-get-TP\_EVENT**

### **Syntax**

```
(eX-get-TP_EVENT root-path event-type)
```
### **Description**

**eX-get-TP\_EVENT** finds the path to the value of the specified event type in the e\*Xchange Event named in the root-path.

### **Parameters**

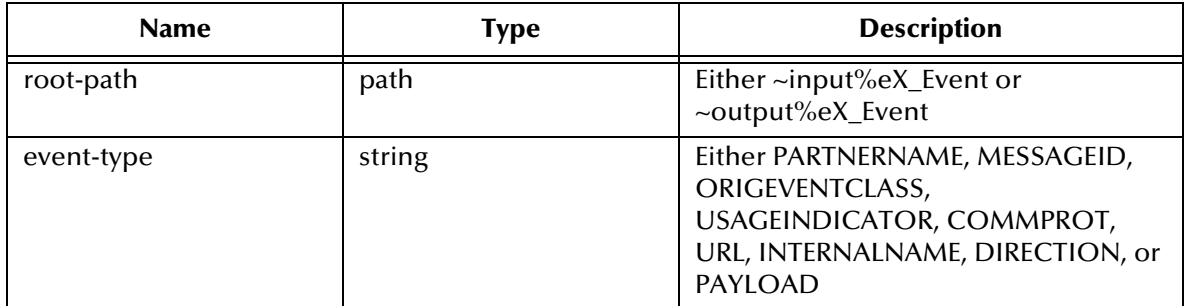

### **Return Values**

Returns one of the following values:

### **Boolean**

Returns **#f** (false) if the value for TP\_EVENT is not found.

Returns **#f** (false) if the attribute is not found.

### **path**

Returns the path to the value found at the TP\_EVENT node location. Use **get** to return the actual value.

### **Throws**

None.

### **Example**

For an Event with a partner name of "Acme Inc.":

(get (eX-get-TP\_EVENT ~input%eX\_Event "PARTNERNAME"))

=> Acme Inc.

### **eX-set-Payload**

### **Syntax**

```
(eX-set-Payload root-path encrypt-type value)
```
### **Description**

**eX-set-Payload** sets the value of the payload.

### **Parameters**

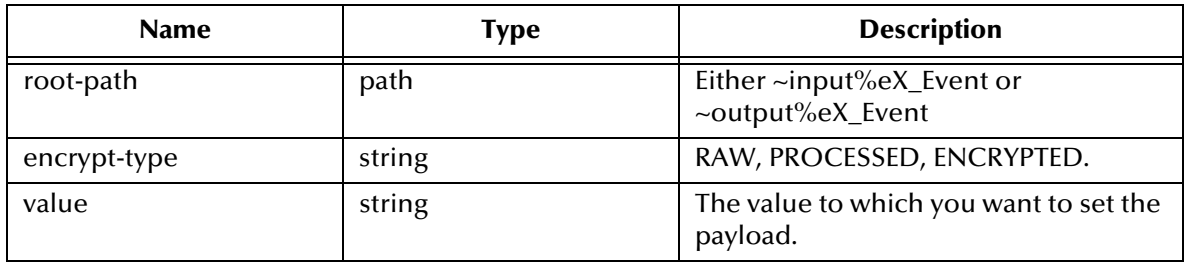

### **Return Values**

Returns one of the following values:

### **Boolean**

Returns **#t** (true) except when an invalid parameter is passed, then **#f** (false) is returned.

### **Throws**

None.

#### **Example**

```
(eX-set-Payload ~input%eX_Event "RAW" "Have a nice day!")
```
=> sets the payload to "Have a nice day!"

### **eX-count-TP-attribute**

### **Syntax**

```
(eX-count-TP-attribute root-node)
```
### **Description**

**eX-count-TP-attribute** searches the e\*Xchange Event for the number of trading partner attributes using the name/value pair format stored in the repeating **TPAttribute** node in the TP\_EVENT portion of the e\*Xchange Event.

#### **Parameters**

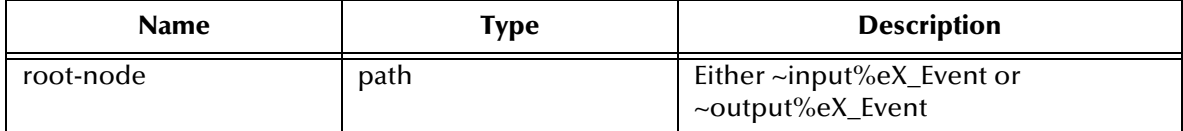

### **Return Values**

Returns the following:

#### **integer**

Number of TPAttribute name/value pairs.

### **Throws**

None.

### **Example**

For a e\*Xchange Event that has 3 TPAttributes:

```
(eX-count-TP-attribute ~input%eX_Event)
```
 $\Rightarrow$  3

### **eX-get-TP-attribute**

### **Syntax**

```
(eX-get-TP-attribute root-node name)
```
### **Description**

**eX-get-TP-attribute** finds the attribute value in the e\*Xchange Event named in the root-node.

### **Parameters**

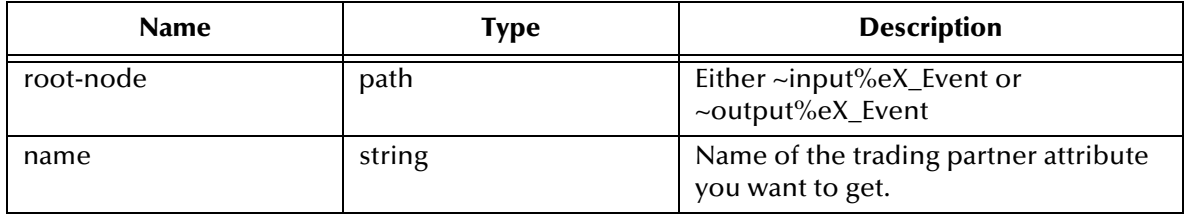

#### **Return Values**

Returns the following:

### **string**

Returns the value associated with the TPAttribute name.

### **Throws**

None.

### **Example**

```
(eX-get-TP-attribute ~input%eX_Event "COMM_PROT")
```
=> "X12"

### **eX-set-TP-attribute**

### **Syntax**

```
(eX-set-TP-attribute root-node name value)
```
### **Description**

**eX-set-TP-attribute** creates an entry in the e\*Xchange Event under the TPAttribute repeating node for the specified name/value pair.

### **Parameters**

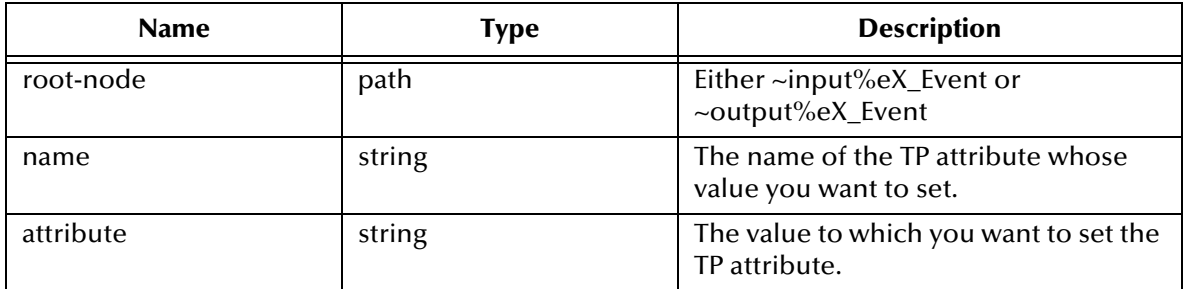

### **Return Values**

None.

#### **Throws**

None.

### **Example**

```
(eX-set-TP-attribute ~output%eX_Event "COMM_PROT" "X12")
```
=> creates an entry in the e\*Xchange Event under TPAttribute for the name/value pair COMM\_PROT/X12.

# <span id="page-248-0"></span>14.2 **e\*Xchange Functions**

The specialized e\*Xchange Monk functions used by e\*Xchange are:

### **ux-ack-handler**

#### **Syntax**

(ux-ack-handler *connection-handle ack-stat*)

#### **Description**

**ux-ack-handler** performs message association for an inbound or outbound business message.

*Note: If the acknowledgment is to be stored in the database, then ux-store-msg should be called before ux-ack-handler to store the ack.*

#### **Parameters**

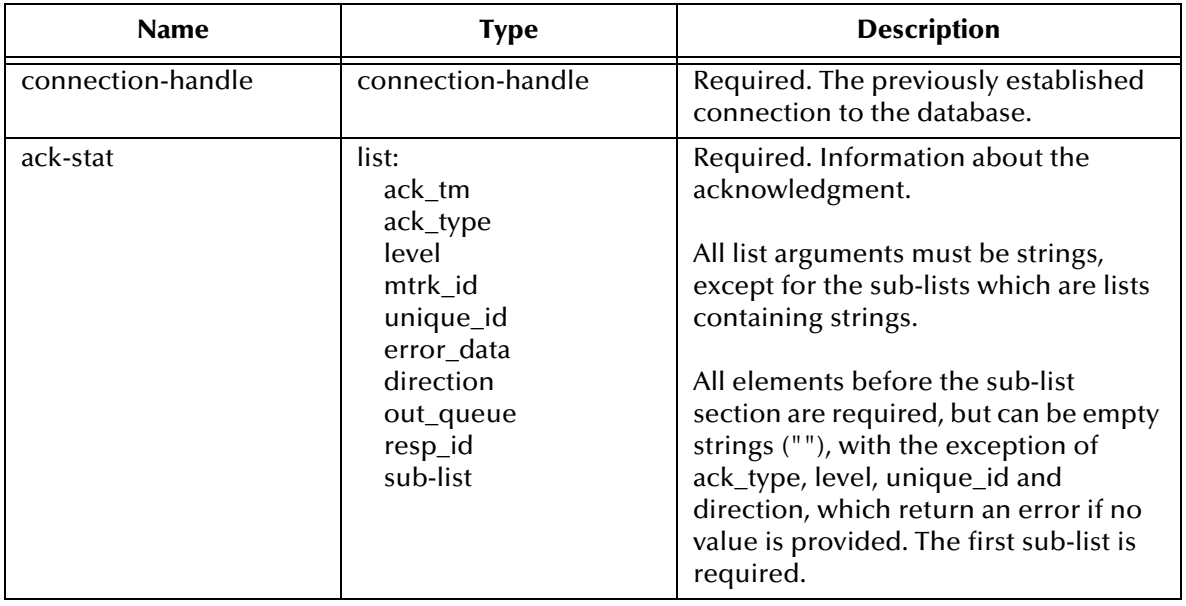

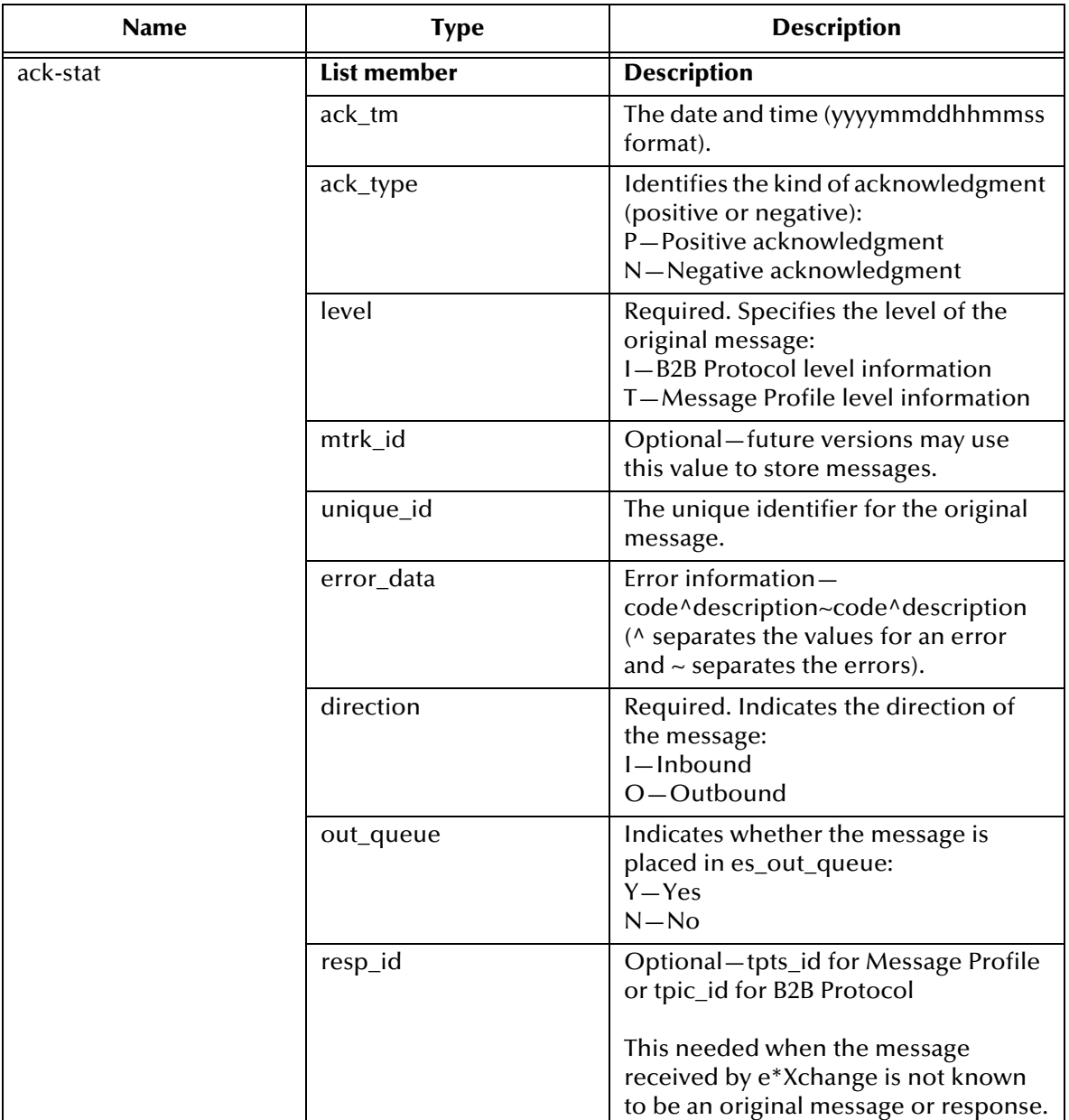

#### **Return Values**

Returns one of the following values:

### **String**

Returns **mtrk\_id**, if found and the row is updated.

#### **Boolean**

Returns **#t** (true) if the acknowledgment processed successfully; otherwise, returns **#f** (false). Use the **ux-get-error-str** API to retrieve the corresponding error message.

#### **Throws**

Exception-InvalidArg, Exception-Mapping, Exception-Catastrophic (can't be caught).

### **Additional Information**

**ux-ack-handler** updates es\_mtrk\_outb or es\_mtrk\_inb, es\_waiting\_ack, and es\_mtrk\_error database tables based on the global transact info associated with the acknowledgment just received.

**ux-ack-handler** does the following:

- Receives a database connection handle and a list of information about the acknowledgment from the calling process.
- Updates es\_mtrk\_inb.ack\_que\_tm and es\_mtrk\_inb.ack\_msg\_id if direction is "I". For direction = "O", updates es\_mtrk\_outb.ack\_tm and es\_mtrk\_outb.ack\_msg\_id, and deletes a row from es\_waiting\_ack table corresponding to the original mtrk\_outb\_id.
- If the acknowledgment tran\_set\_id does not match the expected tran\_set\_id and the ack\_type = "P", then the acknowledgment is ignored.
- Returns a value to the calling process that indicates whether or not it was successful.

Based on values of mtrk\_id and resp\_id in ack-stat, **ux-ack-handler** performs the following:

- If mtrk\_id is provided, but resp\_id is not provided, then **ux-ack-handler** uses mtrk\_id to update the correct mtrk row in the database
- If resp\_id is provided, but mtrk\_id is not provided, then **ux-ack-handler** tries to find the corresponding request\_ids (es\_ids) by looking to see if the resp\_id is part of RTN TS ID values. Then it uses any found request ids (es ids), unique id, and extended list after ID part to find mtrk\_id. If no corresponding request\_ids (es\_ids) are found or no mtrk\_id is found, then the resp\_id is treated as a request\_id (es\_id).
- If mtrk\_id is provided and resp\_id is provided, then **ux-ack-handler** ignores resp\_id and uses only mtrk\_id to update the correct row in the mtrk table.
- If mtrk\_id is not provided and resp\_id is not provided, then **ux-ack-handler** uses the given criteria (unique\_id, global structures, and extended data) to find the correct mtrk row to update.

### **Example**

The following Monk script example calls **ux-ack-handler**. This script makes two assumptions:

- That **ux-init-trans** was executed successfully for the given acknowledgment.
- That a connection to the database, **conn-handle**, has been established before **uxack-handler** is called.

**ux-ack-handler** uses the unique\_id "TESTVAL129" to find the appropriate row to update in es\_mtrk\_outb.

If successful, then ack-msg is placed in es\_mtrk\_outb.ack\_msg\_id in the same row as the original message. Ack-code "Negative" and ack-tm set as the current time are also stored in es\_mtrk\_outb.

If **ux-ack-handler** fails, then the error, **ux-get-error-str**, is displayed.

```
(define ack-stat (list "" ; ack_tm 
          "N" ; ack_type 
          "T"; level
           "" ; mtrk_id
          "TESTVAL129" ; unique_id 
          "12345^Bad dept code~56789^Invalid bed" ; error_data 
          "O" ; direction 
          "N" ; out_queue 
           "" ; resp_id
          \mathbf{u}^{\dagger} "
         )) 
(if (not (ux-ack-handler connection-handle ack-stat)) 
(begin 
     (display "Ack Handler failed!\n") 
     (display (ux-get-error-str)) 
     (newline) 
) 
     (display "Ack Handler succeeded!\n") 
)
```
# **ux-ack-monitor**

### **Syntax**

```
(ux-ack-monitor connection-handle wa-id)
```
### **Description**

**ux-ack-monitor** processes messages that have overdue acknowledgments.

### **Parameters**

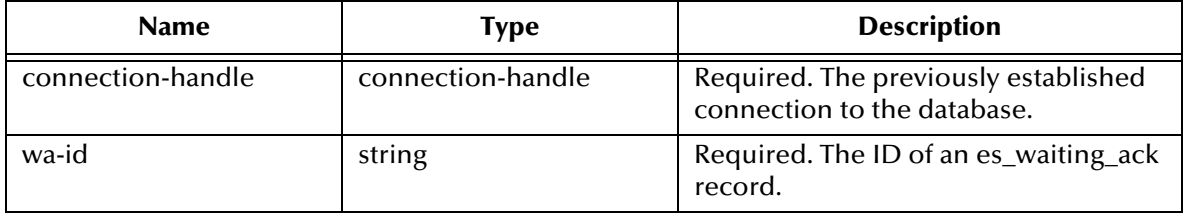

**ux-ack-monitor** processes messages as described below:

### **Return Values**

Returns one of the following values:

### **Boolean**

Returns #t (true) if the API is successful and no records exceeded the retry max; otherwise, returns #f (false) if an error occurs and the API is not successful. Use ux-geterror-str to retrieve the corresponding error message.

### **Vector**

Returns a vector of mtrk\_outb\_ids and associated original msgs for all mtrk\_outb\_ids associated with the waiting\_ack\_id that achieved the retry max.

This vector should not contain duplicate msgs. Therefore it is possible that one mtrk\_outb\_id represents all the mtrk\_outb\_ids that have the same orig\_msg\_id.

This vector takes the following form: (mtrk\_outb\_id1 msg1 mtrk\_outb\_id2 msg2 ...)

# **Throws**

Exception-InvalidArg, Exception-Catastrophic (can't be caught).

# **Additional Information**

**ux-ack-monitor** receives, as a parameter, the record ID of a record in the es\_waiting\_ack table that has an expired acknowledgment time. This occurs when e\*Xchange Partner Manager did not receive an acknowledgment message within the time allotted by the trading partner profile. The API determines the transaction type (X12 or RosettaNet), the transfer mode (Interactive or Batch), and the message send count as compared to the maximum resend count allowed.

### **For interactive messages:**

If the passed in waiting\_ack\_id has not hit the maximum allowable retries then the following occurs:

**1** The next send time is updated for this waiting\_ack\_id and all es\_waiting\_ack rows that refer to the same original message (es\_mtrk\_outb.orig\_msg\_id).

- **2 ux-ack-monitor** increments send count for this row all rows with same es\_mtrk\_outb.orig\_msg\_id.
- **3** The send count is updated in the es\_waiting\_ack and es\_mtrk\_outb tables, and an entry is inserted into the es\_out\_queue so that the message is resent to the trading partner by the e\*Xchange Transaction Polling e\*Way.

If the waiting\_ack\_id that was passed in has exceeded the maximum allowable retries then:

- **1 ux-ack-monitor** stores an error for each es\_mtrk\_outb row that has the same es\_mtrk\_outb.env\_msg\_id as the waiting\_ack\_id, and the es mtrk outb.ack msg\_id is NULL (have not received an ack).
- **2** All rows in es\_waiting\_ack that have the same es\_mtrk\_outb.orig\_msg\_id as the passed in waiting\_ack\_id are deleted.

### **For batch messages:**

If the passed in waiting\_ack\_id has not hit the maximum allowable retries then:

**1** X12 (TS level) - Removes all env\_msg\_id rows associated with passed in waiting\_ack\_id and nulls out control numbers, so batch process resends.

X12 (IC level) - All TS records that are subsets of IC es\_mtrk\_outb record referred to by waiting\_ack\_id passed in, and those records that have rtn\_rcpt set to 'N' have all similar env\_msg\_id rows removed, IC\_CONTROL\_NUM is set to the value held in IC\_BATCH, and FGI\_CONTROL\_NUM is set to the value held in FGI\_BATCH. This allows the batch process to perform a resend. **ux-ack-monitor** stores an error for the IC level es\_mtrk\_outb record that it has timed out.

EDF - Removes all env\_msg\_id rows associated with passed in waiting\_ack\_id, IC\_CONTROL\_REF is set to the value held in IC\_BATCH, and FGI\_CONTROL\_REF is set to the value held in FGI\_BATCH, so batch process resends.

**2** all rows in es\_waiting\_ack that have the same es\_mtrk\_outb.orig\_msg\_id as the passed in waiting\_ack\_id are deleted.

If the passed in waiting\_ack\_id has exceeded the maximum allowable retries then:

- **1 ux-ack-monitor** stores an error for each es\_mtrk\_outb row that has the same es\_mtrk\_outb.env\_msg\_id as the waiting\_ack\_id, and the es\_mtrk\_outb.ack\_msg\_id is NULL (have not received an ack).
- **2** all rows in es\_waiting\_ack that have the same es\_mtrk\_outb.orig\_msg\_id as the passed in waiting\_ack\_id are deleted.

## **Example**

The following example passes a record ID of 75 from the es\_waiting\_ack table. The function assumes that the record has already been identified as having timed out. If a vector is returned then information about each mtrk\_outb\_id is written to the log and the database changes made are committed. If the function returns **#t** (true), the database changes made are committed. If **#f** (false) is returned (indicating an error) a rollback is committed to roll back any database changes that may have occurred before the error was encountered.

```
(define mtrk_outb_id_msgs (ux-ack-monitor connection-handle "75"))
(cond ((not (boolean? mtrk_outb_id_msgs))
  (do ((i 0 (+ i 1)) (value-count (vector-length mtrk_outb_id_msgs)))
      ((= i value-count))
             (display "mtrk_outb_id <") 
             (display i) 
            (display "> = "')(display (vector-ref mtrk outb id msgs i))
             (newline) 
             (set! i (+ i 1))
              (display "msg = ") 
              (display (vector-ref mtrk_outb_id_msgs i))
              (newline)
   )
   (db-commit connection-handle)
  )
  (else
        (begin
         (if (eq? #t mtrk_outb_id_msgs)
           (begin
            (display "ux-ack-monitor succeeded - no mtrk_outb_ids hit 
retry max")
            (db-commit connection-handle)
) (begin
            (display (ux-get-error-str))
           (db-rollback connection-handle)
) )
       )
 )
)
```
# **ux-check-shutdown-uid**

### **Syntax**

```
(ux-check-shutdown-uid connection-handle id level unique_id)
```
### **Description**

**ux-check-shutdown-uid** compares unique\_id provided with ones in es\_sd\_data. If there is a match, then it returns a full unique\_id and deletes the row from es\_sd\_data table.

### **Parameters**

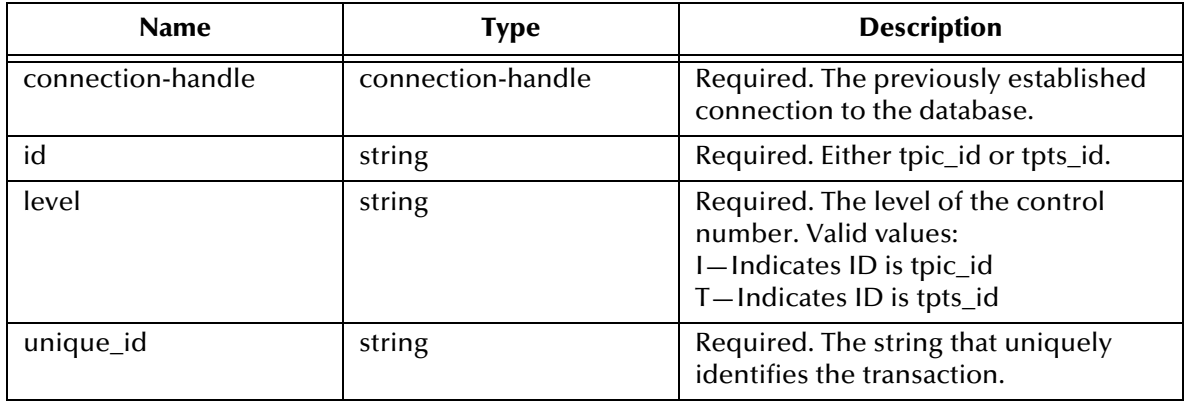

### **Return Values**

Returns one of the following values:

### **string**

Returns a string containing the unique\_id from es\_sd\_data table if the combination of tpts\_id, or tpic\_id, level, and unique\_id is found.

# **Boolean**

Returns **#t** (true) if the combination of tpts\_id, or tpic\_id, level, and unique\_id is not found in the es\_sd\_data table.

Returns **#f** (false) if a problem occurs.

# **Throws**

None.

# **Example**

```
(define unique_id "AAAAA")
(define orig_tpts_id "1")
(define check-result (ux-check-shutdown-uid connection-handle 
                         orig_tpts_id "T" unique_id)
)
```
# **ux-control-check**

# **Syntax**

```
(ux-control-check control-num level type)
```
### **Description**

**ux-control-check** determines whether the control number provided in an inbound Message Profile or B2B Protocol is valid.

It does the following:

- Checks the es\_ext\_detail and es\_ext\_data tables for the control numbers.
- Determines whether the control number in the message is valid; that is, whether message control num is greater than database control num.

### **Parameters**

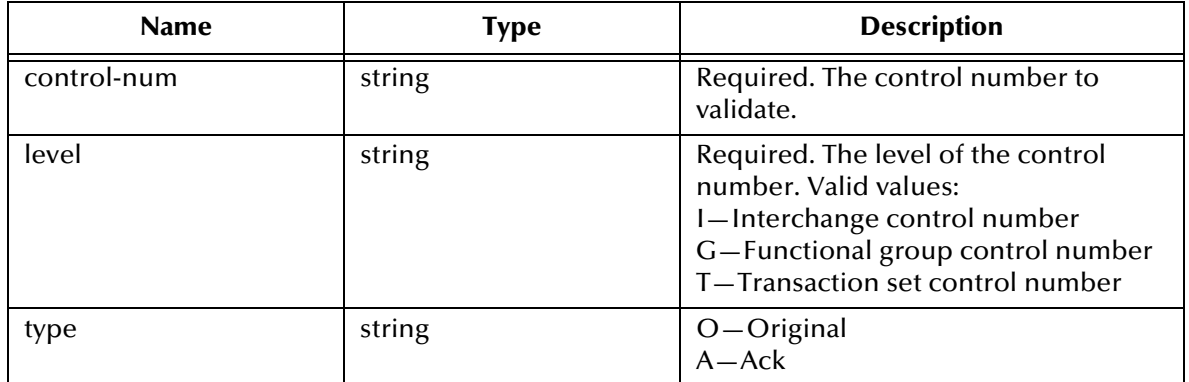

# **Return Values**

Returns one of the following values:

### **String**

Returns "Y" if the control number is valid; otherwise returns "N" if the control number is not valid.

# **Boolean**

Returns **#f** (false) if the API fails. Use **ux-get-error-str** to retrieve the corresponding error message.

# **Throws**

Exception-InvalidArg, Exception-Catastrophic (can't be caught).

### **Additional Information**

**ux-control-check** compares the control numbers that are found to the values in the global structures, which represent the values in the database. The values should be as follows:

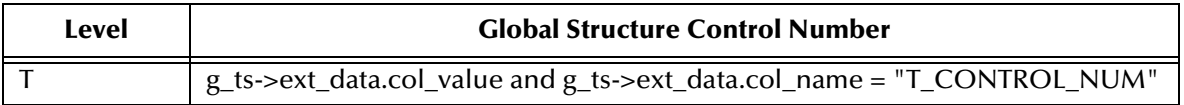

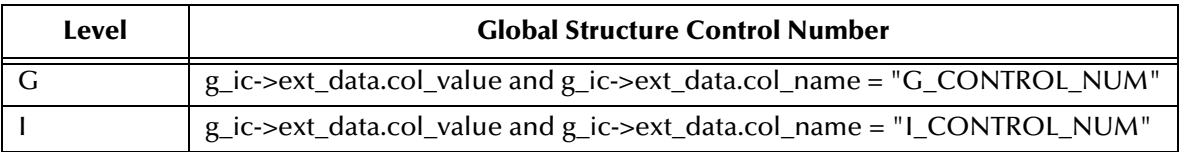

The message's control number is valid if either of the following two conditions is true:

- The message's control number is greater than the database control number, or
- The message's control number is 1 or 0 and the database control number is the maximum (9999999999).

If the database control number is at the maximum, the next time it is incremented it starts over.

The control number must contain only numeric characters, and it must be greater than the number stored in the database/global structures. The control number can have leading zeros.

### **Example**

The following Monk script example calls **ux-control-check** with the assumption that **ux-init-trans** was executed successfully for the given message. **ux-control-check** compares the given control-num "1005" and level "G" with the g\_control\_num stored in the database, g\_ic->ext\_data.col\_value where g\_ic->ext\_data.col\_name = "G\_CONTROL\_NUM". If "1005" is greater than g\_ic->ext\_data.col\_value where g\_ic->ext\_data.col\_name = "G\_CONTROL\_NUM", then con-res = "Y", otherwise con-res = "N". If an error occurs, then **#f** is returned and the error string is printed using the display of **ux-get-error-str**.

```
(define control-num "1005")
(define level "G")
(define type "O")
 (define con-res (ux-control-check control-num level type))
   (cond ((not (boolean? con-res))
      (cond ((string-ci=? "Y" con-res)
               (display "Control Number is valid\n")
 )
             (else
               (display "Control Number is NOT valid\n")
 )
) )
    (else
        (display (ux-get-error-str))
        (newline)
    )
 )
```
# **ux-dbproc-ros-inb**

## **Syntax**

```
(ux-dbproc-ros-inb connection-handle msg list_of_rn_pars)
```
### **Description**

**ux-dbproc-ros-inb** handles message tracking and acknowledgment for an inbound RosettaNet message that e\*Xchange receives from a trading partner.

### **Parameters**

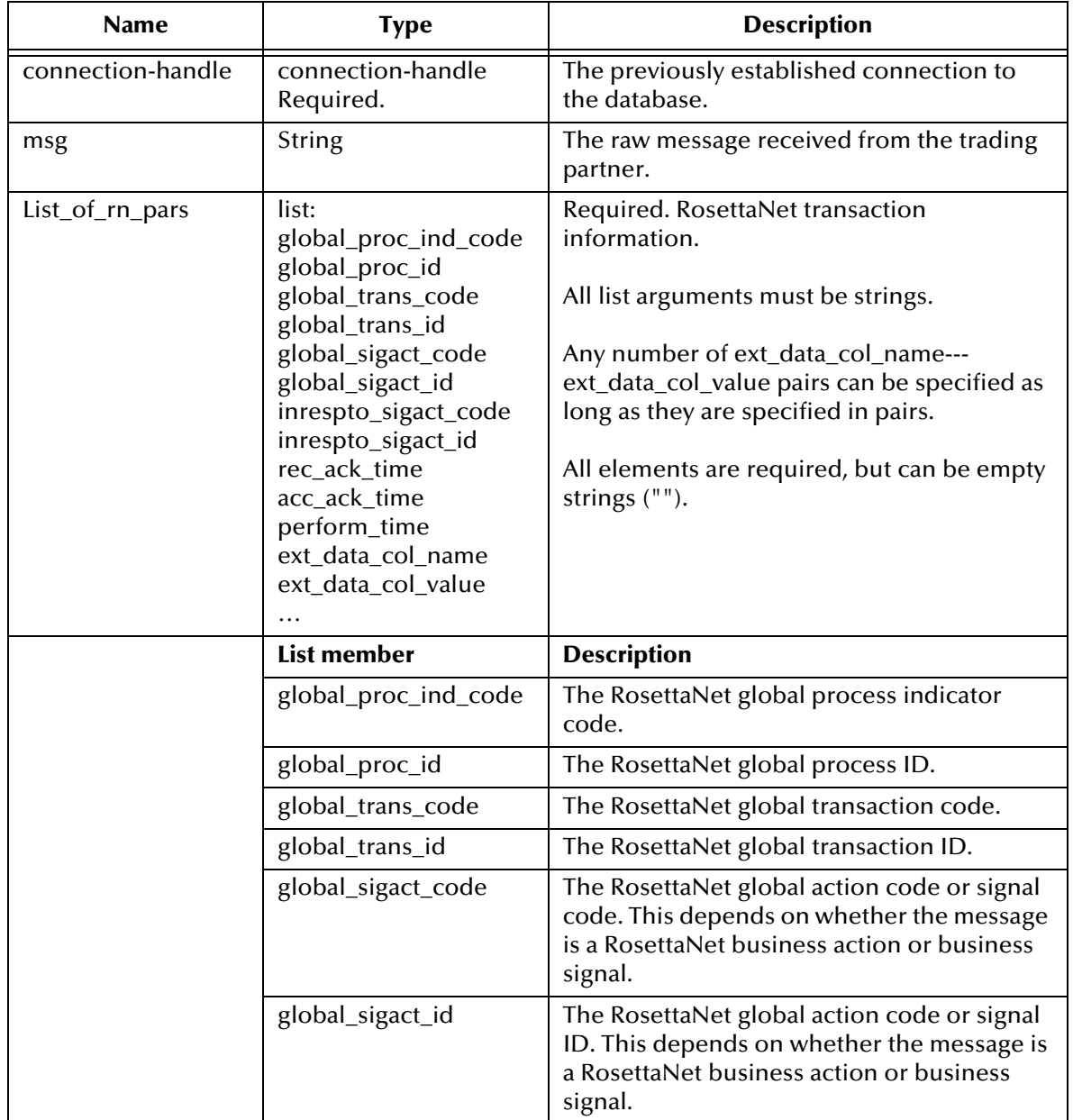

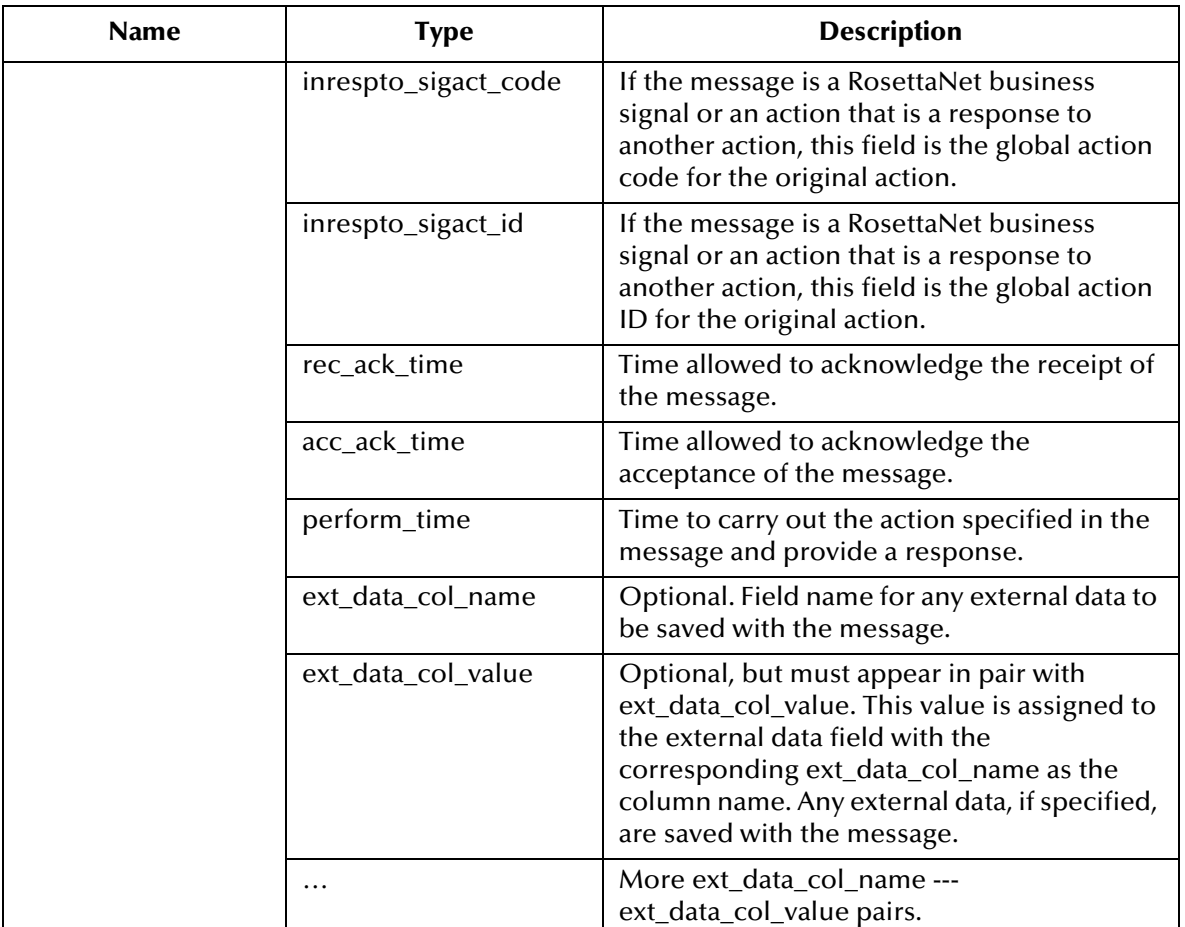

# **Return Values**

Returns one of the following values:

### **String**

Returns a string indicating what action to take, when the function executes successfully.

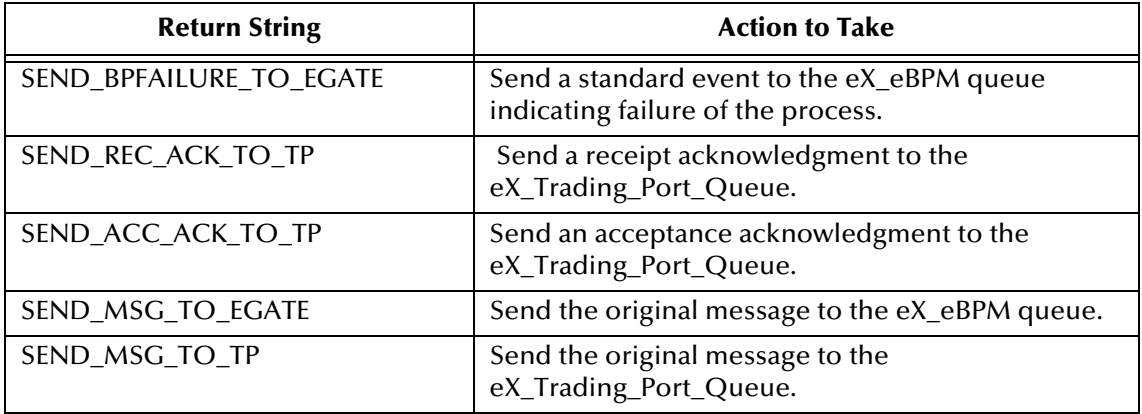

# **Boolean**

Returns **#f** (false) when the function fails to complete successfully.

*Note: Before sending an acknowledgment to the eX\_Trading\_Port\_Queue, it is the caller's responsibility to save the acknowledgment message using ux\_store\_msg and to register it as a response message to the original message using ux\_ack\_handler.*

### **Throws**

Exception-InvalidArg, Exception-Mapping, Exception-Catastrophic (can't be caught).

## **Additional Information**

**ux-dbproc-ros-inb** does the following:

- Receives a database connection handle and a list of information about the RosettaNet message from the calling process.
- Store the original message with any external data using **ux-store-msg**.
- If the message is a General Exception in response to an original message, handles all expected acknowledgments and responses for the original message as if a negative ack was received for each. Adds the command "SEND\_BPFAILURE\_TO\_EGATE" to the returned list.
- If the message is a Receipt acknowledgment, handles the expected receipt acknowledgment using ux\_ack\_handler. If it is a Receipt Acknowledge Exception, adds the command "SEND\_BPFAILURE\_TO\_EGATE" to the returned list.
- If the message is an Acceptance acknowledgment, handles any expected Receipt acknowledgment as if positive ack were received, then handles the expected Acceptance acknowledgment. If it is a Acceptance Acknowledge Exception, adds the command "SEND\_BPFAILURE\_TO\_EGATE" to the returned list.
- If the message is a business action in response to an original action, handle the expected response for the original action message using **ux-ack-handler**.
- For any business action message, sets up message tracking for each response expected by the message.
- If a Receipt acknowledgment is expected by this message, handles the acknowledgment as if a positive ack was received from e\*Gate and adds the command "SEND\_REC\_ACK\_TO\_TP" to the command list to be returned.
- If a Acceptance acknowledgment is expected by this message, handles the acknowledgment as if a positive ack was received from e\*Gate and adds the command "SEND\_ACC\_ACK\_TO\_TP" to the command list to be returned.
- For a business action message, adds the command "SEND\_MSG\_TO\_EGATE" to the command list to be returned.
- Commits or rolls back the database depending on the result of the process. Returns to the caller.

### **Examples**

The following Monk script example calls **ux-dbproc-ros-inb**. This script makes three assumptions:

That **ux-init-trans** was executed successfully for the given message.

- That a connection to the database, **conn-handle**, has been established before **ux-dbproc-ros-inb** is called.
- All variables in the first two statements below have been properly defined with values either from the message itself or from the trading partner profile in the database.

If **ux-dbproc-ros-inb** fails, then a user defined function **SendFailureNotification** is called.

```
(set! dbproc_info
    (list g_ros_proc_ind_code g_ros_proc_id g_ros_trans_code
          g_ros_trans_id g_ros_sigact_code g_ros_sigact_id
          g_ros_inrespto_code g_ros_inrespto_id g_ros_rec_ack_time
          g_ros_acc_ack_time g_ros_perform_time error_data))
(set! dbproc_info
    (append dbproc_info
        (list "ACTIVITY_TYPE" activity_type "ACT_INST_ID" event_id)))
(set! dbproc_info
    (ux-dbproc-ros-inb g_connection_handle
        (get ~input%RosettaNetGeneric) dbproc_info))
(if (boolean? dbproc_info)
    (begin
        (SendFailureNotification g_direction)
        (throw Exception-Monk-Usage
             (string-append "ux-dbproc-ros-inb() failed: <"
                            (ux-get-error-str)
                            ">\n\langle n" \rangle))
    (begin)
)
(do ((i 0 (+ 1 i)))
    ((>= i (vector-length dbproc_info)))
    (let ((element (vector-ref dbproc_info i)))
    (if (string=? element "SEND_BPFAILURE_TO_EGATE")
        (begin
         …
        \lambda(begin)
    )
    (if (string=? element "SEND_MSG_TO_EGATE")
        (begin
         …
        \lambda(begin)
    )
… ;Take action for other commands.
)
```
# **ux-dbproc-ros-outb**

### **Syntax**

```
(ux-dbproc-ros-outb connection-handle msg list_of_rn_pars)
```
### **Description**

**ux-dbproc-ros-outb** handles message tracking and acknowledgment for an outbound RosettaNet message that the e\*Xchange receives from e\*Gate.

### **Parameters**

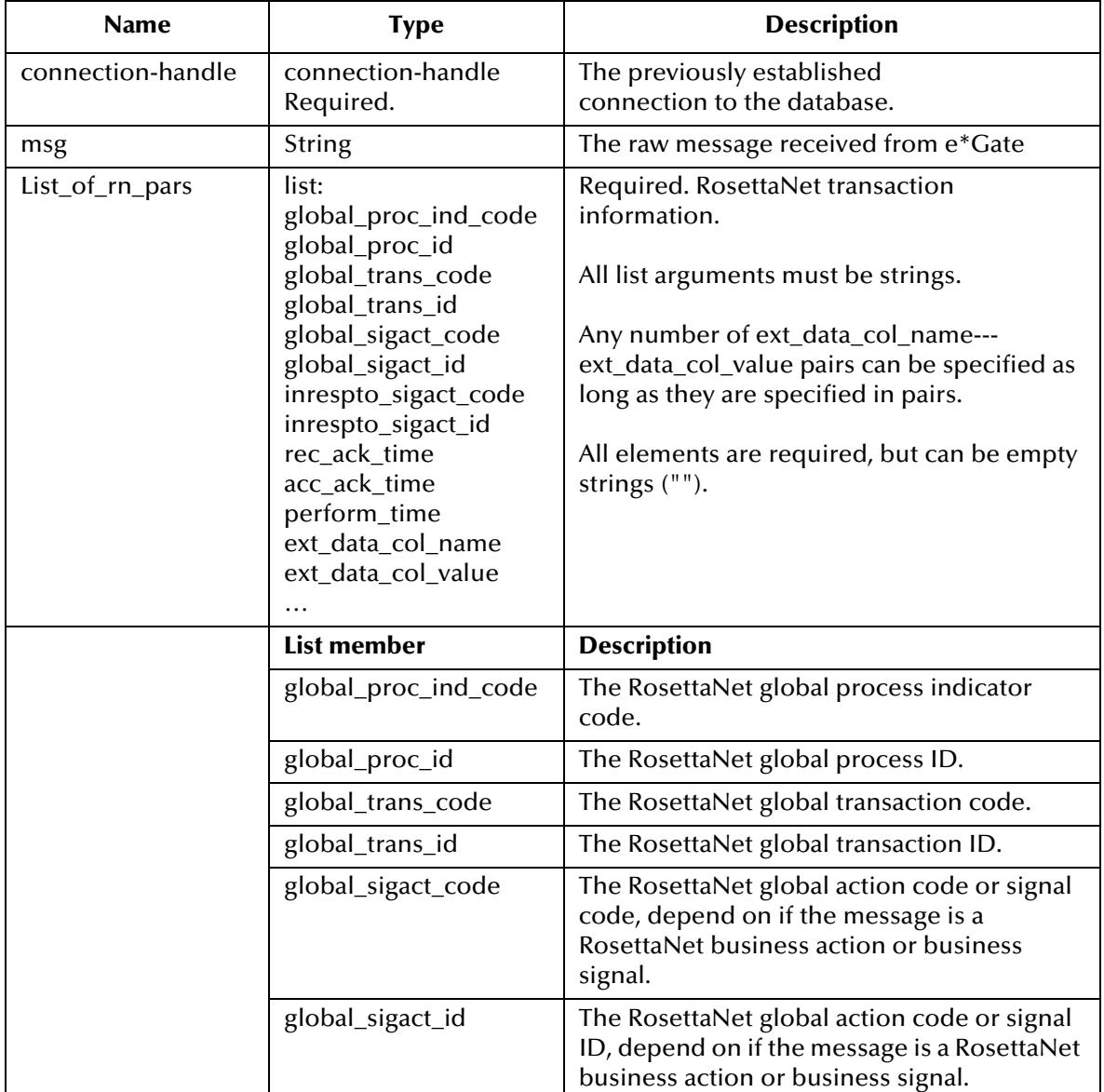

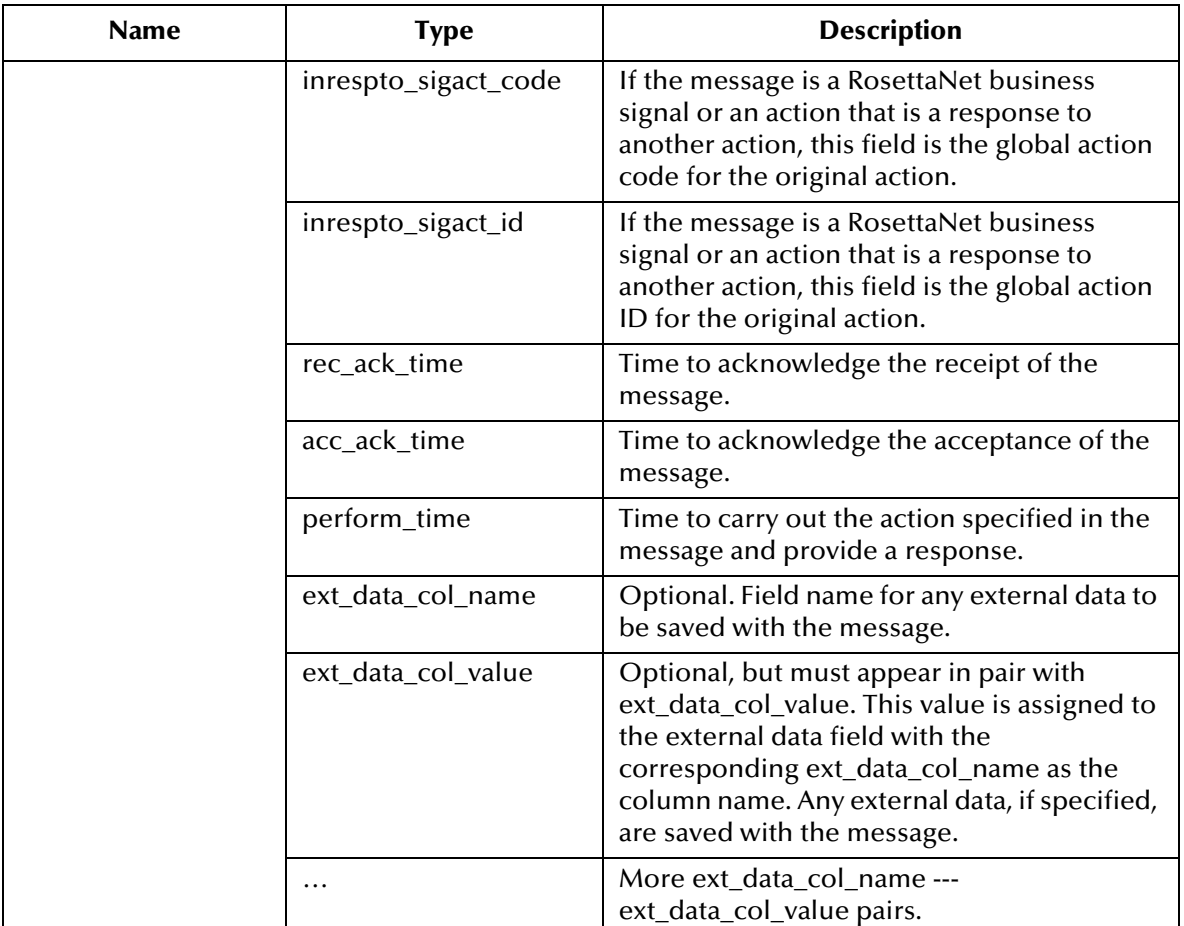

# **Return Values**

Returns one of the following values:

### **String**

Returns a string indicating what action to take when the function executes successfully.

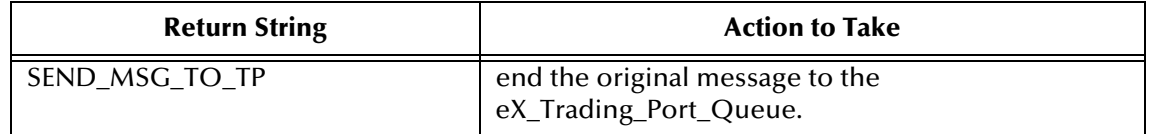

### **Boolean**

Returns **#f** (false) when the function fails to complete successfully.

# **Throws**

Exception-InvalidArg, Exception-Mapping, Exception-Catastrophic (can't be caught).

# **Additional Information**

**ux-dbproc-ros-outb** does the following:

 Receives a database connection handle and a list of information about the RosettaNet message from the calling process.

- Stores the original message with any external data using **ux-store-msg**.
- If the message is a General Exception, handles all expected acknowledgments and responses for the original message as if a negative ack were received for each.
- If the message is a business action in response to an original action, handles the expected response for the original action message using **ux-ack-handler**.
- For any business action message, sets up message tracking for each response expected by this message.
- Adds the command "SEND\_MSG\_TO\_TP" to the command list to be returned.
- Commits or rolls back the database depending on the result of the process, then returns to the caller.

# **Examples**

The following Monk script example calls **ux-dbproc-ros-outb**. This script makes three assumptions:

- That **ux-init-trans** was executed successfully for the given message.
- That a connection to the database, conn-handle, has been established before **ux-dbproc-ros-outb** is called.
- All variables in the first two statements below have been properly defined with values either from the message itself or from the partner profile in the database.

If **ux-dbproc-ros-outb** fails, then the error, a user defined function **SendFailureNotification** is called.

```
(set! dbproc_info (list g_ros_proc_ind_code g_ros_proc_id 
                        g_ros_trans_code g_ros_trans_id
                        g_ros_sigact_code g_ros_sigact_id
                        g_ros_inrespto_code g_ros_inrespto_id
                        g_ros_rec_ack_time g_ros_acc_ack_time
                        g_ros_perform_time error_data))
(set! dbproc_info
    (append dbproc_info
        (list "ACTIVITY_TYPE" activity_type "ACT_INST_ID" event_id)))
(set! dbproc_info
    (ux-dbproc-ros-outb g_connection_handle
                         (get ~input%RosettaNetGeneric)
                        dbproc_info))
(if (boolean? dbproc_info)
    (begin
        (SendFailureNotification g_direction)
        (throw Exception-Monk-Usage
            (string-append "ux-dbproc-ros-outb() failed: <"
                            (ux-get-error-str) ">\n")))
    (begin)
)
(do ((i 0 (+ 1 i))) ((>= i (vector-length dbproc_info)))(let ((element (vector-ref dbproc_info i)))
    (if (string=? element "SEND_BPFAILURE_TO_EGATE")
        (begin
        …
        \lambda(begin)
    )
    (if (string=? element "SEND_MSG_TO_EGATE")
        (begin
        …
        )
        (begin)
    )
 ; Take action for other commands.
)
```
# **ux-dequeue**

### **Syntax**

(ux-dequeue *connection-handle*)

### **Description**

**ux-dequeue** retrieves enveloped, outbound messages that are ready to be routed to a trading partner.

### **Parameters**

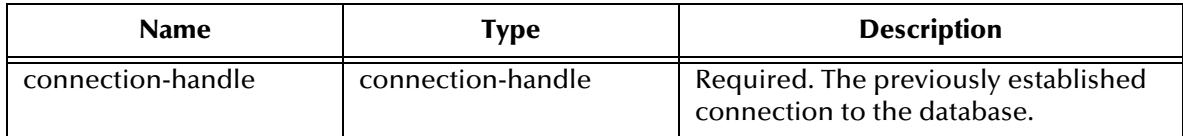

### **Return Values**

Returns one of the following values:

### **Vector**

If an outbound message was found and no errors were encountered, the mtrk\_outb\_id and message is returned as string elements in a vector mtrk\_outb\_id is the first element of the vector and the message is the second element.

# **Boolean**

Returns **#t** (true) if an outbound message was not found and no errors were encountered; otherwise returns **#f** (false) if the process was unsuccessful. Use **ux-get-error-str** to retrieve the corresponding error message.

# **Throws**

Exception-InvalidArg.

# **Additional Information**

**ux-dequeue** is called by the e\*Xchange Transaction Polling e\*Way.

It does the following:

- Receives a database connection handle from the e\*Xchange Transaction Polling e\*Way.
- Searches the Transaction Queue for the identity of the oldest record in the Stored Message table that needs to be sent to a trading partner.
- Decompresses the message before adding it to the Stored Message table.
- Deletes the corresponding identifier in the Transaction Queue.
- Returns a value to the e\*Xchange Transaction Polling e\*Way to indicate whether or not the process was successful and whether or not an outbound message was found. If successful, and if a message was found, the message is returned as a string to the e\*Xchange Transaction Polling e\*Way.

Internally within the API, a call is made to **ux-init-trans** to load the trading partner information into global memory. This is useful so that the e\*Xchange Transaction

Polling e\*Way Collaboration has the information available to determine whether any encryption or digital signatures are required on the message before it is sent to the trading partner.

### **Example**

The following sample Monk script illustrates how the e\*Xchange Transaction Polling e\*Way:

- **1** Creates an outbound message structure named tran\_poll.
- **2** Calls **ux-dequeue**, which returns a value stored in the parameter named result.
- **3** Determines whether the value of the result parameter is a Boolean value or a string, and then performs one of the following actions:
	- If the value is a string, then the message contained in the result parameter is inserted into the output message structure, and then forwarded to the server.
	- If the value is Boolean **#f** (false), **ux-get-error-str** is called to display the error message that was encountered.
	- If the value is Boolean #t (true), a message is displayed indicating that no message was returned from the database.

```
(define input-message-format-file-name "")
 (define output-message-format-file-name "tran_poll.ssc")
 (load "tran_poll.ssc")
 (define result ( ux-dequeue connection-handle))
 ( if (boolean? result )
      (begin
         (if (eq? result #f)
           (begin
              (display (ux-get-error-str))
              (newline)
 )
           (begin
              (display "There are no more msgs to retrieve 
                  from DB\n")
 )
 )
 )
```
# **ux-duplicate-check**

## **Syntax**

(ux-duplicate-check *connection-handle unique\_id level direction*)

### **Description**

**ux-duplicate-check** checks whether the current Message Profile or B2B Protocol is a duplicate.

### **Parameters**

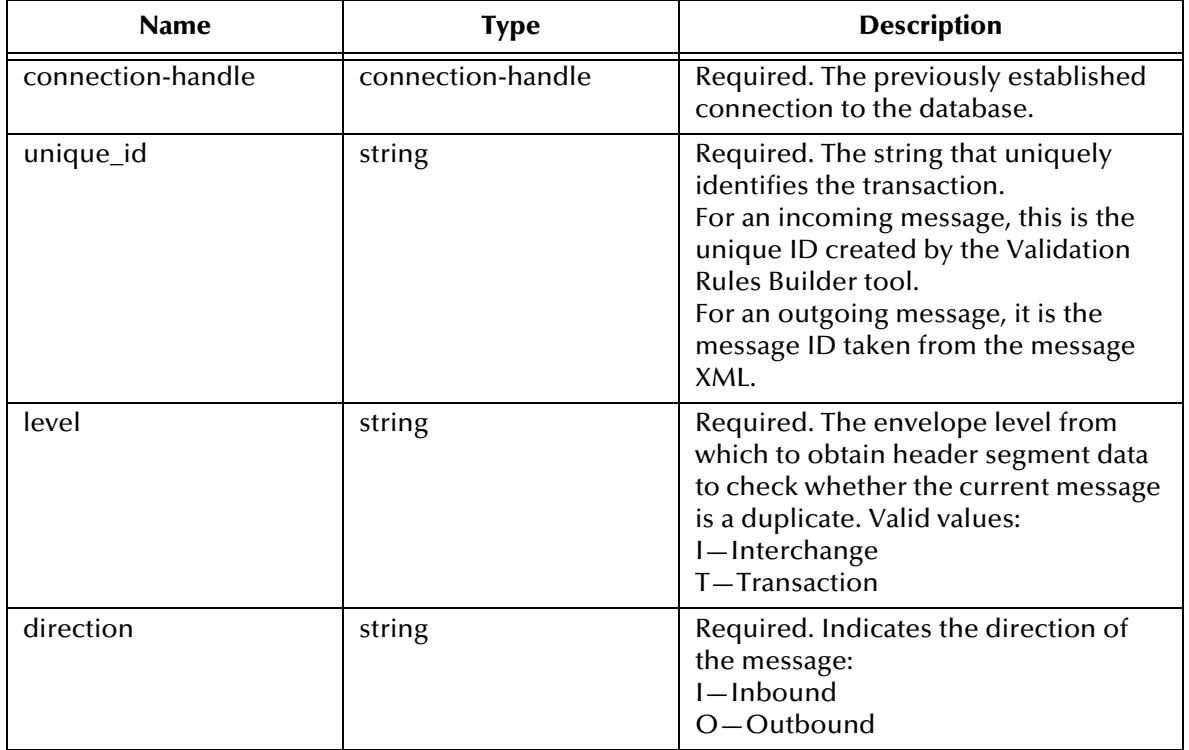

### **Return Values**

Returns one of the following values:

# **String**

Returns "Y" if the message is a duplicate; otherwise returns "N" if the message is not a duplicate.

# **Boolean**

Returns **#f** (false) if the API fails and the message cannot be verified as unique or duplicated. Use **ux-get-error-str** to retrieve the error message.

### **Throws**

Exception-InvalidArg, Exception-Catastrophic (can't be caught).

# **Additional Information**

You can call **ux-duplicate-check** from a Monk script that handles inbound or outbound messages.

The Inbound Message Tracking table (es\_mtrk\_inb) contains one row of information for each inbound message and acknowledgment that has been processed and stored in the Message Storage table. The Outbound Message Tracking table (es\_mtrk\_outb) contains one row of information for each outbound message and acknowledgment that has been processed and stored.

Each row of the Inbound and Outbound Message Tracking tables contains a unique identifier for each message or acknowledgment. This identifier may consist of any combination of the following:

- Interchange control, functional group, or (depending on the messaging protocol used) message control numbers. X12 uses control numbers, RosettaNet does not.
- Message identifier code
- Version code
- Sending application or company name; for example, SAP or Sears

**ux-duplicate-check** looks at the es\_mtrk\_outb or es\_mtrk\_inb table to determine if the data just received is a duplicate. It takes a unique\_id, direction ("I" or "O"), and level ("T" or "I"), and determines whether the combination of the unique  $id$ , es id (tpts id if level = "T" or tpic\_id if level = "I"), and es\_opt ("TS" if level = "T" or "IC" if level = "I") already exist in the es\_mtrk\_outb (if direction "O"). If that combination already exists, then the data just received is considered a duplicate.

### **Example**

```
(define unique_id "LA LA LA LA FA") 
(define direction "O") 
(define level "T") 
(display "calling ux-duplicate-check\n") 
(define res (ux-duplicate-check connection-handle unique_id level 
direction)) 
(cond ((not (boolean? res)) 
        (cond ((string-ci=? "Y" res) 
(display "It is a duplicate\n") 
 ) 
                (else 
(display "It is not a duplicate\n") 
 ) 
 ) 
      ) 
       (else 
           (display (ux-get-error-str)) 
            (newline) 
       ) 
)
```
# **ux-func-ack-handler**

### **Syntax**

```
(ux-func-ack-handler connection-handle ext-list mtrk-ext-list
error_data)
```
### **Description**

**ux-func-ack-handler** associates an inbound functional acknowledgment such as an X12 TA1 or 997 or a UN/EDIFACT CNTRL message with the appropriate outbound message or messages. If there are errors, it adds the error data to the database.

### **Parameters**

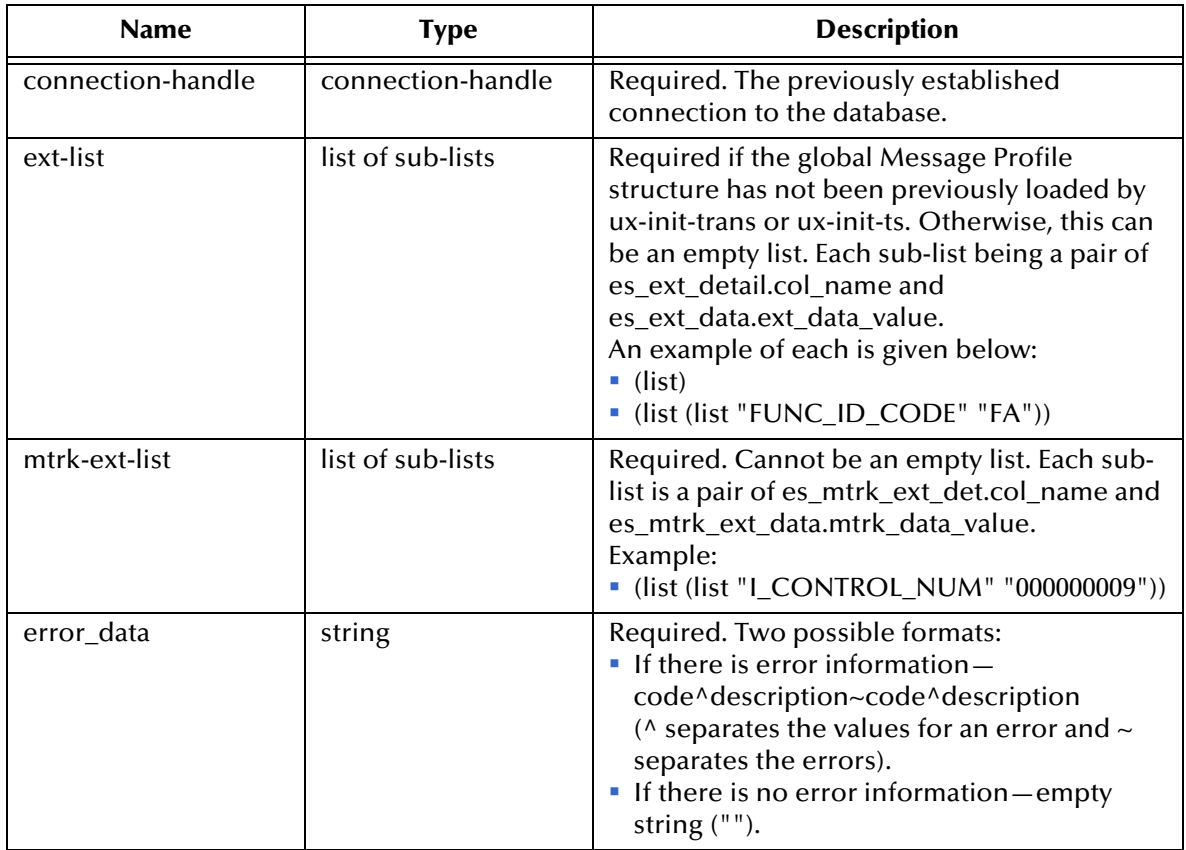

The valid combination of values for mtrk-ext-list are listed below:

# **Possible combinations for X12**

T\_CONTROL\_NUM, G\_CONTROL\_NUM, RESP\_ID T\_CONTROL\_NUM, G\_CONTROL\_NUM G\_CONTROL\_NUM, RESP\_ID G\_CONTROL\_NUM I\_CONTROL\_NUM

## **Possible combinations for UN/EDIFACT**

IC\_CONTROL\_REF, TS\_CONTROL\_REF, RESP\_ID IC\_CONTROL\_REF, TS\_CONTROL\_REF IC\_CONTROL\_REF, FG\_CONTROL\_REF, TS\_CONTROL\_REF, RESP\_ID IC\_CONTROL\_REF, FG\_CONTROL\_REF, TS\_CONTROL\_REF IC\_CONTROL\_REF, FG\_CONTROL\_REF IC CONTROL REF

### **Return values**

returns one of the following values:

### **Vector**

Vector of mtrk\_outb\_ids (which are strings). For example:

#("8440" "8725")

### **Boolean**

 Returns **#t** (true) if nothing is retrieved; otherwise, returns **#f** (false) if an error is encountered.

### **Throws**

None.

### **Additional information**

ux-func-ack-handler updates the es\_mtrk\_outb, es\_waiting\_ack, and es\_mtrk\_error (if error data is included) database tables based on the message storage info associated with the acknowledgment just received.

The B2B Protocol global structure must be loaded, however the Message Profile global structure is not required. If only the B2B Protocol global structure is loaded, e\*Xchange finds the appropriate tpts ids in the es tpts table using the ext-list.

ux-func-ack-handler updates es\_mtrk\_outb.ack\_msg\_id with the global message storage ID for the rows associated with the mtrk-ext-list, unique\_id, and tpts\_ids. It deletes any rows in the es\_waiting\_ack table associated with the es\_mtrk\_outb.mtrk\_outb\_id that has been updated with the global message storage ID.

It returns #t if no es\_mtrk\_outb.mtrk\_outb\_ids were updated. Otherwise it returns a vector of es\_mtrk\_outb.mtrk\_outb\_ids that were updated (using distinct es\_mtrk\_outb.orig\_msg\_ids).

If there is error data, ux-func-ack-handler inserts the data into the es\_mtrk\_error table.

### **Examples**

In the following example, 8440 and 8725 are returned from the es\_mtrk\_outb table. 8440 and 8551 have the same orig\_msg\_id so only one of those is returned.

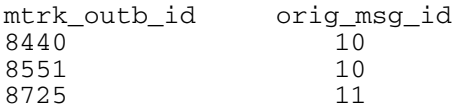

In the following example, the return value of ux-func-ack-handler is assigned to a variable named **var**, which is then displayed.

```
(define var (ux-func-ack-handler connection-handle (list) (list 
 (list "I_CONTROL_NUM" "000000011")) "23^Twenty Three Desc~54^Fifty 
 Four Desc"))
(display var)
```
# **ux-get-env-msg-id**

### **Syntax**

```
(ux-get-env-msg-id connection-handle unique_id direction es_id 
es_opt)
```
## **Description**

**ux-get-env-msg-id** retrieves the env\_msg\_id from a message tracking table using the unique\_id, direction, es\_id, and es\_opt.

### **Parameters**

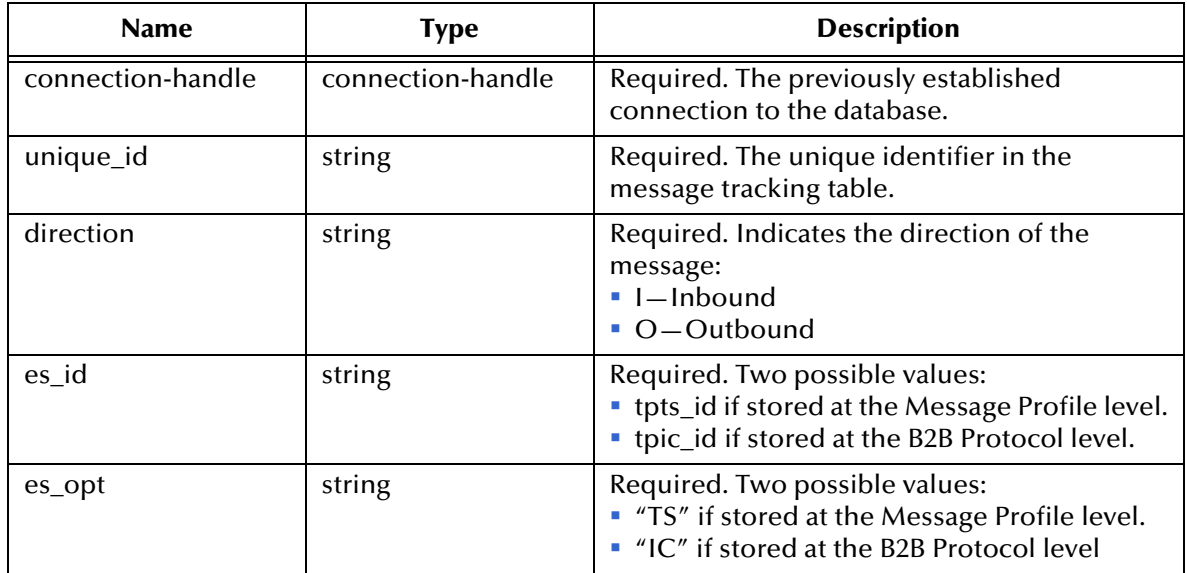

### **Return Values**

# **String**

Returns the env\_msg\_id if a matching record is found in the e\*Xchange database.

# **Boolean**

Returns **#f** (false)—if an error was encountered; otherwise returns **#t** (true)—if no env\_msg\_id is found for supplied criteria, or the env\_msg\_id is null or an empty string.

# **ux-get-error-str**

### **Syntax**

(ux-get-error-str)

### **Description**

**ux-get-error-str** is used when a function fails. It returns the last error message that was encountered.

### **Parameters**

**ux-get-error-str** requires no parameters.

#### **Return Values**

### **String**

Returns the last error message encountered by an e\*Xchange API.

### **Throws**

Exception-InvalidArg.

### **Additional Information**

**ux-get-error-str** can be used for inbound or outbound messages. It does the following:

- Retrieves the message associated with the last error encountered by another e\*Xchange API.
- Returns the error message to the calling API.

If **ux-get-error-str** is included in a display, the error shows in the log file.

When an e\*Xchange API encounters a problem and cannot process a message as expected, an error message is stored in the memory buffer. **ux-get-error-str** retrieves this error message from the buffer.

### **Example**

The following sample Monk script calls **ux-get-error-str** to retrieve the message associated with the last error encountered. In this example, the error message is displayed, followed by a new line.

```
(display (ux-get-error-str))
  (newline)
```
# **ux-get-fb-count**

### **Syntax**

```
(ux-get-fb-count connection-handle FB_UNIQUE_ID)
```
### **Description**

**ux-get-fb-count** returns the total record count from es\_mtrk\_outb table with the same fast batch unique\_id.

### **Parameters**

None.

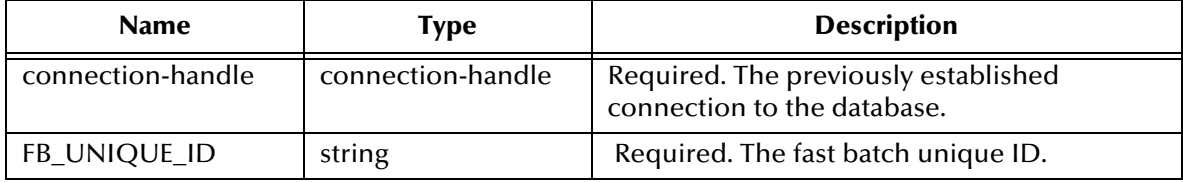

### **Return values**

Returns one of the following values:

### **Number**

Returns the total record count.

### **Throws**

None.

# **Examples**

```
(define fb_unique_id "AAAAA")
(define total_fb_cnt 
            (ux-get-fb-count connection-handle fb_unique_id)
)
```
# **ux-get-header**

## **Syntax**

(ux-get-header *level type*)

### **Description**

**ux-get-header** returns values that are stored in the global structures (g\_ic, and g\_ts). The global structures contain data from the Trading Partner Profile. The B2B Protocol structure contains information about the protocol, version, direction, external trading partner, and communication protocol. The Message Profile structure contains information about the specific message, validation collaboration, transfer mode, and response messages. The structures are populated by calling **ux-init-trans** (**ux-init-ic** or **ux-init-ts**). Therefore, **ux-init-trans** must be called, and have successful execution, before **ux-get-header** is called. Otherwise, **ux-get-header** returns null values (empty strings).

Specifically, **ux-get-header** does the following:

 Returns a list of values retrieved from the global structures or a value that indicates that the API did not process successfully.

### **Parameters**

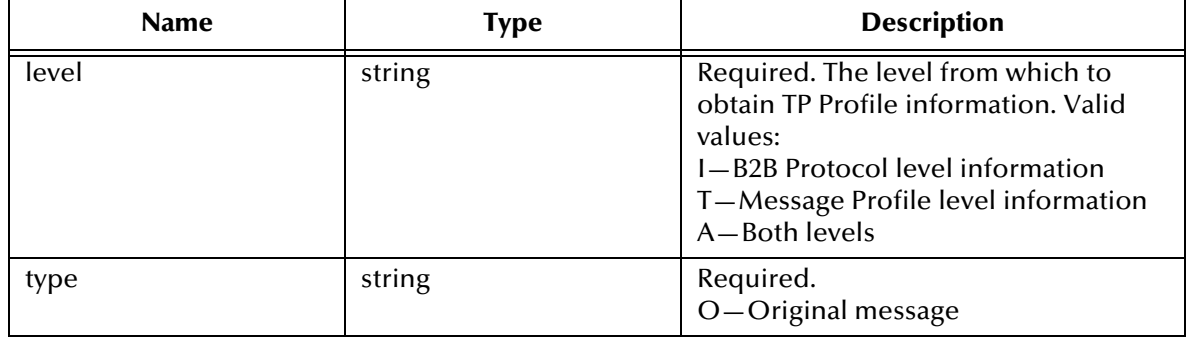

### **Return Values**

Returns one of the following values:

### **Vector**

Returns one of three vectors containing header data depending on the value of the level argument.

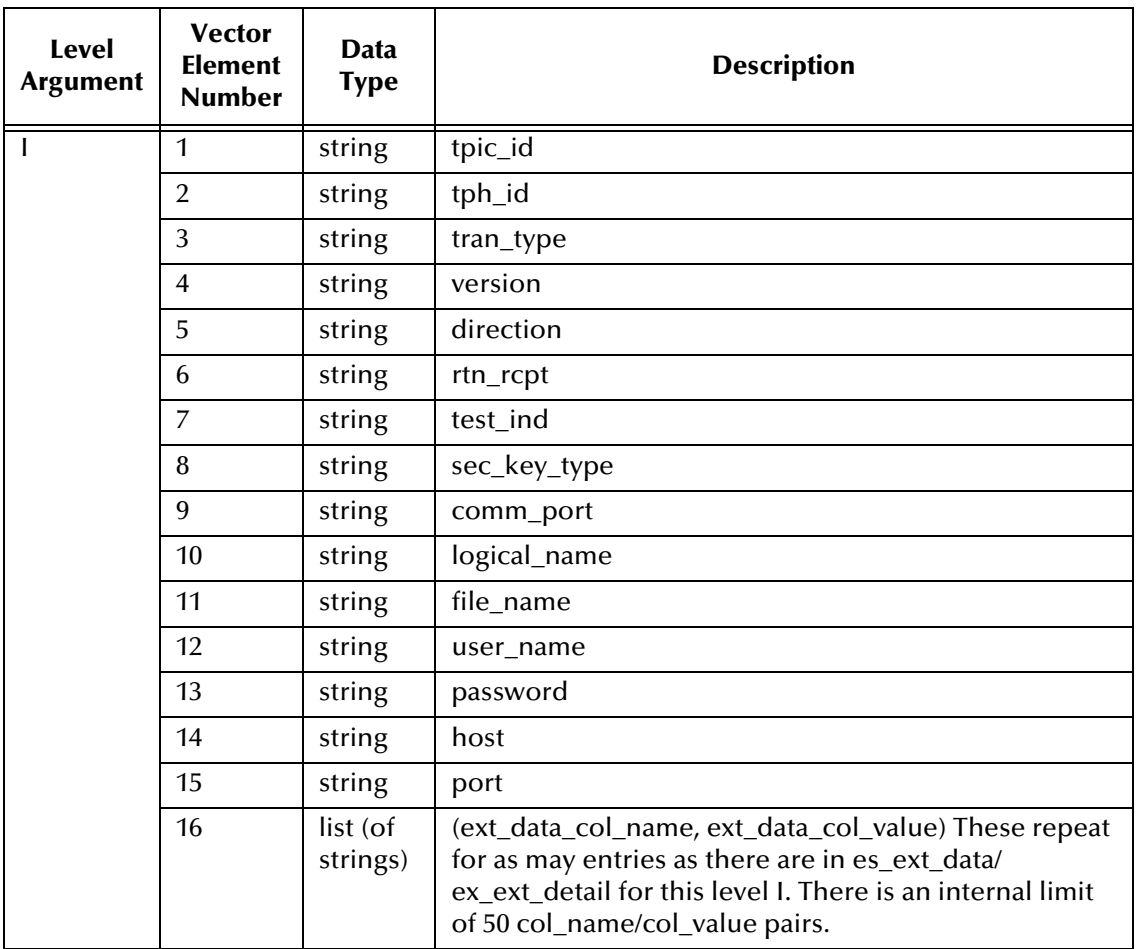

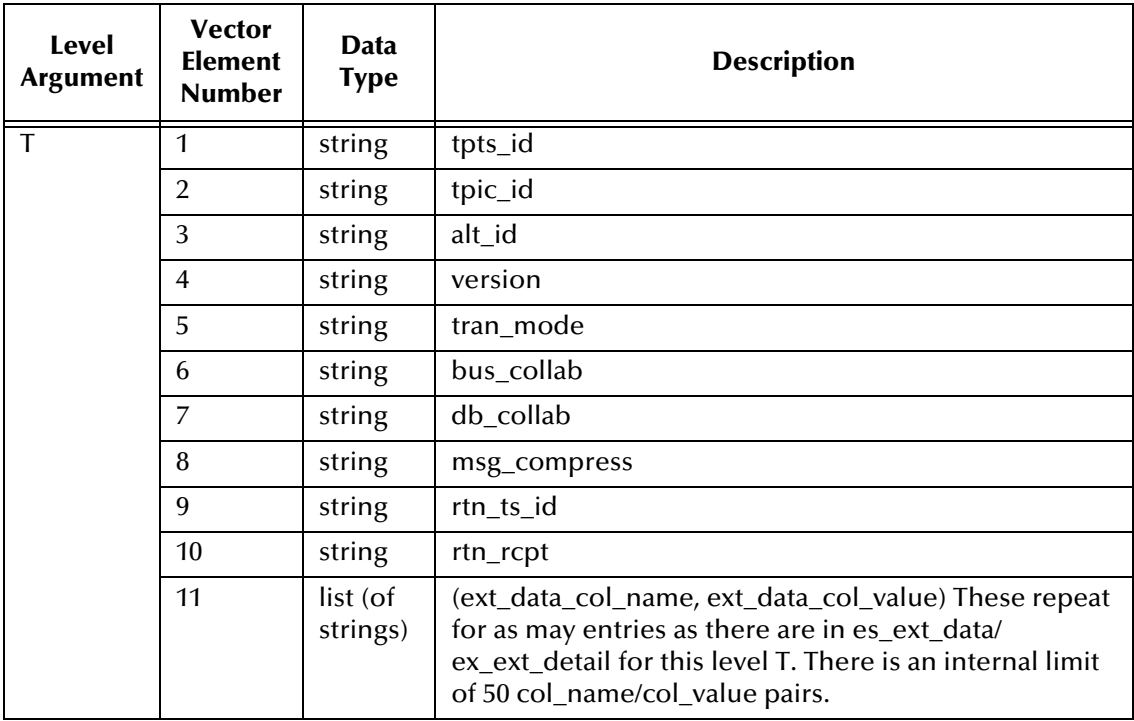

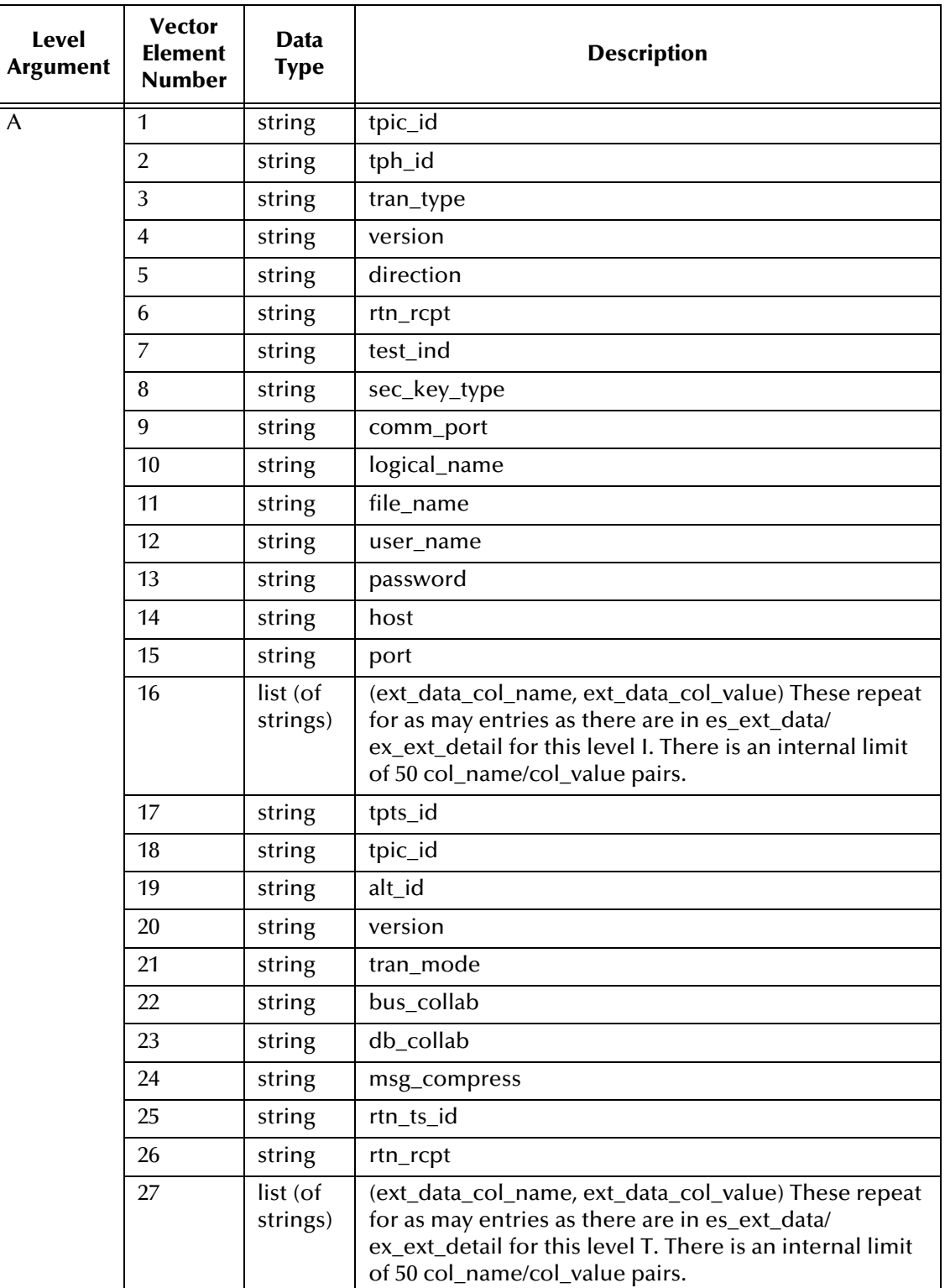

#### **Boolean**

Returns **#f** (false) if the API did not process successfully. Use **ux-get-error-str** to retrieve the corresponding error message.

# **Throws**

Exception-InvalidArg.

# **Additional Information**

You can call **ux-get-header** from a Monk script that handles inbound or outbound TP Profiles. The ePM Batching e\*Way calls this API to retrieve the enveloping information needed to process outbound batch messages.

A global TP Profile structure is a structure in memory that stores information for validating or assembling the message as required by its eBusiness Protocol during the processing of the message. The global structures are populated with information retrieved from trading partner profiles in the database with the **ux-init-trans**, **ux-init-ic**, or **ux-init-ts** APIs.

# **Example**

The following sample Monk script calls the **ux-get-header** API with the assumption that the **ux-init-trans** processed successfully for the current original message. The **uxget-header** API returns a list that contains data for the current message B2B Protocol level. The sample DO loop displays each string in the data list. If an error occurs, then **#f** is returned. The error can be identified by calling the **ux-get-error-str** API.

```
(define type "o")
 (define level "i")
 (define header-values (ux-get-header level type))
 (cond ((not (boolean? header-values))
         (do ((i 0 (+ i 1)) (value-count (vector-length 
                                 header-values)))
        ((= i value-count))
            (display "header value <") 
            (display i) 
           (display " > = " ) (display (vector-ref header-values i))
           (newline) 
        )
      )
      (else
           (display (ux-get-error-str))
           (newline)
      )
 )
```
# **ux-get-key-cert**

## **Syntax**

```
(ux-get-key-cert connection-handle key-type [tpic-id])
```
### **Description**

**ux-get-key-cert** retrieves security keys from the database. Use the **ux-get-key-cert** API for inbound or outbound messages.

### **Parameters**

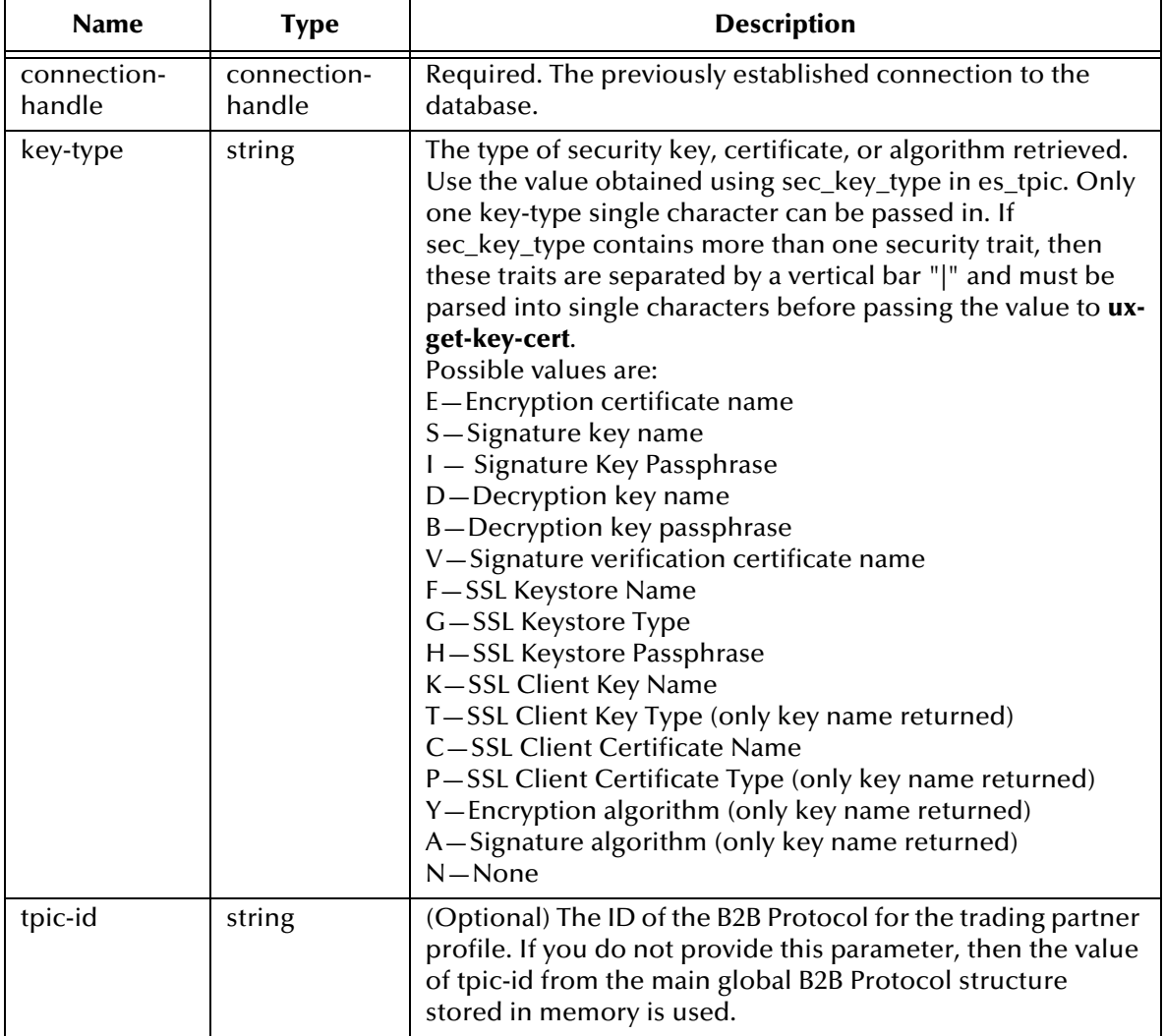

### **Return Value**

Returns one of the following:

### **Boolean**

Returns **#f** (false)—if an error was encountered; otherwise returns **#t** (true)—if no security certificate was found for supplied criteria.

#### **vector**

Returns a vector containing the following three elements if a security certificate was found:

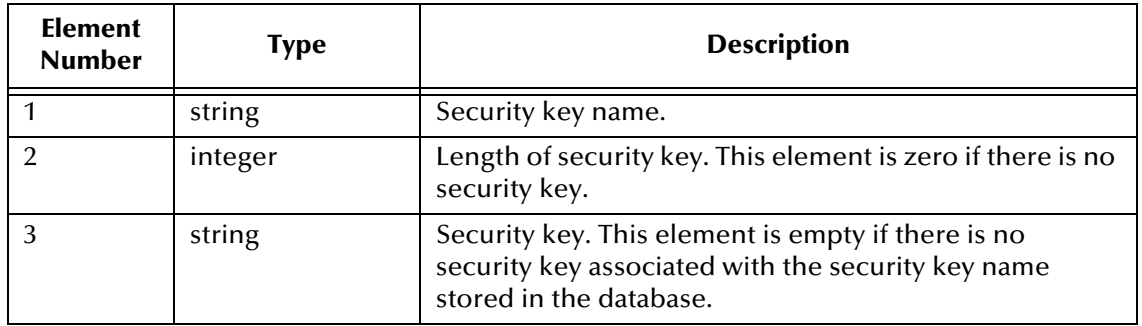

### **Throws**

Exception-InvalidArg, Exception-Catastrophic (can't be caught).

### **Example 1**

This example passes in key-type of "K" and tpic\_id of "161" and expects back a keyvalues vector containing three elements: SSL Client Key name in the first position, security key length in the second position, and SSL Client Key value in the last position.

```
(define key-type "K")
(define tpic-id "161")
(define key-values
    (ux-get-key-cert connection-handle key-type tpic-id))
(cond
    ((not (boolean? key-values))
        (do ((i 0 (+ i 1)) (value-count (vector-length key-values)))
            ((= i value-count))
            (display "key value <") 
            (display i) 
            (display ">= ")(display (vector-ref key-values i))
            (newline)))
            ; retrieve key-values
    (else
        (cond
            (key-values (display "No security key found\n"))
            (else (display (ux-get-error-str))
                (newline)))))
```
# **Example 2**

Using a key-type of "A", this example relies on the global structure in memory, loaded from either **ux-init-trans** or **ux-init-ic**, to obtain tpic\_id. It expects back only one useful value: the Signature Algorithm in the first position of the key-values vector, the second position contains 0, and the third position is empty.

```
(define key-type "A")
(define key-values (ux-get-key-cert connection-handle key-type))
(cond
    ((not (boolean? key-values))
        (do ((i 0 (+ i 1)) (value-count (vector-length key-values)))
            ((= i value-count))
            (display "key value <")
            (display i)
            (display " > = " )(display (vector-ref key-values i))
            (newline))
        ; retrieve key-values
   )
    (else
        (cond
            (key-values (display "No security key found\n"))
            (else
                (display (ux-get-error-str))
                (newline)))))
(define key-values 
    (ux-get-key-cert conn-handle "E" "ENCRYPT_CERT_NAME"))
(cond 
    ((not (boolean? key-values))
        (define sec-key-len (vector-ref key-values 0))
        (define sec-key (vector-ref key-values 1)))
    (else
           key-values
            (display "No security was found for supplied criteria\n")
            (begin
                (display (ux-get-error-str))
                (newline)))))
(display "Testing ux-get-key-cert\n")
(define key-vec (ux-get-key-cert connection-handle "V" "STC SIG" ))
(if (eq? key-vec #f)
    (begin
        (display (ux-get-error-str))
        (newline ))
    (begin
        (if (= 0 (string->number (vector-ref key-vec 0)))
            (begin
                (comment "No keys retrieved from the DB" ))
            (begin
                (display "Size of Key is = <")
                (display (vector-ref key-vec 0))
                (display ">\n\n")))))
```
# **ux-get-lock-ext-attrib-db**

### **Syntax**

```
(ux-get-lock-ext-attrib-db connection-handle column-name level)
```
### **Description**

**ux-get-lock-ext-attrib-db** performs an insignificant update to the table first. This blocks if an external update is occurring to the record and also locks the record for the current process. Once the update has been performed, the specified attribute is retrieved from the DB and updated in the global structures and returned.

### **Parameters**

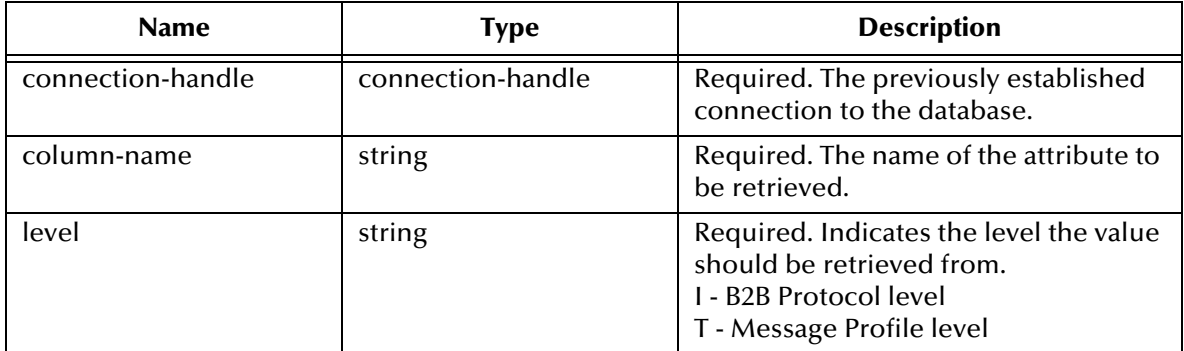

### **Return Value**

### **string**

Returns a string containing the column value if found and successfully retrieved.

### **Boolean**

Returns **#t** (true) if no values could be found for retrieval; otherwise returns **#f** (false) if an error was encountered.

### **Throws**

None.

# **Example**

```
(define col-value (ux-get-lock-ext-attrib-db connection-handle 
                     "IC_CONTROL_REF" "I"))
(if (!boolean col-value)
    (display (string-append "Column value: <"col-value">\n"))
    (if (eq? col-value #t)
        (display "No column value could be found in the DB\n")
        (display (string-append "Encountered error: <"(ux-get-
                         error-str)">\n"))
    )
)
```
# **ux-get-mtrk-attrib**

# **Syntax**

```
(ux-get-mtrk-attrib connection-handle list)
```
### **Description**

**ux-get-mtrk-attrib** retrieves extended attributes for messages (B2B Protocol or Message Profile) stored in either the es\_mtrk\_inb or es\_mtrk\_outb tables. Uses of this include retrieving the Response ID or e\*Insight Activity ID from an outbound message. This API is very useful when sending response messages back to e\*Insight and associating the responses with a specific process and activity.

Use the **ux-get-mtrk-attrib** API for inbound or outbound messages.

### **Parameters**

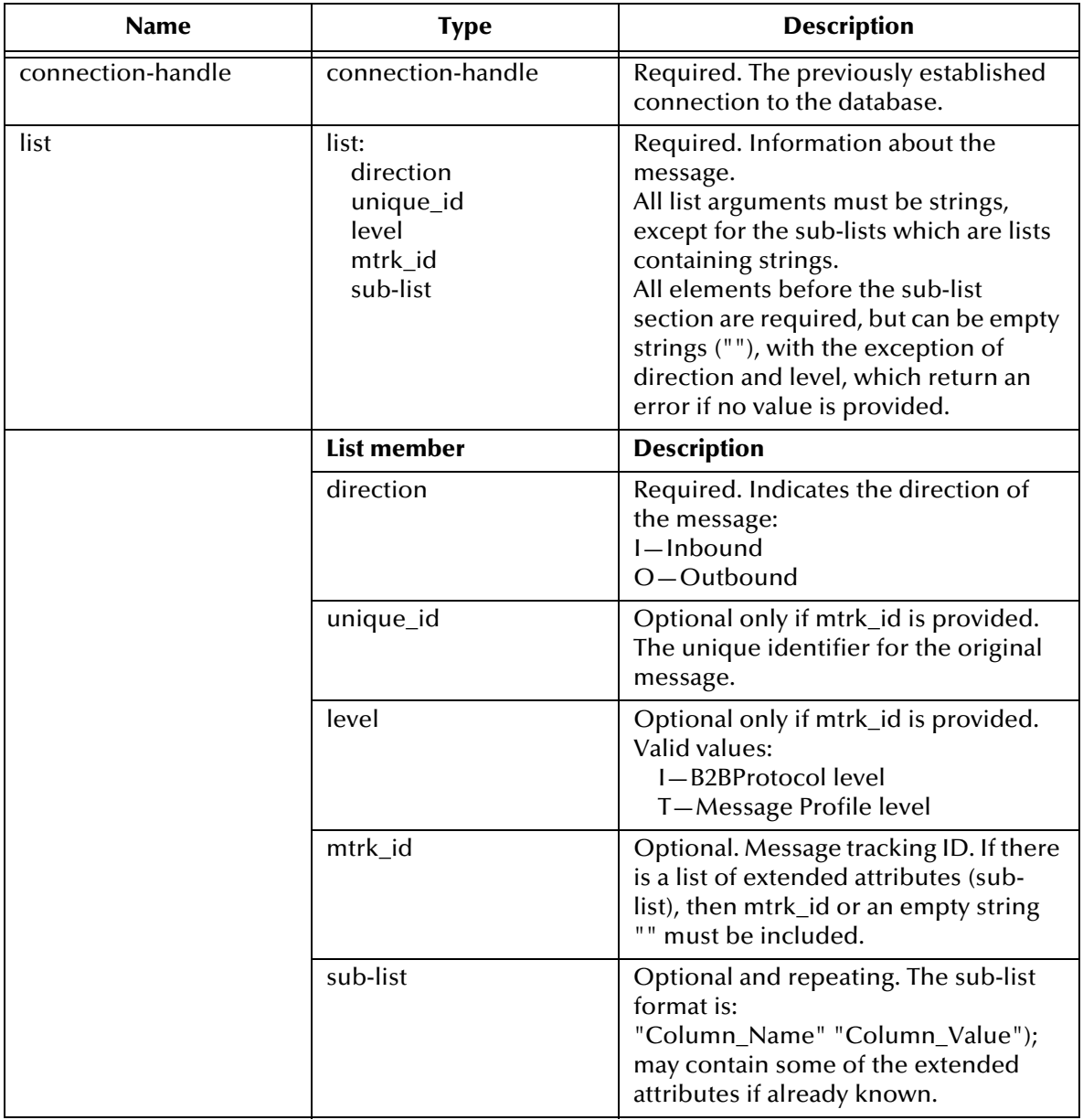

### **Return Value**

### **Boolean**

Returns **#f** (false)—if an error was encountered; otherwise returns **#t** (true)—no extended attributes could be found for the given input data.

#### **vector**

Returns a vector containing the following 2*N* elements (where *N* is the number of extended attributes) if a extended attributes are found for the message:

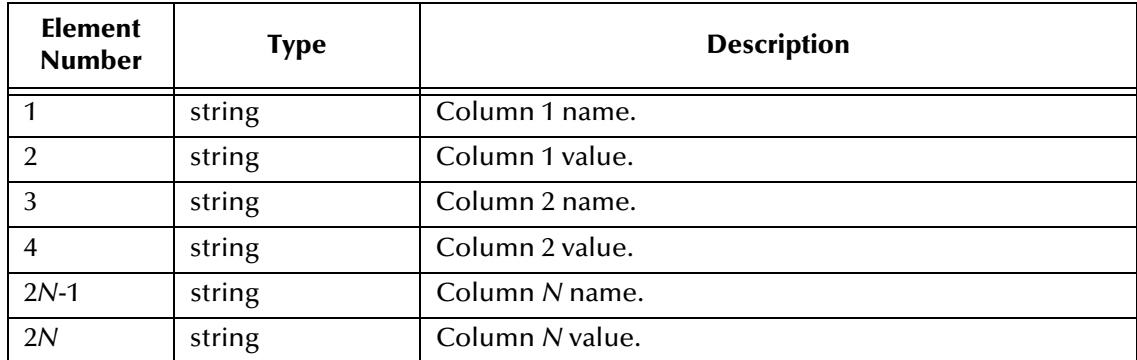

### **Throws**

Exception-InvalidArg, Exception-Mapping, Exception-Catastrophic (can't be caught).

#### **Example**

```
(define unique_id "ACME ELIG1000000134")
(define mtrk-info (list "O" ; direction
                    unique_id ; unique-id<br>"T" : level
                    "T" ; level
                                  ; represents mtrk_id needed
                                  ; because of the following sub-lists
                    (list "I_CONTROL_NUM" "000000002")))
(display "calling ux-get-mtrk-attrib\n")
(define ext-values (ux-get-mtrk-attrib connection-handle mtrk-info))
(display ext-values)
(newline)
(cond ((not (boolean? ext-values))
    (do ((i 0 (+ i 1)) (value-count (vector-length ext-values)))
         ((= i value-count))
             (display "mtrk ext value <")
             (display i) 
            (display " > = " ) (display (vector-ref ext-values i))
             (newline) 
\overline{\phantom{a}} )
       (else
    (display (ux-get-error-str))
    (newline)
       )
)
(display "done calling ux-get-mtrk-attrib\n")
```
# **ux-get-mtrk-attrib-value**

### **Syntax**

```
(ux-get-mtrk-attrib-value connection-handle list)
```
### **Description**

**ux-get-mtrk-attrib-value** returns the message tracking extended attribute value corresponding to the column name, message tracking ID, and direction.

### **Parameters**

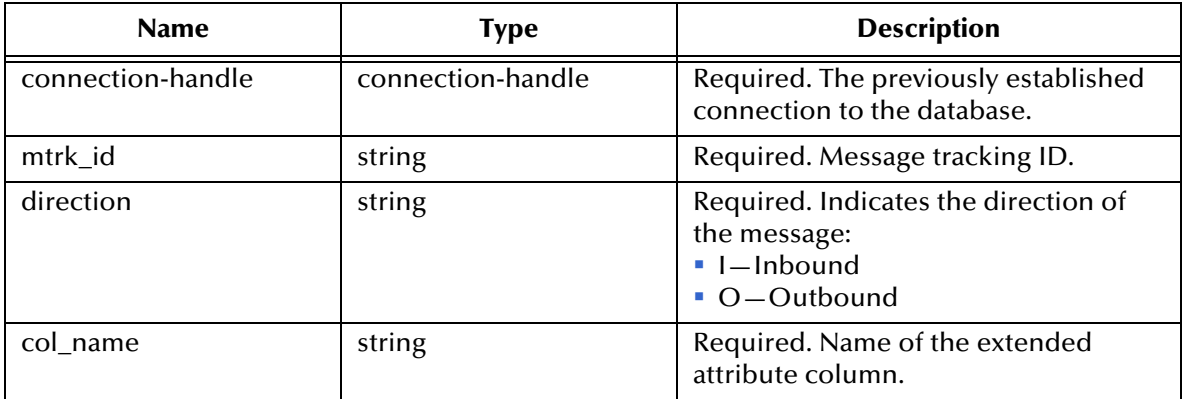

### **Return Value**

### **String**

Returns a string containing the column value if found and successfully retrieved.

# **Boolean**

Returns **#f** (false)—if an error was encountered; otherwise returns **#t** (true)—no extended attributes could be found for the given input data.

# **Example**
# **ux-get-seq-value**

# **Syntax**

```
(ux-get-seq-value connection-handle table_name)
```
# **Description**

**ux-get-seq-value** retrieves the current sequence value for the specified table and returns the value in the seq\_value parameter. To handle concurrency with multiple e\*Ways accessing the same table sequence value simultaneously, this function catches locking or deadlocking errors up to 10 times and retry until sequence value is returned. If retrieval fails after the 10th time, an error indication is returned.

#### **Parameters**

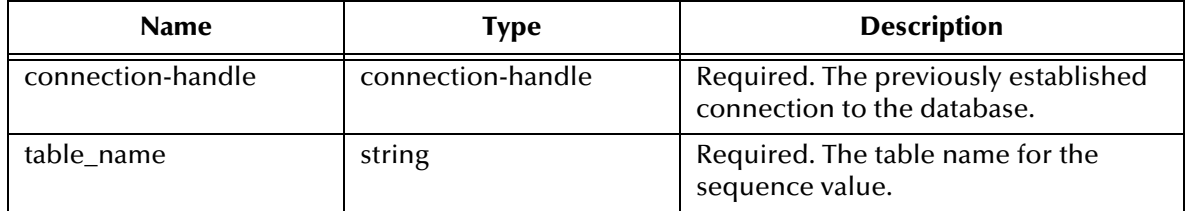

#### **Return Values**

Returns one of the following values:

# **String**

Returns a string containing the incremented sequence value.

# **Boolean**

Returns **#f** (false) if a problem occurs.

# **Throws**

None.

#### **Example**

(define seq\_value (ux-get-seq-value connection-handle "es\_sd\_msg"))

# **ux-incr-control-num**

# **Syntax**

```
(ux-incr-control-num connection-handle level type)
```
# **Description**

**ux-incr-control-num** increments the specified control number of an outbound Message Profile or B2B Protocol stored in the database and global structure.

Use the **ux-incr-control-num** API for outbound messages.

# **Parameters**

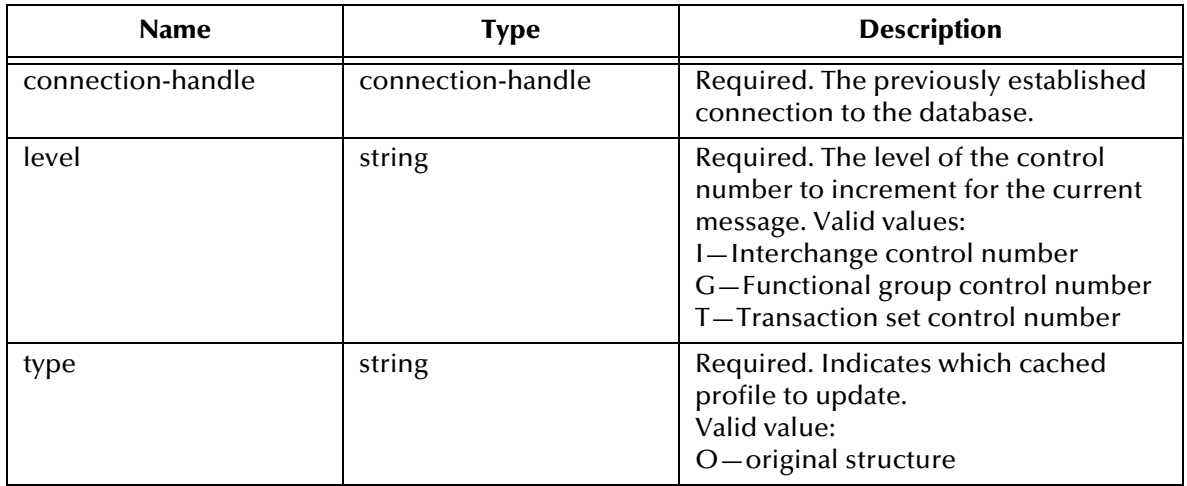

# **Return Values**

Returns one of the following values:

#### **String**

**string** (incremented control number)—if the appropriate control number was successfully incremented.

# **Boolean**

Returns **#f** (false)—if a problem occurred and the control number could not be duplicated. Use the **ux-get-error-str** API to retrieve the error message.

# **Throws**

Exception-InvalidArg, Exception-Catastrophic (can't be caught).

# **Additional Information**

**ux-incr-control-num** does the following:

- Receives a connection handle to the database and an indicator that specifies the type of control number to increment for the current message (interchange, functional group, or transaction set control number).
- If used at the transaction level, **ux-incr-control-num** increments, by one digit, the control number for the transaction stored in the database and in the global structure (the functional group and interchange control numbers are not changed).

 Returns either the incremented control number or a value indicating that the API did not process successfully.

You can call the **ux-incr-control-num** API from a Monk script that handles outbound TP Profiles. The ePM Batching e\*Way calls this API to obtain the control number needed to process an outbound batch message.

All control numbers are stored in the es\_ext\_data/es\_ext\_detail tables, which correspond to the global structures.

The control number rolls over to 0 when it reaches 9999999999.

# **Example**

The following sample Monk script calls the **ux-incr-control-num** API with the assumption that the **ux-init-trans** API processed successfully for the current B2B Protocol or Message Profile level. The **ux-incr-control-num** returns a string that contains the incremented functional group control number. If an error occurs, then **#f** (false) is returned. The error can be identified by calling the **ux-get-error-str** API.

```
(define type "O")
(define level "G")
(define control-number(ux-incr-control-num connection-
      handle level type))
   (cond ((not (boolean? control-number))
                (display "incremented control-number = <")
                (display control-number)
               (display ">\n'')\overline{\phantom{a}} (else
                (display (ux-get-error-str))
                (newline)
         )
   )
```
# **ux-init-exdb**

# **Syntax**

```
(ux-init-exdb connection-handle max_msg_size max_eWay_cnt 
                                  eWay_instance_num)
```
# **Description**

**ux-init-exdb** performs database and global variable initialization and binds for SQL statements and their parameters, and returns system default data stored in sb\_defaults table.

Use the **ux-init-exdb** API on connection to the database.

#### **Parameters**

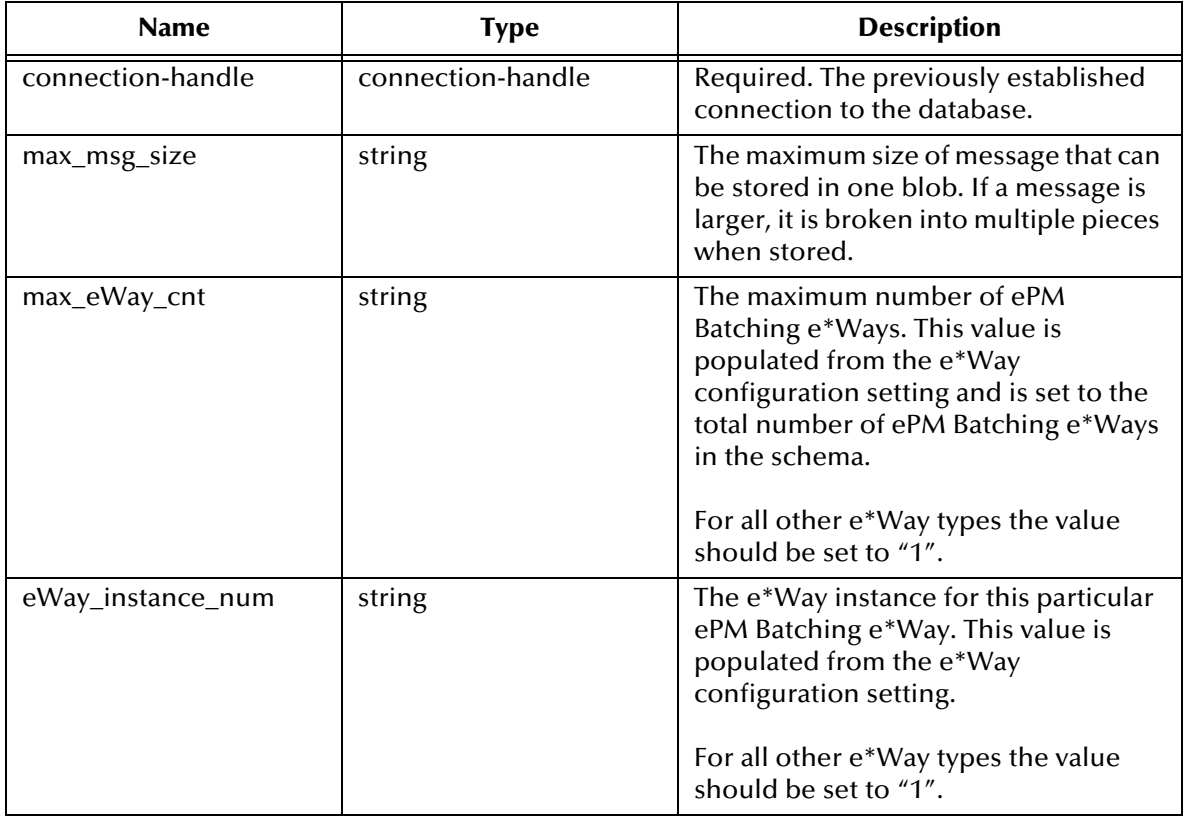

#### **Return Value**

**list**

Returns a list containing sub lists of names and values as stored in system defaults, the sb\_defaults table.

#### **Boolean**

Returns **#f** (false) if something fails. Use **ux-get-error-str** to see the error.

#### **Throws**

Exception-InvalidArg.

# **Additional Information**

It is important that **ux-init-exdb** be called every time a connection is made, after login and the connection-handle is created.

```
(if (db-login connection-handle HOSTNAME USERNAME PASSWORD)
    (begin
         (display "Logged in\n")
         (define sys-def (ux-init-exdb connection-handle 500000 5 3))
         (display sys-def)
        (cond ((not (boolean? sys-def))
            (do ((i 0 (+ i 1)) (value-count (vector-length sys-def)))
              ((= i value-count))
 (display "system default value <")
 (display i) 
             (display " > = " ) (display (vector-ref sys-def i))
              (newline) 
)(else
            (display (ux-get-error-str))
            (newline)
         )
   )
)
```
# **ux-init-ic**

# **Syntax**

(ux-init-ic *connection-handle transact-info*)

# **Description**

**ux-init-ic** retrieves the trading partner profile, based on the items included in the *transact-info* list. The retrieved information is only for the B2B Protocol level and is stored in global structures. **ux-get-header** with level "I" can be used to extract the data from the global structures.

If the trading partner profile information has previously been loaded into the global structures, the function returns an indicator showing in which global structure the data is located. It does not make a query to the database.

Use the **ux-init-ic** API for inbound or outbound messages.

# **Parameters**

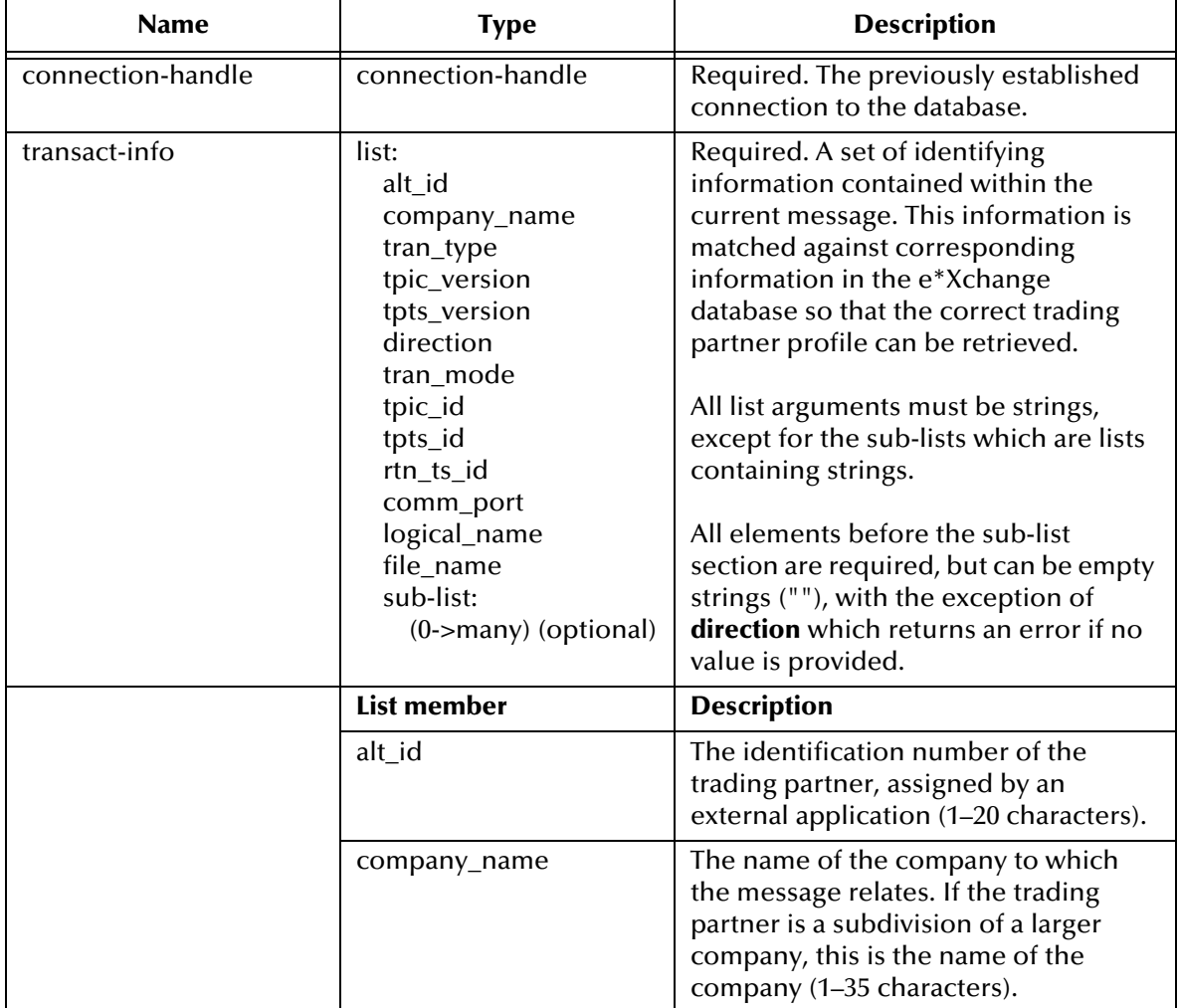

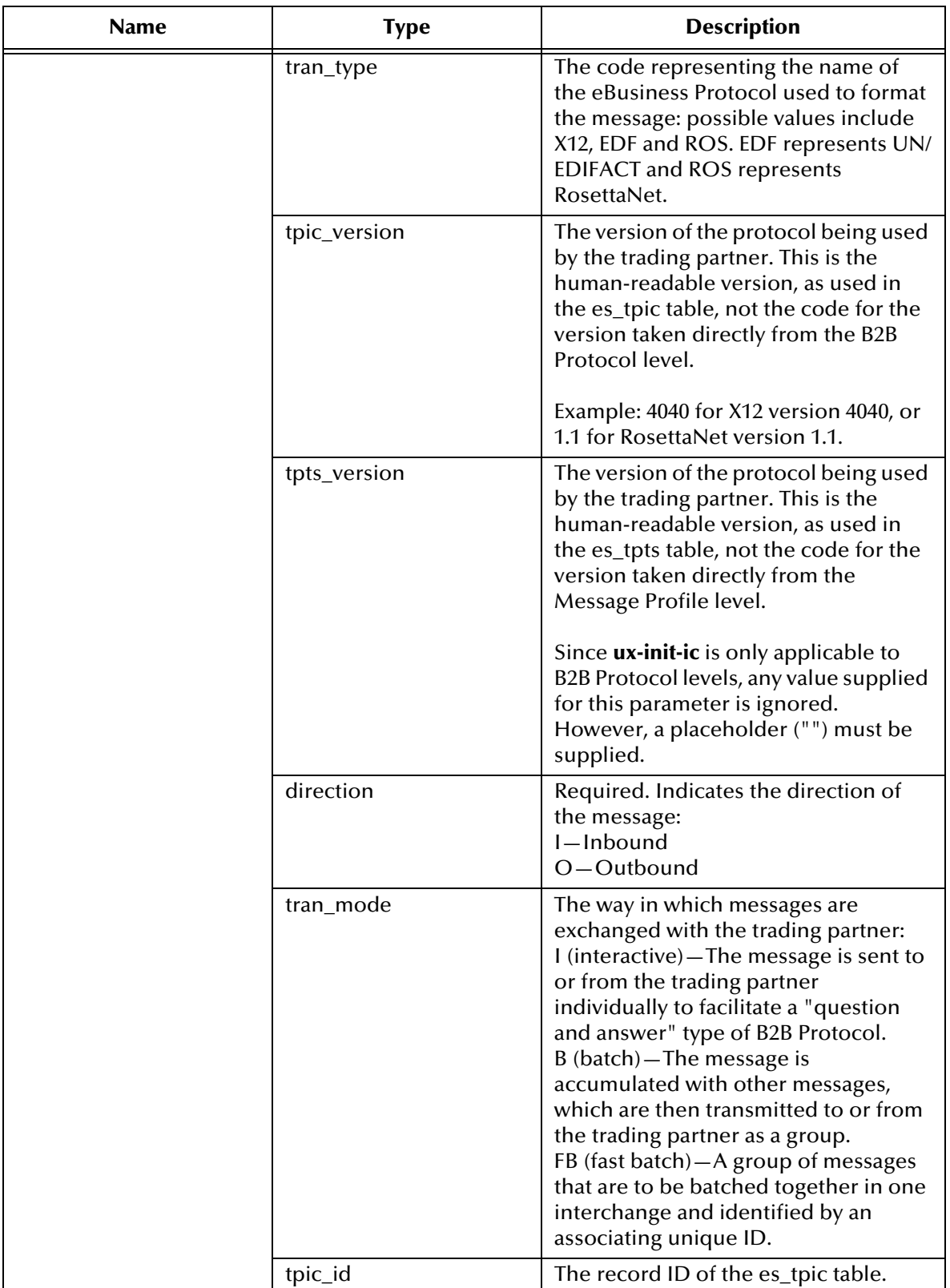

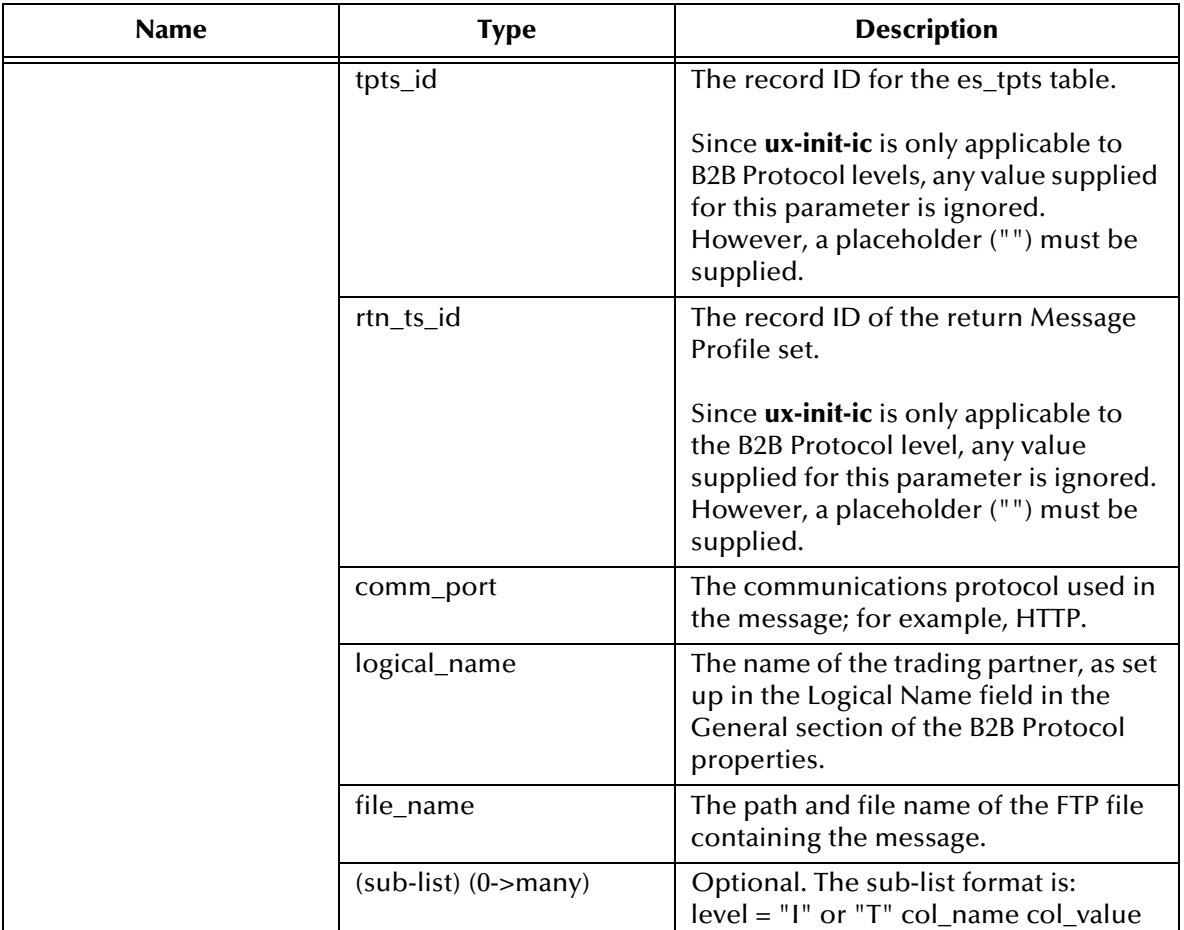

# **Return Values**

Returns one of the following values:

#### **string**

Returns "O" if the trading partner profile information was successfully loaded into the global structure.

# **Boolean**

Returns **#f** (false)—if a corresponding trading partner profile was not found, or a problem occurred and the global structures were not initialized successfully. Use the **ux-get-error-str** API to retrieve the error message.

*Note: A failure generally means that the information passed into the function does not match any of the TP Profiles set up. Review this data and verify that it is correct.*

# **Throws**

Exception-InvalidArg, Exception-Catastrophic (can't be caught).

# **Additional Information**

**ux-init-trans**, **ux-init-ic**, and **ux-init-ts** only retrieve for active trading partners. From the e\*Xchange Web Interface, verify the status of the intended TP Profile.

**ux-init-ic** does the following:

- Receives a set of identifying values contained within the current message and a connection handle to the database from the calling process.
- Retrieves information from the database for the trading partner profile that matches the set of identifying values.
- Populates the B2B Protocol global structure with information from the trading partner profile.
- Returns a value to the calling process that indicates whether or not the global structures were initialized successfully.

Trading partner profiles, which include information required by trading partners, are defined by users and are stored in the following e\*Xchange tables: es\_company, es\_tph, es\_tpcat, es\_tpic, es\_tpts, es\_ext\_data, and es\_ext\_detail. The **ux-init-trans** and associated APIs retrieve the information that is stored in these tables and load it into the global structures.

A global structure stores B2B Protocol data in memory, while e\*Xchange processes the message. Other APIs access the information stored in the global structure to facilitate in processing the messages.

**ux-init-ic** includes sec\_key\_type as part of the global structure.

# **Example**

The following sample Monk script calls the **ux-init-ic** API to populate the global structures. In this sample, the global structures can only be initialized if the following values match the values defined for a trading partner profile in the database:

- The alternate identification of the trading partner must be ACMEDIV1
- The name of the trading partner must be ACME Division ONE
- The sender identification number must be sender\_id and the receiver identification number must be the ID number published by the receiver (this varies depending on the industry, but could be the DUNS number or some equivalent).
- The functional identification code of the message must be HB
- The EDI standard used to format the message must be X12
- The version number of the EDI standard used to format the message must be 4010
- The Message Profile identification number for the message must be 271
- The message must be an outbound B2B Protocol level.

If a trading partner profile in the e\*Xchange database matches the information specified above, then data is retrieved from the trading partner profile and placed into the global structures. **#t** (true) is returned to indicate that the structures were successfully initialized.

If there is not a match, or if an error occurs, then **#f** (false) is returned. The error can be identified by calling the **ux-get-error-str** API.

```
(define transact-info (list "ACMEDIV1" ; alt_id
                       "ACME Division ONE" ; name<br>"X12" ; tran
                       "X12" ; tran_type<br>"4010" ; in es tpi
                       "4010" ; in es_tpic<br>"4010" ; in es_tpic ; tpts_versio
                       "4010" ; tpts_version in es_tpts<br>"I" ; direction
                       "I" ; direction<br>"B" ; tran mode
                        "B" ; tran_mode
                        "" ; tpic_id
                       \frac{1}{\pi}" ; tpts_id ; tpts_id ; tpts_id .
                       "" ; rtn_ts_id
                       "" ; comm_port<br>"" : logical n
                       " " ; logical_name<br>"" : file name
                        "" ; file_name
                        (list "I" "SENDER_ID" "sender_id")
                        (list "I" "RCVR_ID" "hliu")
                        (list "T" "FUNC_ID_CODE" "HB")
                        (list "T" "TRAN_SET_ID" "271")
                        (list "I" "VERSION" "00401") ; version to 
                                                       match data
))
if (struc (ux-init-ic connection-handle transact-info)
      (display "ux-init-ic was successful\n")
    (begin
     (display "ux-init-ic was not successful\n")
     (display ux-get-error-str)
     (newline)
   )
)
```
# **ux-init-trans**

# **Syntax**

```
(ux-init-trans connection-handle transact-info)
```
# **Description**

**ux-init-trans** retrieves the trading partner profile based on the items included in the transact-info list. **ux-init-trans** can retrieve information for both the B2B Protocol and Message Profile levels.

The information is stored in global structures. **ux-get-header** can be used to extract the data from the global structures.

Use the **ux-init-trans** API for inbound or outbound messages.

# **Parameters**

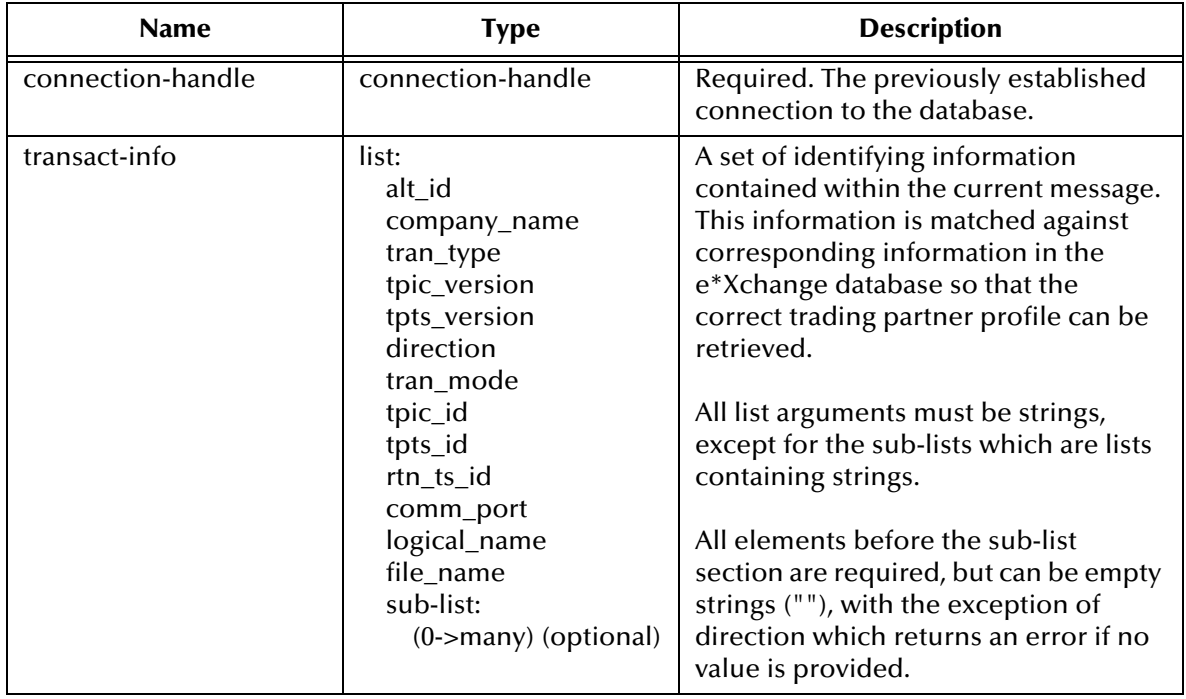

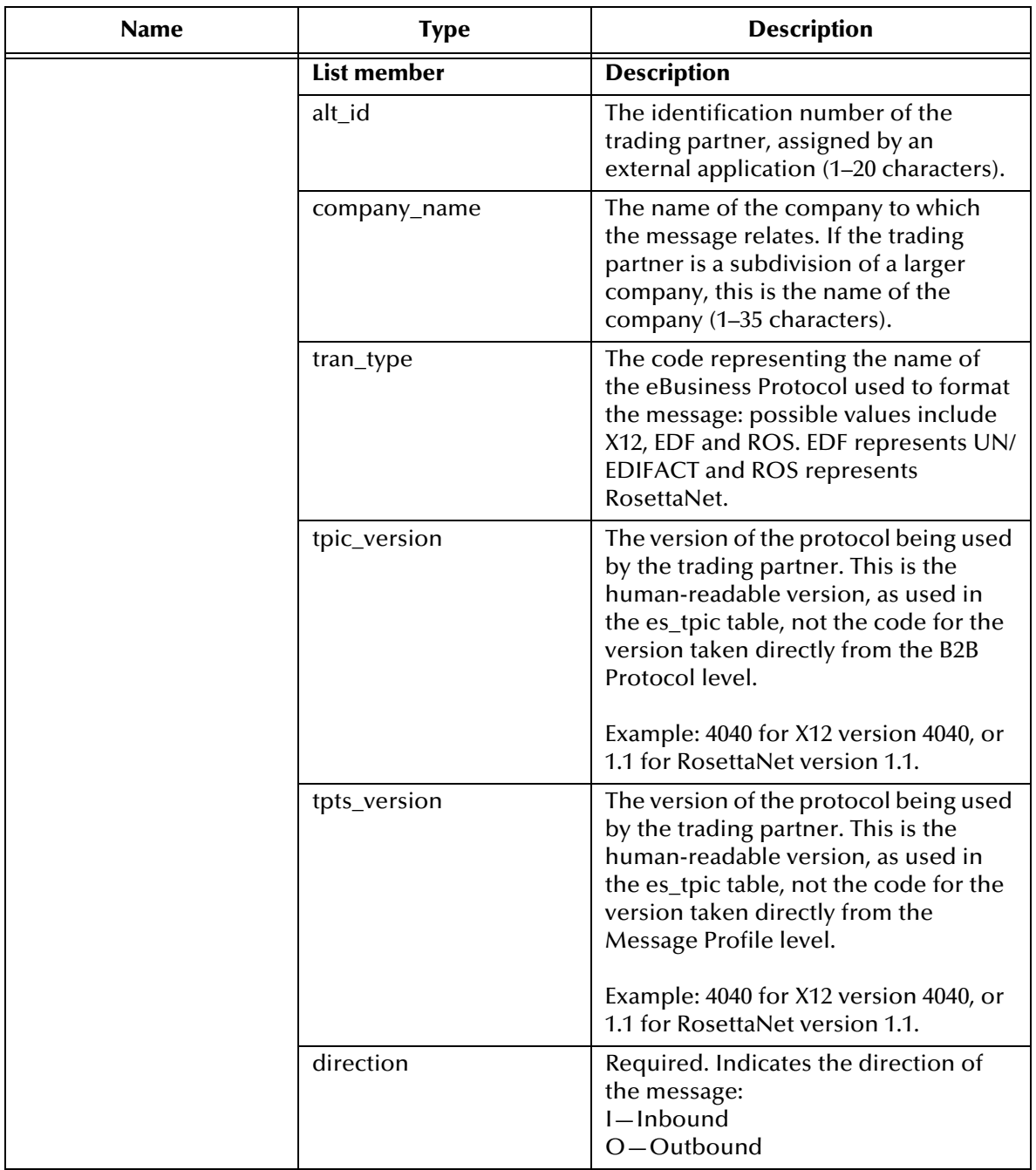

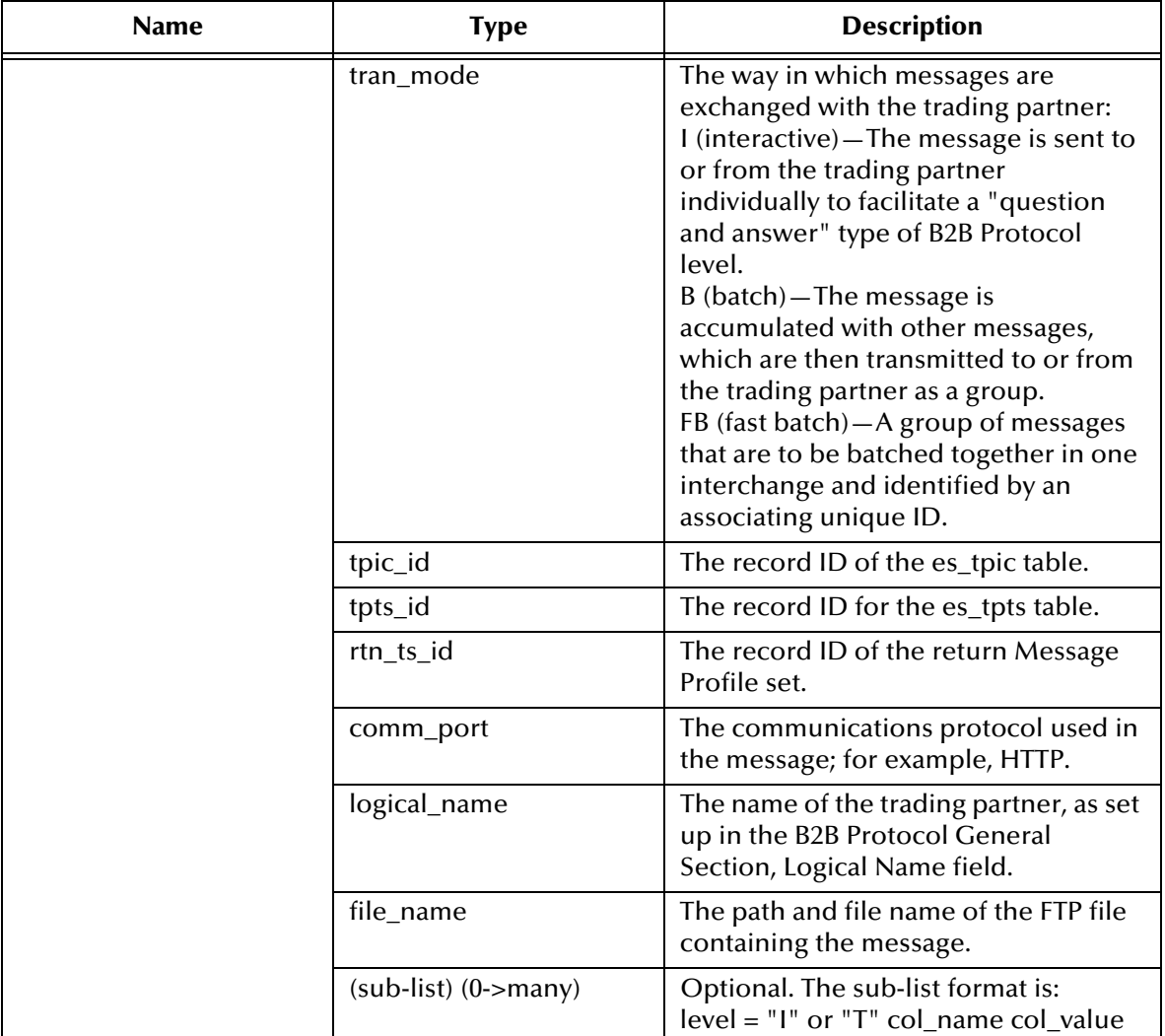

# **Return Values**

Returns one of the following values:

#### **string**

Returns "O" if the trading partner profile information was successfully loaded into the global structure.

#### **Boolean**

Returns **#f** (false)—if a corresponding trading partner profile was not found, or a problem occurred and the global structures were not initialized successfully. Use the **ux-get-error-str** API to retrieve the error message.

*Note: A failure generally means that the information passed into the function does not match any of the TP Profiles set up. Review this data and verify that it is correct.*

#### **Throws**

Exception-InvalidArg, Exception-Catastrophic (can't be caught).

# **Additional Information**

**ux-init-trans**, **ux-init-ic**, and **ux-init-ts** only retrieve for active trading partners. From the ePM Web Interface verify the status of the intended TP Profile.

**ux-init-trans** does the following:

- Receives a set of identifying values contained within the current message and a connection handle to the database from the calling process.
- Retrieves information from the database for the trading partner profile that matches the set of identifying values.
- Populates the global structure with information from the trading partner profile.
- Returns a value to the calling process that indicates whether or not the global structures were initialized successfully.

Trading partner profiles, which include information required by trading partners, are defined by users and are stored in the following e\*Xchange tables:

- es\_company
- es\_tph,es\_tpcat
- es\_tpic,es\_tpts
- es\_ext\_data
- es\_ext\_detail

**ux-init-trans** retrieves the information that is stored in these tables and loads it into the global structures.

Global structures store TP Profile data in memory while e\*Xchange processes the message. Other APIs access the information stored in the global structures to facilitate in processing the messages.

```
(define transact-info (list "ACMEDIV1" ; alt_id
                   "ACME Division ONE" ; name<br>"X12" ; tran
                    "X12" ; tran_type
                    "4010" ; in es_tpic
                    "4010" ; in es_tpts
                    "I" ; direction
                   "I" ; direction<br>"B" ; tran_mode<br>"" ; toic_id
                    "" ; tpic_id
                    "" ; tpts_id
                    "" ; rtn_ts_id
                    "" ; comm_port
                    "" ; logical_name
                    " " ; file_name
                    (list "I" "SENDER_ID" "sender_id")
                    (list "I" "RCVR_ID" "hliu")
                    (list "T" "FUNC_ID_CODE" "HB")
                    (list "T" "TRAN_SET_ID" "271")
                    (list "I" "VERSION" "00401") ; version to 
                                              match data
))
(if (ux-init-trans connection-handle transact-info)
     (display "ux-init-trans was successful\n")
   (begin
    (display "ux-init-trans was not successful\n")
    (display ux-get-error-str)
    (newline)
   )
)
```
# **ux-init-ts**

# **Syntax**

(ux-init-ts *connection-handle transact-info*)

# **Description**

**ux-init-ts** retrieves the trading partner profile from the e\*Xchange database based on the items included in the transact-info list. The retrieved information is only used by the Message Profile level and is stored in global structures. **ux-get-header** with level "T" can be used to extract the data from the global structures.

Use the **ux-init-ts** API for inbound or outbound messages.

#### **Parameters**

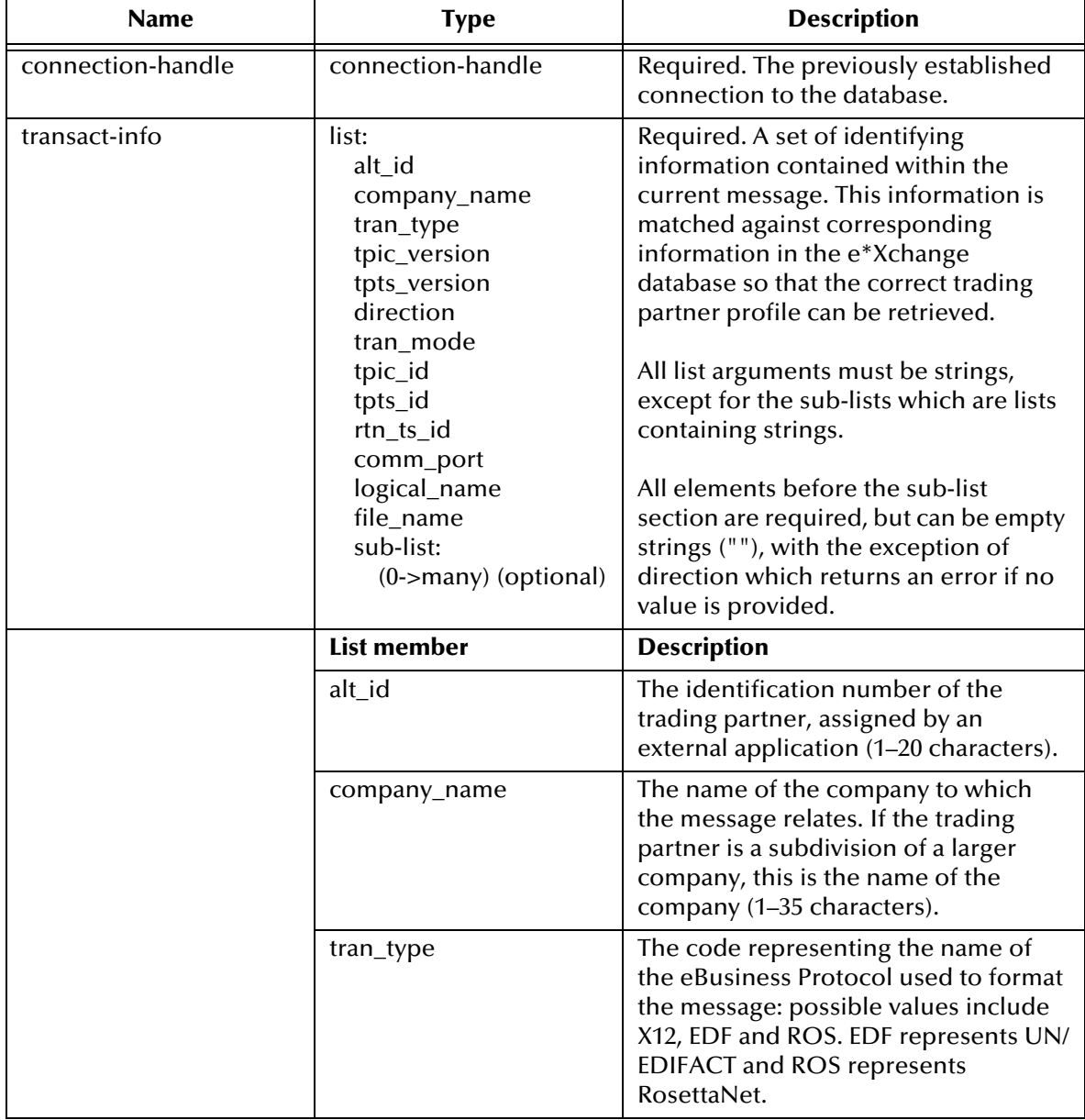

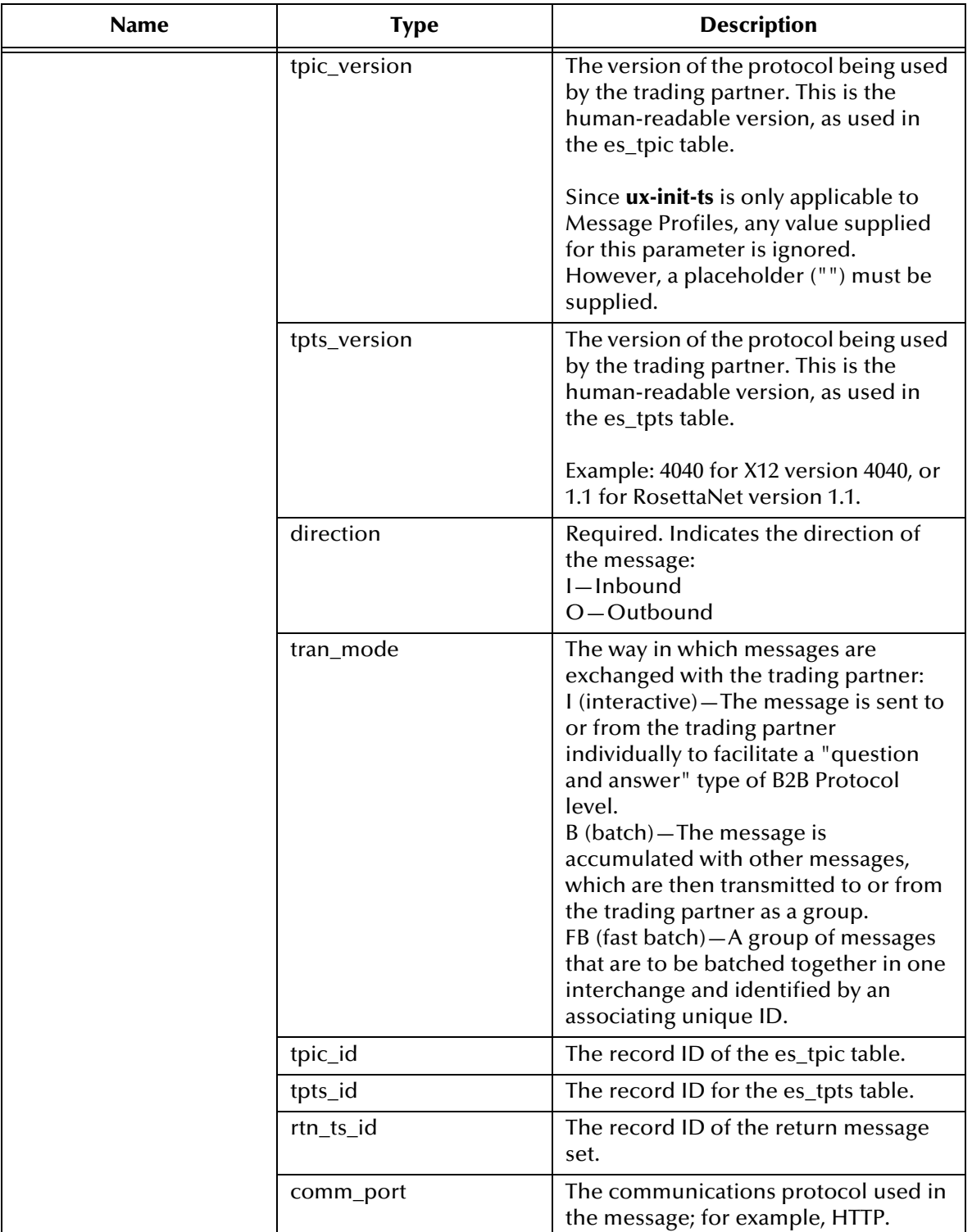

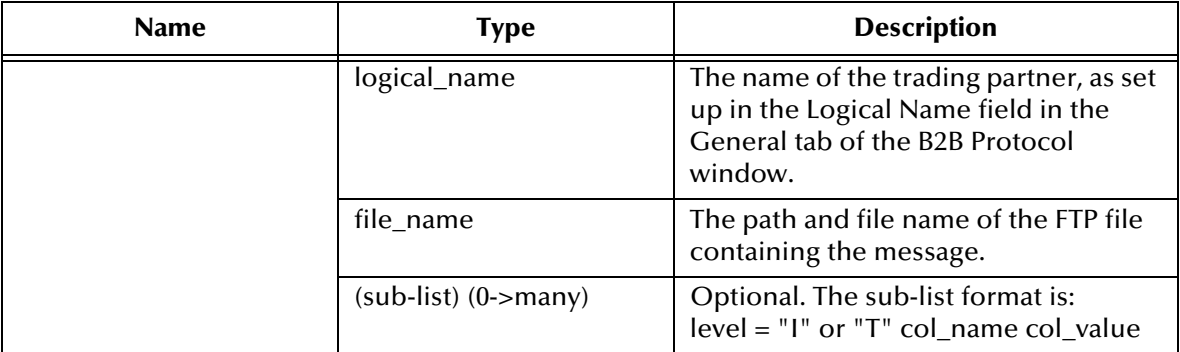

# **Return Values**

Returns one of the following values:

#### **string**

Returns "O" if the trading partner profile information is successfully loaded into the global structure.

#### **Boolean**

Returns **#f** (false)—if a corresponding trading partner profile was not found, or a problem occurred and the global B2B Protocol structures were not initialized successfully. Use the **ux-get-error-str** API to retrieve the error message.

*Note: A failure generally means that the information passed into the function does not match any of the TP Profiles set up. Review this data and verify that it is correct.*

# **Throws**

Exception-InvalidArg, Exception-Catastrophic (can't be caught).

# **Additional Information**

**ux-init-trans**, **ux-init-ic**, and **ux-init-ts** only retrieve for active trading partners. From the e\*Xchange Web Interface verify the status of the intended TP Profile.

**ux-init-ts** does the following:

- Receives a set of identifying values contained within the current message and a connection handle to the database from the calling process.
- Retrieves information from the database for the trading partner profile that matches the set of identifying values.
- Populates the Message Profile global structures with information from the trading partner profile.
- Returns a value to the calling process that indicates whether or not the global structures were initialized successfully.

Trading partner profiles, which include the information required by trading partners, are defined by users and are stored in the following e\*Xchange tables: es\_company, es\_tph, es\_tpcat, es\_tpic, es\_tpts, es\_ext\_data, and es\_ext\_detail. The **ux-init-trans** and associated APIs retrieve the information that is stored in these tables and loads it into the global structures.

A global structure stores data for TP Profile in memory while e\*Xchange processes the message. Other APIs access the information stored in the global structures to facilitate in processing the messages.

```
(define transact-info (list "ACMEDIV1" ; alt_id 
      "ACME Division ONE" ; name 
       "X12" ; tran_type 
       "4010" ; tpic_version in es_tpic 
       "4010" ; tpts_version in es_tpts 
       "I" ; direction 
       "B" ; tran_mode 
       "" ; tpic_id 
       "" ; tpts_id 
      "" ; rtn_ts_id
      "" ; comm_port
      "" ; logical_name
      "" ; file_name
       (list "I" "SENDER_ID" "sender_id") 
       (list "I" "RCVR_ID" "hliu") 
       (list "T" "FUNC_ID_CODE" "HB") 
       (list "T" "TRAN_SET_ID" "271") 
       (list "I" "VERSION" "00401") ; version to match data 
)) 
(if (ux-init-ts connection-handle transact-info)
      (display "ux-init-ts was successful\n")
    (begin
     (display "ux-init-ts was not successful\n")
     (display ux-get-error-str)
     (newline)
    )
)
```
# **ux-mdn-outb-ack**

# **Syntax**

```
(ux-mdn-outb-ack connection-handle ack-stat)
```
# **Description**

**ux-mdn-outb-ack** performs the acknowledgment handling for AS2 MDNs created in eXchange and sent in the outbound direction. This function is unique from the other ack handlers in that the ack msg is stored first. Thus, the global store\_message\_id can not be used to store in es\_mtrk\_inb.ack\_msg\_id. The ack-stat structure was modified to add room to pass in the ack-msg-id of the stored MDN when performing the association.

#### **Parameters**

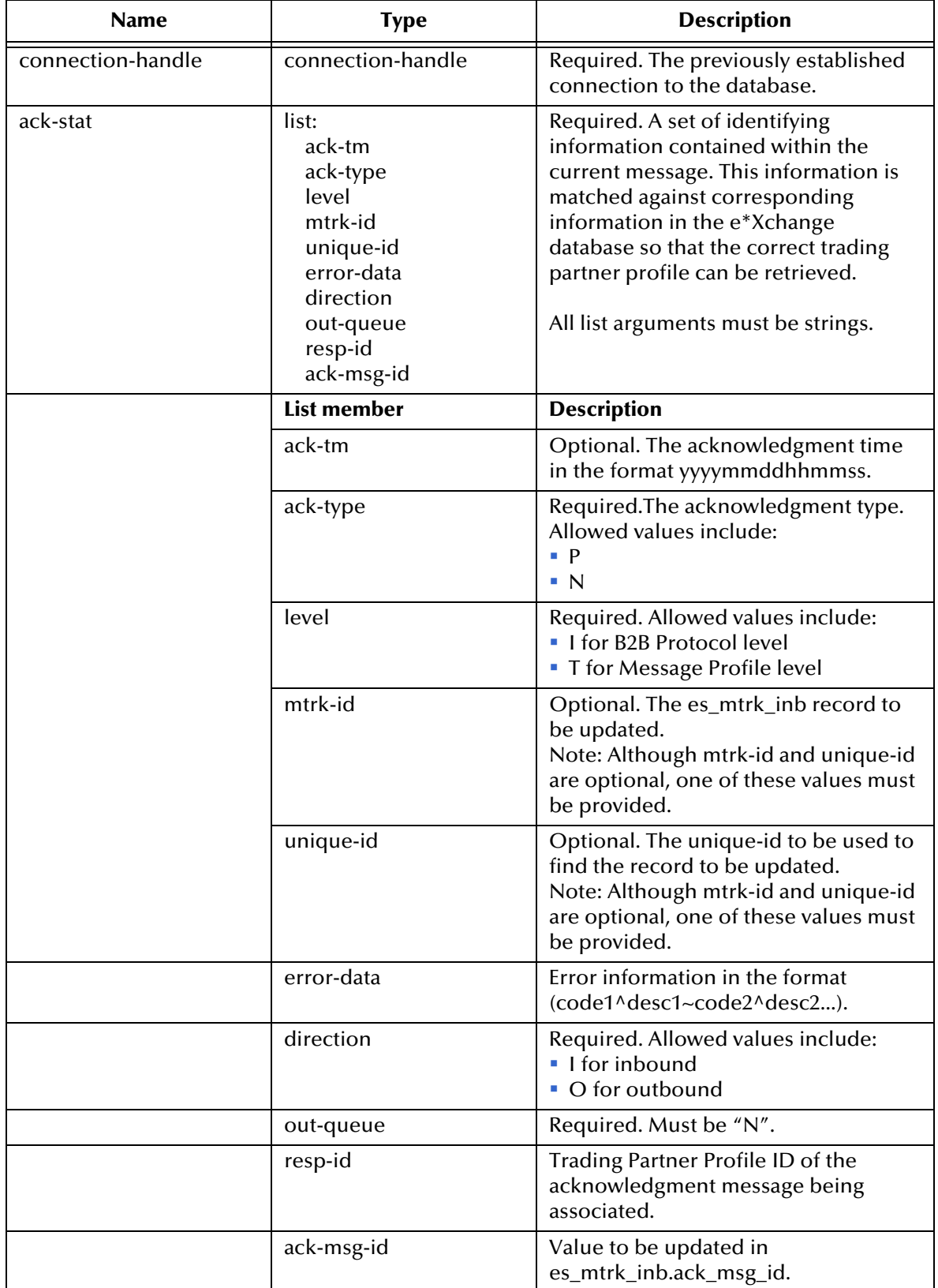

### **Return Values**

Returns one of the following values:

# **String**

Returns the mtrk\_id if the es\_ctrk\_inb record to be updated is found.

# **Boolean**

Returns **#t** (true) if there are no records to update; otherwise returns **#f** (false) if the request did not process successfully. Use the **ux-get-error-str** API to retrieve the corresponding error message.

# **Throws**

None.

```
(define eX-ePM-Update-MDN-ID-Inb-Msg
  (lambda (mdn-mtrk-id mdn-object-id)
   (let 
    (
     (error #f)
     (error_desc "")
     (mdn-outb-ack "")
     (ack_info_list (list "" "P" "T" mdn-mtrk-id "" "" "I" "N" "" mdn-
object-id)) 
    )
    (set! mdn-outb-ack (ux-mdn-outb-ack connection-handle 
ack_info_list))
    (if (not mdn-outb-ack)
     (begin
      (set! error #t)
      (set! error_desc (ux-get-error-str))
     )
    )
    (vector error error_desc)
  )
  )
```
# **ux-mdn-inb-ack**

# **Syntax**

```
(ux-mdn-inb-ack connection-handle mtrk-list error-data)
```
### **Description**

**ux-mdn-inb-ack** Handles functional acknowledgments for inbound AS2 MDNs. If no error data involved, should pass MESSAGEID and RESPONSE\_ID in mtrk\_list. If error data is involved, then only expect MESSAGEID.

#### **Parameters**

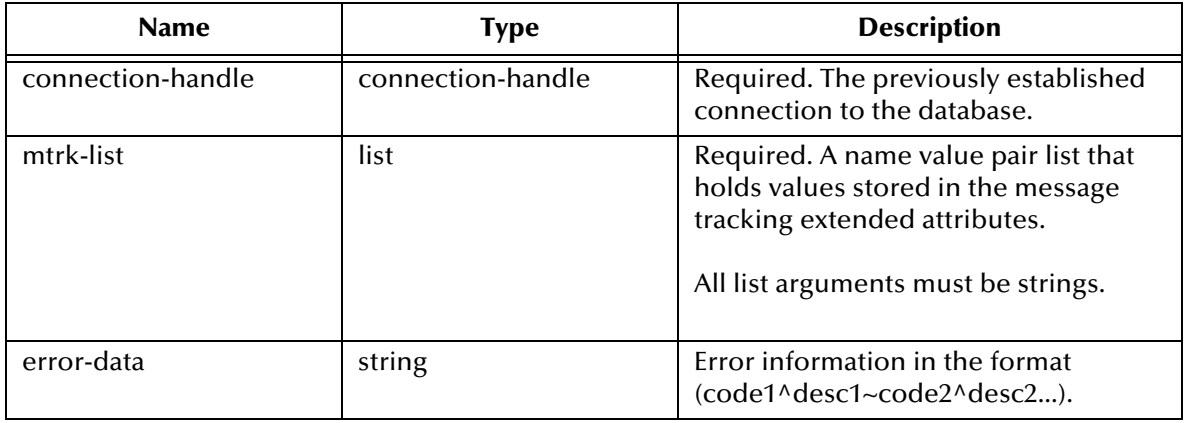

# **Return Values**

Returns one of the following values:

#### **Vector**

Returns a vector containing the mtrk\_ids found to be updated.

# **Boolean**

Returns **#t** (true) if there are no records to update; otherwise returns **#f** (false) if the request did not process successfully. Use the **ux-get-error-str** API to retrieve the corresponding error message.

# **Throws**

None.

```
(set! tran_info_list (list alt_id name tran_type "" "" "O" "" "" "" "" 
communication logical_name "" ))
(set! ic-ret (ux-init-ic connection-handle tran_info_list))
(if ic-ret
   (begin
     (set! mdn-ext-list (append mdn-ext-list (list (list "MESSAGEID" 
orig_msg_id))))
     (set! mdn-ack-ret (ux-mdn-inb-ack connection-handle mdn-ext-list 
mdn_err_descr)
  ) 
)
```
# **ux-md5-digest**

### **Syntax**

(ux-md5-digest *message*)

### **Description**

**ux-md5-digest** returns the MD5 digest of the input message.

#### **Parameters**

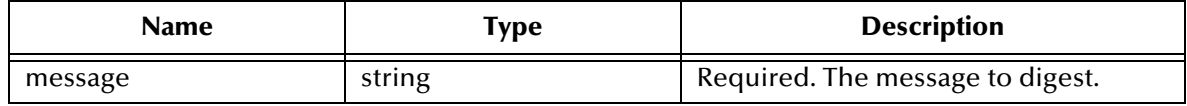

#### **Return Values**

Returns one of the following values:

# **String**

Returns the digested message, if the message is digested successfully.

# **Boolean**

Returns **#f** (false) if the request did not process successfully. Use the **ux-get-error-str** API to retrieve the corresponding error message.

### **Throws**

None.

```
(define msg "AAAAAAAAAAAAAAAAAAAAAAAAAA")
(define dig-msg (ux-md5-digest msg))
```
# **ux-ret-edf-batch-ts-msgs**

#### **Syntax**

```
(ux-ret-edf-batch-ts-msgs connection-handle file_size)
```
#### **Description**

**ux-ret-edf-batch-ts-msgs** returns batch UN/EDIFACT messages to batch out.

#### **Parameters**

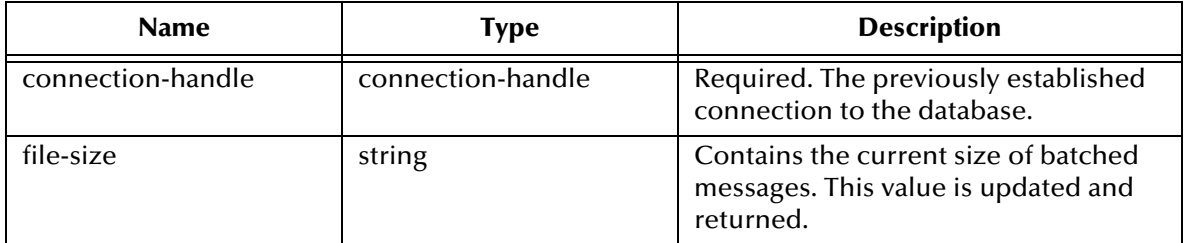

#### **Return Values**

Returns one of the following values:

#### **vector**

Returns a vector that contains three elements. The first element indicates the progressive size of the assembled batch message. If the file size exceeds 90% of the size specified in system defaults, this value is reset to "-1". The second element contains the size of the messages returned in this function call. The third element is a vector with as many elements as there are messages found. Each element of this vector is itself a vector. Each sub-vector has a message as its first element and sub-vectors as its subsequent elements. This contains the associated es\_mtrk\_outb and es\_mtrk\_ext\_data record IDs.

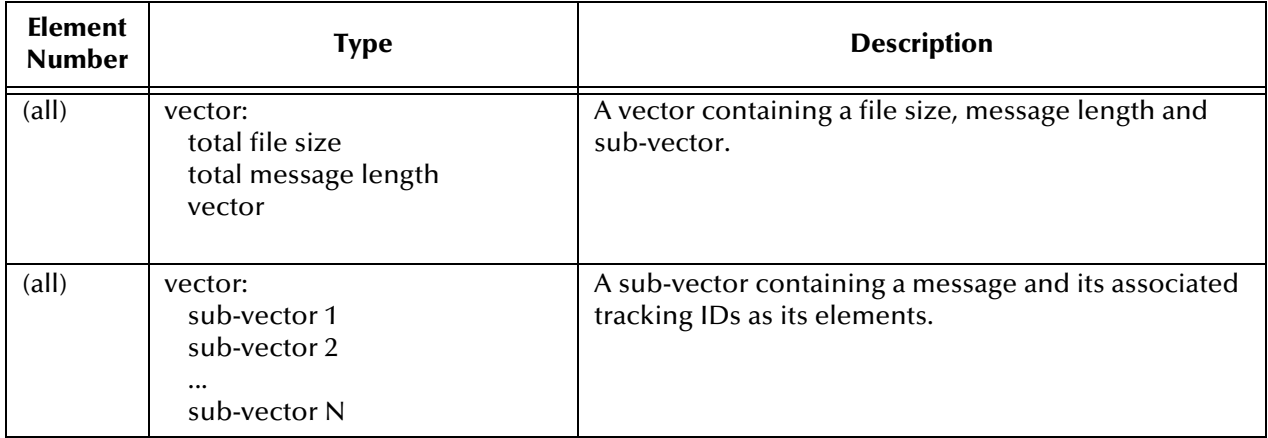

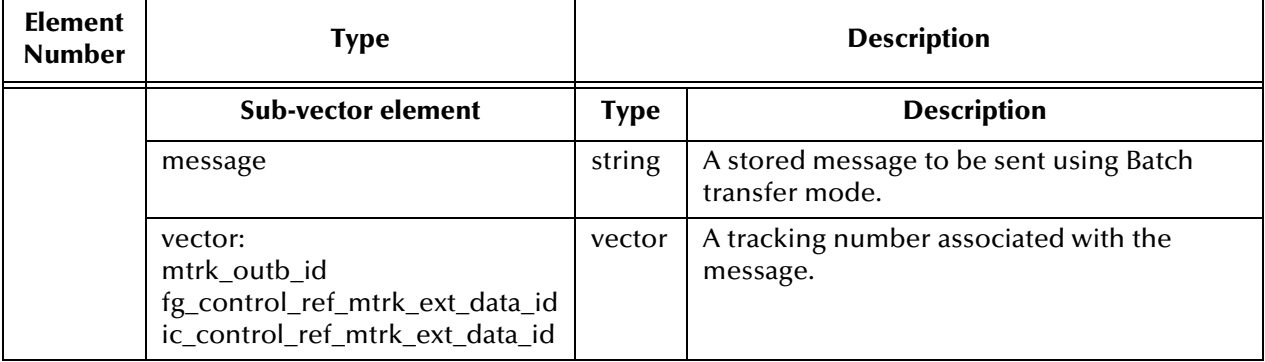

#### **Boolean**

Returns **#t** when there are no messages to retrieve and no errors are encountered; otherwise returns **#f** (false) if the request did not process successfully. Use the **ux-geterror-str** API to retrieve the corresponding error message.

#### **Throws**

None.

```
(define send-file-size "0")
(define mtrks-msgs (ux-ret-edf-batch-ts-msgs connection-handle send-file-
size))
  (cond
   ((> (vector-length mtrks-msgs) 0)
   (define send-immediate (vector-ref mtrks-msgs 0))
   (comment "If send-immediate is -1, the size of retrieved msgs exceeds 
Maximum Batch File Size value in System Defaults" "")
   (display "\nSend Immediate : ")
   (display send-immediate)
   (newline)
 (define msg-size (vector-ref mtrks-msgs 1))
 (display "\ntotal_msg_size : ")
   (display msg-size)
   (newline)
   (define msgs-vec (vector-ref mtrks-msgs 2))
   (do ((I 0 (+ I 1)) (value-count (vector-length msgs-vec))) ((= I value-
count))
    (display "\nmtrks-msgs <")
    (display (+ I 1))
   (display "> = "') (display (vector-ref (vector-ref msgs-vec I) 0))
 (do ((j 1 (+ j 1)) (sub-val-count (vector-length (vector-ref msgs-vec I)))) 
((= j \text{sub-val-count})) (display "\nMtrk Outb Id: ")
     (display (vector-ref (vector-ref (vector-ref msgs-vec I) j) 0))
     (display "\nMtrk Ext Data Id <FG_CONTROL_REF>: ")
     (display (vector-ref (vector-ref (vector-ref msgs-vec I) j) 1))
 (display "\nMtrk Ext Data Id <IC_CONTROL_REF>: ")
 (display (vector-ref (vector-ref (vector-ref msgs-vec I) j) 2))
    )
   )
  )
  (else
   (if (eq? mtrks-msgs #t)
    (display "Nothing to retrieve\n")
    (display (string-append "Encountered error: <" (ux-get-error-str) ">\n"))
   )
  )
)
```
# **ux-ret-edf-fb-ts-msgs**

### **Syntax**

```
(ux-ret-edf-fb-ts-msgs connection-handle file_size)
```
### **Description**

**ux-ret-edf-fb-ts-msgs** returns fast batch UN/EDIFACT messages to batch out.

### **Parameters**

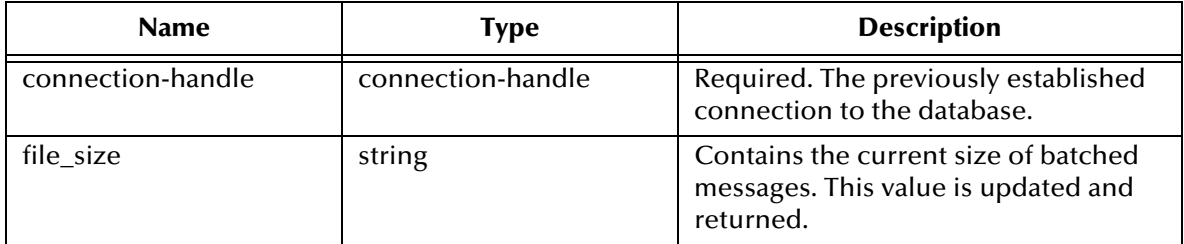

# **Return Values**

Returns one of the following values:

#### **vector**

Returns a vector that contains three elements. The first element indicates the progressive size of the assembled batch message. The second element contains the size of the messages returned in this function call. The third element is a vector with as many elements as there are messages found. Each element of this vector is itself a vector. Each sub-vector has a message as its first element and sub-vectors as its subsequent elements. This contains the associated es\_mtrk\_outb and es\_mtrk\_ext\_data record IDs.

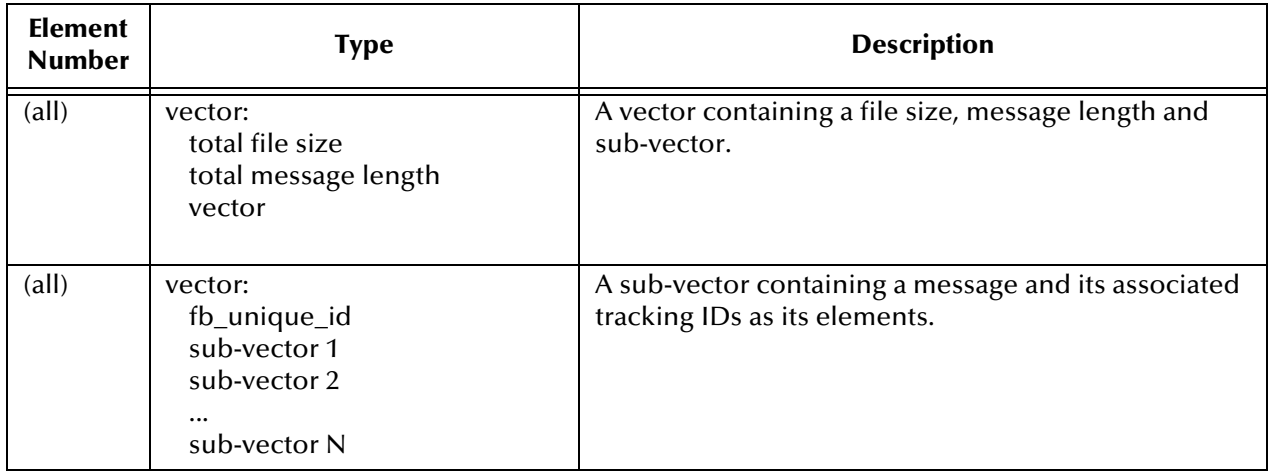

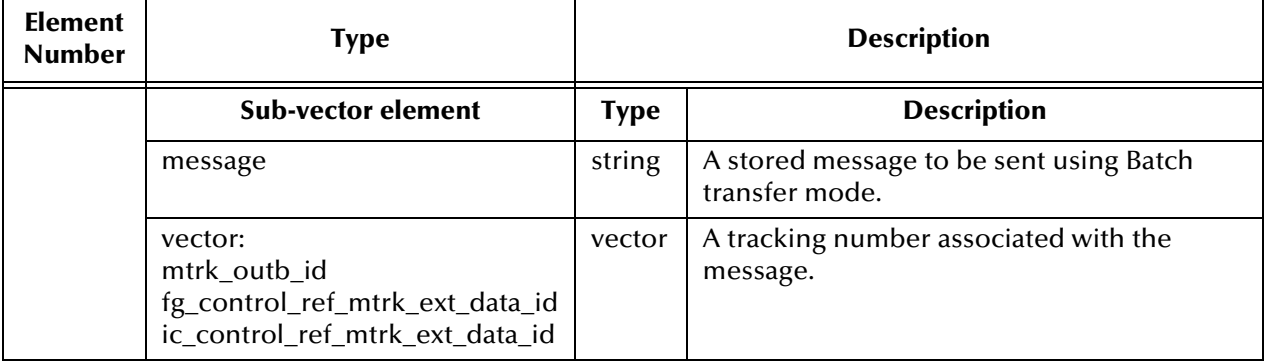

#### **Boolean**

Returns **#t** when there are no messages to retrieve and no errors are encountered; otherwise returns **#f** (false)—if the request did not process successfully. Use the **ux-geterror-str** API to retrieve the corresponding error message.

#### **Throws**

None.

```
(define mtrks-msgs (ux-ret-edf-fb-ts-msgs connection-handle "0"))
  (cond
   ((not (boolean? mtrks-msgs))
   (define msg-size (vector-ref mtrks-msgs 1))
 (display "\ntotal_msg_size : ")
 (display msg-size)
   (newline)
   (define msgs-vec (vector-ref mtrks-msgs 2))
   (display "Fast Batch Unique ID : ")
   (display (vector-ref msgs-vec 0))
   (newline)
  (do ((i 1 (+ i 1)) (value-count (vector-length msgs-vec))) ((= i value-
count))
    (display "\nmtrks-msgs <")
 (display (+ i 1))
 (display "> = ")
    (display (vector-ref (vector-ref msgs-vec i) 0))
  (do ((j 1 (+ j 1)) (sub-val-count (vector-length (vector-ref msgs-vec i))))
((= j sub-val-count))
     (display "\nMtrk Outb Id: ")
     (display (vector-ref (vector-ref (vector-ref msgs-vec i) j) 0))
 (display "\nMtrk Ext Data Id <FG_CONTROL_REF>: ")
 (display (vector-ref (vector-ref (vector-ref msgs-vec i) j) 1))
     (display "\nMtrk Ext Data Id <IC_CONTROL_REF>: ")
     (display (vector-ref (vector-ref (vector-ref msgs-vec i) j) 2))
    )
   )
  )
  (else
   (if (eq? mtrks-msgs #t)
    (display "Nothing to retrieve\n")
    (display (string-append "Encountered error: <" (ux-get-error-str) ">\n"))
   )
 )
)
```
# **ux-ret-X12-batch-ts-msgs**

#### **Syntax**

```
(ux-ret-X12-batch-ts-msgs connection-handle file_size)
```
#### **Description**

**ux-ret-edf-batch-ts-msgs** returns batch X12 messages to batch out.

#### **Parameters**

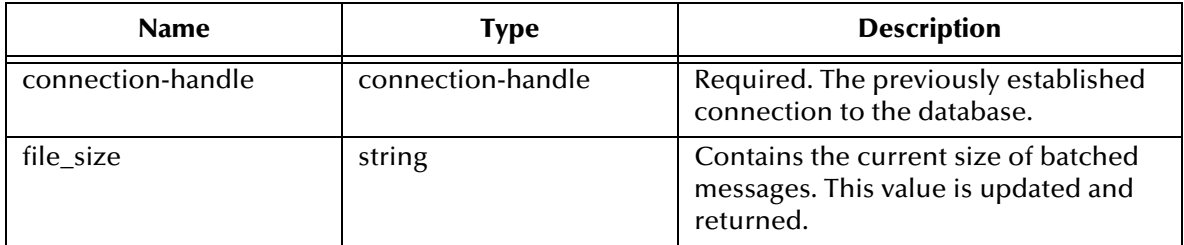

#### **Return Values**

Returns one of the following values:

#### **vector**

Returns a vector that contains three elements. The first element indicates the progressive size of the assembled batch message. If the file size exceeds 90% of the size specified in system defaults, this value is reset to "-1". The second element contains the size of the messages returned in this function call. The third element is a vector with as many elements as there are messages found. Each element of this vector is itself a vector. Each sub-vector has a message as its first element and sub-vectors as its subsequent elements. This contains the associated es\_mtrk\_outb and es\_mtrk\_ext\_data record IDs.

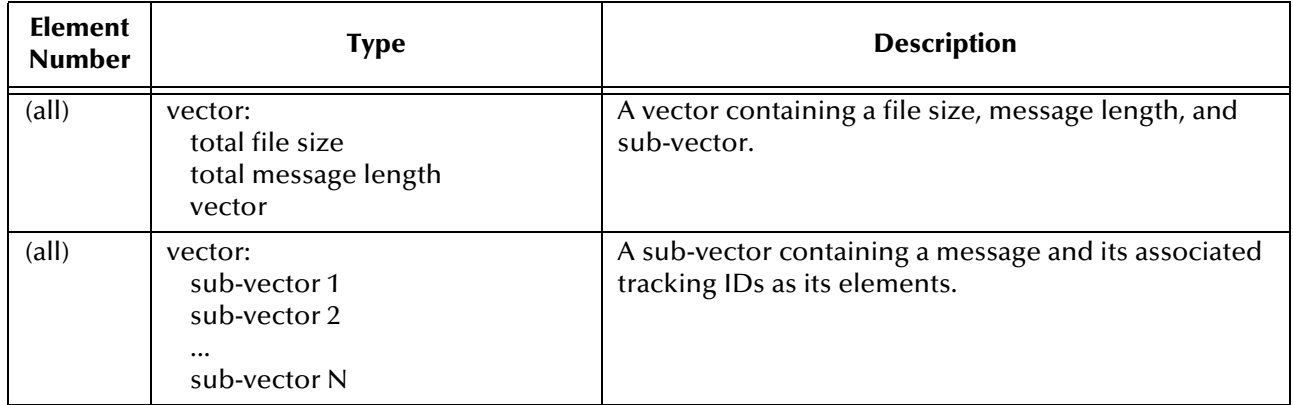

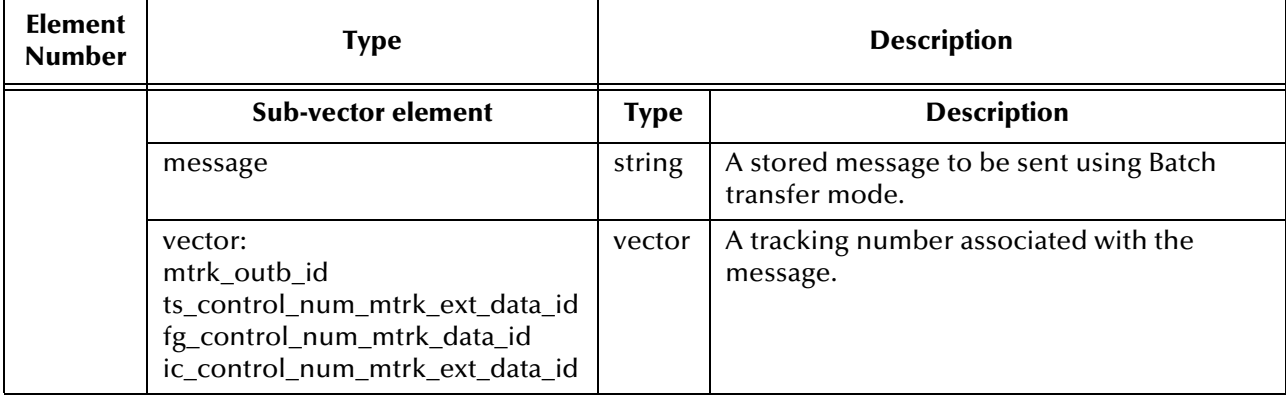

#### **Boolean**

Returns **#t** when there are no messages to retrieve and no errors are encountered; otherwise returns **#f** (false)—if the request did not process successfully. Use the **ux-geterror-str** API to retrieve the corresponding error message.

#### **Throws**

None.

```
(define send-file-size "0")
(define mtrks-msgs (ux-ret-x12-batch-ts-msgs connection-handle send-file-
size))
(cond
  ((> (vector-length mtrks-msgs) 0)
   (define send-immediate (vector-ref mtrks-msgs 0))
   (comment "If send-immediate is -1, the size of retrieved msgs exceeds 
Maximum Batch File Size value in System Defaults" "")
   (display "\nSend Immediate : ")
   (display send-immediate)
   (newline)
   (define msg-size (vector-ref mtrks-msgs 1))
   (display "\ntotal_msg_size : ")
   (display msg-size)
   (newline)
   (define msgs-vec (vector-ref mtrks-msgs 2))
   (do ((I 0 (+ I 1)) (value-count (vector-length msgs-vec))) ((= I value-
count))
    (display "\nmtrks-msgs <")
 (display (+ I 1))
 (display "> = ")
    (display (vector-ref (vector-ref msgs-vec I) 0))
    (do ((j 1 (+ j 1)) (sub-val-count (vector-length (vector-ref msgs-vec I)))) 
((= j sub-val-count))
     (display "\nMtrk Outb Id: ")
     (display (vector-ref (vector-ref (vector-ref msgs-vec I) j) 0))
     (display "\nMtrk Ext Data Id <T_CONTROL_NUM>: ")
     (display (vector-ref (vector-ref (vector-ref msgs-vec I) j) 1))
     (display "\nMtrk Ext Data Id <G_CONTROL_NUM>: ")
 (display (vector-ref (vector-ref (vector-ref msgs-vec I) j) 2))
 (display "\nMtrk Ext Data Id <I_CONTROL_NUM>: ")
     (display (vector-ref (vector-ref (vector-ref msgs-vec I) j) 3))
    )
   )
  )
  (else
   (if (eq? mtrks-msgs #t)
    (display "Nothing to retrieve\n")
    (display (string-append "Encountered error: <" (ux-get-error-str) ">\n"))
   ) ))
```
# **ux-ret-X12-fb-ts-msgs**

#### **Syntax**

```
(ux-ret-X12-fb-ts-msgs connection-handle file_size)
```
### **Description**

**ux-ret-edf-fb-ts-msgs** returns fast batch X12 messages to batch out.

#### **Parameters**

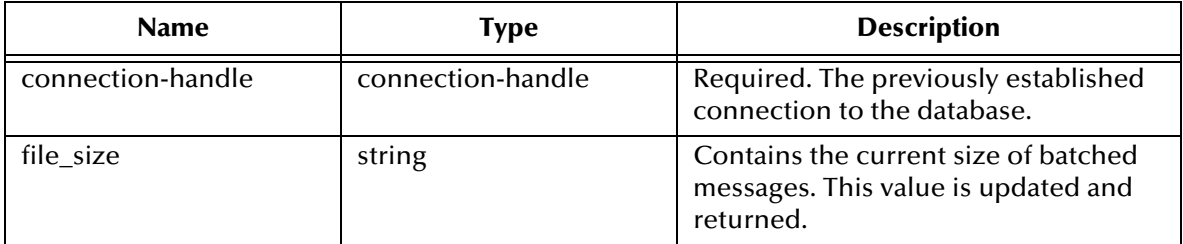

# **Return Values**

Returns one of the following values:

#### **Vector**

Returns a vector that contains three elements. The first element indicates the progressive size of the assembled batch message. The second element contains the size of the messages returned in this function call. The third element is a vector with as many elements as there are messages found. Each element of this vector is itself a vector. Each sub-vector has a message as its first element and sub-vectors as its subsequent elements. This contains the associated es\_mtrk\_outb and es\_mtrk\_ext\_data record IDs.

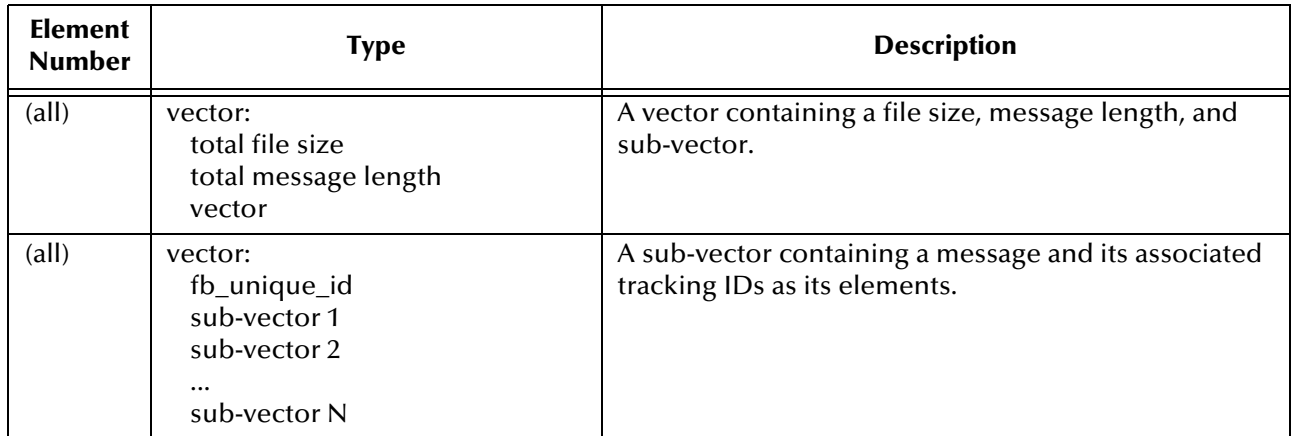

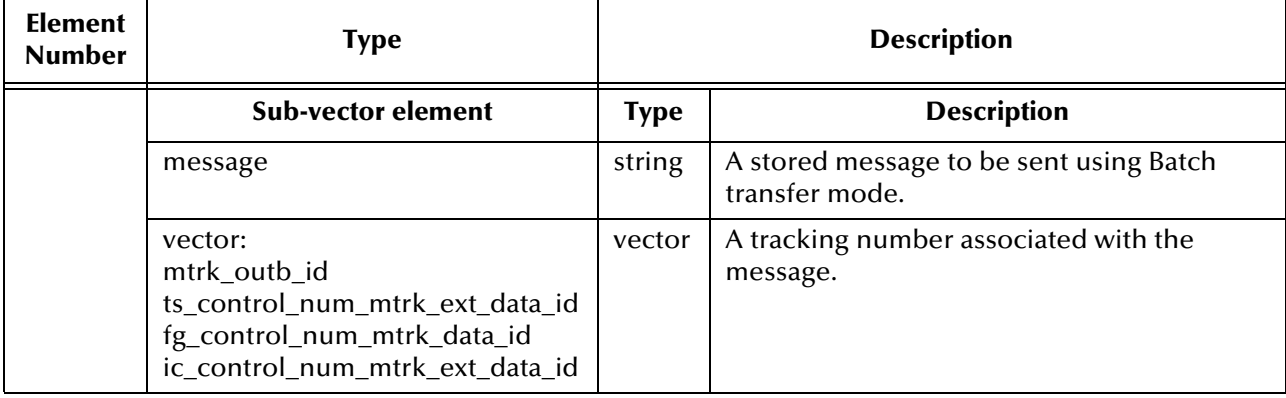

#### **Boolean**

Returns **#t** when there are no messages to retrieve and no errors are encountered; otherwise returns **#f** (false)—if the request did not process successfully. Use the **ux-geterror-str** API to retrieve the corresponding error message.

#### **Throws**

None.

```
(define mtrks-msgs (ux-ret-x12-fb-ts-msgs connection-handle "0"))
(cond
  ((not (boolean? mtrks-msgs))
   (define msg-size (vector-ref mtrks-msgs 1))
   (display "\ntotal_msg_size : ")
   (display msg-size)
   (newline)
   (define msgs-vec (vector-ref mtrks-msgs 2))
   (display "Fast Batch Unique ID : ")
   (display (vector-ref msgs-vec 0))
   (newline)
   (do ((i 1 (+ i 1)) (value-count (vector-length msgs-vec))) ((= i value-
count))
    (display "\nmtrks-msgs <")
    (display (+ i 1))
   (display "> = ")) (display (vector-ref (vector-ref msgs-vec i) 0))
  (do ((j 1 (+ j 1)) (sub-val-count (vector-length (vector-ref msgs-vec i))))
((= j sub-val-count))
 (display "\nMtrk Outb Id: ")
 (display (vector-ref (vector-ref (vector-ref msgs-vec i) j) 0))
     (display "\nMtrk Ext Data Id <T_CONTROL_NUM>: ")
 (display (vector-ref (vector-ref (vector-ref msgs-vec i) j) 1))
 (display "\nMtrk Ext Data Id <G_CONTROL_NUM>: ")
     (display (vector-ref (vector-ref (vector-ref msgs-vec i) j) 2))
     (display "\nMtrk Ext Data Id <I_CONTROL_NUM>: ")
     (display (vector-ref (vector-ref (vector-ref msgs-vec i) j) 3))
   )
  )
  )
  (else
   (if (eq? mtrks-msgs #t)
 (display "Nothing to retrieve\n")
 (display (string-append "Encountered error: <" (ux-get-error-str) ">\n"))
  )
 )
)
```
# **ux-retrieve-997-error**

### **Syntax**

(ux-retrieve-997-error)

# **Description**

**ux-retrieve-997-error** retrieves information from a 997 functional acknowledgment. It retrieves a vector containing 997 segment (AK2, AK3, AK4, or AK5) elements, originally stored by calling **ux-track-997-errors**. Segments are returned in the order stored. **ux-retrieve-997-error** returns a vector of segment elements from the head of the error linked-list and deletes that segment from the list. Hence, the head of the list is shifted to the next segment.

Use the **ux-retrieve-997-error** API for inbound messages.

#### **Parameters**

None.

# **Return Values**

Returns one of the following values:

#### **vector**

Returns one of four types of vectors containing 997 segment information, if there are segments to retrieve.

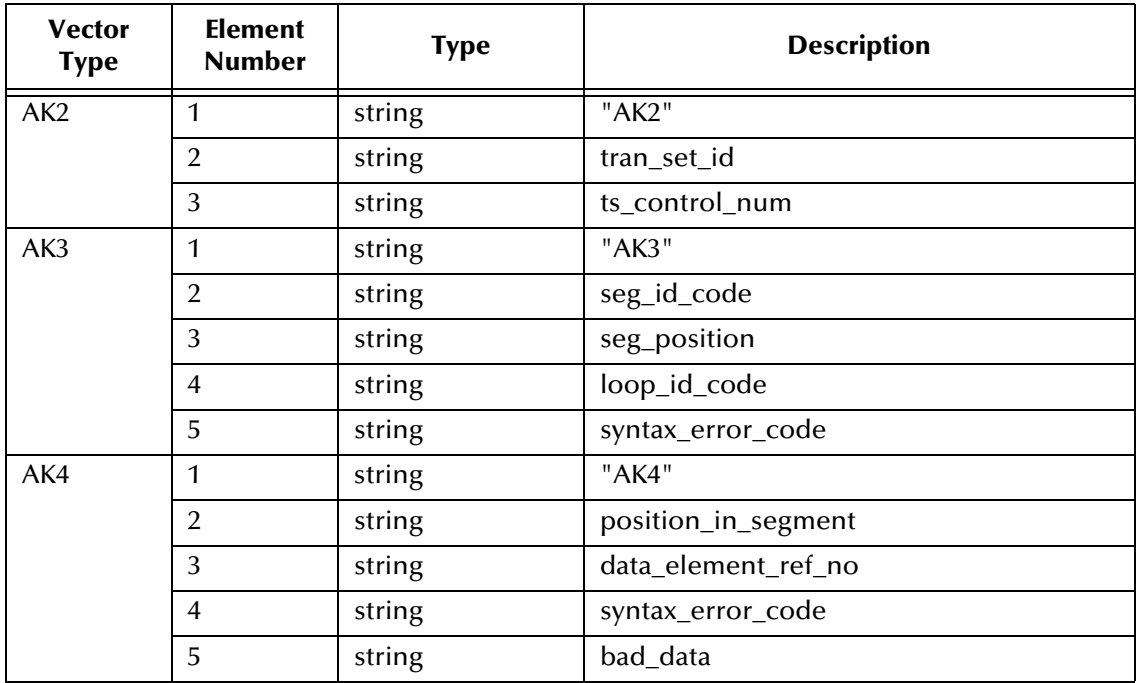

| <b>Vector</b><br><b>Type</b> | <b>Element</b><br><b>Number</b> | <b>Type</b> | <b>Description</b>     |
|------------------------------|---------------------------------|-------------|------------------------|
| AK <sub>5</sub>              |                                 | string      | "AK5"                  |
|                              | $\overline{2}$                  | string      | ts_ack_code            |
|                              | 3                               | string      | ts_syntax_error_code_1 |
|                              | $\overline{4}$                  | string      | ts_syntax_error_code_2 |
|                              | 5                               | string      | ts_syntax_error_code_3 |
|                              | 6                               | string      | ts_syntax_error_code_4 |
|                              |                                 | string      | ts_syntax_error_code_5 |

*Note: Each segment and element is returned in the order stored by ux-track-997-errors.*

# **Boolean**

Returns **#t** (true)—if there are no more segments to retrieve; otherwise returns **#f** (false)—if the request did not process successfully. Use the **ux-get-error-str** API to retrieve the corresponding error message.

# **Throws**

Exception-InvalidArg.

# **Example**

The following Monk script example calls **ux-retrieve-997-error** with the assumption that **ux-track-997-errors** was executed successfully for at least one 997 segment. **uxretrieve-997-error** returns a vector containing 997 segment elements. Segment seg\_ak2345 contains the vector of returned values, and the internal DO loop displays each string in the vector. The external DO loop keeps calling **ux-retrieve-997-error** to retrieve each of the 997 segments until either **#t** (true) or **#f** (false) is encountered. When there are no more segments to retrieve, then **#t** (true) is returned. If an error occurs, then **#f** (false) is returned and the error string is printed by the display of **ux-get-error-str**.

```
(do ((i 0 (+ i 1)) (seg_ak2345 ""))
       ((boolean? seg_ak2345))
       (set! seg_ak2345 (ux-retrieve-997-error))
       (cond ((not (boolean? seg_ak2345))
           (do ((i 0 (+ i 1)) (value-count (vector-length 
         seg ak2345)))
                ((= i value-count))
                (display "AK2345 element <")
                (display i)
               (display " > = " ) (display (vector-ref seg_ak2345 i))
                (newline)
\overline{\phantom{a}} ; retrieve ak2345 values
\overline{\phantom{a}} (else
        (if seg_ak2345
               (display "No more to retrieve\n")
           (begin
               (display (ux-get-error-str))
```

```
 (newline)
            )
          )
         );else
        );cond
 );do
```
# **ux-retrieve-997-error-tail**

# **Syntax**

(ux-retrieve-997-error-tail)

# **Description**

**ux-retrieve-997-error-tail** retrieves the 997 segment (AK2, AK3, AK4, or AK5) that is at the end of the list. Once a vector of segment elements is returned, this API also deletes that segment from the list.

Use the **ux-retrieve-997-error-tail** API for inbound messages.

#### **Parameters**

None.

### **Return Values**

Returns one of the following values:

#### **Vector**

Returns one of four types of vectors containing 997 segment information, if there is a segment to retrieve.

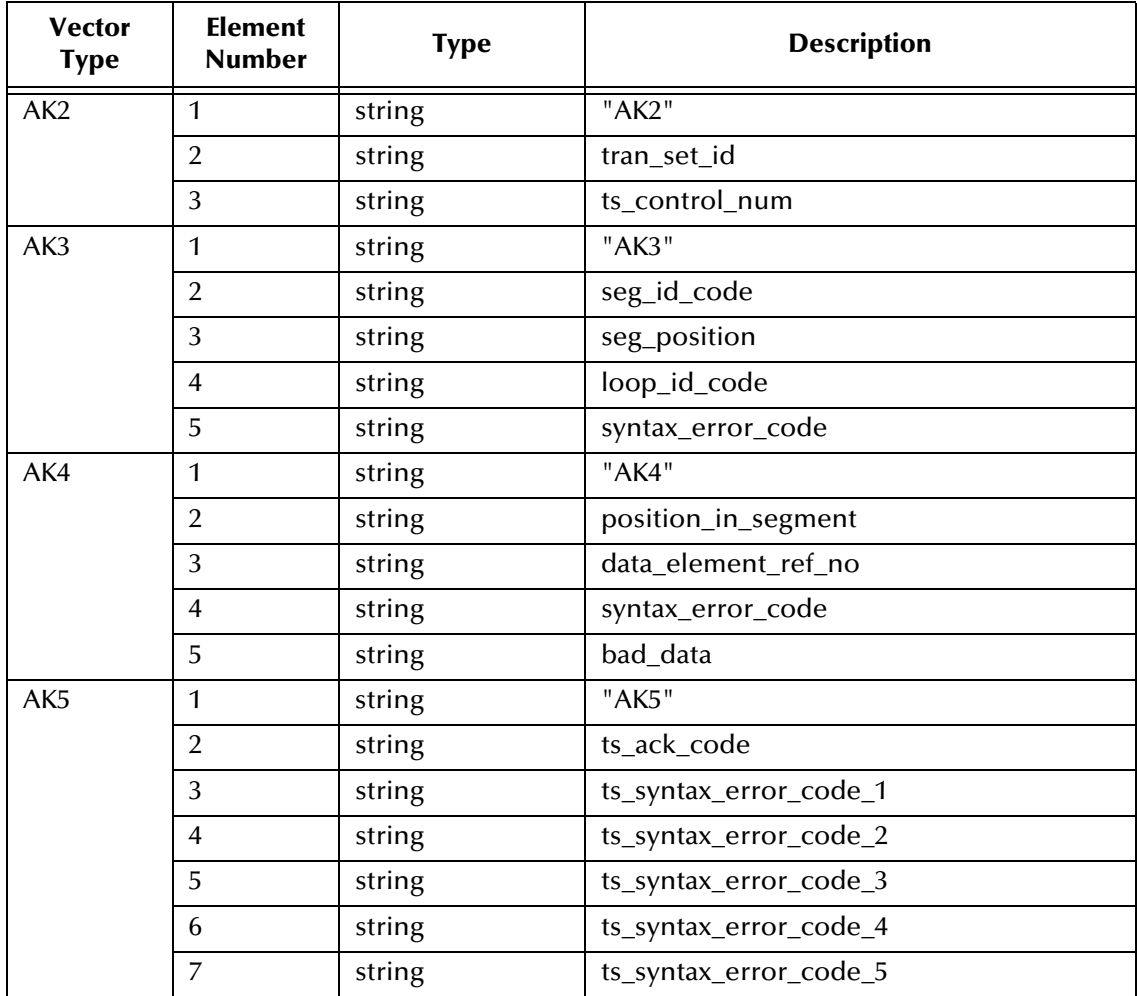
### **Boolean**

Returns **#t**—if there are no more segments to retrieve; otherwise returns **#f** (false)—if the request did not process successfully. Use the **ux-get-error-str** API to retrieve the corresponding error message.

### **Throws**

Exception-InvalidArg.

## **Example**

The following Monk script example calls **ux-retrieve-997-error-tail** with the assumption that **ux-track-997-errors** was executed successfully for at least one 997 segment. **ux-retrieve-997-error-tail** returns a vector containing 997 segment elements. Segment seg\_ak2345 contains the vector of returned values, and the internal DO loop displays each string in the vector. The external DO loop keeps calling **ux-retrieve-997 error-tail** to retrieve each of the 997 segments until either **#t** or **#f** is encountered. When there are no more segments to retrieve, then **#t** is returned. If an error occurs, then **#f** is returned and the error string is printed by the display of **ux-get-error-str**.

```
(do ((i 0 (+ i 1)) (seg_ak2345 ""))
     ((boolean? seg_ak2345))
     (set! seg_ak2345 (ux-retrieve-997-error-tail))
     (cond ((not (boolean? seg_ak2345))
         (do ((i 0 (+ i 1)) (value-count (vector-length seg\_ak2345))) ((= i value-count))
              (display "AK2345 element <")
              (display i)
             (display " > = " ) (display (vector-ref seg_ak2345 i))
              (newline)
              (sleep 5)
\overline{\phantom{a}} ; retrieve ak2345 values
       )
       (else
          (if seg_ak2345
             (display "No more to retrieve\n")
           (begin
            (display (ux-get-error-str))
             (newline)
\overline{\phantom{a}} )
       )
     ) ; cond
); do
```
## **ux-retrieve-message**

#### **Syntax**

(ux-retrieve-message connection-handle msg-id)

#### **Description**

**ux-retrieve-message** retrieves a message from the es\_msg\_ascii table or the es\_msg\_binary table, depending on whether the message is compressed or not. Msg-id is used to identify the message.

#### **Parameters**

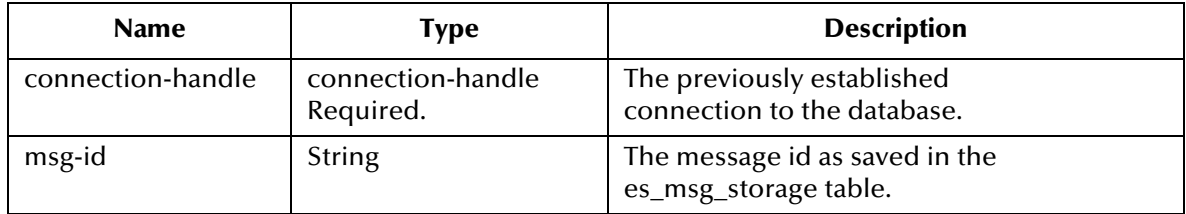

#### **Return Values**

Returns one of the following values:

#### **string**

Returns a Monk string representing the found message, when the function executes successfully.

#### **Boolean**

Returns **#f** (false) when the function fails to complete successfully.

#### **Throws**

Exception-InvalidArg, Exception-Mapping, Exception-Catastrophic (can't be caught).

#### **Additional Information**

**ux-retrieve-message** retrieves the entire message, even though it may be saved in the database in multiple rows.

### **Examples**

The following Monk script example calls **ux-retrieve-message**. This script makes three assumptions:

- That **ux-init-trans** was executed successfully for the given message.
- That a connection to the database, conn-handle, has been established before **ux-retrieve-message** is called.
- That all variables in the first two statements below have been properly defined with values either from the message itself or from the partner profile in the database.

If **ux-retrieve-message** fails, then the error, a user defined function **SendFailureNotification**, is called.

```
(set! msg_content (ux-retrieve-message connection-handle msg_id))
(if msg_content
   (begin
        (display (string-append "Got msg_content=<"
                          msg_content ">\n"))
        (newline)
        (try ($event-parse input msg_content)
             (catch (always (set! success #f)))))
    (begin (set! success #f))
)
```
## **ux-return-receipt**

### **Syntax**

(ux-return-receipt *level type*)

#### **Description**

**ux-return-receipt** determines whether a return receipt (response) for an event is expected at the specified level. Use the **ux-return-receipt** API for inbound or outbound messages.

#### **Parameters**

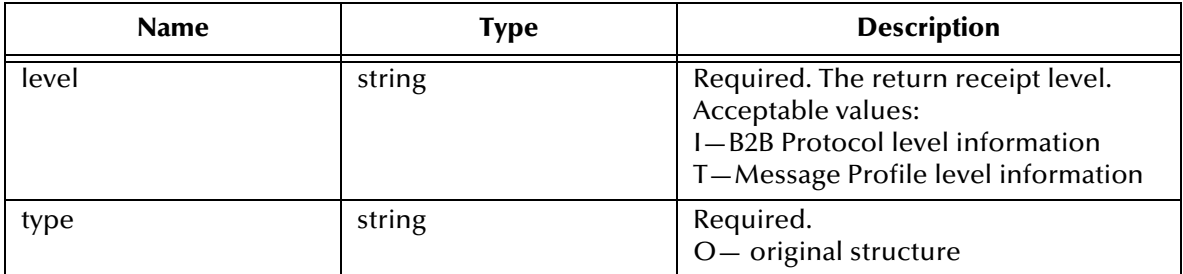

### **Return Values**

Returns one of the following values:

### **string**

Returns "Y" if a return receipt is expected; otherwise returns "N" if a return receipt is not expected.

## **Boolean**

Returns **#f** (false)—if the request did not process successfully. Use the **ux-get-error-str**  API to retrieve the corresponding error message.

## **Throws**

Exception-InvalidArg.

## **Example**

The following Monk script example calls **ux-return-receipt** with the assumption that **ux-init-trans** was executed successfully for the given transaction. **ux-return-receipt** sets result to equal "Y" if a return receipt is expected for the B2B Protocol level. Otherwise, result equals "N", which means a return receipt is not expected for the B2B Protocol level. If an error occurs, then **#f** (false) is returned and the error string is printed by the display of **ux-get-error-str**.

```
(define level "I")
  (define res (ux-return-receipt level type))
  (cond ((not (boolean? res))
         (cond ((string-ci=? "Y" res)
              (display "Return receipt expected\n")
 )
              (else
              (display "Return receipt not expected\n")
 )
) )
        (else
              (display (ux-get-error-str))
              (newline)
        )
  )
```
# **ux-set-fb-overdue**

#### **Syntax**

```
(ux-set-fb-overdue connection-handle)
```
### **Description**

**ux-set-fb-overdue** checks the database for fast batch settings. If it finds records that match the specified criteria, it sets the BATCH\_SEND\_IMM flag to Y. This value represents any fast batch record that has exceeded its time-out used for fast batch transactions.

**ux-set-fb-overdue** checks for the following values:

- BATCH\_SEND\_IMM = "N"
- $es\_mtrk\_outb.es_id = g_ts.tpts_id$
- es\_mtrk\_outb.es\_opt = "TS"
- es mtrk outb.created time <= current fb\_timeout in sb\_defaults

If a record matches the above criteria, then BATCH\_SEND\_IMM is set to "Y". This criteria represents any (fast) batch record that has exceeded its time-out. The ePM Batching e\*Way then picks up the timed out records to send out.

Use the **ux-set-fb-overdue** API for outbound messages.

#### **Parameters**

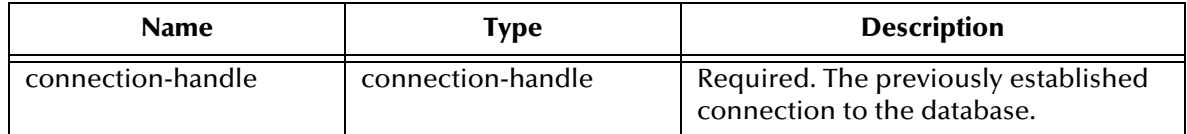

#### **Return Values**

#### **Boolean**

Returns **#t** (true)—if no errors are encountered.

Returns **#f** (false)—if errors are encountered.

## **Throws**

Exception-InvalidArg

#### **Additional Information**

ux-init-trans or ux-init-ts must be called before this API is executed.

```
(if (eq? #t (ux-set-fb-overdue connection-handle))
(display "ux-set-fb-overdue was successful! \n")
(display (string-append "ux-set-fb-overdue failed with error: <"(ux-
get-error-str) ">\n"))
\lambda
```
# **ux-sha1-digest**

### **Syntax**

(ux-sha1-digest *message*)

### **Description**

**ux-sha1-digest** returns the SHA1 digest of the input message.

#### **Parameters**

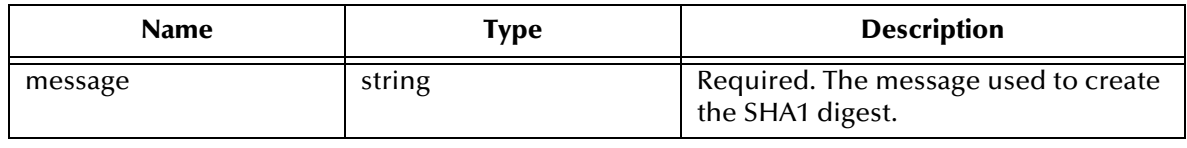

#### **Return Values**

### **String**

Returns the digested message (unsigned character string of length 20), if the message is digested successfully.

### **Boolean**

Returns **#f** (false) if errors are encountered.

## **ux-store-msg**

#### **Syntax**

(ux-store-msg *connection-handle msg store-info raw\_msg env\_msg*)

#### **Description**

**ux-store-msg** stores a message (Message Profile or B2B Protocol level) in the e\*Xchange database, inserting entries in multiple tables in the process. If the message is compressed before it is stored, it is stored in es\_msg\_binary. If it is not compressed, it is stored in es\_msg\_ascii. In either case, a record is inserted into es\_msg\_storage that has a column, "compressed", indicating the table in which the message is stored.

Depending on whether the message is inbound or outbound, **ux-store-msg** makes an additional entry in either the es\_mtrk\_inb or es\_mtrk\_outb table. This table indicates send or receive time, send count, transaction count, and so on. If there is information specific to the transaction type (RosettaNet or X12) to store in the message, this data is stored in es\_mtrk\_ext\_data and associated to specific records in es\_mtrk\_ext\_det.

Use the **ux-store-msg** API for inbound or outbound messages.

### **Parameters**

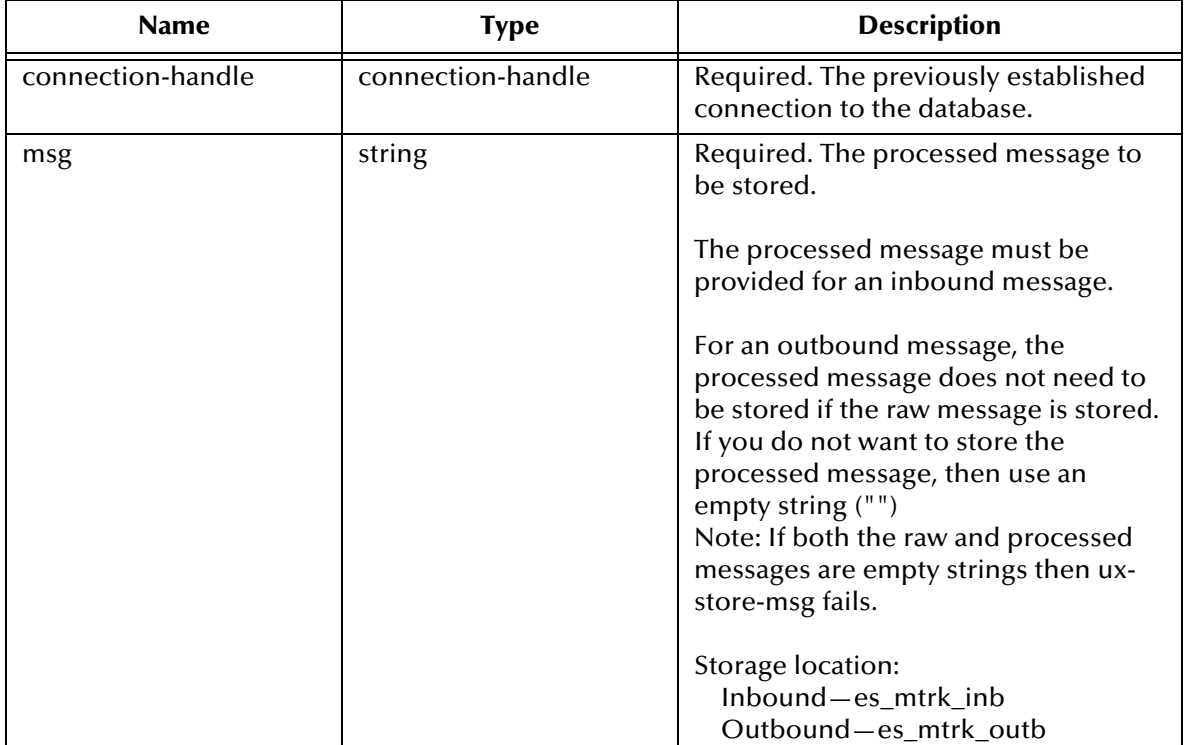

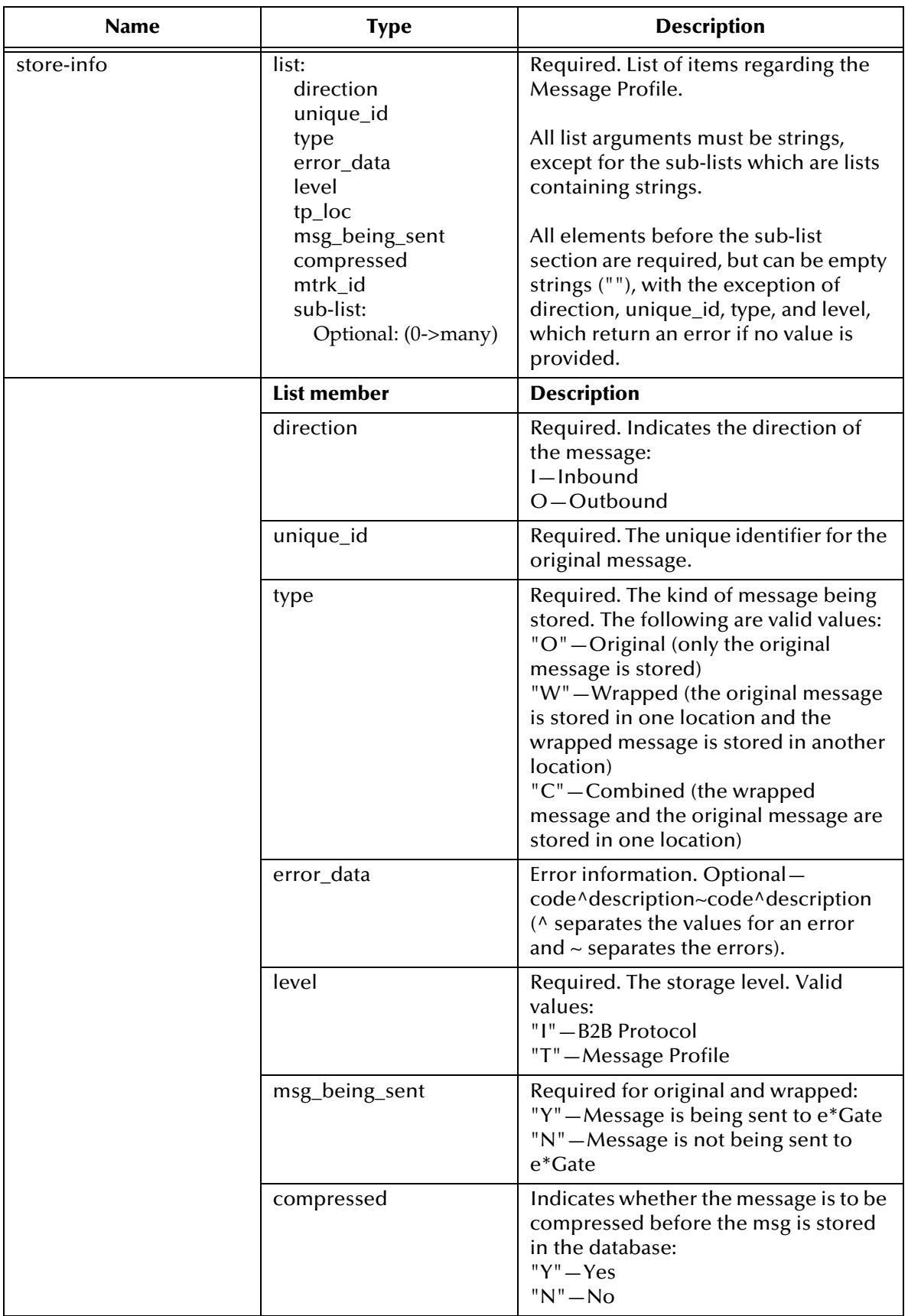

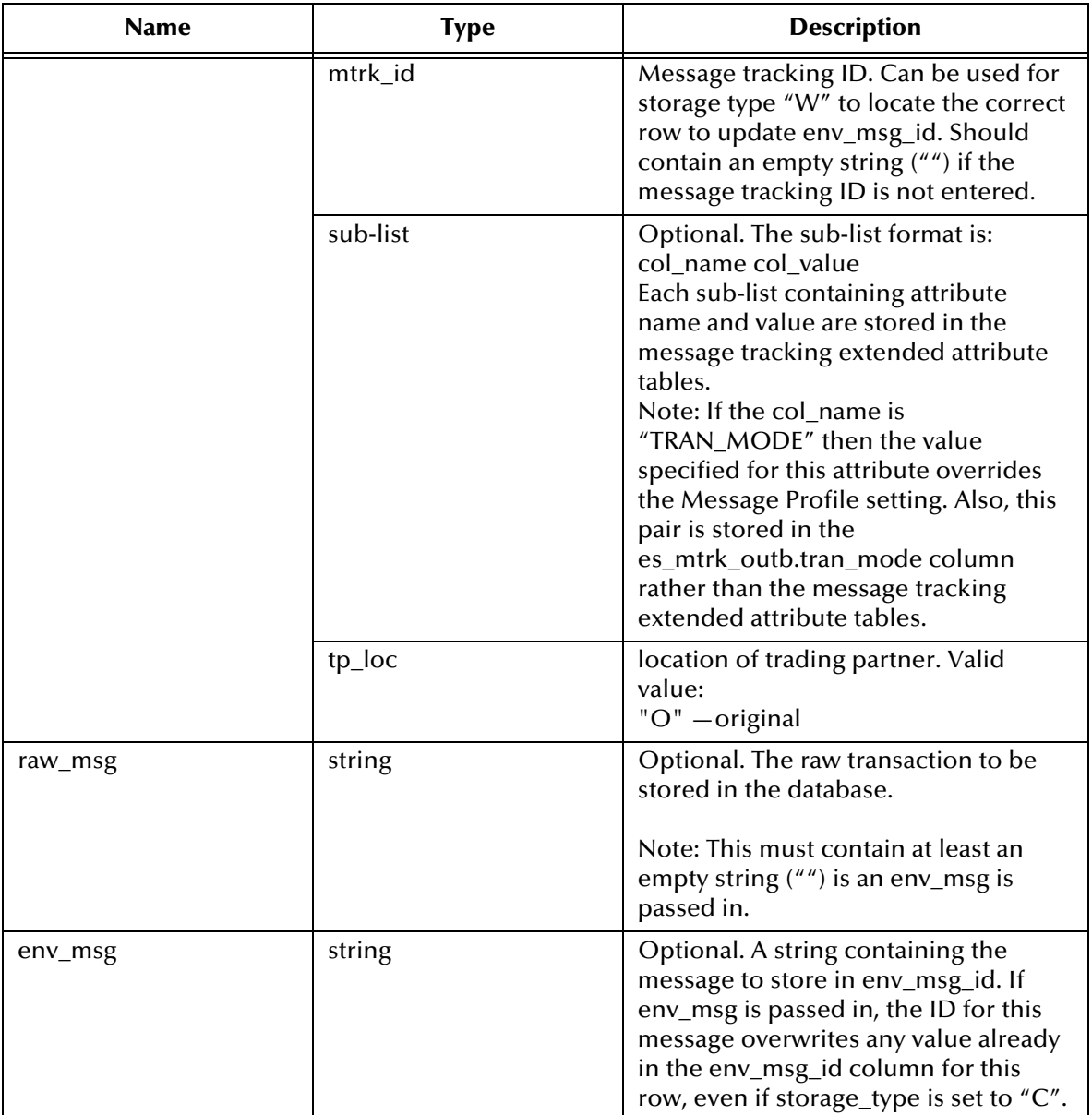

## **Return Values**

Returns one of the following values:

#### **String**

Returns string that contains the **mtrk\_id** (mtrk\_outb\_id for outbound or mtrk\_inb\_id for inbound)—if the message is successfully stored.

#### **Boolean**

Returns **#f** (false)—if the message is not successfully stored. Use the **ux-get-error-str** API to retrieve the corresponding error message.

#### **Throws**

Exception-InvalidArg, Exception-Mapping, Exception-Catastrophic (can't be caught).

## **Additional Information**

If the length of the message is greater than the max size specified by the **ux-init-exdb** API, the message is broken up and stored in multiple rows in es\_msg\_binary (if compressed), es\_msg\_ascii (if not compressed), or es\_msg\_security (if encrypted or contains a digital signature).

All messages, whether or not they are created by e\*Xchange, are stored in the Stored Messages table (es\_msg\_storage).

#### **Example**

The example below shows how to create the store information list.

```
(define store-info (list "O"; direction
               "TESTVAL119"; unique_id
               "W"; type
              "123^Not feeling so good~345^Pain in toe"; error_data
               "T"; level
               "O"; original
               "Y"; msg_being_sent
               "Y" ; compressed
               "" ; mtrk_id
               (list "I_CONTROL_NUM" "556")
               (list "G_CONTROL_NUM" "776")
               (list "T_CONTROL_NUM" "886")
             )
)
```
The example below shows how to call the API.

```
(define raw_msg "")
(define msg "abcdefghijklmnopqrstuvwxyz1234567890")
(define mtrk-id (ux-store-msg connection-handle msg store-info 
                                                              raw msg))
(if (not (boolean? mtrk-id))
   (begin
    (display "Storing of message succeeded!\n")
    (display "returned mtrk_id = <")
    (display mtrk-id)
    (display ">\n")
   )
   (begin
    (display "Storing of message failed!\n")
    (display (ux-get-error-str))
    (newline)
   )
)
```
## **ux-store-msg-errors**

#### **Syntax**

```
(ux-store-msg-errors connection-handle mtrk_id direction errorlist)
```
#### **Description**

Stores errors in the e\*Xchange database that are associated with a message that is already stored in the database.

#### **Parameters**

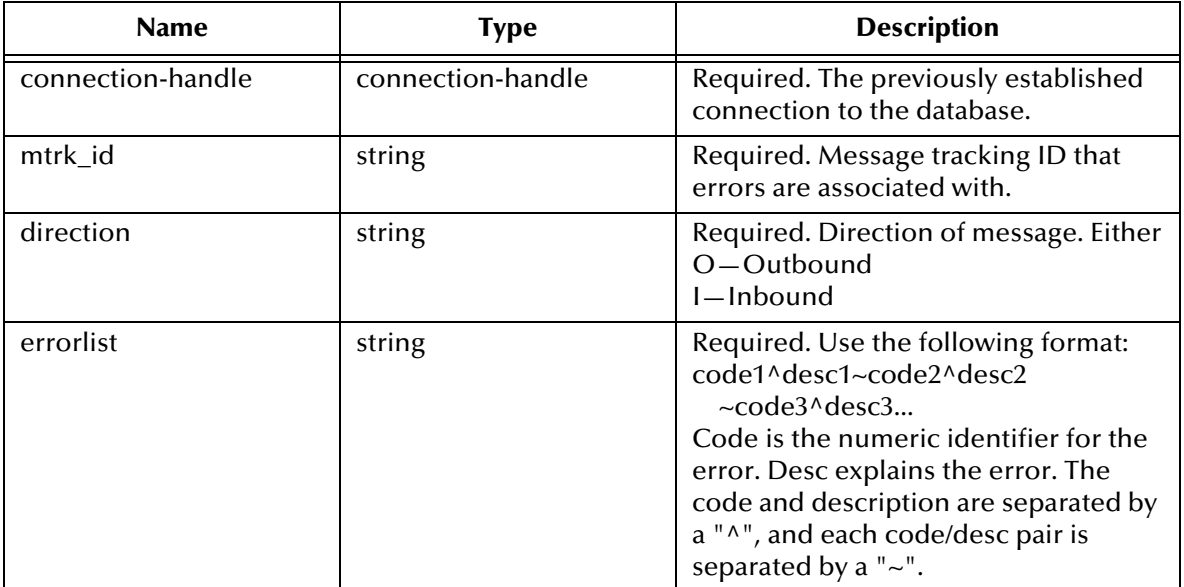

## **Return Values**

#### **Boolean**

Returns **#t** (true)—if the errors are stored successfully; otherwise returns **#f** (false)—if the errors do not store properly. Use **ux-get-error-str** to see the error.

## **Throws**

Exception-InvalidArg, Exception-Mapping, Exception-Catastrophic (can't be caught).

```
(if (ux-store-msg-errors conn-handle "12" "O" "45^Invalid Country
   Code~56^Invalid Zipcode")
    (display "Stored errors successfully\n")
    (display "Failed to store errors\n")
)
```
## **ux-store-msg-ext**

### **Syntax**

```
(ux-store-msg-ext connection-handle msg store-info store-mode 
              msg_storage_id raw_msg env_msg env_msg_id)
```
### **Description**

This API is similar to **ux-store-msg** except for the addition of two arguments store-mode and msg\_storage\_id. **ux-store-msg-ext** stores a message (Message Profile or B2B Protocol) in the e\*Xchange database, inserting entries in multiple tables in the process. If the message is compressed before it is stored, it is stored in es\_msg\_binary. If it is not compressed, it is stored in es\_msg\_ascii. In either case, a record is inserted into es\_msg\_storage that has a column, "compressed", indicating the table in which the message is stored.

Depending on whether the message is inbound or outbound, **ux-store-msg-ext** makes an additional entry in either the es\_mtrk\_inb or es\_mtrk\_outb table. This table indicates send or receive time, send count, transaction count, and so on. If there is information specific to the transaction type (RosettaNet or X12) to store in the message, this data is stored in es\_mtrk\_ext\_data and associated to specific records in es\_mtrk\_ext\_det.

Use the **ux-store-msg-ext** API for inbound or outbound messages.

### **Parameters**

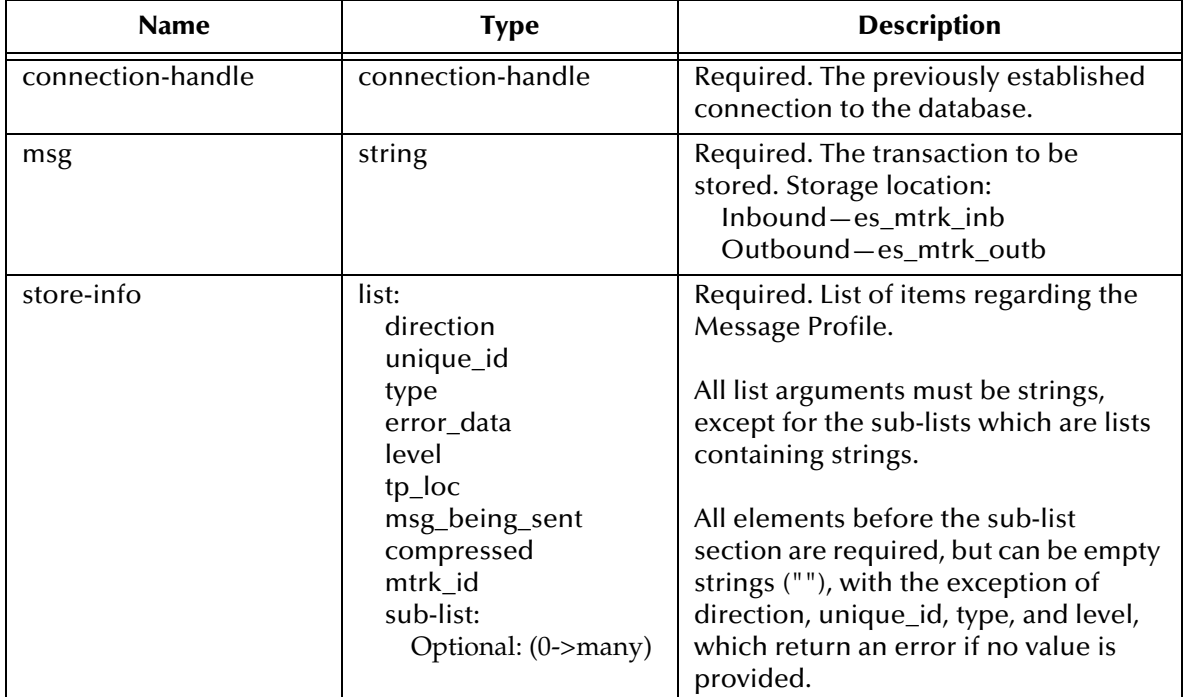

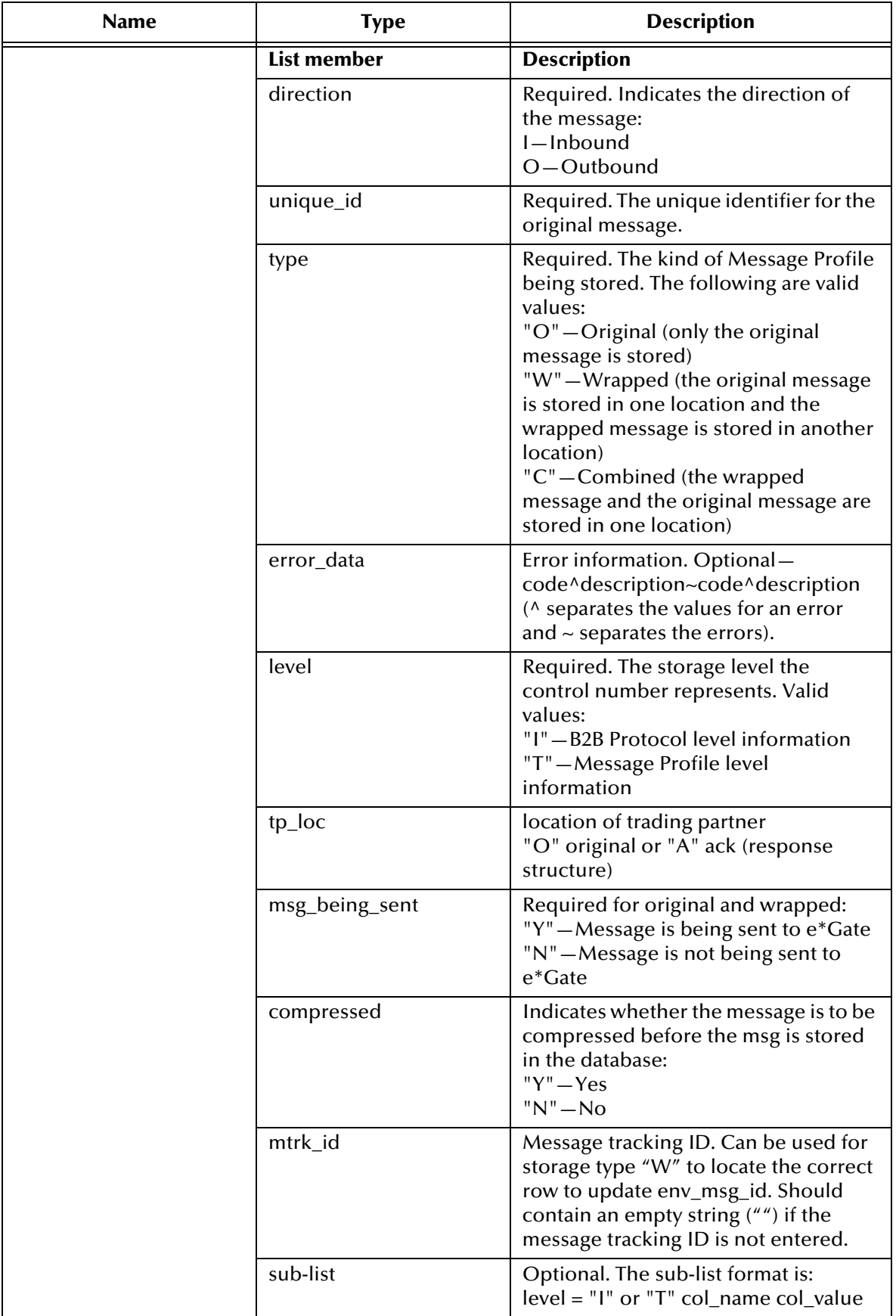

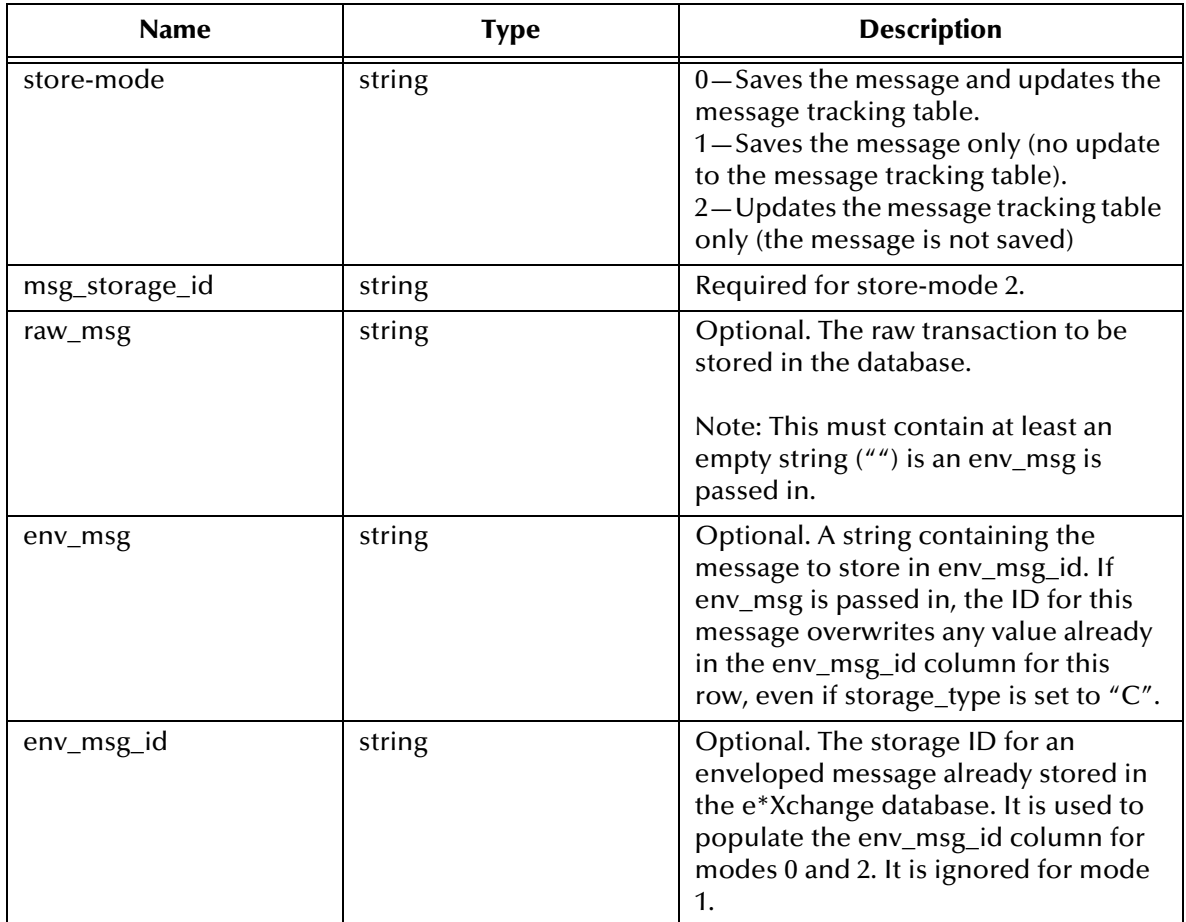

#### **Return Values**

Returns one of the following values:

#### **vector**

Returns a vector containing the following elements if a security certificate was found:

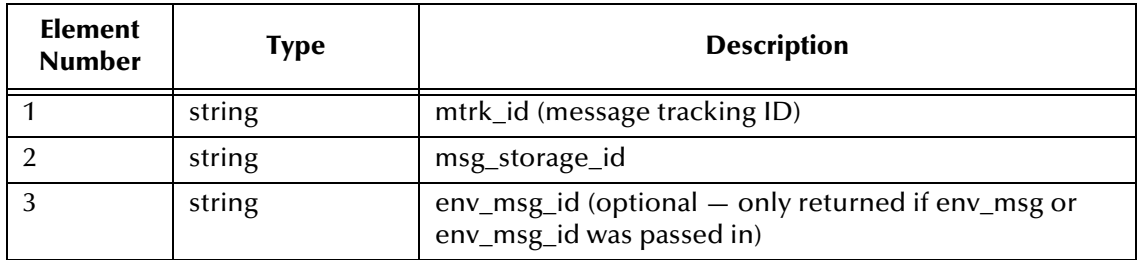

## **Boolean**

Returns **#f** (false)—if the message is not successfully stored. Use the **ux-get-error-str** API to retrieve the corresponding error message.

#### **Throws**

Exception-InvalidArg, Exception-Mapping, Exception-Catastrophic (can't be caught).

## **Additional Information**

If the length of the message is greater than the max size specified by the **ux-init-exdb** API, the message is broken up and stored in multiple rows in es\_msg\_binary (if compressed), or es\_msg\_security (if encrypted or contains a digital signature).

All messages, whether or not they are created by e\*Xchange, are stored in the Stored Messages table (es\_msg\_storage).

#### **Special Notes**

If there is the need to store an enveloped message that is different then the original then it should be passed in as a string as the last parameter for ux-store-msg-ext. If the enveloped message is not different then the original, there is no enveloped message to be stored, or env\_msg\_id is not specified, then don't pass anything after the *raw\_msg* parameter.

If you do include the *env\_msg* or *env\_msg\_id*, then you must include at least empty strings for the parameters that precede them. For example, if *env\_msg* is being passed in, then there must be at least an empty string for *raw\_msg*. If passing in *env\_msg\_id*, then there must be at least an empty string for *raw\_msg* and *env\_msg*. Also, if both *env\_msg* and *env\_msg\_id* have values, then *env\_msg* will override all other env\_msg\_id values unless the mode is 2. And *env\_msg* or *env\_msg\_id* will override *storage\_type* = "C" unless the mode is 2. For mode set to 2, then only *env\_msg\_id* would override that storage type.

Since the last three parameters are optional, then ux-store-msg-ext can be called in four different ways:

(ux-store-msg-ext *hdbc processed\_msg store-info mode msg\_storage\_id*)

OR

(ux-store-msg-ext *hdbc processed\_msg store-info mode msg\_storage\_id raw\_msg*)

#### OR

(ux-store-msg-ext *hdbc processed\_msg store-info mode msg\_storage\_id raw\_msg env\_msg*)

#### OR

(ux-store-msg-ext *hdbc processed\_msg store-info mode msg\_storage\_id raw\_msg env\_msg env\_msg\_id*)

```
(define raw_msg "")
(define store_mode 0)
(define store_rtn_vec (ux-store-msg-ext connection-handle
                    output_data store_orig_info store_mode
                    msg_storage_id raw_msg))
(if (boolean? store_rtn_vec)
    (begin
        (eX-ePM-log "ux-store-msg-ext failed\n"))
    (begin
        (set! msg_storage_id (vector-ref store_rtn_vec 1))
        (set! mtrk-id (vector-ref store_rtn_vec 0))
        (set! store mode 2)))
```
# **ux-store-shutdown-uid**

#### **Syntax**

```
(ux-store-shutdown-uid connection-handle list)
```
#### **Description**

**ux-store-shutdown-uid** inserts a row into the es\_sd\_data table with es\_id, es\_opt and unique\_id when an eX\_ePM shutdown occurs.

#### **Parameters**

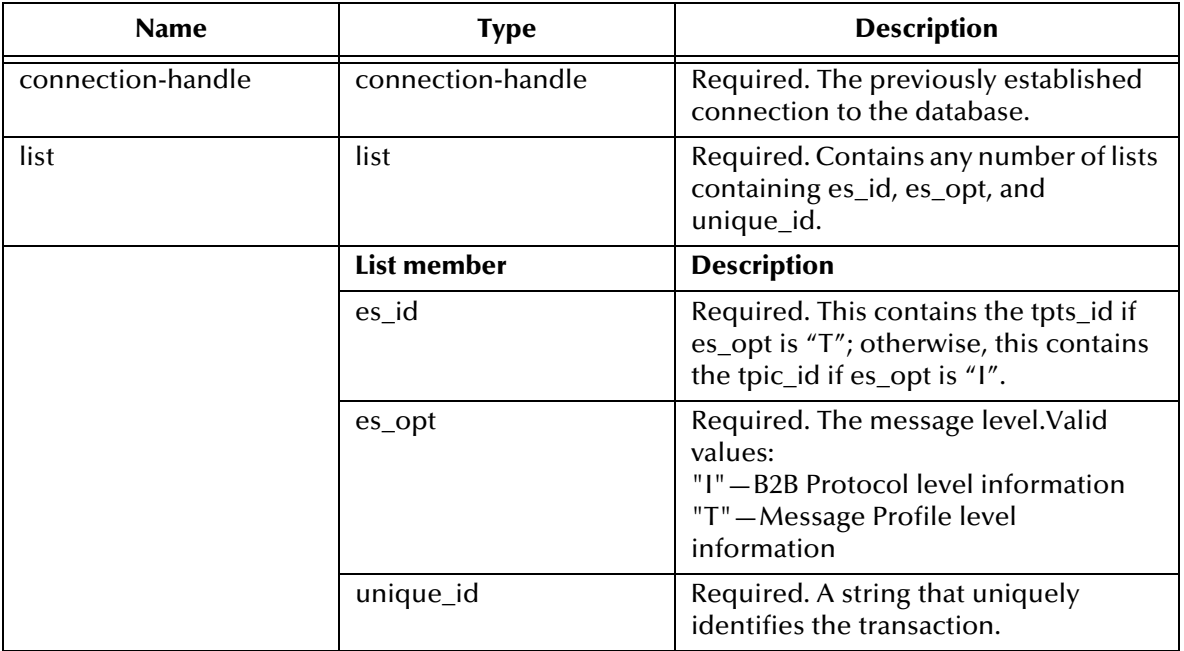

## **Return Values**

#### **Boolean**

Returns **#t** (true)—if the errors are stored successfully; otherwise returns **#f** (false)—if the errors do not store properly. Use **ux-get-error-str** to see the error.

## **Throws**

None.

```
(define store_result (ux-store-shutdown-uid connection-handle 
                         (list (list "1" "T" "AAAA") 
                                  (list "1" "T" "BBBBB")
                         )
                     )
)
```
# **ux-track-997-errors**

### **Syntax**

(ux-track-997-errors *list of AK2, AK3, AK4, or AK5 elements*)

#### **Description**

**ux-track-997-errors** stores the error information for a 997 in a linked-list, so errors can be tracked as they are encountered in a validation. The error information is used to create a 997 functional acknowledgment.

Use the **ux-track-997-errors** API for inbound messages.

The head of the linked-list must be an AK2 segment.

#### **Parameters**

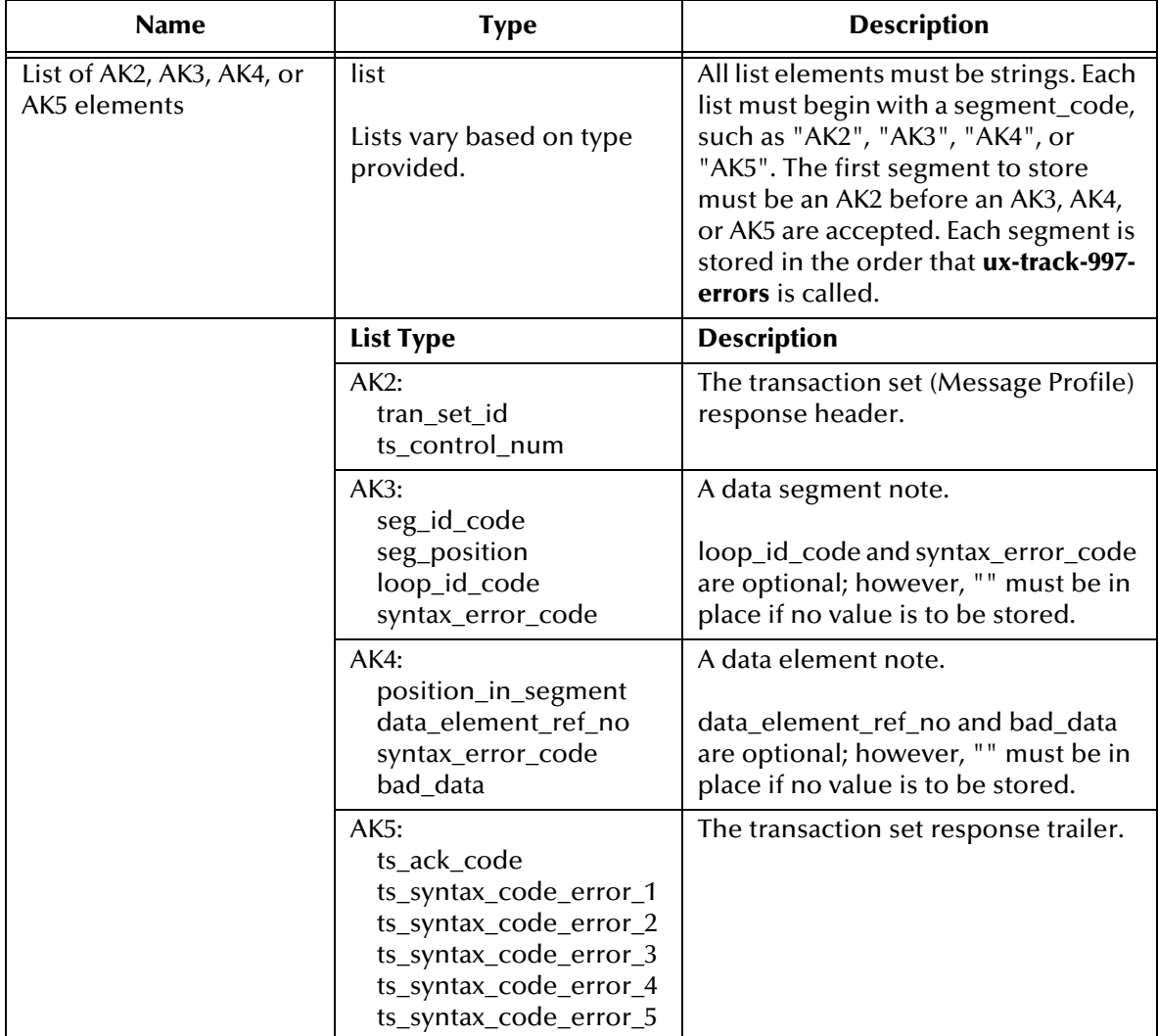

### **Return Values**

#### **Boolean**

Returns **#t** (true)—if the strings are successfully stored; otherwise returns **#f** (false)—if the storage attempt is unsuccessful. Use the **ux-get-error-str** API to retrieve the corresponding error message.

### **Throws**

Exception-InvalidArg, Exception-Mapping.

#### **Example**

The following Monk script example calls **ux-track-997-errors** with the assumption that **ux-track-997-errors** was executed successfully for an "AK2" and "AK3" previously. **uxtrack-997-errors** first validates that the given segment\_code "AK4" is valid. If valid, then a node is added to the end of the linked-list of 997 segments containing the provided AK4 information. If successful, then **ux-track-997-errors** returns **#t** and displays "Tracking 997 errors succeeded!". If an error occurs, then **#f** is returned, displays "Tracking 997 errors failed!" and prints the error string by the display of **uxget-error-str**.

```
(define ak2345_data (list "AK4" ; segment_code
                            "567" ; postion_in_segment
                            "" ; data_element_ref_no
                            "67" ; syntax_error_code
                     "Weshington, DC" ; bad data
) ) 
 (if (ux-track-997-errors ak2345_data)
         (display "Tracking 997 errors succeeded!\n")
         (begin
             (display "Tracking 997 errors failed!\n")
             (display (ux-get-error-str))
             (newline)
        )
 )
```
# **ux-update-batch-imm**

#### **Syntax**

```
(ux-update-batch-imm connection-handle update-value type)
```
#### **Description**

**ux-update-batch-imm** updates the value in the e\*Xchange database that is used to determine whether a transaction is ready to sent out using batch transfer mode. This corresponds to the value for **SEND BATCH IMMEDIATE** displayed on the **Extended** tab of the Message Profile for a transaction.

### **Parameters**

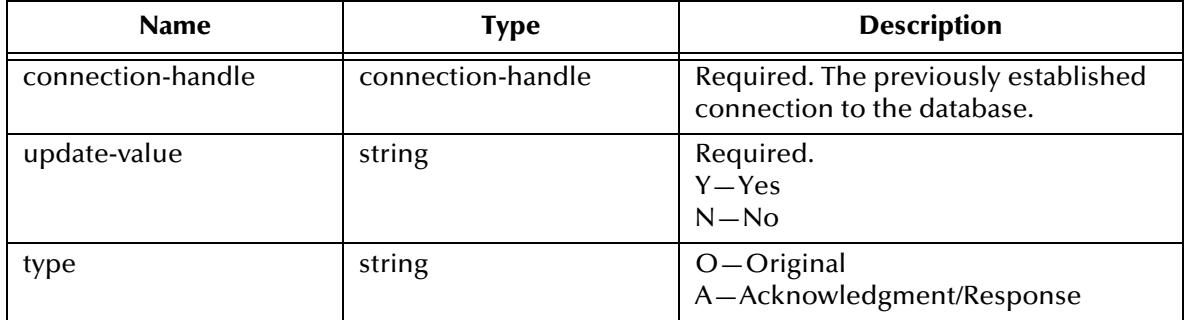

### **Return Values**

#### **Boolean**

Returns **#t** (true)—if the transaction is updated successfully with the update-value; otherwise returns **#f** (false)—if the transaction fails to update. Use **ux-get-error-str** to see the error.

#### **Throws**

Exception-InvalidArg, Exception-Mapping, Exception-Catastrophic (can't be caught).

```
(if (ux-update-batch-imm connection-handle "N" message_type)
    (begin)
    (begin
        (eX-ePM-log "ux-update-batch-imm failed")))
```
# **ux-update-control-num**

### **Syntax**

```
(ux-update-control-num connection-handle level type control-num)
```
#### **Description**

**ux-update-control-num** replaces the specified control number in the database and global structure with the one provided. If the control number provided contains leading zeros, they are stripped off before replacing the number.

**ux-update-control-num** updates the control number provided for the given transaction level  $(I = i_{\text{control\_num}}$ ,  $G = g_{\text{control\_num}}$ ,  $T = ts_{\text{control\_num}}$ . If the given control number is invalid (contains characters other than digits) then **ux-update-control-num** returns an error.

Use the **ux-update-control-num** API for outbound messages.

### **Parameters**

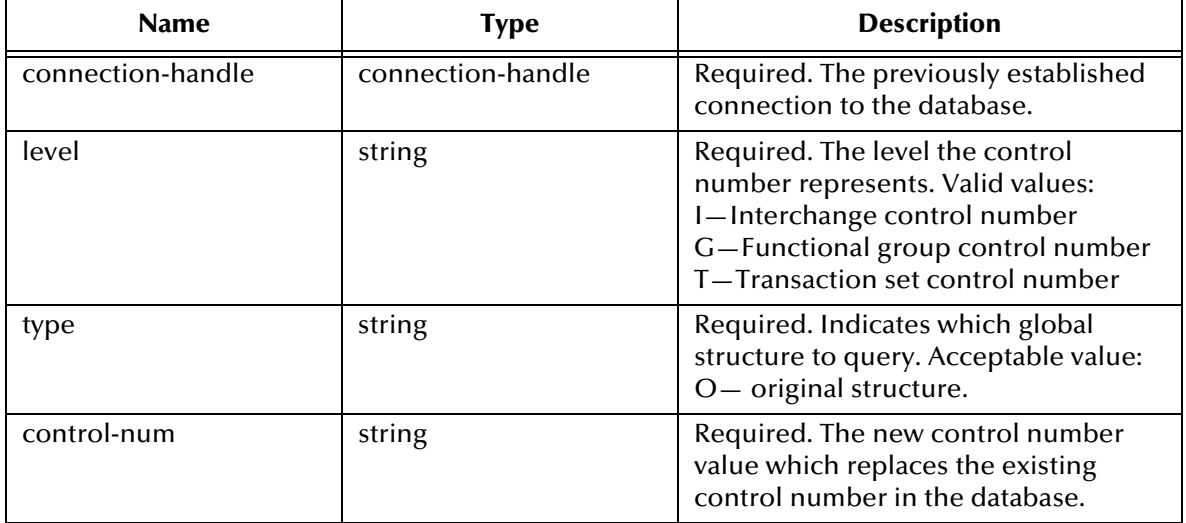

## **Return Values**

#### **Boolean**

Returns **#t** (true)—if the control number is successfully updated; otherwise returns **#f** (false)—if the control number is not successfully updated. Use the **ux-get-error-str** API to retrieve the corresponding error message.

## **Throws**

Exception-InvalidArg, Exception-Catastrophic (can't be caught).

## **Example**

The following Monk script example calls **ux-update-control-num** with the assumption that **ux-init-trans** was executed successfully for the given Message Profile. **ux-updatecontrol-num** first checks to be sure that the control-num contains all digits.

An update of the database sets es\_ext\_data.ext\_data\_value =  $55$  where es\_id = tpid\_id in the global structure and es\_ext\_detail.col\_name = "G\_CONTROL\_NUMBER". A

commit immediately follows the update. Also, the control number in the global structure gets updated to 55. If successful, then **ux-update-control-num** returns **#t** and "Update of control-num succeeded!" is displayed. If an error occurs, then **#f** is returned and the error string is printed by the display of **ux-get-error-str**.

```
(define type "O")
(define level "G")
(define control-num "55")
  (if (ux-update-control-num connection-handle level 
        control-num)
        (display "Update of control-num succeeded!\n")
        (begin
              (display "Update of control-num failed!\n")
              (display (ux-get-error-str))
              (newline)
        )
```
# **ux-update-last-batch-send-time**

### **Syntax**

(ux-update-last-batch-send-time *connection-handle send\_time type*)

### **Description**

**ux-update-last-batch-send-time** updates the batch last send time using input time.

#### **Parameters**

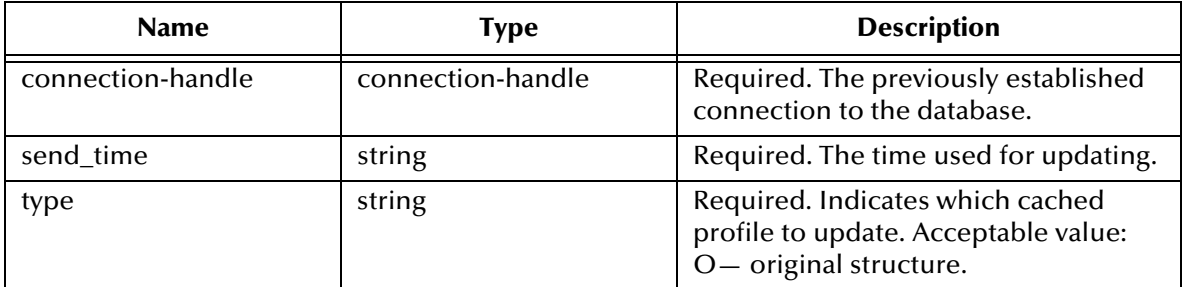

### **Return Values**

#### **Boolean**

Returns **#t** (true)—if the batch last send time is successfully updated; otherwise returns **#f** (false)—if the batch last send time is not successfully updated. Use the **ux-get-errorstr** API to retrieve the corresponding error message.

#### **Throws**

None.

```
(define upd-result (ux-update-last-batch-send-time 
                       connection-handle 
                      "01/01/2001 12:00:00"<br>"0"
 "O"
                   )
)
```
# **ux-upd-mtrk-data-item**

#### **Syntax**

```
(ux-upd-mtrk-data-item connection-handle id data_value)
```
### **Description**

**ux-upd-mtrk-data-item** updates the es\_mtrk\_ext\_data.mtrk\_data\_value for the specified primary key record id.

#### **Parameters**

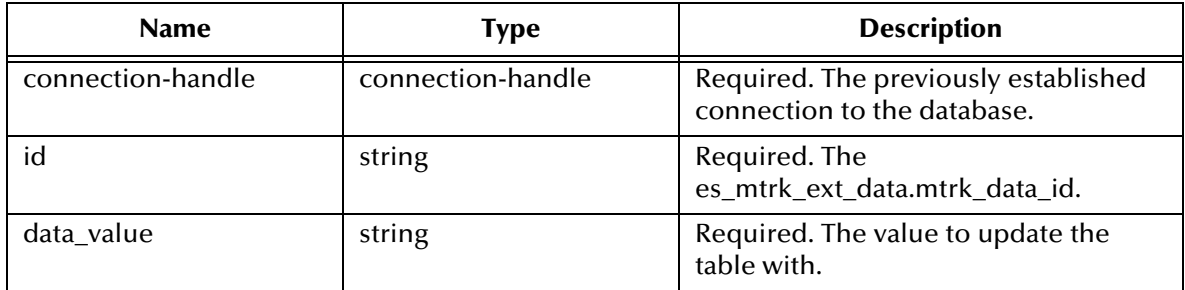

### **Return Values**

### **Boolean**

Returns **#t** (true)—if the value is successfully updated; otherwise returns **#f** (false)—if the value is not successfully updated. Use the **ux-get-error-str** API to retrieve the corresponding error message.

#### **Throws**

None.

## **Example**

```
(define ic_ref_id "1000")
(define ic_control_num "000000111")
(define upd-result (ux-upd-mtrk-data-item 
                         connection-handle 
                         ic_ref_id 
                         ic_control_num
                     )
```
)

# **ux-upd-mtrk-element**

### **Syntax**

```
(ux-upd-mtrk-element connection-handle col_name1 col_value1 col_name2 
col_value2)
```
#### **Description**

**ux-upd-mtrk-element** updates the specified column value in the extended msg tracking data elements for the given column name and an additional col name/value pair. This updates across mtrk\_id values. The additional name/value pair should be some unique identifier that does not update non-related records.

#### **Parameters**

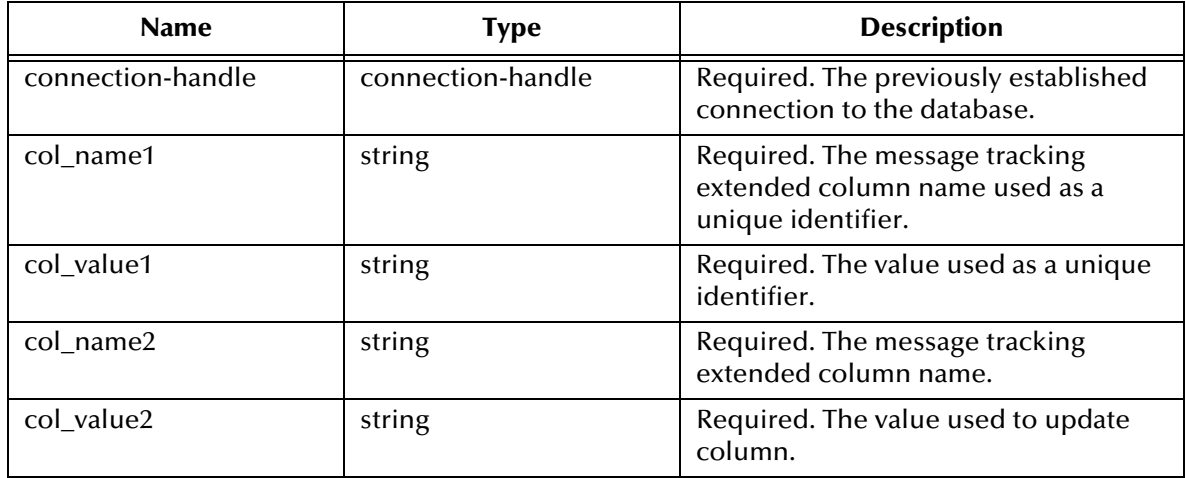

#### **Return Values**

#### **Boolean**

Returns **#t** (true)—if the element is successfully updated; otherwise returns **#f** (false) if the element is not successfully updated. Use the **ux-get-error-str** API to retrieve the corresponding error message.

#### **Throws**

None.

```
(define fb_unique_id "AAAAA11111")
(define upd_element (ux-upd-mtrk-element 
                               connection-handle 
                               "BATCH_UNIQUE_ID" 
                               fb_unique_id 
                               "BATCH_SEND_IMM" 
                               "Y"
                      )
)
```
# **ux-upd-mtrk-ext-data**

#### **Syntax**

(ux-upd-mtrk-ext-data *conn-handle mtrk\_id dir col\_name col\_value es\_opt*)

### **Description**

**ux-upd-mtrk-element** updates the specified column value in the extended msg tracking data elements for the given column name, direction and message tracking id.

#### **Parameters**

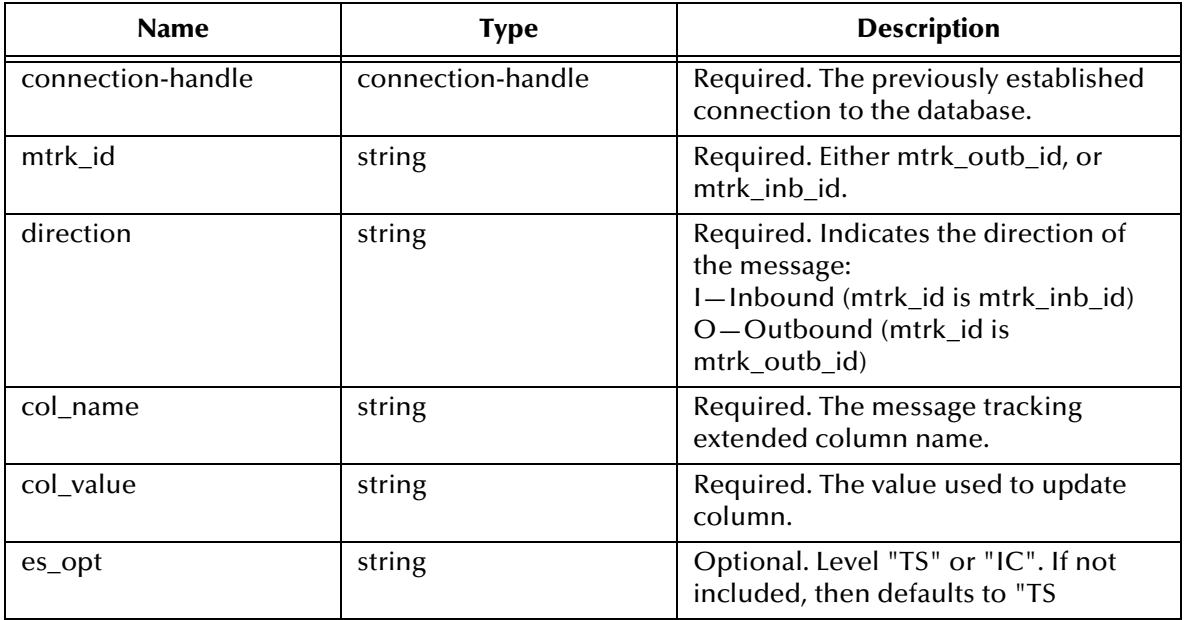

#### **Return Values**

#### **Boolean**

Returns **#t** (true)—if the control number is successfully updated; otherwise returns **#f** (false)—if the control number is not successfully updated. Use the **ux-get-error-str** API to retrieve the corresponding error message.

#### **Throws**

None.

```
(define upd-result (ux-upd-mtrk-ext-data 
                      connection-handle<br>"1"
 "1" 
                       "T_CONTROL_NUM" 
                      "0004"
                  )
)
```
## **ux-wait-for-ack**

## **Syntax**

```
(ux-wait-for-ack connection-handle tp-loc resp_tm retry_max
                [mtrk-outb-id])
```
### **Description**

**ux-wait-for-ack** creates a row in the es\_waiting\_ack database table for the given Message Profile. The row contains information tied to the wrapped Message Profile already stored in es\_mtrk\_outb using mtrk\_outb\_id, if provided. Otherwise uses g\_mtrk\_id and provides information to the Ack Monitor about the acknowledgment expected.

Use the **ux-wait-for-ack** API for outbound Message Profiles.

#### **Parameters**

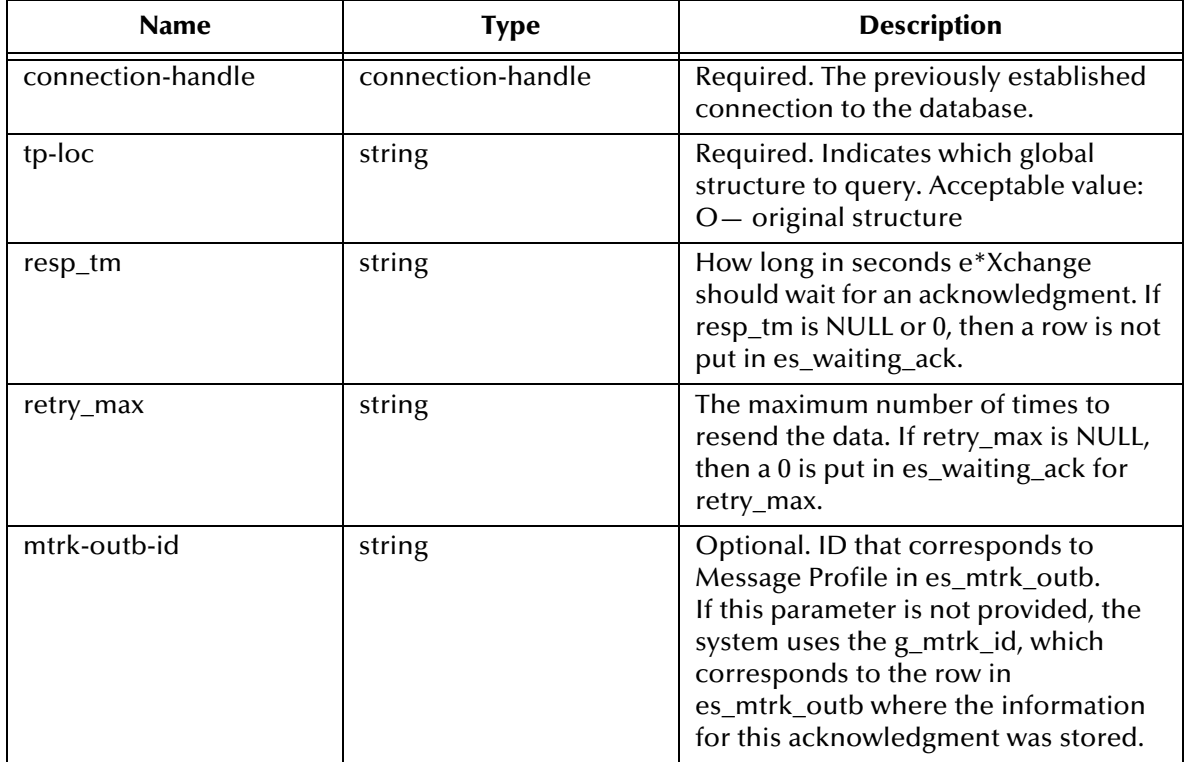

## **Return Values**

## **Boolean**

Returns **#t** (true)—if a row was successfully created in the es\_waiting\_ack table; otherwise returns **#f** (false)—if a row was not successfully created in the es\_waiting\_ack table. Use the **ux-get-error-str** API to retrieve the corresponding error message.

#### **Throws**

Exception-InvalidArg, Exception-Catastrophic (can't be caught).

## **Example**

The following Monk script Example call **ux-wait-for-ack** with the assumption that **uxinit-trans** was executed successfully for the given Message Profile. **ux-wait-for-ack** first checks to see if an mtrk\_outb\_id has been provided. The first example has a value of "75" for mtrk outb id, which is used for the insertion into es waiting ack. If this ID already exists in es\_mtrk\_outb and there is not already a row containing this mtrk\_outb\_id in es\_waiting\_ack, then a row should be inserted into es\_waiting\_ack and a **#t** is returned. In this case, "Wait for Ack succeeded!" is displayed. If an error occurs, then **#f** is returned and the error string is printed by the display of **ux-get-errorstr**. The second example does not provide an mtrk outb id, so g\_mtrk\_id is used. If g\_mtrk\_id is invalid or a row already exists in es\_waiting\_ack with that value in mtrk\_outb\_id, then the insertion fails and an error string is displayed. Otherwise, on success "Wait for Ack succeeded!" is displayed.

```
(define type "A")
(define mtrk-outb-id "75")
(if (ux-wait-for-ack connection-handle type "20" "" mtrk-outb-id)
       (display "Wait for Ack succeeded!\n")
       (begin
             (display "Wait for Ack failed!\n")
             (display (ux-get-error-str))
             (newline)
       )
 )
  (if (ux-wait-for-ack connection-handle)
       (display "Wait for Ack succeeded!\n")
       (begin
              (display "Wait for Ack failed!\n")
             (display (ux-get-error-str))
             (newline)
       )
 )
```
## **ux-get-env-msg-id**

### **Syntax**

(ux-get-env-msg-id *hdbc unique\_id direction es\_id es\_opt)*

### **Description**

ux-get-env-msg-id retrieves the env\_msg\_id from a message tracking table using the *unique\_id, direction*, *es\_id*, and *es\_opt*

### **Parameters**

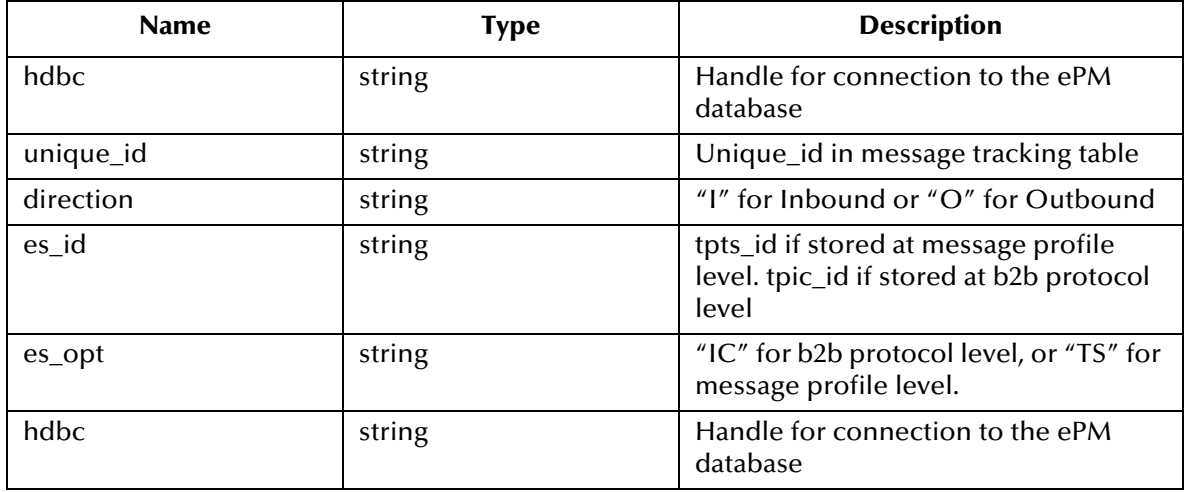

## **Return Value**

#### **String**

Env\_msg\_id is returned if matching criteria is found in the e\*Xchange database

#### **Boolean**

#t is returned if no errors were encountered, and the env\_msg\_id is not found, NULL, or an empty string.

#f if encountered errors.

# **ux-get-mtrk-attrib-value**

#### **Syntax**

(ux-get-mtrk-attrib-value *hdbc mtrk\_id direction col\_name*)

### **Description**

ux-get-mtrk-attrib-value returns the message tracking extended attribute value corresponding to the column name, message tracking id, and direction.

#### **Parameters**

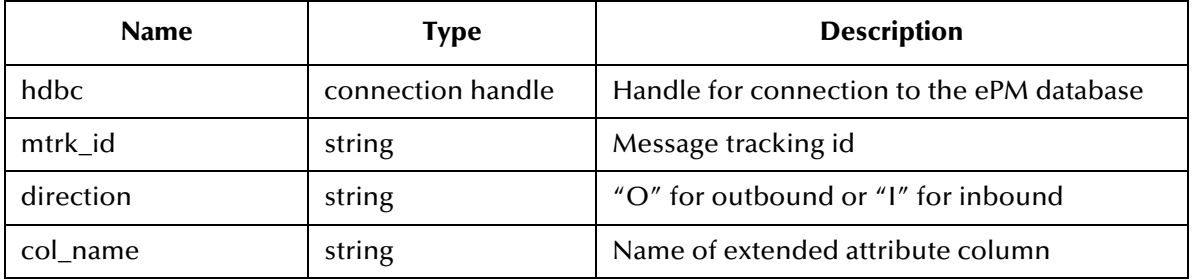

## **Return Value**

**string**

Returns a string containing the column value if found and successfully retrieved.

#### **Boolean**

Returns #f (false), if an error was encountered; otherwise returns #t (true), if no extended attribute was found corresponding to the provided criteria.

## **ux-store-msg**

#### **Syntax**

(ux-store-msg hdbc processed\_msg store\_info raw\_msg env\_msg)

### **Description**

This function stores messages and associated attributes in the ePM database. (See the more descriptive paragraphs in exchange Implementation Guide).

### **Parameters**

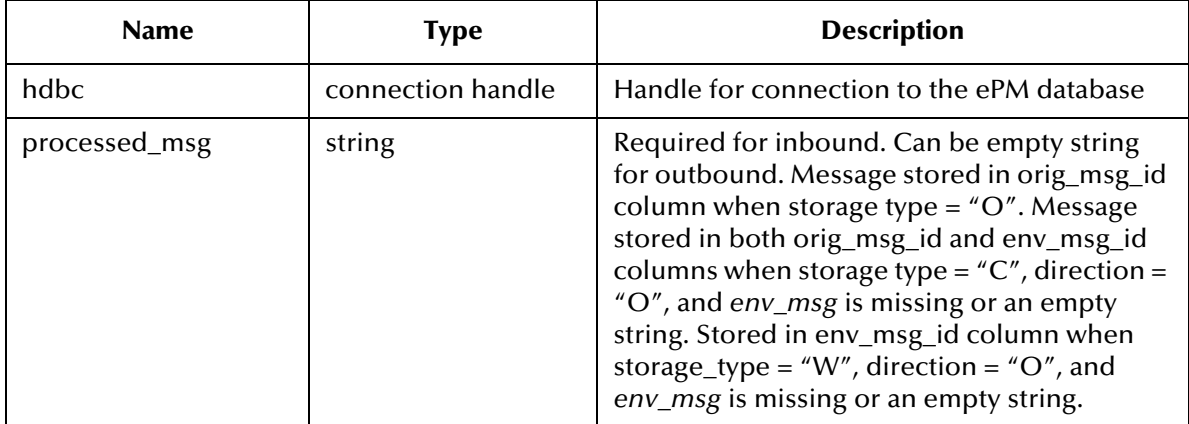

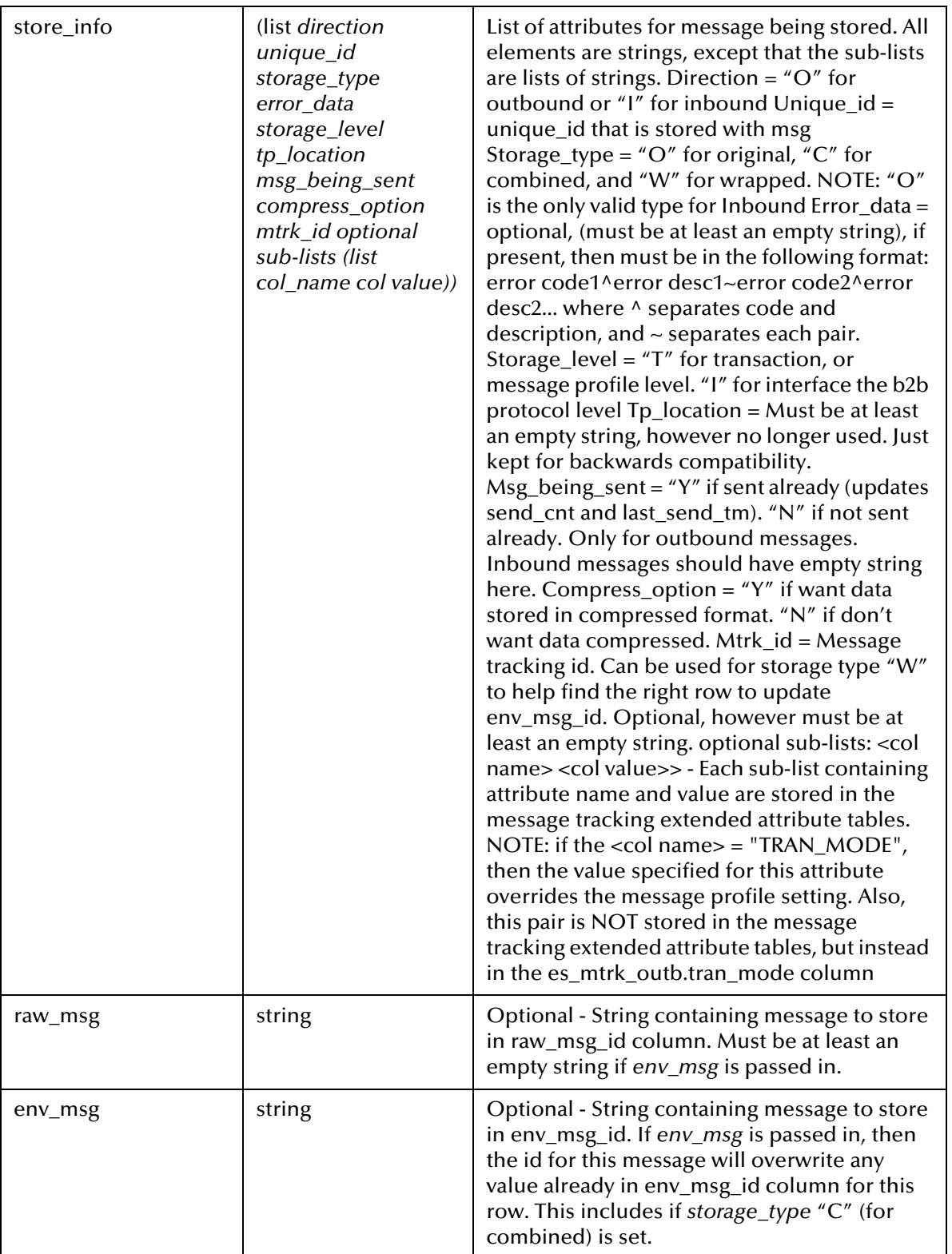

### **Return Value**

#### **String**

Message tracking id (mtrk\_inb\_id for Inbound or mtrk\_outb\_id for Outbound) if successfully stores message(s) and creates message tracking row.

#### **Boolean**

#f is returned if an error is encountered.

#### **Additional Information**

Since the last two parameters are optional, then ux-store-msg can be called in three different ways:

(ux-store-msg *hdbc processed\_msg store\_info*)

OR

(ux-store-msg *hdbc processed\_msg store\_info raw\_msg*)

OR

(ux-store-msg *hdbc processed\_msg store\_info raw\_msg env\_msg*)

For Outbound, it is required that at least one message (processed, raw, or enveloped) is passed into ux-store-msg. If all are empty strings, then ux-store-msg will return failure with the following error:

```
"UX_X_store_msg: No message (processed, enveloped, or raw) to store/
track. Can't continue"
```
For Inbound, *processed\_msg* must be included because the orig\_msg\_id column in es\_mtrk\_inb is NOT NULL.

Processed (original), raw, or enveloped messages are treated the same, in terms of fragmentation and storage. All messages will be stored either in es\_msg\_security (if Non-Repudation is "Y", or for AS2 either ENCRYPT\_REQ = "Y" or SIG\_REQ = "Y") or es\_msg\_binary. Messages will no longer be stored in es\_msg\_ascii.

```
If non repud = Y or (for AS2 - SIG REQ = Y or ENCRYPT REQ = Y) then
    If compressed = Y then
        store in es_msg_security with SY
     else
        store in es_msg_security with SN
    else 
        if compressed = Y then
            store in es_msg_binary with compressed = Y 
    else 
        store in es_msg_binary with compressed = B
```
The SEC\_ID message tracking extended attribute is populated with the es\_security\_key.sec\_ids for that profile.

```
if tran type and version = RosettaNet 2.0
    and (SIGNATURE_REQUIRED = 'Y' or ENCRYPTION_TYPE != 0)
or
    if tran_type+version is not (RosettaNet 2.0 or CIDX)
    and (NON_REPUD = 'Y' or SIG_REQ = Y (AS2) or ENCRYPT\_REQ = Y(AS2))
or
    if tran_type is CIDX and SIGNATURE_REQUIRED = 'Y'
```
# **ux-find-if-bat-msgs**

## **Syntax**

(ux-find-if-bat-msgs <conn-handle>) <conn-handle> - connection to database

## **Returns**

"Y" if there are messages to be batched

"N" if there are no messages to be batched

#f if errors were encountered.

## **ux-ret-batch-pro-ids**

## **Syntax**

(ux-ret-batch-pro-ids <conn-handle> <tran\_type> <tran\_mode>) <conn-handle> connection to database <tran\_type> - type of batch profiles to retrieve ("X12" or "EDF") <tran\_mode> - type of transport ("B" or "FB")

## **Returns**

Vector containing results of query

```
#( bat_count #( #(tpic_id1 tpts_id1)
 #(tpic_id2 tpts_id2)
 #(tpic_idN tpts_idN)
 )
 )
UX_TRUE - if no profiles fit query
```
UX\_FALSE - if error encountered

# **ux-get-req-mtrk-attrib**

## **Syntax**

```
(ux-get-req-mtrk-attrib hdbc list)
```
## **Description**

Obtains extended attribute values for a request message, given input for that message, and that the message profile is loaded with the response information.

#### **Parameters**

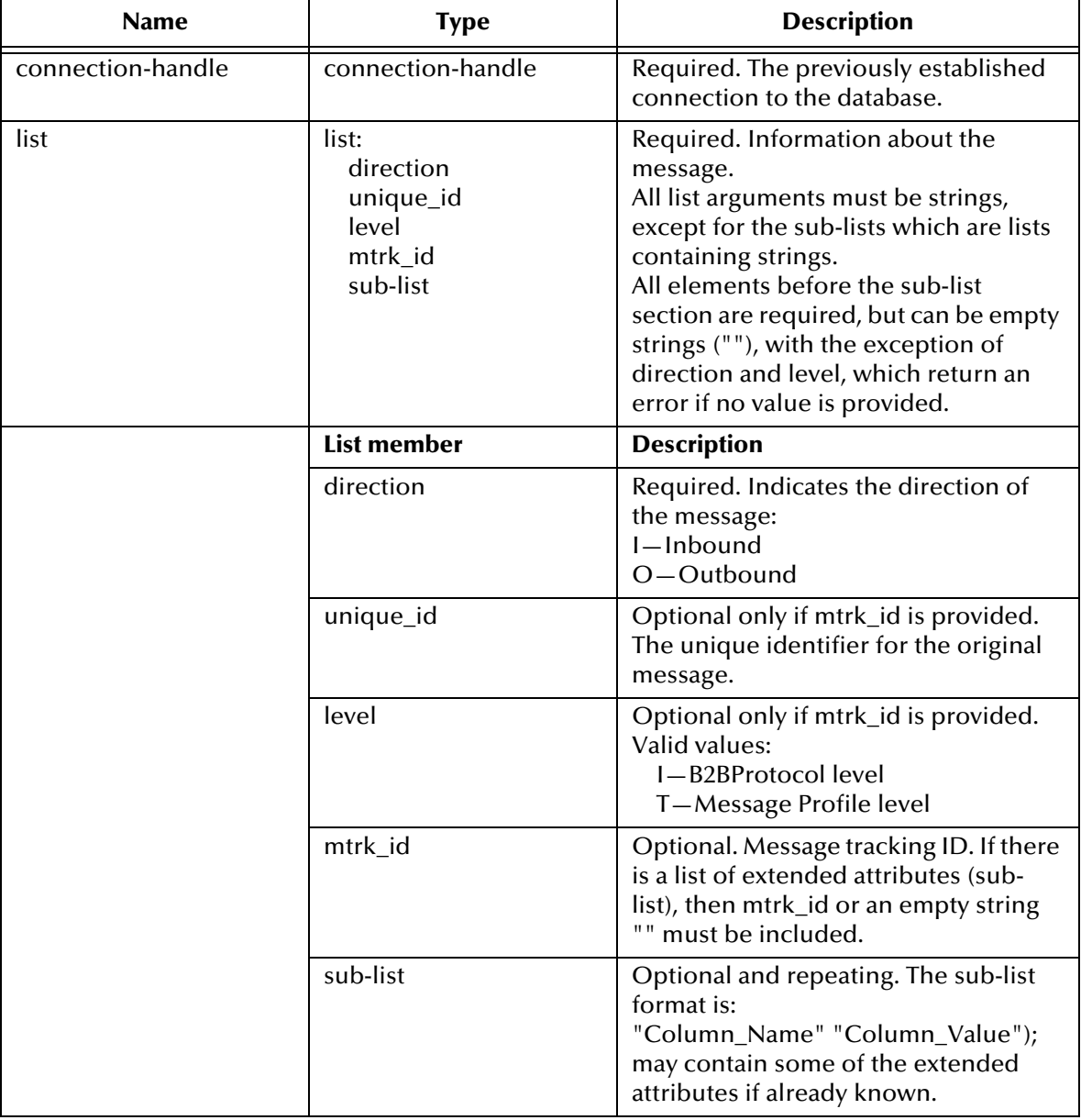

## **ux-get-msg**

**Syntax** 

(ux-get-msg *hdbc msg\_storage\_id*)

## **Description**

Given a msg\_storage\_id, ux-get-msg returns the message length and message itself.

#### **Parameters**

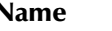

Name Type Type Description

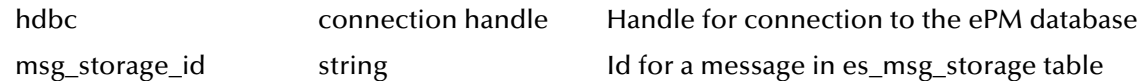

msg\_storage table

### **Return Value**

### **Vector**

Returns a vector containing message length (a string) and message on success.

## **Boolean**

#f is returned if an error is encountered.

## **ux-set-fb-overdue**

### **Syntax**

```
(ux-set-fb-overdue hdbc)
```
## **Description**

Sets all overdue fastbatch messages to be sent immediately.

## **Parameters**

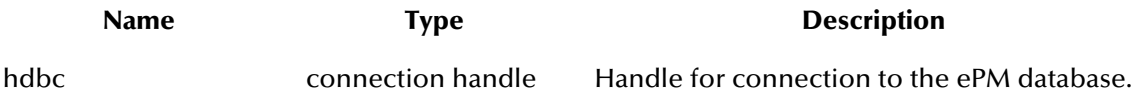

## **Return Value**

#### **Boolean**

#t on success. #f is returned if an error is encountered.

## **ux-get-reg-info**

## **Syntax**

(ux-get-reg-info)

## **Description**

Obtains username, password, schema name, hostname, and registry port from the e\*Gate registry.

## **Parameters**

None.

#### **Return Value**

#### **Vector**

If successful, returns a vector containing five strings:

- username
- password
- **registry hostname**
- schema name
- registry port

### **Boolean**

#f is returned if an error is encountered.

## **ux-mdn-inb-ack**

## **Description**

To associate inbound MDN (Message Disposition Notifications) message with outbound AS2 messages.

#### **Parameters**

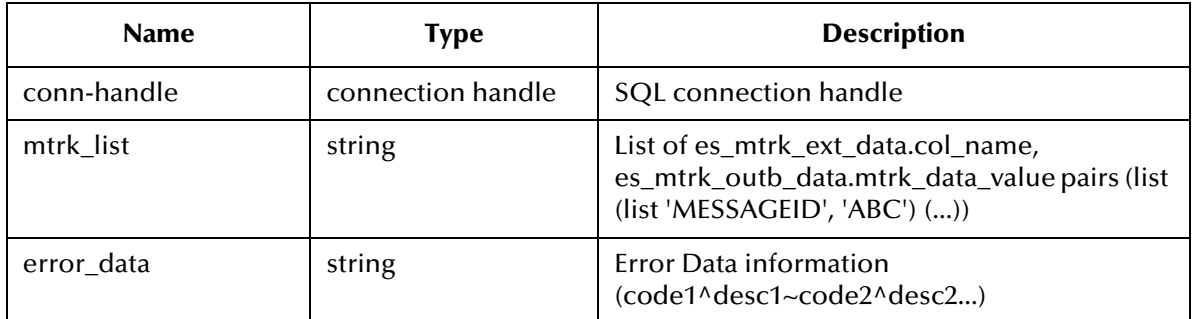

#### **Return Values**

One of the following:

- Vector of mtrk\_outb\_id
- Boolean: #t (true) if nothing is retrieved. #f (false) if an error is encountered during the update.

```
(define mdn-ext-list (list (list "MESSAGEID" "98M6790202"))
(define mdn_err_descr "")
(define mdn-ack-ret (ux-mdn-inb-ack 
connection-handle
mdn-ext-list
mdn_err_descr
)
)
```
## **ux-mdn-outb-ack**

## **Description**

This function performs the acknowledgment handling for AS2 MDNs (Message Disposition Notifications) created in e\*Xchange and sent in the outbound direction. This function is unique from the other ack handlers in that the ack msg is stored first. Thus, the global store\_message\_id can not be used to store in es\_mtrk\_inb.ack\_msg\_id. The ack-stat structure was modified to add room to pass in the ack-msg-id of the stored MDN when performing the association.

#### **Parameters**

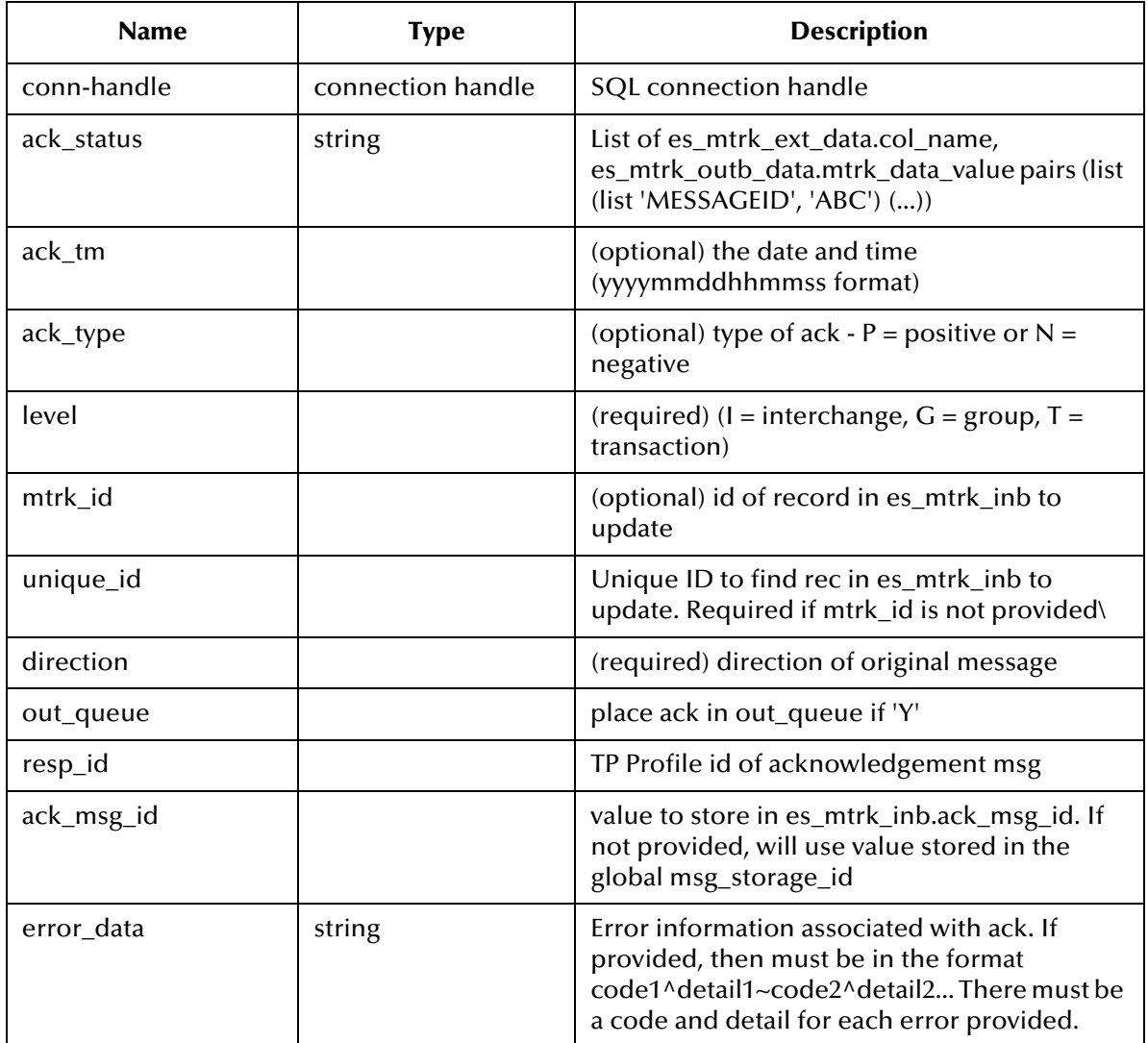

## **Return Values**

mtrk\_outb\_id if found.

#### **Boolean**

#t (true) if nothing is retrieved. #f (false) if an error is encountered during the update.

```
(define ack_info_list (list "" "P" "T" mdn-mtrk-id "" "" "I" "N" "" 
mdn-object-id)) 
(define mdn-outb-ack (ux-mdn-outb-ack connection-handle 
ack_info_list))
(if (not mdn-outb-ack)
(begin
(define error #t)
(define error_desc (ux-get-error-str))
)
)
```
# 14.3 **Monk Functions Used by the Validation Rules Builder**

A set of monk functions has been provided for the Validation Rules Builder. These functions are used within the validation Collaborations created by the VRB. These Collaborations are used by e\*Xchange to validate the EDI data it receives from e\*Gate.

The validations are based on the implementation guidelines specified in the SEF file that is converted to e\*Gate ETD and Collaboration files.

## **compare-equal**

## **Syntax**

```
(compare=? string1 string2)
```
## **Description**

**compare-equal** determines whether the two strings contained in the parameters are equal. If the string values are numeric, it converts the strings to numbers before making the comparison so that a valid numeric comparison is made.

## **Parameters**

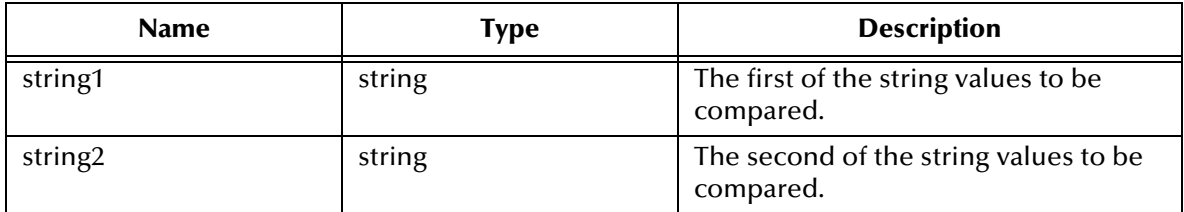

## **Return Values**

## **Boolean**

Returns **#t** (true) if the two strings are equal; otherwise returns **#f** (false) if they are not equal.

#### **Throws**

None.

```
(if (compare=? "A0B" "A1B")
    (display "A0B = A1B\n" )(display "AOB != A1B\n")
\lambda\Rightarrow A0B != A1B
```
## **compare-ge**

## **Syntax**

(compare>=? *string1 string2*)

## **Description**

**compare-ge** determines whether *string1* is greater than or equal to *string2*. If the string values are numeric, it converts the strings to numbers before making the comparison so that a valid numeric comparison is made.

#### **Parameters**

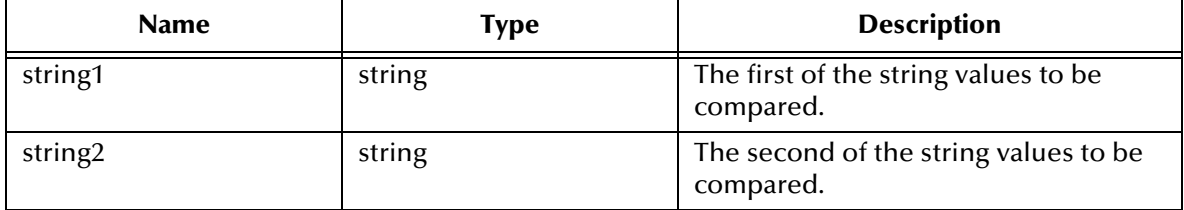

## **Return Values**

## **Boolean**

Returns **#t** (true) if *string1* is greater than or equal to *string2*; otherwise **#f** (false) if *string1* is less than *string2*.

## **Throws**

None.

```
(if (compare>=? "A3B" "A1B")
   (display "A3B >= A1B\n'')(display "A3B < A1B\n"'))
\Rightarrow A3B \ge A1B
```
## **compare-gt**

## **Syntax**

(compare>? *string1 string2*)

## **Description**

**compare-gt** determines whether *string1* is greater than *string2*. If the string values are numeric, it converts the strings to numbers before making the comparison so that a valid numeric comparison is made.

### **Parameters**

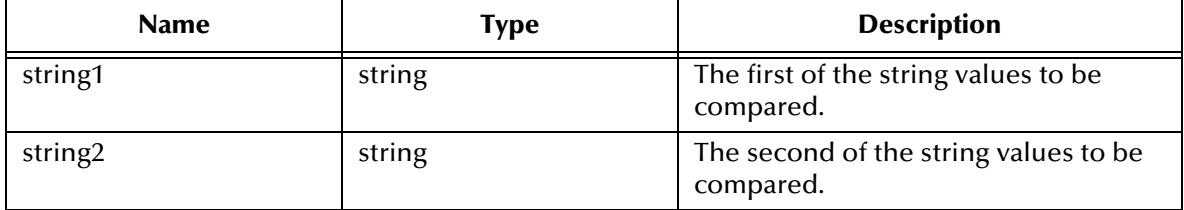

## **Return Values**

## **Boolean**

Returns **#t** (true) if *string1* is greater than *string2*; otherwise **#f** (false) if *string1* is less than or equal to *string2*.

## **Throws**

None.

```
(if (compare>? "A3B" "A1B")
   (display "A3B > A1B\nu")(display "A3B \leq A1B\n"))
\Rightarrow A3B > A1B
```
## **compare-le**

## **Syntax**

(compare<=? *string1 string2*)

## **Description**

**compare-le** determines whether *string1* is less than or equal to *string2*. If the string values are numeric, it converts the strings to numbers before making the comparison so that a valid numeric comparison is made.

## **Parameters**

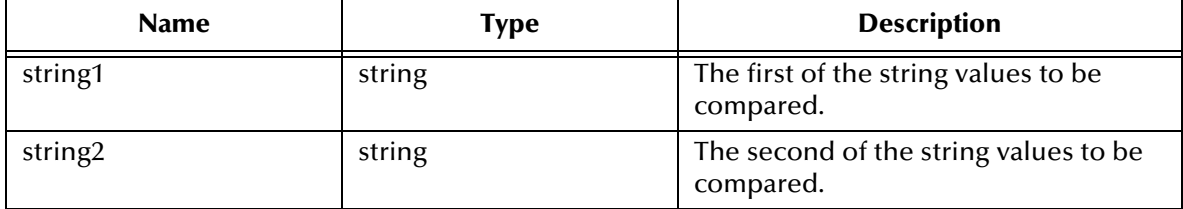

## **Return Values**

## **Boolean**

Returns **#t** (true) if *string1* is less than or equal to *string2*; otherwise **#f** (false) if *string1* is greater than *string2*.

## **Throws**

None.

```
(if (compare<=? "A3B" "A1B")
   (display "A3B \leq A1B\n"(display "A3B > A1B\n"))
\Rightarrow A3B > A1B
```
## **compare-lt**

## **Syntax**

(compare<? *string1 string2*)

## **Description**

**compare-lt** determines whether *string1* is less than *string2*. If the string values are numeric, it converts the strings to numbers before making the comparison so that a valid numeric comparison is made.

#### **Parameters**

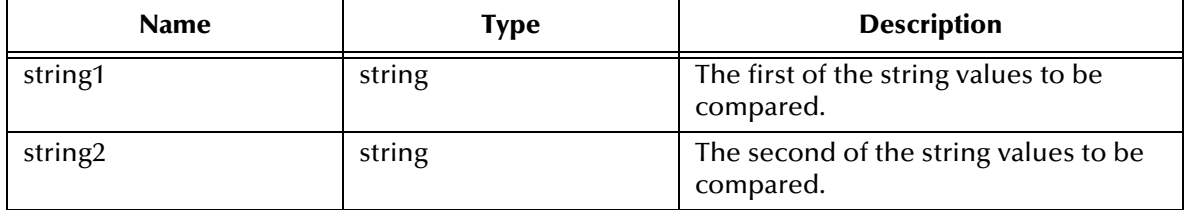

## **Return Values**

## **Boolean**

Returns **#t** (true) if *string1* is less than *string2*; **#f** (false) if *string1* is greater than or equal to *string2*.

## **Throws**

None.

```
(if (compare<? "A3B" "A1B")
    (display "A3B < A1B\n")
   (display "A3B \geq A1B\n"))
\Rightarrow A3B \ge A1B
```
# **string-alpha**

## **Syntax**

(string-alpha? *string*)

## **Description**

**string-alpha** determines whether the string parameter contains only alphabetic characters.

### **Parameters**

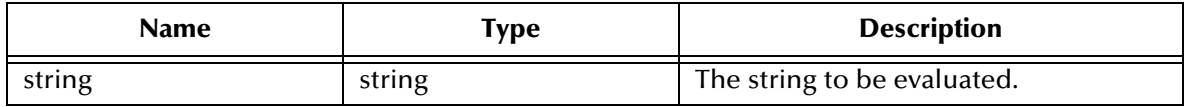

#### **Return Values**

#### **Boolean**

Returns **#t** (true) if string contains only alphabetic characters; otherwise **#f** (false) if string contains at least one character that is not alphabetic.

## **Throws**

None.

```
(if (string-alpha? "AbC")
 (display "AbC is alphabetic\n")
 (display "AbC is NOT alphabetic\n")
)
=> AbC is alphabetic
```
# **string-alphanumeric**

## **Syntax**

```
(string-alphanumeric? string)
```
## **Description**

**string-alphanumeric** determines whether string contains only alphabetic and/or numeric characters.

## **Parameters**

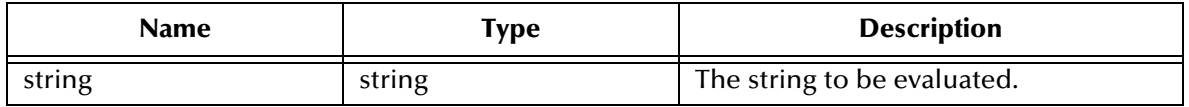

#### **Return Values**

## **Boolean**

Returns **#t** (true) if the string contains only alphabetic and/or numeric characters; otherwise **#f** (false) if the string contains at least one character that is not alphabetic or numeric.

## **Throws**

None.

```
(if (string-alphanumeric? "AbC")
(display "AbC is alphanumeric\n")
(display "AbC is NOT alphanumeric\n")
\lambda=> AbC is alphanumeric
```
## **string-numeric**

## **Syntax**

(string-numeric? *string*)

## **Description**

**string-numeric** determines whether the string parameter contains only numeric characters.

#### **Parameters**

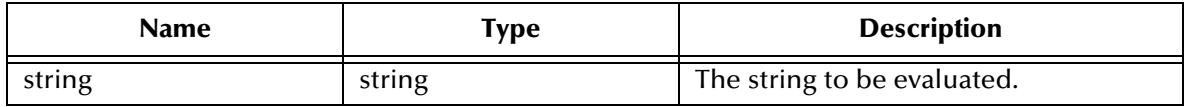

#### **Return Values**

## **Boolean**

Returns **#t** (true) if the string contains only numeric characters; otherwise **#f** (false) if the string contains at least one character that is not numeric.

## **Throws**

None.

```
(if (string-numeric? "145a3")
 (display "145a3 is numeric\n")
 (display "145a3 is NOT numeric\n")
)
=> 145a3 is NOT numeric
```
# **valid-date-yyyy**

## **Syntax**

(valid-date-yyyy? *YYYYMMDD* or *YYMMDD*)

## **Description**

**valid-date-yyyy** determines whether the date value YYYYMMDD or YYMMDD is a valid date.

### **Parameters**

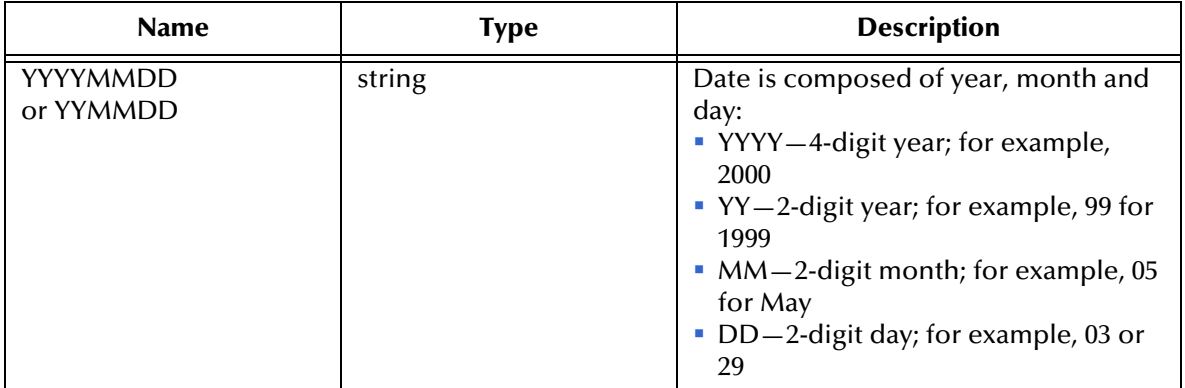

## **Return Values**

#### **Boolean**

Returns **#t** (true) if the string is a valid date; otherwise **#f** (false) if it is not a valid date.

## **Throws**

None.

```
(if (valid-date-yyyy? "20000229")
    (display "20000229 is a valid date\n")
    (display "20000229 is NOT a valid date\n") 
)
\Rightarrow 20000229 is a valid date
```
## **valid-time**

## **Syntax**

(valid-time? *timestamp*)

## **Description**

**valid-time** determines whether the timestamp is a valid time.

## **Parameters**

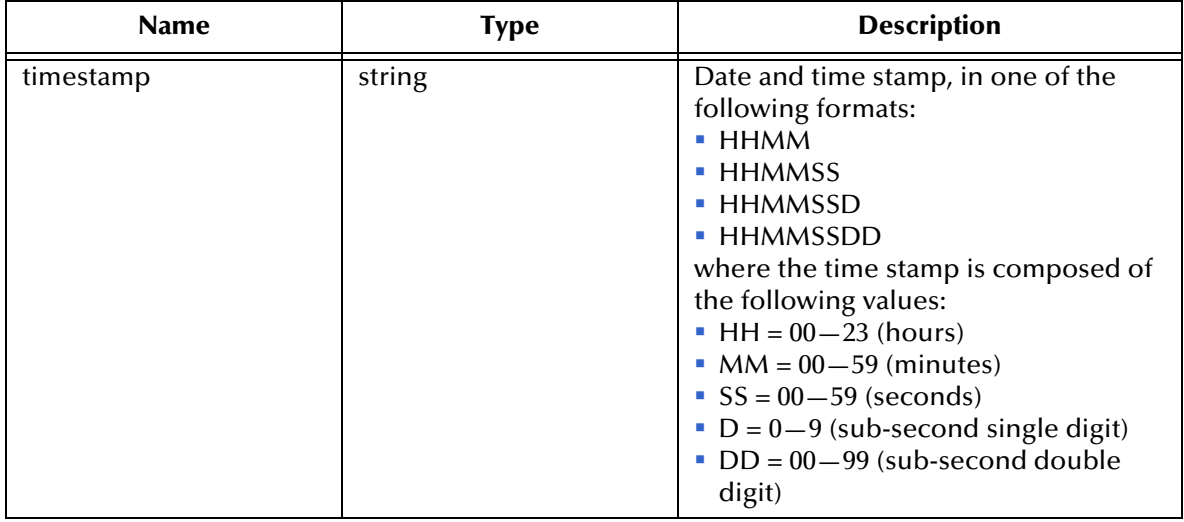

#### **Return Values**

#### **Boolean**

Returns **#t** (true) if the timestamp is a valid time; otherwise **#f** (false) if it is not a valid time.

#### **Throws**

None.

```
(if (valid-time? "0000117a")
 (display "\n0000117a is a valid time\n")
 (display "\n0000117a is NOT a valid time\n")
)
=> 0000117a is NOT a valid time
```
# 14.4 **e\*Xchange MIME Functions**

These functions use MIMEsimple.ssc, a simple message structure, to parse and compose MIME messages.

## **util-mime-get-header-value**

#### **Syntax**

(util-mime-get-header-value *node-path mime\_field\_name*)

#### **Description**

**util-mime-get-header-value** retrieves the value of the specified field in a mime message pointed to by the given path.

#### **Parameters**

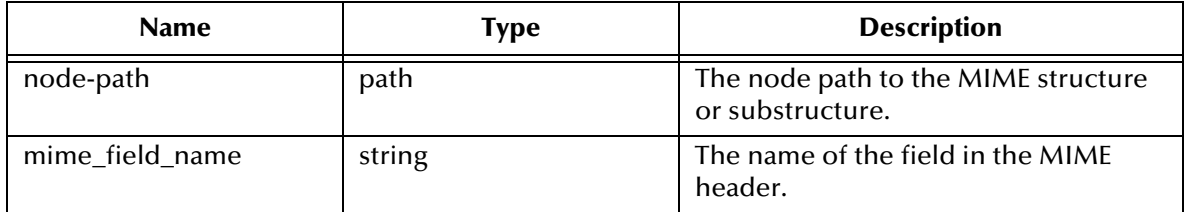

#### **Return Values**

#### **string**

Returns the value of the specified field if one exists; otherwise, returns a null string if the header doesn't exist or a failure occurred.

#### **Throws**

None.

#### **Example**

If ~input%MIMEsimple is mapped to the following MIME component:

Content-Type: multipart/related;

boundary="RN-boundary";

Content-Description: This is the content description;

This is the message body...

#### then,

(util-mime-get-header-value ~input%MIMEsimple "Content-Type")

=> "multipart/related\r\n boundary=\"RN-boundary\""

# **util-mime-get-par-value**

## **Syntax**

(util-mime-get-par-value *node-path mime\_field\_name mime\_par\_name*)

## **Description**

**util-mime-get-par-value** retrieves the value of the specified parameter in the specified field in a mime message pointed to by the given path.

## **Parameters**

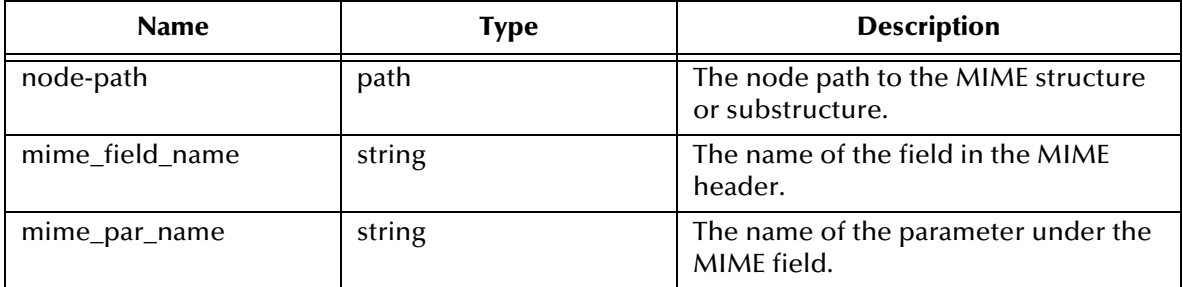

## **Return Values**

## **string**

Returns the value of the specified parameter if it exists; otherwise, returns a null string if the header or parameter doesn't exist or failure occurred.

### **Throws**

None.

## **Example**

If ~input%MIMEsimple is mapped to the following MIME component:

Content-Type: multipart/related;

boundary="RN-boundary";

Content-Description: This is the content description;

This is the message body...

## then,

(util-mime-get-par-value ~input%MIMEsimple "Content-Type" "boundary")

=> "RN-boundary"

## **util-mime-make-mime-message**

## **Syntax**

```
(util-mime-make-mime-message node-path)
```
## **Description**

**util-mime-make-mime-message** composes and returns a MIME message string from the specified node.

Note that (\$event->string) does not work properly due to the way the MIMEsimple structure is composed. Instead, use (util-mime-make-mime-message) to compose a MIME message from a node.

#### **Parameters**

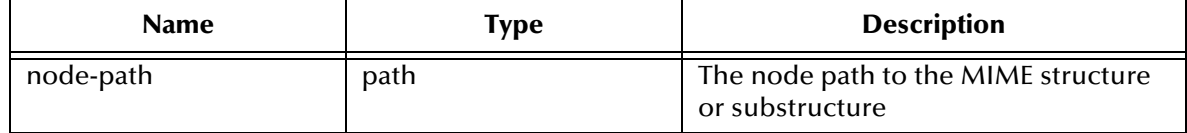

## **Return Values**

## **string**

Returns a MIME message string.

## **Throws**

None.

## **Example**

If ~input%root.MIMEsimple is mapped to the following MIME component:

Content-Type: multipart/related;

boundary="RN-boundary";

Content-Description: This is the content description;

This is the message body...

## then,

(util-mime-make-mime-message ~input%root.MIMEsimple)

```
returns the original message string:
```

```
Content-Type: multipart/related;
```
boundary="RN-boundary";

Content-Description: This is the content description;

This is the message body...

## **util-mime-map-event**

## **Syntax**

```
(util-mime-map-event mime_event_map mime_message_string)
```
## **Description**

**util-mime-map-event** populates the given mime\_event\_map with the given mime message string.

### **Parameters**

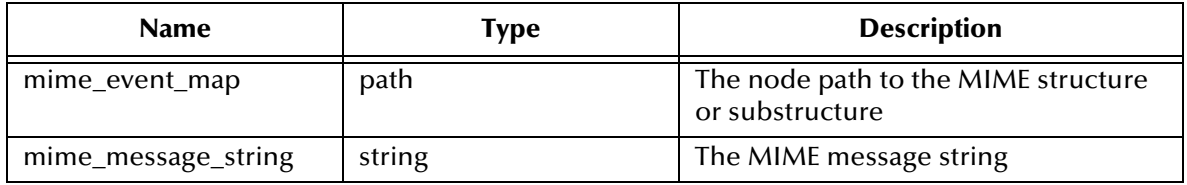

## **Return Values**

Undefined.

## **Throws**

eXception-Mapping.

## **Example**

If ~input%root.MIMEsimple is a MIME structure and mime-string is the following string:

Content-Type: multipart/related;

boundary="RN-boundary";

Content-Description: This is the content description;

This is the message body...

## then,

(util-mime-map-event ~input%root.MIMEsimple mime-string) parses the message string "mime-string" with the MIME structure "~input%root.MIMEsimple".

# **util-mime-pack-encrypted-msg**

#### **Syntax**

```
(util-mime-pack-encrypted-msg filename base64_pkcs7_msg)
```
## **Description**

**util-mime-pack-encrypted-msg** composes and returns an encrypted MIME message.

### **Parameters**

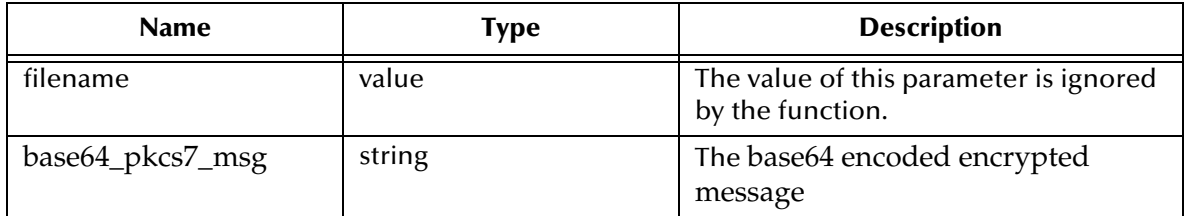

#### **Return Values**

## **String**

Returns the encrypted message in MIME format.

## **Throws**

None.

## **Example**

## If base64\_pkcs7\_msg is a base64 encoded encrypted message, then

(util-mime-pack-encrypted-msg "" base64\_pkcs7\_msg)

=> the encrypted message (base64\_pkcs7\_msg) in MIME format.

# **util-mime-pack-signed-msg**

#### **Syntax**

(util-mime-pack-signed-msg *protocol micalg content signature*)

### **Description**

**util-mime-pack-signed-msg** composes and returns a signed MIME message.

## **Parameters**

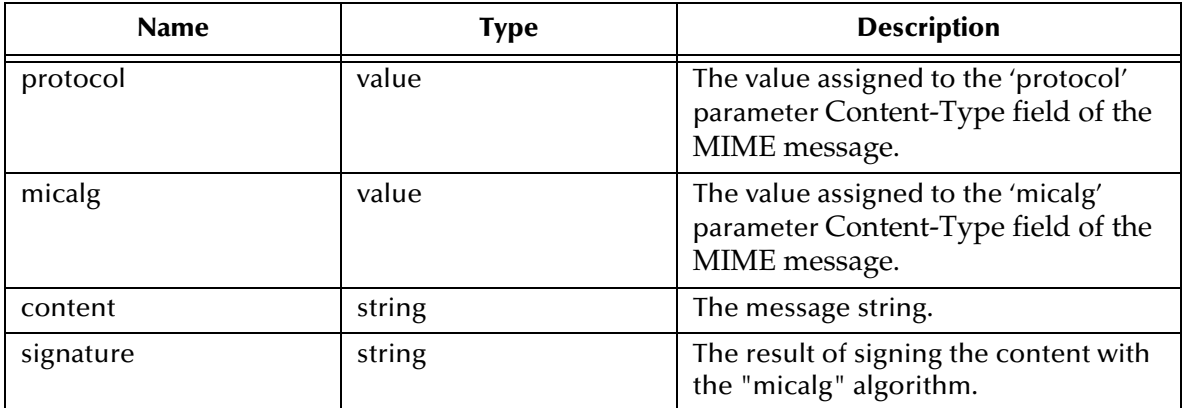

## **Return Values**

#### **string**

Returns the signed message in MIME format.

#### **Throws**

None.

## **Example**

For "content" and "signature" are the content and signature of a message string, respectively, then

(util-mime-pack-signed-msg "application/pkcs7-signature" "sha1" content signature)

=> the message string with its signature in MIME format, where the protocol field in the MIME header is set to "application/pkcs7 signature" and the micalg field in the MIME header is set to "sha1".

## **util-mime-unpack-signed-message**

### **Syntax**

```
(util-mime-unpack-signed-message mime_message_string)
```
## **Description**

**util-mime-unpack-signed-message** unpacks the given message string and returns a vector of strings: (protocol micalg content signature). **protocol** and **micalg** are the values of the protocol and micalg parameters in the Content-Type field of the input message, respectively. **content** and **signature** are the content and signature of the signed message, respectively.

#### **Parameters**

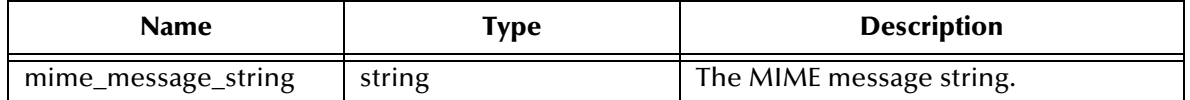

#### **Return Values**

#### **Boolean**

Returns **#t** (true) if the input message is not signed; otherwise, returns **#f** (false) if the input message is signed but the function fails to get signature, content, micalg, or protocol.

## **Throws**

Exception-Mapping and Exception-Generic.

## **Example**

If msg is a MIME message string as follows:

Content-Type: multipart/signed;

boundary="RN-sign"; protocol="application/pkcs7-signature"; micalg=sha1

--RN-sign

this is the content...

--RN-sign

this is the MIME header for the signature component

this is the signature...

--RN-sign--

#### then,

(util-mime-unpack-signed-message msg)

```
=> #("application/pkcs7-signature", "sha1" "this is the content...", 
"this is the signature...")
```
# 14.5 **e\*Xchange RosettaNet 2.0 Functions**

The RosettaNet 2.0 functions in e\*Xchange use ROS20Generic.ssc, a message structure for the RNGM. It maps the preamble, delivery header, and service header parts of the RNBM. The service content of the RNBM is mapped to an end node. Any attachments of an RNBM are mapped to a repetitive node that uses the MIMEsimple structure as a template.

## **eX-ROS20-Generic-To-String**

## **Syntax**

```
(eX-ROS20-Generic-To-String input)
```
## **Description**

**eX-ROS20-Generic-To-String** retrieves an RNGM message string from the input ROS20Generic event map. This function should be used instead of (\$event->string) when converting an RNGM event map to a Monk string.

## **Parameters**

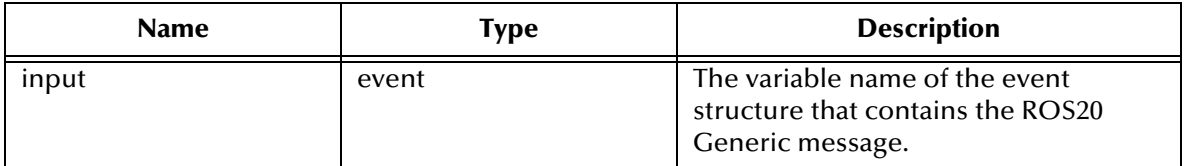

## **Return Values**

**string**

Returns an RNGM message string.

## **Throws**

Exception-Mapping and Exception-Generic.

## **Example**

If input is a event map that represents a RNGM message, then

(eX-ROS20-Generic-To-String input)

=> Monk string that represents the same RNGM message.

## **eX-ROS20-Parse-Generic**

#### **Syntax**

```
(eX-RSO20-Parse-Generic input vector_of_strings)
```
### **Description**

**eX-RSO20-Parse-Generic** parses the various string components in the specified vector using the given RNGM event map.

## **Parameters**

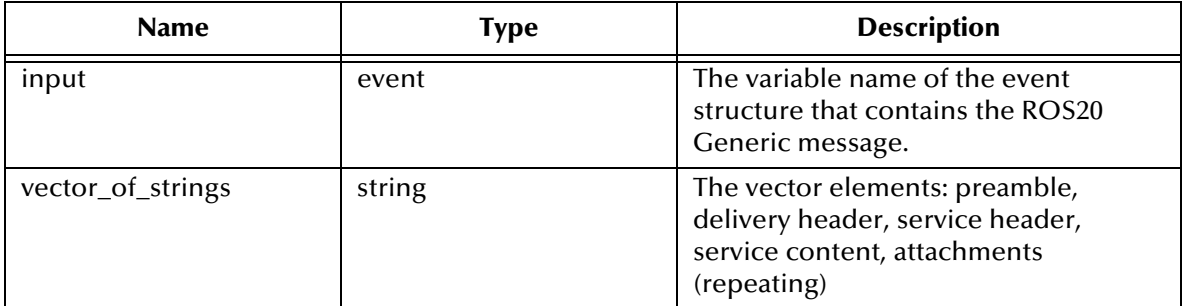

## **Return Values**

## **Boolean**

Returns **#t** (true) on success.

### **Throws**

Exception-Mapping and Exception-Generic.

#### **Example**

If **input** is a RNGM event map and **vec** is a vector containing the preamble, delivery header, service header, service content, and attachments of a RNBM, then:

(eX-ROS20-Parse-Generic input vec)

returns #t and after the call "input" contains the RNGM message.

## **eX-ROS20-Pack-RNBM**

#### **Syntax**

```
(eX-ROS20-Pack-RNBM db_connection_handle input_rngm encryption_flag 
sec_keys tpic_id)
```
## **Description**

**eX-ROS20-Pack-RNBM** composes and returns an RNBM from the given RNGM event map (input).

#### **Parameters**

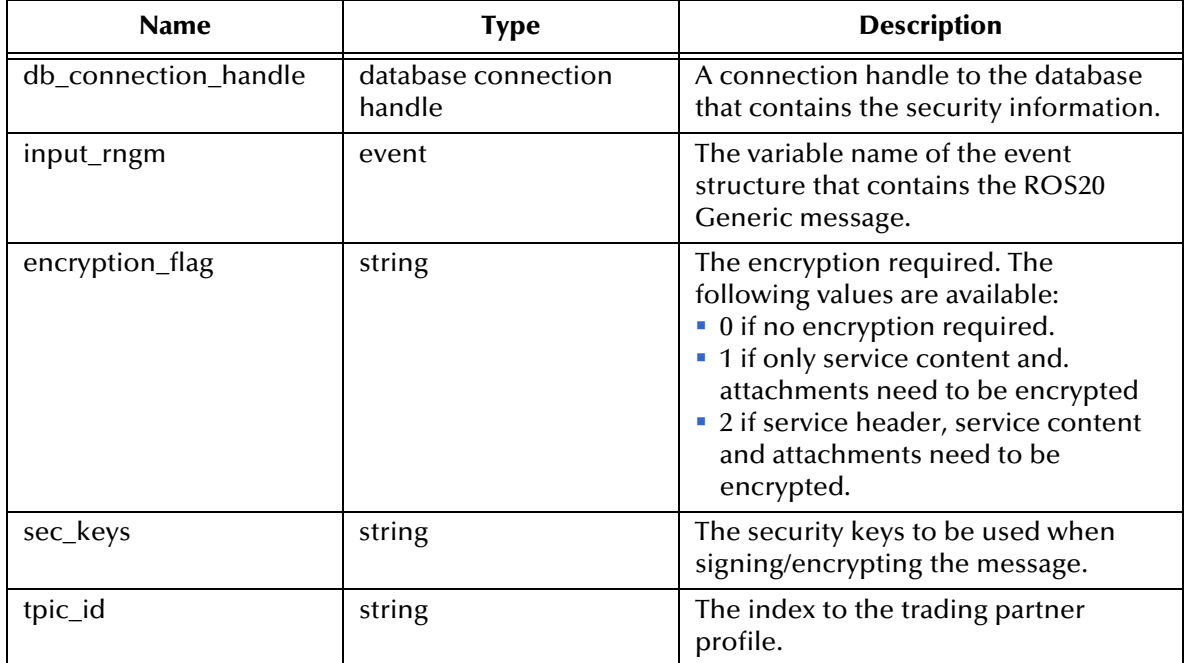

## **Return Values**

## **string**

Returns the RNBM.

## **Throws**

Exception-Mapping and Exception-Generic.

## **Example**

If input\_rngm is an event map containing a RNGM, then,

```
(eX-ROS20-Pack-RNBM db_connection_handle input_rngm encryption_flag 
sec_keys tpic_id)
```
returns the corresponding RNBM, in which the message is encrypted and/ or signed with the security information in the database as specified by tpic\_id, sec\_keys, and encryption\_flag.

## **eX-ROS20-Unpack-RNBM**

#### **Syntax**

```
(eX-ROS20-Unpack-RNBM db_connection_handle message_string 
security_keys tpic_id)
```
### **Description**

**eX-ROS20-Unpack-RNBM** parses an RNBM and returns a vector of strings (preamble, delivery header, service header, service content, attachments, and so on.)

#### **Parameters**

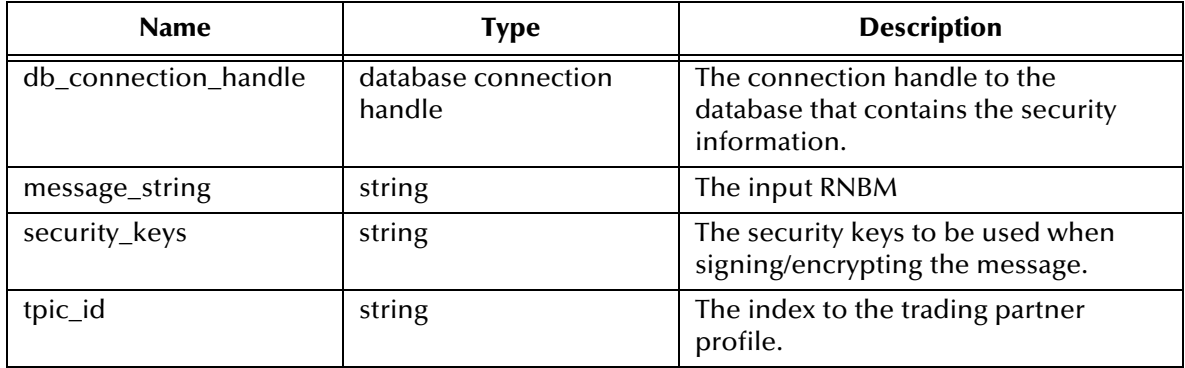

#### **Return Values**

#### **vector**

Returns a vector of strings (preamble, delivery header, service header, service content, attachments, and so on).

On failure, the global variable error\_data is appended to include the failure reason.

Elements of the global variable vector 'g\_output' are set as the various body parts (preamble, deliver header, service header, and service content) and are unpacked.

#### **Throws**

Exception-Mapping and Exception-Generic.

#### **Example**

If message\_string is a Monk string representing a RNBM, and security\_keys and tpic\_id specifies the correction security information in the database, then

(eX-ROS20-Unpack-RNBM *db\_connection\_handle message\_string security\_keys tpic\_id*)

returns a vector containing the preamble, delivery header, service header, service content, and attachments (if any) of the RosettaNet Business Message (RNBM).

## **eX-ROS20-Validate-Preamble**

## **Syntax**

(eX-ROS20-Validate-Preamble)

## **Description**

**eX-ROS20-Validate-Preamble** validates the preamble. It uses parameters passed in to a global Monk variable g\_input, which is of type vector. The elements of g\_input are described in the following table in the order they appear.

## **Global Parameters used in g\_input**

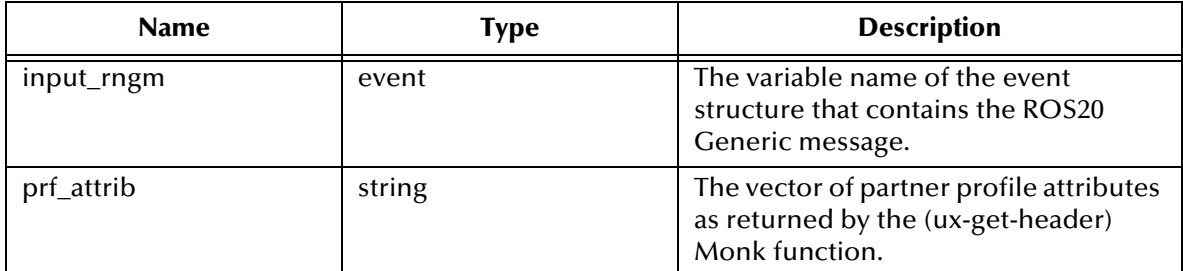

## **Parameters**

None.

## **Return Values**

## **Boolean**

Returns **#t** (true) if preamble is valid; otherwise, returns **#f** (false). Also error\_data is appended to reflect the error, if any.

## **Throws**

Exception-Mapping and Exception-Generic.

## **Example**

```
(set! input_rngm (eX-ROS20-Parse-RNGM...)) ;; parse the input RNGM
```
(set! prf\_attrib (ux-get-header "A" transaction\_info)) ;; set the partner profile attributes

...

(set! g\_input (vector input\_rngm prf\_attrib)) ;; set the global variable g\_input

(eX-ROS20-Validate-Preamble) => #t/#f depending on whether the preamble contained in input\_rngm is valid.eX-ROS20-Validate-ServiceHeader

## **Syntax**

```
(eX-ROS20-Validate-ServiceHeader)
```
## **Description**

## **eX-ROS20-Validate-ServiceHeader**

Validates the service header. It uses parameters passed in to a global Monk variable g\_input, which is of type vector. The elements of g\_input are described in the following table in the order they appear.

## **Global Parameters used in g\_input**

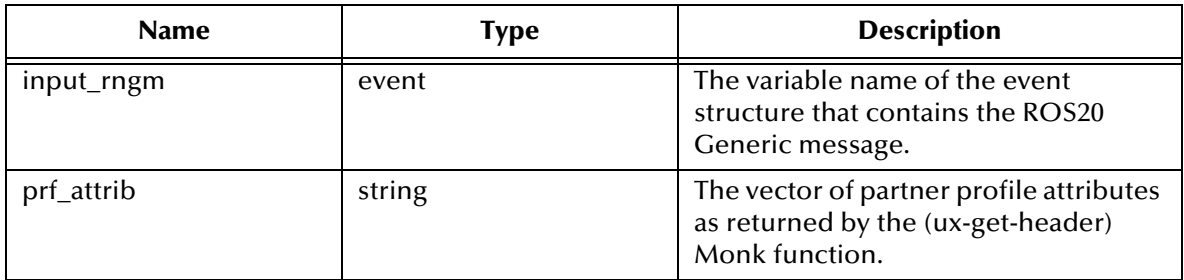

## **Parameters**

None.

## **Return Values**

## **Boolean**

Returns **#t** (true) if service header is valid; otherwise, returns **#f** (false). Also error\_data is appended to reflect the error, if any.

## **Throws**

Exception-Mapping and Exception-Generic.

## **Example**

```
(set! input_rngm (eX-ROS20-Parse-RNGM...)) ;; parse the input RNGM
```
(set! prf\_attrib (ux-get-header "A" transaction\_info)) ;; set the partner profile attributes

...

(set!  $g$ \_input (vector input\_rngm prf\_attrib)) ;; set the global variable  $g$ \_input

(eX-ROS20-Validate-ServiceHeader) => #t/#f depending on whether the service header contained in input\_rngm is valid.

# **eX-ROS20-Validate-DeliveryHeader**

## **Syntax**

```
(eX-ROS20-Validate-DeliveryHeader)
```
## **Description**

**eX-ROS20-Validate-DeliveryHeader** validates the delivery header.It uses parameters passed in to a global Monk variable g\_input, which is of type vector. The elements of g\_input are described in the following table in the order they appear.

## **Global Parameters used in g\_input**

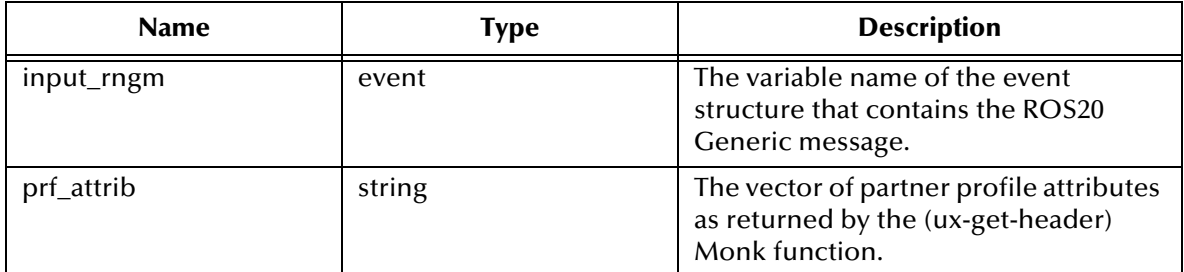

## **Parameters**

None.

## **Return Values**

## **Boolean**

Returns **#t** (true) if delivery header is valid; otherwise, returns **#f** (false). Also error\_data is appended to reflect the error, if any.

## **Throws**

Exception-Mapping and Exception-Generic.

## **Example**

(set! input\_rngm (eX-ROS20-Parse-RNGM...)) ;; parse the input RNGM

(set! prf\_attrib (ux-get-header "A" transaction\_info)) ;; set the partner profile attributes

...

(set! g\_input (vector input\_rngm prf\_attrib)) ;; set the global variable g\_input

(eX-ROS20-Validate-DeliveryHeader) => #t/#f depending on whether the delivery header contained in input\_rngm is valid.

# **eX-ROS20-Populate-Preamble**

## **Syntax**

(eX-ROS20-Populate-Preamble)

### **Description**

**eX-ROS20-Populate-Preamble** populates the preamble header with the extended attributes from the database. It uses parameters passed in a global Monk variable g\_input, which is of type vector. The elements of g\_input are described in the following table in the order they appear.

## **Global Parameters used in g\_input**

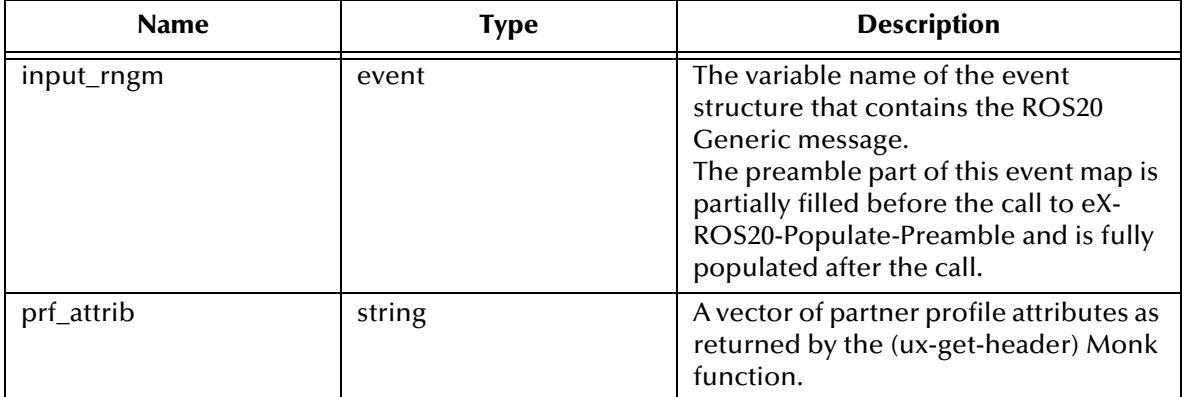

### **Parameters**

None.

## **Return Values**

## **Boolean**

Returns #t (true) on success; otherwise, returns #f (false).

## **Throws**

Exception-Mapping and Exception-Generic.

## **Example**

(set! input\_rngm (eX-ROS20-Parse-RNGM...)) ;; parse the partial input RNGM

(set! prf\_attrib (ux-get-header "A" transaction\_info)) ;; set the partner profile attributes

...

(set! g\_input (vector input\_rngm prf\_attrib)) ;; set the global variable g\_input (eX-ROS20-Populate-Preamble)

# **eX-ROS20-Populate-ServiceHeader**

## **Syntax**

```
(eX-ROS20-Populate-ServiceHeader)
```
### **Description**

**eX-ROS20-Populate-ServiceHeader** populates the service header with the extended attributes. It uses parameters passed in a global Monk variable g\_input, which is of type vector. The elements of g\_input are described in the following table in the order they appear.

## **Global Parameters used in g\_input**

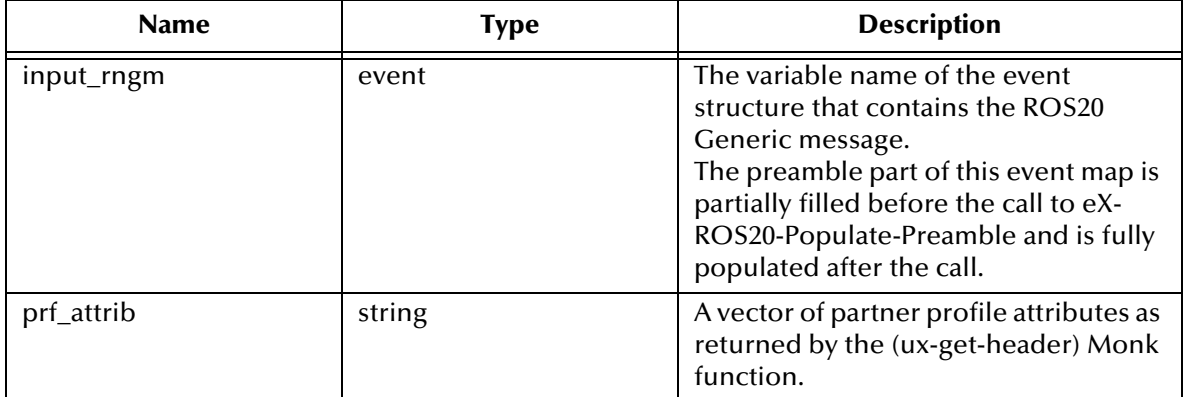

### **Parameters**

None.

## **Return Values**

## **Boolean**

Returns #t (true) on success; otherwise, returns #f (false).

## **Throws**

Exception-Mapping and Exception-Generic.

## **Example**

(set! input\_rngm (eX-ROS20-Parse-RNGM...)) ;; parse the partial input RNGM

(set! prf\_attrib (ux-get-header "A" transaction\_info)) ;; set the partner profile attributes

...

(set! g\_input (vector input\_rngm prf\_attrib)) ;; set the global variable g\_input (eX-ROS20-Populate-ServiceHeader)

# **eX-ROS20-Populate-DeliveryHeader**

## **Syntax**

```
(eX-ROS20-Populate-DeliveryHeader)
```
## **Description**

**eX-ROS20-Populate-DeliveryHeader** populates the delivery header with the extended attributes.It uses parameters passed in a global Monk variable g\_input, which is of type vector. The elements of g\_input are described in the following table in the order they appear.

## **Global Parameters used in g\_input**

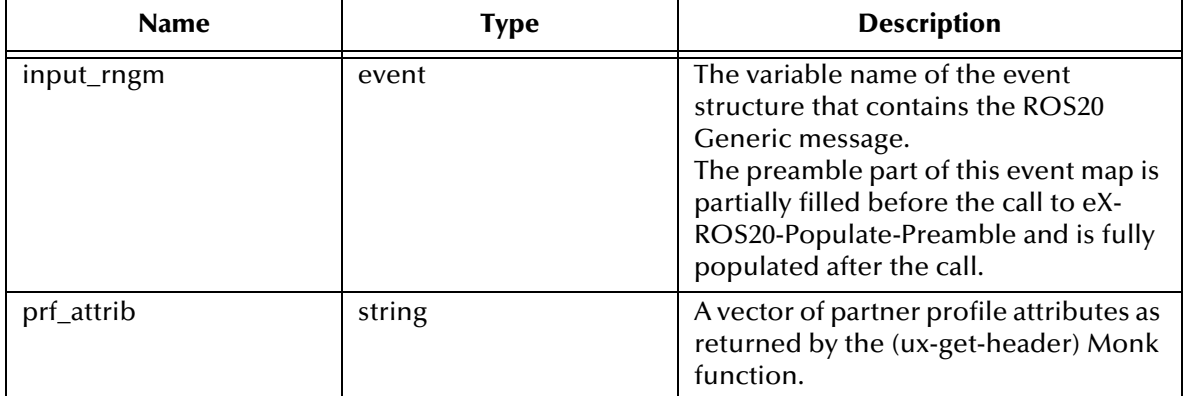

## **Parameters**

None.

## **Return Values**

## **Boolean**

Returns #t (true) on success; otherwise, returns #f (false).

## **Throws**

Exception-Mapping and Exception-Generic.

## **Example**

(set! input\_rngm (eX-ROS20-Parse-RNGM...)) ;; parse the partial input RNGM

(set! prf\_attrib (ux-get-header "A" transaction\_info)) ;; set the partner profile attributes

...

(set! g\_input (vector input\_rngm prf\_attrib)) ;; set the global variable g\_input (eX-ROS20-Populate-DeliveryHeader)

# **eX-ROS20-Unique-ID**

#### **Syntax**

(eX-ROS20-Unique-ID *rngm)*

### **Description**

**eX-ROS20-Unique-ID** retrieves the unique id for this ROS20 message.

## **Parameters**

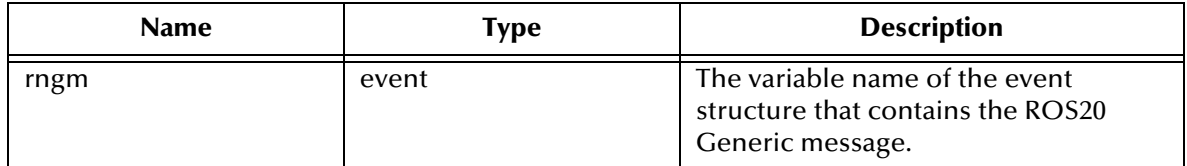

## **Return Values**

## **string**

Returns the unique id for the message if this is a valid response message; otherwise, returns a null string if this message is not a response message or the input rngm does not contain enough information to compose a request ID.

## **Throws**

Exception-Mapping and Exception-Generic.

## **Example**

If rngm contains the following fields:

Initiating\_partner\_ID = "1234"

 $PIP_{code} = "3A4"$ 

PIP Instance  $ID = "567"$ 

Activity\_ID = "Create Order"

signal\_code = "Order Request Action"

(eX-ROS20-Unique-ID rngm)

=> "1234|3A4|567|Create Order|OrderRequest Action"

# **eX-ROS20-Request-ID**

### **Syntax**

(eX-ROS20-Request-ID *RNGM)*

### **Description**

**eX-ROS20-Request-ID** retrieves the unique id of the original request message if this message is a response.

#### **Parameters**

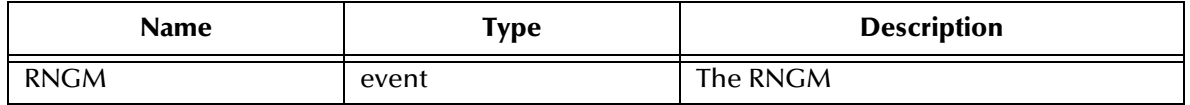

#### **Return Values**

#### **string**

Returns the unique id of the original request message if this message is a valid response; otherwise, returns a null string if this message is not a response message or input rngm doesn't contain enough information to compose a request ID.

## **Throws**

Exception-Mapping and Exception-Generic.

## **Example**

If rngm contains the following fields:

Initiating\_partner\_ID = "1234"

 $PIP\_code = "3A4"$ 

PIP\_Instance\_ID = "567"

Activity\_ID = "Create Order"

signal\_code = "Order Request Action"

(eX-ROS20-Request-ID rngm)

=> "1234|3A4|567|Create Order|OrderRequest Action"

# **eX-ROS20-Ack-Type**

## **Syntax**

(eX-ROS20-Ack-Type *rngm)*

## **Description**

**eX-ROS20-Ack-Type** returns "P" if this message is a positive response; "N" if negative response; "" if not a response.

### **Parameters**

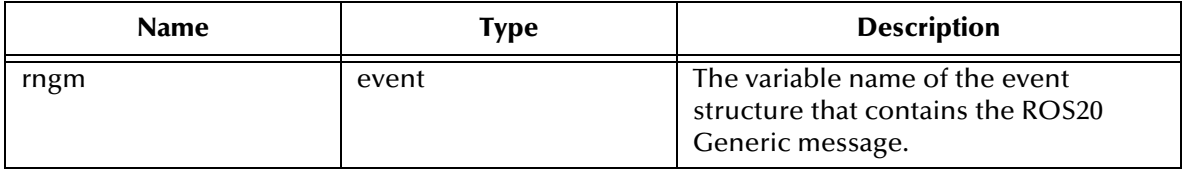

## **Return Values**

## **string**

Returns one of the following values:

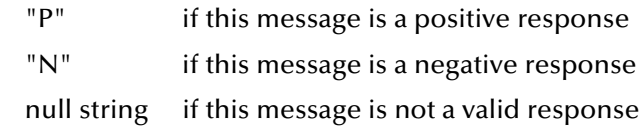

## **Throws**

Exception-Mapping and Exception-Generic.

## **Example**

If rngm contains a Receipt acknowledgement exception, then

(eX-ROS20-Ack-Type rngm) => "N"

## **eX-ROS20-IsResponse?**

#### **Syntax**

(eX-ROS20-IsResponse? *rngm)*

### **Description**

**eX-ROS20-IsResponse?** checks whether a message is a response message.

### **Parameters**

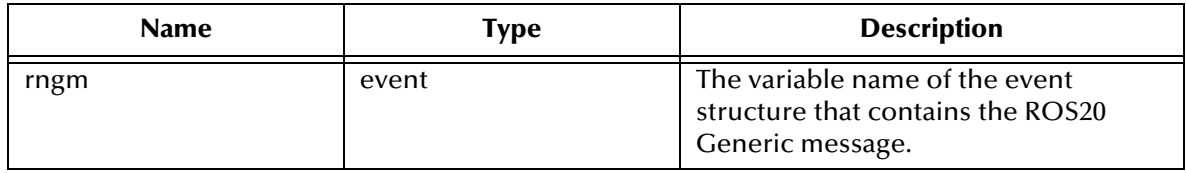

## **Return Values**

## **Boolean**

Returns **#t** (true) if this message is a response message; otherwise, returns **#f** (false).

## **Throws**

Exception-Mapping and Exception-Generic.

## **Example**

if rngm contains a 3A4 request message,

(eX-ROS20-IsResposne? rngm)=> #f

# **eX-ROS20-IsSignal?**

## **Syntax**

(eX-ROS20-IsSignal? *rngm)*

## **Description**

**eX-ROS20-IsSignal?** checks whether the message is a business signal.

## **Parameters**

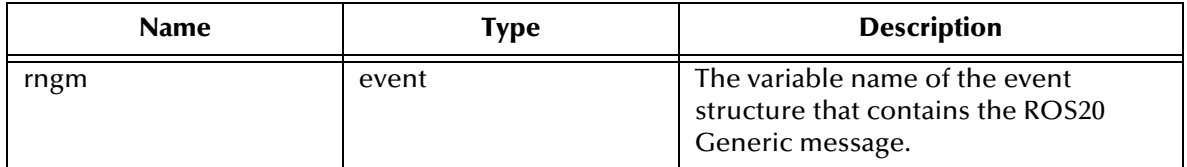

## **Return Values**

## **Boolean**

Returns **#t** (true) if this message is a business signal; otherwise, returns **#f** (false).

## **Throws**

Exception-Mapping and Exception-Generic.

## **Example**

if rngm is a 3A4 request message, then

 $(eX-ROS20-IsSignal?$  rngm $) \Rightarrow #f$ 

if rngm is a Receipt Acknowledgement signal message, then

(eX-ROS20-IsSignal? rngm) => #t

# **eX-ROS20-Get-PipCode**

## **Syntax**

(eX-ROS20-Get-PipCode *RNGM)*

#### **Description**

**eX-ROS20-Get-PipCode** returns the PIP code in the rngm.

#### **Parameters**

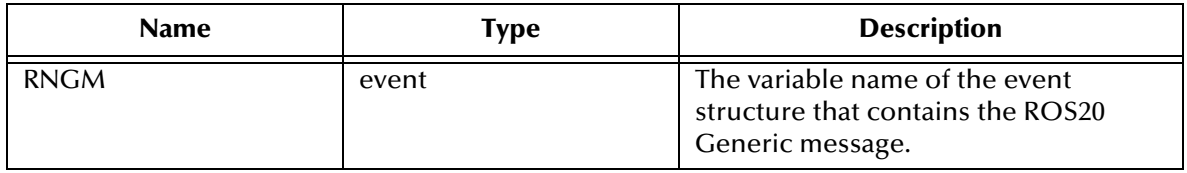

## **Return Values**

Returns the PIP code in the rngm.

## **Throws**

Exception-Mapping and Exception-Generic.

## **Example**

(eX-ROS20-Get-PipCode rngm)

=> "3A4"
# **eX-ROS20-Set-PipCode**

# **Syntax**

(eX-ROS20-Set-PipCode *RNGM value)*

### **Description**

**eX-ROS20-Set-PipCode** sets the PIP code in the rngm.

### **Parameters**

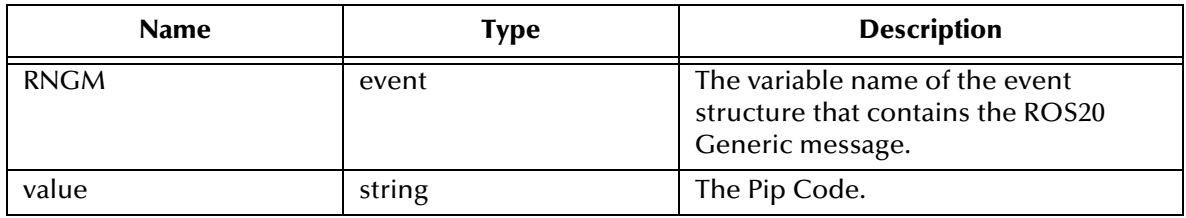

# **Return Values**

Undefined.

# **Throws**

Exception-Mapping and Exception-Generic.

# **Example**

(eX-ROS20-Set-PIPCode rngm "3A4")

# **eX-ROS20-Get-SigActCode**

### **Syntax**

(eX-ROS20-Get-SigActCode *RNGM)*

#### **Description**

**eX-ROS20-Get-SigActCode** returns the signal code for a business signal or the action code for an action message.

#### **Parameters**

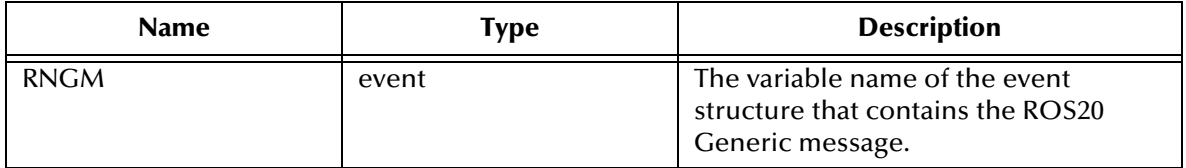

#### **Return Values**

#### **string**

Returns the signal code for a business signal or the action code for an action message; otherwise, returns a null string if this message is not a response message or input rngm doesn't contain enough information to compose a request ID.

#### **Throws**

Exception-Mapping and Exception-Generic.

#### **Example**

(eX-ROS20-Get-SigAckCode rngm)

=> "Purchase Order Request Action"

# **eX-ROS20-Set-SigActCode**

# **Syntax**

```
(eX-ROS20-Set-SigActCode RNGM value)
```
### **Description**

**eX-ROS20-Set-SigActCode** sets the signal code for a business signal or the action code for an action message.

# **Parameters**

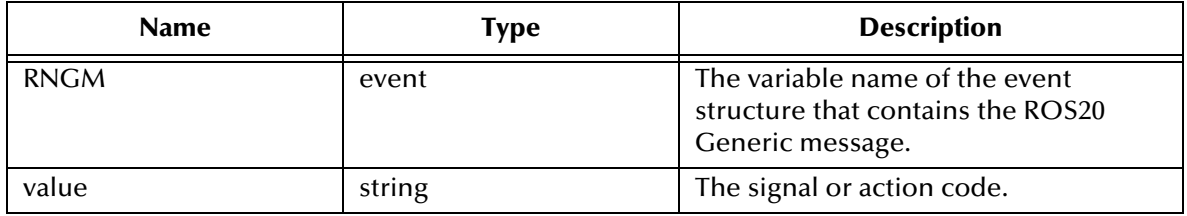

# **Return Values**

Undefined.

# **Throws**

Exception-Mapping and Exception-Generic.

# **Example**

(eX-ROS20-Set-SigAckCode rngm "Purchase Order Request Action")

# **eX-ROS20-Get-SigActVerId**

# **Syntax**

(eX-ROS20-Get-SigActVerId *RNGM)*

### **Description**

**eX-ROS20-Get-SigActVerId** retrieves the signal version ID for an business signal or the action version ID for an action message.

### **Parameters**

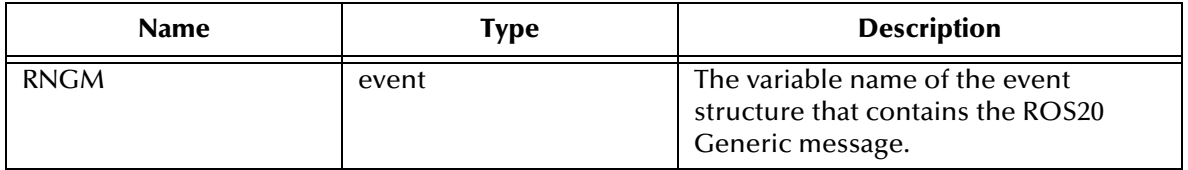

#### **Return Values**

# **string**

Returns the signal version ID for an business signal or the action version ID for an action message.

#### **Throws**

Exception-Mapping and Exception-Generic.

# **Example**

(eX-ROS20-Get-SigAckVerID rngm)

 $=> "2.0"$ 

# **eX-ROS20-Set-SigActVerId**

# **Syntax**

```
(eX-ROS20-Set-SigActVerId RNGM value)
```
### **Description**

**eX-ROS20-Set-SigActVerId** sets the signal version ID for an business signal or the action version ID for an action message.

### **Parameters**

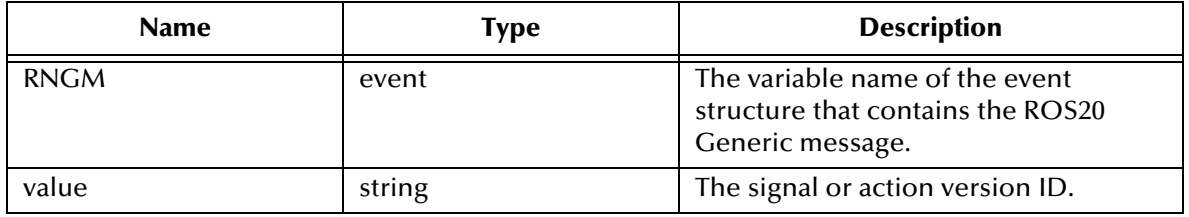

# **Return Values**

Undefined.

# **Throws**

Exception-Mapping and Exception-Generic.

# **Example**

(eX-ROS20-Set-SigAckVerId rngm "2.0")

# **eX-ROS20-Get-PipVerId**

## **Syntax**

(eX-ROS20-Get-PipVerId *RNGM)*

# **Description**

**eX-ROS20-Get-PipVerId** retrieves the PIPVersion.VersionIdentifier in the rngm.

### **Parameters**

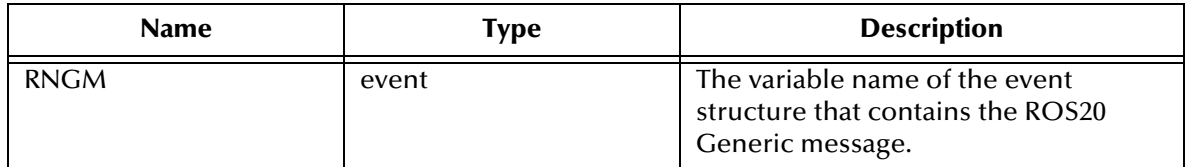

# **Return Values**

# **string**

Returns the PIPVersion.VersionIdentifier in the rngm.

# **Throws**

Exception-Mapping and Exception-Generic.

# **Example**

(eX-ROS20-Get-PipVerId rngm)

 $=> "2.0"$ 

# **eX-ROS20-Set-PipVerId**

# **Syntax**

```
(eX-ROS20-Set-PipVerId RNGM value)
```
# **Description**

**eX-ROS20-Set-PipVerId** sets the PIPVersion.VersionIdentifier in the rngm.

# **Parameters**

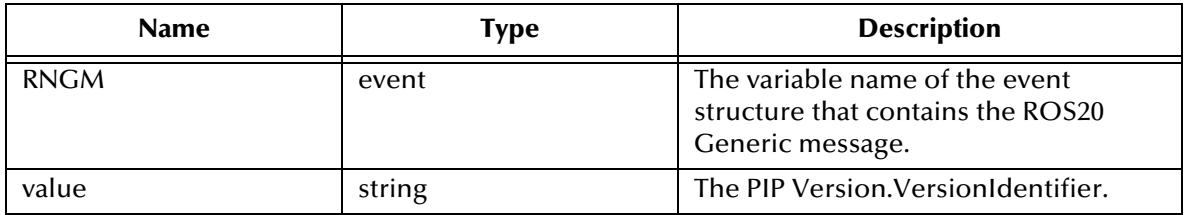

# **Return Values**

Undefined.

# **Throws**

Exception-Mapping and Exception-Generic.

# **Example**

(eX-ROS20-Set-PipVerId rngm "2.0")

# **eX-ROS20-Get-PipId**

# **Syntax**

(eX-ROS20-Get-PipId *RNGM)*

# **Description**

**eX-ROS20-Get-PipId** retrieves the PIPInstanceId.InstanceIdentifier in the rngm.

### **Parameters**

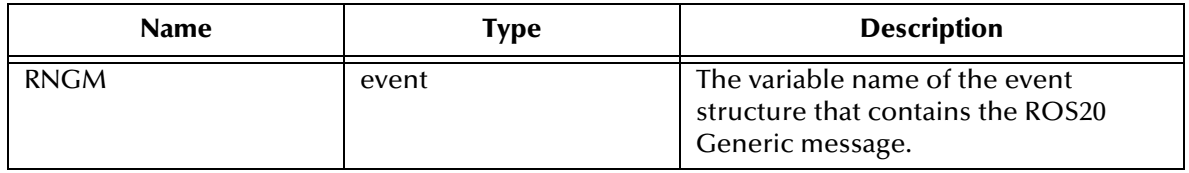

# **Return Values**

# **string**

Returns the PIPInstanceId.InstanceIdentifier in the rngm.

# **Throws**

Exception-Mapping and Exception-Generic.

# **Example**

(eX-ROS20-Get-PipId rngm)

=> "12345"

# **eX-ROS20-Set-PipId**

# **Syntax**

(eX-ROS20-Set-PipId *RNGM value)*

# **Description**

**eX-ROS20-Set-PipId** sets the PIPInstanceId.InstanceIdentifier in the rngm.

# **Parameters**

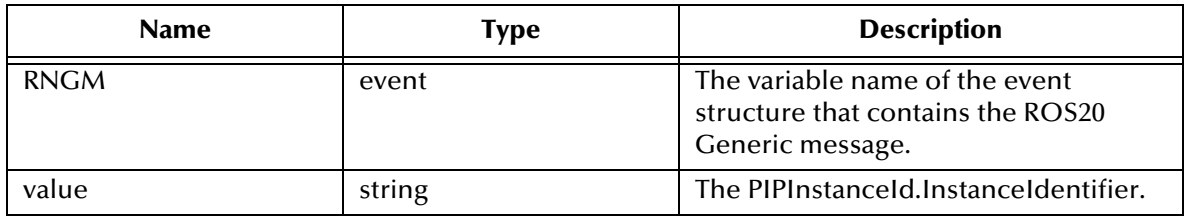

# **Return Values**

Undefined.

# **Throws**

Exception-Mapping and Exception-Generic.

# **Example**

(eX-ROS20-Set-PipId rngm "12345")

# **eX-ROS20-Get-ActId**

# **Syntax**

(eX-ROS20-Get-ActId *RNGM)*

# **Description**

**eX-ROS20-Get-ActId** returns the activity ID in the rngm.

### **Parameters**

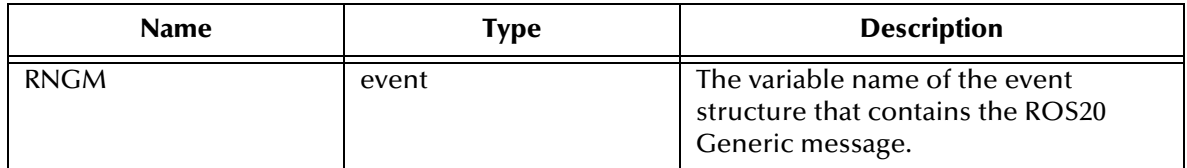

# **Return Values**

# **string**

Returns the activity ID in the rngm.

# **Throws**

Exception-Mapping and Exception-Generic.

# **Example**

(eX-ROS20-Get-ActId rngm)

=> "Purchase Order Request"

# **eX-ROS20-Set-ActId**

# **Syntax**

(eX-ROS20-Set-ActId *RNGM value)*

## **Description**

**eX-ROS20-Set-ActId** sets the activity ID in the rngm.

#### **Parameters**

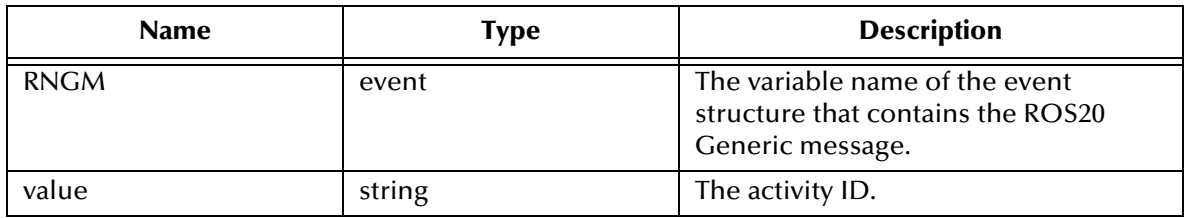

# **Return Values**

Undefined.

# **Throws**

Exception-Mapping and Exception-Generic.

# **Example**

(eX-ROS20-Set-AckId rngm "Purchase Order Request")

# **eX-ROS20-Get-InReplyTo-MsgId**

# **Syntax**

```
(eX-ROS20-Get-InReplyTo-MsgId RNGM)
```
# **Description**

# **eX-ROS20-Get-InReplyTo-MsgId** retrieves

InReplyTo.MessageInstanceID.InstanceIdentifier in the rngm.

# **Parameters**

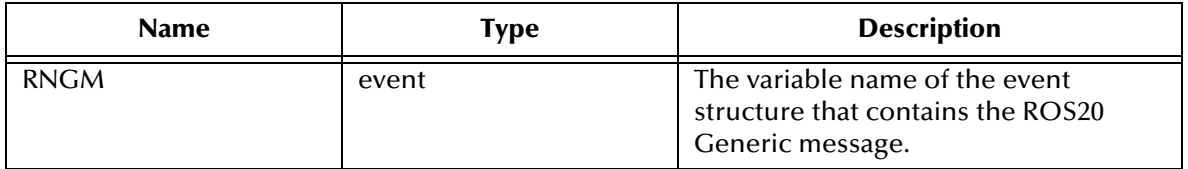

# **Return Values**

# **string**

Returns InReplyTo.MessageInstanceID.InstanceIdentifier in the rngm.

# **Throws**

Exception-Mapping and Exception-Generic.

# **Example**

(eX-ROS20-Get-InReplyTo-MsgId rngm)

=> "1234"

# **eX-ROS20-Set-InReplyTo-MsgId**

# **Syntax**

```
(eX-ROS20-Set-InReplyTo-MsgId RNGM value)
```
### **Description**

# **eX-ROS20-Set-InReplyTo-MsgId** sets

InReplyTo.MessageInstanceID.InstanceIdentifier in the rngm.

# **Parameters**

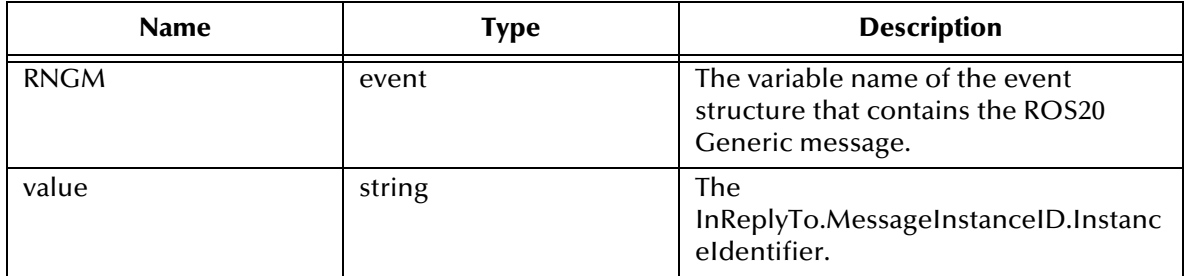

# **Return Values**

Undefined.

# **Throws**

Exception-Mapping and Exception-Generic.

# **Example**

(eX-ROS20-Set-InReplyTo-MsgId rngm "1234")

# **eX-ROS20-Get-InReplyTo-ActCode**

# **Syntax**

```
(eX-ROS20-Get-InReplyTo-ActCode RNGM)
```
### **Description**

# **eX-ROS20-Get-InReplyTo-ActCode** returns

InReplyTo.ActionIdentity.GlobalBusinessActionCode in the rngm.

# **Parameters**

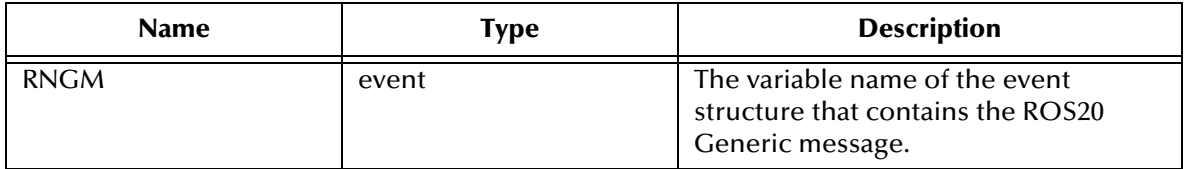

# **Return Values**

# **string**

Returns InReplyTo.ActionIdentity.GlobalBusinessActionCode in the rngm.

# **Throws**

Exception-Mapping and Exception-Generic.

# **Example**

(eX-ROS20-Get-InReplyTo-ActCode rngm)

=> "Purchase Order Request Action"

# **eX-ROS20-Set-InReplyTo-ActCode**

# **Syntax**

```
(eX-ROS20-Set-InReplyTo-ActCode RNGM value)
```
### **Description**

# **eX-ROS20-Set-InReplyTo-ActCode** sets

InReplyTo.ActionIdentity.GlobalBusinessActionCode in the rngm.

# **Parameters**

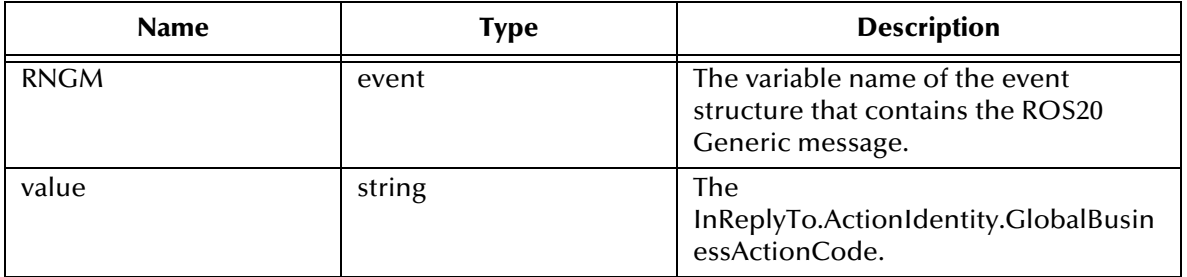

# **Return Values**

Undefined.

# **Throws**

Exception-Mapping and Exception-Generic.

# **Example**

(eX-ROS20-Set-InReplyTo-ActCode rngm "Purchase Order Request Action")

# **eX-ROS20-Get-InitPartnerId**

# **Syntax**

```
(eX-ROS20-Get-InitPartnerId RNGM)
```
# **Description**

**eX-ROS20-Get-InitPartnerId** returns the Initiating Partner Global Business Identifier in the rngm.

### **Parameters**

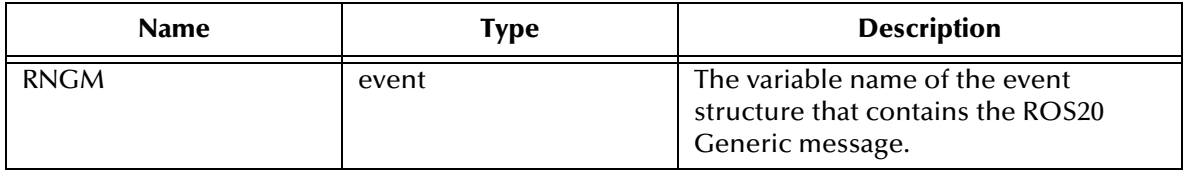

# **Return Values**

# **string**

Returns the Initiating Partner Global Business Identifier in the rngm.

# **Throws**

Exception-Mapping and Exception-Generic.

# **Example**

(eX-ROS20-Get-InitPartnerId rngm)

# => "1234567"

# **eX-ROS20-Set-InitPartnerId**

# **Syntax**

```
(eX-ROS20-Set-InitPartnerId RNGM value)
```
### **Description**

**eX-ROS20-Set-InitPartnerId** sets the Initiating Partner Global Business Identifier in the rngm.

# **Parameters**

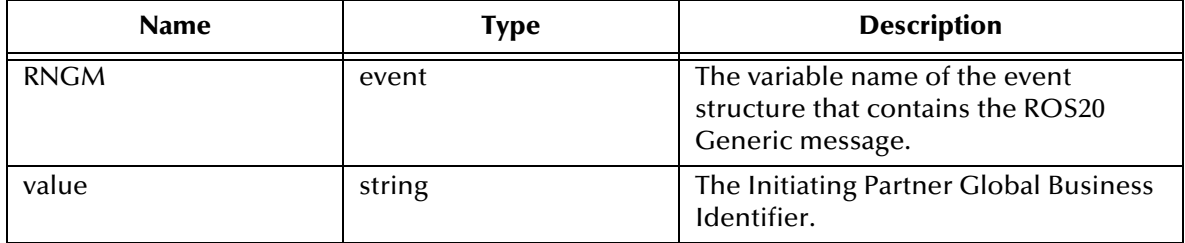

# **Return Values**

Undefined.

# **Throws**

Exception-Mapping and Exception-Generic.

# **Example**

(eX-ROS20-Set-InitPartnerId rngm "1234567")

# **eX-ROS20-Create-0A1Notification**

### **Syntax**

```
(eX-ROS20-Create-0A1Notification)
```
### **Description**

**eX-ROS20-Create-0A1Notification** creates an 0A1 Notification message and populates the reply RNGM. It uses parameters passed in to a global Monk variable g\_input, which is of type vector. The elements of  $g$ \_input are described in the following table in the order they appear.

# **Global Parameters used in g\_input**

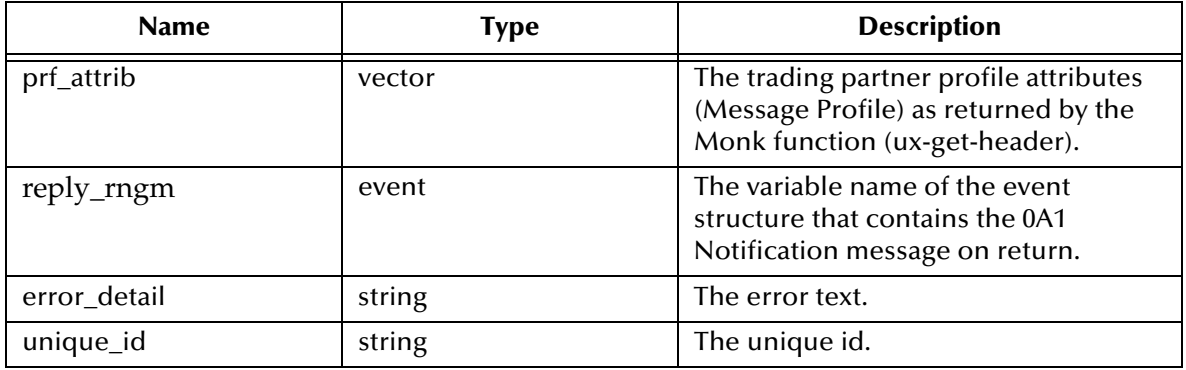

# **Parameters**

None.

#### **Return Values**

#### **string**

Returns a null string.

#### **Throws**

Exception-Mapping and Exception-Generic.

# **Example**

If prf\_attrib contains the Message Profile attributes associated with an action message, unique id is the unique ID of the same action message, error text contains a text description of the reason for creating the 0A1 notification, and reply\_rngm is an event map to the RNGM structure, then after the following statements

(set! g\_input (vector prf\_attrib, reply\_rngm, error\_text, unique\_id)

(eX-ROS20-Create-0A1Notification)

"reply\_rngm" contains the 0A1 notification message created in response to the original action message identified by unique\_id.

# **eX-ROS20-Create-ReceiptAck**

# **Syntax**

(eX-ROS20-Create-ReceiptAck)

### **Description**

**eX-ROS20-Create-ReceiptAck** creates a Receipt Acknowledgement message and populates the reply RNGM, based on the original RNGM. It uses parameters passed in to a global Monk variable g\_input, which is of type vector. The elements of g\_input are described in the following table in the order they appear.

# **Global Parameters used in g\_input**

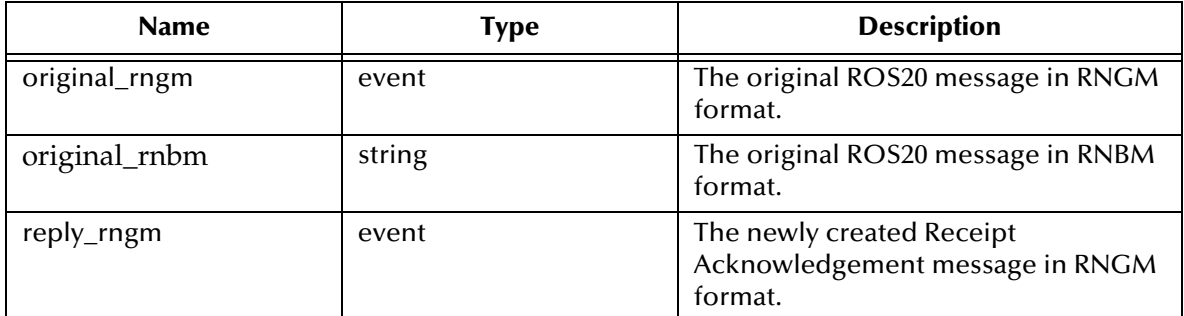

#### **Parameters**

None.

# **Return Values**

#### **string**

Returns a null string.

#### **Throws**

Exception-Mapping and Exception-Generic.

# **Example**

If original\_rngm is the an event map containing the original ROS20 message, original\_rnbm is a Monk string containing the same original ROS20 message, and reply\_rngm is an empty event mapped to the RNGM structure, then, after the following statements:

(set! g\_input (vector original\_rngm original\_rnbm reply\_rngm))

(eX-ROS20-Create-ReceiptAck)

reply\_rngm contains the newly created Receipt Acknowledgement in response to the original ROS20 message.

# **eX-ROS20-Create-Except**

### **Syntax**

(eX-ROS20-Create-Except*)*

#### **Description**

**eX-ROS20-Create-Except** creates an Exception message and populates the reply RNGM, based on the original RNGM. It uses parameters passed in to a global Monk variable g\_input, which is of type vector. The elements of g\_input are described in the following table in the order they appear.

#### **Global Parameters used in g\_input**

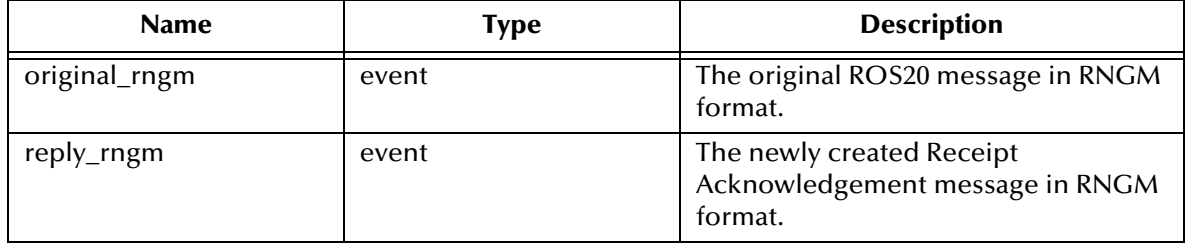

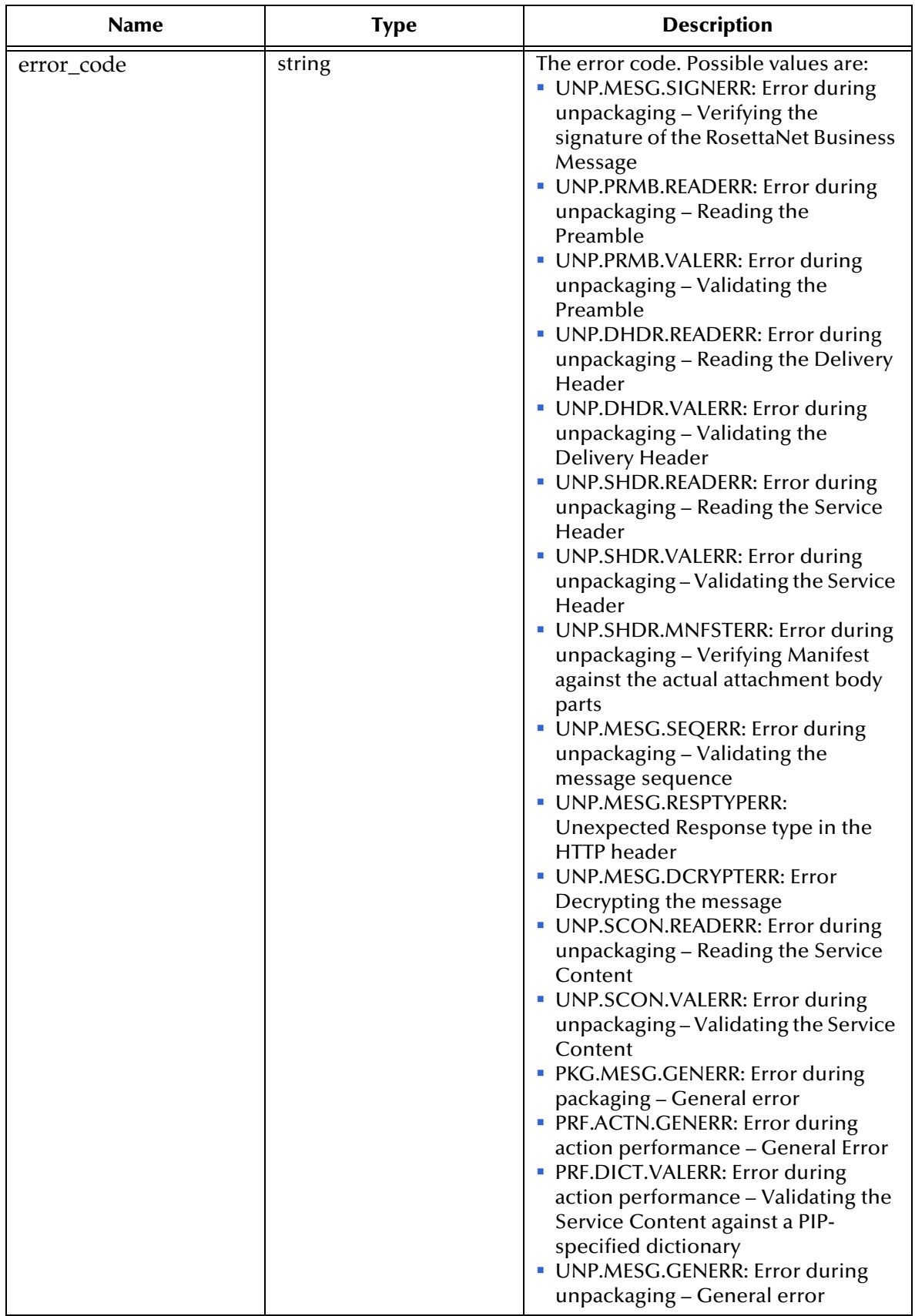

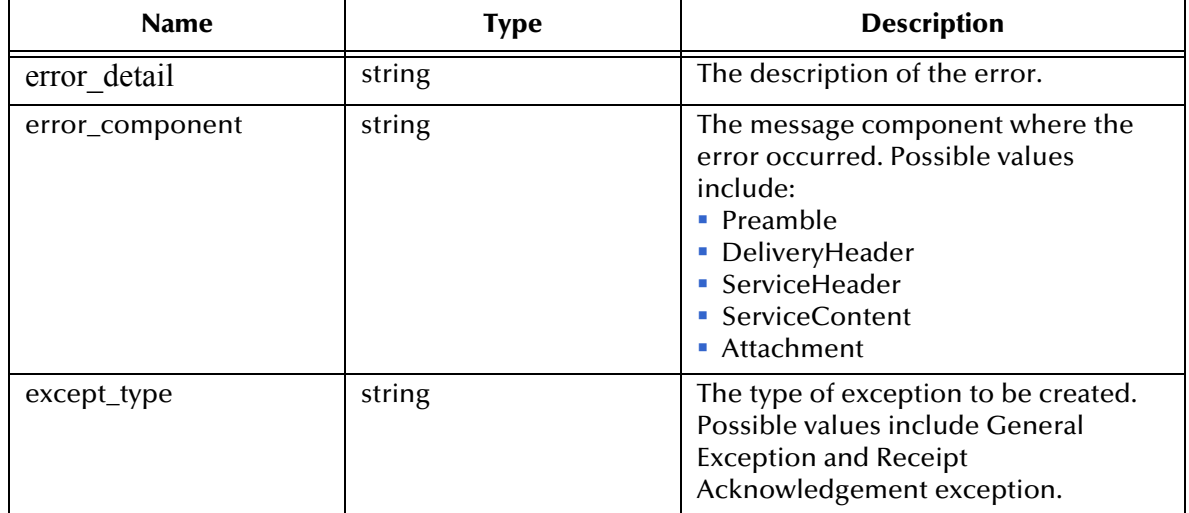

### **Parameters**

None.

#### **Return Values**

# **string**

Returns a null string.

# **Throws**

Exception-Mapping and Exception-Generic.

#### **Example**

If original\_rngm is the an event map containing the original ROS20 message, and reply\_rngm is an empty event mapped to the RNGM structure, then, after the following statements:

(set! g\_input (vector original\_rngm reply\_rngm "UNP.MESG.SIGNERR" "sign error" "ServiceContent" "Receipt Acknowledgement Exception"))

(eX-ROS20-Create-Exception)

reply\_rngm contains the newly created Receipt Acknowledgement Exception in response to the original ROS20 message.

# 14.6 **e\*Xchange Security Functions**

This section provides detailed information on e\*Xchange Security functions, divided into two groups. The first group contains generic functions that can be used with any data format. It includes the following functions:

- util-security-decrypt-msg.monk
- util-security-encrypt-msg.monk
- util-security-sign-msg.monk
- util-security-verify-sig.monk

The second group is specifically for working with the e\*Xchange APIs and database. It includes the following functions:

- eX-security-get-keys-certs.monk
- eX-ROS20-decrypt-msg.monk
- eX-ROS20-encrypt-msg.monk
- eX-ROS20-sign-msg.monk
- eX-ROS20-verify-sig.monk
- eX-ROS20-get-ssl-keys.monk

# 14.6.1**Operational Groups**

The e\*Xchange security functions can also be divided into two operational groups. The first group contains the following functions:

- util-security-decrypt-msg.monk
- util-security-encrypt-msg.monk
- util-security-sign-msg.monk
- util-security-verify-sig.monk
- eX-security-get-keys-certs.monk
- eX-ROS20-decrypt-msg.monk
- eX-ROS20-encrypt-msg.monk
- eX-ROS20-sign-msg.monk
- eX-ROS20-verify-sig.monk

These functions are used within e\*Xchange RosettaNet 2.0 scripts, as described below.

- **A** Initialization (eX-init.monk)
	- Load stc\_monksmime.dll successfully and define SMIMEH.
- **B** Inbound
	- Verify digital signature.
	- Extract content from RosettaNet Business Message.
	- Extract signature from RosettaNet Business Message.
- *Note: The signature should already be in base64 format, so no conversion is necessary.*
	- Obtain sec\_key\_type values and tpic\_id using ux-get-header.
	- Call eX-ROS20-verify-sig passing in content, signature, algorithm, sec\_key\_type values and tpic\_id.
	- If eX-ROS20-verify-sig returns true (#t) then continue with normal processing.
	- If eX-ROS20-verify-sig returns false (#f) then go to error processing.
	- **C** Decrypt message
		- Extract encrypted portion of RosettaNet Business Message.
- *Note: The encrypted portion should already be in base64 format, so no conversion is necessary.)*
	- Obtain sec\_key\_type values and tpic\_id using ux-get-header.
	- Call eX-ROS20-decrypt-msg passing in encrypted message, sec\_key\_type values and tpic\_id.
	- If eX-ROS20-decrypt-msg returns data (not #f) then continue with normal processing using decrypted message.
	- If eX-ROS20-decrypt-msg returns false (#f) then go to error processing.
	- **D** Outbound

Add Digital Signature

- Extract content from RosettaNet Business Message.
- Obtain sec\_key\_type values and tpic\_id using ux-get-header.
- Call eX-ROS20-sign-msg passing in content, sec\_key\_type values and tpic\_id.
- If eX-ROS20-sign-msg returns a vector containing signature algorithm and base64 encoded signature (not #f) then continue with normal processing using digital signature.
- If eX-ROS20-sign-msg returns false (#f) then go to error processing.
- **E** Encrypt message
	- Extract portion from RosettaNet Business Message to be encrypted.
	- Obtain sec\_key\_type values and tpic\_id using ux-get-header.
	- Call eX-ROS20-encrypt-msg passing in content, sec\_key\_type values and tpic\_id.
- If eX-ROS20-encrypt-msg returns a base64 encoded message (not #f) then continue with normal processing using encrypted message.
- If eX-ROS20-encrypt-msg returns false (#f) then go to error processing

The second operational group contains the following function:

eX-ROS20-get-ssl-keys

This function is used in e\*Xchange RosettaNet 2.0 scripts as described below.

- **A** Outbound
	- Find out if communicating via HTTPS with Trading Partner profile.
	- If protocol = HTTPS then retrieve SSL information by calling eX-ROS20-get-sslkeys.
	- Take return vector and place the values in the standard event for the output.
	- element 0 = SSLClientKeyFileName under TP\_EVENT
	- $\triangle$  element 1 = SSLClientKeyFileType under TP\_EVENT
	- $\triangle$  element 2 = SSLClientCertFileName under TP\_EVENT
	- element 3 = SSLClientCertFileType under TP\_EVENT

#### **A Note Regarding Security Function Examples**

*Note: It is assumed that db-login, creation of connection-handle, and creation of SME handle (SMIMEH) were already executed successfully before each example. Also, the util functions assume error\_data has previously been defined.* 

# **util-security-decrypt-msg**

#### **Syntax**

```
(util-security-decrypt-msg msg key_name key_value)
```
#### **Description**

**util-security-decrypt-msg** processes decryption of a given message. Calls Secure Message Extension functions to decrypt a message using decryption key and value.

#### **Parameters**

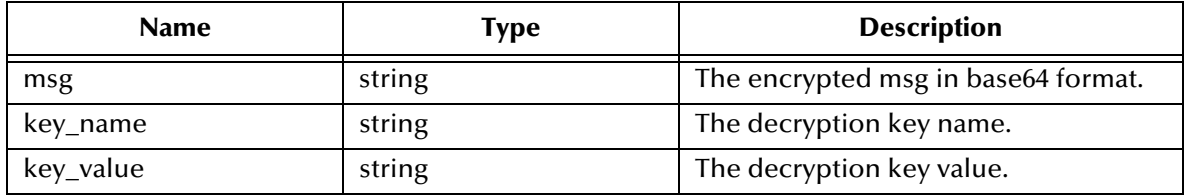

#### **Return Values**

#### **string**

Returns decrypted msg in raw readable format.

#### **Boolean**

Returns **#f** (false) if an error is encountered. **error\_data** contains error string(s).

#### **Throws**

None.

```
(define FILE (open-input-file "d:/temp/xi_encrypted_ROS20_msg"))
(define msg (read FILE 65536))
(close-input-port FILE)
(define FILE (open-input-file "c:/temp/certs/stc-ssl-client-test-1.p12"))
(define key_value (read FILE 65536))
(close-input-port FILE)
(define key_name "STC SSL Client Test #1")
(define decrypted_msg (util-security-decrypt-msg msg key_name key_value))
(if (boolean? decrypted_msg) 
   (begin
    (display (string-append "Decryption failed with error: " error_data
         "\n\langle n"\n)
)
   (begin
    (display "Decryption succeeded - Decrypted msg placed in d:/temp/
         decrypted_msg\n")
    (define FILE (open-output-file "d:/temp/decrypted_msg"))
    (display decrypted_msg FILE)
    (close-port FILE)
)
)
```
# **util-security-encrypt-msg**

## **Syntax**

```
(util-security-encrypt-msg msg cert_name cert_value algorithm)
```
# **Description**

**util-security-encrypt-msg** processes encryption of a given message. Calls Secure Message Extension functions to encrypt message using encryption certificate name and value, and encryption algorithm.

### **Parameters**

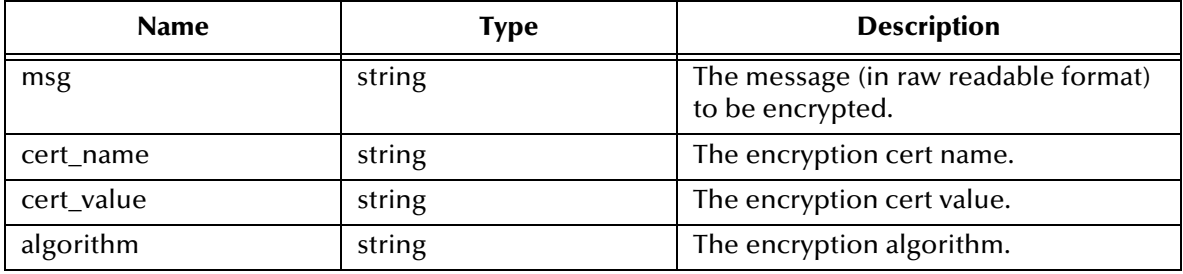

# **Return Values**

# **string**

Returns encrypted msg in base64 format (S/MIME headers have been stripped off).

# **Boolean**

Returns #f (false) if an error is encountered. **error\_data** contains error string(s).

#### **Throws**

None.

```
(define FILE (open-input-file "d:/stc/egate/client/data/data2/con3A4.dat"))
(define msg (read FILE 65536))
(close-input-port FILE)
(define FILE (open-input-file "c:/temp/certs/stc-ssl-client-test-1.pk7"))
(define cert_value (read FILE 65536))
(close-input-port FILE)
(define cert_name "STC SSL Client Test #1")
(define alg "RC2_128")
(define encrypted_msg (util-security-encrypt-msg msg cert_name cert_value 
alg))
(if (boolean? encrypted_msg) 
   (begin
    (display (string-append "Encryption failed with error: "error_data
          "\n"))
)
   (begin
     (display "Encryption succeeded - Encrypted msg placed in d:/temp/
         encrypted_msg\n")
    (define FILE (open-output-file "d:/temp/encrypted_msg"))
    (display encrypted_msg FILE)
     (close-port FILE)
)
)
```
# **util-security-sign-msg**

# **Syntax**

(util-security-sign-msg *msg key\_name key\_value algorithm*)

### **Description**

**util-security-sign-msg** creates a digital signature for a given message. Calls Secure Message Extension functions to create a digital signature for the given message using signature key name and value, and signature algorithm. Removes S/MIME headers and raw content before returning base64 encoded digital signature.

# **Parameters**

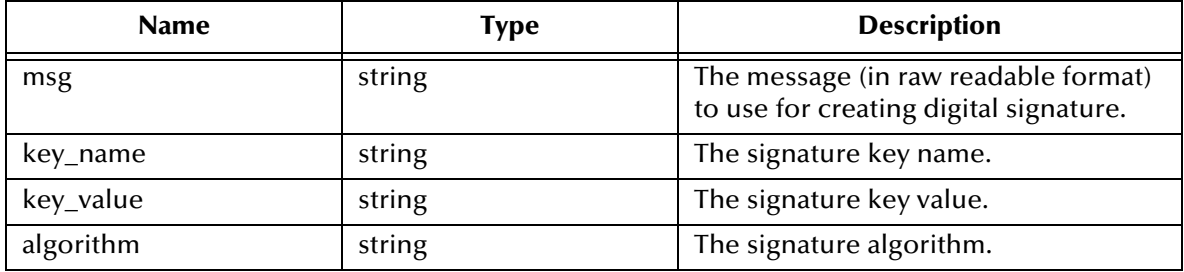

# **Return Values**

# **string**

Returns digital signature in base64 format (S/MIME headers and content have been stripped off)

#### **Boolean**

Returns #f (false) if an error is encountered. **error\_data** contains error strings.

# **Throws**

None.

```
(define FILE (open-input-file "d:/stc/egate/client/data/con3A4.dat"))
(define msg (read FILE 65536))
(close-input-port FILE)
(define FILE (open-input-file "c:/temp/certs/stc-ssl-client-test-1.p12"))
(define key_value (read FILE 65536))
(close-input-port FILE)
(define key_name "STC SSL Client Test #1")
(define alg "RSA_MD5")
(define signed_msg (util-security-sign-msg msg key_name key_value alg))
(if (boolean? signed_msg) 
   (begin
    (display (string-append "Signing failed with error: "error_data "\n"))
)
   (begin
    (display "Signing succeeded-Signed msg placed in d:/temp/signed_msg\n")
    (define FILE (open-output-file "d:/temp/signed_msg"))
    (display signed_msg FILE)
    (close-port FILE)
)
\lambda
```
# **util-security-verify-sig**

# **Syntax**

```
(util-security-verify-sig content signature algorithm cert_name 
cert_value)
```
# **Description**

**util-security-verify-sig** performs verification of a digital signature for a given message. Calls Secure Message Extension functions to verify if the digital signature is valid for a given message using the certificate.

#### **Parameters**

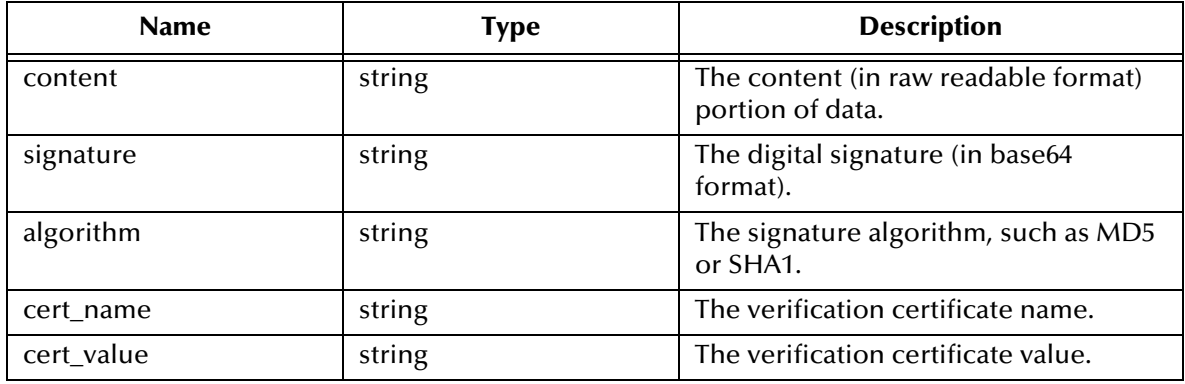

# **Return Values**

#### **Boolean**

Returns **#t** (true) if verification succeeded, that is the content and digital signature match; otherwise returns **#f** (false) if content and digital signature do not match or an error was encountered. **error\_data** contains error string(s).

# **Throws**

None.

```
(define FILE (open-input-file "d:/stc/egate/client/data/con3A4.dat"))
(define content (read FILE 65536))
(close-input-port FILE)
(define FILE (open-input-file "d:/temp/signed_msg"))
(define sig (read FILE 65536))
(close-input-port FILE)
(define FILE (open-input-file "c:/temp/certs/stc-ssl-client-test-
    1.pk7"))
(define cert_value (read FILE 65536))
(close-input-port FILE)
(define cert_name "STC SSL Client Test #1") 
(define alg "MD5")
(if (util-security-verify-sig content sig alg cert_name cert_value)
    (display "Verification succeeded!\n")
    (display (string-append "Verification failed with error: "
        error_data "\n"))
)
```
# **eX-security-get-keys-certs**

### **Syntax**

```
(eX-security-get-keys-certs connection-handle tpic_id key)
```
### **Description**

**eX-security-get-keys-certs** retrieves the key name, key value length and key value for a particular trading partner and key type.

# **Parameters**

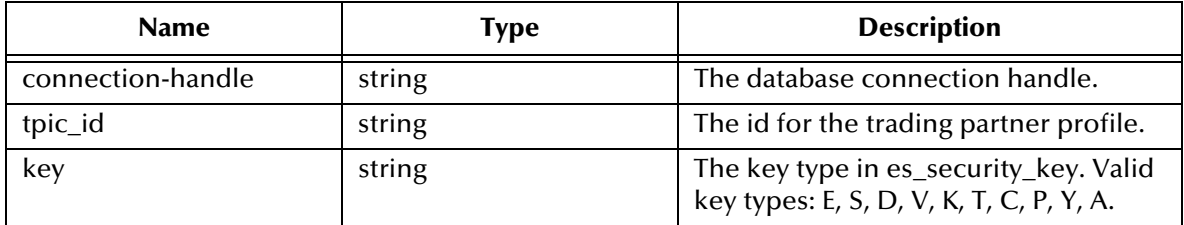

#### **Return Values**

# **vector**

Returns a 3 element vector containing key name, key value length, and key value.

# **Boolean**

Returns **#t** (true) if there is no key name or value to retrieve; otherwise returns **#f** (false) if an error occurred. **error\_data** contains error string(s)

# **Throws**

None.

```
(let ((ret_vec "")
     (tpic_id "12")
     (key \top A"))
(set! ret_vec (eX-security-get-keys-certs connection-handle tpic_id key))
(if (vector? ret_vec)
   (begin 
     (display "key name = <") 
     (display (vector-ref ret_vec 0)) 
     (display ">\n") 
     (display "length of key value = <") 
     (display (vector-ref ret_vec 1)) 
     (display ">\n"')(display "key value = <") 
     (display (vector-ref ret_vec 2)) 
     \lim_{r \to r} (display ">\n")
)
(begin
   (if (eq? #t ret vec)
     (display "No key/value to retrieve\n") 
     (display "eX-security-get-keys-certs failed to retrieve key/value.") 
)
)
) 
)
```
# **eX-ROS20-decrypt-msg**

### **Syntax**

```
(eX-ROS20-decrypt-msg connection-handle msg keys tpic_id)
```
# **Description**

**eX-ROS20-decrypt-msg** processes decryption of a given message. Calls eX-securityget-keys-certs to obtain decryption key and value. Calls util-security-decrypt-msg to perform decryption of given message using decryption key and value.

#### **Parameters**

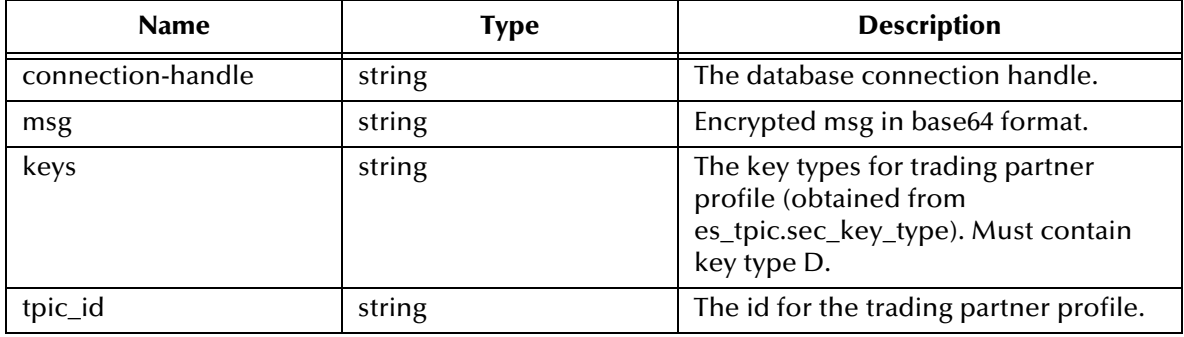

# **Return Values**

# **string**

Returns encrypted msg in raw readable format.

# **Boolean**

Returns **#f** (false) if an error is encountered. **error\_data** contains error string(s).

#### **Throws**

None.

```
(let ((dec_msg "")
     (tpic_id "13")(keys "D"))
(define FILE (open-input-file "d:/temp/encrypted_mime1.txt"))
(define msg (read FILE 65536))
(close-input-port FILE)
(set! dec_msg (eX-ROS20-decrypt-msg connection-handle msg keys tpic_id))
(if (boolean? dec_msg)
   (begin
    (display "eX-ROS20-decrypt-msg failed!\n")
)
   (begin
    (define FILE (open-output-file "d:/temp/decrypted_ROS20_msg"))
    (display dec_msg FILE)
    (close-port FILE)
)
)
)
```
# **eX-ROS20-encrypt-msg**

#### **Syntax**

```
(eX-ROS20-encrypt-msg connection-handle msg keys tpic_id)
```
#### **Description**

**eX-ROS20-encrypt-msg** processes encryption of a given message. Calls eX-securityget-keys-certs to obtain encryption certificate name and value, and encryption algorithm. Calls util-security-encrypt-msg to perform encryption of given message using certificate and algorithm.

#### **Parameters**

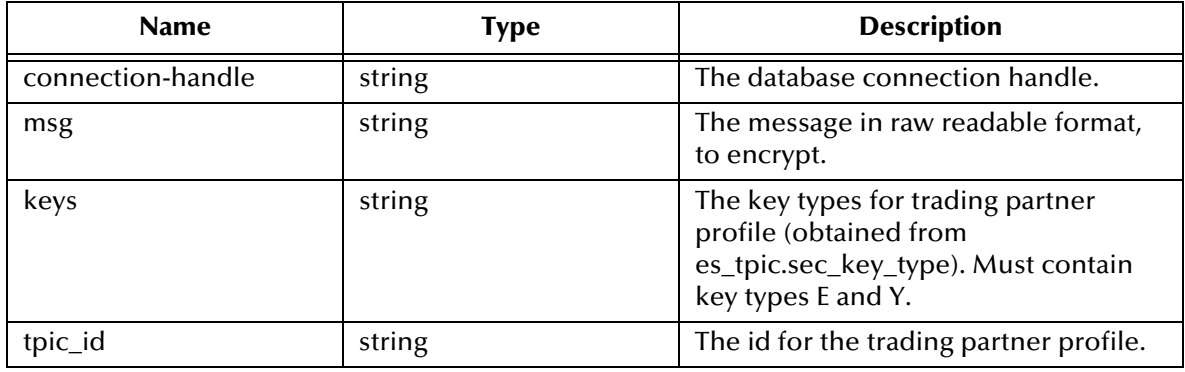

#### **Return Values**

#### **string**

Returns encrypted msg in base64 format.

#### **Boolean**

Returns **#f** (false) if an error is encountered. **error\_data** contains error string(s).

#### **Throws**

None.

```
(let ((enc_msg "")
    (tpic_id "14")
    (keys "D|Y|E"))
(define FILE (open-input-file "d:/temp/mime1.txt"))
(define msg (read FILE 65536))
(close-input-port FILE)
(set! enc_msg (eX-ROS20-encrypt-msg connection-handle msg keys tpic_id))
(if (boolean? enc_msg)
   (begin
    (display "eX-ROS20-encrypt-msg failed!\n")
)
   (begin
    (define FILE (open-output-file "d:/temp/encrypted_ROS20_msg"))
    (display enc_msg FILE)
    (close-port FILE)
)
)
)
```
# **eX-ROS20-sign-msg**

# **Syntax**

```
(eX-ROS20-sign-msg connection-handle msg keys tpic_id)
```
# **Description**

**eX-ROS20-sign-msg** creates a digital signature for a given message. Calls eX-securityget-keys-certs to obtain signature key name and value, and signature algorithm. Calls util-security-sign-msg to create a digital signature for a given message using key and algorithm.

# **Parameters**

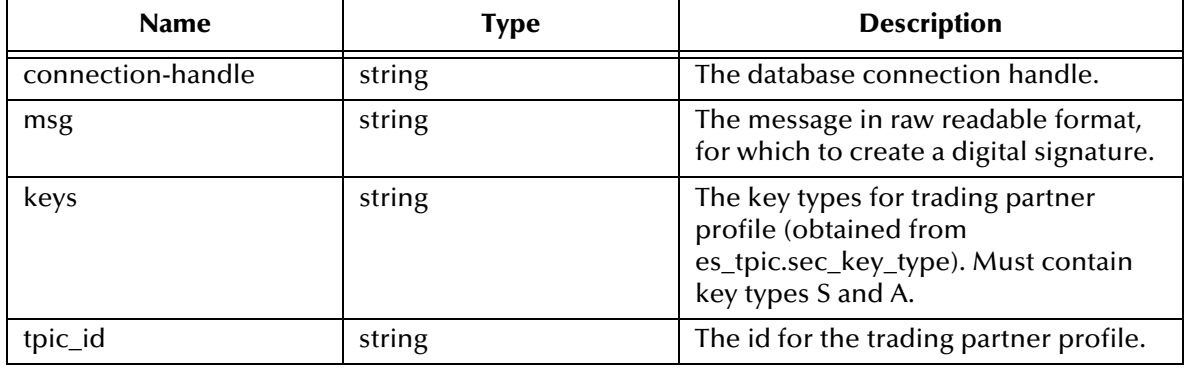

# **Return Values**

#### **vector**

Returns a 2 element vector containing algorithm and signature in base64 format.

# **Boolean**

Returns **#f** (false) if an error is encountered. **error\_data** contains error string(s).

# **Throws**

None.

```
(let ((sign_msg_vec "")
    (tpic_id "14")
    (keys "S|A"))
(define FILE (open-input-file "d:/temp/encrypted_ROS20_msg"))
(define msg (read FILE 65536))
(close-input-port FILE)
(set! sign_msg_vec (eX-ROS20-sign-msg connection-handle msg keys tpic_id))
(if (boolean? sign_msg_vec)
   (begin
    (display "eX-ROS20-sign-msg failed!\n")
)
   (begin
    (display (string-append "Algorithm = " 
         (vector-ref sign_msg_vec 0) "\n"))
    (define FILE (open-output-file "d:/temp/signed_ROS20_msg"))
    (display (vector-ref sign_msg_vec 1) FILE)
    (close-port FILE)
)
)
)
```
# **eX-ROS20-verify-sig**

# **Syntax**

```
(eX-ROS20-verify-sig connection-handle content signature algorithm 
keys tpic_id)
```
# **Description**

**eX-ROS20-verify-sig** performs verification of a digital signature for a given message. Calls eX-security-get-keys-certs to obtain verification certificate name and value. Calls util-security-verify-sig to verify if the digital signature is valid for a given message using the certificate.

#### **Parameters**

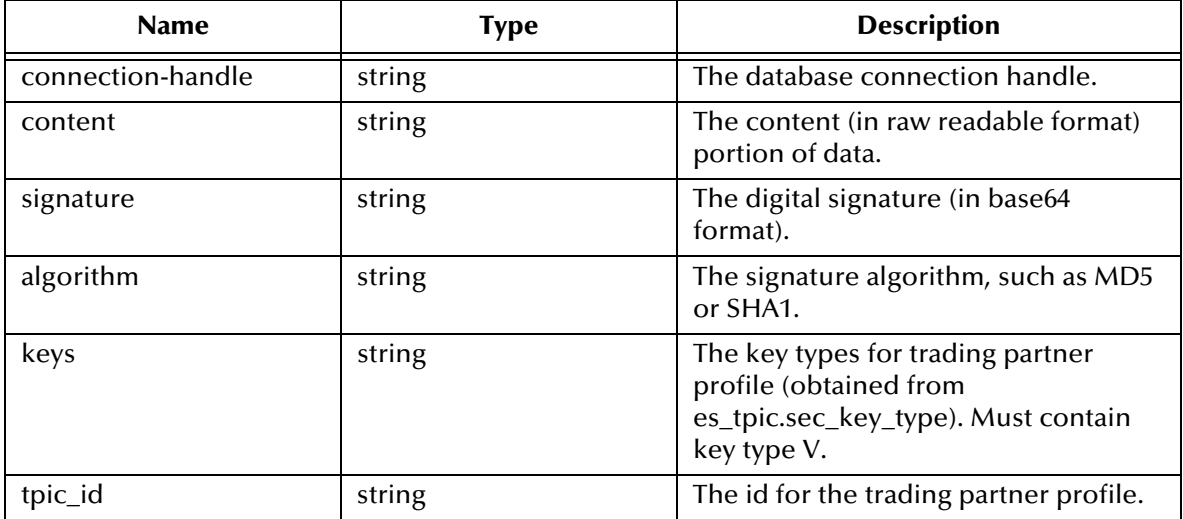

# **Return Values**

# **Boolean**

Returns **#t** (true) if verification succeeded, that is the content and digital signature match; otherwise returns **#f** (false) if the content and digital signature do not match or an error was encountered. **error\_data** contains error string(s).

# **Throws**

None.

```
(let ((sig_msg "")
    (tpic_id "13")
    (alg "MD5")
    (keys "V"))
(define FILE (open-input-file "d:/temp/encrypted_ROS20_msg"))
(define content (read FILE 65536))
(close-input-port FILE)
(define FILE (open-input-file "d:/temp/signed_ROS20_msg"))
(define sig (read FILE 65536))
(close-input-port FILE)
(if (eq? #t (eX-ROS20-verify-sig connection-handle content sig
         alg keys tpic_id))
(begin
    (display "eX-ROS20-verify-sig succeeded!\n")
```

```
)
(begin
    (display "eX-ROS20-verify-sig failed!\n")
)
)
)
```
# **eX-ROS20-get-ssl-keys**

# **Syntax**

```
(eX-ROS20-get-ssl-keys connection-handle keys tpic_id)
```
### **Description**

**eX-ROS20-get-ssl-keys** retrieves the SSL Client key and certificate for a certain trading partner profile. Calls eX-security-get-keys-certs to obtain the key and certificate values, and the file types.

### **Parameters**

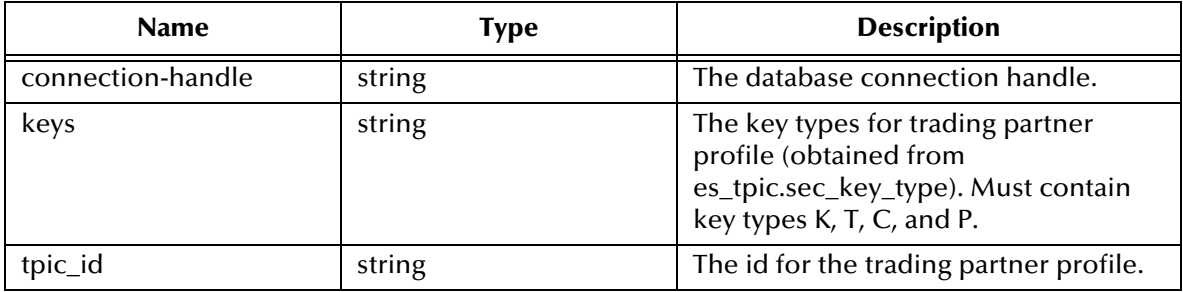

# **Return Values**

# **vector**

Returns a 4 element vector containing the key, certificate, and file types

#( ssl\_key\_value in base64 format

ssl key file type (either PEM or ASN.1)

ssl certificate value in base64 format

ssl certificate file type (either PEM or ASN.1)

# $\lambda$

# **Boolean**

Returns **#f** (false) if an error is encountered. **error\_data** contains error string(s).

# **Throws**

None.

```
(let ((out_vec "")
    (tpic_id "12")
    (keys "K|C|T|P"))
(set! out_vec (eX-ROS20-get-ssl-keys connection-handle keys tpic_id))
(if (eq? #f out_vec)
   (begin
    (display "eX-ROS20-get-ssl-keys failed!\n")
)
   (begin
    (define FILE (open-output-file "d:/temp/ssl_key_base64"))
    (display (vector-ref out_vec 0) FILE)
    (close-port FILE)
    (display "SSL Key File Type = ")
```
) ) )

```
(display (vector-ref out_vec 1))
(newline)
(define FILE (open-output-file "d:/temp/ssl_cert_base64"))
(display (vector-ref out_vec 2) FILE)
(close-port FILE)
(display "SSL Cert File Type = ")
(display (vector-ref out_vec 3))
(newline)
(display "eX-ROS20-get-ssl-keys succeeded!\n")
```
# 14.7 **AS2 Security Functions**

This section includes the details for the security functions that to support AS2 in e\*Xchange. e\*Xchange also uses the security functions described in **["e\\*Xchange](#page-418-0)  [Security Functions" on page 419](#page-418-0)** to support AS2. e\*Xchange uses eSM (SME Monk) to perform security tasks, such as encryption, decryption, signature creation, or signature verification. S/MIME-C version 2.0 is the toolkit provided by RSA Security that eSM uses to perform these security methods.

S/MIME-C version 2.0 expects each message to be fully S/MIME v2 compliant (RFC 2311). If a message is not compliant or the content has been modified to no longer match the signature (for example, it is missing a blank line that was there when the signature was created), then the toolkit either returns SMT\_E\_CORRUPT or crashes. In order to avoid encountering these errors, it is important that each message abide by the following guidelines:

- All lines must end in CRLF (carriage return line feed).The lines must not end in CRCRLF. The only exception to this rule is the content part of the message.
- There must be a CRLF (blank line) between the headers and the first boundary. Also, there must be a blank line (CRLF) between headers and signature.
- The signature portion must contain the Content-Transfer-Encoding header since the signature is either binary or base64.
- If the boundary contains spaces, then the declaration must be enclosed in double quotes.
- Be sure each boundary, except the final one, begins with -- (two dashes)
- Be sure the final boundary exists, and begins and ends with -- (two dashes)
- The first header section of the S/MIME message must contain the Content-Type header.
- The content section of the S/MIME message must match exactly to the content that was used to create the signature, including any blank lines.

e\*Xchange utilizes the following new functions to properly perform the security steps necessary for processing AS2 messages. All the functions that begin with util reside in monk\_library/eXchange, and all the functions that begin with eX-AS2 reside in monk\_scripts/eXchange/AS2.

### **util-security-decrypt-raw-msg**

### **Syntax**

(util-security-decrypt-msg msg key\_name key\_value key\_pass)

### **Description**

**util-security-decrypt-raw-msg** decrypts a given binary (PKCS #7) message. It uses Secure Message Extension functions to decrypt message using decryption key and value.

### **Parameters**

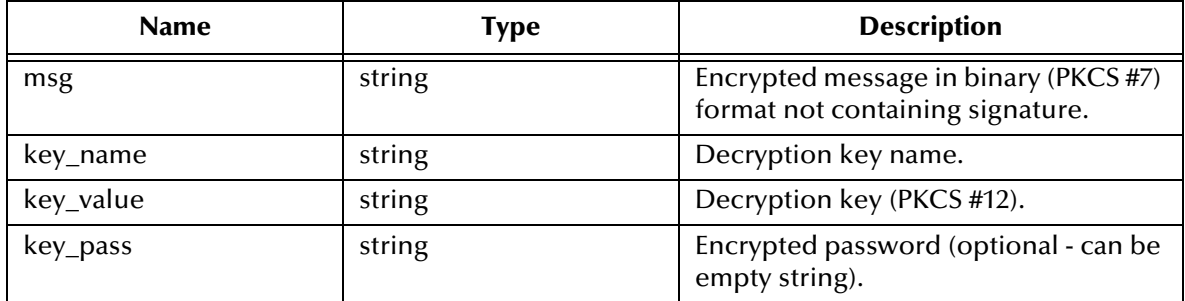

### **Return Value**

### **String**

This function returns the decrypted message in raw readable format.

### **Boolean**

If the decryption fails or an error was encountered, then #f is returned

### **util-security-decrypt-verify-base64**

### **Syntax**

(util-security-decrypt-verify-base64 msg key\_name key\_pass key\_value cert\_name cert\_value)

### **Description**

**util-security-decrypt-verify-base64** decrypts and verifies a given base64-encoded encrypted S/MIME v2 message including signature. It uses Secure Message Extension functions to decrypt the message and verify the signature message using decryption key and value, and the signature certificate and value.

### **Parameters**

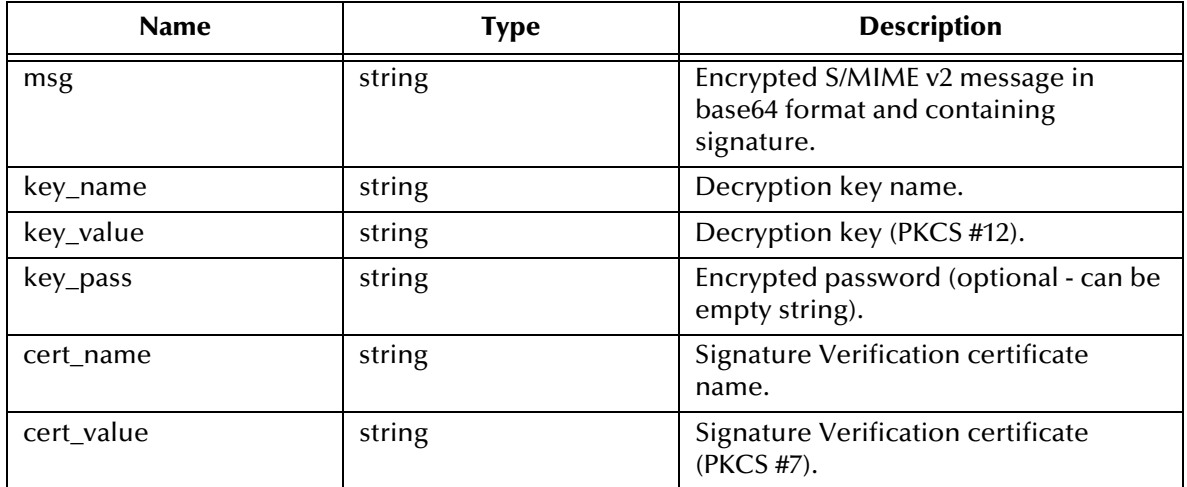

### **Return Value**

### **String**

Returns the content part of the S/MIME message that the signature was created from. Therefore, the string does not include the signature or any extra headers or boundaries.

### **Boolean**

If the decryption and/or verification fails or an error was encountered, then #f is returned.

### **util-security-decrypt-verify-raw**

### **Syntax**

(util-security-decrypt-verify-raw msg key\_name key\_pass key\_value cert\_name cert\_value)

### **Description**

**util-security-decrypt-verify-raw** decrypts and verifies a given binary (raw PKCS #7 format) encrypted S/MIME v2 message including signature. It uses Secure Message Extension functions to decrypt the message and verify the signature message using decryption key and value, and the signature certificate and value.

### **Parameters**

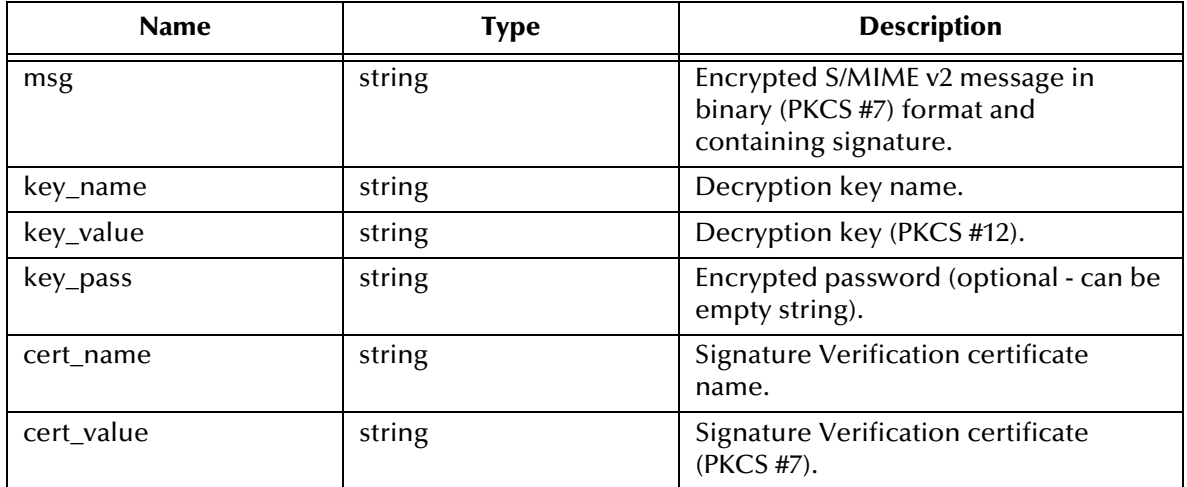

### **Return Value**

### **String**

Returns the content part of the S/MIME message that the signature was created from. Therefore, the string does not include the signature or any extra headers or boundaries.

### **Boolean**

If the decryption and/or verification fails or an error was encountered, then #f is returned

### **util-security-encrypt-raw-msg**

### **Syntax**

(util-security-encrypt-raw-msg msg cert\_name cert\_value algorithm)

### **Description**

**util-security-encrypt-raw-msg** processes encryption of a given message. It uses Secure Message Extension functions to encrypt message using encryption certificate name and value, and encryption algorithm. Returns encrypted message in raw PKCS #7 (binary) format.

### **Parameters**

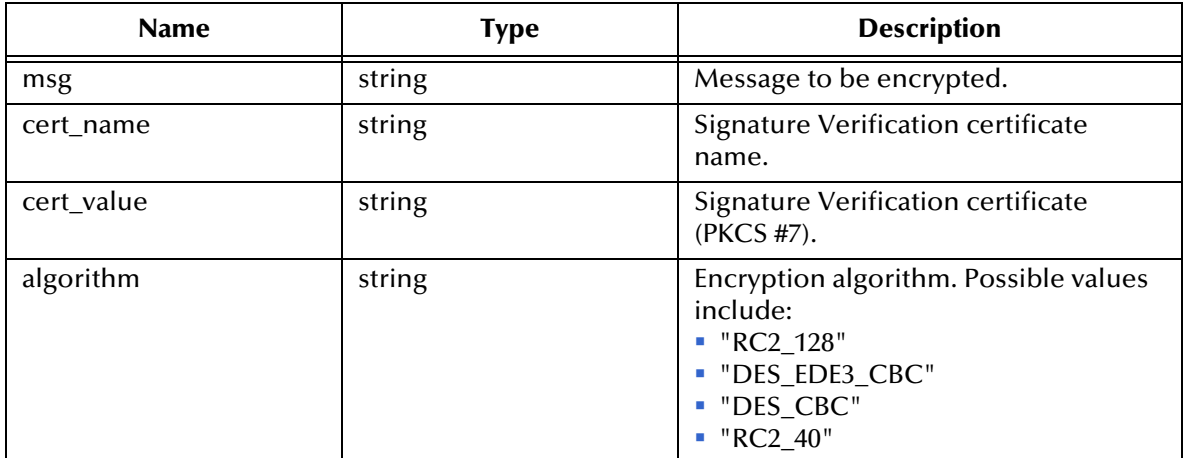

### **Return Value**

### **String**

This function returns the encrypted message in raw PKCS #7 (binary) format.

### **Boolean**

If the encryption fails or an error was encountered, then #f is returned

### **util-security-sign-raw-msg**

### **Syntax**

(util-security-sign-raw-msg msg key\_name key\_value algorithm key\_pass)

### **Description**

**util-security-sign-raw-msg** creates a digital signature for a given message (content). It uses Secure Message Extension functions to create a digital signature for the given message using signature key name and value, and signature algorithm. Returns digital signature in raw (PKCS #7) binary format.

### **Parameters**

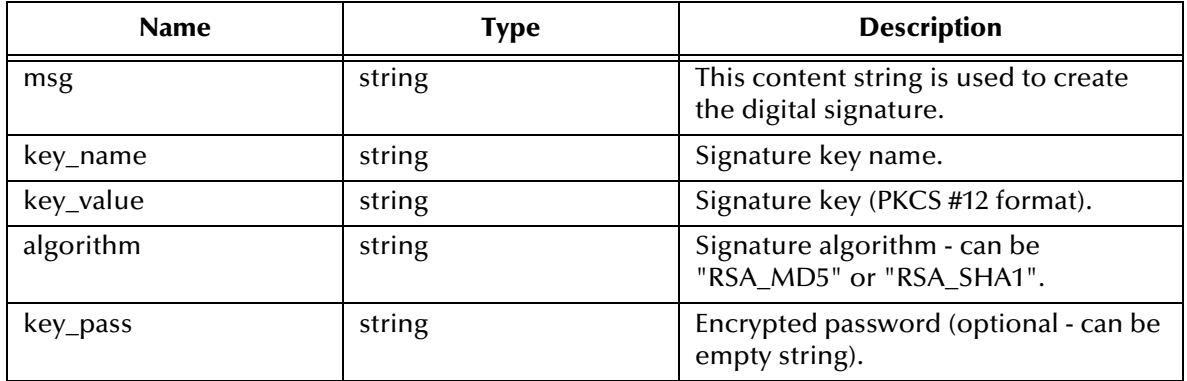

### **Return Value**

### **String**

This function returns the digital signature in raw PKCS #7 (binary) format.

### **Boolean**

If the signature creation fails or an error was encountered, then #f is returned

### **util-security-verify-raw-sig**

### **Syntax**

(util-security-verify-raw-sig content signature algorithm cert\_name cert\_value)

### **Description**

**util-security-verify-raw-sig** performs verification of a digital signature in raw PKCS #7 (binary) format for a given message. It uses Secure Message Extension functions to verify if the digital signature is valid for a given content using the certificate.

### **Parameters**

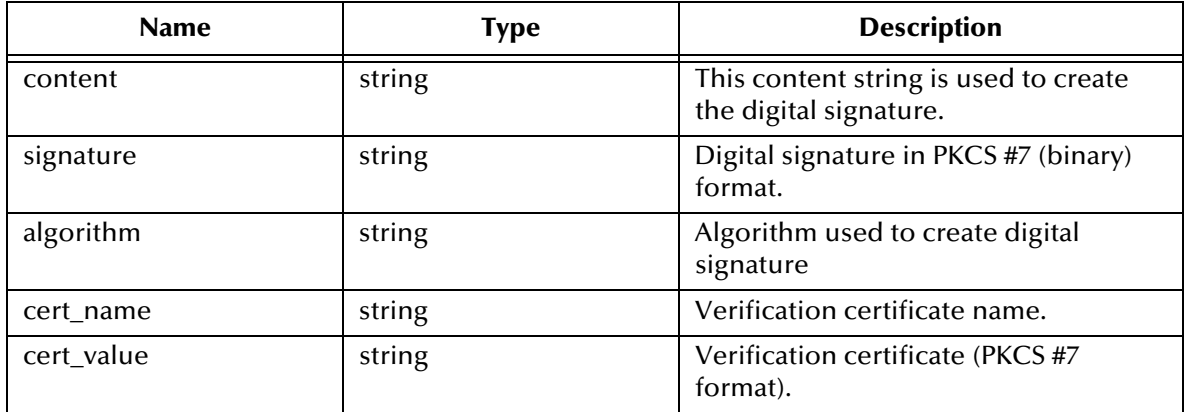

### **Return Value**

### **Boolean**

Returns #t if verification succeeded, such that content and signature match; otherwise returns #f if content and digital signature don't match or an error was encountered.

### **util-security-verify-smime**

### **Syntax**

(util-security-verify-smime smime\_msg cert\_name cert\_value)

### **Description**

**util-security-verify-smime** performs verification of a digital signature for a given S/ MIME v2 message. Calls Secure Message Extension functions to verify if the digital signature is valid for a given content using the certificate. Message must be in appropriate S/MIME v2 format (compliant with RFC 2311).

### **Parameters**

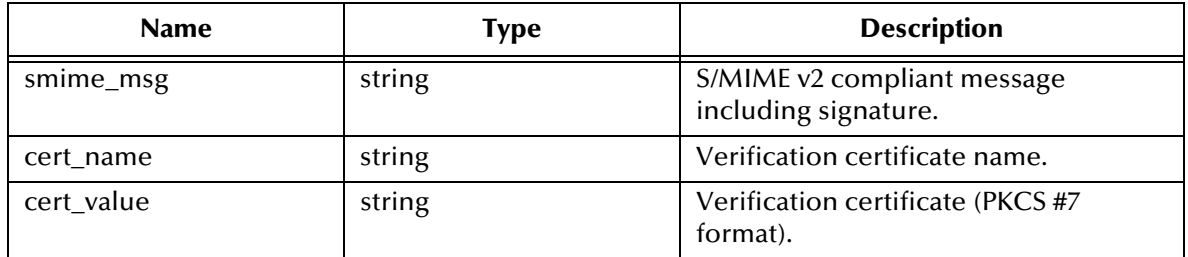

### **Return Value**

### **String**

Returns the content part of the S/MIME message that the signature was created from. Therefore, the string does not include the signature or any extra headers or boundaries.

### **Boolean**

Returns #f if the verification fails (content and digital signature don't match) or an error was encountered.

### **eX-AS2-decrypt-msg**

### **Syntax**

(eX-AS2-decrypt-msg hdbc msg keys tpic\_id encode)

### **Description**

**eX-AS2-decrypt-msg** decrypts an encrypted AS2 message. It uses util-security-decryptmsg if encode is base64; otherwise, it uses util-security-decrypt-raw-msg to decrypt message.

### **Parameters**

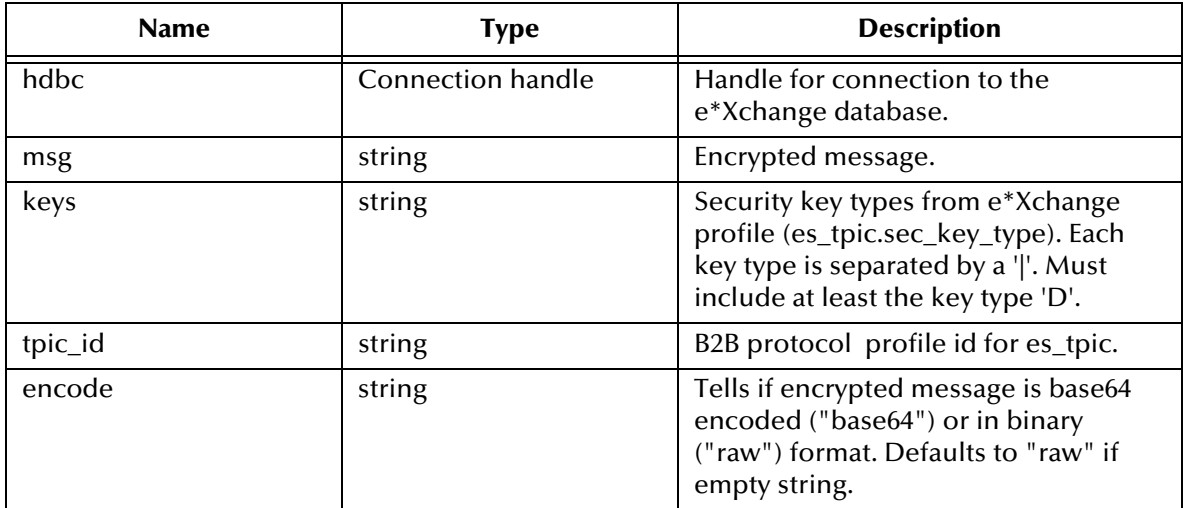

### **Return Value**

### **String**

Returns the decrypted message in raw readable format.

### **Boolean**

Returns #f if the decryption fails or an error was encountered.

### **eX-AS2-decrypt-verify-msg**

### **Syntax**

(eX-AS2-decrypt-verify-msg hdbc msg keys tpic\_id encode)

### **Description**

**eX-AS2-decrypt-verify-msg** decrypts and verifies the signature for an encrypted AS2 S/MIME v2 message. It uses util-security-decrypt-verify-base64 if encode is base64. Otherwise, it uses util-security-decrypt-verify-raw to decrypt message.

### **Parameters**

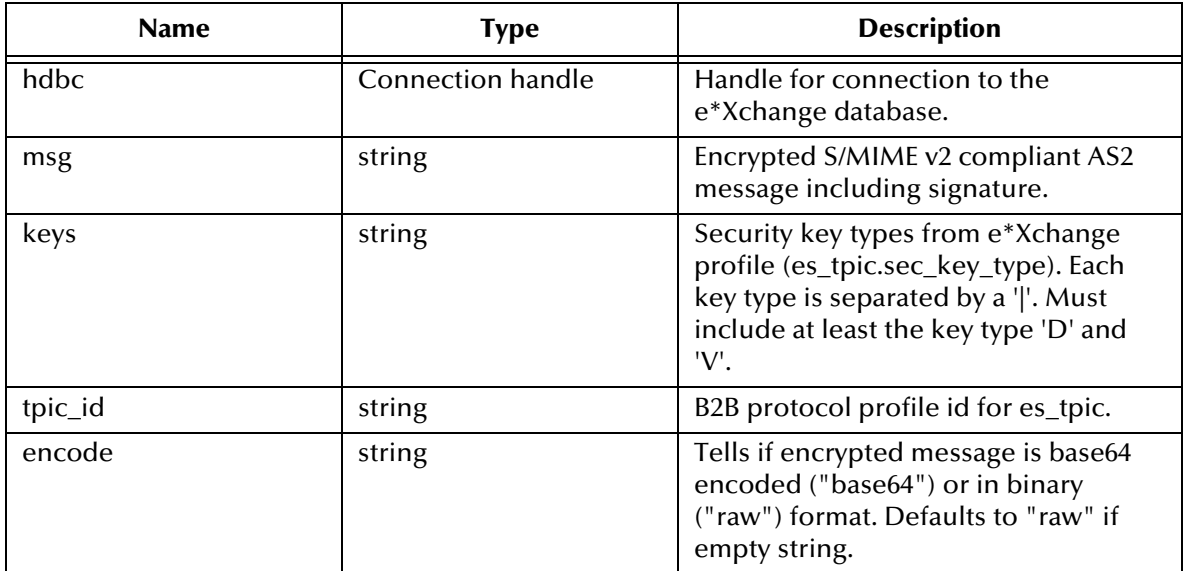

### **Return Value**

### **String**

Returns the content part of the S/MIME message that the signature was created from. Therefore, the string does not include the signature or any extra headers or boundaries.

### **Boolean**

Returns #f if the decryption and/or verification fails or an error was encountered.

### **eX-AS2-encrypt-msg**

### **Syntax**

(eX-AS2-encrypt-msg hdbc msg keys tpic\_id encode)

### **Description**

**eX-AS2-encrypt-msg** processes encryption of a given message. It uses util-securityencrypt-msg if encode is base64. Otherwise, it uses util-security-encrypt-raw-msg to encrypt the given message.

### **Parameters**

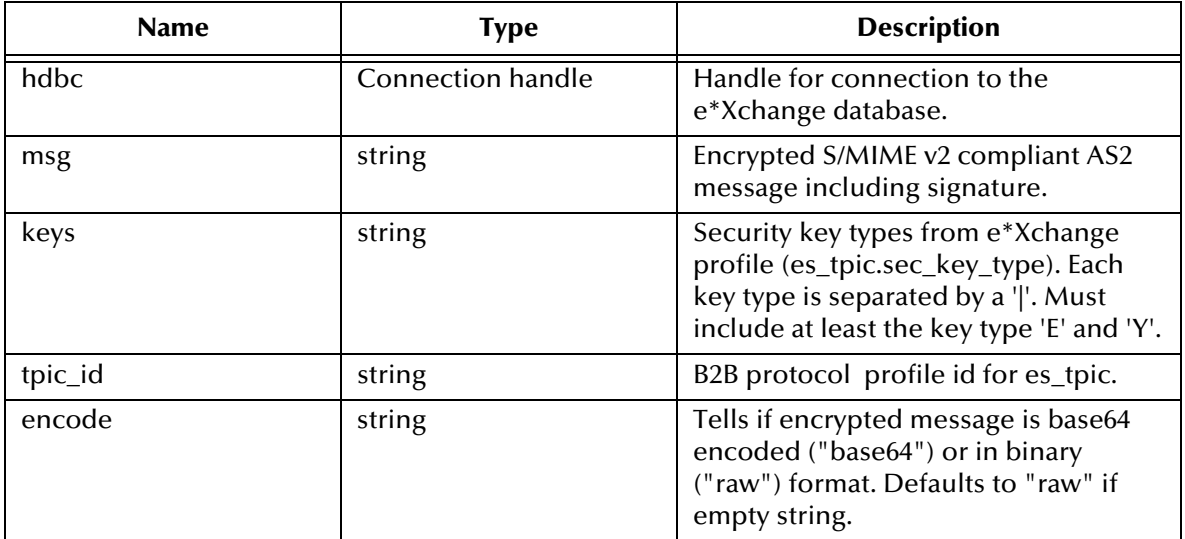

### **Return Value**

### **String**

Returns the encrypted message in raw PKCS #7 (binary) format when encode is "raw". Returns encrypted message in base64 format when encode is base64.

### **Boolean**

Returns #f if the encryption fails or an error was encountered.

### **eX-AS2-sign-msg**

### **Syntax**

(eX-AS2-sign-msg hdbc msg keys tpic\_id encode algorithm)

### **Description**

**eX-AS2-sign-msg** creates a digital signature of a given message (content). It uses utilsecurity-sign-msg if encode is base64. Otherwise, it uses util-security-sign-raw-msg to create a base64 encoded digital signature for the given message.

### **Parameters**

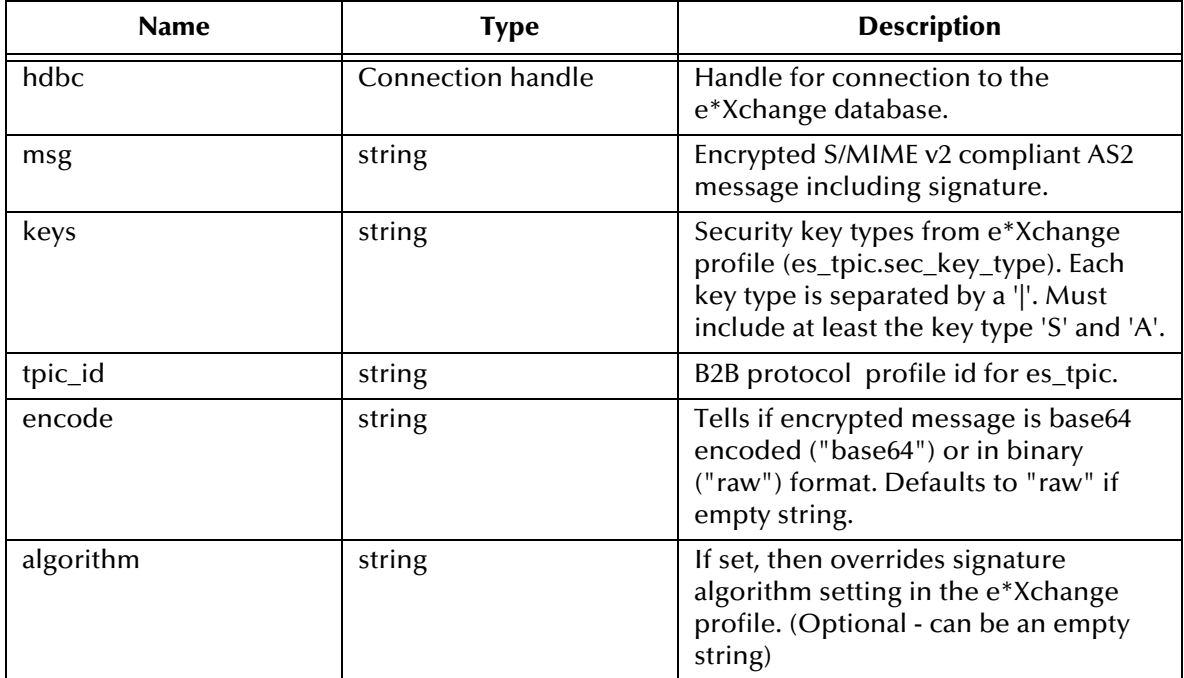

### **Return Value**

### **Vector**

A two-element vector is returned on success. The first element is a string representing the signature algorithm used, such as "SHA1", "MD5", or "MD2". The second algorithm is a string representing the digital signature, which is either in base64 or binary format depending upon the encode setting.

### **Boolean**

Returns #f if signature creation fails or an error was encountered.

### **eX-AS2-verify-sig**

### **Syntax**

(eX-AS2-verify-sig hdbc content sig alg keys tpic\_id encode)

### **Description**

**eX-AS2-verify-sig** verifies a digital signature given the content. It uses util-securityverify-sig if encode is base64. Otherwise, it uses util-security-verify-raw-sig to verify the digital signature.

### **Parameters**

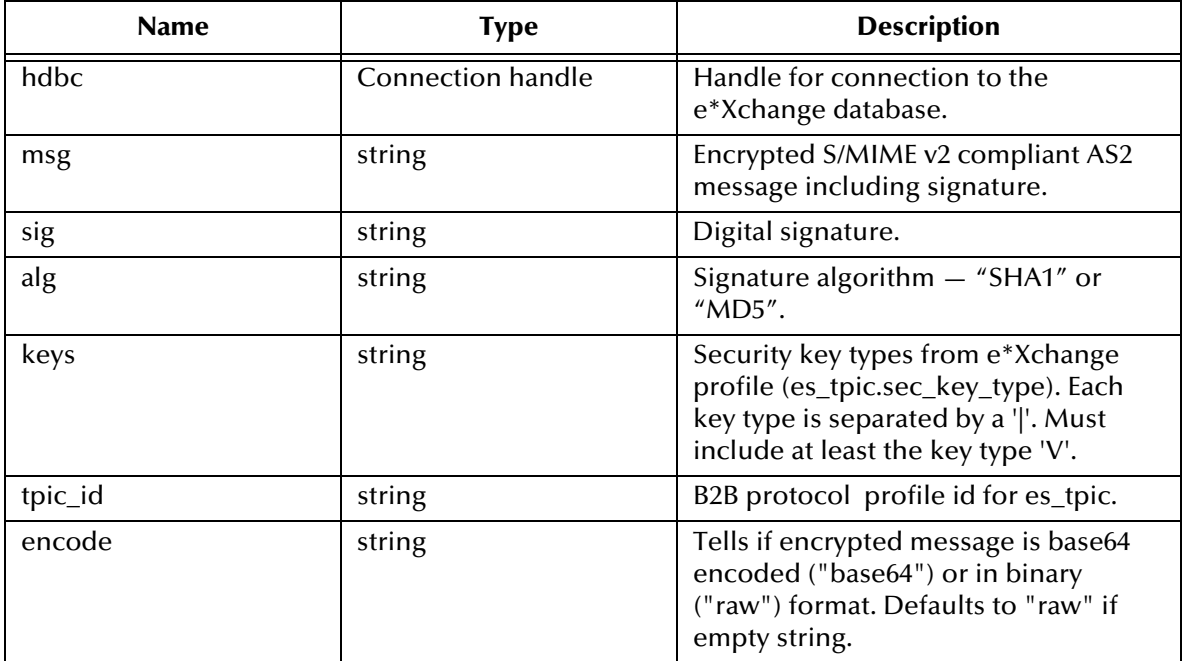

### **Return Value**

### Boolean

Returns #t if verification succeeded, such that content and signature match; otherwise returns #f if content and digital signature don't match or an error was encountered.

### **eX-AS2-verify-smime**

### **Syntax**

(eX-AS2-verify-smime hdbc smime\_msg keys tpic\_id)

### **Description**

**eX-AS2-verify-smime** verifies a S/MIME v2 AS2 message, which includes a signature (binary or base64). It uses util-security-verify-smime when retrieving the verification certificate from the e\*Xchange database.

### **Parameters**

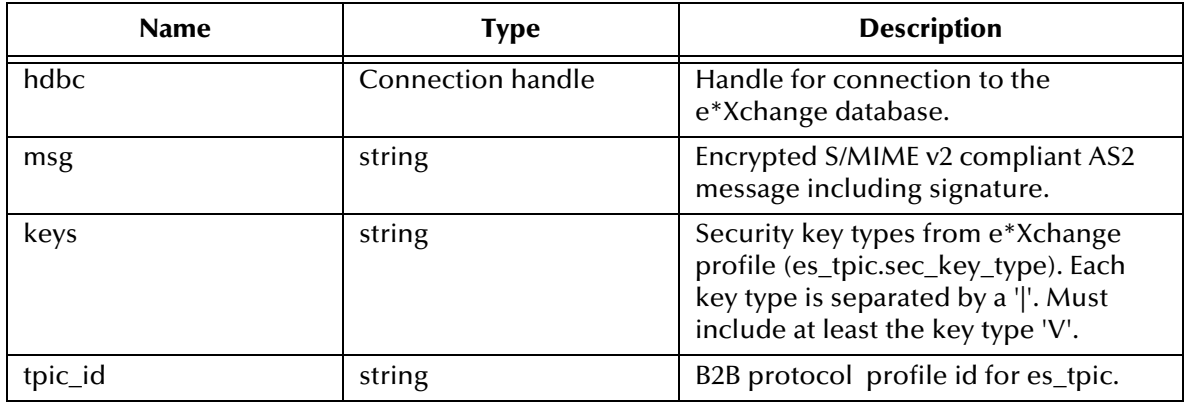

### **Return Value**

### **String**

Returns the content part of the S/MIME AS2 message that the signature was created from. Therefore, the string does not include the signature or any extra headers or boundaries.

### **Boolean**

Returns #f if the verification fails (content and digital signature don't match) or an error was encountered.

### **ux-ack-monitor-as2**

### **Syntax**

(ux-ack-monitor-as2 *hdbc comm\_resend\_cnt comm\_resend\_max comm\_resend\_tm mtrk\_outb\_id env\_msg\_id*)

### **Description**

**ux-ack-monitor-as2** steps through the AS2 communication resend process. If comm\_resend\_cnt > comm\_resend\_max then es\_waiting\_ack.comm\_resend\_cnt is reset to 0, es\_waiting\_ack.comm.\_send\_status, and es\_waiting\_ack.next\_send\_tm is set to the future based on es\_waiting\_ack.ack\_rsp\_tm\_s for all rows with the same es\_mtrk\_outb.env\_msg\_id as the env\_msg\_id provided.

Otherwise, comm\_resend\_cnt <= comm\_resend\_max then es\_waiting\_ack.comm.\_resend\_cnt is incremented by 1, es\_waiting\_ack.next\_send\_tm is set to the future based on comm resend tm, a row is inserted into es out queue for env\_msg\_id and mtrk\_outb\_id, and es\_mtrk\_outb.last\_send\_tm is set to the current datetime.

### **Parameters**

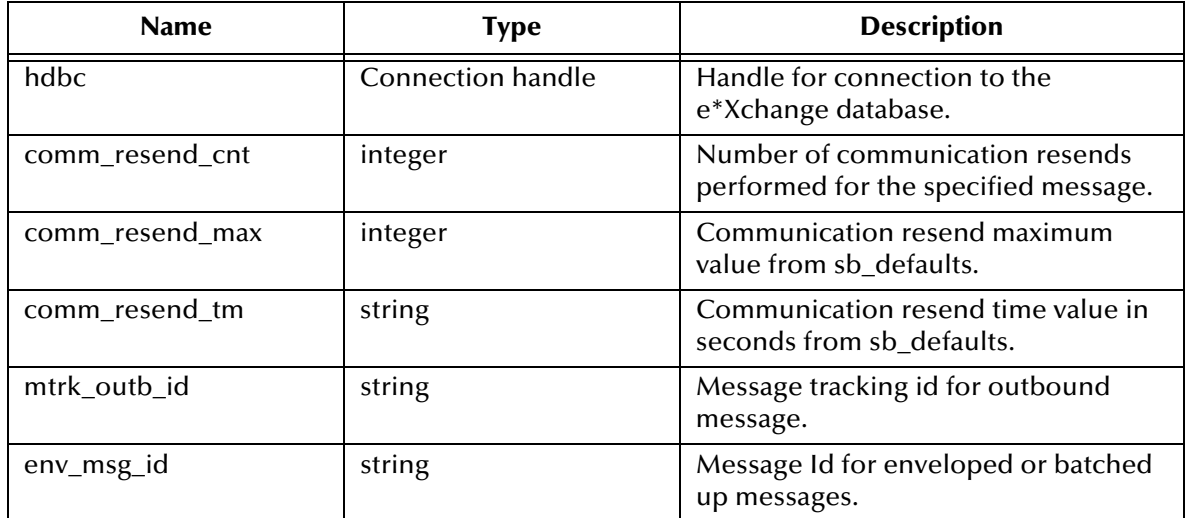

### **Return Value**

### **Boolean**

Returns #t if no errors were encountered, and the processing was successful; otherwise returns #f.

### **Special Notes**

The ux-ack-monitor-as2 does not include commit or rollback calls. Therefore, a dbcommit should be called when ux-ack-monitor-as2 returns #t, and a db-rollback should be called on return of #f.

The ack\_mon.dsc has a new if-else statement within the processing for non-CIDX and non-ROS messages. The if part is for checking if the comm\_send\_status is 'F'. If the processing goes into the if part, then ux-ack-monitor-as2 is called. Otherwise, the

processing goes into the else, which is the normal Ack Monitor processing for X12, EDF, and NCPDP.

### 14.7.1**ePM e\*Way for AS2 message resends**

ePM controls the resends of AS2 messages that fail to be posted through Http. A new script, eX\_AS2\_Inb\_stat.monk, has been created to process the Http status codes that get passed back to ePM from the Http(s) e\*Way. If a profile has AS2 set to "Y", then there is a check to see if HTTP\_POSTSTAT was included in the Inbound standard event.

When HTTP\_POSTSTAT is included in the Inbound standard event, then eX\_AS2\_Inb\_stat is called with input parameters: connection-handle, MESSAGE\_ID from the Inbound standard event, and the HTTP\_POSTSTAT status code. eX\_AS2\_Inb\_stat goes through the following steps to process the status message:

- **1** eX\_X12\_Inb\_main.dsc, eX\_EDF\_Inb\_main.dsc, and eX\_NCPDP\_Inb\_main.dsc are the scripts that each contain a call to eX\_AS2\_Inb\_stat.
- **2** eX\_AS2\_Inb\_stat assumes that the B2B protocol has been successfully loaded, and that tpic\_id, tran\_type, and ic\_ver\_num have been populated with profile values.

However, the profile loaded is for Inbound. Therefore, the script will load the corresponding Outbound profile at the beginning of processing, and then reload the Inbound profile before returning back to the caller.

- **3** All Mtrk\_outb\_ids and their associated es\_id and es\_opt values are retrieves using the passed in MESSAGE\_ID value, direction set to "O", tran\_type, and ic\_ver\_num,
- **4** All mtrk\_outb\_ids that have the es\_id in the right profile (the one currently loaded) are kept, and the others that don't match are ignored for further processing.
- **5** Each mtrk\_outb\_id HTTP\_POSTSTAT extended attribute is updated with the passed in status code.
- **6** Each mtrk\_outb\_id's extended attributes is then searched to see if RESPONSE\_ID is populated. If this attribute does have a value, then that outgoing message expects a response.
- **7** If the Http status code does not begin with 2, then the status code is considered an error. Therefore, all mtrk\_outb\_ids have the es\_waiting\_ack. comm\_send\_status set to "F". And the mtrk\_outb\_ids that do expect a response also have es\_waiting\_ack.next\_send\_tm to be reset to the next sending time.
- **8** If the Http status code does begin with 2, then the status code means there was a successful POST. All mtrk\_outb\_ids not expecting responses have their row in es\_waiting\_ack deleted.

Given the above steps, it is important that all AS2 Outbound messages have the following attributes or rows stored along with them in the message tracking:

- **1** HTTP\_POSTSTAT is initialized to an empty string since an update, not an insert, is performed when the status code comes back.
- **2** RESPONSE\_ID is populated for all messages that expect a response.
- **3** MESSAGEID is populated with the MESSAGE\_ID value that will be in the standard event containing the HTTP\_POSTSTAT.
- **4** A row in es\_waiting\_ack is created for each outbound message with comm.\_send\_status either NULL or an empty string, and comm.\_resend\_cnt is either NULL or 0.

# 14.8 **NCPDP Functions**

This section includes the details for the functions that to support NCPDP in e\*Xchange.

*Note: NCPDP E1 Eligibility Verification messages—because of a limitation in NCPDP, the Request and Response messages are not associated in Message Tracking (unless you perform customization to circumvent this problem). Because of this limitation, you might see timeout errors on outbound Request messages when the responses have already been received.*

### **ux-del-ncpdp-batch-rec**

### **Syntax:**

```
(ux-del-ncpdp-batch-rec connection-handle batch_id)
```
### **Description:**

ux-del-ncpdp-batch-rec deletes a record in es\_mtrk\_ncpdp\_batch for a given batch ID.

### **Parameters:**

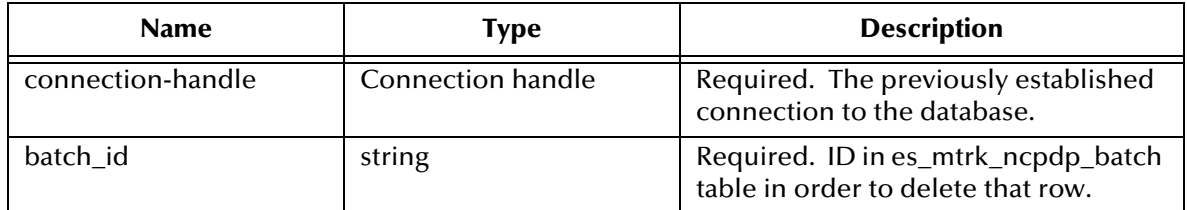

### **Return values:**

Boolean

Returns #t (true) - record deleted successfully

Returns #f (false) - Error occurred

```
(if (ux-del-ncpdp-batch-rec connection-handle batch_id)
    (db-commit connection-handle)
    (db-rollback connection-handle)
```
### **ux-get-ncpdp-batch-ids**

### **Syntax:**

(ux-get-ncpdp-batch-ids connection-handle)

### **Description:**

ux-get-ncpdp-batch-ids is called to return a vector of vectors of batch-id, outb\_resp\_id, and outb\_cnt that meet a specific criteria for batching. The criteria is that the outb\_cnt is greater or equal to total\_cnt for the batch-id OR outb\_ts time + sb-defaults time-out value is greater than the current time.

### **Parameters:**

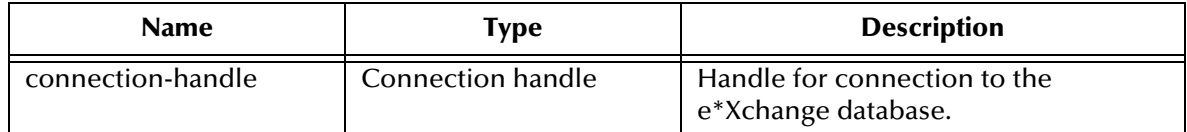

### **Return values:**

Boolean

Returns #t (true) - No batch ID data sets returned.

Returns #f (false) - Error occurred

### **Vector**

a vector of sub-vectors

< <Sub-Vector batch-id1 outb-resp-ids1 outb-cnt1>

<Sub-Vector batch-id2 outb-resp-ids2 outb-cnt2>

 ... >

```
(set! ncpdp_resp_id_vec (ux-get-ncpdp-batch-ids connection-handle))
(if (vector? ncpdp_resp_id_vec)
  (begin
   (set! ncpdp_resp_id_len (vector-length ncpdp_resp_id_vec))
   (if (> ncpdp_resp_id_len 0)
     (begin
      (do ((i 0 (+ i 1))) ((= i ncpdp_resp_id_len))
       (set! ncpdp_resp_item (vector-ref ncpdp_resp_id_vec i))
       (set! batch_id (vector-ref ncpdp_resp_item 0))
       (set! resp_id_vec (vector-ref ncpdp_resp_item 1))
       (set! resp-outb-cnt (vector-ref ncpdp_resp_item 2))
)))))
```
### **ux-get-ncpdp-batch-rec**

### **Syntax:**

(ux-get-ncpdp-batch-rec connection-handle batch\_id)

### **Description:**

ux-get-ncpdp-batch-rec retrieves a record from es\_mtrk\_ncpdp\_batch for a batch ID.

### **Parameters:**

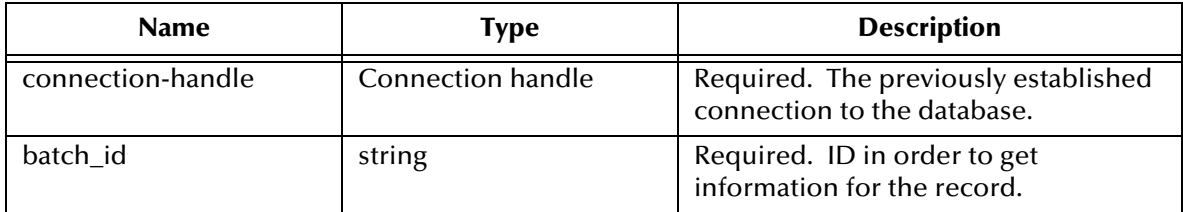

### **Return values:**

Boolean

Returns #t (true) - No record retrieved for the batch-id

Returns #f (false) - Error occurred

### **Vector**

<outb-resp-ids outb-cnt total-cnt> where outb-resp-ids have the format of IDs separated by a pipe like "outb-resp-id1|outb-resp-id2|outb-resp-id3"

```
(set! rtv_ncpdp_batch (ux-get-ncpdp-batch-rec connection-handle 
batch_id)(if (vector? rtv_ncpdp_batch)
  (set! resp-outb-cnt (vector-ref rtv_ncpdp_batch 2))
)
```
### **ux-ins-ncpdp-batch-rec**

### **Syntax:**

(ux-ins-ncpdp-batch-rec, conn-handle, batch-id, outb-resp-ids, outb-cnt, total-cnt)

### **Description:**

ux-ins-ncpdp-batch-rec inserts a row in es\_mtrk\_ncpdp\_batch.

### **Parameters:**

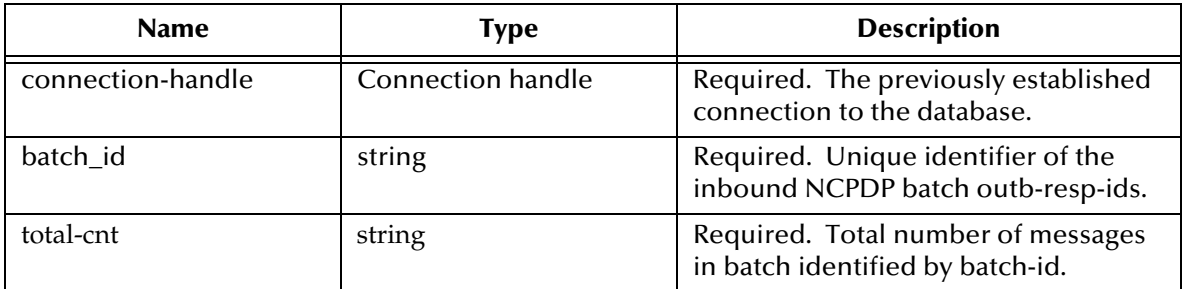

### **Return values:**

Boolean.

Returns #t (true) - record inserted correctly;

otherwise returns #f (false) - Error occurred

```
(set! ins_batch_rec (ux-ins-ncpdp-batch-rec connection-handle 
batch_id
        mtrk_outb_resp_ids_list (number->string mtrk_outb_cnt_number)
        (number->string mtrk_total_cnt_number)))
(if ins_batch_rec
  (begin
   (display "Inserted Batch Record Successfully")
  )
  (begin
   (display "Error Inserting Batch Record")
  )
)
```
### **ux-upd-ncpdp-batch-rec**

### **Syntax:**

(ux-upd-ncpdp-batch-rec conn-handle batch-id outb-cnt)

### **Description:**

ux-upd-ncpdp-batch-rec updates the outbound count and timestamp for a row in es\_mtrk\_ncpdp\_batch identified by batch-id.

### **Parameters:**

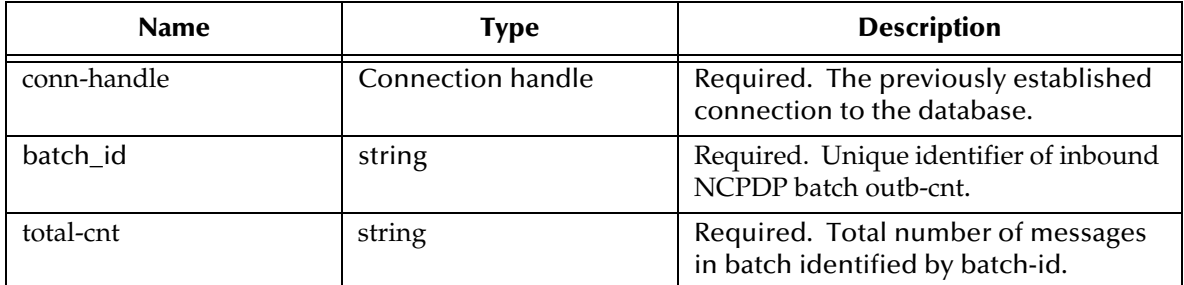

### **Return values:**

Boolean

Returns #t (true) - record updated successfully;

otherwise returns #f (false) - Error occurred

```
(set! upd_batch_rec (ux-upd-ncpdp-batch-rec connection-handle 
batch_id resp-outb-cnt))
(if upd_batch_rec
  (begin
   (display "Updated Batch Record Successfully")
 \lambda (begin
   (display "Error Updating Batch Record")
 \lambda)
```
### **ux-ncpdp-inb-dup-check**

### **Syntax:**

(ux-ncpdp-inb-dup-check connection-handle temp\_unique\_id "T")

### **Description:**

ux-ncpdp-inb-dup-check checks for duplicate NCPDP inbound transactions.

### **Parameters:**

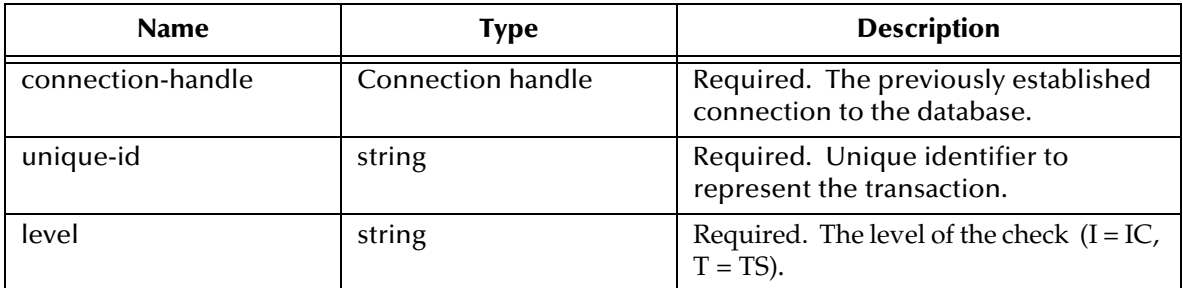

### **Return values:**

Boolean

Returns #f (false) - Error occurred

### **String**

"Y" - Yes, it is a duplicate and there is no ack\_msg\_id

"ACK\_MSG\_ID" - duplicate found and it had an ack msg id

"N" - No, there was no duplicate found

```
(set! dupdata (ux-ncpdp-inb-dup-check connection-handle 
temp_unique_id "T"))
(if (boolean? dupdata)
  (begin
  (display "ux-check-shutdown-uid failed\n")
 \lambda (begin
   (if (not (string=? dupdata "N"))
    (begin
     (if (string=? dupdata "Y")
      (begin
     (display "Duplicate exists, but no ack msg id found\n")
\overline{\phantom{a}} (begin
       (display "Duplicate exists, but ack msg id found: ")
       (display dupdata)
      )
     )
    )
   )
```
### **ux-ret-ncpdp-batch-ts-msgs**

### **Syntax:**

(ux-ret-ncpdp-batch-ts-msgs connection-handle file\_size

batch\_id upd\_ind batch\_num trans\_ref\_num)

### **Description:**

ux-ret-ncpdp-batch-ts-msgs obtains contents of NCPDP batch transaction

set messages that are ready to be sent out.

### **Parameters:**

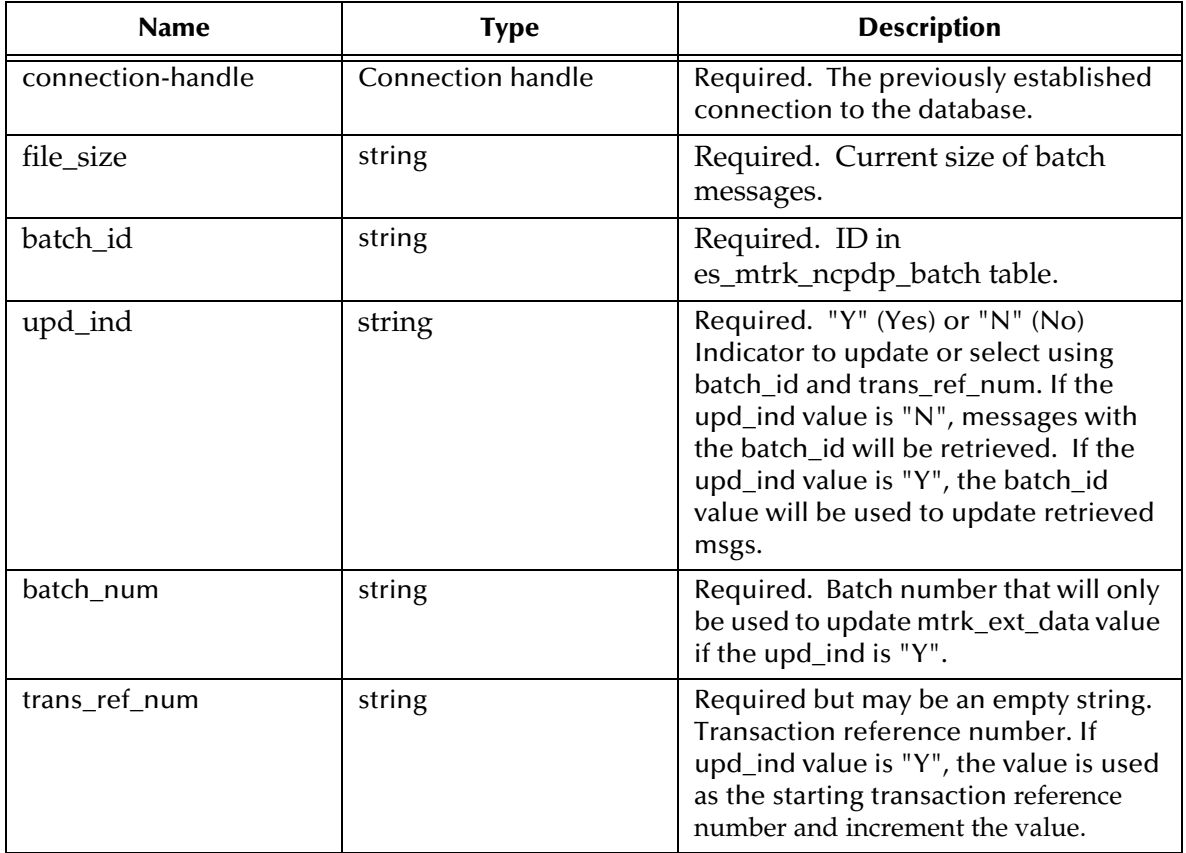

### **Return values:**

Boolean

Returns #f (false) - Error occurred

### **Vector**

If success, returns a vector of vectors containing message and associated record IDs. file\_size is updated as messages are retrieved from the database. file\_size resets to -1 if it exceeds the maximum value of 5000000.

If no values to return then returns an empty vector.

#(file\_size tot\_msg\_size batch\_num

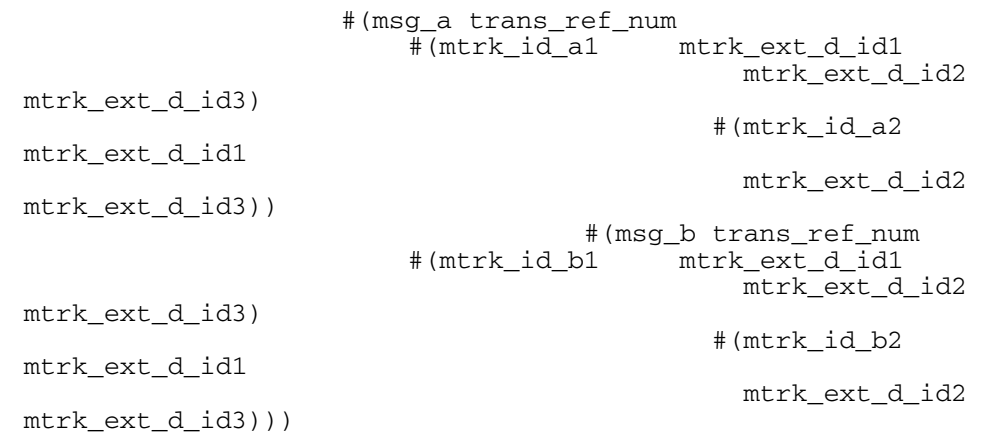

```
(set! ret-batch-msgs (ux-ret-ncpdp-batch-ts-msgs connection-handle
file_size batch_id "N" batch_num "")
(if (boolean? ret-batch-msgs)
  (begin
  (display "ux-ret-ncpdp-batch-ts-msgs failed.")
 )
  (begin
  (set! reach_limit (vector-ref ret-batch-msgs 0))
   (set! file_size (vector-ref ret-batch-msgs 1))
 )
)
```
# **Chapter 15**

# **Java Helper Methods**

A number of Java methods have been added to make it easier to set information in the e\*Xchange Event (**eX\_StandardEvent.xsc** ETD) and to get information from it. These methods are contained in classes:

- **[NameValuePair Class on page 459](#page-458-0)**
- **[Payload Class on page 467](#page-466-0)**
- **[TPAttribute Class on page 479](#page-478-0)**
- **[TP\\_EVENT Class on page 491](#page-490-0)**

# <span id="page-458-0"></span>15.1 **NameValuePair Class**

public class NameValuePair

extends com.stc.jcsre.XMLETDImpl

implements com.stc.jcsre.ETD

A class to represent the NameValuePair object of an e\*Xchange (Business Process Management) XML ETD. It is defined in the following DTD:

```
<!ELEMENT TPAttribute (NameValuePair*)>
<!ELEMENT NameValuePair (Name, Value)>
<!ELEMENT Name (#PCDATA)>
<!ELEMENT Value (#PCDATA)>
```
These methods are described in detail on the following pages:

- **getNAME** [on page 460](#page-459-0)
- **getVALUE** [on page 461](#page-460-0)
- **marshal** [on page 462](#page-461-0)
- **setNAME** [on page 463](#page-462-0)
- **setVALUE** [on page 464](#page-463-0)
- **toString** [on page 465](#page-464-0)
- **unmarshal** [on page 466](#page-465-0)

### <span id="page-459-0"></span>**getNAME**

### **Syntax**

java.lang.String getNAME()

### **Description**

**getNAME** retrieves the name portion of this object.

### **Parameters**

None.

**Return Values**

### **java.lang.String**

Returns the name of this object.

### **Throws**

None.

### **Example**

getNAME();

=> "COMM\_PROT"

### <span id="page-460-0"></span>**getVALUE**

### **Syntax**

java.lang.String getVALUE()

### **Description**

**getVALUE** retrieves the value portion of this object.

### **Parameters**

None.

### **Return Values**

### **java.lang.String**

Returns the value of the object.

### **Throws**

None.

### **Example**

getVALUE();

=> "X12"

### <span id="page-461-0"></span>**marshal**

### **Syntax**

```
void marshal(org.xml.sax.ContentHandler handler, 
org.xml.sax.ErrorHandler errorHandler)
```
### **Description**

**marshal** gathers the data contained within this ETD object and formulates it back into a serialized XML message.

### **Parameters**

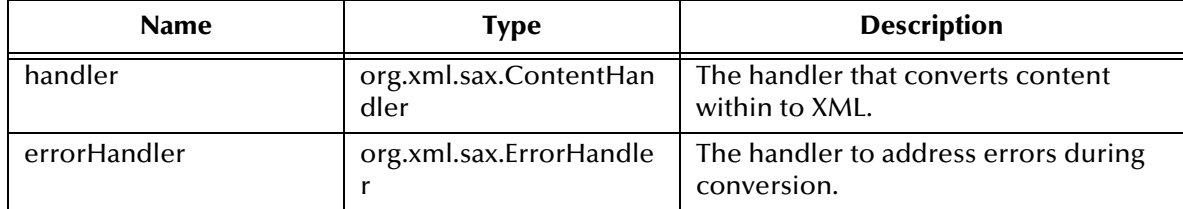

### **Return Values**

None.

### **Throws**

None.

### <span id="page-462-0"></span>**setNAME**

### **Syntax**

void setNAME(java.lang.String val)

### **Description**

**setNAME** sets the name portion of this object.

#### **Parameters**

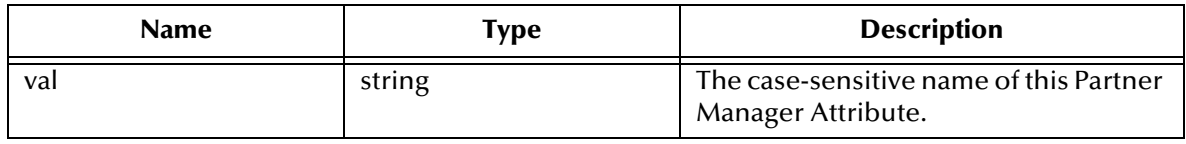

### **Return Values**

None.

#### **Throws**

None.

#### **Example**

setNAME("COMM\_PROT");

### <span id="page-463-0"></span>**setVALUE**

### **Syntax**

void setVALUE(java.lang.String val)

### **Description**

**setVALUE** sets the value portion of this object.

#### **Parameters**

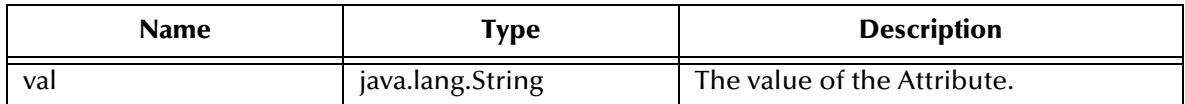

### **Return Values**

None.

#### **Throws**

None.

### **Example**

setVALUE("X12");

### <span id="page-464-0"></span>**toString**

### **Syntax**

java.lang.String toString()

### **Description**

**toString** converts this ETD object to a printable String form.

### **Parameters**

None.

### **Return Values**

### **java.lang.String**

Returns the XML message represent by this ETD object.

### **Throws**

None.

### **Example**

toString();

# <span id="page-465-0"></span>**unmarshal**

### **Syntax**

```
void unmarshal(org.xml.sax.InputSource inputSource, 
com.stc.jcsre.sml.SAXLexer lexer)
```
### **Description**

**unmarshal** takes a serialized (marshalled) form of the ACTIVITY XML Event and distributes (unmarshals) the data into this ETD object.

### **Parameters**

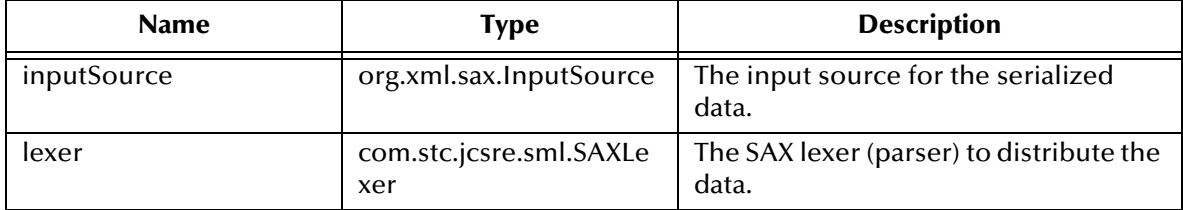

### **Return Values**

None.

### **Throws**

org.xml.sax.SAXException - thrown when the data cannot be parsed

com.stc.jcsre.UnmarshalException - throw when the data cannot be unmarshalled

# <span id="page-466-0"></span>15.2 **Payload Class**

public class Payload

extends com.stc.jcsre.XMLETDImpl

implements com.stc.jcsre.ETD

A class to represent the Payload object of an e\*Xchange (Partner Manager) XML ETD. It is defined in the following DTD:

```
<!--Payload to carry EDI message-->
<!ELEMENT Payload (#PCDATA)>
<!ATTLIST Payload
        TYPE (RAW | PROCESSED | ENCRYPTED) #REQUIRED
        LOCATION (FILE | DB | URL | EMBEDDED | AUTO) #IMPLIED
>
```
These methods are described on the following pages:

- **get\$Text** [on page 468](#page-467-0)
- **[getLOCATION](#page-468-0)** on page 469
- **getTYPE** [on page 470](#page-469-0)
- **[hasLOCATION](#page-470-0)** on page 471
- **marshal** [on page 472](#page-471-0)
- **[omitLOCATION](#page-472-0)** on page 473
- **set\$Text** [on page 474](#page-473-0)
- **[setLOCATION](#page-474-0)** on page 475
- **setTYPE** [on page 476](#page-475-0)
- **toString** [on page 477](#page-476-0)
- **unmarshal** [on page 478](#page-477-0)

### <span id="page-467-0"></span>**get\$Text**

### **Syntax**

java.lang.String get\$Text()

### **Description**

**get\$Text** retrieves the Payload data.

### **Parameters**

None.

### **Return Values**

### **java.lang.String**

Returns the Payload data.

### **Throws**

None.
## **getLOCATION**

## **Syntax**

java.lang.String getLOCATION()

#### **Description**

**getLOCATION** retrieves the location type of where the data for Payload is actually stored. In cases where the data is too long to be stored in standard database column, it can be stored in another table where the column can be defined as a "LONG RAW" for example, or it may be stored in a file on some file system. In such cases, a reference to the actual data location is stored as the data for Payload.

#### **Parameters**

None.

#### **Return Values**

#### **java.lang.String**

Returns the location type for the Payload data. This is one of the following values:

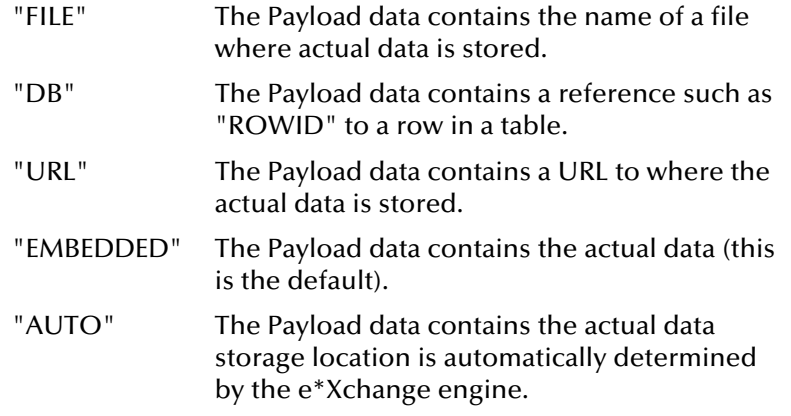

#### **Throws**

None.

#### **Example**

getLOCATION();

=> "EMBEDDED"

## **getTYPE**

## **Syntax**

java.lang.String getTYPE()

## **Description**

**getTYPE** retrieves the type of data stored in the Payload object.

#### **Parameters**

None.

## **Return Values**

#### **java.lang.String**

Returns the type of data stored as one of the following values:

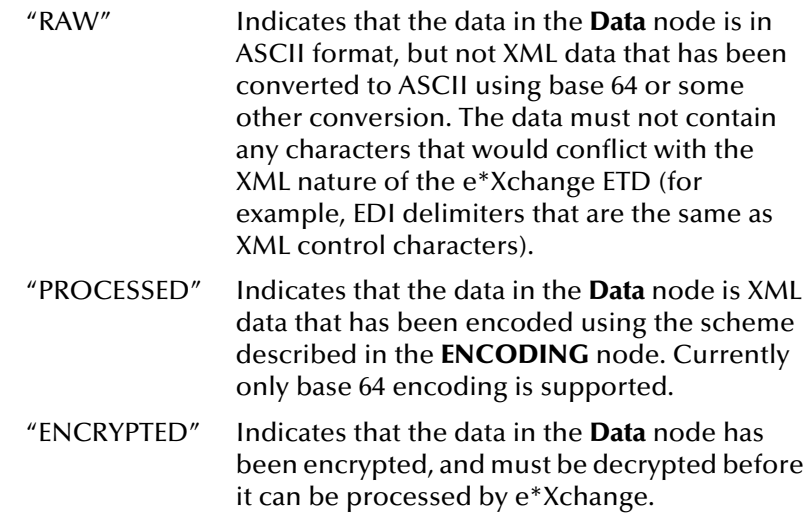

#### **Throws**

None.

#### **Example**

getTYPE();

=> "STRING"

## **hasLOCATION**

## **Syntax**

boolean hasLOCATION()

## **Description**

**hasLOCATION** checks if the location is defined for this Payload object.

#### **Parameters**

None.

## **Return Values**

## **Boolean**

Returns true if location exists, otherwise returns false.

## **Throws**

None.

### **Example**

hasLOCATION();

=> true

## **marshal**

## **Syntax**

```
void marshal(org.xml.sax.ContentHandler handler, 
org.xml.sax.ErrorHandler errorHandler)
```
## **Description**

**marshal** gathers the data contained within this ETD object and formulates it back into a serialized XML message.

## **Parameters**

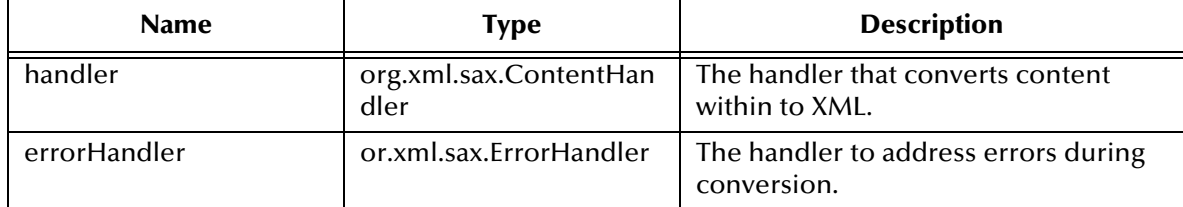

## **Return Values**

None.

## **Throws**

com.stc.jcsre.MarshalException

org.xml.sax.SAXException

## **omitLOCATION**

## **Syntax**

void omitLOCATION()

## **Description**

**omitLOCATION** removes the location definition for this Payload object.

#### **Parameters**

None.

## **Return Values**

None.

## **Throws**

None.

## **Example**

omitLOCATION();

## **set\$Text**

## **Syntax**

void set\$Text(java.lang.String val)

## **Description**

**set\$Text** sets the Payload data.

### **Parameters**

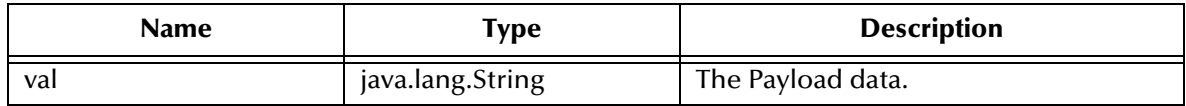

### **Return Values**

None.

#### **Throws**

## **setLOCATION**

## **Syntax**

```
void setLOCATION(java.lang.String val)
```
## **Description**

**setLOCATION** sets the location type of where the data for a Payload is actually stored. In cases where the data is too long to be stored in standard database column, it can be stored in another table where the column can be defined as a "LONG RAW" for example, or it may be stored in a file on some file system.

## **Parameters**

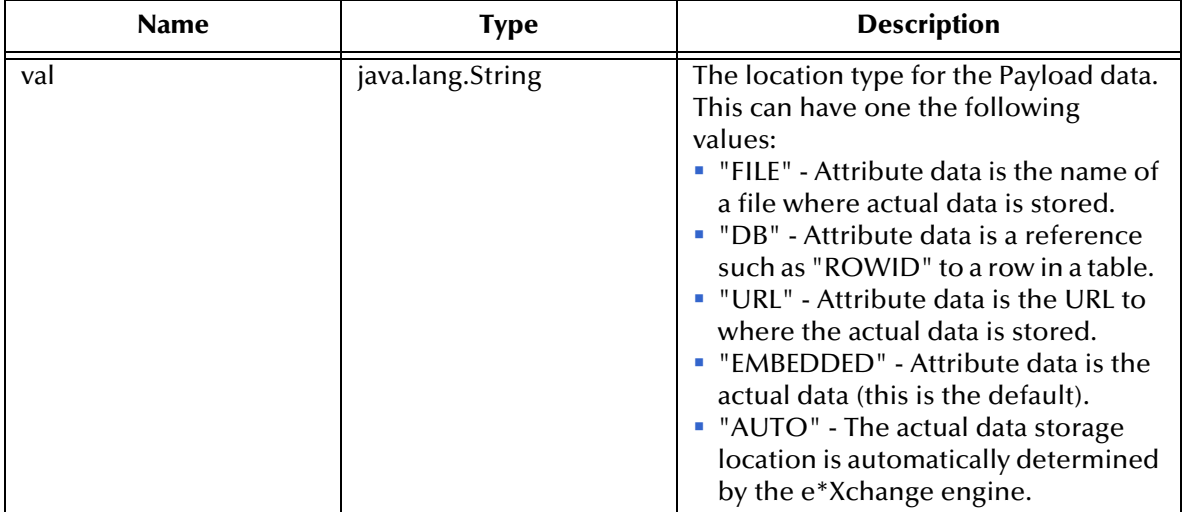

## **Return Values**

None.

#### **Throws**

None.

#### **Example**

setLOCATION("FILE");

## **setTYPE**

## **Syntax**

void setTYPE(java.lang.String val)

## **Description**

**setTYPE** sets the type of data stored in Payload.

### **Parameters**

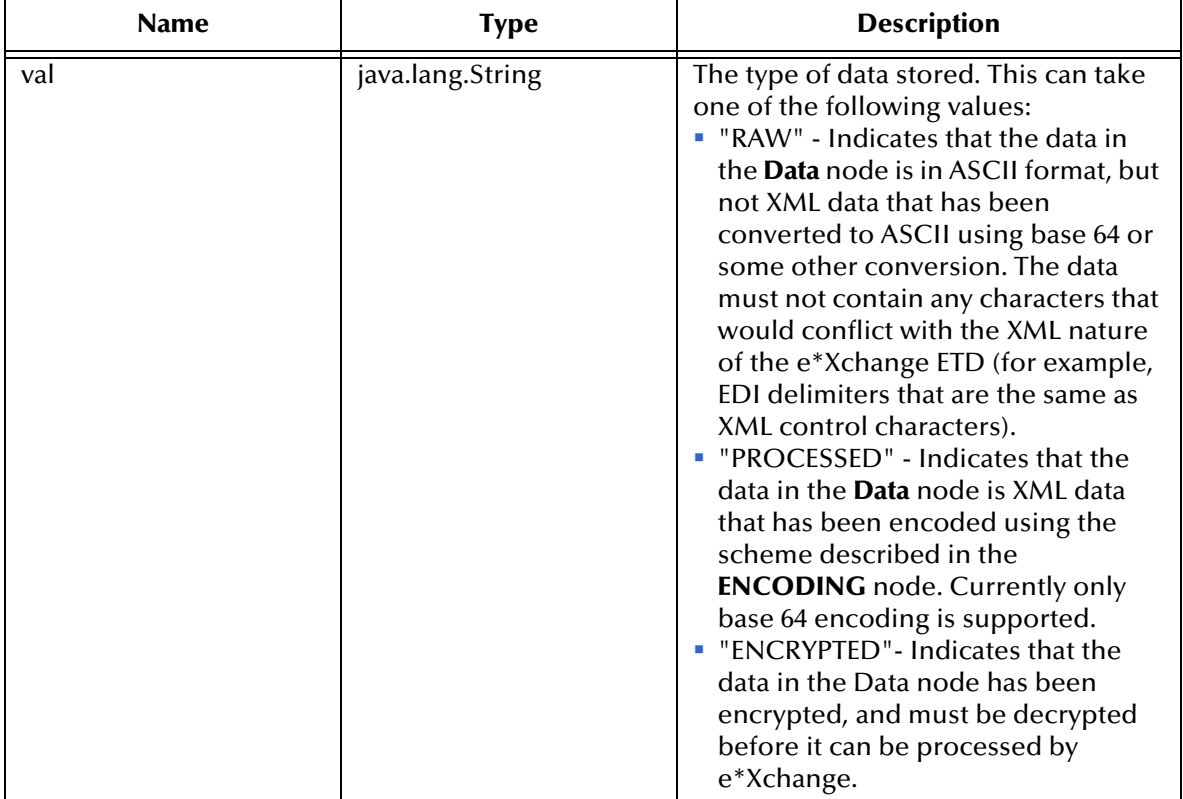

#### **Return Values**

None.

#### **Throws**

None.

## **Example**

setTYPE("STRING");

## **toString**

## **Syntax**

java.lang.String toString()

## **Description**

**toString** Converts this ETD object to a printable String form.

### **Parameters**

None.

## **Return Values**

## **java.lang.String**

Returns the XML message represent by this ETD object.

## **Throws**

None.

## **Example**

toString();

# **unmarshal**

## **Syntax**

```
void unmarshal(org.xml.sax.InputSource inputSource, 
com.stc.jcsre.sml.SAXLexer lexer)
```
#### **Description**

**unmarshal** takes a serialized (marshalled) form of the e\*Insight XML Event and distributes (unmarshals) the data into this ETD object.

#### **Parameters**

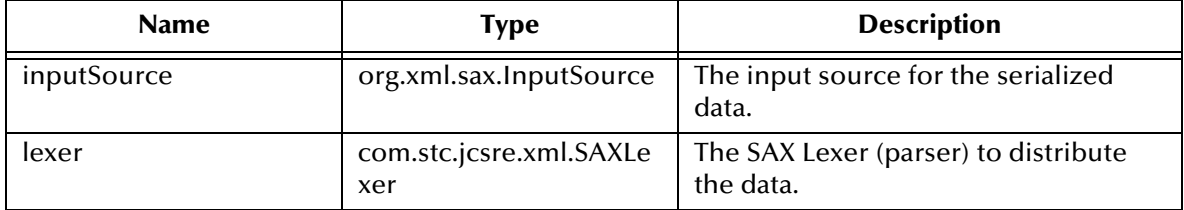

## **Return Values**

None.

## **Throws**

org.xml.sax.SAXException, when the data cannot be parsed.

com.stc.jcsre.UnmarshalException, when the data cannot be unmarshalled.

# 15.3 **TPAttribute Class**

public class TPAttribute

extends com.stc.jcsre.XMLETDImpl

implements com.stc.jcsre.ETD

The TPAttribute class represents the e\*Xchange section of the SeeBeyond eBI Standard XML ETD which is used to communicate with the e\*Xchange engine. The DTD is:

```
<!--TP Attribute will contain optional repeating name value pair for 
storing of TP-->
<!ELEMENT TPAttribute (NameValuePair*)>
```
These methods are described in detail on the following pages:

- **[addNameValuePair](#page-479-0)** on page 480
- **[clearNameValuePair](#page-480-0)** on page 481
- **[countNameValuePair](#page-481-0)** on page 482
- **[getNameValuePair\\_Value](#page-482-0)** on page 483
- **[getNameValuePair](#page-483-0)** on page 484
- **[hasNameValuePair](#page-484-0)** on page 485
- **marshal** [on page 486](#page-485-0)
- **[removeNameValuePair](#page-486-0)** on page 487
- **[setNameValuePair](#page-487-0)** on page 488
- **toString** [on page 489](#page-488-0)
- **unmarshal** [on page 490](#page-489-0)

## <span id="page-479-0"></span>**addNameValuePair**

## **Syntax**

void addNameValuePair(int index, NameValuePair value)

### **Description**

**addNameValuePair** inserts a new NameValuePair into this Trading Partner object.

### **Parameters**

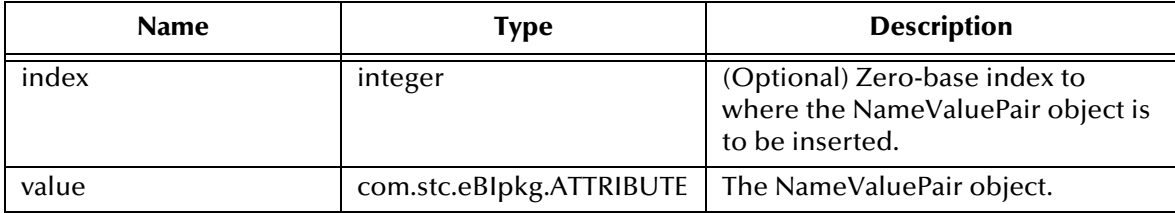

## **Return Values**

None.

## **Throws**

## <span id="page-480-0"></span>**clearNameValuePair**

## **Syntax**

void clearNameValuePair()

## **Description**

**clearNameValuePair** removes all the NameValuePairs from this TPAttribute object.

#### **Parameters**

None.

## **Return Values**

None.

## **Throws**

None.

## **Example**

clearNameValuePair();

## <span id="page-481-0"></span>**countNameValuePair**

## **Syntax**

int countNameValuePair()

### **Description**

**countNameValuePair** retrieves the number of NameValuePair objects this TPAttribute object.

#### **Parameters**

None.

#### **Return Values**

#### **integer**

Returns the number of NameValuePair objects as an integer.

#### **Throws**

None

#### **Example**

```
countNameValuePair();
=>3
```
## <span id="page-482-0"></span>**getNameValuePair\_Value**

## **Syntax**

java.lang.String getNameValuePair\_Value(java.lang.String name)

### **Description**

**getNameValuePair\_Value** retrieves the value of a specific NameValuePair by name.

### **Parameters**

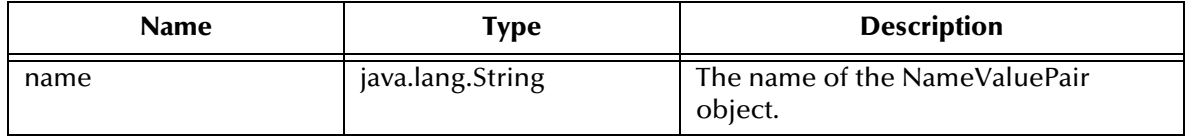

## **Return Values**

### **java.lang.String**

Returns the value of the NameValuePair object. Can be null if the Attribute of that name does not exist.

## **Throws**

## <span id="page-483-0"></span>**getNameValuePair**

## **Syntax**

```
NameValuePair[] getNameValuePair()
NameValuePair getNameValuePair(int i)
NameValuePair getNameValuePair(java.lang.String name)
```
### **Description**

**getNameValuePair** retrieves all the NameValuePair objects in the TPAttribute object, or can be used to retrieve a specific NameValuePair by name or index.

#### **Parameters**

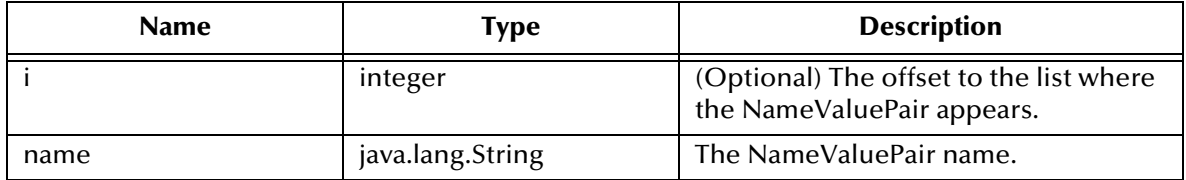

#### **Return Values**

Returns one of the following values:

#### **NameValuePair[]**

Returns an array of NameValuePair objects if no name or offset were specified.

#### **NameValuePair**

Returns the NameValuePair object if the name or offset were specified.

#### **Throws**

## <span id="page-484-0"></span>**hasNameValuePair**

## **Syntax**

```
boolean hasNameValuePair(java.lang.String name)
```
## **Description**

**hasNameValuePair** checks whether a specific TP Attribute contains a NameValuePair.

## **Parameters**

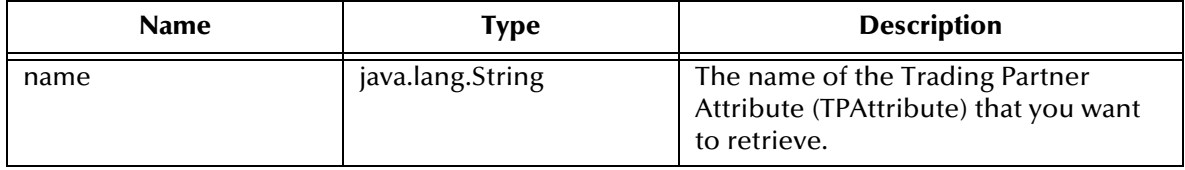

## **Return Values**

#### **Boolean**

Returns true if the NameValuePair is defined; otherwise returns false.

## **Throws**

None.

## **Example**

```
hasNameValuePair();
=>true
```
## <span id="page-485-0"></span>**marshal**

## **Syntax**

```
void marshal(org.xml.sax.ContentHandler handler, 
org.xml.sax.ErrorHandler errorHandler)
```
## **Description**

**marshal** gathers the data contained within this ETD object and formulates it back into a serialized XML message.

## **Parameters**

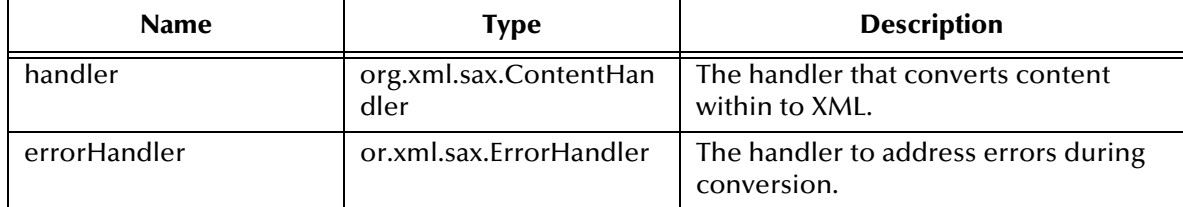

## **Return Values**

None.

## **Throws**

com.stc.jcsre.MarshalException

org.xml.sax.SAXException

## <span id="page-486-0"></span>**removeNameValuePair**

### **Syntax**

```
void removeNameValuePair(java.lang.String name)
void removeNameValuePair(int index)
```
#### **Description**

**removeNameValuePair** removes a specific NameValuePair object from this TPAttribute object by name or index.

#### **Parameters**

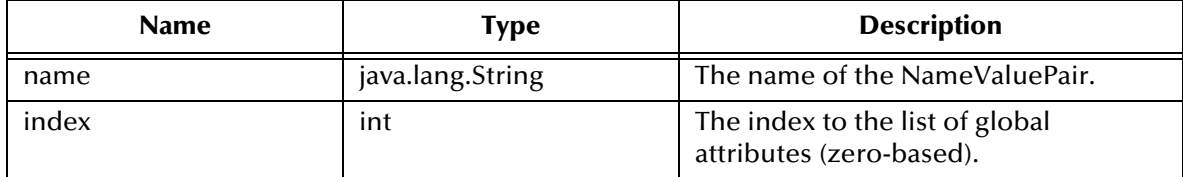

#### **Return Values**

None.

#### **Throws**

## <span id="page-487-0"></span>**setNameValuePair**

#### **Syntax**

```
void setNameValuePair(NameValuePair[] val)
void setNameValuePair(int i, NameValuePair val)
void setNameValuePair(java.lang.String name java.lang.String value)
```
#### **Description**

**setNameValuePair** sets a NameValuePair object in the TPAttribute object.

#### **Parameters**

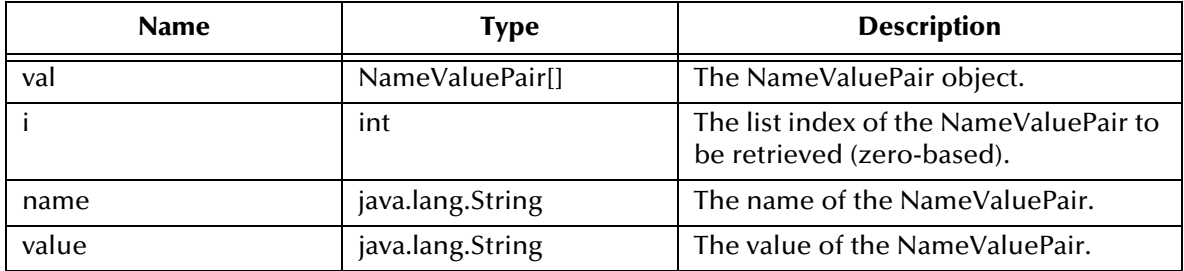

#### **Return Values**

None.

#### **Throws**

## <span id="page-488-0"></span>**toString**

## **Syntax**

java.lang.String toString()

## **Description**

**toString** converts this ETD object to a printable String form.

### **Parameters**

None.

## **Return Values**

## **java.lang.String**

Returns the XML message to represent by this ETD object.

## **Throws**

None.

## **Example**

toString();

# <span id="page-489-0"></span>**unmarshal**

## **Syntax**

```
void unmarshal(org.xml.sax.InputSource inputSource, 
com.stc.jcsre.sml.SAXLexer lexer)
```
### **Description**

**unmarshal** takes a serialized (marshalled) form of the e\*Insight XML Event and distributes (unmarshals) the data into this ETD object.

#### **Parameters**

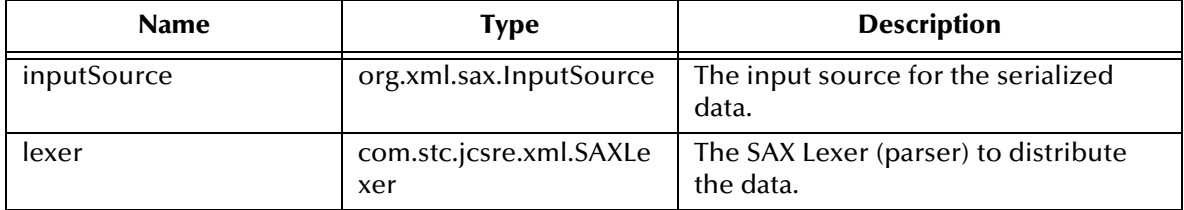

## **Return Values**

None.

## **Throws**

org.xml.sax.SAXException, when the data cannot be parsed.

com.stc.jcsre.UnmarshalException, when the data cannot be unmarshalled.

# 15.4 **TP\_EVENT Class**

public class TP\_EVENT

extends com.stc.jcsre.SMLETDImpl

implements com.eBIpkg.TPEventETD

TP\_EVENT class represents the e\*Xchange section of the SeeBeyond eBI Standard XML ETD which is used to communicate with the e\*Xchange engine. The DTD is:

```
<!--ePartner Manager Input/Output Event section-->
<!ELEMENT TP_EVENT (PartnerName?, InternalName?, Direction?, 
    MessageID?, OrigEventC
<!--External Partner Name-->
<!ELEMENT PartnerName (#PCDATA)>
<!--Internal Sending ERP (ex.SAP)-->
<!ELEMENT InternalName (#PCDATA)>
<!--Direction of Transaction to/from Trading Partner (ex.Outbound=O 
    Inbound=I)-->
<!ELEMENT Direction (#PCDATA)>
<!--Original request ID from Internal Sending ERP-->
<!ELEMENT MessageID (#PCDATA)>
<!--Original Event Classification (ex.QAP for Query Price and 
    Availability)-->
<!ELEMENT OrigEventClass (#PCDATA)>
<!--Usage Indicator of EDI message by Trading Partner (Production=P 
    Test=T) -->
<!ELEMENT UsageIndicator (#PCDATA)>
<!--Payload to carry EDI message-->
<!ELEMENT Payload (#PCDATA)>
<!ATTLIST Payload
        TYPE (RAW | PROCESSED | ENCRYPTED) #REQUIRED
        LOCATION (\text{FILE} | \text{DB} | \text{URL} | \text{EMBEDDED} | \text{AUTO}) #IMPLIED
<!--RAW=Need translation PROCESSED=Already X12 or RN ENCRYPTED=from 
   Trading Partner>
<!--Communication Protocol (ex. BATCH, HTTP) for sending to Trading 
    Partner-->
<!ELEMENT CommProt (#PCDATA)>
<!--URL for EDI message to be exchanged with Trading Partner-->
<!ELEMENT Url (#PCDATA)>
<!--SSL information-->
<!ELEMENT SSLClientKeyFileName (#PCDATA)>
<!ELEMENT SSLClientKeyFileType (#PCDATA)>
<!ELEMENT SSLClientCertFileName (#PCDATA)>
<!ELEMENT SSLClientCertFileType (#PCDATA)>
<!--Message Index for Batched delivery, ex. 1|20 means 1 of 20-->
<!ELEMENT MessageIndex (#PCDATA)>
<!--TP Attribute will contain optional repeating name value pair for 
storing of TP-->
<!ELEMENT TPAttribute (NameValuePair*)>
<!ELEMENT NameValuePair (Name, Value)>
<!ELEMENT Name (#PCDATA)>
<!ELEMENT Value (#PCDATA)>
```
These methods are described in detail on the following pages:

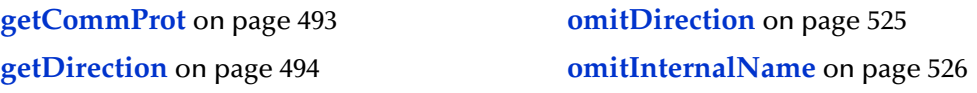

**[getInternalName](#page-494-0)** on page 495 **[omitMessageID](#page-526-0)** on page 527 **[getMessageID](#page-495-0)** on page 496 **[omitMessageIndex](#page-527-0)** on page 528 **[getOrigEventClass](#page-497-0)** on page 498 **[omitPartnerName](#page-529-0)** on page 530 **[getPartnerName](#page-498-0)** on page 499 **[omitPayload](#page-530-0)** on page 531

**[getSSLClientCertFileName](#page-500-0)** on page 501 **[omitSSLClientCertFileType](#page-532-0)** on page 533 **[getSSLClientKeyFileName](#page-502-0)** on page 503 **[omitSSLClientKeyFileType](#page-534-0)** on page 535 **[getSSLClientKeyFileType](#page-503-0)** on page 504 **[omitTPAttribute](#page-535-0)** on page 536 **[getTPAttribute](#page-504-0)** on page 505 **omitUrl** [on page 537](#page-536-0) **getURL** [on page 506](#page-505-0) **[omitUsageIndicator](#page-537-0)** on page 538 **[getUsageIndicator](#page-506-0)** on page 507 **[setCommProt](#page-538-0)** on page 539 **[hasCommProt](#page-507-0)** on page 508 **[setDirection](#page-539-0)** on page 540 **[hasDirection](#page-508-0)** on page 509 **[setInternalName](#page-540-0)** on page 541 **[hasInternalName](#page-509-0)** on page 510 **[setMessageID](#page-541-0)** on page 542 **[hasMessageID](#page-510-0)** on page 511 **[setMessageIndex](#page-542-0)** on page 543 **[hasMessageIndex](#page-511-0)** on page 512 **[setOrigEventClass](#page-543-0)** on page 544 **[hasOrigEventClass](#page-512-0)** on page 513 **[setPartnerName](#page-544-0)** on page 545 **[hasPartnerName](#page-513-0)** on page 514 **[setPayload](#page-545-0)** on page 546 **[hasPayload](#page-514-0)** on page 515 **[setSSLClientCertFileName](#page-546-0)** on page 547 **[hasSSLClientCertFileName](#page-515-0)** on page 516 **[setSSLClientCertFileType](#page-547-0)** on page 548 **[hasSSLClientCertFileType](#page-516-0)** on page 517 **[setSSLClientKeyFileName](#page-548-0)** on page 549 **[hasSSLClientKeyFileName](#page-517-0)** on page 518 **[setSSLClientKeyFileType](#page-549-0)** on page 550 **[hasSSLClientKeyFileType](#page-518-0)** on page 519 **[setTPAttribute](#page-550-0)** on page 551 **[hasTPAttribute](#page-519-0)** on page 520 **setUrl** [on page 552](#page-551-0) **hasUrl** [on page 521](#page-520-0) **[setUsageIndicator](#page-552-0)** on page 553 **[hasUsageIndicator](#page-521-0)** on page 522 **toString** [on page 554](#page-553-0) **marshal** [on page 523](#page-522-0) **[unmarshal](#page-554-0)** on page 555 **[omitCommProt](#page-523-0)** on page 524

**[getMessageIndex](#page-496-0)** on page 497 **[omitOrigEventClass](#page-528-0)** on page 529 **[getPayload](#page-499-0)** on page 500 **[omitSSLClientCertFileName](#page-531-0)** on [page 532](#page-531-0) **[getSSLClientCertFileType](#page-501-0)** on page 502 **[omitSSLClientKeyFileName](#page-533-0)** on page 534

## <span id="page-492-0"></span>**getCommProt**

## **Syntax**

java.lang.String getCommProt()

#### **Description**

**getCommProt** retrieves the communication protocol used.

#### **Parameters**

None.

## **Return Values**

#### **java.lang.String**

Returns the communication protocol. Possible values include "BATCH", "HTTP" and "HTTPS".

#### **Throws**

None.

#### **Example**

```
getCommProt();
= >"BATCH"
```
## <span id="page-493-0"></span>**getDirection**

## **Syntax**

java.lang.String getDirection()

### **Description**

**getDirection** retrieves the direction of transaction relative to e\*Xchange.

#### **Parameters**

None.

## **Return Values**

### **java.lang.String**

Returns the direction. Possible values include; "O" representing Outbound, or "I" representing Inbound.

#### **Throws**

None.

#### **Example**

```
getDirection();
= >"\mathbb{I}"
```
## <span id="page-494-0"></span>**getInternalName**

## **Syntax**

java.lang.String getInternalName()

#### **Description**

**getInternalName** retrieves the internal name of the Trading Partner as known by the sending ERP.

#### **Parameters**

None.

#### **Return Values**

#### **java.lang.String**

Returns the Internal Name of the Trading Partner per sending ERP.

#### **Throws**

## <span id="page-495-0"></span>**getMessageID**

## **Syntax**

java.lang.String getMessageID()

### **Description**

**getMessageID** retrieves the original request ID from the sending ERP system.

#### **Parameters**

None.

**Return Values**

## **java.lang.String**

Returns the message ID.

## **Throws**

## <span id="page-496-0"></span>**getMessageIndex**

## **Syntax**

java.lang.String getMessageIndex()

#### **Description**

**getMessageIndex** retrieves the message index for batched delivery. For example, 5/7 indicates the fifth message in a batch of seven.

#### **Parameters**

None.

#### **Return Values**

### **java.lang.String**

Returns the message index.

#### **Throws**

## <span id="page-497-0"></span>**getOrigEventClass**

## **Syntax**

java.lang.String getOrigEventClass()

#### **Description**

**getOrigEventClass** retrieves the original event classification from the sending ERP system.

#### **Parameters**

None.

#### **Return Values**

### **java.lang.String**

Returns the original event classification.

#### **Throws**

## <span id="page-498-0"></span>**getPartnerName**

## **Syntax**

java.lang.String getPartnerName()

#### **Description**

**getPartnerName** retrieves the name of the Trading Partner.

#### **Parameters**

None.

## **Return Values**

#### **java.lang.String**

Returns the Trading Partner Name.

#### **Throws**

None.

#### **Example**

```
getPartnerName();
=>"The Savvy Toy Company"
```
# <span id="page-499-0"></span>**getPayload**

## **Syntax**

java.lang.String getPayload()

## **Description**

**getPayload** retrieves the Payload object.

#### **Parameters**

None.

## **Return Values**

## **Payload**

Returns the Payload object.

## **Throws**

## <span id="page-500-0"></span>**getSSLClientCertFileName**

## **Syntax**

java.lang.String SSLClientCertFileName()

### **Description**

**SSLClientCertFileName** retrieves the name of the file that contains the SSL Client Certificate.

#### **Parameters**

None.

#### **Return Values**

#### **java.lang.String**

Returns the name of the file that contains the SSL Client Certificate.

#### **Throws**

## <span id="page-501-0"></span>**getSSLClientCertFileType**

## **Syntax**

```
java.lang.String getSSLClientCertFileType()
```
#### **Description**

## **SSLClientCertFileType** retrieves the SSL Client Certificate file type.

#### **Parameters**

None.

## **Return Values**

## **java.lang.String**

Returns the SSL Client Certificate file type. Possible values include "ASN.1" and "PEM".

#### **Throws**

None.

### **Example**

```
getSSLClientCertFileType();
= >"PEM"
```
## <span id="page-502-0"></span>**getSSLClientKeyFileName**

## **Syntax**

java.lang.String SSLClientKeyFileName()

### **Description**

**SSLClientKeyFileName** retrieves the name of the file that contains the SSL Client Key.

#### **Parameters**

None.

## **Return Values**

#### **java.lang.String**

Returns the SSL Client Key file name.

#### **Throws**

## <span id="page-503-0"></span>**getSSLClientKeyFileType**

## **Syntax**

java.lang.String SSLClientKeyFileType()

### **Description**

## **SSLClientKeyFileType** retrieves the SSL Client Key file type.

#### **Parameters**

None.

## **Return Values**

## **java.lang.String**

Returns the SSL Client Key file type. Possible values include "ASN.1" and "PEM".

#### **Throws**

None.

#### **Example**

```
getSSLClientKeyFileType();
= >"PEM"
```
# **getTPAttribute**

## **Syntax**

TPAttribute getTPAttribute()

## **Description**

**getTPAttribute** retrieves the TPAttribute object.

#### **Parameters**

None.

## **Return Values**

#### **TPAttribute**

Returns the TPAttribute object.

#### **Throws**

None.

## **getURL**

## **Syntax**

java.lang.String getURL()

## **Description**

**getURL** retrieves the URL used for an EDI message exchanged with a Trading Partner.

### **Parameters**

None.

## **Return Values**

## **java.lang.String**

Returns the URL.

## **Throws**

None.

## **getUsageIndicator**

## **Syntax**

```
java.lang.String getUsageIndicator()
```
### **Description**

**getUsageIndicator** retrieves the usage indicator for a Trading Partner object.

#### **Parameters**

None.

## **Return Values**

## **java.lang.String**

Returns the usage indicator. Possible values include "P" representing Production and "T" representing Testing.

## **Throws**

None.

```
getUsageIndicator();
= >"P"
```
## **hasCommProt**

## **Syntax**

boolean hasCommProt()

#### **Description**

**hasCommProt** checks whether the communication protocol has been defined in this Trading Partner object.

#### **Parameters**

None.

#### **Return Values**

## **Boolean**

Returns true if the communication protocol exists.

## **Throws**

None.

## **Example**

hasCommProt(); =>true

## **hasDirection**

## **Syntax**

boolean hasDirection()

### **Description**

**hasDirection** checks whether the direction has been defined in this Trading Partner object.

#### **Parameters**

None.

#### **Return Values**

#### **Boolean**

Returns true if the direction exists.

#### **Throws**

None.

```
hasDirection();
=>true
```
## **hasInternalName**

## **Syntax**

boolean hasInternalName()

#### **Description**

**hasInternalName** checks whether the internal name of the Trading Partner, as known by the sending ERP, has been defined for this Trading Partner.

#### **Parameters**

None.

#### **Return Values**

## **Boolean**

Returns true if the internal name exists.

#### **Throws**

None.

```
hasInternalName();
=>true
```
## **hasMessageID**

## **Syntax**

boolean hasMessageID()

## **Description**

**hasMessageID** checks whether the original request ID from the internal sending ERP is defined for this Trading Partner object.

### **Parameters**

None.

#### **Return Values**

## **Boolean**

Returns true if the request id exists.

#### **Throws**

None.

```
hasMessageID();
=>true
```
## **hasMessageIndex**

## **Syntax**

boolean hasMessageIndex()

#### **Description**

**hasMessageIndex** checks whether the message index for batched delivery has been defined for this Trading Partner.

#### **Parameters**

None.

#### **Return Values**

#### **Boolean**

Returns true if the message index exists.

#### **Throws**

None.

```
hasMessageIndex();
=>true
```
# **hasOrigEventClass**

## **Syntax**

boolean hasOrigEventClass()

#### **Description**

**hasOrigEventClass** checks whether the original Event classification has been defined for this Trading Partner.

#### **Parameters**

None.

#### **Return Values**

## **Boolean**

Returns true if the original Event classification exists.

## **Throws**

None.

```
hasOrigEventClass();
=>true
```
## **hasPartnerName**

## **Syntax**

boolean hasPartnerName()

#### **Description**

**hasPartnerName** checks whether the Trading Partner name has been defined for this Trading Partner object.

#### **Parameters**

None.

#### **Return Values**

### **Boolean**

Returns true if the Partner name exists.

#### **Throws**

None.

```
hasPartnerName();
=>true
```
# **hasPayload**

## **Syntax**

boolean hasPayload()

## **Description**

**hasPayload** checks whether the Payload has been defined for this Trading Partner object.

## **Parameters**

None.

#### **Return Values**

## **Boolean**

Returns true if the Payload exists.

#### **Throws**

None.

## **Example**

hasPayload(); =>true

# **hasSSLClientCertFileName**

### **Syntax**

```
boolean hasSSLClientCertFileName()
```
#### **Description**

**hasSSLClientCertFileName** checks whether the file name for the SSL Client Certificate has been defined for this Trading Partner object.

#### **Parameters**

None.

#### **Return Values**

### **Boolean**

Returns true if the file name exists.

#### **Throws**

None.

```
hasSSLClientCertFileName();
=>true
```
# **hasSSLClientCertFileType**

## **Syntax**

```
boolean hasSSLClientCertFileType()
```
#### **Description**

**hasSSLClientCertFileType** checks whether the SSL Client Certificate file type has been defined for this Trading Partner object.

#### **Parameters**

None.

#### **Return Values**

### **Boolean**

Returns true if the file type exists.

#### **Throws**

None.

```
hasSSLClientCertFileType();
=>true
```
# **hasSSLClientKeyFileName**

#### **Syntax**

boolean hasSSLClientKeyFileName()

#### **Description**

**hasSSLClientKeyFileName** checks whether the file name for the SSL Client Key has been defined for this Trading Partner object.

#### **Parameters**

None.

#### **Return Values**

### **Boolean**

Returns true if the file name exists.

#### **Throws**

None.

```
hasSSLClientKeyFileName();
=>true
```
# **hasSSLClientKeyFileType**

## **Syntax**

```
boolean hasSSLClientKeyFileType()
```
### **Description**

**hasSSLClientKeyFileType** checks whether the SSL Client Key file type has been defined for this Trading Partner object.

### **Parameters**

None.

## **Return Values**

## **Boolean**

Returns true if the file type exists.

## **Throws**

None.

```
hasSSLClientKeyFileType();
=>true
```
# **hasTPAttribute**

## **Syntax**

boolean hasTPAttribute()

### **Description**

**hasTPAttribute** checks whether the TPAttribute has been defined for this Trading Partner object.

#### **Parameters**

None.

#### **Return Values**

### **Boolean**

Returns true if the TPAttribute exists.

#### **Throws**

None.

```
hasTPAttribute();
=>true
```
# **hasUrl**

## **Syntax**

boolean hasUrl()

### **Description**

**hasUrl** checks whether the URL for an EDI message has been defined for this Trading Partner object.

#### **Parameters**

None.

## **Return Values**

## **Boolean**

Returns true if the URL exists.

## **Throws**

None.

## **Example**

hasURL(); =>true

## **hasUsageIndicator**

## **Syntax**

boolean hasUsageIndicator()

#### **Description**

**hasUsageIndicator** checks whether the usage indicator has been defined for this Trading Partner object.

#### **Parameters**

None.

#### **Return Values**

#### **Boolean**

Returns true if the usage indicator exists.

#### **Throws**

None.

```
hasUsageIndicator();
=>true
```
## **marshal**

## **Syntax**

```
void marshal(org.xml.sax.ContentHandler handler, 
org.xml.sax.ErrorHandler errorHandler)
```
## **Description**

**marshal** gathers the data contained within this ETD object and formulates it back into a serialized XML message.

## **Parameters**

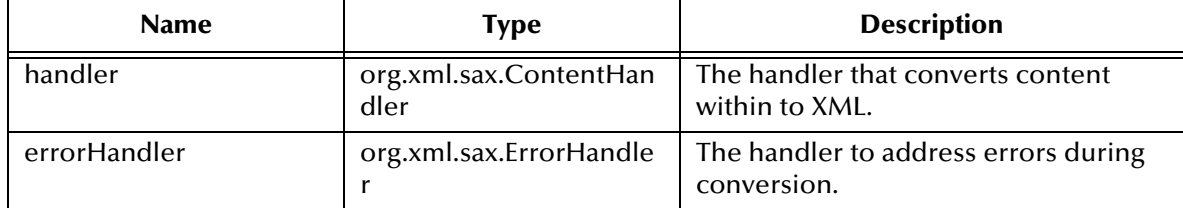

## **Return Values**

None.

## **Throws**

com.stc.jcsre.MarshalException

org.xml.sax.SAXException

## **omitCommProt**

## **Syntax**

void omitCommProt()

## **Description**

**omitCommProt** removes the communication protocol from this Trading Partner object.

#### **Parameters**

None.

## **Return Values**

None.

### **Throws**

None.

#### **Example**

omitCommProt();

## **omitDirection**

## **Syntax**

void omitDirection()

## **Description**

**omitDirection** removes the direction from this Trading Partner object.

#### **Parameters**

None.

## **Return Values**

None.

#### **Throws**

None.

#### **Example**

omitDirection();

## **omitInternalName**

## **Syntax**

void omitInternalName()

## **Description**

**omitInternalName** removes the definition of the Internal Name of the Trading Partner as known by the sending ERP System from this Trading Partner object.

#### **Parameters**

None.

#### **Return Values**

None.

#### **Throws**

None.

#### **Example**

omitInternalName();

## **omitMessageID**

## **Syntax**

void omitMessageID()

### **Description**

**omitMessageID** removes the original request ID from the internal sending ERP from this Trading Partner object.

### **Parameters**

None.

## **Return Values**

None.

## **Throws**

None.

## **Example**

omitMessageID();

## **omitMessageIndex**

## **Syntax**

void omitMessageIndex()

### **Description**

**omitMessageIndex** removes the message index for batched delivery from this Trading Partner object.

#### **Parameters**

None.

#### **Return Values**

None.

#### **Throws**

None.

#### **Example**

omitMessageIndex();

# **omitOrigEventClass**

## **Syntax**

void omitOrigEventClass()

## **Description**

**omitOrigEventClass** removes the original Event classification from this Trading Partner object.

#### **Parameters**

None.

#### **Return Values**

None.

#### **Throws**

None.

#### **Example**

omitOrigEventClass();

## **omitPartnerName**

## **Syntax**

void omitPartnerName()

## **Description**

**omitPartnerName** removes the Trading Partner name definition from this Trading Partner object.

#### **Parameters**

None.

## **Return Values**

None.

## **Throws**

None.

## **Example**

omitPartnerName();

# **omitPayload**

## **Syntax**

void omitPayload()

## **Description**

**omitPayload** removes the Payload definition from this Trading Partner object.

#### **Parameters**

None.

## **Return Values**

None.

### **Throws**

None.

## **Example**

omitPayload();

# **omitSSLClientCertFileName**

## **Syntax**

```
void omitSSLClientCertFileName()
```
#### **Description**

**omitSSLClientCertFileName** removes the file name for the SSL Client Certificate from this Trading Partner object.

#### **Parameters**

None.

#### **Return Values**

None.

#### **Throws**

None.

#### **Example**

omitSSLClientCertFileName();

# **omitSSLClientCertFileType**

## **Syntax**

```
void omitSSLClientCertFileType()
```
#### **Description**

**omitSSLClientCertFileType** removes the SSL Client Certificate file type from this Trading Partner object.

#### **Parameters**

None.

#### **Return Values**

None.

#### **Throws**

None.

#### **Example**

omitSSLClientCertFileType();

# **omitSSLClientKeyFileName**

## **Syntax**

void omitSSLClientKeyFileName()

#### **Description**

**omitSSLClientKeyFileName** removes the file name for the SSL Client Key from this Trading Partner object.

#### **Parameters**

None.

#### **Return Values**

None.

#### **Throws**

None.

#### **Example**

omitSSLClientKeyFileName();

# **omitSSLClientKeyFileType**

## **Syntax**

void omitSSLClientKeyFileType()

#### **Description**

**omitSSLClientKeyFileType** removes the SSL Client Key file type from this Trading Partner object.

#### **Parameters**

None.

#### **Return Values**

None.

#### **Throws**

None.

#### **Example**

omitSSLClientKeyFileType();

# **omitTPAttribute**

## **Syntax**

void omitTPAttribute()

## **Description**

**omitTPAttribute** removes the TPAttribute from this Trading Partner object.

#### **Parameters**

None.

## **Return Values**

None.

### **Throws**

None.

## **Example**

omitTPAttribute();

## **omitUrl**

## **Syntax**

void omitUrl()

## **Description**

**omitUrl** removes the URL for EDI messages from this Trading Partner object.

#### **Parameters**

None.

## **Return Values**

None.

### **Throws**

None.

## **Example**

omitURL();

# **omitUsageIndicator**

## **Syntax**

void omitUsageIndicator()

## **Description**

**omitUsageIndicator** removes the usage indicator from this Trading Partner object.

#### **Parameters**

None.

## **Return Values**

None.

### **Throws**

None.

#### **Example**

omitUsageIndicator();

# **setCommProt**

## **Syntax**

void setCommProt(java.lang.String val)

### **Description**

**setCommProt** sets the communication protocol.

### **Parameters**

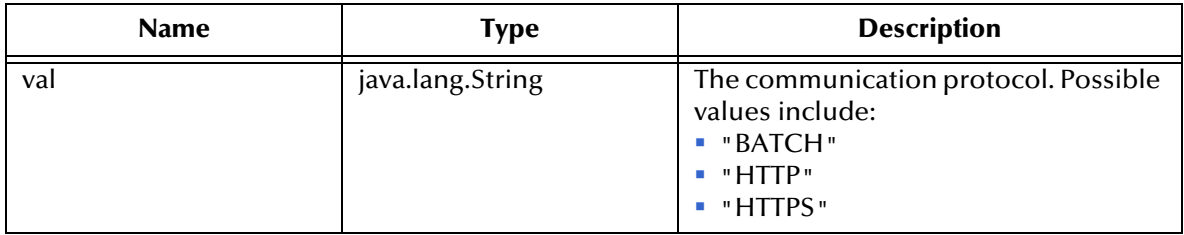

## **Return Values**

None.

## **Throws**

None.

## **Example**

setCommProt("BATCH");

## **setDirection**

## **Syntax**

void setDirection(java.lang.String val)

## **Description**

**setDirection** sets the direction of the transaction to or from the trading partner.

### **Parameters**

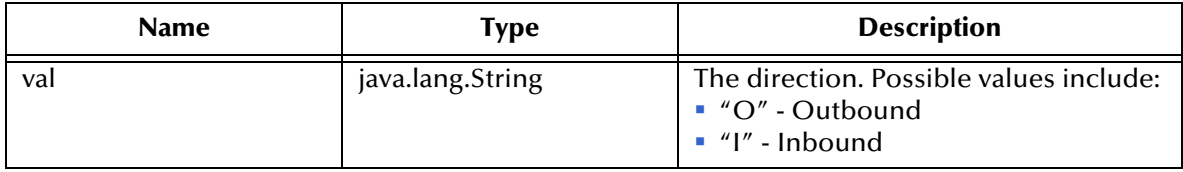

## **Return Values**

None.

#### **Throws**

None.

## **Example**

setDirection("O");
### <span id="page-540-0"></span>**setInternalName**

### **Syntax**

```
void setInternalName(java.lang.String val)
```
### **Description**

**setInternalName** sets the Internal Name of the Trading Partner as known by the sending ERP System.

### **Parameters**

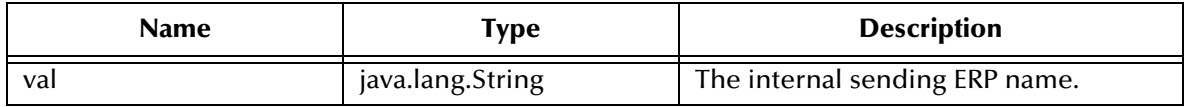

### **Return Values**

None.

### **Throws**

### <span id="page-541-0"></span>**setMessageID**

### **Syntax**

void setMessageID(java.lang.String val)

### **Description**

**setMessageID** sets the original request ID from the internal sending ERP.

### **Parameters**

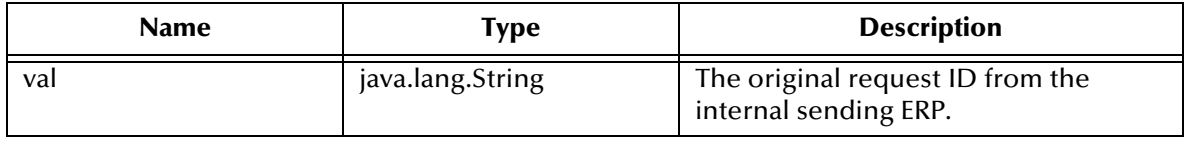

### **Return Values**

None.

### **Throws**

### <span id="page-542-0"></span>**setMessageIndex**

### **Syntax**

```
void setMessageIndex(java.lang.String val)
```
### **Description**

**setMessageIndex** sets the message index for batched delivery. For example, 5/7 indicates the fifth message in a batch of seven.

### **Parameters**

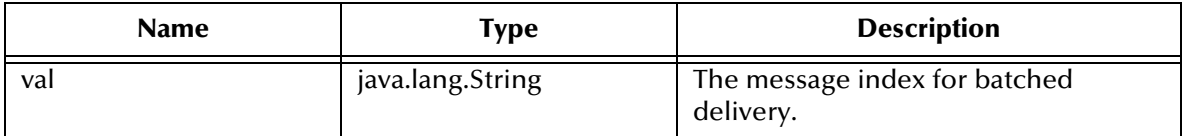

### **Return Values**

None.

### **Throws**

### <span id="page-543-0"></span>**setOrigEventClass**

### **Syntax**

```
void setOrigEventClass(java.lang.String val)
```
### **Description**

**setOrigEventClass** sets the original Event classification for the Trading Partner object.

### **Parameters**

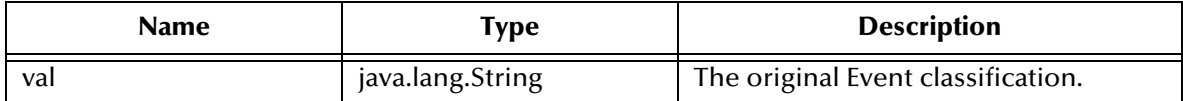

### **Return Values**

None.

### **Throws**

### <span id="page-544-0"></span>**setPartnerName**

### **Syntax**

```
void setPartnerName(java.lang.String val)
```
### **Description**

**setPartnerName** sets the Trading Partner name for the Trading Partner object.

### **Parameters**

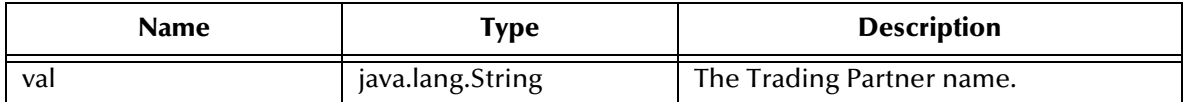

### **Return Values**

None.

### **Throws**

### <span id="page-545-0"></span>**setPayload**

### **Syntax**

void setPayload(Payload val)

### **Description**

**setPayload** sets the Payload for the Trading Partner object.

### **Parameters**

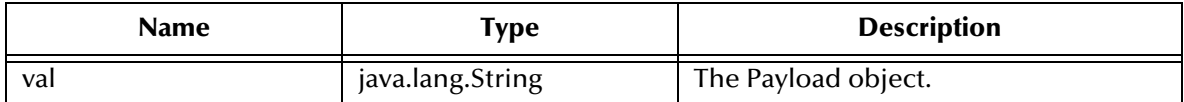

### **Return Values**

None.

### **Throws**

### <span id="page-546-0"></span>**setSSLClientCertFileName**

### **Syntax**

```
void setSSLClientCertFileName(java.lang.String val)
```
#### **Description**

**setSSLClientCertFileName** sets the file name for the SSL Client Certificate.

#### **Parameters**

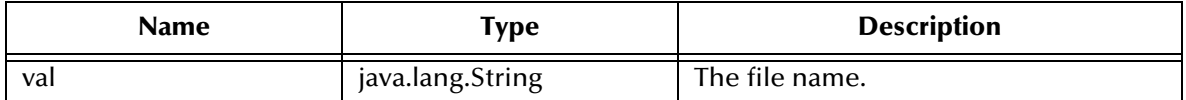

### **Return Values**

None.

### **Throws**

### <span id="page-547-0"></span>**setSSLClientCertFileType**

### **Syntax**

```
void setSSLClientCertFileType(java.lang.String val)
```
#### **Description**

**setSSLClientCertFileType** sets the SSL Client Certificate file type.

#### **Parameters**

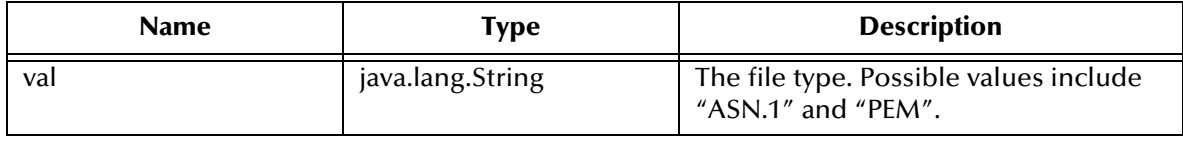

### **Return Values**

None.

#### **Throws**

None.

#### **Example**

setSSLClientCertFileType("PEM");

### <span id="page-548-0"></span>**setSSLClientKeyFileName**

### **Syntax**

void setSSLClientKeyFileName(java.lang.String val)

### **Description**

**setSSLClientKeyFileName** sets the file name for the SSL Client Key.

#### **Parameters**

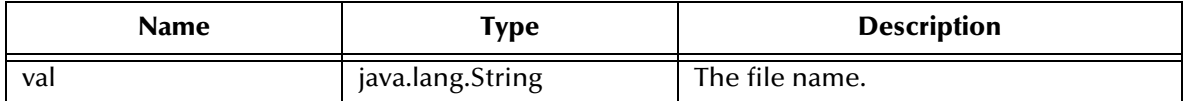

### **Return Values**

None.

### **Throws**

### <span id="page-549-0"></span>**setSSLClientKeyFileType**

### **Syntax**

void setSSLClientKeyFileType(java.lang.String val)

### **Description**

**setSSLClientKeyFileType** sets the SSL Client Key file type.

### **Parameters**

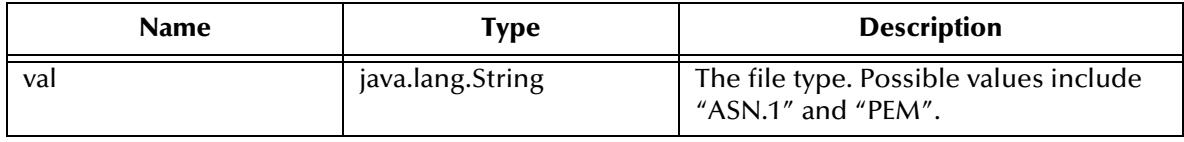

### **Return Values**

None.

### **Throws**

None.

### **Example**

setSSLClientKeyFileType("PEM");

### <span id="page-550-0"></span>**setTPAttribute**

### **Syntax**

```
void setTPAttribute(TPAttribute val)
```
### **Description**

**setTPAttribute** sets the TPAttribute for the Trading Partner object.

### **Parameters**

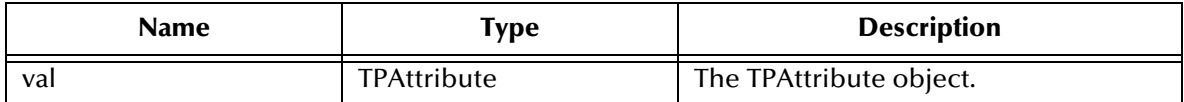

### **Return Values**

None.

### **Throws**

### <span id="page-551-0"></span>**setUrl**

### **Syntax**

void setUrl(java.lang.String val)

### **Description**

setUrl sets the URL for an EDI message to be exchanged with a Trading Partner.

### **Parameters**

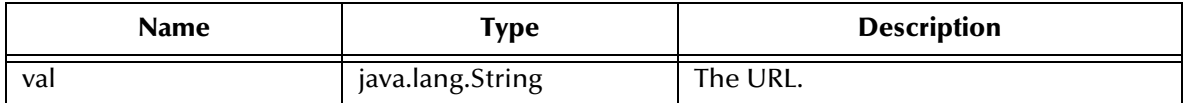

### **Return Values**

None.

### **Throws**

### <span id="page-552-0"></span>**setUsageIndicator**

### **Syntax**

```
void setUsageIndicator(java.lang.String val)
```
### **Description**

**setUsageIndicator** sets the usage indicator of an EDI message.

### **Parameters**

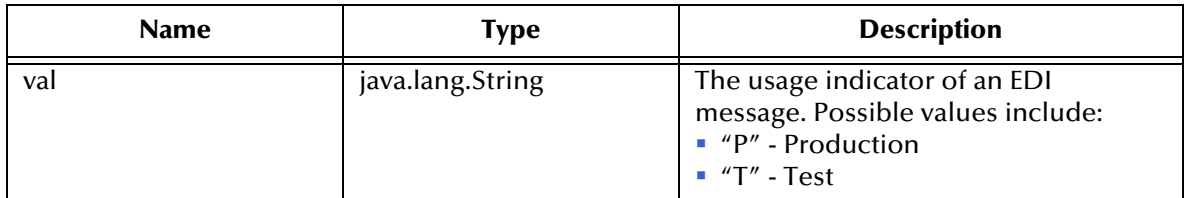

### **Return Values**

None.

### **Throws**

None.

### **Example**

setUsageIndicator("P");

### **toString**

### **Syntax**

java.lang.String toString()

### **Description**

**toString** converts this ETD object to a printable String form.

### **Parameters**

None.

### **Return Values**

### **java.lang.String**

Returns the XML message to represent by this ETD object.

### **Throws**

None.

### **Example**

toString();

## **unmarshal**

### **Syntax**

```
void unmarshal(org.xml.sax.InputSource inputSource, 
com.stc.jcsre.sml.SAXLexer lexer)
```
### **Description**

**unmarshal** takes a serialized (marshalled) form of the e\*Insight XML Event and distributes (unmarshals) the data into this ETD object.

### **Parameters**

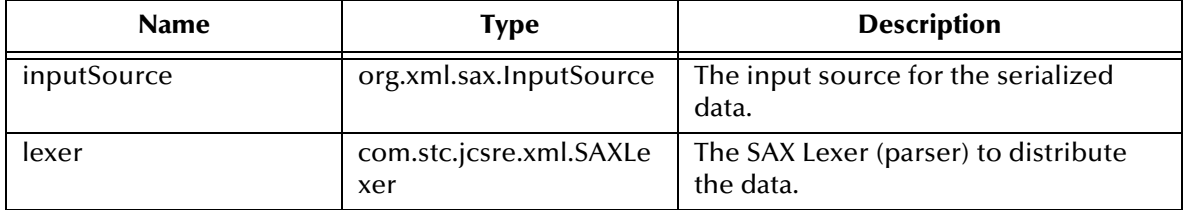

### **Return Values**

None.

### **Throws**

org.xml.sax.SAXException, when the data cannot be parsed.

<span id="page-554-0"></span>com.stc.jcsre.UnmarshalException, when the data cannot be unmarshalled.

### **Appendix A**

## <span id="page-555-0"></span>**XML Structure for the e\*Xchange Event**

This appendix shows the XML structure for the e\*Xchange Event Type Definitions (**eX\_Standard\_Event.ssc** and **eX\_StandardEvent.xsc**). If your data conforms to this structure, you do not need to convert it upon entry to the e\*Xchange system.

### A.1 **XML Structure**

```
<<!-- edited with XML Spy v3.0 NT (http://www.xmlspy.com) by STC (STC) 
-->
<!--DTD for eX_Standard_Event.ssc $Id: eX_event.dtd,v 1.1.2.10 
2000/09/07 04:43:14 galbers Exp $-->
<!--ePartner Manager Input/Output Event section-->
<!ELEMENT TP_EVENT (PartnerName?, InternalName?, Direction?, 
    MessageID?, OrigEventC
<!--External Partner Name-->
<!ELEMENT PartnerName (#PCDATA)>
<!--Internal Sending ERP (ex.SAP)-->
<!ELEMENT InternalName (#PCDATA)>
<!--Direction of Transaction to/from Trading Partner (ex.Outbound=O 
    Inbound=I)-->
<!ELEMENT Direction (#PCDATA)>
<!--Original request ID from Internal Sending ERP-->
<!ELEMENT MessageID (#PCDATA)>
<!--Original Event Classification (ex.QAP for Query Price and 
    Availability)-->
<!ELEMENT OrigEventClass (#PCDATA)>
<!--Usage Indicator of EDI message by Trading Partner (Production=P 
    Test=T) -->
<!ELEMENT UsageIndicator (#PCDATA)>
<!--Payload to carry EDI message-->
<!ELEMENT Payload (#PCDATA)>
<!ATTLIST Payload
        TYPE (RAW | PROCESSED | ENCRYPTED) #REQUIRED
        LOCATION (FILE | DB | URL | EMBEDDED | AUTO) #IMPLIED
>
<!--RAW=Need translation PROCESSED=Already X12 or RN ENCRYPTED=from 
    Trading Partner>
<!--Communication Protocol (ex. BATCH, HTTP) for sending to Trading 
    Partner-->
<!ELEMENT CommProt (#PCDATA)>
<!--URL for EDI message to be exchanged with Trading Partner-->
<!ELEMENT Url (#PCDATA)>
<!--SSL information-->
<!ELEMENT SSLClientKeyFileName (#PCDATA)>
<!ELEMENT SSLClientKeyFileType (#PCDATA)>
<!ELEMENT SSLClientCertFileName (#PCDATA)>
<!ELEMENT SSLClientCertFileType (#PCDATA)>
```
<span id="page-556-0"></span> $\langle -1, -1 \rangle$  --Message Index for Batched delivery, ex. 1|20 means 1 of 20--> <!ELEMENT MessageIndex (#PCDATA)> <!--TP Attribute will contain optional repeating name value pair for storing of TP--> <!ELEMENT TPAttribute (NameValuePair\*)> <!ELEMENT NameValuePair (Name, Value)> <!ELEMENT Name (#PCDATA)> <!ELEMENT Value (#PCDATA)>

## <span id="page-557-0"></span>**Glossary**

#### **attribute (e\*Insight)**

Attributes pass user-defined control information (programming arguments) to and from the e\*Insight Business Process Manager and its activities.

#### **activity**

An activity is an organizational unit for performing a specific function.

#### **API**

An acronym for Application Program Interface, which is a set of protocols, routines, and tools for building software applications. The e\*Xchange API consists of a set of Monk functions that can be called from custom validation Collaborations to interface with the database.

#### **business process**

A business process is a collection of actions and messages, revolving around a specific business practice, that flow in a specific pattern to produce an end result.

#### **business process instance (BPI)**

A unique instantiation of a business process.

### **Collaboration**

A component of an e\*Way or BOB that receives and processes Events and forwards the output to other e\*Gate components. Collaborations perform three functions: they subscribe to Events of a known type, they apply business rules to Event data, and they publish output Events to a specified recipient. Collaborations use Monk translation script files with the extension "**.tsc**" to do the actual data manipulation.

### **Company (e\*Xchange)**

An organization with which you conduct electronic business (eBusiness). A company can consist of one or more trading partners. See also *Trading partner*.

#### **compensating transaction**

A transaction that when executed undoes the effects of the transaction for which it is compensating. When a transaction and the compensating transaction are both executed, there should be no net change in the state of affairs. For example, a \$100 debit is the compensating transaction for a \$100 credit.

#### **e\*Insight Business Process Manager (e\*Insight)**

The component within the SeeBeyond eBI Product Suite that facilitates the automation of the business process flow of eBusiness activities.

#### **eBusiness protocol**

Generally accepted standards for formatting and exchanging electronic messages between trading partners. ANSI X12, RosettaNet, and BizTalk are examples of eBusiness protocols.

#### **e\*Xchange Partner Manager (e\*Xchange)**

An application within the SeeBeyond eBI Product Suite that you use to set up and maintain trading partner profiles and view processed messages. The e\*Xchange also processes inbound and outbound messages according to certain eBusiness protocols and your validation Collaborations.

#### **eSecurity Manager (eSM)**

An application within the SeeBeyond eBI Product Suite that secures transmission of business-to-business exchanges over public domains such as the Internet.

### **Event (Message)**

Data to be exchanged, either within e\*Xchange or between e\*Xchange and external systems, which has a defined data structure; for example, a known number of fields, with known characteristics and delimiters. Events are classified by type using Event Type Definitions.

### **Event Type Definition (ETD)**

An Event Type template, defining Event fields, field sequences, and delimiters. Event Type Definitions enable e\*Xchange systems to identify and transform Event Types. They are Monk script files with an extension of "**.ssc**," short for message structure script file.

### **general attributes**

Basic information that identifies companies and trading partners. For inner and B2B Protocol, this includes the information you enter for a trading partner profile that is necessary for the exchange of messages but is not specific to a particular eBusiness protocol. The direction of a transmission or the password needed to send messages to an FTP site are examples of general attributes. Contrast with *Extended attributes*.

#### **implementation guide (eBusiness Protocol)**

A document, published for a particular electronic message standard by an industry subcommittee, that describes the structure and content of a specific transaction. You can use the Validation Rules Builder to convert electronic versions of ANSI X12 implementation guides to validation Collaborations used by e\*Xchange.

#### **message tracking attributes**

A set of attributes you can define to identify messages stored in the e\*Xchange database. Special message tracking extended attributes can be set up and associated with a specific message type (protocol, version, and direction). Examples of attributes that are set up at the message tracking attribute level are Process Instance ID and Activity Instance ID for RosettaNet and FG and TS control numbers for X12.

#### **B2B Protocol**

The trading partner profile component that you use to enter technical information about the exchange of messages between you and your trading partner. The type of eBusiness protocol you agree to use, such as ANSI X12, RosettaNet, or BizTalk, is an example of an B2B Protocol characteristic.

#### **Partner Manager Envelope Profile**

A partner manager envelope profile is a set of default extended attribute values that you define for a trading partner profile component (company, trading partner, B2B Protocol, or message profile).

#### **schema**

Files and associated stores created by e\*Gate that contain the parameters of all the components that control, route, and transform data as it moves through e\*Gate.

#### **Standard Exchange Format (SEF)**

The Standard Exchange Format (SEF) is a flat file representation of an EDI implementation guideline. It is a standard that defines how data segments and data elements should be structured so that the message can be understood between trading partners. It also includes validation rules, for example what are the valid values for a data element, or conditions such as if Field A is present then Field B is required.

The purpose of SEF is to put the EDI implementation guidelines in a file in machine readable format so that translators can directly import the file and use the implementation guidelines to translate or map the EDI file. The file can also be used as a means to exchange the implementation guidelines between trading partners, and can be posted on a public bulletin board or on the company's Web site in the Internet to convey to the public the implementation guidelines used by the company.

The SEF format was developed by Foresight Corporation and is now in the public domain. Programs that can directly import SEF files can save users considerable time in developing new translations or maps.

#### **trading partner component**

The trading partner profile component that you use to enter business information about your trading partner. The name of the trading partner, which could be a subdivision of a company, and the people you want to contact are examples of information you enter for a trading partner component.

### **transaction definition**

A set of parameters and other information you enter about each electronic transaction you process with e\*Xchange. This definition also associates the validation Collaborations that are needed to validate each kind of transaction.

#### **transaction set**

In X12, each business grouping of data is called a transaction set. For example, a group of benefit enrollments sent from a sponsor to a payer is considered a transaction set. Each transaction set contains groups of logically related data in units called segments. For example, the N4 segment conveys the city, state, ZIP code, and other geographic information.

A transaction set contains multiple segments, so the addresses of the different parties, for example, can be conveyed from one computer to the other. An analogy would be

that the transaction set is like a freight train; the segments are like the train's cars, and each segment can contain several data elements in the same way that a train car can hold multiple crates.

Specifically, in X12, the transaction set is comprised of segments ST through SE.

#### **transaction type**

The kind of eBusiness protocol you agree to use to exchange data and information with a particular trading partner. For example, ANSI X12 and RosettaNet are two different transaction types.

#### **user group**

User groups allow you to grant access permissions to a set of users with similar processing needs without having to specify individual privileges for each user. For example, the User Administrator can set up a group for users who need full access to a specific trading partner profile, but who should not be able to view information about any other profile. The User Administrator assigns each user that meets this criterion to a particular user group. Then, your Administrator (or another user who has been granted appropriate privileges) grants access privileges to this user group so that all members of the group can view and modify the desired information.

#### **validation Collaboration**

A Collaboration that you create to define the syntax and validate the content of electronic business-to-business (B2B) messages. One validation Collaboration is required for each type of electronic transaction to be processed by e\*Xchange. You can use the Validation Rules Builder to automatically generate a validation Collaboration for a specific kind of X12 transaction, according to specific implementation guidelines.

#### **Validation Rules Builder**

An e\*Xchange Partner Manager tool for converting electronic EDI implementation guides into files that are compatible for use with e\*Xchange. This conversion tool accepts Standard Exchange Format (SEF) version 1.4 or 1.5 files and converts then into e\*Gate Integrator Event Type Definition (ETD) and Collaboration Rules files.

#### **XML**

<span id="page-560-0"></span>Extensible Markup Language. XML is a language that is used in Events or messages in e\*Insight Business Process Manager, containing structured information. XML is different from String in that XML messages can contain both content, and information about the content.

# **Index**

### **A**

acknowledgment handling for RosettaNet **[33](#page-32-0)** for X12 **[32](#page-31-0)** addNameValuePair **[480](#page-479-0)** APIs compare-equal **[364](#page-363-0)** compare-ge **[365](#page-364-0)** compare-gt **[366](#page-365-0)** compare-le **[367](#page-366-0)** compare-lt **[368](#page-367-0)** eX-count-TP-attribute **[246](#page-245-0)** eX-get-TP\_EVENT **[244](#page-243-0)** eX-get-TP-attribute **[247](#page-246-0)** eX-ROS20-Ack-Type **[393](#page-392-0)** eX-ROS20-Create-0A1Notification.dsc **[414](#page-413-0)** eX-ROS20-Create-Except.dsc **[416](#page-415-0)** eX-ROS20-Create-ReceiptAck.dsc **[415](#page-414-0)** eX-ROS20-decrypt-msg **[427](#page-426-0)** eX-ROS20-encrypt-msg **[428](#page-427-0)** eX-ROS20-Generic-To-String **[381](#page-380-0)** eX-ROS20-Get-ActId **[406](#page-405-0)** eX-ROS20-Get-InitPartnerId **[412](#page-411-0)** eX-ROS20-Get-InReplyTo-ActCode **[410](#page-409-0)** eX-ROS20-Get-InReplyTo-MsgId **[408](#page-407-0)** eX-ROS20-Get-PipCode **[396](#page-395-0)** eX-ROS20-Get-PipId **[404](#page-403-0)** eX-ROS20-Get-PipVerId **[402](#page-401-0)** eX-ROS20-Get-SigActCode **[398](#page-397-0)** eX-ROS20-Get-SigActVerId **[400](#page-399-0)** eX-ROS20-get-ssl-keys **[432](#page-431-0)** eX-ROS20-IsResponse? **[394](#page-393-0)** eX-ROS20-IsSignal? **[395](#page-394-0)** eX-ROS20-Pack-RNBM **[383](#page-382-0)** eX-ROS20-Populate-Preamble **[388](#page-387-0)** eX-ROS20-Populate-ServiceHeader **[389](#page-388-0)**, **[390](#page-389-0)** eX-ROS20-Request-ID **[392](#page-391-0)** eX-ROS20-Set-ActId **[407](#page-406-0)** eX-ROS20-Set-InitPartnerId **[413](#page-412-0)** eX-ROS20-Set-InReplyTo-ActCode **[411](#page-410-0)** eX-ROS20-Set-InReplyTo-MsgId **[409](#page-408-0)** eX-ROS20-Set-PipCode **[397](#page-396-0)** eX-ROS20-Set-PipId **[405](#page-404-0)** eX-ROS20-Set-PipVerId **[403](#page-402-0)**

eX-ROS20-Set-SigActCode **[399](#page-398-0)** eX-ROS20-Set-SigActVerId **[401](#page-400-0)** eX-ROS20-sign-msg **[429](#page-428-0)** eX-ROS20-Unique-ID **[391](#page-390-0)** eX-ROS20-Unpack-RNBM **[384](#page-383-0)** eX-ROS20-Validate-DeliveryHeader **[387](#page-386-0)** eX-ROS20-Validate-Preamble **[385](#page-384-0)** eX-ROS20-Validate-ServiceHeader **[386](#page-385-0)** eX-ROS20-verify-sig **[430](#page-429-0)** eX-RSO20-Parse-Generic **[382](#page-381-0)** eX-security-get-keys-certs **[426](#page-425-0)** eX-set-Activity **[460](#page-459-0)** eX-set-all-BP\_EVENT **[463](#page-462-0)** eX-set-Payload **[245](#page-244-0)** eX-set-TP\_EVENT **[243](#page-242-0)** eX-set-TP-attribute **[248](#page-247-0)** string-alpha **[369](#page-368-0)** string-alphanumeric **[370](#page-369-0)** string-numeric **[371](#page-370-0)** util-mime-get-header-value **[374](#page-373-0)** util-mime-get-par-value **[375](#page-374-0)** util-mime-make-mime-message **[376](#page-375-0)** util-mime-map-event **[377](#page-376-0)** util-mime-pack-encrypted-msg **[378](#page-377-0)** util-mime-pack-signed-msg **[379](#page-378-0)** util-mime-unpack-signed-message **[380](#page-379-0)** util-security-decrypt-msg **[422](#page-421-0)** util-security-encrypt-msg **[423](#page-422-0)** util-security-sign-msg **[424](#page-423-0)** util-security-verify-sig **[425](#page-424-0)** ux-ack-handler **[249](#page-248-0)** ux-ack-monitor **[253](#page-252-0)** ux-check-shutdown-uid **[256](#page-255-0)** ux-control-check **[257](#page-256-0)** ux-dbproc-ros-inb **[259](#page-258-0)** ux-dbproc-ros-outb **[263](#page-262-0)** ux-dequeue **[267](#page-266-0)** ux-duplicate-check **[269](#page-268-0)** ux-func-ack-handler **[271](#page-270-0)** ux-get-env-msg-id **[274](#page-273-0)** ux-get-error-str **[275](#page-274-0)** ux-get-fb-count **[276](#page-275-0)** ux-get-header **[277](#page-276-0)** ux-get-key-cert **[282](#page-281-0)** ux-get-mtrk-attrib **[285](#page-284-0)**, **[286](#page-285-0)**, **[288](#page-287-0)** ux-get-seq-value **[289](#page-288-0)** ux-incr-control-num **[290](#page-289-0)** ux-init-exdb **[292](#page-291-0)** ux-init-ic **[294](#page-293-0)** ux-init-trans **[299](#page-298-0)** ux-init-ts **[304](#page-303-0)** ux-md5-digest **[312](#page-311-0)** ux-mdn-inb-ack **[311](#page-310-0)** ux-mdn-outb-ack **[308](#page-307-0)**

ux-ret-edf-batch-ts-msgs **[313](#page-312-0)** ux-ret-edf-fb-ts-msgs **[315](#page-314-0)** ux-retrieve-997-error **[321](#page-320-0)** ux-retrieve-997-error-tail **[324](#page-323-0)** ux-retrieve-message **[326](#page-325-0)** ux-return-receipt **[328](#page-327-0)** ux-ret-X12-fb-ts-msgs **[317](#page-316-0)**, **[319](#page-318-0)** ux-set-fb-overdue **[330](#page-329-0)** ux-sha1-digest **[331](#page-330-0)** ux-store-msg **[332](#page-331-0)** ux-store-msg-errors **[336](#page-335-0)** ux-store-msg-ext **[337](#page-336-0)** ux-store-shutdown-uid **[341](#page-340-0)** ux-track-997-errors **[342](#page-341-0)** ux-update-batch-imm **[344](#page-343-0)** ux-update-control-num **[345](#page-344-0)** ux-update-last-batch-send-time **[347](#page-346-0)** ux-upd-mtrk-element **[348](#page-347-0)**, **[349](#page-348-0)**, **[350](#page-349-0)** ux-wait-for-ack **[351](#page-350-0)** valid-date-yyyy **[372](#page-371-0)** valid-time **[373](#page-372-0)**

### **B**

Batching in X12 **[34](#page-33-0)**

### **C**

CGI Web Server e\*Way, how it works **[44](#page-43-0)** cgi\_Request\_Ack\_Collab Collaboration **[47](#page-46-0)** clearNameValuePair **[481](#page-480-0)** Collaborations cgi\_Request\_Ack\_Collab **[47](#page-46-0)** eX\_Batch\_to\_Trading\_Partner **[39](#page-38-0)**, **[43](#page-42-0)** eX\_ePM\_Batching **[36](#page-35-0)** eX\_ePM\_Transaction\_Poll **[37](#page-36-0)** eX\_from\_Batch\_to\_Trading\_Partner **[39](#page-38-1)** ex\_from\_ePM **[31](#page-30-0)** eX\_from\_Trading\_Partner **[53](#page-52-0)** eX\_Https\_to\_ePM **[41](#page-40-0)** eX\_Https\_to\_Trading\_Partner **[41](#page-40-1)** eX\_Mux\_from\_Trading\_Partner **[46](#page-45-0)** eX\_Poll\_Ack\_Mon **[33](#page-32-1)** eX\_Poll\_Receive\_FTP **[42](#page-41-0)** eX\_POP3\_from\_Trading\_Partner **[48](#page-47-0)** eX\_Sent\_Batch\_to\_Trading\_Partner **[43](#page-42-1)** eX\_SMTP\_to\_Trading\_Partner **[48](#page-47-1)** eX\_to\_ePM **[30](#page-29-0)** Receive\_from\_ePM **[51](#page-50-0)** Send\_to\_ePM **[50](#page-49-0)** company, creating **[84](#page-83-0)**, **[102](#page-101-0)**, **[139](#page-138-0)**, **[147](#page-146-0)** compare-equal **[364](#page-363-0)** compare-ge **[365](#page-364-0)** compare-gt **[366](#page-365-0)**

compare-le **[367](#page-366-0)** compare-lt **[368](#page-367-0)** components e\*Xchange Partner Manager external **[27](#page-26-0)** internal **[27](#page-26-1)** for e\*Xchange Partner Manager **[27](#page-26-2)** configuring e\*Xchange database connectivity e\*Ways **[28](#page-27-0)** envelope profiles **[101](#page-100-0)**, **[138](#page-137-0)** eX\_Batch\_to\_Trading\_Partner e\*Way **[38](#page-37-0)**, **[42](#page-41-1)** eX\_ePM e\*Way **[94](#page-93-0)** eX\_ePM\_Ack\_Monitor e\*Way **[33](#page-32-2)** eX\_ePM\_Batch e\*Way **[35](#page-34-0)** eX\_ePM\_Trans\_Poll e\*Way **[37](#page-36-1)** eX\_Mux\_from\_Trading\_Partner e\*Way **[44](#page-43-1)** eX\_Poll\_Receive\_FTPr e\*Way **[42](#page-41-2)** eX\_POP3\_from\_Trading\_Partner e\*Way **[47](#page-46-1)** eX\_SMTP\_to\_Trading\_Partner e\*Way **[48](#page-47-2)** conventions, writing in document **[14](#page-13-0)** converting business application data to e\*Xchange format **[50](#page-49-1)** converting the Event to Base 64 encoding **[63](#page-62-0)**, **[70](#page-69-0)** countNameValuePair **[482](#page-481-0)** creating the Send\_to\_ePM ETDs **[88](#page-87-0)**, **[92](#page-91-0)**

### **E**

e\*Ways configuring the e\*Xchange database connectivity e\*Ways **[28](#page-27-0)** eX\_Batch\_from\_Trading\_Partner **[42](#page-41-3)** eX\_Batch\_to\_Trading\_Partner **[38](#page-37-1)** eX\_Batch\_to\_Trading\_Partner e\*Way **[38](#page-37-0)**, **[42](#page-41-1)** eX\_ePM **[27](#page-26-3)** eX\_ePM\_Ack\_Monitor **[32](#page-31-1)** eX\_ePM\_Batch **[34](#page-33-1)** eX\_ePM\_Batch (configuring) **[35](#page-34-0)** eX\_ePM\_Trans\_Poll **[37](#page-36-2)** eX\_from\_Trading\_Partner **[52](#page-51-0)** eX\_Https\_to\_Trading\_Partner **[39](#page-38-2)** eX\_Mux\_from\_Trading\_Partner **[44](#page-43-2)** eX\_Poll\_Receive\_FTP **[41](#page-40-2)** eX\_Poll\_Receive\_FTP e\*Way **[42](#page-41-2)** eX\_POP3\_from\_Trading\_Partner **[47](#page-46-2)** eX\_POP3\_from\_Trading\_Partner e\*Way **[47](#page-46-1)** eX\_SMTP\_to\_Trading\_Partner **[48](#page-47-3)** eX\_SMTP\_to\_Trading\_Partner e\*Way **[48](#page-47-2)** Receive\_from\_ePM **[51](#page-50-1)** Send\_to\_ePM **[49](#page-48-0)** e\*Xchange back end components overview **[22](#page-21-0)** schema components **[22](#page-21-1)** e\*Xchange ETD, understanding **[54](#page-53-0)**–**[62](#page-61-0)**, **[66](#page-65-0)**–**[70](#page-69-1)**

e\*Xchange functions **[249](#page-248-1)**–**[352](#page-351-0)** e\*Xchange Partner Manager components **[27](#page-26-2)** using the ETD in e\*Xchange **[59](#page-58-0)**, **[67](#page-66-0)** e\*Xchange-only Send\_to\_ePM e\*Way **[88](#page-87-1)** e\*Xchange-required tracking nodes **[51](#page-50-2)** EAI **[19](#page-18-0)** eBI **[17](#page-16-0)** eBusiness Integration **[17](#page-16-1)** editing the Send\_to\_ePM e\*Way configuration file **[88](#page-87-2)**, **[91](#page-90-0)**, **[110](#page-109-0)** envelope profiles, configuring **[101](#page-100-0)**, **[138](#page-137-0)** ePM Event requirements for Fast Batch **[34](#page-33-2)** ePM tracking information **[64](#page-63-0)**, **[71](#page-70-0)** ePM-only Send\_to\_ePM e\*Way **[110](#page-109-1)**, **[124](#page-123-0)** ETD structure **[54](#page-53-1)** using, in e\*Xchange **[59](#page-58-0)**, **[67](#page-66-0)** eX **[385](#page-384-1)** eX\_Batch\_to\_Trading\_Partner Collaboration **[39](#page-38-0)**, **[43](#page-42-0)** eX\_Batch\_to\_Trading\_Partner e\*Way **[38](#page-37-2)**, **[95](#page-94-0)** eX\_Batch\_to\_Trading\_Partner e\*Way, configuring **[38](#page-37-0)**, **[42](#page-41-1)** eX\_ePM e\*Way, configuring **[94](#page-93-0)** eX\_ePM\_Ack\_Monitor e\*Way **[32](#page-31-1)** eX\_ePM\_Ack\_Monitor e\*Way, configuring **[33](#page-32-2)** eX\_ePM\_Batch e\*Way **[34](#page-33-1)** eX\_ePM\_Batching Collaboration **[36](#page-35-0)** eX\_ePM\_Trans\_Poll e\*Way **[37](#page-36-2)** eX\_ePM\_Trans\_Poll e\*Way, configuring **[37](#page-36-1)** eX\_ePM\_Transaction\_Poll Collaboration **[37](#page-36-0)** eX\_from\_Batch\_to\_Trading\_Partner Collaboration **[39](#page-38-1)** eX\_from\_Trading\_Partner Collaboration **[53](#page-52-0)** eX\_from\_Trading\_Partner e\*Way **[52](#page-51-0)** eX\_Https\_to\_ePM Collaboration **[41](#page-40-0)** eX\_Https\_to\_Trading\_Partner Collaboration **[41](#page-40-1)** eX\_Https\_to\_Trading\_Partner e\*Way **[39](#page-38-2)** eX\_Mux\_from\_Trading\_Partner Collaboration **[46](#page-45-0)** eX\_Mux\_from\_Trading\_Partner e\*Way **[44](#page-43-2)** eX\_Mux\_from\_Trading\_Partner e\*Way, configuring **[44](#page-43-1)** eX\_Poll\_Ack\_Mon Collaboration **[33](#page-32-1)** eX\_Poll\_Receive\_FFTP Collaboration **[42](#page-41-0)** eX\_Poll\_Receive\_FTP e\*Way **[41](#page-40-2)** eX\_Poll\_Receive\_FTP e\*Way, configuring **[42](#page-41-2)** eX\_POP3\_from\_Trading Partner e\*Way, configuring **[47](#page-46-1)** eX\_POP3\_from\_Trading\_Partner Collaboration **[48](#page-47-0)** eX\_Sent\_Batch\_to\_Trading\_Partner Collaboration **[43](#page-42-1)** eX\_SMTP\_to\_Trading\_Partner Collaboration **[48](#page-47-1)** eX\_SMTP\_to\_Trading\_Partner e\*Way, configuring **[48](#page-47-2)**

eX-count-TP-attribute **[246](#page-245-0)** eX-get-TP\_EVENT **[244](#page-243-0)** eX-get-TP-attribute **[247](#page-246-0)** eX-ROS20-Ack-Type **[393](#page-392-0)** eX-ROS20-Create-0A1Notification.dsc **[414](#page-413-0)** eX-ROS20-Create-Except.dsc **[416](#page-415-0)** eX-ROS20-Create-ReceiptAck.dsc **[415](#page-414-0)** eX-ROS20-decrypt-msg **[427](#page-426-0)** eX-ROS20-encrypt-msg **[428](#page-427-0)** eX-ROS20-Generic-To-String **[381](#page-380-0)** eX-ROS20-Get-ActId **[406](#page-405-0)** eX-ROS20-Get-InitPartnerId **[412](#page-411-0)** eX-ROS20-Get-InReplyTo-ActCode **[410](#page-409-0)** eX-ROS20-Get-InReplyTo-MsgId **[408](#page-407-0)** eX-ROS20-Get-PipCode **[396](#page-395-0)** eX-ROS20-Get-PipId **[404](#page-403-0)** eX-ROS20-Get-PipVerId **[402](#page-401-0)** eX-ROS20-Get-SigActCode **[398](#page-397-0)** eX-ROS20-Get-SigActVerId **[400](#page-399-0)** eX-ROS20-get-ssl-keys **[432](#page-431-0)** eX-ROS20-IsResponse? **[394](#page-393-0)** eX-ROS20-IsSignal? **[395](#page-394-0)** eX-ROS20-Pack-RNBM **[383](#page-382-0)** eX-ROS20-Populate-Preamble **[388](#page-387-0)** eX-ROS20-Populate-ServiceHeader **[389](#page-388-0)**, **[390](#page-389-0)** eX-ROS20-Request-ID **[392](#page-391-0)** eX-ROS20-Set-ActId **[407](#page-406-0)** eX-ROS20-Set-InitPartnerId **[413](#page-412-0)** eX-ROS20-Set-InReplyTo-ActCode **[411](#page-410-0)** eX-ROS20-Set-InReplyTo-MsgId **[409](#page-408-0)** eX-ROS20-Set-PipCode **[397](#page-396-0)** eX-ROS20-Set-PipId **[405](#page-404-0)** eX-ROS20-Set-PipVerId **[403](#page-402-0)** eX-ROS20-Set-SigActCode **[399](#page-398-0)** eX-ROS20-Set-SigActVerId **[401](#page-400-0)** eX-ROS20-sign-msg **[429](#page-428-0)** eX-ROS20-Unique-ID **[391](#page-390-0)** eX-ROS20-Unpack-RNBM **[384](#page-383-0)** eX-ROS20-Validate-DeliveryHeader **[387](#page-386-0)** eX-ROS20-Validate-Preamble **[385](#page-384-0)** eX-ROS20-Validate-ServiceHeader **[386](#page-385-0)** eX-ROS20-verify-sig **[430](#page-429-0)** eX-RSO20-Parse-Generic **[382](#page-381-0)** eXSchema **[22](#page-21-2)** eXSchema, copying **[75](#page-74-0)** eX-security-get-keys-certs **[426](#page-425-0)** eX-set-Activity **[460](#page-459-0)** eX-set-all-BP\_EVENT **[463](#page-462-0)** eX-set-Payload **[245](#page-244-0)** eX-set-TP\_EVENT **[243](#page-242-0)** eX-set-TP-attribute **[248](#page-247-0)**

### **F**

Fast Batch, Event requirements for **[34](#page-33-2)** functions e\*Xchange **[249](#page-248-1)**–**[352](#page-351-0)** Validation Rules Builder **[364](#page-363-1)**

### **G**

getCommProt **[493](#page-492-0)** getDirection **[494](#page-493-0)** getInternalName **[495](#page-494-0)** getMessageID **[496](#page-495-0)** getMessageIndex **[497](#page-496-0)** getNameValuePair **[483](#page-482-0)**, **[484](#page-483-0)** getOrigEventClass **[498](#page-497-0)** getPartnerName **[499](#page-498-0)** getPayload **[500](#page-499-0)** getSSLClientCertFileName **[501](#page-500-0)** getTPAttribute **[505](#page-504-0)** getURL **[506](#page-505-0)** getUsageIndicator **[507](#page-506-0)** glossary **[558](#page-557-0)**–**[561](#page-560-0)**

### **H**

hasCommProt **[508](#page-507-0)** hasDirection **[509](#page-508-0)** hasInternalName **[510](#page-509-0)** hasMessageID **[511](#page-510-0)** hasMessageIndex **[512](#page-511-0)** hasOrigEventClass **[513](#page-512-0)** hasPartnerName **[514](#page-513-0)** hasPayload **[515](#page-514-0)** hasSSLClientCertFileName **[516](#page-515-0)** hasSSLClientCertFileType **[517](#page-516-0)** hasSSLClientKeyFileName **[518](#page-517-0)** hasSSLClientKeyFileType **[519](#page-518-0)** hasTPAttribute **[520](#page-519-0)** hasUrl **[521](#page-520-0)** hasUsageIndicator **[522](#page-521-0)**

### **I**

implementation basic information **[73](#page-72-0)** configuring the e\*Gate components **[76](#page-75-0)** copying the eXSchema **[75](#page-74-0)** creating a business process **[75](#page-74-1)** creating trading partner profiles **[75](#page-74-2)** determining the scope of the project **[74](#page-73-0)** overview **[73](#page-72-1)**–**[76](#page-75-1)** road map **[73](#page-72-2)** testing and tuning the system **[76](#page-75-2)**

types of e\*Xchange implementations **[73](#page-72-3)**

### **J**

Java Helper Methods **[458](#page-457-0)**–**[555](#page-554-0)**

### **M**

marshal **[523](#page-522-0)** [Monk functions see functions](#page-240-0)

### **N**

nodes populating **[64](#page-63-1)**, **[71](#page-70-1)** required by e\*Xchange **[51](#page-50-2)**

### **O**

omitCommProt **[524](#page-523-0)** omitDirection **[525](#page-524-0)** omitInternalName **[526](#page-525-0)** omitMessageID **[527](#page-526-0)** omitMessageIndex **[528](#page-527-0)** omitOrigEventClass **[529](#page-528-0)** omitPartnerName **[530](#page-529-0)** omitPayload **[531](#page-530-0)** omitSSLClientCertFileName **[532](#page-531-0)** omitSSLClientCertFileType **[533](#page-532-0)** omitSSLClientKeyFileName **[534](#page-533-0)** omitSSLClientKeyFileType **[535](#page-534-0)** omitTPAttribute **[536](#page-535-0)** omitUrl **[537](#page-536-0)** omitUsageIndicator **[538](#page-537-0)**

### **P**

payload, in e\*Xchange **[64](#page-63-2)**, **[71](#page-70-2)** payload, in ePM **[156](#page-155-0)** populating the required e\*Xchange nodes **[64](#page-63-1)**, **[71](#page-70-1)** public domain **[21](#page-20-0)**

### **R**

Receive\_from\_ePM Collaboration **[51](#page-50-0)** Receive\_from\_ePM e\*Way **[51](#page-50-1)** RosettaNet sending a purchase order (case study) **[133](#page-132-0)** RosettaNet acknowledgment handling **[33](#page-32-0)** running and testing the e\*Xchange-only scenario **[95](#page-94-1)**

### **S**

schema, copying **[75](#page-74-0)** SEF file, creating **[81](#page-80-0)** Send\_to\_ePM Collaboration **[50](#page-49-0)** Send\_to\_ePM e\*Way **[49](#page-48-0)** for e\*Xchange only **[88](#page-87-1)** for ePM only **[110](#page-109-1)**, **[124](#page-123-0)** setCommProt **[539](#page-538-0)** setDirection **[540](#page-539-0)** setInternalName **[541](#page-540-0)** setMessageID **[542](#page-541-0)** setMessageIndex **[543](#page-542-0)** setNameValuePair **[488](#page-487-0)** setOrigEventClass **[544](#page-543-0)** setPartnerName **[545](#page-544-0)** setPayload **[546](#page-545-0)** setSSLClientCertFileName **[547](#page-546-0)** setSSLClientCertFileType **[548](#page-547-0)** setSSLClientKeyFileName **[549](#page-548-0)** setSSLClientKeyFileType **[550](#page-549-0)** setTPAttribute **[551](#page-550-0)** setUrl **[552](#page-551-0)** setUsageIndicator **[553](#page-552-0)** string-alpha **[369](#page-368-0)** string-alphanumeric **[370](#page-369-0)** string-numeric **[371](#page-370-0)** supporting documents **[15](#page-14-0)**

### **T**

TP **[491](#page-490-0)** trading partner profiles, creating **[83](#page-82-0)** trading partner, creating **[84](#page-83-1)**, **[103](#page-102-0)**, **[140](#page-139-0)**, **[147](#page-146-1)**

### **U**

UN/EDIFACT sending a purchase order (case study) **[97](#page-96-0)** understanding the e\*Xchange ETD **[54](#page-53-0)**–**[62](#page-61-0)**, **[66](#page-65-0)**–**[70](#page-69-1)** Using Java with e\*Xchange **[66](#page-65-1)**, **[458](#page-457-0)**–**[555](#page-554-0)** using the ETD in e\*Xchange **[59](#page-58-0)**, **[67](#page-66-0)** util-mime-get-header-value **[374](#page-373-0)** util-mime-get-par-value **[375](#page-374-0)** util-mime-make-mime-message **[376](#page-375-0)** util-mime-map-event **[377](#page-376-0)** util-mime-pack-encrypted-msg **[378](#page-377-0)** util-mime-pack-signed-msg **[379](#page-378-0)** util-mime-unpack-signed-message **[380](#page-379-0)** util-security-decrypt-msg **[422](#page-421-0)** util-security-encrypt-msg **[423](#page-422-0)** util-security-sign-msg **[424](#page-423-0)** util-security-verify-sig **[425](#page-424-0)** ux-ack-handler **[249](#page-248-0)**

ux-ack-monitor **[253](#page-252-0)** ux-check-shutdown-uid **[256](#page-255-0)** ux-control-check **[257](#page-256-0)** ux-dbproc-ros-inb **[259](#page-258-0)** ux-dbproc-ros-outb **[263](#page-262-0)** ux-dequeue **[267](#page-266-0)** ux-duplicate-check **[269](#page-268-0)** ux-func-ack-handler **[271](#page-270-0)** ux-get-env-msg-id **[274](#page-273-0)** ux-get-error-str **[275](#page-274-0)** ux-get-fb-count **[276](#page-275-0)** ux-get-header **[277](#page-276-0)** ux-get-key-cert **[282](#page-281-0)** ux-get-mtrk-attrib **[285](#page-284-0)**, **[286](#page-285-0)**, **[288](#page-287-0)** ux-get-seq-value **[289](#page-288-0)** ux-incr-control-num **[290](#page-289-0)** ux-init-exdb **[292](#page-291-0)** ux-init-ic **[294](#page-293-0)** ux-init-trans **[299](#page-298-0)** ux-init-ts **[304](#page-303-0)** ux-md5-digest **[312](#page-311-0)** ux-mdn-inb-ack **[311](#page-310-0)** ux-mdn-outb-ack **[308](#page-307-0)** ux-ret-edf-batch-ts-msgs **[313](#page-312-0)** ux-ret-edf-fb-ts-msgs **[315](#page-314-0)** ux-retrieve-997-error **[321](#page-320-0)** ux-retrieve-997-error-tail **[324](#page-323-0)** ux-retrieve-message **[326](#page-325-0)** ux-return-receipt **[328](#page-327-0)** ux-ret-X12-fb-ts-msgs **[317](#page-316-0)**, **[319](#page-318-0)** ux-set-fb-overdue **[330](#page-329-0)** ux-sha1-digest **[331](#page-330-0)** ux-store-msg **[332](#page-331-0)** ux-store-msg-errors **[336](#page-335-0)** ux-store-msg-ext **[337](#page-336-0)** ux-store-shutdown-uid **[341](#page-340-0)** ux-track-997-errors **[342](#page-341-0)** ux-update-batch-imm **[344](#page-343-0)** ux-update-control-num **[345](#page-344-0)** ux-update-last-batch-send-time **[347](#page-346-0)** ux-upd-mtrk-element **[348](#page-347-0)**, **[349](#page-348-0)**, **[350](#page-349-0)** ux-wait-for-ack **[351](#page-350-0)**

### **V**

validation Collaboration, creating **[81](#page-80-1)** Validation Rules Builder APIs compare-equal **[364](#page-363-0)** compare-ge **[365](#page-364-0)** compare-gt **[366](#page-365-0)** compare-le **[367](#page-366-0)** compare-lt **[368](#page-367-0)** string-alpha **[369](#page-368-0)** string-alphanumeric **[370](#page-369-0)**

string-numeric **[371](#page-370-0)** valid-date-yyyy **[372](#page-371-0)** valid-time **[373](#page-372-0)** Validation Rules Builder Monk functions **[364](#page-363-1)** Validation Rules Builder, creating Collaboration with **[81](#page-80-1)** valid-date-yyyy **[372](#page-371-0)** valid-time **[373](#page-372-0)** Value Added Network **[21](#page-20-1)** VAN **[21](#page-20-1)**

### **X**

X12

acknowledgment handling **[32](#page-31-0)** batching in **[34](#page-33-0)** sending an X12 purchase order (case study) **[77](#page-76-0)** XML element with sub-elements **[55](#page-54-0)** element without sub-elements **[55](#page-54-1)** ETD structure for an XML attribute **[56](#page-55-0)** structure for the e\*Xchange Event **[556](#page-555-0)**–**[557](#page-556-0)**